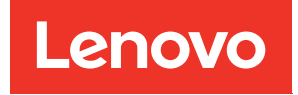

# คู่มือการบำรุงรักษาฮาร์ดแวร์ของ ThinkSystem ST650 V3

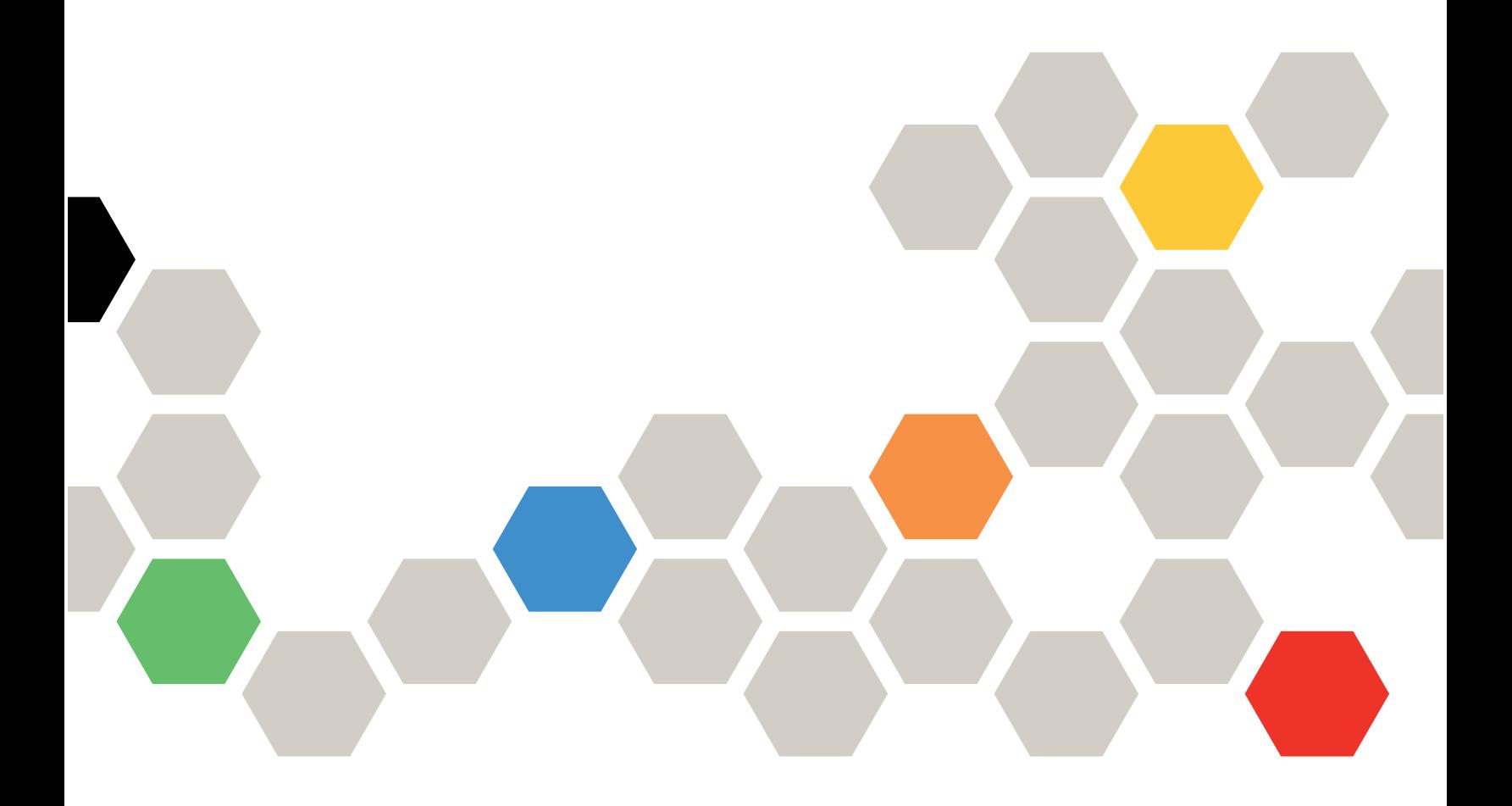

**ประเภทเครื่อง:** 7D7A, 7D7B

#### หมายเหตุ

ก่อนการใช้ข้อมูลนี้และผลิตภัณฑ์ที่สนับสนุน โปรดอ่านและทำความเข้าใจข้อมูลและคำแนะนำด้านความปลอดภัยที่มีอยู่ ที่:https://pubs.lenovo.com/safety\_documentation/

นอกจากนั้น ควรตรวจสอบให้แน่ใจว่าคุณรับทราบข้อกำหนดและเงื่อนไขการรับประกันของ Lenovo สำหรับเซิร์ฟเวอร์ ของคุณ ซึ่งสามารถดูรายละเอียดได้ที่:http://datacentersupport.lenovo.com/warrantylookup

#### ฉบับตีพิมพ์ครั้งที่หนึ่ง (พฤษภาคม 2023)

#### © Copyright Lenovo 2023.

ประกาศเกี่ยวกับสิทธิ์แบบจำกัดและได้รับการกำหนด: หากมีการนำเสนอข้อมูลหรือซอฟต์แวร์ตามสัญญา General Services ้<br>Administration (GSA) การใช้ การผลิตซ้ำ หรือการเปิดเผยจะเป็นไปตามข้อจำกัดที่กำหนดไว้ในสัญญาหมายเลข GS-35F-05925

## <span id="page-2-0"></span>**สารบัญ**

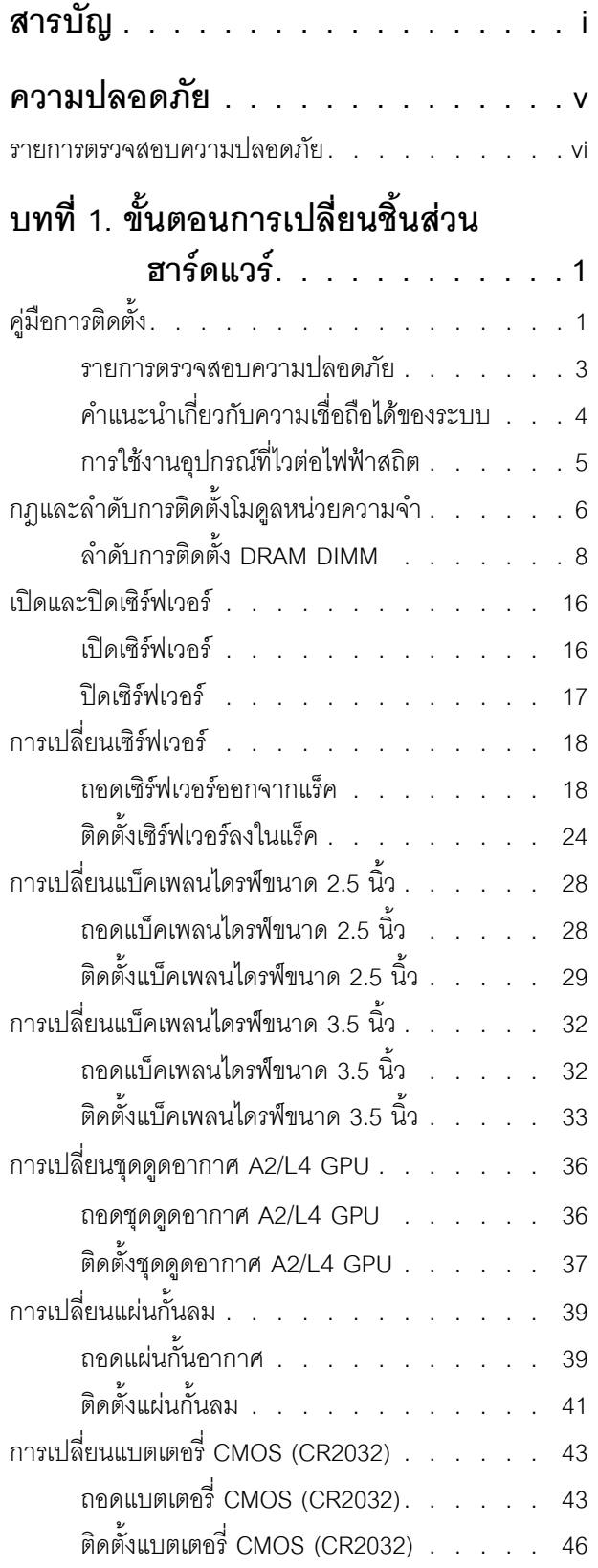

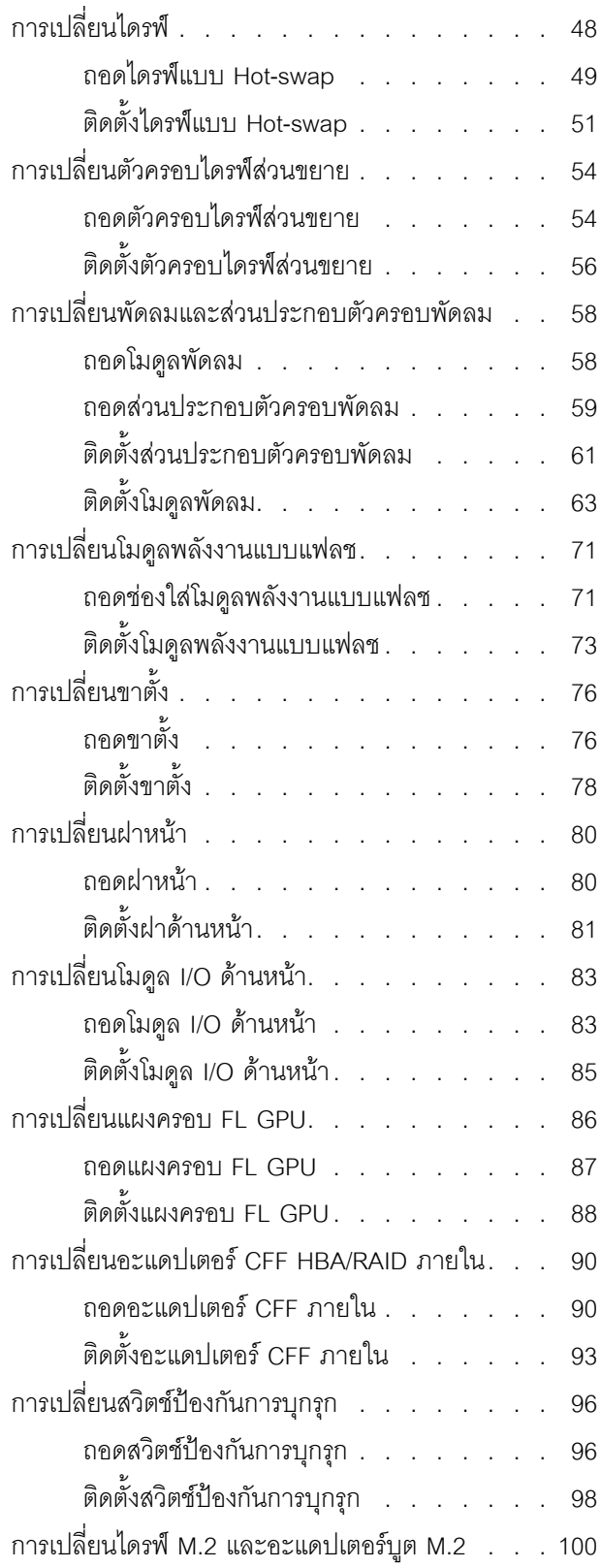

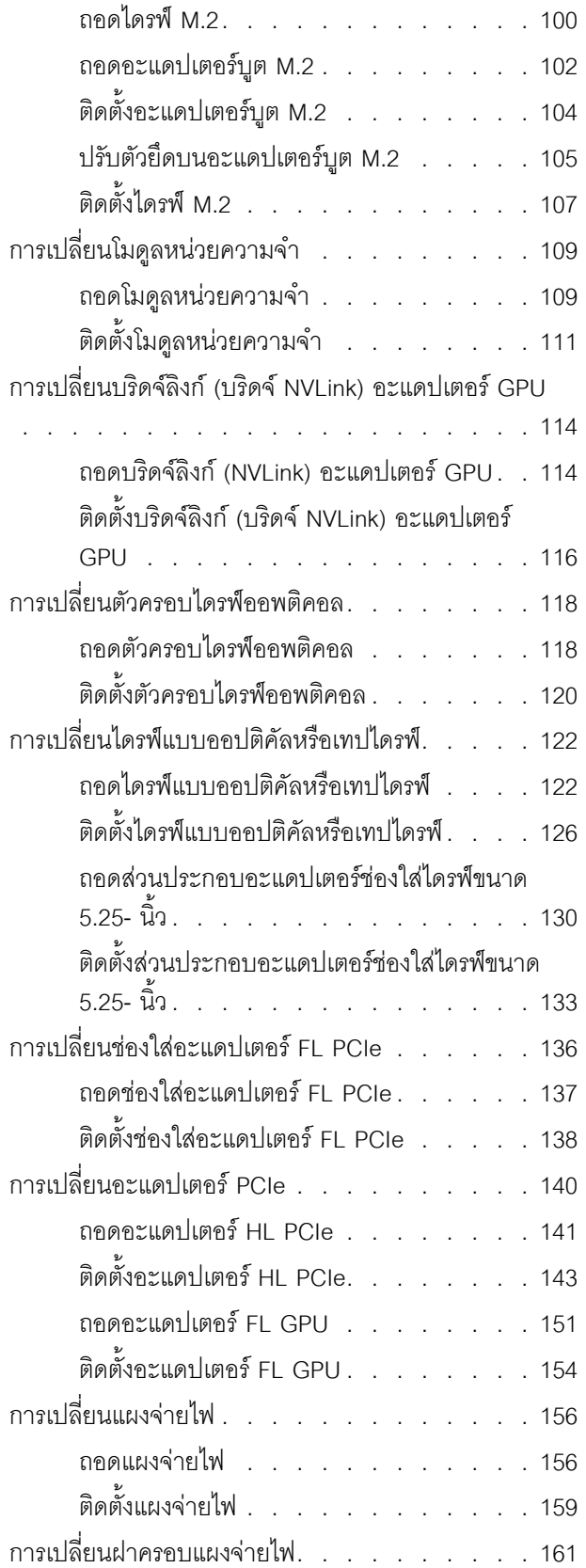

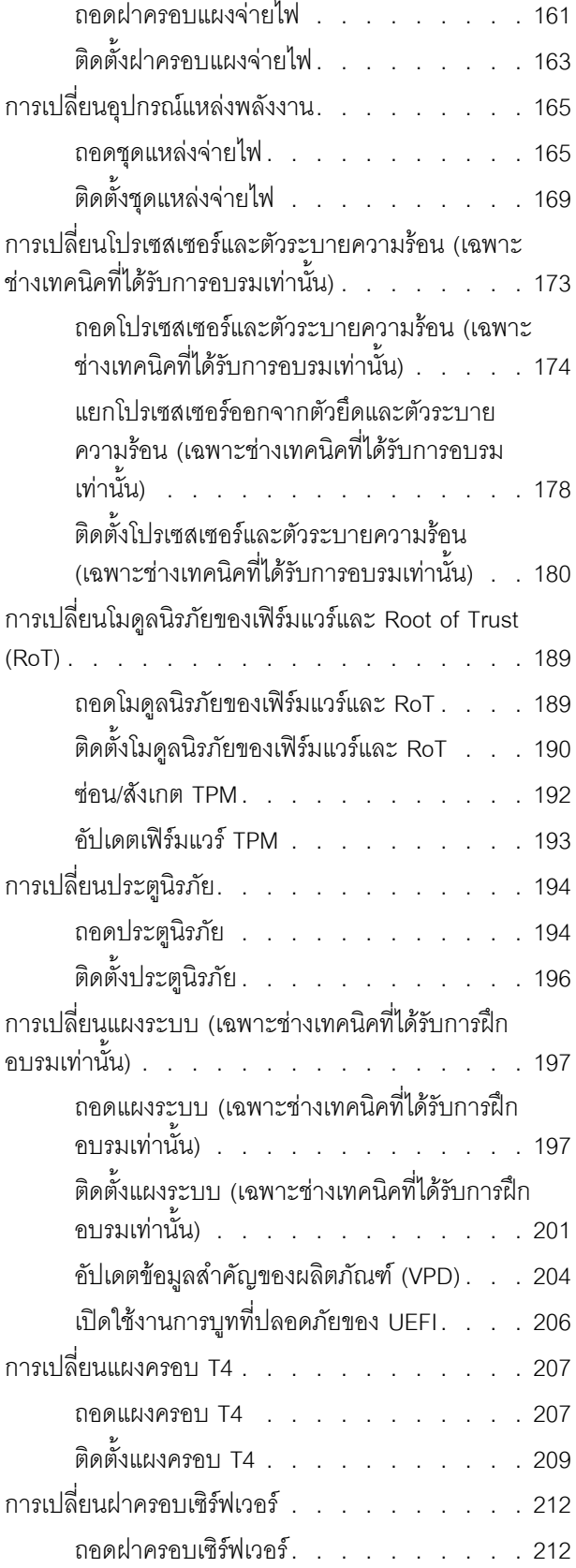

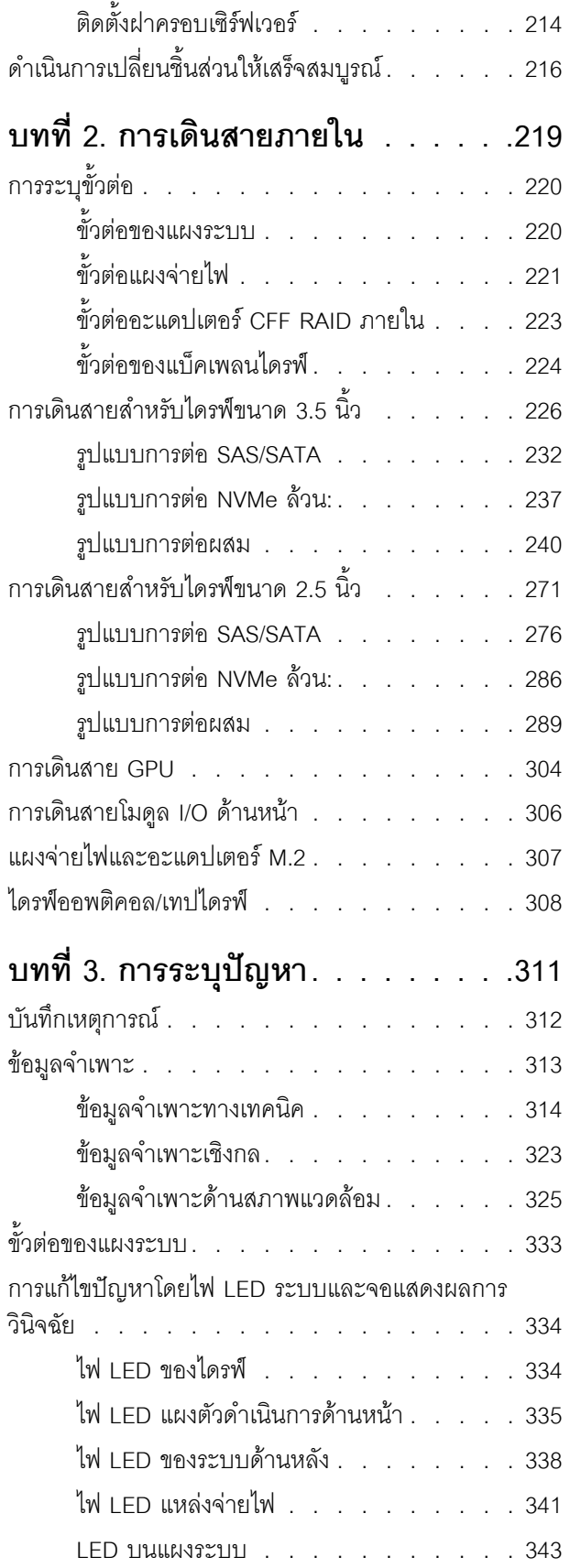

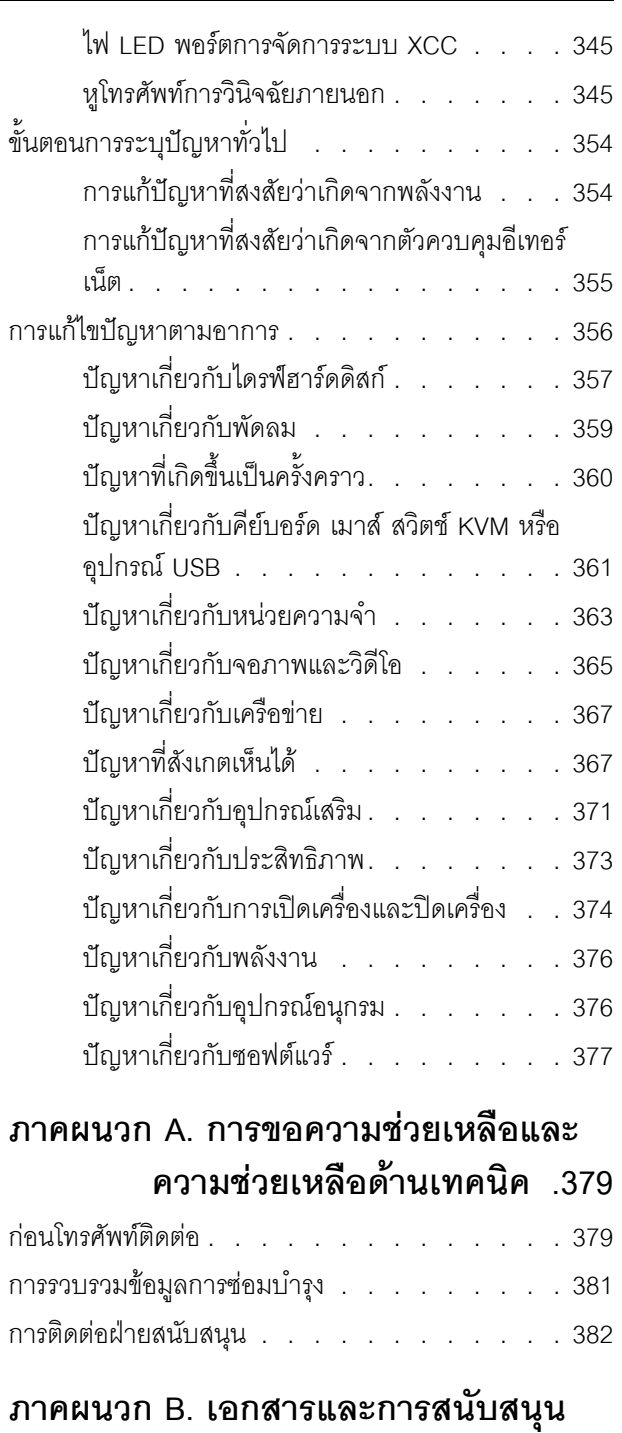

### . . . . . . . . . . . . . . . . 383 การดาวน์โหลดเอกสาร . . . . . . . . . . . . 383 เว็บไซต์สนับสนุน. . . . . . . . . . . . . . 383 ภาคผนวก C. คำประกาศ. . . . . . . . 387 เครื่องหมายการค้า . . . . . . . . . . . . . . 388

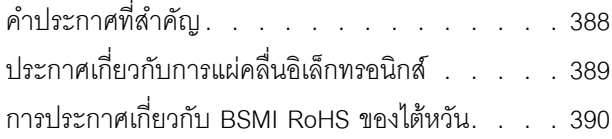

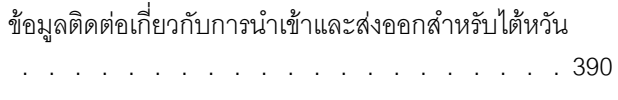

### <span id="page-6-0"></span>**ความปลอดภัย**

Before installing this product, read the Safety Information.

قبل تركيب هذا المنتج، يجب قراءة الملاحظات الآمنية

Antes de instalar este produto, leia as Informações de Segurança.

在安装本产品之前,请仔细阅读 Safety Information (安全信息)。

安裝本產品之前,請先閱讀「安全資訊」。

Prije instalacije ovog produkta obavezno pročitajte Sigurnosne Upute. Před instalací tohoto produktu si přečtěte příručku bezpečnostních instrukcí.

Læs sikkerhedsforskrifterne, før du installerer dette produkt.

Lees voordat u dit product installeert eerst de veiligheidsvoorschriften.

Ennen kuin asennat tämän tuotteen, lue turvaohjeet kohdasta Safety Information.

Avant d'installer ce produit, lisez les consignes de sécurité.

Vor der Installation dieses Produkts die Sicherheitshinweise lesen.

Πριν εγκαταστήσετε το προϊόν αυτό, διαβάστε τις πληροφορίες ασφάλειας (safety information).

לפני שתתקינו מוצר זה, קראו את הוראות הבטיחות.

A termék telepítése előtt olvassa el a Biztonsági előírásokat!

Prima di installare questo prodotto, leggere le Informazioni sulla Sicurezza.

製品の設置の前に、安全情報をお読みください。

본 제품을 설치하기 전에 안전 정보를 읽으십시오.

Пред да се инсталира овој продукт, прочитајте информацијата за безбедност.

$$
\begin{array}{cccccccccccccc} \n\text{1} & \text{2} & \text{3} & \text{4} & \text{5} & \text{5
$$

#### Les sikkerhetsinformasjonen (Safety Information) før du installerer dette produktet.

Przed zainstalowaniem tego produktu, należy zapoznać się z książką "Informacje dotyczące bezpieczeństwa" (Safety Information).

#### Antes de instalar este produto, leia as Informações sobre Segurança.

Перед установкой продукта прочтите инструкции по технике безопасности.

Pred inštaláciou tohto zariadenia si pečítaje Bezpečnostné predpisy.

Pred namestitvijo tega proizvoda preberite Varnostne informacije.

Antes de instalar este producto, lea la información de seguridad.

Läs säkerhetsinformationen innan du installerar den här produkten.

<u>ลิ้. ซ่อยผู้ที่ ยังต่อมีสังหลัง เปลี่ยน</u>

Bu ürünü kurmadan önce güvenlik bilgilerini okuyun.

مەزكۇر مەھسۇلاتنى ئورنىتىشتىن بۇرۇن بىخەتەرلىك ئۇچۇرلىرىنى ئوقۇپ چىقىڭ.

Youq mwngz yungh canjbinj neix gaxgonq, itdingh aeu doeg aen canjbinj soengq cungj vahgangj ancien siusik.

### <span id="page-7-0"></span>รายการตรวจสอบความปลอดภัย

โปรดใช้ข้อมูลนี้เพื่อช่วยในการระบุสภาพความไม่ปลอดภัยในเซิร์ฟเวอร์ของคุณ เครื่องแต่ละรุ่นได้รับการออกแบบและ ผลิตโดยติดตั้งอุปกรณ์ด้านความปลอดภัยตามข้อกำหนด เพื่อป้องกันไม่ให้ผู้ใช้และช่างเทคนิคบริการได้รับบาดเจ็บ

**หมายเหต**ุ: อุปกรณ์นี้ไม่ได้มีไว้สำหรับใช้งานโดยมองเห็นได้โดยตรงในสถานที่ทำงานที่ใช้จอแสดงผล เพื่อหลีกเลี่ยงไม่ให้ แสงสะท้อนในสถานที่ทำงานที่ใช้จอแสดงผล ต้องไม่วางอุปกรณ์นี้ในมุมมองที่มองเห็นได้โดยตรง

#### ข้อควรระวัง:

้อุปกรณ์นี้ต้องติดตั้งหรือซ่อมบำรุงโดยพนักงานผู้ผ่านการฝึกอบรม ตามที่กำหนดโดย NEC, IEC 62368-1 และ IEC 60950-1 ตามมาตรฐานความปลอดภัยของอุปกรณ์อิเล็กทรอนิกส์ด้านเสียง/วิดีโอ เทคโนโลยีสารสนเทศ และเทคโนโลยีการสื่อสาร Lenovo จะถือว่าคุณมีคุณสมบัติเหมาะสมในการการซ่อมบำรุงอุปกรณ์ และได้รับ ึการฝึกอบรมในการจำแนกระดับพลังงานที่เป็นอันตรายในผลิตภัณฑ์ การเข้าถึงอุปกรณ์ดำเนินการโดยใช้ ้เครื่องมือ ล็อคและกุญแจ หรือระบบนิรภัยอื่นๆ และควบคุมโดยหน่วยงานกำกับดูแลที่มีหน้าที่รับผิดชอบใน พื้นที่นั้น ๆ

**ข้อสำคัญ**: ต้องมีการเดินสายดินระบบไฟฟ้าของเซิร์ฟเวอร์เพื่อความปลอดภัยของผู้ปฏิบัติงาน และทำให้ระบบทำงาน เป็นปกติ ช่างไฟที่ได้รับการรับรองสามารถยืนยันการเดินสายดินที่ถูกต้องของเต้ารับไฟฟ้าได้

เพื่อรับรองว่าไม่มีสภาพที่ไม่ปลอดภัย ให้ตรวจสอบตามหัวข้อต่อไปนี้:

- 1. ตรวจดูให้แน่ใจว่าปิดการใช้งานอุปกรณ์และถอดสายไฟออกแล้ว
- 2. ตรวจสคบสายไฟ
	- ้ตรวจดูให้แน่ใจว่าตัวเชื่อมต่อสายดินอยู่ในสภาพดี ใช้อุปกรณ์เพื่อวัดความต่อเนื่องของกระแสไฟฟ้าของ สายดิน โดยระหว่างหมุดสายดินภายนอกและสายดินที่เฟรม ต้องมีความต่อเนื่องของกระแสไฟฟ้าที่ 0.1 โคห์มหรือน้อยกว่า
	- ตรวจดูให้แน่ใจว่าชนิดของสายไฟถูกต้อง

หากต้องการดูสายไฟที่ใช้ได้สำหรับเซิร์ฟเวอร์:

ไขใต่้  $a<sub>z</sub>$ 

http://dcsc.lenovo.com/#/

- b. คลิก Preconfigured Model (รุ่นที่ได้รับการกำหนดค่ามาล่วงหน้า) หรือ Configure to order (การ กำหนดค่าตามลำดับ)
- c. ป้อนประเภทเครื่องและรุ่นเซิร์ฟเวอร์ของคุณเพื่อแสดงหน้าการกำหนดค่า
- คลิก Power (พลังงาน) → Power Cables (สายไฟ) เพื่อคูสายไฟทั้งหมด d.
- ตรวจสอบให้แน่ใจว่าฉนวนป้องกันไม่ขาดหลุดลุ่ยหรือเสื่อมสภาพ
- ่ 3. ตรวจหาการดัดแปลงที่ไม่ใช่ของ Lenovo ใช้วิจารณญาณลำหรับความปลอดภัยในการดัดแปลงที่ไม่ใช่ของ Lenovo อย่างรอบคอบ
- 4. ตรวจสอบภายในเซิร์ฟเวอร์เพื่อค้นหาสภาพความไม่ปลอดภัยที่ชัดเจน เช่น ขี้ตะไบเหล็ก การปนเปื้อน น้ำหรือของ เหลวอื่นๆ หรือสัญญาณของเพลิงใหม้หรือความเสียหายจากควัน
- 5. ตรวจสอบว่าสายไฟมีการเสื่อมสภาพ ขาดหลุดลุ่ย หรือถูกบีบแน่นหรือไม่
- ่ 6. ตรวจสอบให้แน่ใจว่าตัวยึดฝาครอบแหล่งจ่ายไฟ (สกรูหรือหมุดย้ำ) ไม่ถูกถอดออกหรือเปลี่ยน

## <span id="page-10-0"></span>บทที่ 1. ขั้นตอนการเปลี่ยนชิ้นส่วนฮาร์ดแวร์

ส่วนนี้แสดงขั้นตอนการติดตั้งและการถอดส่วนประกอบของระบบที่สามารถซ่อมบำรุงได้ทั้งหมด ขั้นตอนการเปลี่ยนส่วน ประกอบแต่ละขั้นตอนค้างคิงงานที่ต้องดำเนินการ เพื่อให้สามารถเข้าถึงส่วนประกอบที่จะเปลี่ยนได้

## <span id="page-10-1"></span>คู่มือการติดตั้ง

โปรดอ่านคู่มือการติดตั้ง ก่อนที่จะติดตั้งส่วนประกอบในเซิร์ฟเวอร์

โปรดอ่านประกาศต่อไปนี้อย่างละเอียด ก่อนที่จะติดตั้งอุปกรณ์เสริม:

**ข้อควรพิจารณา**: ป้องกันการสัมผัสไฟฟ้าสถิตที่อาจทำให้ระบบหยุดการทำงานและสูญเสียข้อมูลได้ ด้วยการเก็บส่วน ้ ประกอบที่ไวต่อไฟฟ้าสถิตไว้ในบรรจุภัณฑ์แบบมีการป้องกันไฟฟ้าสถิตจนถึงเวลาทำการติดตั้ง และใช้งานอุปกรณ์เหล่านี้ ด้วยสายรัดข้อมือป้องกันการคายประจุไฟฟ้าสถิตหรือระบบเดินสายดินอื่นๆ

- ้อ่านข้อมูลและคำแนะนำด้านความปลอดภัยเพื่อให้แน่ใจว่าคุณจะทำงานได้อย่างปลอดภัย:
	- ้ดูรายการข้อมูลด้านความปลอดภัยฉบับสมบูรณ์สำหรับทุกผลิตภัณฑ์ได้ที่: https://pubs.lenovo.com/safety\_documentation/
	- และยังมีคำแนะนำต่อไปนี้ที่: "การใช้งานอุปกรณ์ที่ไวต่อไฟฟ้าสถิต" บนหน้าที่ 5
- ตรวจสอบให้แน่ใจว่าเซิร์ฟเวอร์รองรับส่วนประกอบที่คุณกำลังติดตั้ง
	- ดูรายการส่วนประกอบเสริมที่เซิร์ฟเวอร์รองรับได้ที่ https://serverproven.lenovo.com
	- ้สำหรับชิ้นส่วนเสริมที่ให้มาในบรรจุภัณฑ์ โปรดดู https://serveroption.lenovo.com/
- สำหรับข้อมูลเพิ่มเติมเกี่ยวกับการสั่งซื้ออะไหล่:
	- 1. ไปที่ http://datacentersupport.lenovo.com และเลื่อนไปยังหน้าการสนับสนุนสำหรับเซิร์ฟเวอร์ของคุณ
	- 2. คลิก Parts
	- 3. ป้อนหมายเลขประจำเครื่องเพื่อดูรายการชิ้นส่วนสำหรับเซิร์ฟเวอร์ของคุณ
- ้ เมื่อคุณจะติดตั้งเซิร์ฟเวอร์ใหม่ ให้ดาวน์โหลดและใช้เฟิร์มแวร์รุ่นล่าสุด การดำเนินการดังกล่าวจะช่วยให้มั่นใจได้ว่า ู ปัญหาที่ระบุจะได้รับการแก้ไขและเซิร์ฟเวอร์ของคุณพร้อมที่จะทำงานด้วยประสิทธิภาพสูงสุด ไปที่ https:// datacentersupport.lenovo.com/tw/en/products/servers/thinksystem/st650v3/7d7a/downloads/driver-list/ เพื่อ ดาวน์โหลดการคับแดตเฟิร์มแวร์สำหรับเซิร์ฟเวคร์

**ข้อสำคัญ**: โซลูชันคลัสเตอร์บางประเภทจำเป็นต้องใช้ระดับรหัสเฉพาะหรือปรับปรุงรหัสที่ต้องใช้ หากส่วนประกอบ เป็นส่วนหนึ่งของโซลูชันคลัสเตอร์ ให้ตรวจสอบเมนูระดับของรหัส Best Recipe ล่าสุดสำหรับเฟิร์มแวร์และไดรเวอร์ ที่รองรับคลัสเตอร์ก่อนอัปเดตรหัส

- หากคุณเปลี่ยนชิ้นส่วนซึ่งมีเฟิร์มแวร์ เช่น อะแดปเตอร์ คุณอาจต้องอัปเดตเฟิร์มแวร์สำหรับชิ้นส่วนดังกล่าว สำหรับ  $\ddot{\phantom{0}}$ ู ข้อมูลเพิ่มเติมเกี่ยวกับการอัปเดตเฟิร์มแวร์ โปรดดู "อัปเดตเฟิร์มแวร์" ใน *คู่มือผู้ใช้ หรื*อ *คู่มือการกำหนดค่าระบบ*
- วิธีที่ควรปฏิบัติ คือ ตรวจดูให้แน่ใจว่าเซิร์ฟเวอร์ทำงานตามปกติ ก่อนที่คุณจะติดตั้งส่วนประกอบเสริม  $\ddot{\phantom{0}}$
- ้ทำความสะคาดพื้นที่ทำงาน และวางส่วนประกอบที่ถอดไว้บนพื้นผิวราบเรียบที่ไม่โยกคลอนหรือเคียง
- ้ อย่าพยายามยกวัตถุที่คุณยกไม่ไหว หากจำเป็นต้องยกวัตถุที่มีน้ำหนักมาก โปรดอ่านข้อควรระวังต่อไปนี้อย่าง  $\bullet$ ละเคียด:
	- ตรวจสอบให้แน่ใจว่าพื้นที่บริเวณนั้นยืนได้มั่นคงไม่ลื่นไถล
	- กระจายน้ำหนักของวัตถุที่คุณยกให้เท่ากันระหว่างเท้าทั้งสอง
	- ้ค่อยๆ ออกแรงยก ไม่ควรขยับตัว หรือบิดตัวอย่างรวดเร็วขณะยกของหนัก
	- เพื่อหลีกเลี่ยงการใช้งานกล้ามเนื้อส่วนหลังของคุณมากเกินไป ให้ยกโดยใช้การยืนหรือผลักขึ้นโดยใช้กล้ามเนื้อ ขา
- สำรองข้อมูลสำคัญทั้งหมดก่อนที่คุณจะทำการเปลี่ยนแปลงเกี่ยวกับดิสก์ไดรฟ์
- คุณต้องมีไขควงปากแบนอันเล็ก ไขควงแฉกขนาดเล็ก และไขควงหกเหลี่ยมขนาด T8
- ้เปิดเครื่องทิ้งไว้ หากต้องการดูไฟ LED แสดงข้อผิดพลาดบนแผงระบบ (ส่วนประกอบแผงระบบ) และส่วนประกอบ ภายใน
- คุณไม่จำเป็นต้องปิดเซิร์ฟเวอร์ที่จะถอดหรือติดตั้งแหล่งพลังงานและพัดลมแบบ Hot-swap หรืออุปกรณ์ USB แบบ Hot-plug อย่างไรก็ตาม คุณต้องปิดเซิร์ฟเวอร์ก่อนที่จะดำเนินขั้นตอนเกี่ยวกับการถอดหรือการติดตั้งสายอะแเดป ้เตอร์ และคุณต้องถอดสายไฟออกจากเซิร์ฟเวอร์ก่อนที่จะดำเนินขั้นตอนเกี่ยวกับการถอดหรือการใส่การ์ดตัวยก
- ้ เมื่อเปลี่ยนชุดแหล่งจ่ายไฟหรือพัดลม ตรวจสอบให้แน่ใจว่าได้ดูกฎการสำรองสำหรับส่วนประกอบเหล่านี้แล้ว  $\ddot{\phantom{0}}$
- พื้นที่ที่ปรากฏเป็นสีฟ้าบนอุปกรณ์แสดงถึงตำแหน่งสัมผัสที่คุณใช้หยิบส่วนประกอบที่จะถอดหรือติดตั้งอุปกรณ์ลงใน เซิร์ฟเวอร์ การเปิดหรือปิดสลัก เป็นต้น
- ้ พื้นที่ที่ปรากฏเป็นสีดินเผาบนอุปกรณ์ หรือป้ายสีส้มด้านบนหรือบริเวณใกล้กับอุปกรณ์แสดงว่าส่วนประกอบดังกล่าว ี สามารถเปลี่ยนได้โดยไม่ต้องปิดเครื่อง หากระบบปฏิบัติการของเซิร์ฟเวอร์รองรับคุณลักษณะ Hot-swap คุณจะ สามารถถอดหรือติดตั้งส่วนประกอบได้ขณะเซิร์ฟเวอร์ยังทำงานอยู่ (สีดินเผายังแสดงถึงตำแหน่งสัมผัสบนส่วน ประกอบแบบ Hot-swap ด้วย) ดูคำแนะนำสำหรับการถอดหรือติดตั้งส่วนประกอบ Hot-swap ต่างๆ โดยเฉพาะ เพื่อคูขั้นตอนเพิ่มเติมอื่นๆ ที่คุณอาจต้องทำก่อนถอดหรือติดตั้งส่วนประกอบ
- ี แถบสีแดงบนไดรฟ์ที่อยู่ติดกับสลักปลดล็อคระบุว่าสามารถถอดไดรฟ์ได้โดยไม่ต้องปิดเครื่อง หากเซิร์ฟเวอร์และ  $\ddot{\phantom{0}}$ ระบบปฏิบัติการรองรับความสามารถแบบ Hot-swap นี่หมายความว่าคุณสามารถถอดหรือติดตั้งไดรฟ์ได้ขณะที่ เซิร์ฟเวอร์กำลังทำงานอยู่

**หมายเหตุ**: ดูคำแนะนำเฉพาะระบบสำหรับการถอดหรือติดตั้งไดรฟ์แบบ Hot-swap เพื่อดูขั้นตอนเพิ่มเติมอื่นๆ ที่ คุณอาจต้องทำก่อนถอดหรือติดตั้งไดรฟ์

้ หลังจากใช้งานเซิร์ฟเวอร์เสร็จแล้ว ตรวจดูให้แน่ใจว่าคุณได้ติดตั้งแผงครอบ ตัวป้องกัน ป้ายกำกับ และสายดินกลับ เข้าที่เดิมแล้ว

### <span id="page-12-0"></span>รายการตรวจสอบความปลอดภัย

โปรดใช้ข้อมูลนี้เพื่อช่วยในการระบุสภาพความไม่ปลอดภัยในเซิร์ฟเวอร์ของคุณ เครื่องแต่ละรุ่นได้รับการออกแบบและ ผลิตโดยติดตั้งอุปกรณ์ด้านความปลอดภัยตามข้อกำหนด เพื่อป้องกันไม่ให้ผู้ใช้และช่างเทคนิคบริการได้รับบาดเจ็บ

หมายเหตุ: อุปกรณ์นี้ไม่ได้มีไว้สำหรับใช้งานโดยมองเห็นได้โดยตรงในสถานที่ทำงานที่ใช้จอแสดงผล เพื่อหลีกเลี่ยงไม่ให้ แสงสะท้อนในสถานที่ทำงานที่ใช้จอแสดงผล ต้องไม่วางอุปกรณ์นี้ในมุมมองที่มองเห็นได้โดยตรง

#### ข้อควรระวัง:

อุปกรณ์นี้ต้องติดตั้งหรือซ่อมบำรุงโดยพนักงานผู้ผ่านการฝึกอบรม ตามที่กำหนดโดย NEC, IEC 62368-1 และ IEC 60950-1 ตามมาตรฐานความปลอดภัยของอุปกรณ์อิเล็กทรอนิกส์ด้านเสียง/วิดีโอ เทคโนโลยีสารสนเทศ และเทคโนโลยีการสื่อสาร Lenovo จะถือว่าคุณมีคุณสมบัติเหมาะสมในการการซ่อมบำรุงอุปกรณ์ และได้รับ การฝึกอบรมในการจำแนกระดับพลังงานที่เป็นอันตรายในผลิตภัณฑ์ การเข้าถึงอุปกรณ์ดำเนินการโดยใช้ เครื่องมือ ล็อคและกุญแจ หรือระบบนิรภัยอื่นๆ และควบคุมโดยหน่วยงานกำกับดูแลที่มีหน้าที่รับผิดชอบใน พื้นที่นั้น ๆ

**ข้อสำคัญ**: ต้องมีการเดินสายดินระบบไฟฟ้าของเซิร์ฟเวอร์เพื่อความปลอดภัยของผู้ปฏิบัติงาน และทำให้ระบบทำงาน เป็นปกติ ช่างไฟที่ได้รับการรับรองสามารถยืนยันการเดินสายดินที่ถูกต้องของเต้ารับไฟฟ้าได้

เพื่อรับรองว่าไม่มีสภาพที่ไม่ปลอดภัย ให้ตรวจสอบตามหัวข้อต่อไปนี้:

- 1. ตรวจดูให้แน่ใจว่าปิดการใช้งานอุปกรณ์และถอดสายไฟออกแล้ว
- 2. ตรวจสอบสายไฟ
	- ้ตรวจดูให้แน่ใจว่าตัวเชื่อมต่อสายดินอยู่ในสภาพดี ใช้อุปกรณ์เพื่อวัดความต่อเนื่องของกระแสไฟฟ้าของ ี สายดิน โดยระหว่างหมุดสายดินภายนอกและสายดินที่เฟรม ต้องมีความต่อเนื่องของกระแสไฟฟ้าที่ 0.1 โคห์มหรือน้อยกว่า
	- ตรวจดูให้แน่ใจว่าชนิดของสายไฟถูกต้อง หากต้องการดูสายไฟที่ใช้ได้สำหรับเซิร์ฟเวอร์:
		- ไปที่: a.

http://dcsc.lenovo.com/#/

b. คลิก Preconfigured Model (รุ่นที่ได้รับการกำหนดค่ามาล่วงหน้า) หรือ Configure to order (การ กำหนดค่าตามลำดับ)

- ้ ป้อนประเภทเครื่องและรุ่นเซิร์ฟเวอร์ของคุณเพื่อแสดงหน้าการกำหนดค่า  $C<sub>1</sub>$
- คลิก Power (พลังงาน) → Power Cables (สายไฟ) เพื่อคูสายไฟทั้งหมด  $d_{-}$
- ตรวจสอบให้แน่ใจว่าฉนวนป้องกันไม่ขาดหลุดลุ่ยหรือเสื่อมสภาพ
- 3. ตรวจหาการดัดแปลงที่ไม่ใช่ของ Lenovo ใช้วิจารณญาณสำหรับความปลอดภัยในการดัดแปลงที่ไม่ใช่ของ Lenovo คะเ่างรคบคุคบ
- 4. ตรวจสอบภายในเซิร์ฟเวอร์เพื่อค้นหาสภาพความไม่ปลอดภัยที่ชัดเจน เช่น ขี้ตะไบเหล็ก การปนเปื้อน น้ำหรือของ ่ เหลวอื่นๆ หรือสัญญาณของเพลิงไหม้หรือความเสียหายจากควัน
- 5. ตรวจสอบว่าสายไฟมีการเสื่อมสภาพ ขาดหลุดลุ่ย หรือถูกบีบแน่นหรือไม่
- ่ 6. ตรวจสอบให้แน่ใจว่าตัวยึดฝาครอบแหล่งจ่ายไฟ (สกรูหรือหมุดย้ำ) ไม่ถูกถอดออกหรือเปลี่ยน

## <span id="page-13-0"></span>คำแนะนำเกี่ยวกับความเชื่อถือได้ของระบบ

ตรวจสอบคำแนะนำเกี่ยวกับความเชื่อถือได้ของระบบเพื่อให้แน่ใจว่าระบบจะได้รับการระบายความร้อนอย่างเหมาะสม และเชื่อถือได้

ตรวจสคบว่าได้ทำตามข้อกำหนดต่อไปนี้<sup>.</sup>

- ้เมื่อเซิร์ฟเวอร์มีแหล่งพลังงานสำรอง จะต้องติดตั้งแหล่งพลังงานในแต่ละช่องใส่แหล่งพลังงาน
- ้ต้องมีพื้นที่รอบเซิร์ฟเวอร์อย่างเพียงพอเพื่อให้ระบบระบายความร้อนของเซิร์ฟเวอร์ทำงานได้อย่างเหมาะสม เว้นพื้นที ้เปิดโล่งรอบๆ ด้านหน้าและด้านหลังของเซิร์ฟเวอร์ประมาณ 50 มม. (2.0 นิ้ว) อย่าวางวัตถุใดๆ ไว้ด้านหน้าพัดลม
- เพื่อการระบายความร้อนและการระบายอากาศที่เหมาะสม ให้ประกอบฝาครอบเซิร์ฟเวอร์กลับเข้าที่ก่อนที่คณจะเปิด เซิร์ฟเวอร์ อย่าใช้งานเซิร์ฟเวอร์นานกว่า 30 นาที ขณะที่ถอดฝาครอบเซิร์ฟเวคร์คคก เนื่องจากคาจทำให้ส่วน ประกอบของเซิร์ฟเวอร์เสียหาย
- ต้องทำตามคำแนะนำการเดินสายที่มาพร้อมกับส่วนประกอบเสริม
- จะต้องเปลี่ยนพัดลมที่ไม่สามารถทำงานได้ภายใน 48 ชั่วโมงหลังพัดลมหยุดทำงาน
- เมื่อถอดพัดลมแบบ Hot-swap ออกแล้ว ต้องเปลี่ยนทดแทนภายใน 30 วินาทีหลังถอด
- ้<br>เมื่อถอดไดรฟ์แบบ Hot-swap ออกแล้ว ต้องเปลี่ยนทดแทนภายใน 2 นาทีหลังถอด  $\ddot{\phantom{0}}$
- ้ เมื่อถอดแหล่งพลังงานแบบ Hot-swap ออกแล้ว ต้องเปลี่ยนทดแทนภายใน 2 นาทีหลังถอด
- ้ต้องติดตั้งแผ่นกั้นลมทุกแผ่นที่มาพร้อมกับเซิร์ฟเวอร์ เมื่อเซิร์ฟเวอร์เริ่มทำงาน (เซิร์ฟเวอร์บางตัวอาจมีแผ่นกั้นลม มากกว่าหนึ่งแผ่น) การใช้งานเซิร์ฟเวอร์โดยไม่มีแผ่นกั้นลมอาจทำให้โปรเซสเซอร์เสียหาย
- ช่องเสียบโปรเซสเซอร์ทุกช่องจะต้องมีฝาครอบช่องเสียบ หรือโปรเซสเซอร์ที่มีตัวระบายความร้อน
- ้ เมื่อติดตั้งโปรเซสเซอร์มากกว่าหนึ่งตัว จะต้องทำตามกฎการรวบรวมพัดลมสำหรับแต่ละเซิร์ฟเวอร์อย่างเคร่งครัด

## <span id="page-14-0"></span>การใช้งานอุปกรณ์ที่ไวต่อไฟฟ้าสถิต

ตรวจดูคำแนะนำเหล่านี้ก่อนใช้งานอุปกรณ์ที่ไวต่อไฟฟ้าสถิตเพื่อลดความเป็นไปได้ที่จะเกิดความเสียหายจากการคาย ประจุไฟฟ้าสถิต

**ข้อควรพิจารณา**: ป้องกันการสัมผัสไฟฟ้าสถิตที่อาจทำให้ระบบหยุดการทำงานและสูญเสียข้อมูลได้ ด้วยการเก็บส่วน ประกอบที่ไวต่อไฟฟ้าสถิตไว้ในบรรจุภัณฑ์แบบมีการป้องกันไฟฟ้าสถิตจนถึงเวลาทำการติดตั้ง และใช้งานอุปกรณ์เหล่านี้ ด้วยสายรัดข้อมือป้องกันการคายประจุไฟฟ้าสถิตหรือระบบเดินสายดินอื่นๆ

- จำกัดการเคลื่อนไหวเพื่อป้องกันการก่อให้เกิดไฟฟ้าสถิตสะสมรอบตัวคุณ
- ใช้ความระมัดระวังเพิ่มขึ้นเมื่อใช้งานอุปกรณ์ในสภาพอากาศเย็น เนื่องด้วยการทำให้อุ่นขึ้นจะลดความขึ้นภายใน อาคารและเพิ่มปริมาณไฟฟ้าสถิต
- ใช้สายรัดข้อมือป้องกันการคายประจุไฟฟ้าสถิตหรือระบบเดินสายดินอื่นๆ เสมอ โดยเฉพาะขณะทำงานภายใน เซิร์ฟเวอร์ที่เปิดเครื่องอยู่
- ึ ขณะที่อุปกรณ์ยังอยู่ในบรรจุภัณฑ์แบบมีการป้องกันไฟฟ้าสถิต ให้นำไปสัมผัสกับพื้นผิวโลหะที่ไม่ทาสีภายนอก ้<br>เซิร์ฟเวอร์อย่างน้อยสองวินาที วิธีนี้จะช่วยระบายไฟฟ้าสถิตจากบรรจุภัณฑ์และจากร่างกายของคุณ
- นำอุปกรณ์ออกจากบรรจุภัณฑ์และติดตั้งเข้ากับเซิร์ฟเวอร์โดยตรงโดยไม่ต้องวางอุปกรณ์ลง หากคุณจำเป็นต้องวาง ้ อุปกรณ์ลง ให้นำอุปกรณ์กลับไปไว้ในบรรจุภัณฑ์แบบมีการป้องกันไฟฟ้าสถิต อย่าวางอุปกรณ์บนเครื่องเซิร์ฟเวอร์ หรือบนพื้นผิวโลหะใดๆ
- เมื่อใช้งานอุปกรณ์ ให้จับที่ขอบหรือโครงของอุปกรณ์อย่างระมัดระวัง
- ้อย่าสัมผัสกับรอยบัดกรี หมุด หรือที่แผงวงจรโดยตรง
- ้เก็บอปกรณ์ไม่ให้เอื้อมถึงได้เพื่อป้องกันความเสียหายที่อาจเกิดขึ้น

## <span id="page-15-0"></span>กฎและลำดับการติดตั้งโมดูลหน่วยความจำ

โมดูลหน่วยความจำต้องได้รับการติดตั้งในลำดับเฉพาะโดยยึดตามการกำหนดค่าหน่วยความจำที่คุณใช้งานและจำนวน ของโปรเซสเซอร์และโมดูลหน่วยความจำที่ติดตั้งอยู่บนเซิร์ฟเวอร์ของคุณ

#### ประเภทหน่วยความจำที่รองรับ

้ดูข้อมูลเกี่ยวกับประเภทโมดูลหน่วยความจำที่เซิร์ฟเวอร์นี้รองรับในส่วน "หน่วยความจำ" ใน "ข้อมูลจำเพาะทางเทคนิค" บนหน้าที่ 314

ข้อมูลเกี่ยวกับการปรับประสิทธิภาพหน่วยความจำและการกำหนดค่าหน่วยความจำมีอยู่ที่เว็บไซต์ Lenovo Press:

https://lenovopress.lenovo.com/servers/options/memory

นอกจากนี้ คุณยังสามารถใช้ประโยชน์จากตัวกำหนดค่าหน่วยความจำ ซึ่งมีให้ใช้งานที่เว็บไซต์ต่อไปนี้:

https://dcsc.lenovo.com/#/memory\_configuration

ข้อมูลเฉพาะเกี่ยวกับกฎการติดตั้งและลำดับการติดตั้งโมดูลหน่วยความจำใน ตามการกำหนดค่าระบบและโหมดหน่วย ความจำจะแสดงอยู่ด้านล่าง

#### **เค�าโครงโมดูลหน�วยความจำและโปรเซสเซอร�**

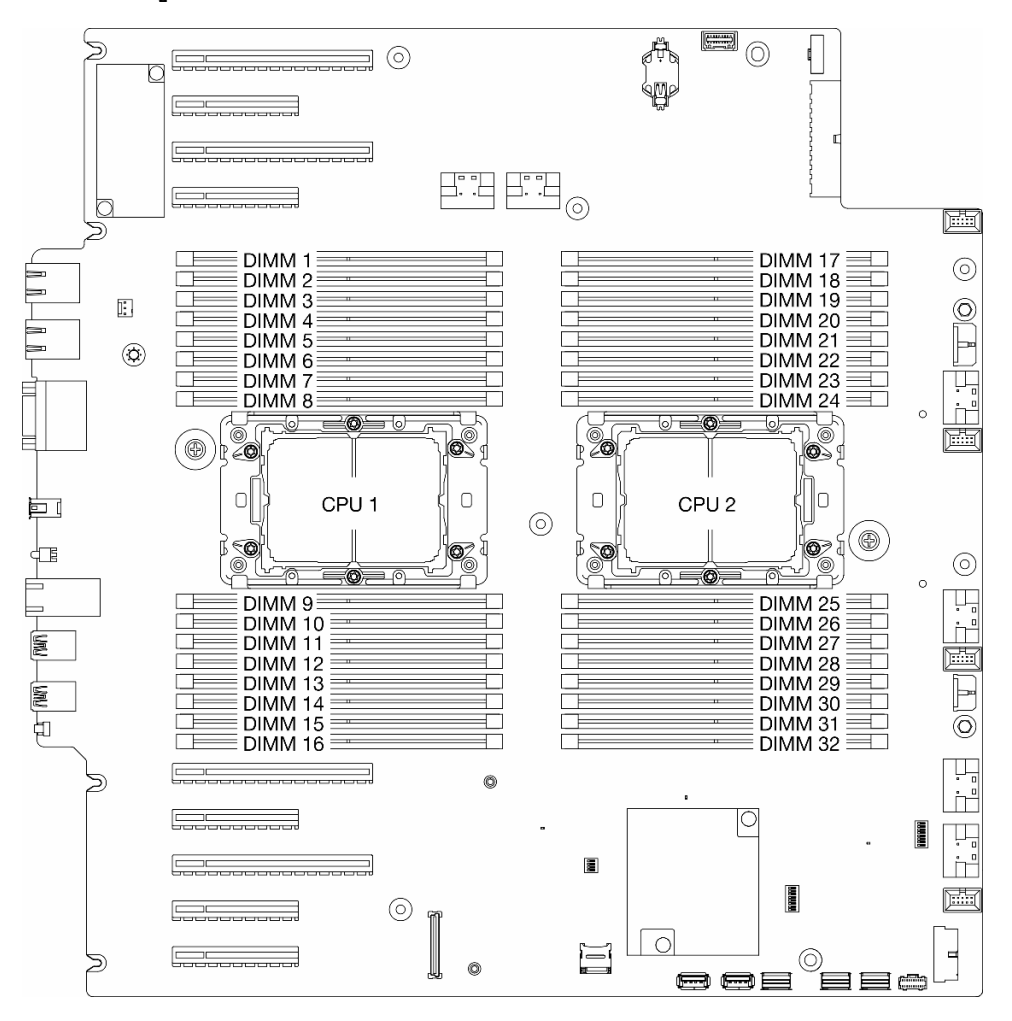

*รูปภาพ 1. เค้าโครงโมดูลหน่วยความจำและโปรเซสเซอร์*

*ตาราง 1. การระบุช่องใส่หน่วยความจำและช่อง*

| โปรเซสเซอร์          |                          | CPU <sub>1</sub> |                          |                |   |                          |                          |                          |   |                          |    |                          |                          |    |                          |             |
|----------------------|--------------------------|------------------|--------------------------|----------------|---|--------------------------|--------------------------|--------------------------|---|--------------------------|----|--------------------------|--------------------------|----|--------------------------|-------------|
| ช่อง                 | CH <sub>1</sub><br>(7/H) |                  | CH <sub>0</sub><br>(6/G) |                |   | CH <sub>1</sub><br>(5/F) |                          | CH <sub>0</sub><br>(4/E) |   | CH <sub>0</sub><br>(0/A) |    | CH <sub>1</sub><br>(1/B) | CH <sub>0</sub><br>(2/C) |    | CH <sub>1</sub><br>(3/D) |             |
| หมายเลขช่อง<br>เสียบ | $\mathbf 0$              | z                | 0                        | 1              | 0 | ⊣                        | 0                        | ◢                        |   | $\overline{0}$           | и  | $\mathbf 0$              |                          | 0  | ◢                        | $\mathbf 0$ |
| หมายเลข DIMM         | 1                        | 2                | 3                        | $\overline{4}$ | 5 | 6                        | $\overline{\phantom{0}}$ | 8                        | 9 | 10                       | 11 | 12                       | 13                       | 14 | 15                       | 16          |

ตาราง 1. การระบุช่องใส่หน่วยความจำและช่อง (มีต่อ)

| โปรเซสเซอร์          |                          | CPU <sub>2</sub> |                          |    |              |                          |             |                          |    |                          |                          |                          |    |                          |    |                          |  |
|----------------------|--------------------------|------------------|--------------------------|----|--------------|--------------------------|-------------|--------------------------|----|--------------------------|--------------------------|--------------------------|----|--------------------------|----|--------------------------|--|
| ช่อง                 | CH <sub>1</sub><br>(7/H) |                  | CH <sub>0</sub><br>(6/G) |    |              | CH <sub>1</sub><br>(5/F) |             | CH <sub>0</sub><br>(4/E) |    | CH <sub>0</sub><br>(0/A) |                          | CH <sub>1</sub><br>(1/B) |    | CH <sub>0</sub><br>(2/C) |    | CH <sub>1</sub><br>(3/D) |  |
| หมายเลขช่อง<br>เสียบ | $\mathbf 0$              |                  | $\mathbf 0$              | 1  | $\mathbf{0}$ | 1                        | $\mathbf 0$ | ı                        |    | 0                        | $\overline{\mathcal{A}}$ | $\mathbf{0}$             | ı  | $\mathbf 0$              | ◢  | 0                        |  |
| หมายเลข DIMM         | 32                       | 31               | 30                       | 29 | 28           | 27                       | 26          | 25                       | 24 | 23                       | 22                       | 21                       | 20 | 19                       | 18 | 17                       |  |

#### หมายเหตุ:

- หมายเลขช่องเสียบ: หมายเลขช่องเสียบ DIMM ในแต่ละช่องทางหน่วยความจำ แต่ละช่องทางหน่วยความจำที่มี ช่องเสียบ DIMM สองตัว: ช่องเสียบ 0 (ไกลที่สุดจากโปรเซสเซอร์) และช่องเสียบ 1 (ใกล้ที่สุดกับโปรเซสเซอร์)
- หมายเลข DIMM: หมายเลขช่องเสียบ DIMM บนแผงระบบ โปรเซสเซอร์แต่ละตัวมีช่องเสียบ DIMM 16 ช่อง

ตารางการกำหนดค่าช่องหน่วยความจำด้านล่างแสดงความสัมพันธ์ระหว่างโปรเซสเซอร์ ตัวควบคุมหน่วยความจำ ช่อง หน่วยความจำ และหมายเลขช่องเสียบโมคูลหน่วยความจำ

#### คำแนะนำในการติดตั้งโมดูลหน่วยความจำ

- ิการกำหนดค่าหน่วยความจำและลำดับการรวบรวมต่อไปนี้ได้รับการสนับสนนบน ThinkSystem ST650 V3:
	- "ลำดับการติดตั้ง DRAM DIMM" บนหน้าที่ 8 (RDIMM หรือ 3DS RDIMM)
- ี ต้องมีการติดตั้ง DIMM อย่างน้อยหนึ่งตัวสำหรับโปรเซสเซอร์แต่ละตัว ขอแนะนำให้ติดตั้งอย่างน้อยแปด DIMM ต่อ โปรเซสเซอร์เพื่อให้ได้รับประสิทธิภาพที่ดี
- เมื่อเปลี่ยน DIMM เซิร์ฟเวอร์จัดให้มีความสามารถในการเปิดใช้งาน DIMM อัตโนมัติโดยไม่ต้องใช้ Setup Utility เพื่อเปิดใช้งาน DIMM ใหม่ด้วยตนเคง

## <span id="page-17-0"></span>ลำดับการติดตั้ง DRAM DIMM

ทำตามคำแนะนำในส่วนนี้เพื่อติดตั้ง DRAM DIMM อย่างถูกต้อง

### โหมดหน่วยความจำแบบคิสระ

ในโหมดหน่วยความจำแบบอิสระ สามารถรวบรวมช่องหน่วยความจำกับ DIMM ในลำดับใดๆ ก็ได้ สามารถรวบรวมช่อง ้ทั้งหมดบนโปรเซสเซอร์แต่ละตัวในลำดับใดๆ ก็ได้โดยไม่มีข้อกำหนดในการจับคู่ โหมดหน่วยความจำแบบอิสระให้ ประสิทธิภาพของหน่วยความจำในระดับสูงสุด แต่ไม่มีการป้องกันการทำงานล้มเหลว ลำดับการติดตั้ง DIMM สำหรับ

โหมดหน่วยความจำแบบอิสระจะแตกต่างกันไปตามจำนวนของโปรเซสเซอร์และโมดูลหน่วยความจำที่ติดตั้งอยู่บน เซิร์ฟเวคร์

### ลำดับการติดตั้งโมดูลหน่วยความจำในโหมดแบบอิสระ

ทำตามกฦด้านล่างเมื่อติดตั้งโมดูลหน่วยความจำในโหมดอิสระ:

- โมดูลหน่วยความจำทั้งหมดต้องเป็นโมดูลหน่วยความจำ DDR5
- ้ต้องมีการติดตั้ง DDR5 DIMM อย่างน้อยหนึ่งตัวต่อโปรเซสเซอร์แต่ละตัวที่ติดตั้ง
- DDR5 DIMM ทั้งหมดต้องทำงานด้วยความเร็วเดียวกันในระบบเดียวกัน
- การติดตั้งหน่วยความจำต้องเหมือนกันระหว่างโปรเซสเซอร์
- รองรับโมดูลหน่วยความจำจากผู้แทนจำหน่ายรายต่างๆ
- ่ ในแต่ละช่องหน่วยความจำ ให้ติดตั้งจากช่องเสียบที่อยู่ไกลที่สุดจากโปรเซสเซอร์ (ช่องเสียบ 0) ก่อน
- x8 DIMM และ x4 DIMM ไม่สามารถผสมกันในระบบได้
- โมดูลหน่วยความจำทั้งหมดที่จะติดตั้งต้องเป็นประเภทเดียวกัน
	- 9x4 RDIMM ไม่สามารถผสมกับ non-9x4 RDIMM ในระบบได้
	- 3DS RDIMM ไม่สามารถผสมกับ non-3DS RDIMM ในระบบได้
- โมดูลหน่วยความจำทั้งหมดในระบบต้องมีจำนวนอันดับเท่ากัน ยกเว้นเงื่อนไขด้านล่าง:
	- RDIMM อันดับเดียวสามารถผสมกับ RDIMM อันดับคู่ได้เมื่อมี DIMM 16 ตัว สำหรับแต่ละโปรเซสเซอร์ (กล่าว คือ DIMM รวม 16 หรือ 32 ตัว)

**หมายเหตุ**: ระบบค้างใน POST อาจเกิดขึ้นบนเซิร์ฟเวอร์ที่ทำงานภายใต้การกำหนดค่านี้ ในกรณีนี้ ให้ติดต่อฝ่าย บริการของ Lenovo เพื่อเปลี่ยน DIMM ที่ล้มเหลว เพื่อให้ทำงานได้อย่างถูกต้อง

่ ดู "โหมดหน่วยความจำแบบอิสระที่มีอันดับการผสม" บนหน้าที่ 12 สำหรับข้อมูลเพิ่มเติมเกี่ยวกับลำดับการติดตั้ง เมื่อติดตั้งโมดูลหน่วยความจำที่มีอันดับต่างกัน

#### มีโปรเซสเซคร์หนึ่งตัว

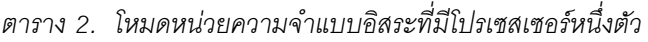

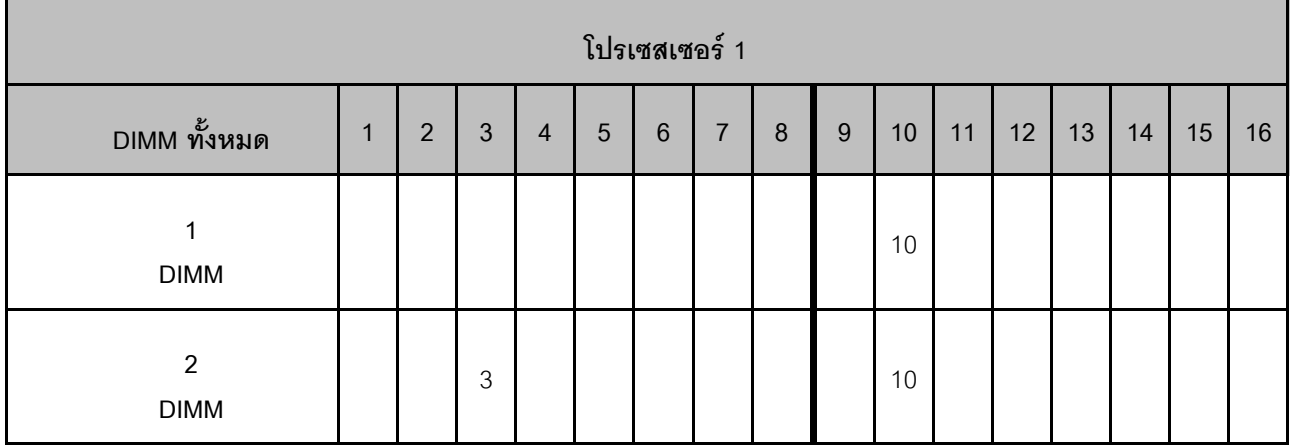

|                                     |              |                |                |                |                | โปรเซสเซอร์ 1  |                  |         |       |        |    |    |    |    |    |        |
|-------------------------------------|--------------|----------------|----------------|----------------|----------------|----------------|------------------|---------|-------|--------|----|----|----|----|----|--------|
| DIMM ทั้งหมด                        | $\mathbf{1}$ | $\overline{2}$ | $\mathbf{3}$   | $\overline{4}$ | $\overline{5}$ | $6\phantom{1}$ | $\overline{7}$   | 8       | 9     | 10     | 11 | 12 | 13 | 14 | 15 | 16     |
| $\overline{4}$<br>DIMM <sup>1</sup> |              |                | $\,$ 3 $\,$    |                |                |                | $\overline{7}$   |         |       | 10     |    |    |    | 14 |    |        |
| $\,6\,$<br><b>DIMM</b>              |              |                | $\mathfrak 3$  |                | 5              |                | $\overline{7}$   |         |       | $10$   |    |    |    | 14 |    | 16     |
| $\,8\,$<br>$\textsf{DIMM}^{1,2}$    | $\mathbf{1}$ |                | $\,3$          |                | 5              |                | $\boldsymbol{7}$ |         |       | $10$   |    | 12 |    | 14 |    | 16     |
| 12<br><b>DIMM</b>                   | $\mathbf{1}$ |                | $\mathfrak{Z}$ | $\sqrt{4}$     | 5              |                | $\overline{7}$   | $\,8\,$ | $9\,$ | $10\,$ |    | 12 | 13 | 14 |    | $16\,$ |
| $16\,$<br>$\textsf{DIMM}^{1,2,3}$   | $\mathbf{1}$ | $\overline{c}$ | $\mathfrak{Z}$ | $\overline{4}$ | 5              | $\,6\,$        | $\overline{7}$   | $\,8\,$ | $9\,$ | 10     | 11 | 12 | 13 | 14 | 15 | $16\,$ |

*ตาราง 2. โหมดหน่วยความจำแบบอิสระที ่มีโปรเซสเซอร์หนึ งตัว (มีต่อ) ่*

#### **หมายเหตุ:**

- 1. คุณลักษณะ Sub NUMA Clustering (SNC2) สามารถเปิดใช้งานได้เมื่อ DIMM อยู่ในลำดับที่ระบุนี้เท่านั้น สามารถเปิดใช้งานคุณลักษณะ SNC2 ผ่านทาง UEFI
- 2. การกำหนดค่า DIMM ที่รองรับ Software Guard Extensions (SGX) ดู "เปิดใช้งาน Software Guard Extensions (SGX)" ใน *คู่มือผู้ใช้ หร*ือ *คู่มือการกำหนดค่าระบบ* เพื่อเปิดใช้งานคุณลักษณะนี้
- 3. ใน ThinkSystem ST650 V3 รองรับการผสมอันดับระหว่าง RDIMM อันดับเดี่ยวและอันดับคู่ เมื่อมี DIMM 16 ตัว สำหรับแต่ละโปรเซสเซอร์ ดู "โหมดหน่วยความจำแบบอิสระที่มีอันดับการผสม" บนหน้าที่ 12 สำหรับข้อมูล เพิ่มเติมเกี่ยวกับลำดับการติดตั้งเมื่อติดตั้งโมดูลหน�วยความจำที่มีอันดับต�างกัน

#### มีโปรเซสเซอร์สองตัว

#### *ตาราง 3. โหมดอิสระที ่มีโปรเซสเซอร์สองตัว*

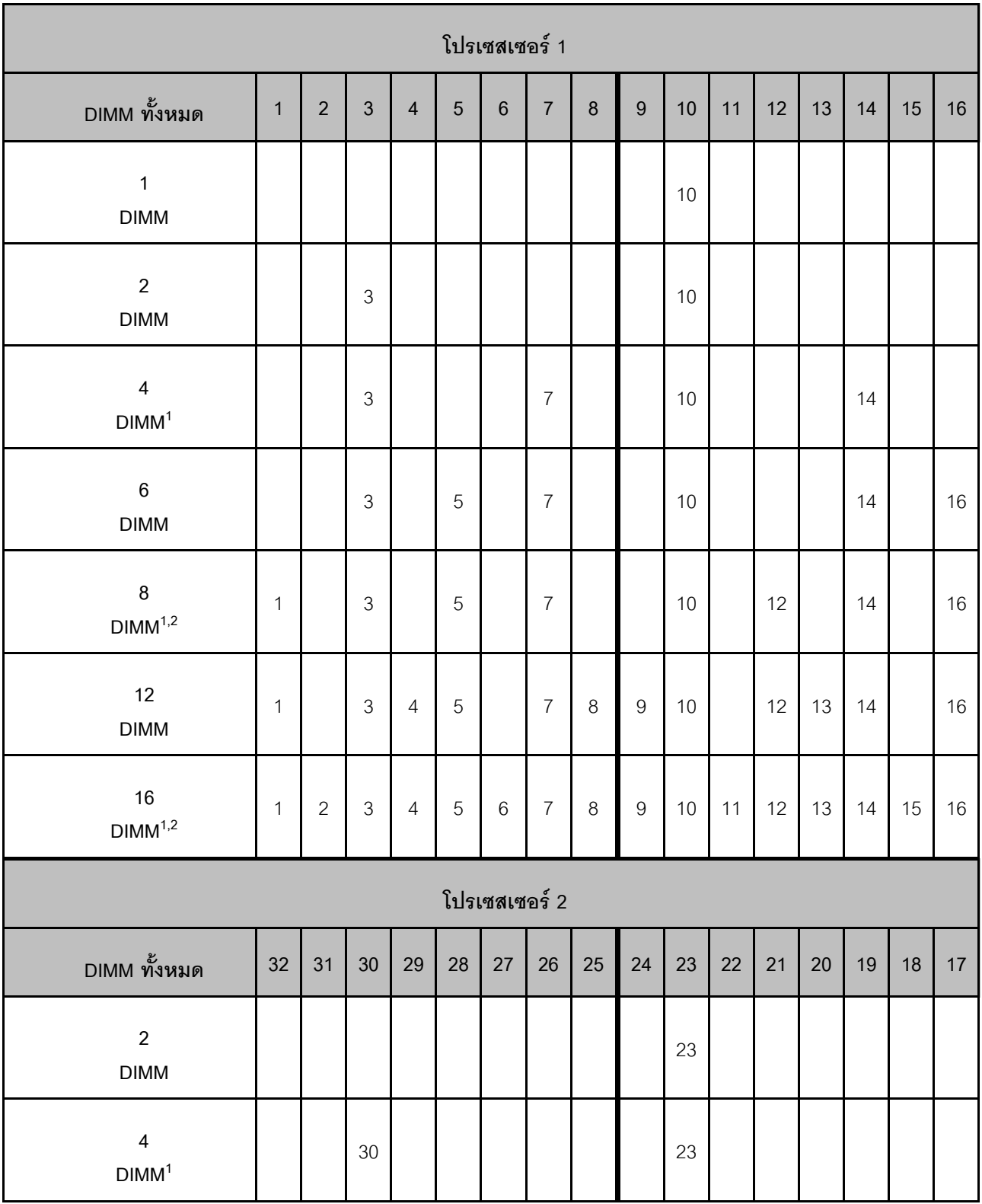

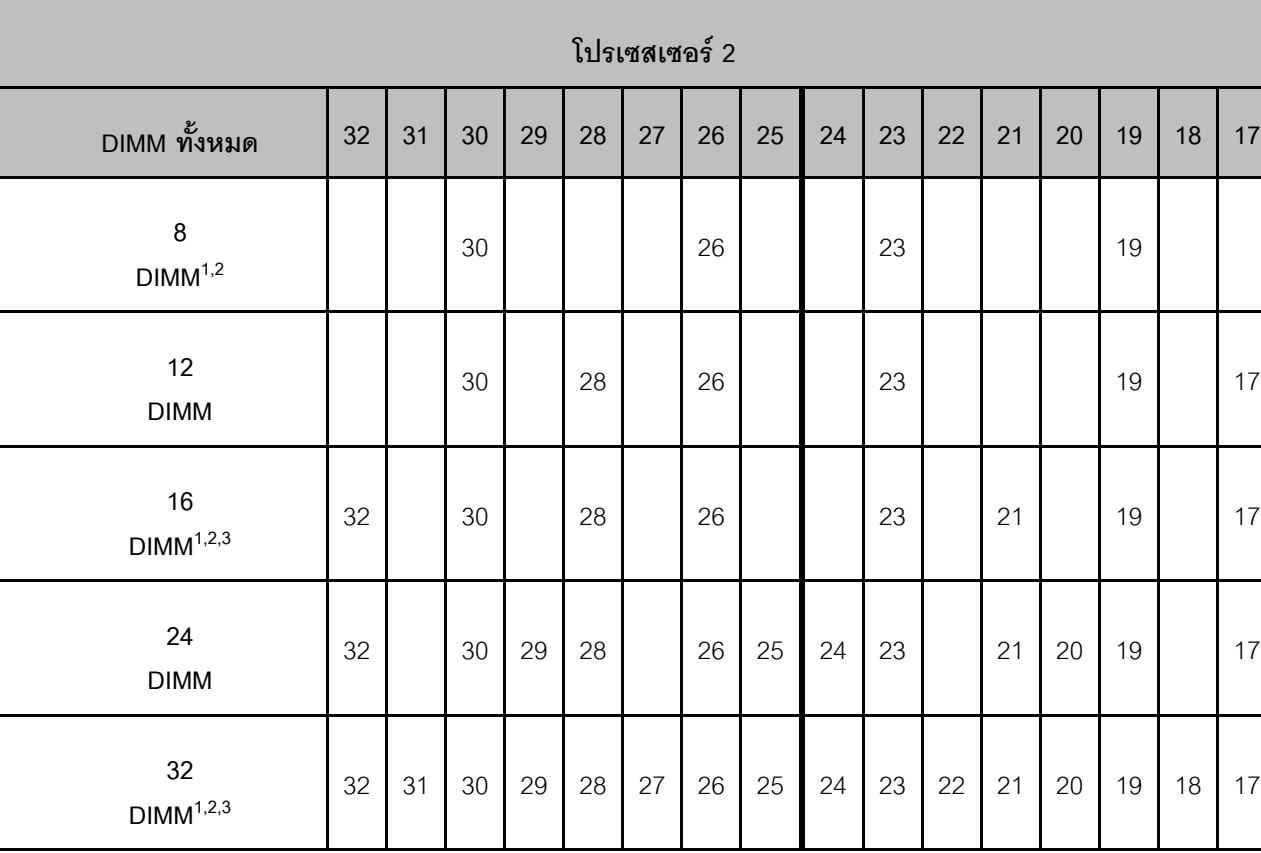

#### *ตาราง 3. โหมดอิสระที ่มีโปรเซสเซอร์สองตัว (มีต่อ)*

#### **หมายเหตุ:**

- 1. คุณลักษณะ Sub NUMA Clustering (SNC2) สามารถเปิดใช้งานได้เมื่อ DIMM อยู่ในลำดับที่ระบุนี้เท่านั้น สามารถเปิดใช้งานคุณลักษณะ SNC2 ผ่านทาง UEFI
- 2. การกำหนดค่า DIMM ที่รองรับ Software Guard Extensions (SGX) ดู "เปิดใช้งาน Software Guard Extensions (SGX)" ใน *คู่มือผู้ใช้ หร*ือ *คู่มือการกำหนดค่าระบบ* เพื่อเปิดใช้งานคุณลักษณะนี้
- 3. ใน ThinkSystem ST650 V3 รองรับการผสมอันดับระหว่าง RDIMM อันดับเดี่ยวและอันดับคู่ เมื่อมี DIMM 16 ตัว สำหรับแต่ละโปรเซสเซอร์ ดู "โหมดหน่วยความจำแบบอิสระที่มีอันดับการผสม" บนหน้าที่ 12 สำหรับข้อมูล เพิ่มเติมเกี่ยวกับลำดับการติดตั้งเมื่อติดตั้งโมดูลหน�วยความจำที่มีอันดับต�างกัน

#### <span id="page-21-0"></span>**โหมดหน�วยความจำแบบอิสระที่มีอันดับการผสม**

ทำตามลำดับการติดตั้งโมดูลหน่วยความจำในส่วนนี้ เมื่อติดตั้งโมดูลหน่วยความจำที่มีระดับต่างกันในโหมดหน่วยความ จำแบบอิสระ

<code>RDIMM</code> อันดับเดียวสามารถผสมกับ RDIMM อันดับคู่ได้เมื่อมี DIMM 16 ตัว สำหรับแต่ละโปรเซสเซอร์ (กล่าวคือ DIMM รวม 16 หรือ 32 ตัว)

• หากช่องทางหน่วยความจำมี DIMM สองตัวที่มีอันดับต่างกัน ให้ใส่ DIMM ที่มีจำนวนอันดับสูงกว่าในช่องเสียบ 0 (ห่างจากโปรเซสเซอร์มากที่สุด) ก่อน

#### มีโปรเซสเซอร์หนึ่งตัว

เมื่อติดตั้ง DIMM ที่มีอันดับต่างกันโดยติดตั้งโปรเซสเซอร์เพียงตัวเดียว (โปรเซสเซอร์ 1) ให้ทำตามลำดับด้านล่างและติด ตั้ง DIMM อันดับสูงกว่าก่อน จากนั้น ติดตั้ง DIMM อันดับต่ำกว่าลงในช่องเสียบที่เหลือ

|                                       |       |                |                |                |                |                |                | โปรเซสเซอร์ 1    |                |       |                |       |                |       |                |       |
|---------------------------------------|-------|----------------|----------------|----------------|----------------|----------------|----------------|------------------|----------------|-------|----------------|-------|----------------|-------|----------------|-------|
| <b>DIMM</b><br>ทั้งหมด                | 1     | $\overline{2}$ | $\overline{3}$ | $\overline{4}$ | $\overline{5}$ | $\,6\,$        | $\overline{7}$ | $\boldsymbol{8}$ | $9\,$          | 10    | 11             | 12    | 13             | 14    | 15             | 16    |
| $\,8\,$<br>ระดับคู่<br><b>DIMM</b>    | $D^2$ |                | $D^2$          |                | $D^2$          |                | $D^2$          |                  |                | $D^2$ |                | $D^2$ |                | $D^2$ |                | $D^2$ |
| $\bf 8$<br>ระดับเดี่ยว<br><b>DIMM</b> |       | S <sup>1</sup> |                | $\mathrm{S}^1$ |                | S <sup>1</sup> |                | S <sup>1</sup>   | S <sup>1</sup> |       | S <sup>1</sup> |       | S <sup>1</sup> |       | S <sup>1</sup> |       |

์ตาราง 4. การติดตั้งช่องเสียบ DIMM ระดับผสมที่มีโปรเซสเซอร์หนึ่งตัว

#### หมายเหต:

- 1. S: RDIMM ระดับเดี่ยว
- 2. D: RDIMM ระดับคู่

#### มีโปรเซสเซคร์สคงตัว

เมื่อติดตั้ง DIMM ที่มีอันดับต่างกันโดยติดตั้งโปรเซสเซอร์สองตัว ให้ทำตามลำดับด้านล่างและติดตั้ง DIMM อันดับสูง ้กว่าก่คน จากนั้น ติดตั้ง DIMM คันดับต่ำกว่าลงในช่คงเสียบที่เหลือ

|                                  |                |                |                |                |       |                 |                | โปรเซสเซอร์ 1  |       |                |                |                |                |                |                |       |
|----------------------------------|----------------|----------------|----------------|----------------|-------|-----------------|----------------|----------------|-------|----------------|----------------|----------------|----------------|----------------|----------------|-------|
| <b>DIMM</b><br>ทั้งหมด           | $\mathbf{1}$   | $\overline{2}$ | $\overline{3}$ | $\overline{4}$ | 5     | $6\phantom{1}6$ | $\overline{7}$ | 8              | 9     | 10             | 11             | 12             | 13             | 14             | 15             | 16    |
| 16<br>ระดับคู่<br><b>DIMM</b>    | $\mathsf{D}^2$ |                | $D^2$          |                | $D^2$ |                 | $\mathsf{D}^2$ |                |       | $D^2$          |                | $D^2$          |                | $D^2$          |                | $D^2$ |
| 16<br>ระดับเดี่ยว<br><b>DIMM</b> |                | $\mathrm{S}^1$ |                | S <sup>1</sup> |       | $\mathrm{S}^1$  |                | $\mathrm{S}^1$ | $S^1$ |                | S <sup>1</sup> |                | $\mathrm{S}^1$ |                | $\mathrm{S}^1$ |       |
| โปรเซสเซอร์ 2                    |                |                |                |                |       |                 |                |                |       |                |                |                |                |                |                |       |
|                                  |                |                |                |                |       |                 |                |                |       |                |                |                |                |                |                |       |
| <b>DIMM</b><br>ทั้งหมด           | 32             | 31             | 30             | 29             | 28    | 27              | 26             | 25             | 24    | 23             | 22             | 21             | 20             | 19             | 18             | 17    |
| 16<br>ระดับคู่<br><b>DIMM</b>    | $\mathsf{D}^2$ |                | $D^2$          |                | $D^2$ |                 | $\mathsf{D}^2$ |                |       | $\mathsf{D}^2$ |                | $\mathsf{D}^2$ |                | $\mathsf{D}^2$ |                | $D^2$ |

*ตาราง 5. การติดตั ้งช่องเสียบ DIMM ระดับผสมที ่มีโปรเซสเซอร์สองตัว*

#### **หมายเหตุ:**

- 1. S: RDIMM ระดับเดี่ยว
- 2. D: RDIMM ระดับคู่

### **โหมดการมิเรอร�หน�วยความจำ**

โหมดการมิเรอร์หน่วยความจำจะให้การสำรองหน่วยความจำทั้งหมดขณะที่มีการลดความจุของหน่วยความจำระบบ ทั้งหมดลงครึ่งหนึ่ง ช่องหน่วยความจำจะถูกจับกลุ่มเป็นคู่โดยที่แต่ละช่องรับข้อมูลเดียวกัน ถ้าเกิดความล้มเหลว ตัว ควบคุมหน่วยความจำสลับจาก DIMM บนช่องหลักมาเป็น DIMM บนช่องสำรอง ลำดับการติดตั้ง DIMM สำหรับการมิ เรอร์หน่วยความจำจะแตกต่างกันไปตามจำนวนของโปรเซสเซอร์และ DIMM ที่ติดตั้งอยู่บนเซิร์ฟเวอร์

์ ข้อควรพิจารณา: คำแนะนำในการมิเรอร์หน่วยความจำสำหรับ :

- การมิเรอร์สามารถกำหนดค่าได้ทั้งสองช่องภายในคอมเพล็กซ์ M2M/iMC
- ์ ขนาดหน่วยความจำ DDR5 รวมของช่องหลักและช่องรองต้องเท่ากัน
- 9x4 RDIMM (Value RDIMM) ไม่รองรับโหมดการมิเรอร์

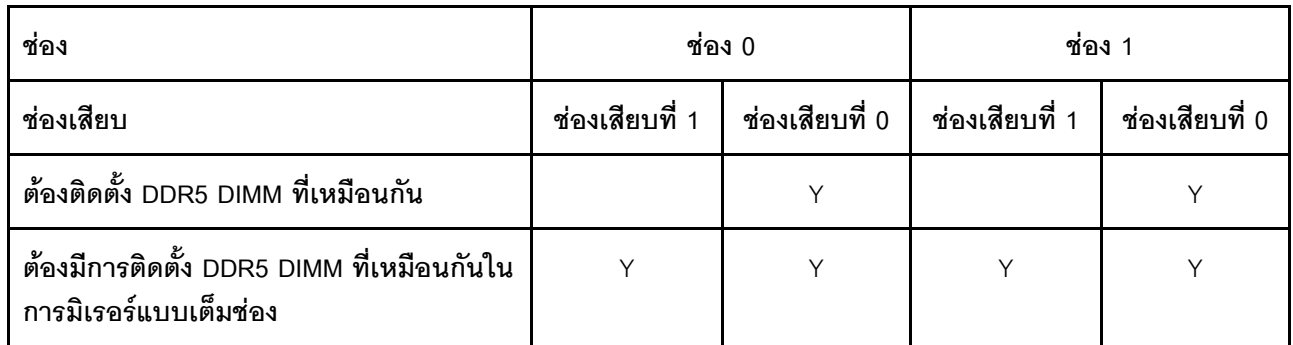

### โหมดหน่วยความจำมิเรอร์ที่มีโปรเซสเซอร์หนึ่งตัว

ตาราง 6. โหมดมิเรอร์ที่มีโปรเซสเซอร์หนึ่งตัว

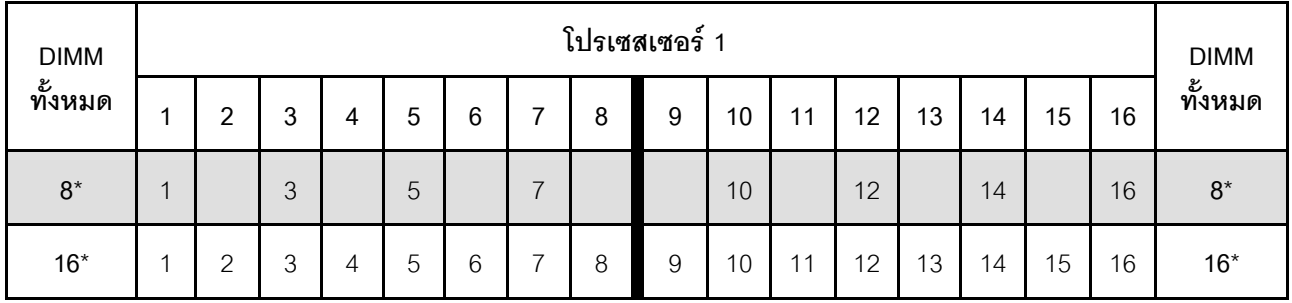

**หมายเหตุ**: คุณลักษณะ Sub NUMA Clustering (SNC2) สามารถเปิดใช้งานได้เมื่อ DIMM อยู่ในลำดับที่ระบุนี้เท่านั้น สามารถเปิดใช้งานคุณลักษณะ SNC2 ผ่านทาง UEFI

#### โหมดหน่วยความจำมิเรอร์ที่มีโปรเซสเซอร์สองตัว

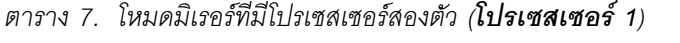

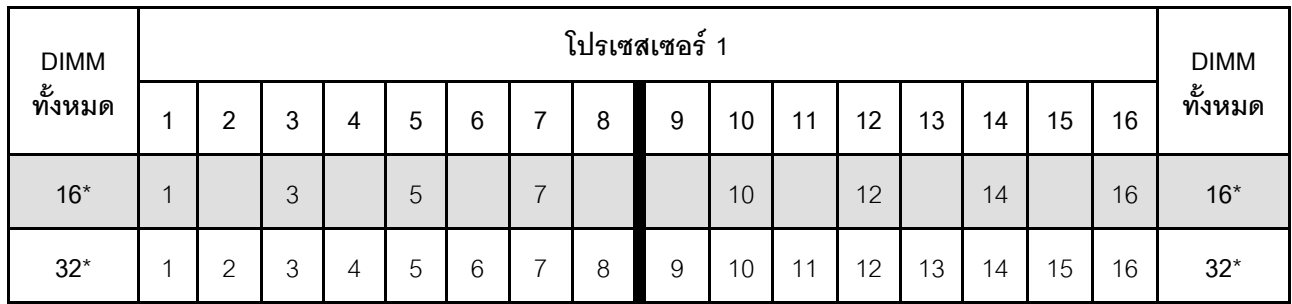

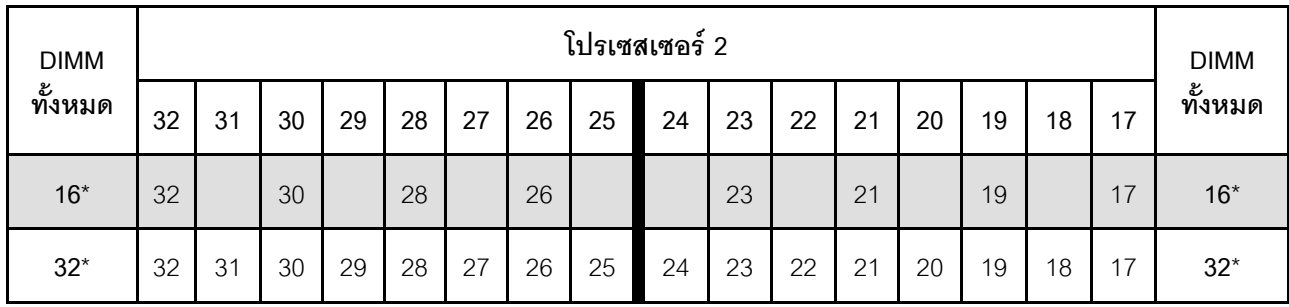

#### ตาราง 8. โหมดมิเรอร์ที่มีโปรเซสเซอร์สองตัว (**โปรเซสเซอร์ 2**)

**หมายเหต**ุ: คุณลักษณะ Sub NUMA Clustering (SNC2) สามารถเปิดใช้งานได้เมื่อ DIMM อยู่ในลำดับที่ระบุนี้เท่านั้น สามารถเปิดใช้งานคณลักษณะ SNC2 ผ่านทาง UEFI

### <span id="page-25-0"></span>เปิดและปิดเซิร์ฟเวคร์

ทำตามคำแนะนำในส่วนนี้ในการเปิดและปิดเซิร์ฟเวคร์

### <span id="page-25-1"></span>เปิดเซิร์ฟเวคร์

หลังจากเซิร์ฟเวอร์ทำการทดสอบตัวเองระยะสั้น (ไฟ LED แสดงสถานะเปิด/ปิดเครื่องจะกะพริบอย่างรวดเร็ว) เมื่อต่อเข้า กับไฟขาเข้า เซิร์ฟเวอร์จะเข้าสู่สถานะสแตนด์บาย (ไฟ LED แสดงสถานะเปิด/ปิดเครื่องจะกะพริบหนึ่งครั้งต่อวินาที)

้มีการระบุตำแหน่งปุ่มเปิด/ปิดเครื่อง และไฟ LED แสดงสถานะเปิด/ปิดเครื่องใน:

- "ส่วนประกอบเซิร์ฟเวอร์" ใน คู่มือผู้ใช้ หรือ คู่มือการกำหนดค่าระบบ
- "การแก้ไขปัญหาโดยไฟ LED ระบบและจอแสดงผลการวินิจฉัย" บนหน้าที่ 334

คุณสามารถเปิดเซิร์ฟเวอร์ (ไฟ LED เปิด/ปิดเครื่องติดสว่าง) ได้ด้วยวิธีต่างๆ ต่อไปนี้:

- กดป่มเปิด/ปิดเครื่อง
- เซิร์ฟเวคร์สามารถรีสตาร์ทเครื่องได้คัตโนมัติหลังเกิดความขัดข้องทางไฟฟ้า
- เซิร์ฟเวอร์สามารถตอบสนองคำขอเปิดเครื่องจากระยะไกล ซึ่งส่งไปยัง Lenovo XClarity Controller

#### ข้อสำคัญ:

- Lenovo XClarity Controller (XCC) เวอร์ชันที่รองรับแตกต่างกันไปตามผลิตภัณฑ์ ทุกเวอร์ชันของ Lenovo XClarity Controller ถูกเรียกว่า Lenovo XClarity Controller และ XCC ในเอกสารนี้ เว้นแต่จะระบุเป็นอย่างอื่น หากต้องการดู XCC เวอร์ชันที่เซิร์ฟเวอร์ของคุณรองรับ ให้ไปที่ https://pubs.lenovo.com/Ixcc-overview/
- ้เมื่ออุณหภูมิโดยรอบสูงกว่าอุณหภูมิที่รองรับ เซิร์ฟเวอร์จะปิดเครื่อง เซิร์ฟเวอร์จะไม่เปิดเครื่องอีกครั้งจนกว่าอุณหภูมิ โดยรอบจะกลับไปอยู่ภายในช่วงอุณหภูมิที่รองรับ

#### ้สำหรับข้อมูลเกี่ยวกับการปิดเซิร์ฟเวอร์ โปรดดู "ปิดเซิร์ฟเวอร์" บนหน้าที่ 17

### <span id="page-26-0"></span>

เซิร์ฟเวอร์ยังอยู่ในสถานะสแตนด์บายเมื่อเชื่อมต่อเข้ากับแหล่งพลังงาน ทำให้ Lenovo XClarity Controller ตอบสนอง ต่อคำขอเปิดเครื่องจากระยะไกล หากต้องการตัดไฟฟ้าทั้งหมดออกจากเซิร์ฟเวอร์ (ไฟ LED แสดงสถานะเปิดเครื่องดับ ้อยู่) ต้องถอดสายไฟออกทั้งหมดก่อน

มีการระบุตำแหน่งปุ่มเปิด/ปิดเครื่อง และไฟ LED แสดงสถานะเปิด/ปิดเครื่องใน:

- "ส่วนประกอบเซิร์ฟเวอร์" ใน คู่มือผู้ใช้ หรือ คู่มือการกำหนดค่าระบบ
- "การแก้ไขปัญหาโดยไฟ LED ระบบและจอแสดงผลการวินิจฉัย" บนหน้าที่ 334

หากต้องการทำให้เซิร์ฟเวอร์อยู่ในสถานะสแตนด์บาย (ไฟ LED แสดงสถานะเปิดเครื่องจะกะพริบหนึ่งครั้งต่อวินาที):

**หมายเหตุ**: Lenovo XClarity Controller สามารถทำให้เซิร์ฟเวอร์อยู่ในสถานะสแตนด์บายได้ซึ่งเป็นการตอบสนองแบบ อัตโนมัติเมื่อระบบเกิดปัญหาการทำงานผิดพลาดร้ายแรง

- เริ่มปิดเครื่องตามขั้นตอนโดยใช้ระบบปฏิบัติการ (หากระบบปฏิบัติการรองรับ)
- ึกดปุ่มเปิดเครื่องเพื่อเริ่มปิดเครื่องตามขั้นตอน (หากระบบปฏิบัติการรองรับ)
- กดปุ่มเปิด/ปิดเครื่องค้างไว้มากกว่า 4 วินาทีเพื่อบังคับปิดเครื่อง

#### ข้อสำคัญ:

- เมื่ออยู่ในสถานะสแตนด์บาย เซิร์ฟเวอร์สามารถตอบสนองคำขอเปิดเครื่องจากระยะไกล ซึ่งส่งไปยัง Lenovo XClarity Controller โปรดดูข้อมูลเกี่ยวกับการเปิดเซิร์ฟเวอร์ที่ "เปิดเซิร์ฟเวอร์" บนหน้าที่ 16
- ้เมื่ออุณหภูมิโดยรอบสูงกว่าอุณหภูมิที่รองรับ เซิร์ฟเวอร์จะปิดเครื่อง เซิร์ฟเวอร์จะไม่เปิดเครื่องอีกครั้งจนกว่าอุณหภูมิ โดยรอบจะกลับไปอยู่ภายในช่วงอุณหภูมิที่รองรับ
- ้ เมื่อปิดระบบแต่ยังเสียบเข้ากับแหล่งจ่ายไฟ AC อยู่ พัดลมในช่องที่ 4 อาจยังหมุนต่อไปด้วยความเร็วที่ต่ำลงอย่าง มาก นี่คือการออกแบบของระบบเพื่อให้มีการระบายความร้อนที่เหมาะสม

## <span id="page-27-0"></span>การเปลี่ยนเซิร์ฟเวอร์

ทำตามคำแนะนำในหัวข้อนี้เพื่อถอดเซิร์ฟเวอร์ออกจากและติดตั้งลงในแร็ค รวมถึงถอดและติดตั้งชุดแปลงทาวเวอร์เป็น แว็ค

**หมายเหตุ**: เซิร์ฟเวอร์ ThinkSystem ST650 V3 ได้รับการออกแบบมาเพื่อรองรับฟอร์มแฟคเตอร์ทั้งแบบทาวเวอร์และตู้ แร็ค บทนี้มีทั้งขั้นตอนการถอดและติดตั้งชุดแปลงทาวเวอร์เป็นแร็คจากและไปยังเซิร์ฟเวอร์ และขั้นตอนการถอดและติด ตั้งเซิร์ฟเวอร์แบบแร็คจากและไปยังแร็ค

## <span id="page-27-1"></span>ถอดเซิร์ฟเวอร์ออกจากแร็ค

ทำตามคำแนะนำในหัวข้อนี้เพื่อถอดเซิร์ฟเวอร์ออกจากรางของแร็ค และเลือกที่จะถอดชุดแปลงทาวเวอร์เป็นแร็ค

S002

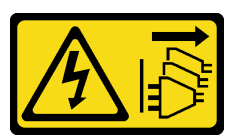

ข้อควรระวัง∙

้ปุ่มควบคุมพลังงานบนอุปกรณ์และสวิตช์เปิดเครื่องบนแหล่งจ่ายไฟไม่ได้ตัดกระแสไฟฟ้าที่จ่ายให้กับอุปกรณ์ ้อุปกรณ์อาจมีสายไฟมากกว่าหนึ่งเส้น หากต้องการตัดกระแสไฟฟ้าจากอุปกรณ์ โปรดตรวจสอบให้แน่ใจว่าได้ ถอดสายไฟทั้งหมดออกจากแหล่งพลังงานแล้ว

R006

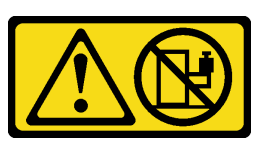

ข้อควรระวัง∙

ห้ามวางสิ่งของใดๆ บนอุปกรณ์ที่ติดตั้งอยู่บนตู้แร็ค เว้นแต่อุปกรณ์ที่ติดตั้งอยู่บนตู้แร็คนั้นมีไว้สำหรับใช้เป็น หั้นวางเท่านั้น

เกี่ยวกับงานนี้

ข้อควรพิจารณา∶

• อ่าน "คู่มือการติดตั้ง" บนหน้าที่ 1 และ "รายการตรวจสอบความปลอดภัย" บนหน้าที่ 3 เพื่อให้แน่ใจว่าคุณจะ ทำงานได้คย่างปลคดภัย

ปิดเซิร์ฟเวอร์และถอดสายไฟทั้งหมดออกสำหรับงานนี้ ดู "ปิดเซิร์ฟเวอร์" บนหน้าที่ 17  $\ddot{\phantom{0}}$ 

ขั้นตอน

ขั้นตอนที่ 1. คลายสกรูยึด

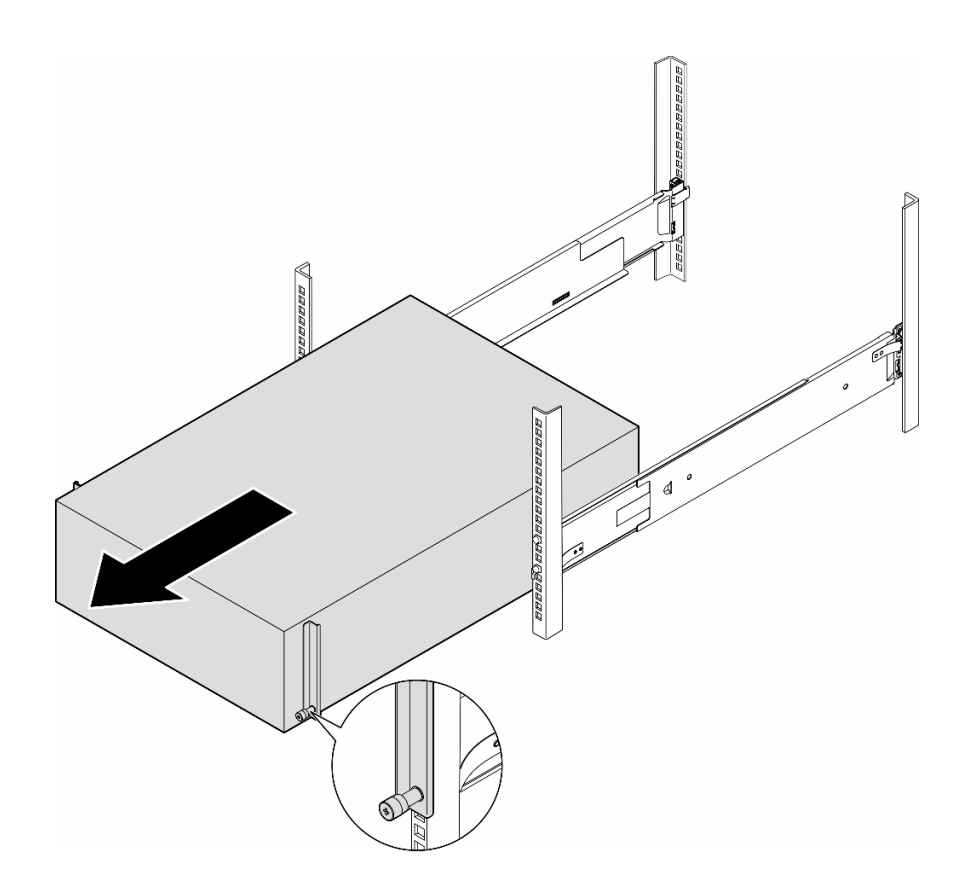

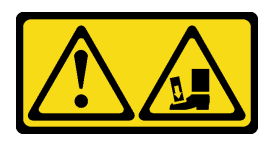

ข้อควรระวัง: อันตรายจากการทำหล่น

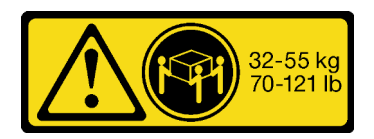

ข้อควรระวัง: สำหรับการถอดเซิร์ฟเวอร์แบบทาวเวอร์ ให้ใช้วิธีปฏิบัติที่ปลอดภัยเมื่อต้องทำการยก

รูปภาพ 2. การถอดเซิร์ฟเวอร์ทาวเวอร์ออกจากราง

- ดึงตัวเครื่องออกจากแร็คเล็กน้อย แล้วค่อยๆ ถอดออกจากรางโดยจับเซิร์ฟเวอร์ที่ด้านข้างให้ถนัดตาม ขั้นตอนที่ 2. ต้องการ
- ค่อยๆ วางเซิร์ฟเวอร์ลงบนพื้นผิวแบนราบที่มีการป้องกันไฟฟ้าสถิต ขั้นตอนที่ 3.
- ์ขั้นตอนที่ 4. (ขั้นตอนเสริม) หากจำเป็น ให้ถอดชุดแปลงทาวเวอร์เป็นแร็ค (โครงยึด EIA) ออกจากตัวเครื่อง
	- วางเซิร์ฟเวอร์โดยตะแคงด้านข้างลง a.
	- ์ คลายสกรูสามตัวที่ด้านข้างเพื่อถอดโครงยึด EIA ด้านขวา b.

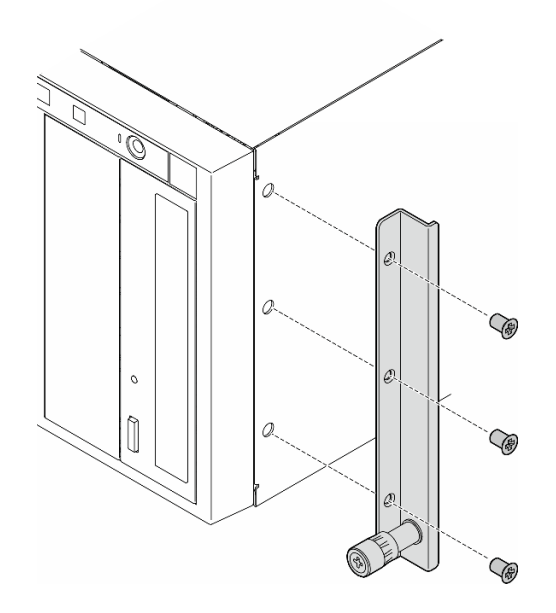

รูปภาพ 3. การถอดโครงยึด EIA ด้านขวา

ใช้ไขควงเพื่อถอดสกรูสามตัวที่ยึดโครงยึด EIA ด้านซ้าย แล้วถอดโครงยึด EIA ด้านซ้าย C.

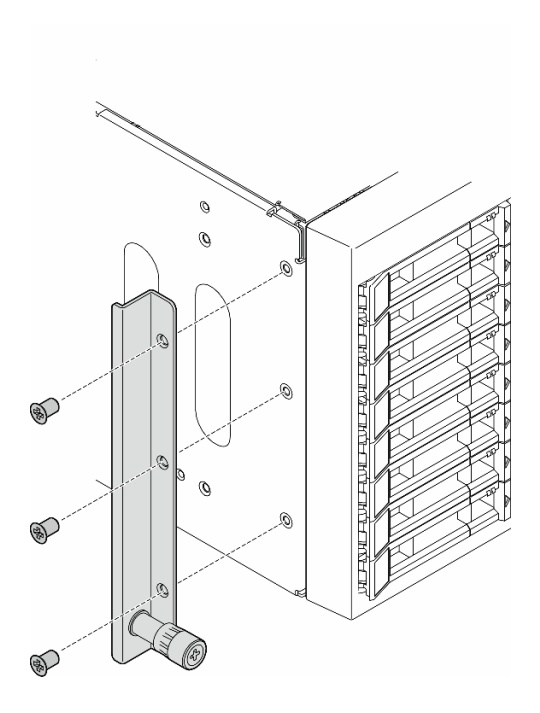

รูปภาพ 4. การถอดโครงยึด EIA ด้านซ้าย

ขั้นตอนที่ 5. (ขั้นตอนเสริม) หากจำเป็น ให้ถอดรางและฝาครอบสลักออก

**หมายเหตุ**: สำหรับการติดตั้งเซิร์ฟเวอร์แบบทาวเวอร์ ขอบบนรางหรือแรงเสียดทานที่เกิดจากการติดตั้ง ้อาจก่อให้เกิดความเสียหายต่อสารเคลือบตัวเครื่องได้ การใส่ฝาครอบรางและสลักช่วยลดการขีดขวดเมื่อ ติดตั้งเซิร์ฟเวอร์เข้าไปในแร็ค

ถอดฝาครอบสลักด้านซ้ายออกจากสลักด้านหน้าของรางด้านซ้าย a.

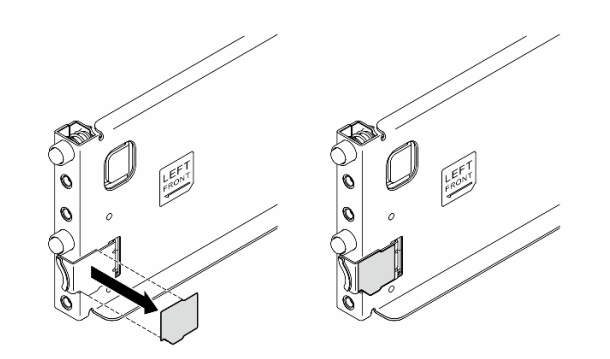

รูปภาพ 5. การถอดฝาครอบสลักด้านซ้าย

ถอดแถบฝาครอบรางออกจากพื้นผิวด้านล่างของรางด้านซ้าย  $b.$ 

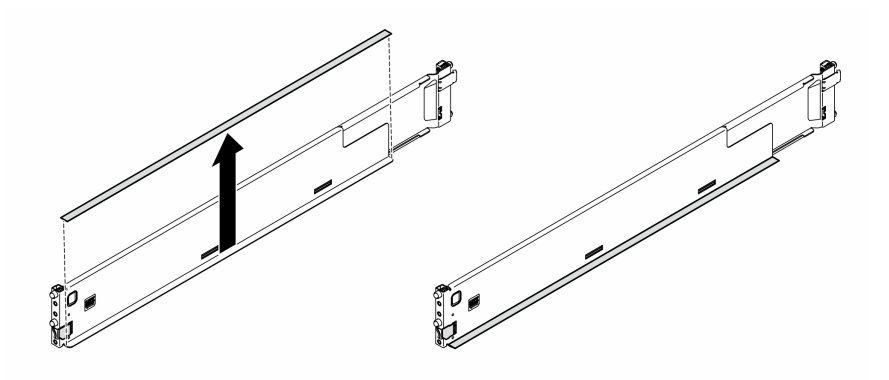

รูปภาพ 6. การถอดแถบฝาครอบรางด้านซ้าย

ทำซ้ำสองขั้นตอนก่อนหน้านี้สำหรับรางด้านขวา  $c.$ 

#### หลังจากงานนี้เสร็จสิ้น

- 1. ค่อยๆ วางเซิร์ฟเวอร์ลงบนพื้นผิวแบนราบที่มีการป้องกันไฟฟ้าสถิต
- 2. หากคุณได้รับคำแนะนำให้ส่งคืนส่วนประกอบหรืออุปกรณ์เสริม ให้ปฏิบัติตามคำแนะนำที่มาพร้อมบรรจุภัณฑ์ ้ทั้งหมด และให้ใช้บรรจุภัณฑ์ใดๆ ที่ส่งมอบให้กับคุณเพื่อการจัดส่ง

## <span id="page-33-0"></span>ติดตั้งเซิร์ฟเวอร์ลงในแร็ค

ทำตามคำแนะนำในส่วนนี้เพื่อติดตั้งชุดแปลงทาวเวอร์เป็นแร็คไปยังเซิร์ฟเวอร์ หากจำเป็น จากนั้นติดตั้งเซิร์ฟเวอร์เข้ากับ รางบนแร็ค

#### เกี่ยวกับงานนี้

S002

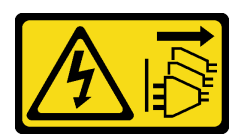

#### ข้อควรระวัง:

้ปุ่มควบคุมพลังงานบนอุปกรณ์และสวิตช์เปิดเครื่องบนแหล่งจ่ายไฟไม่ได้ตัดกระแสไฟฟ้าที่จ่ายให้กับอุปกรณ์ ้อุปกรณ์อาจมีสายไฟมากกว่าหนึ่งเส้น หากต้องการตัดกระแสไฟฟ้าจากอุปกรณ์ โปรดตรวจสอบให้แน่ใจว่าได้ ถอดสายไฟทั้งหมดออกจากแหล่งพลังงานแล้ว

#### ข้อควรพิจารณา:

- อ่าน "คู่มือการติดตั้ง" บนหน้าที่ 1 และ "รายการตรวจสอบความปลอดภัย" บนหน้าที่ 3 เพื่อให้แน่ใจว่าคุณจะ ทำงานได้คย่างปลคดภัย
- ์ ปิดเซิร์ฟเวอร์และถอดสายไฟทั้งหมดออกลำหรับงานนี้ ดู "ปิดเซิร์ฟเวอร์" บนหน้าที่ 17
- ป้องกันการสัมผัสไฟฟ้าสถิตที่อาจทำให้ระบบหยุดการทำงานและสูญเสียข้อมูลได้ ด้วยการเก็บส่วนประกอบที่ไวต่อ ไฟฟ้าสถิตไว้ในบรรจุภัณฑ์แบบมีการป้องกันไฟฟ้าสถิตจนถึงเวลาทำการติดตั้ง และใช้งานอุปกรณ์เหล่านี้ด้วยสายรัด ข้อมือป้องกันการคายประจุไฟฟ้าสถิตหรือระบบเดินสายดินอื่นๆ

ขั้นตอนที่ 1. หากจำเป็น ให้ติดตั้งชุดแปลงทาวเวอร์เป็นแร็ค (โครงยึด EIA และรางและฝาครอบสลัก)

**หมายเหต**ุ: สำหรับการติดตั้งเซิร์ฟเวอร์แบบทาวเวอร์ ขอบบนรางหรือแรงเสียดทานที่เกิดจากการติดตั้ง ้อาจก่อให้เกิดความเสียหายต่อสารเคลือบตัวเครื่องได้ การใส่ฝาครอบรางและสลักช่วยลดการขีดขวดเมื่อ ติดตั้งเซิร์ฟเวอร์เข้าไปในแร็ค

a. จัดแนวรูในโครงยึด EIA ด้านขวากับรูที่ด้านบนของตัวเครื่องที่สอดคล้องกัน จากนั้นขันสกรูสามตัว ้เพื่อยึดโครงยึด EIA ด้านขวา

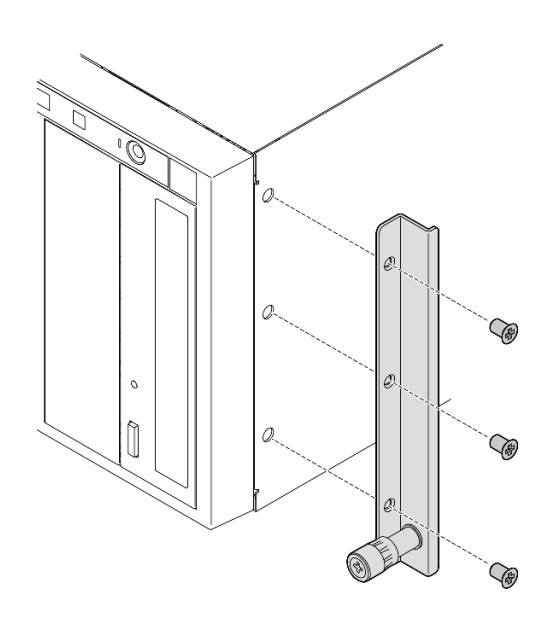

รูปภาพ 7. การติดตั้งโครงยึด EIA ด้านขวา

b. จัดแนววูในโครงยึด EIA ด้านซ้ายกับรูที่ด้านล่างของตัวเครื่องที่สอดคล้องกัน จากนั้นขันสกรูสามตัว<br>เพื่อยึดโครงยึด EIA ด้านซ้าย

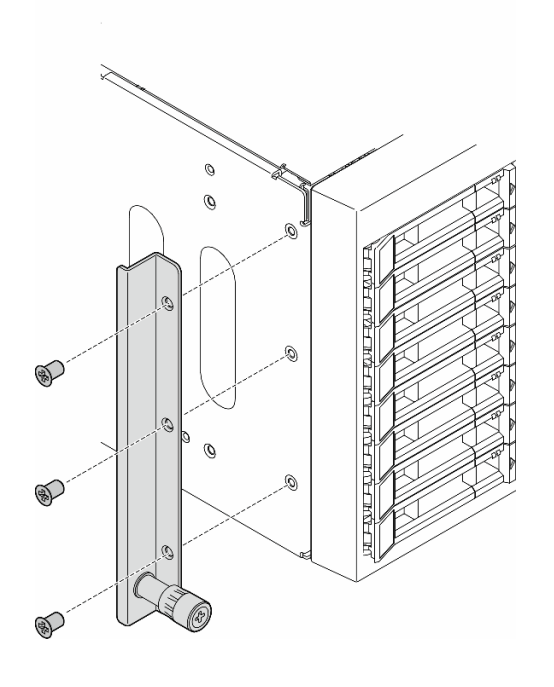

รูปภาพ 8. การติดตั้งโครงยึด EIA ด้านซ้าย

ลอกพลาสติกออกและใส่ฝาครอบสลักด้านซ้ายกับสลักด้านหน้าของรางด้านซ้าย  $\mathsf{C}.$ 

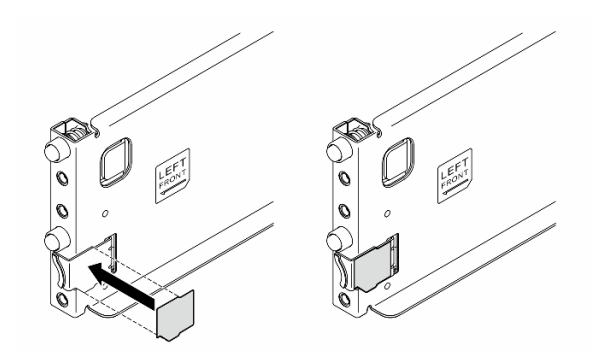

รูปภาพ 9. การใส่ฝาครอบสลักด้านซ้าย

ิลอกพลาสติกออกและใส่ฝาครอบรางหนึ่งตัวลงบนพื้นผิวด้านล่างของรางด้านซ้าย  $d.$ 

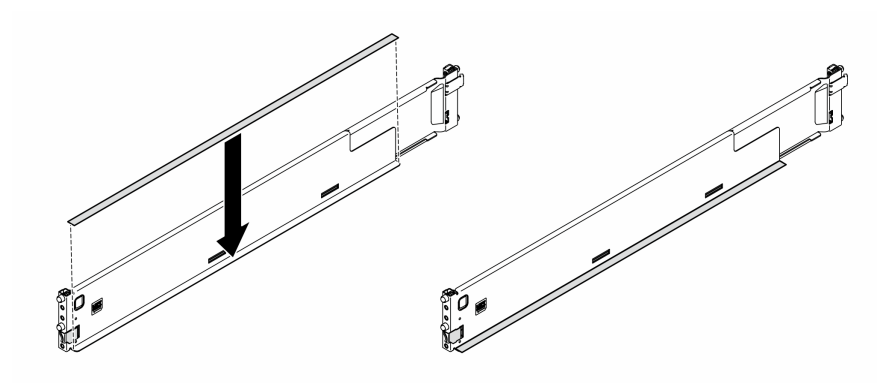

รูปภาพ 10. การใส่แถบฝาครอบรางด้านซ้าย

- ทำซ้ำสองขั้นตอนก่อนหน้านี้สำหรับรางด้านขวา  $e.$
- ์ขั้นตอนที่ 2. จัดแนวและวางตัวเครื่องลงบนรางที่ติดตั้งบนแร็ค แล้วเลื่อนเข้าไปในแร็ค
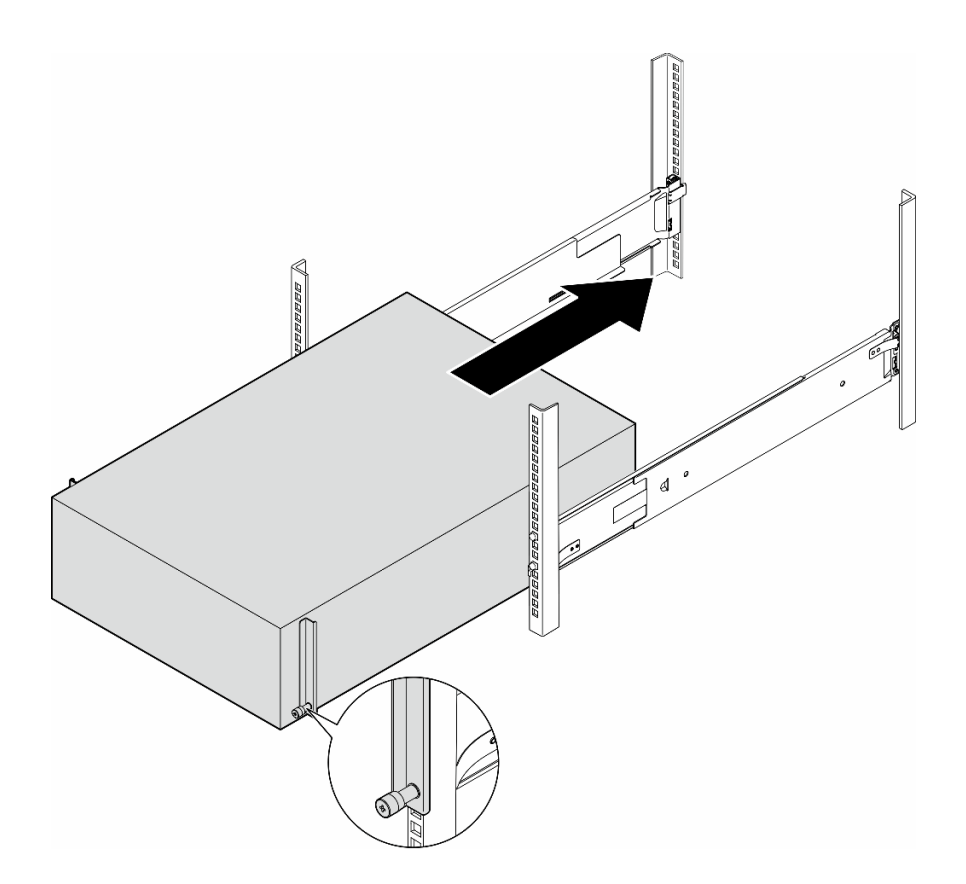

รูปภาพ 11. การติดตั้งเซิร์ฟเวอร์ลงในราง

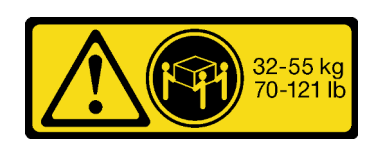

## ข้อควรระวัง: สำหรับการติดตั้งเซิร์ฟเวอร์แบบทาวเวอร์ ให้ใช้วิธีปฏิบัติที่ปลอดภัยเมื่อต้องทำการยก

- ขั้นตอนที่ 3. ยึดสกรูยึดให้แน่น
- ขั้นตอนที่ 4. ติดตั้งส่วนประกอบเซิร์ฟเวอร์ทั้งหมดที่ถอดออกกลับเข้าที่

## หลังจากงานนี้เสร็จสิ้น

- 1. เชื่อมต่อสายไฟและสายที่ถอดออกกลับเข้าที่
- 2. เปิดเซิร์ฟเวอร์และอุปกรณ์ต่อพ่วงใดๆ ดู "เปิดเซิร์ฟเวอร์" บนหน้าที่ 16
- 3. ปรับปรุงการกำหนดค่าเซิร์ฟเวอร์ ดู "ดำเนินการเปลี่ยนชิ้นส่วนให้เสร็จสมบูรณ์" บนหน้าที่ 216

# การเปลี่ยนแบ็คเพลนไดรฟ์ขนาด 2.5 นิ้ว

้ทำตามคำแนะนำในส่วนนี้เพื่อถอดหรือติดตั้งแบ็คเพลนไดรฟ์ขนาด 2.5 นิ้ว

หมายเหตุ: หัวข้อนี้จะใช้กับรุ่นเซิร์ฟเวอร์ที่ติดตั้งแบ็คเพลนไดรฟ์ขนาด 2.5 นิ้วเท่านั้น

# ถอดแบ็คเพลนไดรฟ์ขนาด 2.5 นิ้ว

ทำตามคำแนะนำในส่วนนี้เพื่อถอดแบ็คเพลนไดรฟ์ขนาด 2.5 นิ้ว

เกี่ยวกับงานนี้

S002

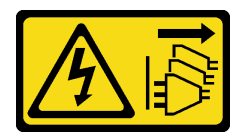

ข้อควรระวัง:

้ปุ่มควบคุมพลังงานบนอุปกรณ์และสวิตช์เปิดเครื่องบนแหล่งจ่ายไฟไม่ได้ตัดกระแสไฟฟ้าที่จ่ายให้กับอุปกรณ์ ้อุปกรณ์อาจมีสายไฟมากกว่าหนึ่งเส้น หากต้องการตัดกระแสไฟฟ้าจากอุปกรณ์ โปรดตรวจสอบให้แน่ใจว่าได้ ถคดสายไฟทั้งหมดออกจากแหล่งพลังงานแล้ว

## ข้อควรพิจารณา:

- อ่าน "คู่มือการติดตั้ง" บนหน้าที่ 1 และ "รายการตรวจสอบความปลอดภัย" บนหน้าที่ 3 เพื่อให้แน่ใจว่าคุณจะ ทำงานได้คย่างปลคดภัย
- ปิดเซิร์ฟเวอร์และถอดสายไฟทั้งหมดออกสำหรับงานนี้ ดู "ปิดเซิร์ฟเวอร์" บนหน้าที่ 17
- ป้องกันการสัมผัสไฟฟ้าสถิตที่อาจทำให้ระบบหยุดการทำงานและสูญเสียข้อมูลได้ ด้วยการเก็บส่วนประกอบที่ไวต่อ ้ไฟฟ้าสถิตไว้ในบรรจุภัณฑ์แบบมีการป้องกันไฟฟ้าสถิตจนถึงเวลาทำการติดตั้ง และใช้งานอุปกรณ์เหล่านี้ด้วยสายรัด ข้อมือป้องกันการคายประจุไฟฟ้าสถิตหรือระบบเดินสายดินอื่นๆ
- หากเซิร์ฟเวอร์ติดตั้งอยู่ในแร็ค ให้ถอดเซิร์ฟเวอร์ออกจากแร็ค
- ่ หากมีการติดตั้งขาตั้งบนเซิร์ฟเวอร์ ให้หมุนเข้าด้านในและวางเซิร์ฟเวอร์โดยตะแคงข้างเพื่อให้ปฏิบัติงานได้ง่ายยิ่งขึ้น  $\bullet$

## ม้าตลบ

ขั้นตอนที่ 1. เตรียมการลำหรับงานนี้

- ถอดไดรฟ์และแผงครอบช่องใส่ไดรฟ์ (หากมี) ที่ติดตั้งทั้งหมดออกจากช่องใส่ไดรฟ์ ดู "ถอดไดรฟ์  $a<sub>z</sub>$ แบบ Hot-swap" บนหน้าที่ 49
- ถอดฝาครอบเซิร์ฟเวอร์ ดู "ถอดฝาครอบเซิร์ฟเวอร์" บนหน้าที่ 212 b.
- ขั้นตอนที่ 2. ถอดสายทั้งหมดออกจากแบ็คเพลน
- ขั้นตอนที่ 3. ถอดแบ็คเพลน
	- 0 ยกแถบปลดล็อคขึ้นเพื่อปลดแบ็คเพลน  $\overline{a}$
	- ื่ 0 หมุนแบ็คเพลนไปด้านหลังเล็กน้อยเพื่อปลดออกจากหมุดสองตัวบนตัวเครื่อง  $b<sub>1</sub>$
	- ถอดแบ็คเพลนออกจากตัวครอบไดรฟ์ C.

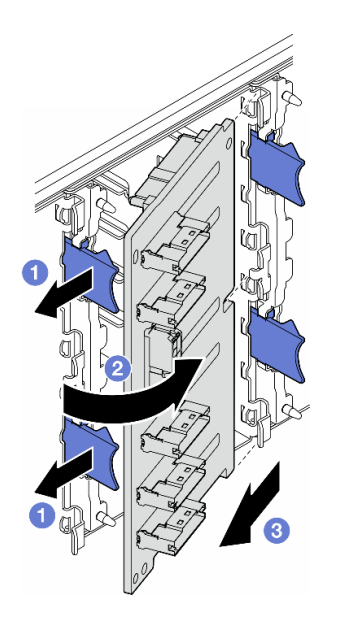

รูปภาพ 12. การถอดไดรฟ์แบ็คเพลนขนาด 2.5 นิ้ว

#### หลังจากงานนี้เสร็จสิ้น

- 1. ติดตั้งชิ้นส่วนที่เปลี่ยนทดแทน หากจำเป็น ดู "ติดตั้งแบ็คเพลนไดรฟ์ขนาด 2.5 นิ้ว" บนหน้าที่ 29
- 2. หากคุณได้รับคำแนะนำให้ส่งคืนส่วนประกอบหรืออุปกรณ์เสริม ให้ปฏิบัติตามคำแนะนำที่มาพร้อมบรรจุภัณฑ์ ้ทั้งหมด และให้ใช้บรรจุภัณฑ์ใดๆ ที่ส่งมอบให้กับคุณเพื่อการจัดส่ง

# <span id="page-38-0"></span>ติดตั้งแบ็คเพลนไดรฟ์ขนาด 2.5 นิ้ว

้ ทำตามคำแนะนำในส่วนนี้เพื่อติดตั้งแบ็คเพลนไดรฟ์แบบ Hot-swap ขนาด 2.5 นิ้ว

#### เกี่ยวกับงานนี้

S002

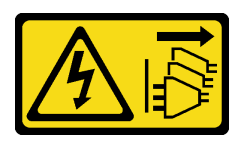

ข้อควรระวัง∙

้ปุ่มควบคุมพลังงานบนอุปกรณ์และสวิตช์เปิดเครื่องบนแหล่งจ่ายไฟไม่ได้ตัดกระแสไฟฟ้าที่จ่ายให้กับอุปกรณ์ ้อุปกรณ์อาจมีสายไฟมากกว่าหนึ่งเส้น หากต้องการตัดกระแสไฟฟ้าจากอุปกรณ์ โปรดตรวจสอบให้แน่ใจว่าได้ ถอดสายไฟทั้งหมดออกจากแหล่งพลังงานแล้ว

### ข้อควรพิจารณา:

- อ่าน "คู่มือการติดตั้ง" บนหน้าที่ 1 และ "รายการตรวจสอบความปลอดภัย" บนหน้าที่ 3 เพื่อให้แน่ใจว่าคุณจะ ทำงานได้คย่างปลคดภัย
- ปิดเซิร์ฟเวอร์และถอดสายไฟทั้งหมดออกสำหรับงานนี้ ดู "ปิดเซิร์ฟเวอร์" บนหน้าที่ 17  $\bullet$
- ป้องกันการสัมผัสไฟฟ้าสถิตที่อาจทำให้ระบบหยุดการทำงานและสูญเสียข้อมูลได้ ด้วยการเก็บส่วนประกอบที่ไวต่อ ้ไฟฟ้าสถิตไว้ในบรรจุภัณฑ์แบบมีการป้องกันไฟฟ้าสถิตจนถึงเวลาทำการติดตั้ง และใช้งานอุปกรณ์เหล่านี้ด้วยสายรัด ข้อมือป้องกันการคายประจุไฟฟ้าสถิตหรือระบบเดินสายดินอื่นๆ

#### หมายเหต:

- เซิร์ฟเวอร์รองรับแบ็คเพลนไดรฟ์แบบ Hot-swap ขนาด 2.5 นิ้ว สูงสุดสี่ตัว
- ดู สำหรับข้อมูลโดยละเอียดเกี่ยวกับข้อจำกัดพื้นที่จัดเก็บข้อมูลในการกำหนดค่าเซิร์ฟเวอร์แบบต่างๆ  $\bullet$
- ก่อนติดตั้งแบ็คเพลนไดรฟ์:
	- 1. ระบุตำแหน่งของแบ็คเพลนที่จะติดตั้ง ติดตั้งแบ็คเพลนในลำดับต่อไปนี้:
		- ลำดับความสำคัญของการติดตั้งแบ็คเพลนประเภทต่างๆ คือ: NVMe > AnyBay > SAS/SATA
		- ี– ลำดับการติดตั้งแบ็คเพลน SAS/SATA คือ แบ็คเพลน 1 > แบ็คเพลน 2 > แบ็คเพลน 3 > แบ็คเพลน ่ 4 จากล่างขึ้นบนเมื่อมองจากด้านหน้าของเซิร์ฟเวอร์
		- ี– ลำดับการติดตั้งแบ็คเพลน NVMe คือ แบ็คเพลน 4 > แบ็คเพลน 3 > แบ็คเพลน 2 จากบนลงล่างเมื่อ มคงจากด้านหน้าของเซิร์ฟเวอร์
			- **หมายเหต**ุ: เซิร์ฟเวอร์รองรับแบ็คเพลน NVMe ขนาด 2.5 นิ้ว สูงสุดสามตัว ทั้งนี้ขึ้นอยู่กับรุ่นเซิร์ฟเวอร์:
		- เซิร์ฟเวอร์รองรับแบ็คเพลน AnyBay ได้สูงสุดหนึ่งตัว ตำแหน่งของแบ็คเพลน AnyBay เป็นไปตามกฎ ด้านล่าง:
			- ี่ ติดตั้งแบ็คเพลน AnvBav เข้ากับตัวครอบไดรฟ์ตัวแรกที่ว่าง โดยนับจากด้านบนเมื่อมองจากด้าน  $\mathbb{R}^{\mathbb{Z}^{\times}}$ หน้าของเซิร์ฟเวคร์
- ี่เมื่อแบ็คเพลน AnyBay หนึ่งตัวผสมกับแบ็คเพลน SAS/SATA ให้ติดตั้งแบ็คเพลน AnyBay เป็นแบ็คเพลน 4
- เมื่อแบ็คเพลน AnyBay หนึ่งตัวผสมกับแบ็คเพลน NVMe ให้ติดตั้งแบ็คเพลน NVMe ก่อน แล้วจึงติดตั้งแบ็คเพลน AnyBay เข้ากับคัวครอบไดรฟ์ตัวแรกที่ว่าง โดยนับจากด้านบนเมื่อ มองจากด้านหน้าของเซิร์ฟเวคร์

#### ขั้นตคน

- ขั้นตอนที่ 1. ระบุช่องเสียบสำหรับแบ็คเพลนที่จะติดตั้ง ดู "การเดินสายสำหรับไดรฟ์ขนาด 2.5 นิ้ว" บนหน้าที่ 271
- ขั้นตอนที่ 2. ติดตั้งแบ็คเพลน
	- 0 ติดตั้งแบ็คเพลนลงในช่องเสียบแบ็คเพลนโดยทำมุมตามภาพ  $\overline{a}$
	- หมุนแบ็คเพลนใหม่เข้าหาตัวครอบไดรฟ์อย่างระมัดระวังจนกว่าจะถูกยึดโดยแถบปลดล็อค b.

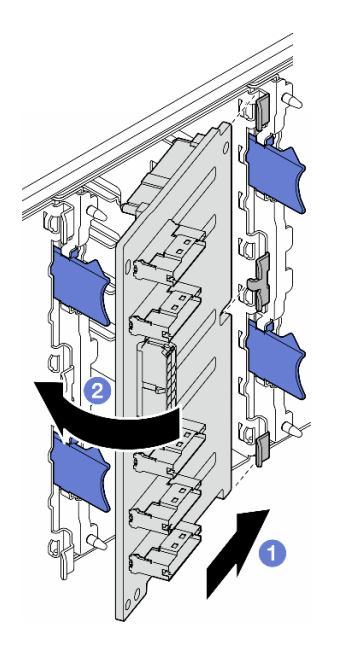

รูปภาพ 13. การติดตั้งแบ็คเพลนไดรฟ์ขนาด 2.5 นิ้ว

#### หลังจากดำเนินการเสร็จ

- ้เชื่อมต่อสายกับชุดแบ็คเพลน ดู "การเดินสายสำหรับไดรฟ์ขนาด 2.5 นิ้ว" บนหน้าที่ 271
- ์ติดตั้งไดรฟ์และแผงครอบช่องใส่ไดรฟ์ (หากมี) ในช่องใส่ไดรฟ์ ดู "ติดตั้งไดรฟ์แบบ Hot-swap" บนหน้าที่ 51
- ้ดำเนินการเปลี่ยนชิ้นส่วนให้เสร็จสมบูรณ์ ดู "ดำเนินการเปลี่ยนชิ้นส่วนให้เสร็จสมบูรณ์" บนหน้าที่ 216

# ึการเปลี่ยนแบ็คเพลนไดรฟ์ขนาด 3.5 นิ้ว

้ทำตามคำแนะนำในส่วนนี้เพื่อถอดหรือติดตั้งแบ็คเพลนไดรฟ์ขนาด 3.5 นิ้ว

หมายเหตุ: หัวข้อนี้จะใช้กับรุ่นเซิร์ฟเวอร์ที่ติดตั้งแบ็คเพลนไดรฟ์ขนาด 3.5 นิ้วเท่านั้น

# ถอดแบ็คเพลนไดรฟ์ขนาด 3.5 นิ้ว

้ทำตามคำแนะนำในส่วนนี้เพื่อถอดแบ็คเพลนไดรฟ์ขนาด 3.5 นิ้ว

เกี่ยวกับงานนี้

S002

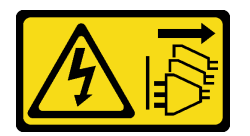

ข้อควรระวัง:

้ปุ่มควบคุมพลังงานบนอุปกรณ์และสวิตช์เปิดเครื่องบนแหล่งจ่ายไฟไม่ได้ตัดกระแสไฟฟ้าที่จ่ายให้กับอุปกรณ์ ้อุปกรณ์อาจมีสายไฟมากกว่าหนึ่งเส้น หากต้องการตัดกระแสไฟฟ้าจากอุปกรณ์ โปรดตรวจสอบให้แน่ใจว่าได้ ถคดสายไฟทั้งหมดออกจากแหล่งพลังงานแล้ว

## ข้อควรพิจารณา:

- อ่าน "คู่มือการติดตั้ง" บนหน้าที่ 1 และ "รายการตรวจสอบความปลอดภัย" บนหน้าที่ 3 เพื่อให้แน่ใจว่าคุณจะ ทำงานได้คย่างปลคดภัย
- ปิดเซิร์ฟเวอร์และถอดสายไฟทั้งหมดออกสำหรับงานนี้ ดู "ปิดเซิร์ฟเวอร์" บนหน้าที่ 17
- ป้องกันการสัมผัสไฟฟ้าสถิตที่อาจทำให้ระบบหยุดการทำงานและสูญเสียข้อมูลได้ ด้วยการเก็บส่วนประกอบที่ไวต่อ ้ไฟฟ้าสถิตไว้ในบรรจุภัณฑ์แบบมีการป้องกันไฟฟ้าสถิตจนถึงเวลาทำการติดตั้ง และใช้งานอุปกรณ์เหล่านี้ด้วยสายรัด ข้อมือป้องกันการคายประจุไฟฟ้าสถิตหรือระบบเดินสายดินอื่นๆ
- หากเซิร์ฟเวอร์ติดตั้งอยู่ในแร็ค ให้ถอดเซิร์ฟเวอร์ออกจากแร็ค
- ่ หากมีการติดตั้งขาตั้งบนเซิร์ฟเวอร์ ให้หมุนเข้าด้านในและวางเซิร์ฟเวอร์โดยตะแคงข้างเพื่อให้ปฏิบัติงานได้ง่ายยิ่งขึ้น  $\bullet$

## ม้าตลบ

ขั้นตอนที่ 1. เตรียมการลำหรับงานนี้

- ้ถอดไดรฟ์และแผงครอบช่องใส่ไดรฟ์ (หากมี) ที่ติดตั้งทั้งหมดออกจากช่องใส่ไดรฟ์ ดู "ถอดไดรฟ์  $a<sub>z</sub>$ ีแบบ Hot-swap" บนหน้าที่ 49
- ถอดฝาครอบเซิร์ฟเวอร์ ดู "ถอดฝาครอบเซิร์ฟเวอร์" บนหน้าที่ 212 b.
- ขั้นตอนที่ 2. ถอดสายทั้งหมดออกจากแบ็คเพลน
- ขั้นตอนที่ 3. ถอดแบ็คเพลน
	- 0 ดึงพลันเจอร์สีน้ำเงินที่ยึดแบ็คเพลนออก  $\overline{a}$
	- ี 2 ปรับแบ็คเพลนเพื่อปลดคอกจากตัวครอบไดรฟ์ จากนั้นถอดแบ็คเพลนออกจากตัวครอบไดรฟ์  $b<sub>1</sub>$

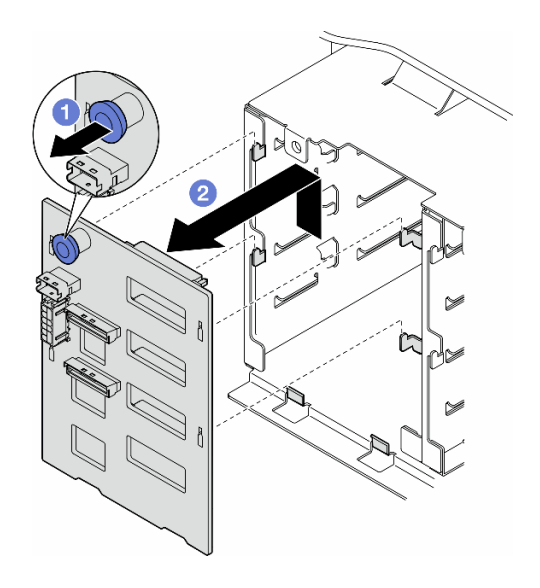

รูปภาพ 14. การถอดไดรฟ์แบ็คเพลนขนาด 3.5 นิ้ว

## หลังจากงานนี้เสร็จสิ้น

- 1. ติดตั้งชิ้นส่วนที่เปลี่ยนทดแทน หากจำเป็น ดู "ติดตั้งแบ็คเพลนไดรฟ์ขนาด 3.5 นิ้ว" บนหน้าที่ 33
- 2. หากคุณได้รับคำแนะนำให้ส่งคืนส่วนประกอบหรืออุปกรณ์เสริม ให้ปฏิบัติตามคำแนะนำที่มาพร้อมบรรจุภัณฑ์ ้ทั้งหมด และให้ใช้บรรจุภัณฑ์ใดๆ ที่ส่งมอบให้กับคุณเพื่อการจัดส่ง

# <span id="page-42-0"></span>ติดตั้งแบ็คเพลนไดรฟ์ขนาด 3.5 นิ้ว

้ทำตามคำแนะนำในส่วนนี้เพื่อติดตั้งแบ็คเพลนไดรฟ์ขนาด 3.5 นิ้ว

เกี่ยวกับงานนี้

#### S002

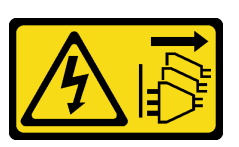

#### ข้ัดควรระวัง∙

้ปุ่มควบคุมพลังงานบนอุปกรณ์และสวิตช์เปิดเครื่องบนแหล่งจ่ายไฟไม่ได้ตัดกระแสไฟฟ้าที่จ่ายให้กับอุปกรณ์ ้อุปกรณ์อาจมีสายไฟมากกว่าหนึ่งเส้น หากต้องการตัดกระแสไฟฟ้าจากอุปกรณ์ โปรดตรวจสอบให้แน่ใจว่าได้ ถอดสายไฟทั้งหมดออกจากแหล่งพลังงานแล้ว

### ข้อควรพิจารณา∙

- อ่าน "คู่มือการติดตั้ง" บนหน้าที่ 1 และ "รายการตรวจสอบความปลอดภัย" บนหน้าที่ 3 เพื่อให้แน่ใจว่าคุณจะ ทำงานได้อย่างปลอดภัย
- ปิดเซิร์ฟเวอร์และถอดสายไฟทั้งหมดออกลำหรับงานนี้ ดู "ปิดเซิร์ฟเวอร์" บนหน้าที่ 17
- ่ ป้องกันการสัมผัสไฟฟ้าสถิตที่อาจทำให้ระบบหยุดการทำงานและสูญเสียข้อมูลได้ ด้วยการเก็บส่วนประกอบที่ไวต่อ ไฟฟ้าสถิตไว้ในบรรจุภัณฑ์แบบมีการป้องกันไฟฟ้าสถิตจนถึงเวลาทำการติดตั้ง และใช้งานอุปกรณ์เหล่านี้ด้วยสายรัด ข้อมือป้องกันการคายประจุไฟฟ้าสถิตหรือระบบเดินสายดินอื่นๆ

#### หมายเหต:

- เซิร์ฟเวอร์รองรับแบ็คเพลนไดรฟ์แบบ Hot-swap ขนาด 3.5 นิ้ว สูงสุดสี่ตัว
- ่ ดู สำหรับข้อมูลโดยละเอียดเกี่ยวกับข้อจำกัดพื้นที่จัดเก็บข้อมูลในการกำหนดค่าเซิร์ฟเวอร์แบบต่างๆ
- ก่คนติดตั้งแบ็คเพลนไดรฟ์:
	- 1. ระบุตำแหน่งของแบ็คเพลนที่จะติดตั้ง ติดตั้งแบ็คเพลนในลำดับต่อไปนี้:
		- ลำดับความสำคัญของการติดตั้งแบ็คเพลนประเภทต่างๆ คือ : NVMe > AnyBay > SAS/SATA
		- ี ลำดับการติดตั้งแบ็คเพลน SAS/SATA คือ แบ็คเพลน 1 > แบ็คเพลน 2 > แบ็คเพลน 3 > แบ็คเพลน 4 จากล่างขึ้นบนเมื่อมองจากด้านหน้าของเซิร์ฟเวอร์
		- ี ลำดับการติดตั้งแบ็คเพลน NVMe คือ แบ็คเพลน 4 > แบ็คเพลน 3 > แบ็คเพลน 2 > แบ็คเพลน 1 ิ<br>จากบนลงล่างเมื่อมองจากด้านหน้าของเซิร์ฟเวอร์
			- **หมายเหต**ุ: เมื่อติดตั้งไดรฟ์ ODD/เทปไดรฟ์ จะต้องแบ็คเพลน NVMe ตัวแรกเป็นแบ็คเพลน 3
		- ้เซิร์ฟเวอร์รองรับแบ็คเพลน AnyBay ได้สูงสุดหนึ่งตัว ตำแหน่งของแบ็คเพลน AnyBay เป็นไปตามกฎ ด้านล่าง:
			- ติดตั้งแบ็คเพลน AnyBay เข้ากับตัวครอบไดรฟ์ตัวแรกที่ว่าง โดยนับจากด้านบนเมื่อมองจากด้าน หน้าขคงเซิร์ฟเวคร์
				- ้ เมื่อแบ็คเพลน AnyBay หนึ่งตัวผสมกับแบ็คเพลน SAS/SATA และไม่มีไดรฟ์ ODD/เทปไดรฟ์ ์ ติดตั้งอยู่ ให้ติดตั้งแบ็คเพลน AnyBay เป็นแบ็คเพลน 4
- เมื่อแบ็คเพลน AnyBay หนึ่งตัวผสมกับแบ็คเพลน SAS/SATA และมีไดรฟ์ ODD/เทปไดรฟ์ ์ติดตั้งอยู่ ให้ติดตั้งแบ็คเพลน AnyBay เป็นแบ็คเพลน 3
- เมื่อแบ็คเพลน AnyBay หนึ่งตัวผสมกับแบ็คเพลน NVMe ให้ติดตั้งแบ็คเพลน NVMe ก่อน แล้วจึงติดตั้งแบ็คเพลน AnyBay เข้ากับคัวครอบไดรฟ์ตัวแรกที่ว่าง โดยนับจากด้านบนเมื่อ มองจากด้านหน้าของเซิร์ฟเวคร์

#### คั้งเตลง

- ้ ระบุช่องเสียบสำหรับแบ็คเพลนที่จะติดตั้ง ดู "การเดินสายสำหรับไดรฟ์ขนาด 3.5 นิ้ว" บนหน้าที่ 226 ขั้นตคนที่ 1.
- ขั้นตอนที่ 2. ติดตั้งแบ็คเพลน
	- ้จัดเรียงแถบทั้งสี่บนตัวครอบให้ตรงกับช่องเสียบบนแบ็คเพลนไดรฟ์ขนาด 3.5 นิ้ว แล้วสอดแถบดัง  $\overline{a}$ กล่าวเข้าไปในช่องให้ถูกต้อง
	- b. เลื่อนแบ็คเพลนตามที่แสดงจนกว่าจะเข้าที่ในตำแหน่งในตัวครอบไดรฟ์

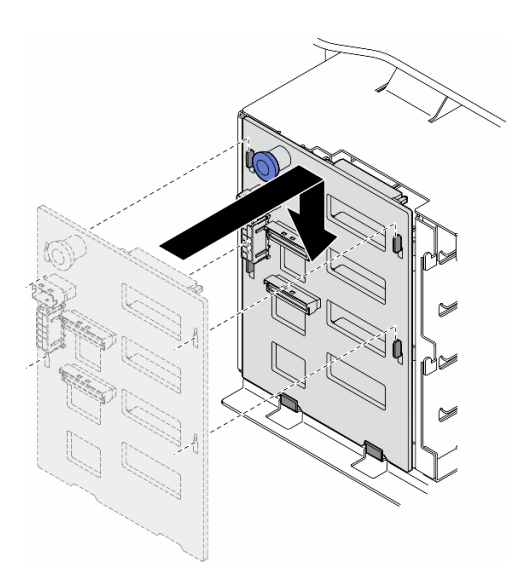

รูปภาพ 15. การติดตั้งแบ็คเพลนไดรฟ์ขนาด 3.5 นิ้ว

#### หลังจากดำเนินการเสร็จ

- 1. เชื่อมต่อสายกับชุดแบ็คเพลน ดู "การเดินสายสำหรับไดรฟ์ขนาด 3.5 นิ้ว" บนหน้าที่ 226
- ่ 2. ติดตั้งไดรฟ์และแผงครอบช่องใส่ไดรฟ์ (หากมี) ในช่องใส่ไดรฟ์ ดู "ติดตั้งไดรฟ์แบบ Hot-swap" บนหน้าที่ 51
- 3. ติดตั้งฝาครอบเซิร์ฟเวอร์กลับเข้าที่ ดู "ติดตั้งฝาครอบเซิร์ฟเวอร์" บนหน้าที่ 214
- 4. ดำเนินการเปลี่ยนชิ้นส่วนให้เสร็จสมบูรณ์ ดู "ดำเนินการเปลี่ยนชิ้นส่วนให้เสร็จสมบูรณ์" บนหน้าที่ 216

## การเปลี่ยนชุดดูดอากาศ A2/L4 GPU

ทำตามคำแนะนำในส่วนนี้เพื่อถอดและติดตั้ง A2/L4 ชุดดูดอากาศ GPU

## <span id="page-45-0"></span>ถอดชุดดูดอากาศ A2/L4 GPU

ทำตามคำแนะนำในส่วนนี้เพื่อถอด A2/L4 ชุดดูดอากาศ GPU

เกี่ยวกับงานนี้

S002

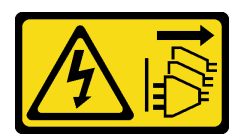

ข้อควรระวัง:

้ปุ่มควบคุมพลังงานบนอุปกรณ์และสวิตช์เปิดเครื่องบนแหล่งจ่ายไฟไม่ได้ตัดกระแสไฟฟ้าที่จ่ายให้กับอุปกรณ์ ้อุปกรณ์อาจมีสายไฟมากกว่าหนึ่งเส้น หากต้องการตัดกระแสไฟฟ้าจากอุปกรณ์ โปรดตรวจสอบให้แน่ใจว่าได้ ถอดสายไฟทั้งหมดออกจากแหล่งพลังงานแล้ว

## ข้อควรพิจารณา:

- อ่าน "คู่มือการติดตั้ง" บนหน้าที่ 1 และ "รายการตรวจสอบความปลอดภัย" บนหน้าที่ 3 เพื่อให้แน่ใจว่าคุณจะ ทำงานได้อย่างปลอดภัย
- ปิดเซิร์ฟเวอร์และถอดสายไฟทั้งหมดออกลำหรับงานนี้ ดู "ปิดเซิร์ฟเวอร์" บนหน้าที่ 17
- ้ป้องกันการสัมผัสไฟฟ้าสถิตที่อาจทำให้ระบบหยุดการทำงานและสูญเสียข้อมูลได้ ด้วยการเก็บส่วนประกอบที่ไวต่อ ไฟฟ้าสถิตไว้ในบรรจุภัณฑ์แบบมีการป้องกันไฟฟ้าสถิตจนถึงเวลาทำการติดตั้ง และใช้งานอุปกรณ์เหล่านี้ด้วยสายรัด ข้อมือป้องกันการคายประจุไฟฟ้าสถิตหรือระบบเดินสายดินอื่นๆ
- หากเซิร์ฟเวอร์ติดตั้งอยู่ในแร็ค ให้ถอดเซิร์ฟเวอร์ออกจากแร็ค  $\bullet$
- ่ หากมีการติดตั้งขาตั้งบนเซิร์ฟเวอร์ ให้หมุนเข้าด้านในและวางเซิร์ฟเวอร์โดยตะแคงข้างเพื่อให้ปฏิบัติงานได้ง่ายยิ่งขึ้น

#### ขั้นตคน

์<br>ขั้บตคบที่ 1 เตรียบการสำหรับงาบบี้

- ิถอดฝาครอบเซิร์ฟเวอร์ ดู "ถอดฝาครอบเซิร์ฟเวอร์" บนหน้าที่ 212 a.
- b. หากจำเป็น ให้ถอดโมดูลพลังงานแบบแฟลชทั้งหมด ดู "ถอดช่องใส่โมดูลพลังงานแบบแฟลช" บน หน้าที่ 71
- ิ ถอดแผ่นกั้นอากาศ ดู "ถอดแผ่นกั้นอากาศ" บนหน้าที่ 39 C.
- หากจำเป็น ให้ถอดส่วนประกอบตัวครอบพัดลม ดู "ถอดส่วนประกอบตัวครอบพัดลม" บนหน้าที่ 59  $d_{\cdot}$

**ข้อควรพิจารณา**: ต้องถอดโมดูลพัดลมทั้งหมดออกจากตัวครอบพัดลมเมื่อจัดการกับส่วนประกอบ ตัวครอบพัดลม

ขั้นตอนที่ 2. กดแถบค้างไว้เพื่อปลดชุดดูดอากาศออกจากตัวครอบพัดลม แล้วถอดชุดดูดอากาศออกจากตัวครอบ พัดลม

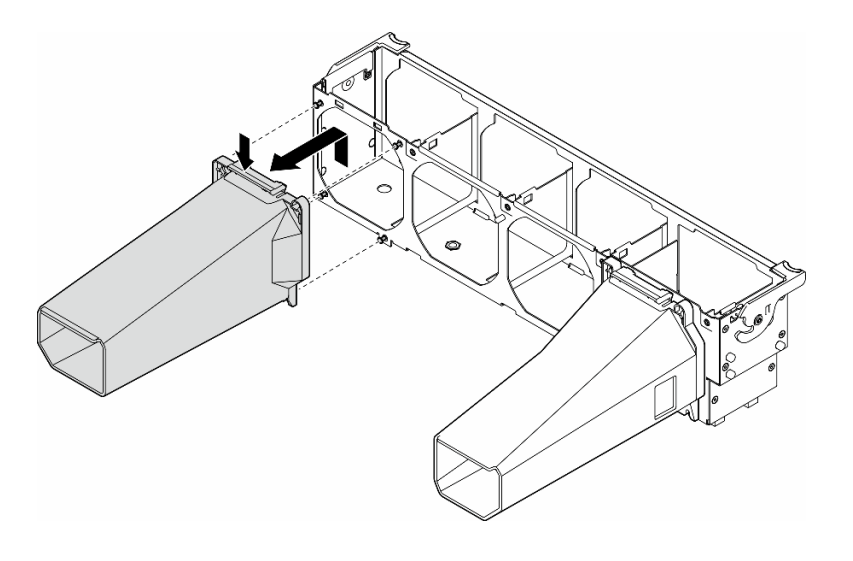

รูปภาพ 16. การถอด A2/L4 ชุดดูดอากาศ GPU

#### หลังจากงานนี้เสร็จสิ้น

- 1. ติดตั้งชิ้นส่วนที่เปลี่ยนทดแทน หากจำเป็น ดู "ติดตั้งชุดดูดอากาศ A2/L4 GPU" บนหน้าที่ 37
- 2. หากคุณได้รับคำแนะนำให้ส่งคืนส่วนประกอบหรืออุปกรณ์เสริม ให้ปฏิบัติตามคำแนะนำที่มาพร้อมบรรจุภัณฑ์ ้ทั้งหมด และให้ใช้บรรจุภัณฑ์ใดๆ ที่ส่งมอบให้กับคุณเพื่อการจัดส่ง

# <span id="page-46-0"></span>ติดตั้งชุดดูดอากาศ A2/L4 GPU

ทำตามคำแนะนำในส่วนนี้เพื่อติดตั้ง A2/L4 ชุดดูดอากาศ GPU

เกี่ยวกับงานนี้

S002

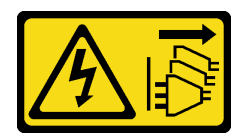

#### ข้อควรระวัง:

้ปุ่มควบคุมพลังงานบนอุปกรณ์และสวิตช์เปิดเครื่องบนแหล่งจ่ายไฟไม่ได้ตัดกระแสไฟฟ้าที่จ่ายให้กับอุปกรณ์ ้อุปกรณ์อาจมีสายไฟมากกว่าหนึ่งเส้น หากต้องการตัดกระแสไฟฟ้าจากอุปกรณ์ โปรดตรวจสอบให้แน่ใจว่าได้ ถคดสายไฟทั้งหมดออกจากแหล่งพลังงานแล้ว

### ข้อควรพิจารณา∙

- ้ อ่าน "คู่มือการติดตั้ง" บนหน้าที่ 1 และ "รายการตรวจสอบความปลอดภัย" บนหน้าที่ 3 เพื่อให้แน่ใจว่าคุณจะ ทำงานได้คย่างปลคดภัย
- ปิดเซิร์ฟเวอร์และถอดสายไฟทั้งหมดออกสำหรับงานนี้ ดู "ปิดเซิร์ฟเวอร์" บนหน้าที่ 17
- ป้องกันการสัมผัสไฟฟ้าสถิตที่อาจทำให้ระบบหยุดการทำงานและสูญเสียข้อมูลได้ ด้วยการเก็บส่วนประกอบที่ไวต่อ ไฟฟ้าสถิตไว้ในบรรจุภัณฑ์แบบมีการป้องกันไฟฟ้าสถิตจนถึงเวลาทำการติดตั้ง และใช้งานอุปกรณ์เหล่านี้ด้วยสายรัด ข้อมือป้องกันการคายประจุไฟฟ้าสถิตหรือระบบเดินสายดินอื่นๆ
- เมื่อติดตั้ง A2/L4 GPU ระหว่างช่องเสียบ PCIe 1 และ 4 หรือระหว่างช่องเสียบ PCIe 5 และ 8 ต้องติดตั้ง **ชุดดูด** ือากาศ A2/L4 GPU บนตัวครอบพัดลมด้านเดียวกับ A2/L4 GPU ที่ติดตั้งเพื่อการระบายความร้อนและการไหล เวียนของอากาศที่เหมาะสม

ดู สำหรับข้อมูลโดยละเอียดเกี่ยวกับกฎทางเทคนิคสำหรับการติดตั้ง GPU

#### ะ<br>ขับตลบ

- ขั้นตอนที่ 1. เตรียมการสำหรับงานนี้
	- ์ ติดตั้งอะแดปเตอร์ PCIe แบบครึ่งความยาวทั้งหมด ดู "ติดตั้งอะแดปเตอร์ HL PCIe" บนหน้าที่  $a^{\dagger}$ 143
- ขั้นตอนที่ 2. จัดวางชุดดูดอากาศให้ตรงกับเดือยบนตัวครอบพัดลมด้านเดียวกับ A2/L4 GPU ที่ติดตั้ง

#### ข้อควรพิจารณา∙

- ้เดือยบนตัวครอบพัดลมอยู่ในตำแหน่งที่แตกต่างกันเพื่อใช้ในการจัดตำแหน่ง A2/L4 ชุดดูดอากาศ GPU ที่สุดดคล้องกัน
- ์ขั้นตอนที่ 3. เสียบชุดดดอากาศลงบนตัวครอบพัดลมจนกว่าจะยึดเข้าที่

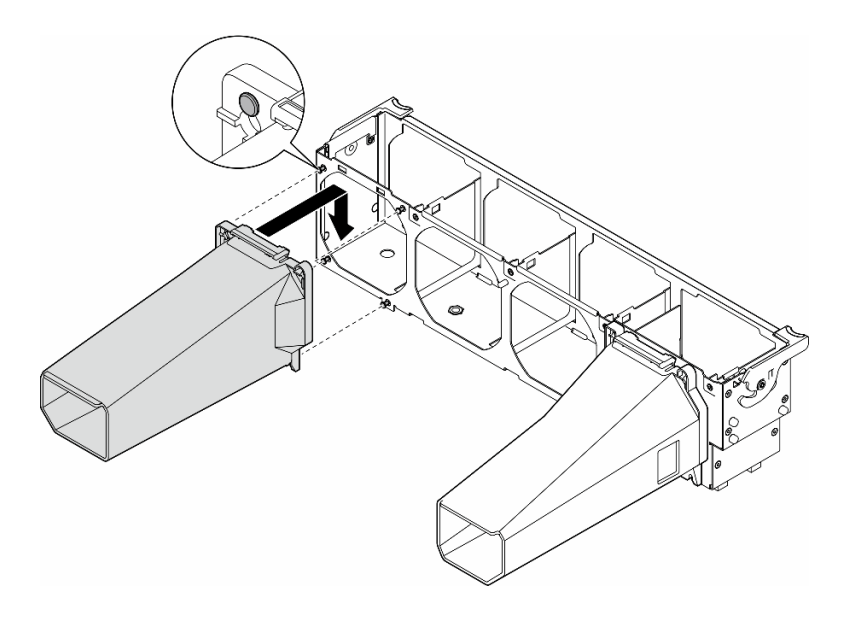

รูปภาพ 17. A2/L4 ชุดดูดอากาศ GPU การติดตั้ง

#### หลังจากงานนี้เสร็จสิ้น

1. ติดตั้งส่วนประกอบตัวครอบพัดลมกลับเข้าที่ ดู "ติดตั้งส่วนประกอบตัวครอบพัดลม" บนหน้าที่ 61

**ข้อควรพิจารณา**: ต้องถอดโมดูลพัดลมทั้งหมดออกจากตัวครอบพัดลมเมื่อจัดการกับส่วนประกอบตัวครอบ พัดลม

- ่ 2. ติดตั้งโมดูลพัดลมทั้งหมดกลับเข้าที่ (และปลอกพัดลม หากจำเป็น) ดู "ติดตั้งโมดูลพัดลม" บนหน้าที่ 63
- 3. ติดตั้งแผ่นกั้นลมกลับเข้าที่ ดู "ติดตั้งแผ่นกั้นลม" บนหน้าที่ 41
- ่ 4. ติดตั้งโมดูลพลังงานแบบแฟลชกลับเข้าที่ หากจำเป็น ดู "ติดตั้งโมดูลพลังงานแบบแฟลช" บนหน้าที่ 73
- 5. ติดตั้งฝาครอบเซิร์ฟเวอร์กลับเข้าที่ ดู "ติดตั้งฝาครอบเซิร์ฟเวอร์" บนหน้าที่ 214
- 6. ดำเนินการเปลี่ยนชิ้นส่วนให้เสร็จสมบูรณ์ ดู "ดำเนินการเปลี่ยนชิ้นส่วนให้เสร็จสมบูรณ์" บนหน้าที่ 216

# การเปลี่ยนแผ่นกั้นลม

ทำตามคำแนะนำในส่วนนี้เพื่อถอดและติดตั้งแผ่นกั้นลม

# <span id="page-48-0"></span>ิถอดแผ่นกั้นอากาศ

ทำตามคำแนะนำในส่วนนี้เพื่อถอดแผ่นกั้นลม

#### เกี่ยวกับงานนี้

S033

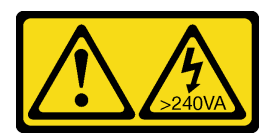

ข้อควรระวัง∙

้มีพลังงานที่เป็นอันตราย แรงดันไฟฟ้าที่มีพลังงานที่เป็นอันตรายอาจทำให้เกิดความร้อนเมื่อลัดวงจรกับโลหะ ซึ่งอาจทำให้เกิดการกระเด็นของเม็ดโลหะ การลวก หรือทั้งสองอย่าง

S017

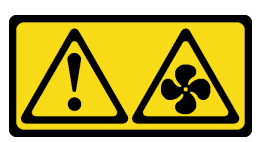

ข้อคารระฺาัง∙

## ้มีใบพัดลมที่เคลื่อนไหวและเป็นอันตรายอยู่ใกล้เคียง ให้นิ้วและอวัยวะส่วนอื่นอยู่ห่างจากชิ้นส่วนต่าง ๆ เสมอ

## ข้อควรพิจารณา:

- อ่าน "คู่มือการติดตั้ง" บนหน้าที่ 1 และ "รายการตรวจสอบความปลอดภัย" บนหน้าที่ 3 เพื่อให้แน่ใจว่าคุณจะ ทำงานได้อย่างปลอดภัย
- ปิดเซิร์ฟเวอร์และถอดสายไฟทั้งหมดออกลำหรับงานนี้ ดู "ปิดเซิร์ฟเวอร์" บนหน้าที่ 17
- ป้องกันการสัมผัสไฟฟ้าสถิตที่อาจทำให้ระบบหยุดการทำงานและสูญเสียข้อมูลได้ ด้วยการเก็บส่วนประกอบที่ไวต่อ ไฟฟ้าสถิตไว้ในบรรจุภัณฑ์แบบมีการป้องกันไฟฟ้าสถิตจนถึงเวลาทำการติดตั้ง และใช้งานอุปกรณ์เหล่านี้ด้วยสายรัด ข้อมือป้องกันการคายประจุไฟฟ้าสถิตหรือระบบเดินสายดินอื่นๆ
- หากเซิร์ฟเวอร์ติดตั้งอยู่ในแร็ค ให้ถอดเซิร์ฟเวอร์ออกจากแร็ค
- ่ หากมีการติดตั้งขาตั้งบนเซิร์ฟเวอร์ ให้หมุนเข้าด้านในและวางเซิร์ฟเวอร์โดยตะแคงข้างเพื่อให้ปฏิบัติงานได้ง่ายยิ่งขึ้น

## พ้ันตลบ

์ขั้นตคบที่ 1 เตรียมการสำหรับงานนี้

- ถอดฝาครอบเซิร์ฟเวอร์ ดู "ถอดฝาครอบเซิร์ฟเวอร์" บนหน้าที่ 212 a.
- b. หากจำเป็น ให้ถอดโมดูลพลังงานแบบแฟลชทั้งหมด ดู "ถอดช่องใส่โมดูลพลังงานแบบแฟลช" บน หน้าที่ 71
- ขั้นตอนที่ 2. ยกแผ่นกั้นลมขึ้นเพื่อนำออกจากเซิร์ฟเวอร์ แล้ววางไว้ข้างๆ

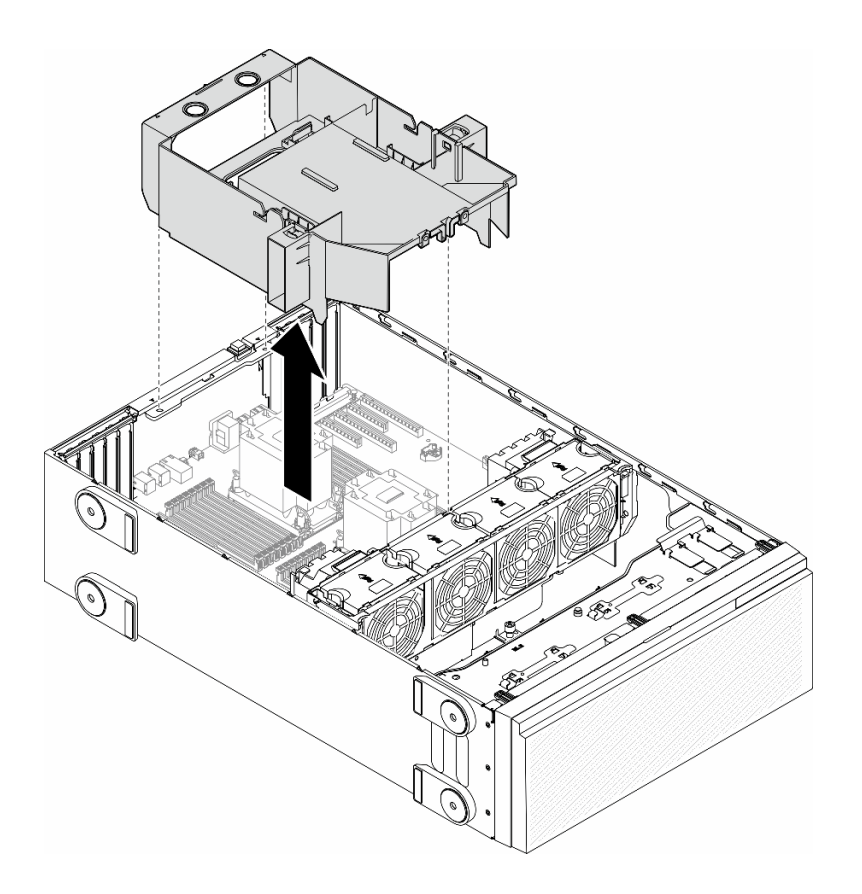

รูปภาพ 18. การถอดแผ่นกั้นลม

**ข้อควรพิจารณา**: เพื่อการระบายความร้อนและการระบายอากาศที่เหมาะสม ให้ติดตั้งแผ่นกั้นลมกลับ เข้าที่ก่อนที่จะเปิดเซิร์ฟเวอร์ การใช้งานเซิร์ฟเวอร์โดยที่ถอดแผ่นกั้นลมออกอาจทำให้ส่วนประกอบ เซิร์ฟเวคร์เสียหาย

#### หลังจากงานนี้เสร็จสิ้น

- 1. ติดตั้งชิ้นส่วนที่เปลี่ยนทดแทน ดู "ติดตั้งแผ่นกั้นลม" บนหน้าที่ 41
- 2. หากคุณได้รับคำแนะนำให้ส่งคืนส่วนประกอบหรืออุปกรณ์เสริม ให้ปฏิบัติตามคำแนะนำที่มาพร้อมบรรจุภัณฑ์ ้ทั้งหมด และให้ใช้บรรจุภัณฑ์ใดๆ ที่ส่งมอบให้กับคุณเพื่อการจัดส่ง

# <span id="page-50-0"></span>์ ติดตั้งแผ่นกั้นลม

ทำตามคำแนะนำในส่วนนี้เพื่อติดตั้งแผ่นกั้นลม

เกี่ยวกับงานนี้

#### S033

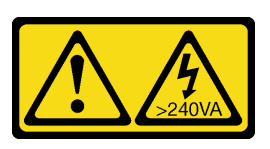

#### ข้อควรระวัง:

้มีพลังงานที่เป็นอันตราย แรงดันไฟฟ้าที่มีพลังงานที่เป็นอันตรายอาจทำให้เกิดความร้อนเมื่อลัดวงจรกับโลหะ ซึ่งอาจทำให้เกิดการกระเด็นของเม็ดโลหะ การลวก หรือทั้งสองอย่าง

S017

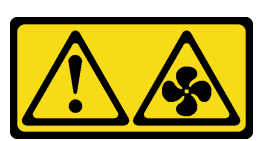

#### ข้อควรระวัง∙

้มีใบพัดลมที่เคลื่อนไหวและเป็นอันตรายอยู่ใกล้เคียง ให้นิ้วและอวัยวะส่วนอื่นอยู่ห่างจากชิ้นส่วนต่าง ๆ เสมอ

#### ข้อควรพิจารณา∙

- อ่าน "คู่มือการติดตั้ง" บนหน้าที่ 1 และ "รายการตรวจสอบความปลอดภัย" บนหน้าที่ 3 เพื่อให้แน่ใจว่าคุณจะ ทำงานได้คย่างปลคดภัย
- ปิดเซิร์ฟเวอร์และถอดสายไฟทั้งหมดออกสำหรับงานนี้ ดู "ปิดเซิร์ฟเวอร์" บนหน้าที่ 17
- ป้องกันการสัมผัสไฟฟ้าสถิตที่อาจทำให้ระบบหยุดการทำงานและสูญเสียข้อมูลได้ ด้วยการเก็บส่วนประกอบที่ไวต่อ ไฟฟ้าสถิตไว้ในบรรจุภัณฑ์แบบมีการป้องกันไฟฟ้าสถิตจนถึงเวลาทำการติดตั้ง และใช้งานอุปกรณ์เหล่านี้ด้วยสายรัด ข้อมือป้องกันการคายประจุไฟฟ้าสถิตหรือระบบเดินสายดินอื่นๆ

#### ม้<br>ขับตลบ

- ขั้นตคนที่ 1 เตรียมการสำหรับงานนี้
	- ือ. ตรวจสอบว่ามีการเดินสายทั้งหมดภายในเซิร์ฟเวอร์อย่างเหมาะสม เพื่อไม่ให้สายกีดขวางแผ่นกั้นลม ดู บทที่ 2 "การเดินสายภายใน" บนหน้าที่ 219
- ์ขั้นตอนที่ 2. จัดแนวแถบบนแผ่นกั้นลมให้ตรงกับช่องเสียบที่สอดคล้องกันบนด้านหลังของตัวเครื่องและตัวครอบพัดลม ิจากนั้น ลดระดับแผ่นกั้นลมให้เข้าไปในตัวเครื่อง แล้วกดแผ่นกั้นลมลงจนกว่าจะยึดเข้าที่

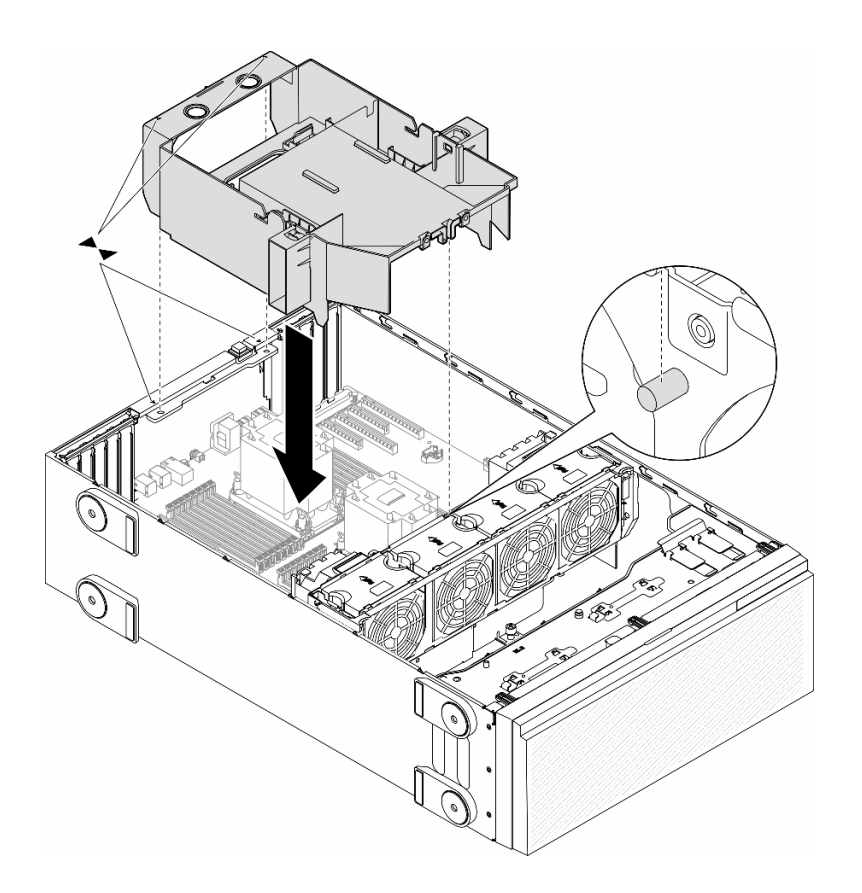

*รูปภาพ 19. การติดตั ้งแผ่นกั ้นลม*

#### **หลังจากดำเนินการเสร็จ**

- 1. ติดตั้งโมดูลพลังงานแบบแฟลชกลับเข้าที่ หากจำเป็น ดู "ติดตั้งโมดูลพลังงานแบบแฟลช" บนหน้าที่ 73
- 2. ดำเนินการเปลี่ยนชิ้นส่วนให้เสร็จสมบูรณ์ ดู "ดำเนินการเปลี่ยนชิ้นส่วนให้เสร็จสมบูรณ์" บนหน้าที่ 216

# **การเปลี่ยนแบตเตอรี่ CMOS (CR2032)**

ทำตามคำแนะนำในส�วนนี้เพื่อถอดหรือติดตั้งแบตเตอรี่ CMOS (CR2032)

## **ถอดแบตเตอรี่ CMOS (CR2032)**

ทำตามคำแนะนำในส�วนนี้เพื่อถอดแบตเตอรี่ CMOS (CR2032)

**เกี่ยวกับงานนี้**

**S002**

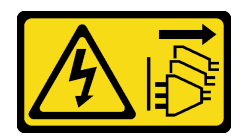

#### ข้อควรระวัง:

้ปุ่มควบคุมพลังงานบนอุปกรณ์และสวิตช์เปิดเครื่องบนแหล่งจ่ายไฟไม่ได้ตัดกระแสไฟฟ้าที่จ่ายให้กับอุปกรณ์ ้อุปกรณ์อาจมีสายไฟมากกว่าหนึ่งเส้น หากต้องการตัดกระแสไฟฟ้าจากอุปกรณ์ โปรดตรวจสอบให้แน่ใจว่าได้ ถอดสายไฟทั้งหมดออกจากแหล่งพลังงานแล้ว

S004

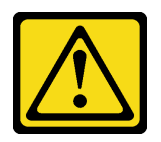

ข้อควรระวัง:

เมื่อเปลี่ยนแบตเตอรี่ลิเธียม ให้เลือกใช้แบตเตอรี่ที่มีหมายเลขชิ้นส่วนที่ระบฺของ Lenovo หรือเทียบเท่าที่ผู้ ผลิตแนะนำ หากระบบของคุณมีโมดูลที่มีแบตเตอรี่ลิเธียม ให้เปลี่ยนเฉพาะโมดูลประเภทเดียวกันที่ผลิตจากผู้ ผลิตเดิม แบตเตครี่มีสารลิเกียมและสามารถระเบิดได้หากใช้ จับ หรือกำจัดอย่างไม่เหมาะสม

ห้าม:

- โยน หรือจุ่มลงในน้ำ
- โดนความร้อนสูงเกิน 100°C (212°F)
- ซ่อมหรือแยกชิ้นส่วน

กำจัดแบตเตอรี่ตามที่กำหนดโดยกฎหมายหรือกฎข้อบังคับส่วนท้องถิ่น

#### S005

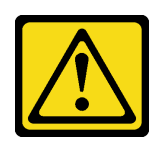

ข้อควรระวัง:

แบตเตอรี่เป็นแบตเตอรี่ลิเธียมไอออน เพื่อหลีกเลี่ยงการระเบิด ห้ามเผาแบตเตอรี่ เปลี่ยนเฉพาะแบตเตอรี่ที่ ได้รับการรับรองเท่านั้น รีไซเคิลหรือทิ้งแบตเตอรี่ตามที่กำหนดโดยกฎข้อบังคับส่วนท้องถิ่น

ข้อควรพิจารณา:

- ้อ่าน "คู่มือการติดตั้ง" บนหน้าที่ 1 และ "รายการตรวจสอบความปลอดภัย" บนหน้าที่ 3 เพื่อให้แน่ใจว่าคุณจะ ทำงานได้คย่างปลคดภัย
- ์ ปิดเซิร์ฟเวอร์และถอดสายไฟทั้งหมดออกสำหรับงานนี้ ดู "ปิดเซิร์ฟเวอร์" บนหน้าที่ 17
- ป้องกันการสัมผัสไฟฟ้าสถิตที่อาจทำให้ระบบหยุดการทำงานและสูญเสียข้อมูลได้ ด้วยการเก็บส่วนประกอบที่ไวต่อ ้ไฟฟ้าสถิตไว้ในบรรจุภัณฑ์แบบมีการป้องกันไฟฟ้าสถิตจนถึงเวลาทำการติดตั้ง และใช้งานอุปกรณ์เหล่านี้ด้วยสายรัด ข้อมือป้องกันการคายประจุไฟฟ้าสถิตหรือระบบเดินสายดินอื่นๆ
- หากเซิร์ฟเวอร์ติดตั้งอยู่ในแร็ค ให้ถอดเซิร์ฟเวอร์ออกจากแร็ค
- หากมีการติดตั้งขาตั้งบนเซิร์ฟเวอร์ ให้หมุนเข้าด้านในและวางเซิร์ฟเวอร์โดยตะแคงข้างเพื่อให้ปฏิบัติงานได้ง่ายยิ่งขึ้น

#### ขั้นตอน

ขั้นตคนที่ 1 เตรียมการสำหรับงานนี้

- ิถอดฝาครอบเซิร์ฟเวอร์ ดู "ถอดฝาครอบเซิร์ฟเวอร์" บนหน้าที่ 212 a.
- ่ หากจำเป็น ให้ถอดโมคูลพลังงานแบบแฟลชทั้งหมด คู "ถอดช่องใส่โมคูลพลังงานแบบแฟลช" บน b. หน้าที่ 71
- ิถอดแผ่นกั้นอากาศ ดู "ถอดแผ่นกั้นอากาศ" บนหน้าที่ 39 C.
- ี ถอดชุดดูดอากาศ A2/L4 GPU หากมี ดู "ถอดชุดดูดอากาศ A2/L4 GPU" บนหน้าที่ 36 d.
- e. ถอดสายอะแดปเตอร์ PCIe หรืออะแดปเตอร์ GPU แบบเต็มขนาด
- ิถอดอะแดปเตอร์ PCIe ทั้งหมด ดู "ถอดอะแดปเตอร์ HL PCIe" บนหน้าที่ 141  $f_{\cdot}$
- ิ ถอดอะแดปเตอร์ GPU แบบเต็มขนาดทั้งหมด หากมี ดู "ถอดอะแดปเตอร์ FL GPU" บนหน้าที่ q. 151
- ขั้นตอนที่ 2. ค้นหาตำแหน่งของแบตเตอรี่ CMOS บนแผงระบบ ดู "ขั้วต่อของแผงระบบ" บนหน้าที่ 333
- ขั้นตกนที่ 3. กกดแบตเตกรี่ CMOS
	- 0 กดแกนทางด้านข้างของแบตเตอรี่ CMOS  $\overline{a}$
	- 2 หมุนแบตเตอรี่ออกจากช่องเพื่อถอดออก b.

ข้อควรพิจารณา: อย่าใช้แรงมากเกินไปกับแบตเตอรี่ CMOS การถอดแบตเตอรี่ CMOS อย่างไม่เหมาะ ้สมอาจทำให้ช่องบนแผงระบบชำรุดเสียหาย ช่องที่ชำรุดเสียหายอาจทำให้ต้องเปลี่ยนแผงระบบ

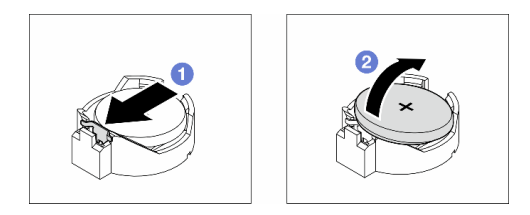

#### รูปภาพ 20. การถอดแบตเตอรี่ CMOS

#### หลังจากงานนี้เสร็จสิ้น

- 1. ติดตั้งชิ้นส่วนที่เปลี่ยนทดแทน ดู "ติดตั้งแบตเตอรี่ CMOS (CR2032)" บนหน้าที่ 46
- 2. กำจัดส่วนประกอบตามกฎข้อบังคับส่วนท้องถิ่น

## <span id="page-55-0"></span>ติดตั้งแบตเตอรี่ CMOS (CR2032)

ทำตามคำแนะนำในส่วนนี้เพื่อติดตั้งแบตเตอรี่ CMOS (CR2032)

#### เกี่ยวกับงานนี้

S002

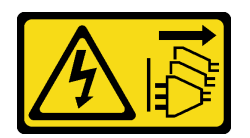

ข้อควรระวัง:

ปุ่มควบคุมพลังงานบนอุปกรณ์และสวิตช์เปิดเครื่องบนแหล่งจ่ายไฟไม่ได้ตัดกระแสไฟฟ้าที่จ่ายให้กับอุปกรณ์ ้อุปกรณ์อาจมีสายไฟมากกว่าหนึ่งเส้น หากต้องการตัดกระแสไฟฟ้าจากอุปกรณ์ โปรดตรวจสอบให้แน่ใจว่าได้ ถอดสายไฟทั้งหมดออกจากแหล่งพลังงานแล้ว

S004

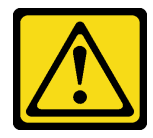

#### ข้อควรระวัง:

เมื่อเปลี่ยนแบตเตอรี่ลิเธียม ให้เลือกใช้แบตเตอรี่ที่มีหมายเลขชิ้นส่วนที่ระบุของ Lenovo หรือเทียบเท่าที่ผู้ ผลิตแนะนำ หากระบบของคุณมีโมดูลที่มีแบตเตอรี่ลิเธียม ให้เปลี่ยนเฉพาะโมดูลประเภทเดียวกันที่ผลิตจากผู้ ผลิตเดิม แบตเตอรี่มีสารลิเธียมและสามารถระเบิดได้หากใช้ จับ หรือกำจัดอย่างไม่เหมาะสม

ห้าม:

- โยน หรือจุ่มลงในน้ำ
- โดนความร้อนสูงเกิน 100°C (212°F)
- ซ่อมหรือแยกชิ้นส่วน

## กำจัดแบตเตอรี่ตามที่กำหนดโดยกฎหมายหรือกฎข้อบังคับส่วนท้องถิ่น

S005

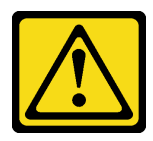

ข้อควรระวัง:

แบตเตอรี่เป็นแบตเตอรี่ลิเธียมไอออน เพื่อหลีกเลี่ยงการระเบิด ห้ามเผาแบตเตอรี่ เปลี่ยนเฉพาะแบตเตอรี่ที่ ได้รับการรับรองเท่านั้น รีไซเคิลหรือทิ้งแบตเตอรี่ตามที่กำหนดโดยกฎข้อบังคับส่วนท้องถิ่น

## ข้อควรพิจารณา:

- ้ อ่าน "คู่มือการติดตั้ง" บนหน้าที่ 1 และ "รายการตรวจสอบความปลอดภัย" บนหน้าที่ 3 เพื่อให้แน่ใจว่าคุณจะ ทำงานได้อย่างปลอดภัย
- ์ ปิดเซิร์ฟเวอร์และถอดสายไฟทั้งหมดออกสำหรับงานนี้ ดู "ปิดเซิร์ฟเวอร์" บนหน้าที่ 17
- ้ป้องกันการสัมผัสไฟฟ้าสถิตที่อาจทำให้ระบบหยุดการทำงานและสูญเสียข้อมูลได้ ด้วยการเก็บส่วนประกอบที่ไวต่อ ไฟฟ้าสถิตไว้ในบรรจุภัณฑ์แบบมีการป้องกันไฟฟ้าสถิตจนถึงเวลาทำการติดตั้ง และใช้งานอุปกรณ์เหล่านี้ด้วยสายรัด ข้อมือป้องกันการคายประจุไฟฟ้าสถิตหรือระบบเดินสายดินอื่นๆ

พิจารณาคำแนะนำต่อไปนี้เมื่อเปลี่ยนแบตเตอรี่ CMOS ในเซิร์ฟเวอร์·

- เมื่อเปลี่ยนแบตเตอรี่ CMOS ต้องเปลี่ยนกับแบตเตอรี่ CMOS อื่นที่เป็นประเภทเดียวกันจากผู้ผลิตรายเดียวกัน
- ิหลังจากเปลี่ยนแบตเตอรี่ CMOS ตรวจสอบให้แน่ใจว่าได้กำหนดค่าเซิร์ฟเวอร์ใหม่ แล้วรีเซ็ตวันที่และเวลาของระบบ
- Lenovo ได้ออกแบบผลิตภัณฑ์นี้โดยคำนึงถึงความปลอดภัย แบตเตอรี่ลิเธียมจะต้องมีการใช้งานอย่างถูกต้องเพื่อ ้ป้องกันอันตรายที่อาจเกิดขึ้น เมื่อติดตั้งแบตเตอรี่ CMOS ให้ปฏิบัติตามคำแนะนำต่อไปนี้
- หากมีการเปลี่ยนแบตเตอรี่ลิเธียมตัวเดิมกับแบตเตอรี่โลหะหนักหรือแบตเตอรี่ที่มีส่วนประกอบของโลหะหนัก โปรด ้คำนึงถึงผลกระทบต่อสิ่งแวดล้อมต่อไปนี้ แบตเตอรี่และตัวสะสมไฟฟ้าที่มีโลหะหนักต้องมีการกำจัดโดยแยกออกจาก ของเสียชุมชนปกติ ผู้ผลิต ผู้จำหน่าย หรือตัวแทนจะรับคืนชิ้นส่วนเหล่านี้โดยไม่คิดค่าใช้จ่ายเพื่อนำไปรีไซเคิลหรือ กำจัดด้วยวิธีการที่เหมาะสม

ขั้นตอน

ขั้นตอนที่ 1. ค้นหาตำแหน่งของช่องเสียบแบตเตอรี่ CMOS บนแผงระบบ ดู "ขั้วต่อของแผงระบบ" บนหน้าที่ 333 ขั้นตอนที่ 2. ติดตั้งแบตเตอรี่ CMOS

- 0 วางแบตเตอรี่ CMOS ลงบนด้านบนของช่องเสียบที่มีสัญลักษณ์บวก (+) หงายขึ้น  $a^{\dagger}$
- 2 กดแบตเตครี่ลงในช่องเสียบจนกว่าจะคลิกเข้าที่  $h$

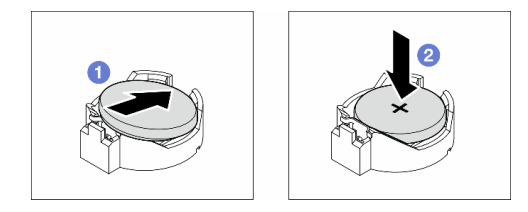

รูปภาพ 21. การติดตั้งแบตเตอรี่ CMOS

#### หลังจากดำเนินการเสร็จ

- 1. ติดตั้งอะแดปเตอร์ PCIe ทั้งหมดกลับเข้าที่ หากจำเป็น ดู "ติดตั้งอะแดปเตอร์ HL PCIe" บนหน้าที่ 143
- 2. ติดตั้งอะแดปเตอร์ GPU แบบเต็มขนาดทั้งหมดกลับเข้าที่ หากจำเป็น ดู "ติดตั้งอะแดปเตอร์ FL GPU" บนหน้าที่ 154
- 3. เชื่อมต่อสายที่ถอดออกก่อนหน้านี้ทั้งหมดอีกครั้ง ดู บทที่ 2 "การเดินสายภายใน" บนหน้าที่ 219
- 4. ติดตั้งชุดดูดอากาศ A2 GPU กลับเข้าที่ หากจำเป็น ดู "ติดตั้งชุดดูดอากาศ A2/L4 GPU" บนหน้าที่ 37
- 5. ติดตั้งแผ่นกั้นลมกลับเข้าที่ ดู "ติดตั้งแผ่นกั้นลม" บนหน้าที่ 41
- ่ 6. ติดตั้งโมดูลพลังงานแบบแฟลชกลับเข้าที่ หากจำเป็น ดู "ติดตั้งโมดูลพลังงานแบบแฟลช" บนหน้าที่ 73
- 7. ติดตั้งฝาครอบเซิร์ฟเวอร์กลับเข้าที่ ดู "ติดตั้งฝาครอบเซิร์ฟเวอร์" บนหน้าที่ 214
- 8. ดำเนินการเปลี่ยนชิ้นส่วนให้เสร็จสมบูรณ์ ดู "ดำเนินการเปลี่ยนชิ้นส่วนให้เสร็จสมบูรณ์" บนหน้าที่ 216
- 9. รีเซ็ตวันที่ เวลา และรหัสผ่านทั้งหมด

## การเปลี่ยนไดรฟ์

ทำตามคำแนะนำในส่วนนี้เพื่อถอดหรือติดตั้งไดรฟ์

## <span id="page-58-0"></span>ิถอดไดรฟ์แบบ Hot-swap

ี ทำตามคำแนะนำในส่วนนี้เพื่อไดรฟ์แบบ Hot-swap หรือถาดไดรฟ์ออกจากไดรฟ์ และหากจำเป็น ถอดไดรฟ์ขนาด 2.5 นิ้วคคกจากถาดไดรฟ์ขนาด 3.5 นิ้วด้วย

เกี่ยวกับงานนี้

S033

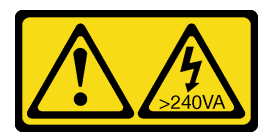

## ข้อควรระวัง:

## มีพลังงานที่เป็นอันตราย แรงดันไฟฟ้าที่มีพลังงานที่เป็นอันตรายอาจทำให้เกิดความร้อนเมื่อลัดวงจรกับโลหะ ี่ซึ่งอาจทำให้เกิดการกระเด็นของเม็ดโลหะ การลวก หรือทั้งสองอย่าง

## ข้อควรพิจารณา:

- ้อ่าน "คู่มือการติดตั้ง" บนหน้าที่ 1 และ "รายการตรวจสอบความปลอดภัย" บนหน้าที่ 3 เพื่อให้แน่ใจว่าคุณจะ ทำงานได้คย่างปลคดภัย
- ้ป้องกันการสัมผัสไฟฟ้าสถิตที่อาจทำให้ระบบหยุดการทำงานและสูญเสียข้อมูลได้ ด้วยการเก็บส่วนประกอบที่ไวต่อ ้ไฟฟ้าสถิตไว้ในบรรจุภัณฑ์แบบมีการป้องกันไฟฟ้าสถิตจนถึงเวลาทำการติดตั้ง และใช้งานอุปกรณ์เหล่านี้ด้วยสายรัด ข้อมือป้องกันการคายประจุไฟฟ้าสถิตหรือระบบเดินสายดินอื่นๆ
- ้ เพื่อให้แน่ใจว่ามีการระบายความร้อนของระบบอย่างเพียงพอ อย่าใช้งานเครื่องนานมากกว่าสองนาทีโดยไม่มีไดรฟ์ หรือแผงครอบติดตั้งอยู่ในช่องใส่แต่ละช่อง
- หากจะต้องถอดไดรฟ์โซลิดสเทต NVMe ออกอย่างน้อยหนึ่งตัว ขอแนะนำให้ปิดใช้งานผ่านระบบปฏิบัติการก่อน
- ้ ก่อนจะถอดหรือเปลี่ยนไดรฟ์ ตัวควบคุมไดรฟ์ (รวมถึงตัวควบคุมที่รวมอยู่บนแผงระบบ), แบ็คเพลนของไดรฟ์ หรือ สายไดรฟ์ ให้สำรองข้อมูลที่สำคัญทั้งหมดที่เก็บอยู่บนไดรฟ์ก่อน
- ี ก่อนที่จะถอดส่วนประกอบใดๆ ของอาร์เรย์ RAID (ไดรฟ์ การ์ด RAID ฯลฯ) ให้สำรองข้อมูลการกำหนดค่า RAID ทั้งหมด

**หมายเหต**ุ: ตรวจสอบให้แน่ใจว่ามีแผงครอบช่องใส่ไดรฟ์ที่พร้อมใช้งานในกรณีที่ต้องใช้หลังจากที่ถอดไดรฟ์ออก

#### ขั้นตลบ

- ขั้นตอนที่ 1. ใช้กุญแจเพื่อปลดล็อคฝาครอบเซิร์ฟเวอร์ แล้วเปิดประตูนิรภัย
- ขั้นตอนที่ 2. ค้นหาไดรฟ์หรือถาดใส่ไดรฟ์ที่จะถอดออก
- ขั้นตอนที่ 3. ถอดไดรฟ์แบบ Hot-swap
- 0 เลื่อนสลักปลดล็อคเพื่อเปิดที่จับถาด  $\overline{a}$ .
- 2 ที่จับถาดจัดเก็บจะเปิดออกโดยอัตโนมัติ  $h$
- 0 จับที่จับถาดและเลื่อนไดรฟ์ออกจากช่องใส่ไดรฟ์อย่างระมัดระวัง  $\overline{C}$ .

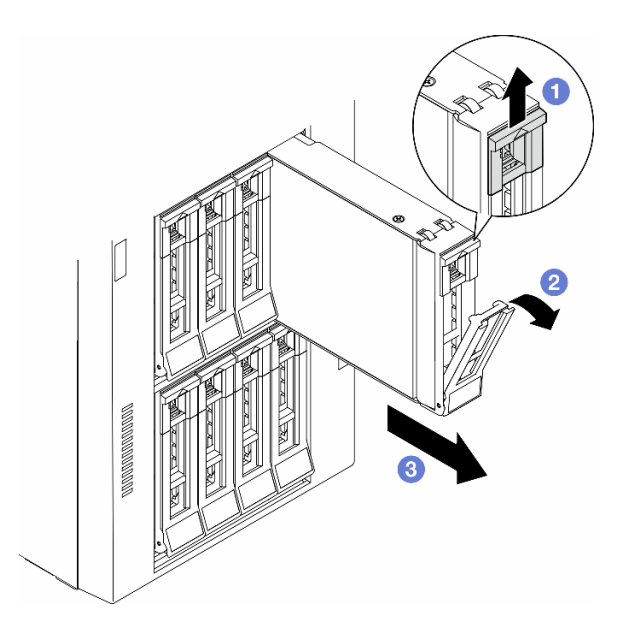

รูปภาพ 22. การเปิดที่จับถาด

- ์ขั้นตอนที่ 4. (ขั้นตอนเสริม) หากจำเป็น ให้ถอดไดรฟ์ขนาด 2.5 นิ้วออกจากถาดไดรฟ์ขนาด 3.5 นิ้ว
	- ถอดสกรูห้าตัวที่ยึดไดรฟ์ขนาด 2.5 นิ้วและอะแดปเตอร์ไดรฟ์ จากนั้นถอดไดรฟ์ขนาด 2.5 นิ้ว และ a. อะแดปเตอร์ไดรฟ์ออกจากถาด

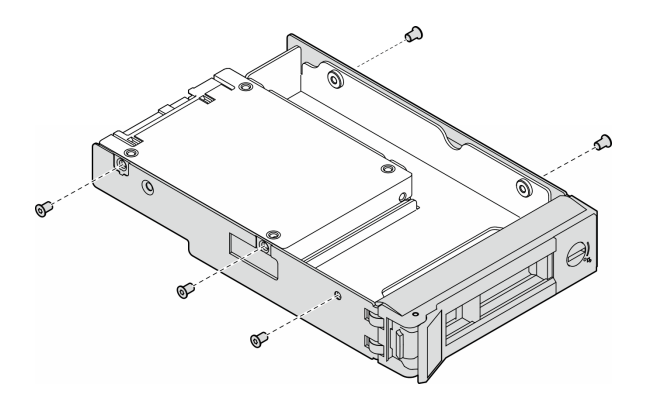

รูปภาพ 23. การถอดสกรูที่ยึดไดรฟ์ขนาด 2.5 นิ้วและอะแดปเตอร์ไดรฟ์

ถอดสกรูสองตัวที่ยึดไดรฟ์ขนาด 2.5 นิ้ว จากนั้นถอดไดรฟ์ออกจากอะแดปเตอร์ไดรฟ์ b.

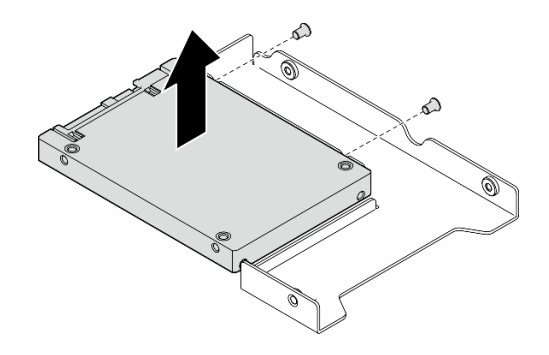

รูปภาพ 24. การถอดไดรฟ์ขนาด 2.5 นิ้วออกจากอะแดปเตอร์ไดรฟ์

#### หลังจากงานนี้เสร็จสิ้น

- 1. ติดตั้งชิ้นส่วนที่เปลี่ยนทดแทนหรือแผงครอบ ดู "ติดตั้งไดรฟ์แบบ Hot-swap" บนหน้าที่ 51
- 2. หากคุณได้รับคำแนะนำให้ส่งคืนส่วนประกอบหรืออุปกรณ์เสริม ให้ปฏิบัติตามคำแนะนำที่มาพร้อมบรรจุภัณฑ์ ้ทั้งหมด และให้ใช้บรรจุภัณฑ์ใดๆ ที่ส่งมอบให้กับคุณเพื่อการจัดส่ง

## <span id="page-60-0"></span>ติดตั้งไดรฟ์แบบ Hot-swap

ู ทำตามคำแนะนำในส่วนนี้เพื่อติดตั้งไดรฟ์แบบ Hot-swap ลงในช่องใส่ไดรฟ์ และหากจำเป็น ให้ติดตั้งไดรฟ์ขนาด 2.5 นิ้วลงในถาดไดรฟ์ขนาด 3.5 นิ้ว แล้วจึงใส่ช่องใส่ไดรฟ์ขนาด 3.5 นิ้ว

#### เกี่ยวกับงานนี้

S033

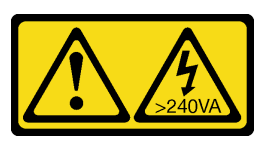

ข้อควรระวัง∙

มีพลังงานที่เป็นอันตราย แรงดันไฟฟ้าที่มีพลังงานที่เป็นอันตรายอาจทำให้เกิดความร้อนเมื่อลัดวงจรกับโลหะ ้ซึ่งอาจทำให้เกิดการกระเด็นของเม็ดโลหะ การลวก หรือทั้งสองอย่าง

## ข้อควรพิจารณา:

• อ่าน "คู่มือการติดตั้ง" บนหน้าที่ 1 และ "รายการตรวจสอบความปลอดภัย" บนหน้าที่ 3 เพื่อให้แน่ใจว่าคุณจะ ทำงานได้คะ่างปลุคดภัย

- ป้องกันการสัมผัสไฟฟ้าสถิตที่อาจทำให้ระบบหยุดการทำงานและสูญเสียข้อมูลได้ ด้วยการเก็บส่วนประกอบที่ไวต่อ ้ไฟฟ้าสถิตไว้ในบรรจุภัณฑ์แบบมีการป้องกันไฟฟ้าสถิตจนถึงเวลาทำการติดตั้ง และใช้งานอุปกรณ์เหล่านี้ด้วยสายรัด ข้อมือป้องกันการคายประจุไฟฟ้าสถิตหรือระบบเดินสายดินอื่นๆ
- เพื่อให้แน่ใจว่ามีการระบายความร้อนของระบบอย่างเพียงพอ อย่าใช้งานเครื่องนานมากกว่าสองนาทีโดยไม่มีไดรฟ์  $\bullet$ หรือแผงครอบติดตั้งอยู่ในช่องใส่แต่ละช่อง
- หากจะต้องถอดไดรฟ์โซลิดสเทต NVMe ออกอย่างน้อยหนึ่งตัว ขอแนะนำให้ปิดใช้งานผ่านระบบปฏิบัติการก่อน
- ้ ก่อนจะถอดหรือเปลี่ยนไดรฟ์ ตัวควบคุมไดรฟ์ (รวมถึงตัวควบคุมที่รวมอยู่บนแผงระบบ), แบ็คเพลนของไดรฟ์ หรือ สายไดรฟ์ ให้สำรองข้อมูลที่สำคัญทั้งหมดที่เก็บอยู่บนไดรฟ์ก่อน
- ี ก่อนที่จะถอดส่วนประกอบใดๆ ของอาร์เรย์ RAID (ไดรฟ์ การ์ด RAID ฯลฯ) ให้สำรองข้อมูลการกำหนดค่า RAID ทั้งหมด

่ หมายเหตุ: บันทึกย่อต่อไปนี้จะอธิบายประเภทของไดรฟ์ที่เซิร์ฟเวอร์รองรับและข้อมูลอื่นๆ ที่ต้องคำนึงถึงเมื่อติดตั้งไดรฟ์

- ้ค้นหาเอกสารที่มากับไดรฟ์ แล้วปฏิบัติตามคำแนะนำเหล่านั้นนอกเหนือจากคำแนะนำในบทนี้
- ี คุณสามารถรักษาความสมบูรณ์ของการรบกวนทางแม่เหล็กไฟฟ้า (EMI) และการระบายความร้อนของเครื่องได้ด้วย ี การปิดหรือใช้งานช่องใส่ไดรฟ์และช่องเสียบ PCI และ PCIe ทั้งหมด เมื่อคุณติดตั้งไดรฟ์, PCI หรืออะแดปเตอร์ PCIe ให้เก็บแผงกั้นและแผงครอบ EMC จากฝาครอบช่องใส่ไดรฟ์ หรือช่องเสียบ PCI หรืออะแดปเตอร์ PCIe เอา ไว้เผื่อว่าคุณจะต้องถอดอุปกรณ์นั้นออกในภายหลัง
- สำหรับรายชื่ออุปกรณ์เสริมที่รองรับสำหรับเซิร์ฟเวอร์ทั้งหมด ดูที่: https://serverproven.lenovo.com
- เซิร์ฟเวอร์รองรับการติดตั้ง SSD ขนาด 2.5 นิ้วลงในช่องใส่ไดรฟ์ขนาด 3.5 นิ้วด้วยการใช้ถาดไดรฟ์ขนาด 3.5 นิ้ว โปรดดูส่วนเสริมของขั้นตอน
- ช่องใส่ไดรฟ์จะมีตัวเลขกำกับไว้เพื่อระบุลำดับการติดตั้ง (เริ่มจากเลข "0") ทำตามลำดับของช่องใส่ไดรฟ์นี้เมื่อติดตั้ง ไดรฟ์ หากต้องการค้นหาช่องใส่ไดรฟ์ในเซิร์ฟเวอร์ โปรดดูที่ "มุมมองด้านหน้า" ใน *คู่มือผู้ใช้ ห*รือ *คู่มือการกำหนด* ค่าระบบ
- ลำหรับไดรฟ์ฮาร์ดดิสก์ที่มีความจุแตกต่างกัน ให้ติดตั้งไดรฟ์โดยทำตามลำดับของช่องใส่ไดรฟ์ รวมถึงจากความจุต่ำ สุดที่เป็นความจุสูงสุด
- ไดรฟ์ในอาร์เรย์ RAID เดียวต้องเหมือนกันทั้งประเภท ขนาด และความจุ

## ขั้นตคน

- ์ขั้นตอนที่ 1. หากช่องใส่ไดรฟ์มีแผงครอบไดรฟ์ติดตั้งอยู่ ให้ถอดออก เก็บปลอกไดรฟ์ไว้ในที่ปลอดภัยเพื่อการใช้งานใน คนาคต
- ขั้นตอนที่ 2. (ขั้นตอนเสริม) หากจำเป็น ให้ติดตั้งไดรฟ์ขนาด 2.5 นิ้วลงในถาดไดรฟ์ขนาด 3.5 นิ้ว
	- ้วางไดรฟ์ขนาด 2.5 นิ้ว ลงในอะแดปเตอร์ช่องใส่ไดรฟ์ขนาด 2.5 นิ้ว ถึง 3.5 นิ้ว  $a.$
	- ี จัดแนวรูสกรูสองรูในไดรฟ์ให้ตรงกับรูที่สอดคล้องกันในอะแดปเตอร์ไดรฟ์ แล้วขันสกรูสองตัวเพื่อยึด b. ไดรฟ์ลงในคะแดงแตคร์ไดรฟ์ให้แน่น

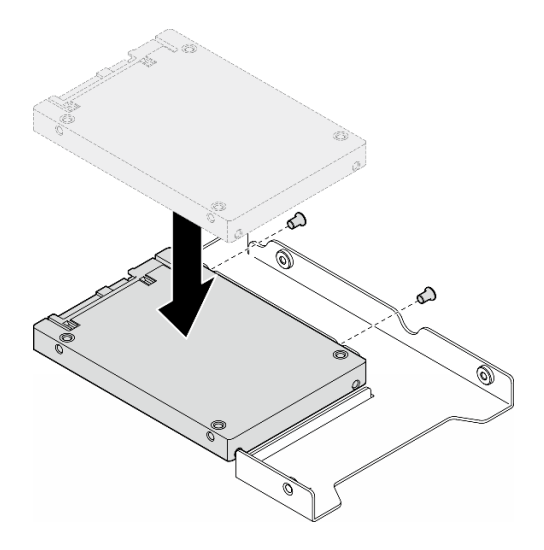

รูปภาพ 25. การติดตั้งไดรฟ์ขนาด 2.5 นิ้วลงในอะแดปเตอร์ไดรฟ์

วางอะแดปเตอร์ไดรฟ์ที่มีไดรฟ์ลงในถาดใส่ไดรฟ์ขนาด 3.5 นิ้ว จัดแนวรูสกรูในอะแดปเตอร์ไดรฟ์ C. ีและไดรฟ์ให้ตรงกับรูที่สอดคล้องกันในถาด แล้วขันสกรูห้าตัวเพื่อยึดอะแดปเตอร์ไดรฟ์และไดรฟ์เข้า กับถาดให้แน่น

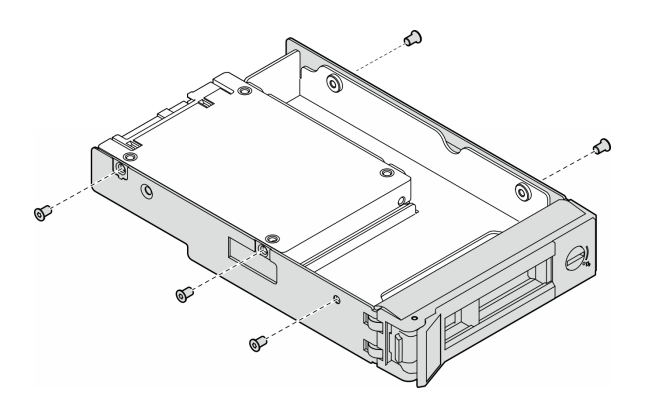

รูปภาพ 26. การติดตั้งสกรูที่ยึดไดรฟ์ขนาด 2.5 นิ้วและอะแดปเตอร์ไดรฟ์

- ์ขั้นตอนที่ 3. เลื่อนไดรฟ์หรือถาดไดรฟ์ลงในช่องใส่ไดรฟ์จากด้านหน้าจนกว่าจะยึดเข้าที่ แล้วปิดที่จับจนสุด
	- ตรวจสอบให้แน่ใจว่าที่จับถาดอยู่ในตำแหน่งเปิด เลื่อนไดรฟ์ลงในช่องใส่ไดรฟ์จนกว่าจะยึดเข้าที่ a.
	- **อ** ปิดที่จับถาดเพื่อล็อคไดรฟ์เข้าที่  $b<sub>1</sub>$

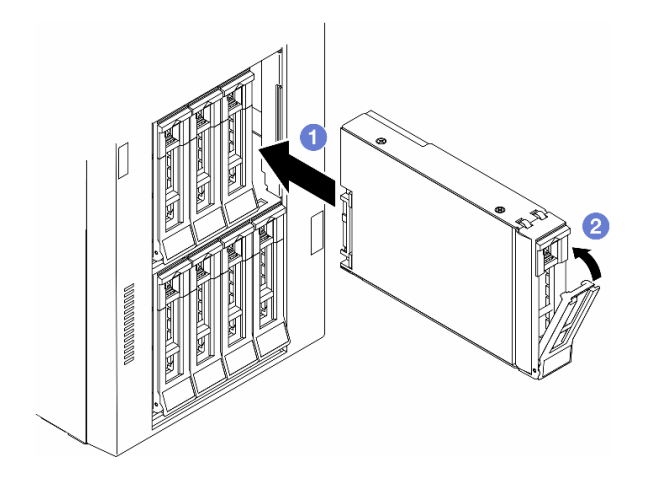

รูปภาพ 27. การติดตั้งไดรฟ์แบบ Hot-swap

#### หลังจากดำเนินการเสร็จ

- 1. ตรวจดู LED แสดงสถานะไดรฟ์เพื่อตรวจสอบว่าไดรฟ์กำลังทำงานอย่างถูกต้อง
	- หาก LED สีเหลืองที่แสดงสถานะของไดรฟ์ติดสว่างอย่างต่อเนื่อง แสดงว่าไดรฟ์ดังกล่าวบกพร่อง และต้อง 19 |ลี่ยง 1
	- หาก I FD สี่เขียวที่แสดงกิจกรรมของไดรฟ์กะพริบ แสดงว่ากำลังมีการเข้าถึงไดรฟ์
- 2. หากมีการกำหนดค่าเซิร์ฟเวอร์สำหรับการทำงานของ RAID ผ่านอะแดปเตอร์ ThinkSystem RAID คุณอาจต้อง กำหนดค่าดิสก์อาร์เรย์ของคุณใหม่หลังจากติดตั้งไดรฟ์ โปรดดูเอกสารที่มาพร้อมกับอะแดปเตอร์ ThinkSystem RAID สำหรับข้อมูลเพิ่มเติมเกี่ยวกับการทำงานของ RAID และคำแนะนำฉบับสมบูรณ์สำหรับการใช้งานอะแดป เตอร์ ThinkSystem RAID
- 3. หากท่องใส่ไดรฟ์ใดว่าง ให้ใส่แผงครอบท่องใส่ไดรฟ์ลงไป

# การเปลี่ยนตัวครอบไดรฟ์ส่วนขยาย

ทำตามคำแนะนำในส่วนนี้เพื่อถอดหรือติดตั้งตัวครอบไดรฟ์ส่วนขยาย

**หมายเหตุ**: ส่วนนี้จะใช้กับรุ่นเซิร์ฟเวอร์ที่มีการติดตั้งตัวครอบไดรฟ์ส่วนขยายเท่านั้น

## ถอดตัวครอบไดรฟ์ส่วนขยาย

ทำตามคำแนะนำในส่วนนี้เพื่อถอดตัวครอบไดรฟ์ส่วนขยาย

#### เกี่ยวกับงานนี้

S002

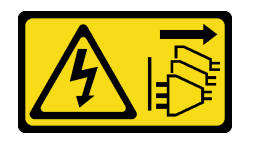

ข้อควรระวัง<sup>.</sup>

ปุ่มควบคุมพลังงานบนอุปกรณ์และสวิตช์เปิดเครื่องบนแหล่งจ่ายไฟไม่ได้ตัดกระแสไฟฟ้าที่จ่ายให้กับอุปกรณ์ ้อุปกรณ์อาจมีสายไฟมากกว่าหนึ่งเส้น หากต้องการตัดกระแสไฟฟ้าจากอุปกรณ์ โปรดตรวจสอบให้แน่ใจว่าได้ ถอดสายไฟทั้งหมดออกจากแหล่งพลังงานแล้ว

#### ข้อควรพิจารณา:

- ้ อ่าน "คู่มือการติดตั้ง" บนหน้าที่ 1 และ "รายการตรวจสอบความปลอดภัย" บนหน้าที่ 3 เพื่อให้แน่ใจว่าคุณจะ ทำงานได้คย่างปลคดภัย
- ้ ปิดเซิร์ฟเวอร์และถอดสายไฟทั้งหมดออกสำหรับงานนี้ ดู "<u>ปิดเซิร์ฟเวอร์" บนหน้าที่</u> 17
- ้ป้องกันการสัมผัสไฟฟ้าสถิตที่อาจทำให้ระบบหยุดการทำงานและสูญเสียข้อมูลได้ ด้วยการเก็บส่วนประกอบที่ไวต่อ ้ไฟฟ้าสถิตไว้ในบรรจุภัณฑ์แบบมีการป้องกันไฟฟ้าสถิตจนถึงเวลาทำการติดตั้ง และใช้งานอุปกรณ์เหล่านี้ด้วยสายรัด ข้อมือป้องกันการคายประจุไฟฟ้าสถิตหรือระบบเดินสายดินอื่นๆ
- หากเซิร์ฟเวอร์ติดตั้งอยู่ในแร็ค ให้ถอดเซิร์ฟเวอร์ออกจากแร็ค

#### ขั้นตอน

ขั้นตคนที่ 1. เตรียมการสำหรับงานนี้

- ิถอดฝาครอบเซิร์ฟเวอร์ ดู "ถอดฝาครอบเซิร์ฟเวอร์" บนหน้าที่ 212 a.
- b. ถอดประตูนิรภัย See "ถอดประตูนิรภัย" บนหน้าที่ 194.
- ี ถอดฝาหน้า ดู "ถอดฝาหน้า" บนหน้าที่ 80 C.
- ิถอดไดรฟ์และแผงครอบช่องใส่ไดรฟ์ (หากมี) ที่ติดตั้งทั้งหมดออกจากช่องใส่ไดรฟ์ ดู "ถอดไดรฟ์  $d.$ ูแบบ Hot-swap" บนหน้าที่ 49
- ์ขั้นตคนที่ 2 ถ<sup>ุ</sup>คดสายทั้งหมดคอกจากแบ็คเพลน
- ขั้นตอนที่ 3. ถอดตัวครอบไดรฟ์ส่วนขยาย
	- 0 ยกและจับแถบยึดสีน้ำเงินไว้  $\overline{a}$
	- ี่ 2 ขณะเดียวกัน ดึงตัวครอบไดรฟ์ส่วนขยายอย่างระมัดระวังจนกว่าจะออกจากช่องใส่ทั้งหมด  $b<sub>1</sub>$

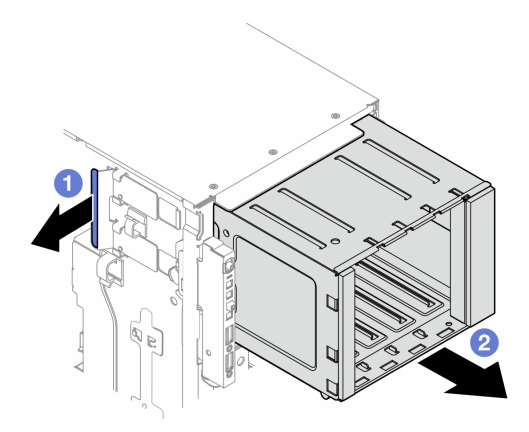

รูปภาพ 28. การถอดตัวครอบไดรฟ์ส่วนขยาย

#### หลังจากงานนี้เสร็จสิ้น

- 1. ติดตั้งชิ้นส่วนที่เปลี่ยนทดแทน หากจำเป็น ดู "ติดตั้งตัวครอบไดรฟ์ส่วนขยาย" บนหน้าที่ 56 หรือ "ติดตั้งตัวครอบ ไดรฟ์ออพติคอล" บนหน้าที่ 120
- 2. หากคุณได้รับคำแนะนำให้ส่งคืนส่วนประกอบหรืออุปกรณ์เสริม ให้ปฏิบัติตามคำแนะนำที่มาพร้อมบรรจุภัณฑ์ ้ทั้งหมด และให้ใช้บรรจุภัณฑ์ใดๆ ที่ส่งมอบให้กับคุณเพื่อการจัดส่ง

## <span id="page-65-0"></span>ติดตั้งตัวครอบไดรฟ์ส่วนขยาย

ทำตามคำแนะนำในส่วนนี้เพื่อติดตั้งตัวครอบไดรฟ์ส่วนขยาย

เกี่ยวกับงานนี้

S002

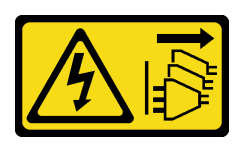

ข้อควรระวัง:

้ปุ่มควบคุมพลังงานบนอุปกรณ์และสวิตช์เปิดเครื่องบนแหล่งจ่ายไฟไม่ได้ตัดกระแสไฟฟ้าที่จ่ายให้กับอุปกรณ์ ้อุปกรณ์อาจมีสายไฟมากกว่าหนึ่งเส้น หากต้องการตัดกระแสไฟฟ้าจากอุปกรณ์ โปรดตรวจสอบให้แน่ใจว่าได้ ิ<br>๋ถอดสายไฟทั้งหมดออกจากแหล่งพลังงานแล้ว

ข้อควรพิจารณา:

- ้ อ่าน "คู่มือการติดตั้ง" บนหน้าที่ 1 และ "รายการตรวจสอบความปลอดภัย" บนหน้าที่ 3 เพื่อให้แน่ใจว่าคุณจะ ทำงานได้คย่างปลคดภัย
- ์ ปิดเซิร์ฟเวอร์และถอดสายไฟทั้งหมดออกสำหรับงานนี้ ดู "ปิดเซิร์ฟเวอร์" บนหน้าที่ 17
- ้ป้องกันการสัมผัสไฟฟ้าสถิตที่อาจทำให้ระบบหยุดการทำงานและสูญเสียข้อมูลได้ ด้วยการเก็บส่วนประกอบที่ไวต่อ ไฟฟ้าสถิตไว้ในบรรจุภัณฑ์แบบมีการป้องกันไฟฟ้าสถิตจนถึงเวลาทำการติดตั้ง และใช้งานอุปกรณ์เหล่านี้ด้วยสายรัด ข้อมือป้องกันการคายประจุไฟฟ้าสถิตหรือระบบเดินสายดินอื่นๆ

#### ขั้นตอน

์ขั้นตอนที่ 1. ● ยกและจับแถบยึดสีน้ำเงินไว้

์ขั้นตอนที่ 2. **2** ในขณะเดียวกัน ให้ค่อยๆ เลื่อนตัวครอบไดรฟ์ส่วนขยายลงในช่องใส่จนกว่าจะยึดเข้าที่

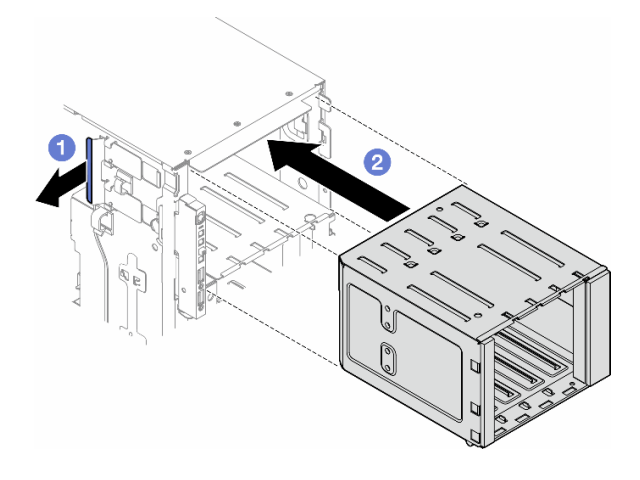

รูปภาพ 29. การติดตั้งตัวครอบไดรฟ์ส่วนขยาย

#### หลังจากดำเนินการเสร็จ

- 1. เชื่อมต่อสายกับชุดแบ็คเพลน ดู "การเดินสายสำหรับไดรฟ์ขนาด 3.5 นิ้ว" บนหน้าที่ 226
- ่ 2. ติดตั้งไดรฟ์และแผงครอบช่องใส่ไดรฟ์ (หากมี) ในช่องใส่ไดรฟ์ ดู "ติดตั้งไดรฟ์แบบ Hot-swap" บนหน้าที่ 51
- 3. ติดตั้งฝาหน้าใหม่ ดู "ติดตั้งฝาด้านหน้า" บนหน้าที่ 81
- 4. ติดตั้งประตูนิรภัยกลับเข้าที่ ดู "ติดตั้งประตูนิรภัย" บนหน้าที่ 196
- 5. ดำเนินการเปลี่ยนชิ้นส่วนให้เสร็จสมบูรณ์ ดู "ดำเนินการเปลี่ยนชิ้นส่วนให้เสร็จสมบูรณ์" บนหน้าที่ 216

# การเปลี่ยนพัดลมและส่วนประกอบตัวครอบพัดลม

ทำตามคำแนะนำในส่วนนี้เพื่อถอดและติดตั้งโมดูลพัดลมแบบ Hot-swap และส่วนประกอบตัวครอบพัดลม

## <span id="page-67-0"></span>ถอดโมดูลพัดลม

ทำตามคำแนะนำในส่วนนี้เพื่อถอดโมดูลพัดลม

เกี่ยวกับงานนี้

S017

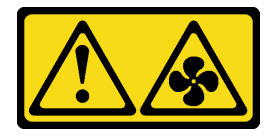

ข้อควรระวัง:

มีใบพัดลมที่เคลื่อนไหวและเป็นอันตรายอยู่ใกล้เคียง ให้นิ้วและอวัยวะส่วนอื่นอยู่ห่างจากชิ้นส่วนต่าง ๆ เสมอ

S033

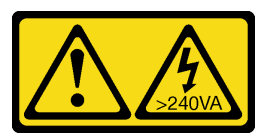

ข้อควรระวัง:

## ้มีพลังงานที่เป็นอันตราย แรงดันไฟฟ้าที่มีพลังงานที่เป็นอันตรายอาจทำให้เกิดความร้อนเมื่อลัดวงจรกับโลหะ ซึ่งอาจทำให้เกิดการกระเด็นของเม็ดโลหะ การลวก หรือทั้งสองอย่าง

## ข้อควรพิจารณา:

- อ่าน "คู่มือการติดตั้ง" บนหน้าที่ 1 และ "รายการตรวจสอบความปลอดภัย" บนหน้าที่ 3 เพื่อให้แน่ใจว่าคุณจะ ทำงานได้อย่างปลอดภัย
- ป้องกันการสัมผัสไฟฟ้าสถิตที่อาจทำให้ระบบหยุดการทำงานและสูญเสียข้อมูลได้ ด้วยการเก็บส่วนประกอบที่ไวต่อ ้ไฟฟ้าสถิตไว้ในบรรจุภัณฑ์แบบมีการป้องกันไฟฟ้าสถิตจนถึงเวลาทำการติดตั้ง และใช้งานอุปกรณ์เหล่านี้ด้วยสายรัด ข้อมือป้องกันการคายประจุไฟฟ้าสถิตหรือระบบเดินสายดินอื่นๆ
- หากเซิร์ฟเวอร์ติดตั้งอยู่ในแร็ค ให้ถอดเซิร์ฟเวอร์ออกจากแร็ค
- ่ หากมีการติดตั้งขาตั้งบนเซิร์ฟเวอร์ ให้หมุนเข้าด้านในและวางเซิร์ฟเวอร์โดยตะแคงข้างเพื่อให้ปฏิบัติงานได้ง่ายยิ่งขึ้น

#### ขั้นตลบ

- ขั้นตอนที่ 1. เตรียมการลำหรับงานนี้
	- ิถอดฝาครอบเซิร์ฟเวอร์ ดู "ถอดฝาครอบเซิร์ฟเวอร์" บนหน้าที่ 212 a.
- ขั้นตอนที่ 2. ถอดโมดูลพัดลม
	- ❶ บีบจุดสำหรับบีบที่ด้านบนของโมดูลพัดลมค้างไว้ a.
	- **อ** ยกโมดูลพัดลมออกจากตัวครอบพัดลม  $b.$

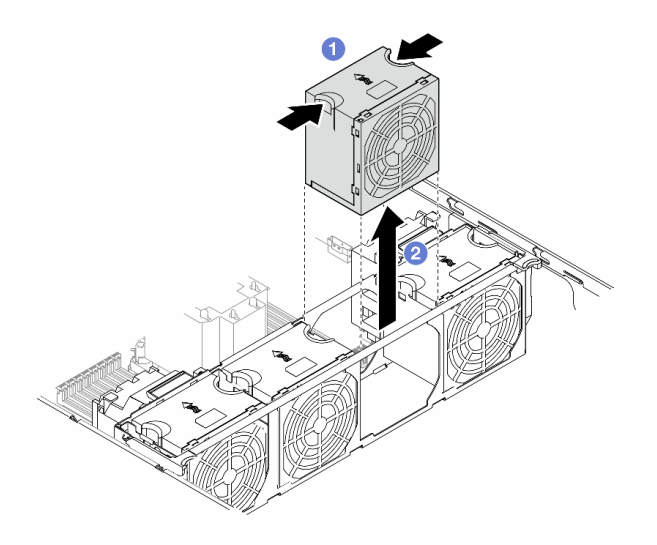

รูปภาพ 30. การถอดโมดูลพัดลม

#### หลังจากงานนี้เสร็จสิ้น

1. ติดตั้งชิ้นส่วนที่เปลี่ยนทดแทน ดู "ติดตั้งโมดูลพัดลม" บนหน้าที่ 63

**ข้อควรพิจารณา**: ในขณะที่เครื่องเปิดอยู่ ให้ทำการเปลี่ยนให้เสร็จภายใน 30 วินาทีเพื่อให้แน่ใจว่าพัดลมจะ ทำงานได้ปกติเช่นเดิม

่ 2. หากคุณได้รับคำแนะนำให้ส่งคืนส่วนประกอบหรืออุปกรณ์เสริม ให้ปฏิบัติตามคำแนะนำที่มาพร้อมบรรจุภัณฑ์ ้ทั้งหมด และให้ใช้บรรจุภัณฑ์ใดๆ ที่ส่งมอบให้กับคุณเพื่อการจัดส่ง

## <span id="page-68-0"></span>ถอดส่วนประกอบตัวครอบพัดลม

ทำตามคำแนะนำในหัวข้อนี้เพื่อถอดส่วนประกอบตัวครอบพัดลม

#### เกี่ยวกับงานนี้

#### S002

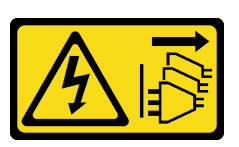

#### ข้อควรระวัง:

้ปุ่มควบคุมพลังงานบนอุปกรณ์และสวิตช์เปิดเครื่องบนแหล่งจ่ายไฟไม่ได้ตัดกระแสไฟฟ้าที่จ่ายให้กับอุปกรณ์ ้อุปกรณ์อาจมีสายไฟมากกว่าหนึ่งเส้น หากต้องการตัดกระแสไฟฟ้าจากอุปกรณ์ โปรดตรวจสอบให้แน่ใจว่าได้ ถอดสายไฟทั้งหมดออกจากแหล่งพลังงานแล้ว

### ข้อควรพิจารณา:

- อ่าน "คู่มือการติดตั้ง" บนหน้าที่ 1 และ "รายการตรวจสอบความปลอดภัย" บนหน้าที่ 3 เพื่อให้แน่ใจว่าคุณจะ ทำงานได้อย่างปลอดภัย
- ปิดเซิร์ฟเวอร์และถอดสายไฟทั้งหมดออกลำหรับงานนี้ ดู "ปิดเซิร์ฟเวอร์" บนหน้าที่ 17
- ป้องกันการสัมผัสไฟฟ้าสถิตที่อาจทำให้ระบบหยุดการทำงานและสูญเสียข้อมูลได้ ด้วยการเก็บส่วนประกอบที่ไวต่อ ไฟฟ้าสถิตไว้ในบรรจุภัณฑ์แบบมีการป้องกันไฟฟ้าสถิตจนถึงเวลาทำการติดตั้ง และใช้งานอุปกรณ์เหล่านี้ด้วยสายรัด ข้อมือป้องกันการคายประจุไฟฟ้าสถิตหรือระบบเดินสายดินอื่นๆ
- หากเซิร์ฟเวอร์ติดตั้งอยู่ในแร็ค ให้ถอดเซิร์ฟเวอร์ออกจากแร็ค  $\bullet$
- ่ หากมีการติดตั้งขาตั้งบนเซิร์ฟเวอร์ ให้หมุนเข้าด้านในและวางเซิร์ฟเวอร์โดยตะแคงข้างเพื่อให้ปฏิบัติงานได้ง่ายยิ่งขึ้น

**หมายเหตุ**: ส่วนประกอบอาจคูแตกต่างไปจากภาพประกอบในส่วนนี้ ทั้งนี้ขึ้นอยู่กับการกำหนดค่าแต่ละแบบ

## ขั้นตลบ

์ขั้นตคนที่ 1. เตรียมการสำหรับงานนี้

- ิถอดฝาครอบเซิร์ฟเวอร์ ดู "ถอดฝาครอบเซิร์ฟเวอร์" บนหน้าที่ 212 a.
- ี่ หากจำเป็น ให้ถอดโมดูลพลังงานแบบแฟลชทั้งหมด ดู "ถอดช่องใส่โมดูลพลังงานแบบแฟลช" บน  $b<sub>1</sub>$ หน้าที่ 71
- ิถอดแผ่นกั้นอากาศ ดู "ถอดแผ่นกั้นอากาศ" บนหน้าที่ 39 C.
- ิ ถอดอะแดปเตอร์ GPU แบบเต็มขนาดทั้งหมด หากมี ดู "ถอดอะแดปเตอร์ FL GPU" บนหน้าที่ d. 151
- ี ถอดโมดูลพัดลมทั้งหมดและปลอกพัดลม ดู "ถอดโมดูลพัดลม" บนหน้าที่ 58  $e_{1}$

**ข้อควรพิจารณา**: ต้องถอดโมดูลพัดลมทั้งหมดออกจากตัวครอบพัดลมเมื่อจัดการกับส่วนประกอบ ตัวครอบพัดลม

หากจำเป็น ให้ถอดช่องใส่อะแดปเตอร์ PCIe หรือชุดดูดอากาศ A2/L4 GPU ออกจากตัวครอบ  $f_{\cdot}$ ี พัดลม (ดู "ถอดช่องใส่อะแดปเตอร์ FL PCIe" บนหน้าที่ 137 และ "ถอดชุดดูดอากาศ A2/L4 GPU" บนหน้าที่ 36)

ขั้นตอนที่ 2. ถอดส่วนประกอบตัวครอบพัดลม

- 0 ยกสลักปลดล็อคบนตัวครอบพัดลมขึ้นเพื่อปลดตัวครอบพัดลมออกจากตัวเครื่อง a.
- b. 2 ยกตัวครอบพัดลมออกจากตัวเครื่อง

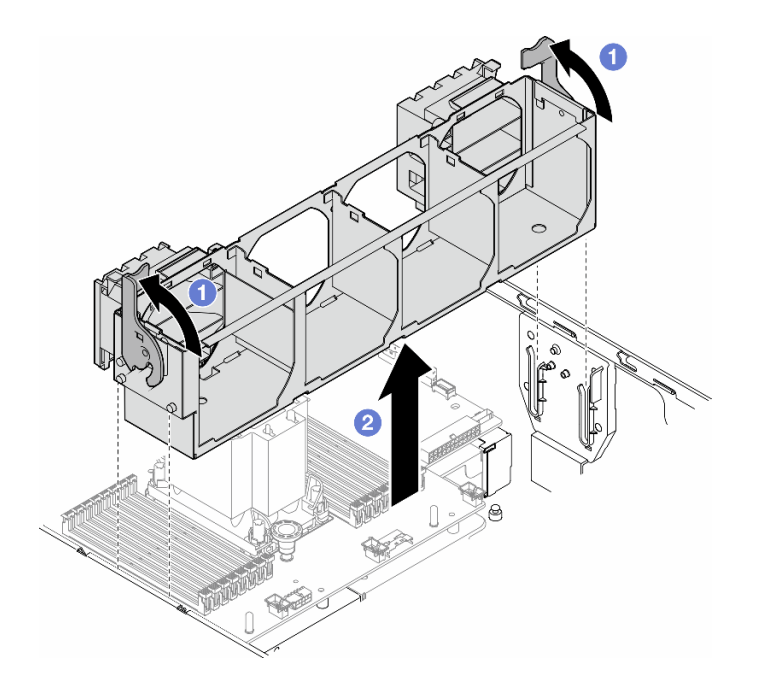

รูปภาพ 31. การถอดส่วนประกอบตัวครอบพัดลม

#### หลังจากงานนี้เสร็จสิ้น

- 1. ติดตั้งชิ้นส่วนที่เปลี่ยนทดแทน ดู "ติดตั้งส่วนประกอบตัวครอบพัดลม" บนหน้าที่ 61
- 2. หากคุณได้รับคำแนะนำให้ส่งคืนส่วนประกอบหรืออุปกรณ์เสริม ให้ปฏิบัติตามคำแนะนำที่มาพร้อมบรรจุภัณฑ์ ้ทั้งหมด และให้ใช้บรรจุภัณฑ์ใดๆ ที่ส่งมอบให้กับคุณเพื่อการจัดส่ง

## <span id="page-70-0"></span>ติดตั้งส่วนประกอบตัวครอบพัดลม

ทำตามคำแนะนำในส่วนนี้เพื่อติดตั้งส่วนประกอบตัวครอบพัดลม

#### เกี่ยวกับงานนี้

#### S002

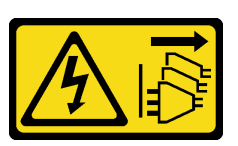

#### ข้อควรระวัง:

้ปุ่มควบคุมพลังงานบนอุปกรณ์และสวิตช์เปิดเครื่องบนแหล่งจ่ายไฟไม่ได้ตัดกระแสไฟฟ้าที่จ่ายให้กับอุปกรณ์ ้อุปกรณ์อาจมีสายไฟมากกว่าหนึ่งเส้น หากต้องการตัดกระแสไฟฟ้าจากอุปกรณ์ โปรดตรวจสอบให้แน่ใจว่าได้ ถอดสายไฟทั้งหมดออกจากแหล่งพลังงานแล้ว

### ข้อควรพิจารณา:

- อ่าน "คู่มือการติดตั้ง" บนหน้าที่ 1 และ "รายการตรวจสอบความปลอดภัย" บนหน้าที่ 3 เพื่อให้แน่ใจว่าคุณจะ ทำงานได้อย่างปลอดภัย
- ปิดเซิร์ฟเวอร์และถอดสายไฟทั้งหมดออกสำหรับงานนี้ ดู "ปิดเซิร์ฟเวอร์" บนหน้าที่ 17
- ป้องกันการสัมผัสไฟฟ้าสถิตที่อาจทำให้ระบบหยุดการทำงานและสูญเสียข้อมูลได้ ด้วยการเก็บส่วนประกอบที่ไวต่อ ไฟฟ้าสถิตไว้ในบรรจุภัณฑ์แบบมีการป้องกันไฟฟ้าสถิตจนถึงเวลาทำการติดตั้ง และใช้งานอุปกรณ์เหล่านี้ด้วยสายรัด ข้อมือป้องกันการคายประจุไฟฟ้าสถิตหรือระบบเดินสายดินอื่นๆ
- ้ต้องถอดโมดูลพัดลมทั้งหมดออกจากตัวครอบพัดลมเมื่อจัดการกับส่วนประกอบตัวครอบพัดลม  $\bullet$

**หมายเหต**ุ: ส่วนประกอบอาจคูแตกต่างไปจากภาพประกอบในส่วนนี้ ทั้งนี้ขึ้นอยู่กับการกำหนดค่าแต่ละแบบ

#### ขั้นตคน

- ์<br>ขั้นตคนที่ 1 เตรียมการสำหรับงานนี้
	- หากจำเป็น ให้ติดตั้งช่องใส่อะแดปเตอร์ PCIe หรือชุดดูดอากาศ A2/L4 GPU เข้ากับตัวครอบ ี พัดลมตามการกำหนดค่าเฉพาะ (ดู "ติดตั้งช่องใส่อะแดปเตอร์ FL PCIe" บนหน้าที่ 138 และ "ติด ์ตั้งชุดดูดอากาศ A2/L4 GPU" บนหน้าที่ 37)
- ขั้นตอนที่ 2. ติดตั้งตัวครอบพัดลม
	- ปรับแนวส่วนประกอบตัวครอบพัดลมเข้ากับช่องเสียบบนทั้งสองด้านของเซิร์ฟเวอร์ และวางเข้าไป a. ในเซิร์ฟเวคร์
	- b. <sup>อ</sup>ดันสลักปลดล็อคตัวครอบพัดลมลงจนสุด
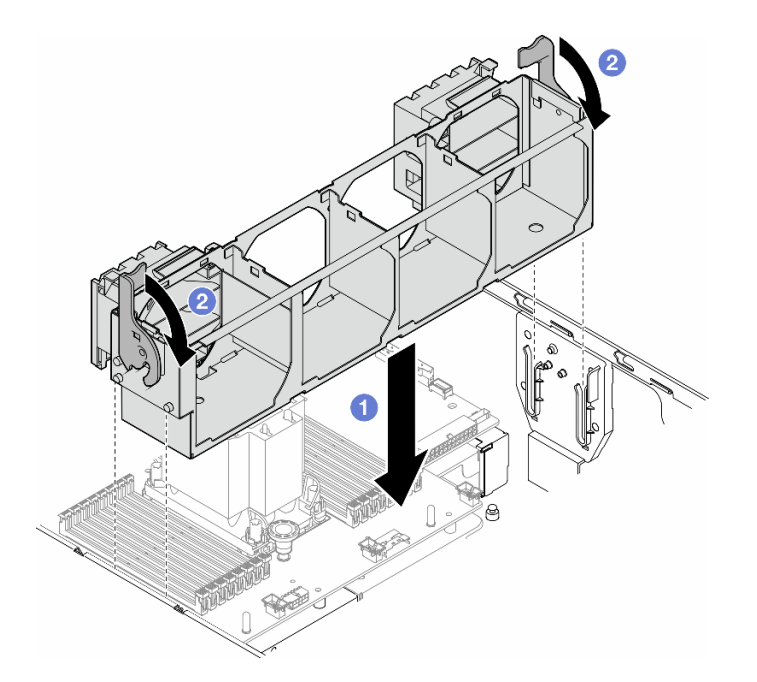

รูปภาพ 32. การติดตั้งส่วนประกอบตัวครอบพัดลม

### หลังจากดำเนินการเสร็จ

- 1. ติดตั้งโมดูลพัดลมทั้งหมดกลับเข้าที่ (และปลอกพัดลม หากจำเป็น) ดู "ติดตั้งโมดูลพัดลม" บนหน้าที่ 63
- 2. ติดตั้งอะแดปเตอร์ GPU แบบเต็มขนาดทั้งหมดกลับเข้าที่ หากจำเป็น ดู "ติดตั้งอะแดปเตอร์ FL GPU" บนหน้าที่ 154
- 3. ติดตั้งแผ่นกั้นลมกลับเข้าที่ ดู "ติดตั้งแผ่นกั้นลม" บนหน้าที่ 41
- ่ 4. ติดตั้งโมดูลพลังงานแบบแฟลชกลับเข้าที่ หากจำเป็น ดู "ติดตั้งโมดูลพลังงานแบบแฟลช" บนหน้าที่ 73
- 5. ติดตั้งฝาครอบเซิร์ฟเวอร์กลับเข้าที่ ดู "ติดตั้งฝาครอบเซิร์ฟเวอร์" บนหน้าที่ 214
- 6. ดำเนินการเปลี่ยนชิ้นส่วนให้เสร็จสมบูรณ์ ดู "ดำเนินการเปลี่ยนชิ้นส่วนให้เสร็จสมบูรณ์" บนหน้าที่ 216

# <span id="page-72-0"></span>ติดตั้งโมดูลพัดลม

ทำตามคำแนะนำในส่วนนี้เพื่อติดตั้งโมดูลพัดลม

เกี่ยวกับงานนี้

S017

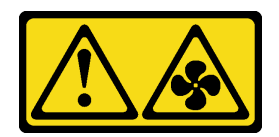

### ข้อควรระวัง∙

้มีใบพัดลมที่เคลื่อนไหวและเป็นอันตรายอยู่ใกล้เคียง ให้นิ้วและอวัยวะส่วนอื่นอยู่ห่างจากชิ้นส่วนต่าง ๆ เสมอ

S033

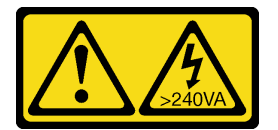

### ข้อควรระวัง:

้มีพลังงานที่เป็นอันตราย แรงดันไฟฟ้าที่มีพลังงานที่เป็นอันตรายอาจทำให้เกิดความร้อนเมื่อลัดวงจรกับโลหะ ซึ่งอาจทำให้เกิดการกระเด็นของเม็ดโลหะ การลวก หรือทั้งสองอย่าง

### ข้อควรพิจารณา:

- อ่าน "คู่มือการติดตั้ง" บนหน้าที่ 1 และ "รายการตรวจสอบความปลอดภัย" บนหน้าที่ 3 เพื่อให้แน่ใจว่าคุณจะ ทำงานได้อย่างปลอดภัย
- ป้องกันการสัมผัสไฟฟ้าสถิตที่อาจทำให้ระบบหยุดการทำงานและสูญเสียข้อมูลได้ ด้วยการเก็บส่วนประกอบที่ไวต่อ ้ไฟฟ้าสถิตไว้ในบรรจุภัณฑ์แบบมีการป้องกันไฟฟ้าสถิตจนถึงเวลาทำการติดตั้ง และใช้งานอุปกรณ์เหล่านี้ด้วยสายรัด ข้อมือป้องกันการคายประจุไฟฟ้าสถิตหรือระบบเดินสายดินอื่นๆ

### หมายเหตุ:

- โมดูลพัดลมของคุณอาจดูแตกต่างจากภาพประกอบในส่วนนี้ ทั้งนี้ขึ้นอยู่กับประเภทเฉพาะ
- หากต้องการติดตั้งโมดูลพัดลมใหม่อย่างน้อยหนึ่งตัว ให้ทำตามกฦทางเทคนิคด้านล่าง:
	- "กฎทางเทคนิคสำหรับพัดลมระบบ" บนหน้าที่ 64
		- "การกำหนดค่าพัดลมที่มีโปรเซสเซคร์หนึ่งตัว" บนหน้าที่ 65
		- "การกำหนดค่าพัดลมที่มีโปรเซสเซคร์สคงตัว" บนหน้าที่ 68
- หากต้องการเปลี่ยนโมคูลพัดลมที่มีอยู่ ให้ข้ามไปยังขั้นตอนการติดตั้ง: "ขั้นตอนการติดตั้งโมคูลพัดลม" บนหน้าที่ 70

## <span id="page-73-0"></span>ึกฦทางเทคนิคสำหรับพัดลมระบบ

พัดลมต้องได้รับการติดตั้งในลำดับเฉพาะโดยยึดตามการกำหนดค่าของเซิร์ฟเวอร์

ThinkSystem ST650 V3 รองรับพัดลมสองประเภท:

- ์ พัดลมแบบ Hot-swap 9238 ตัวหมุนแบบเดี่ยว
- พัดลมแบบ Hot-swap 9256 ตัวหมุนแบบคู่

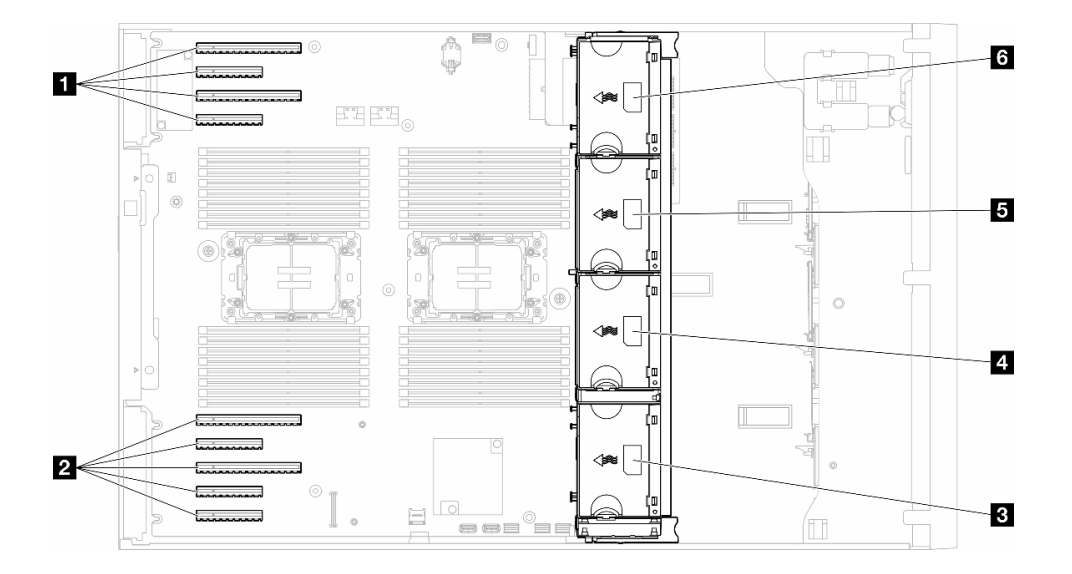

รูปภาพ 33. ตำแหน่งของช่องเสียบพัดลม

ตาราง 9. ตำแหน่งของช่องเสียบ PCIe และช่องเสียบพัดลม

| ■ ช่องเสียบ PCIe 1-4      | <b>g</b> ช่องเสียบพัดลม 2    |
|---------------------------|------------------------------|
| อ ช่องเสียบ PCIe 5-9      | <b>ธ</b> ช่องเสียบพัดลม 3    |
| <b>อ</b> ช่องเสียบพัดลม 1 | ี <b>่ธ</b> ช่องเสียบพัดลม 4 |

#### หมายเหตุ:

- พัดลมแบบ Hot-swap ตัวหมุนแบบเดี่ยวไม่สามารถใช้ร่วมกับพัดลมแบบ Hot-swap ตัวหมุนแบบคู่ได้
- ้เมื่อปิดระบบแต่ยังเสียบเข้ากับแหล่งจ่ายไฟ AC อยู่ พัดลมในช่องที่ 4 อาจยังหมุนต่อไปด้วยความเร็วที่ต่ำลงอย่าง มาก นี่คือการออกแบบของระบบเพื่อให้มีการระบายความร้อนที่เหมาะสม

## <span id="page-74-0"></span>โปรเซสเซอร์ 1 ตัว

เมื่อติดตั้งโปรเซสเซอร์เพียงตัวเดียว จะรองรับช่องเสียบ PCIe 1 ถึง 4 และ 9 ดูรายละเอียดเพิ่มเติมเกี่ยวกับกฎของช่อง ้<br>เสียบ PCIe ที่มีโปรเซสเซอร์หนึ่งตัวได้ที่ "กฎการติดตั้ง PCIe ที่มีโปรเซสเซอร์หนึ่งตัว" บนหน้าที่ 145

ดูรายละเอียดเพิ่มเติมเกี่ยวกับกฎการติดตั้ง PCIe ที่มีโปรเซสเซอร์หนึ่งตัวได้ที่ "กฎการติดตั้ง PCIe ที่มีโปรเซสเซอร์หนึ่ง ์ตัว" บนหน้าที่ 145

#### *ตาราง 10. การกำหนดค่าพัดลมที ่มีโปรเซสเซอร์หนึ งตัว ่*

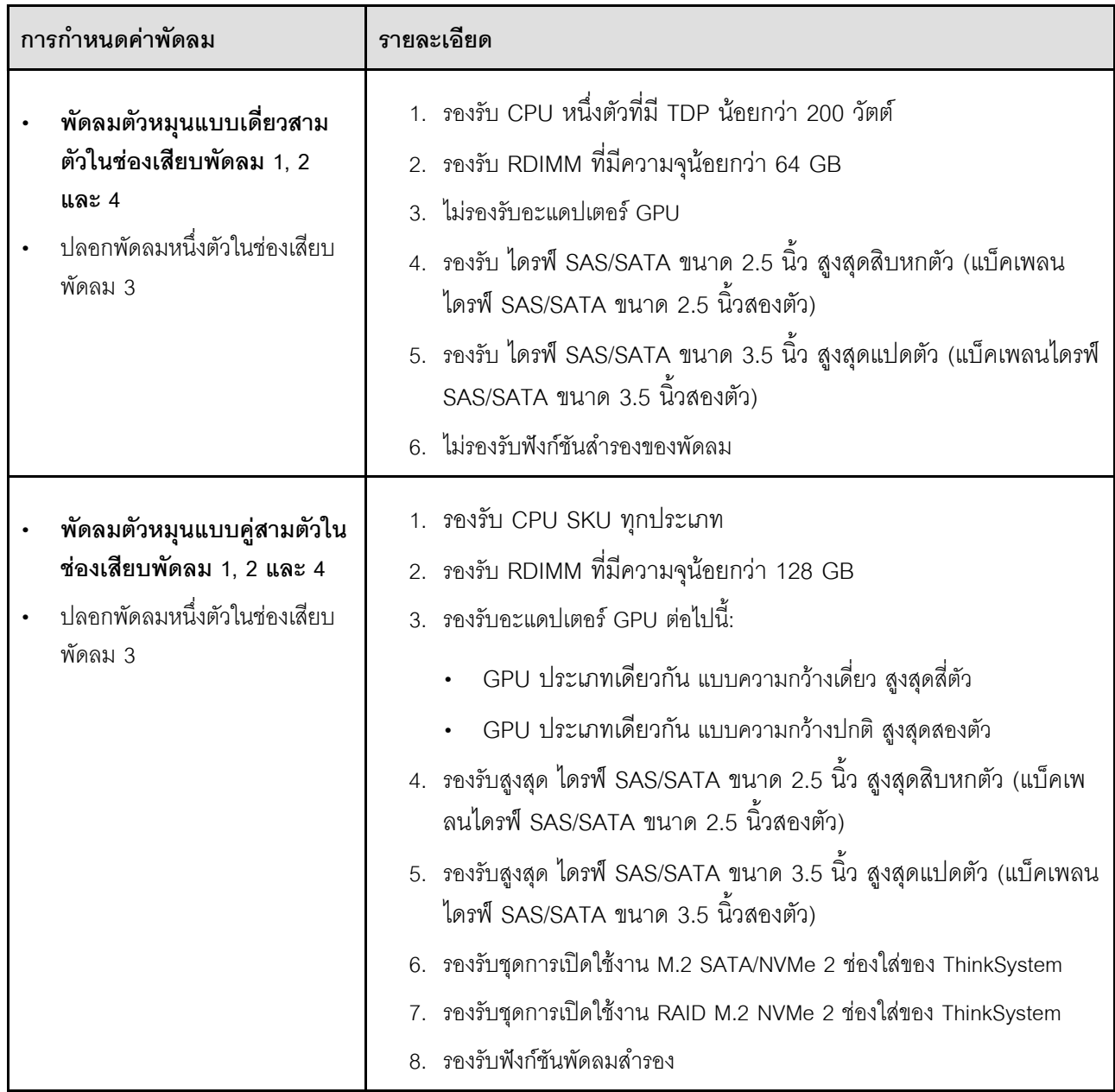

| การกำหนดค่าพัดลม                                                                                                    | รายละเอียด                                                                                                    |
|----------------------------------------------------------------------------------------------------|----------------------------------------------------------------------------------------------------|
| พัดลมตัวหมุนแบบเดี่ยวสี่ตัวในช่อง<br>เสียบพัดลม 1, 2, 3 และ 4                                                                                          | 1.  รองรับ CPU หนึ่งตัวที่มี TDP น้อยกว่า 200 วัตต์<br>2. รองรับ RDIMM ที่มีความจุน้อยกว่า 64 GB<br>3. ไม่รองรับอะแดปเตอร์ GPU<br>4.   รองรับ ไดรฟ์ SAS/SATA ขนาด 2.5 นิ้ว สูงสุดสามสิบสองตัว (แบ็คเพ<br>ลนไดรฟ์ SAS/SATA ขนาด 2.5 นิ้วสี่ตัว)<br>5.  รองรับ ไดรฟ์ SAS/SATA ขนาด 3.5 นิ้ว สูงสุดสิบหกตัว (แบ็คเพลน<br>ไดรฟ์ SAS/SATA ขนาด 3.5 นิ้วสี่ตัว)<br>6. ไม่รองรับฟังก์ชันสำรองของพัดลม                                                           |
| พัดลมตัวหมุนแบบคู่สี่ตัวในช่อง<br>เสียบพัดลม 1, 2, 3 และ 4<br>รองรับ CPU SKU ทุกประเภท<br>$\bullet$<br>RDIMM ที่มีความจุน้อยกว่า<br>$\bullet$<br>64 GB | 1. ไม่รองรับอะแดปเตอร์ GPU<br>2. รองรับ ไดรฟ์ SAS/SATA/NVMe ขนาด 2.5 นิ้ว สูงสุดสามสิบสองตัว<br>(แบ็คเพลนไดรฟ์ SAS/SATA หรือ Anybay ขนาด 2.5 นิ้วสี่ตัว)<br>3.  รองรับ ไดรฟ์ SAS/SATA/NVMe ขนาด 3.5 นิ้ว สูงสุดสิบหกตัว (แบ็ค<br>เพลนไดรฟ์ SAS/SATA หรือ Anybay ขนาด 3.5 นิ้วสี่ตัว)<br>4. รองรับชุดการเปิดใช้งาน M.2 SATA/NVMe 2 ช่องใส่ของ ThinkSystem<br>5. รองรับชุดการเปิดใช้งาน RAID M.2 NVMe 2 ช่องใส่ของ ThinkSystem<br>รองรับฟังก์ชันพัดลมสำรอง |

ตาราง 10. การกำหนดค่าพัดลมที่มีโปรเซสเซอร์หนึ่งตัว (มีต่อ)

*ตาราง 10. การกำหนดค่าพัดลมที ่มีโปรเซสเซอร์หนึ งตัว (มีต่อ) ่*

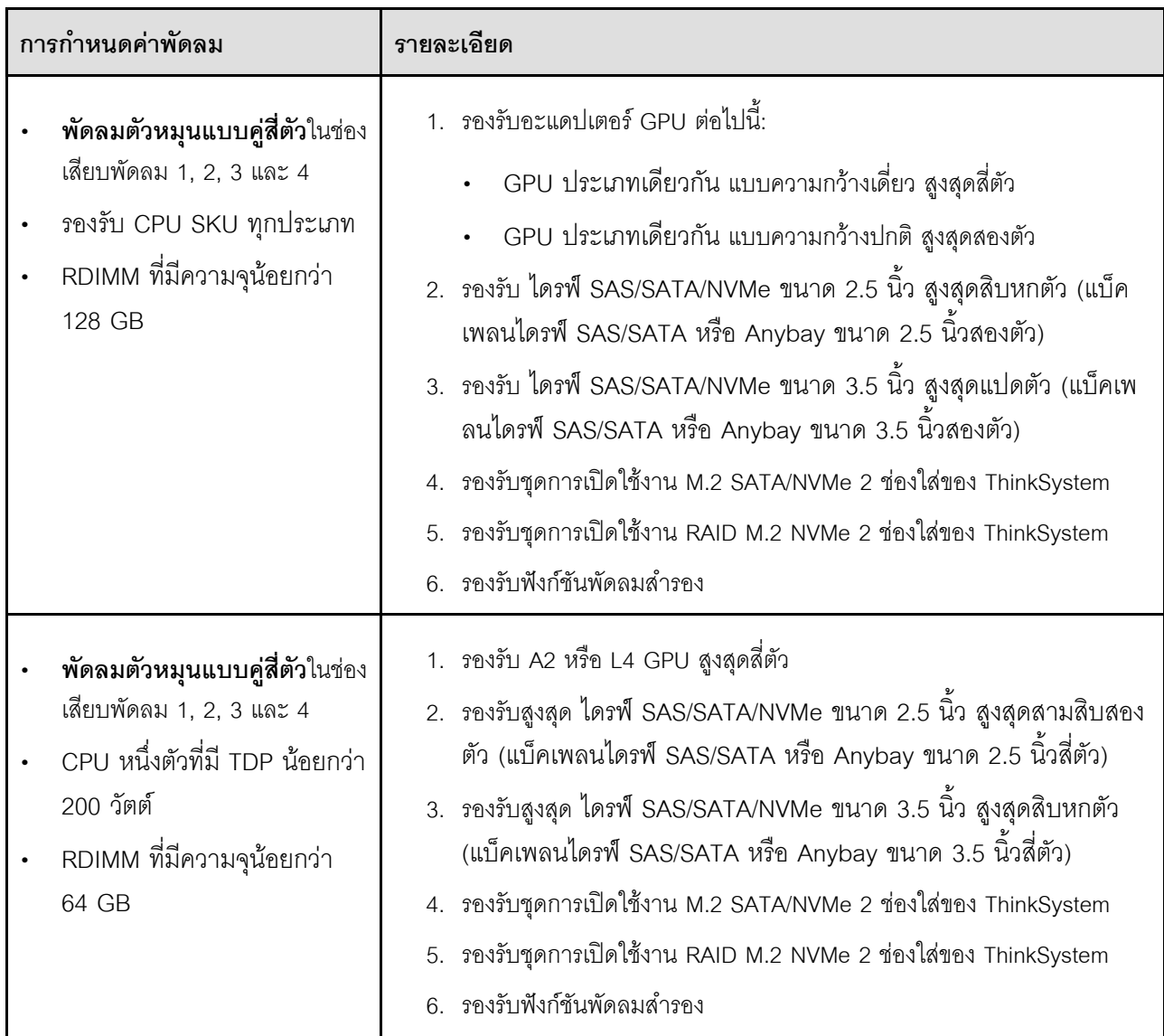

# <span id="page-77-0"></span>**โปรเซสเซอร�สองตัว**

ดูรายละเอียดเพิ่มเติมเกี่ยวกับกฎการติดตั้ง PCIe ที่มีโปรเซสเซอร์สองตัวได้ที่ "กฎการติดตั้ง PCIe ที่มีโปรเซสเซอร์สอง ีข์<br>ตัว" บนหน้าที่ 147

| การกำหนดค่าพัดลม                                                                                                    | รายละเอียด                                                                                                    |
|----------------------------------------------------------------------------------------------------|----------------------------------------------------------------------------------------------------|
| พัดลมตัวหมุนแบบเดี่ยวสี่ตัวในช่อง<br>เสียบพัดลม 1, 2, 3 และ 4                                                                                                   | 1.  รองรับ CPU <b>สองตัว</b> ที่มี TDP น้อยกว่า 200 วัตต์<br>2. รองรับ RDIMM ที่มีความจุน้อยกว่า 64 GB<br>3. ไม่รองรับอะแดปเตอร์ GPU<br>4.  รองรับสูงสุด ไดรฟ์ SAS/SATA ขนาด 2.5 นิ้ว สูงสุดสามสิบสองตัว<br>(แบ็คเพลนไดรฟ์ SAS/SATA ขนาด 2.5 นิ้วสี่ตัว)<br>5.  รองรับสูงสุด ไดรฟ์ SAS/SATA ขนาด 3.5 นิ้ว สูงสุดสิบหกตัว (แบ็คเพ<br>ลนไดรฟ์ SAS/SATA ขนาด 3.5 นิ้วสี่ตัว)<br>6. ไม่รองรับฟังก์ชันสำรองของพัดลม<br>ไม่รองรับฟังก์ชันสำรองของพัดลม                                                                |
| พัดลมตัวหมุนแบบคู่สี่ตัวในช่อง<br>เสียบพัดลม 1, 2, 3 และ 4<br>RDIMM ที่มีความจุน้อยกว่า 64<br><b>GB</b><br>CPU สองตัวที่มี TDP น้อยกว่า<br>200 วัตต์            | 1. รองรับ A2 หรือ L4 GPU สูงสุดแปดตัว<br>2.  รองรับสูงสุด ไดรฟ์ SAS/SATA/NVMe ขนาด 2.5 นิ้ว สูงสุดสามสิบ<br>ี สองตัว (แบ็คเพลนไดรฟ์ SAS/SATA หรือ Anybay ขนาด 2.5 นิ้วสี่<br>ตัว)<br>3.  รองรับสูงสุด ไดรฟ์ SAS/SATA/NVMe ขนาด 3.5 นิ้ว สูงสุดสิบหกตัว<br>(แบ็คเพลนไดรฟ์ SAS/SATA หรือ Anybay ขนาด 3.5 นิ้วสี่ตัว)<br>4. รองรับชุดการเปิดใช้งาน M.2 SATA/NVMe 2 ช่องใส่ของ ThinkSystem<br>5. รองรับชุดการเปิดใช้งาน RAID M.2 NVMe 2 ช่องใส่ของ ThinkSystem<br>6. รองรับฟังก์ชันพัดลมสำรอง                       |
| พัดลมตัวหมุนแบบคู่สี่ตัวในช่อง<br>เสียบพัดลม 1, 2, 3 และ 4<br>รองรับ CPU SKU ทุกประเภท<br>ลำหรับ CPU สองตัว<br>RDIMM ที่มีความจุน้อยกว่า<br>$\bullet$<br>128 GB | 1.  รองรับอะแดปเตอร์ GPU ที่แสดงรายการด้านล่าง:<br>GPU ความกว้างปกติสูงสุดแปดตัว<br>GPU ความกว้างสองเท่าสูงสุดสี่ตัว<br>GPU ความกว้างปกติสูงสุดสี่ตัว และ GPU ความกว้างสองเท่าสูงสุด<br>สองตัว<br>ThinkSystem ST650 V3 ไม่รองรับการติดตั้ง GPU ผสมกันระหว่าง<br>ช่องเสียบ PCIe 1 และ 4 หรือระหว่างช่องเสียบ 5 และ 8<br>เมื่อติดตั้ง GPU ระหว่างช่องเสียบ PCIe 1 และ 4 สามารถติดตั้ง<br>GPU ประเภทเดียวกันเท่านั้นในช่องเสียบอื่นระหว่าง 1 ถึง 4<br>เมื่อติดตั้ง GPU ระหว่างช่องเสียบ PCIe 5 และ 8 สามารถติดตั้ง |

ตาราง 11. การกำหนดค่าพัดลมที่มีโปรเซสเซอร์สองตัว

*ตาราง 11. การกำหนดค่าพัดลมที ่มีโปรเซสเซอร์สองตัว (มีต่อ)*

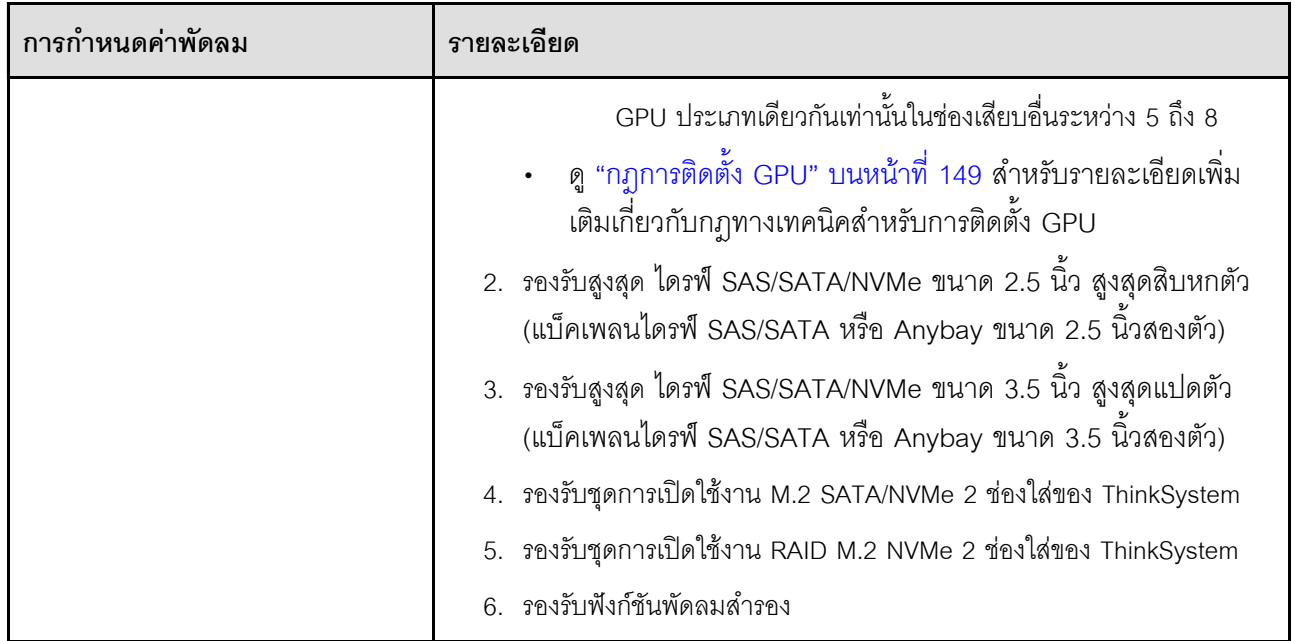

# <span id="page-79-0"></span>**ขั้นตอนการติดตั้ง**

ทำตามคำแนะนำในส�วนนี้เพื่อติดตั้งโมดูลพัดลม

**หมายเหตุ**: ส่วนประกอบอาจดูแตกต่างไปจากภาพประกอบในส่วนนี้ ทั้งนี้ขึ้นอยู่กับการกำหนดค่าแต่ละแบบ

### **ขั้นตอน**

ขั้นตอนที่ 1. ค้นหาตำแหน่งช่องเสียบในตัวครอบพัดลมเพื่อติดตั้งโมดูลพัดลม

ขั้นตอนที่ 2. ปรับแนวโมดูลพัดลมเหนือช่องเสียบพัดลมในตัวครอบพัดลม

ขั้นตอนที่ 3. ดันโมดูลพัดลมลงในตัวครอบพัดลมจนกว่าจะยึดเข้าที่

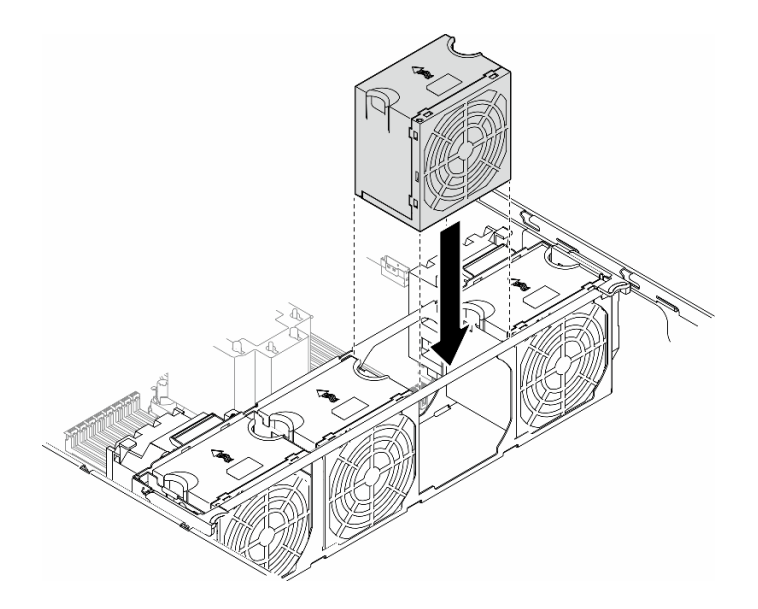

รูปภาพ 34. การติดตั้งโมดูลพัดลม

### หลังจากงานนี้เสร็จสิ้น

- 1. ติดตั้งฝาครอบเซิร์ฟเวอร์กลับเข้าที่ ดู "ติดตั้งฝาครอบเซิร์ฟเวอร์" บนหน้าที่ 214
- 2. ดำเนินการเปลี่ยนชิ้นส่วนให้เสร็จสมบูรณ์ ดู "ดำเนินการเปลี่ยนชิ้นส่วนให้เสร็จสมบูรณ์" บนหน้าที่ 216

# การเปลี่ยนโมดูลพลังงานแบบแฟลช

ทำตามคำแนะนำในส่วนนี้เพื่อถอดหรือติดตั้งโมดูลพลังงานแบบแฟลช

โมดูลพลังงานแบบแฟลชจะป้องกันหน่วยความจำแคชบนอะแดปเตอร์ RAID ที่ติดตั้ง ซื้อโมดูลพลังงานแบบแฟลชได้จาก Lenovo

สำหรับรายการอุปกรณ์เสริมที่รองรับ โปรดดู: https://serverproven.lenovo.com

# <span id="page-80-0"></span>ถอดช่องใส่โมดูลพลังงานแบบแฟลช

ทำตามคำแนะนำในส่วนนี้เพื่อถอดโมดูลพลังงานแบบแฟลช

เกี่ยวกับงานนี้

S002

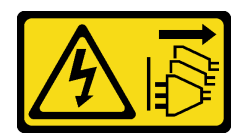

### ข้อควรระวัง:

้ปุ่มควบคุมพลังงานบนอุปกรณ์และสวิตช์เปิดเครื่องบนแหล่งจ่ายไฟไม่ได้ตัดกระแสไฟฟ้าที่จ่ายให้กับอุปกรณ์ ้อุปกรณ์อาจมีสายไฟมากกว่าหนึ่งเส้น หากต้องการตัดกระแสไฟฟ้าจากอุปกรณ์ โปรดตรวจสอบให้แน่ใจว่าได้ ถคดสายไฟทั้งหมดออกจากแหล่งพลังงานแล้ว

### ข้อควรพิจารณา:

- ้อ่าน "คู่มือการติดตั้ง" บนหน้าที่ 1 และ "รายการตรวจสอบความปลอดภัย" บนหน้าที่ 3 เพื่อให้แน่ใจว่าคุณจะ ทำงานได้คย่างปลคดภัย
- ์ ปิดเซิร์ฟเวอร์และถอดสายไฟทั้งหมดออกสำหรับงานนี้ ดู "ปิดเซิร์ฟเวอร์" บนหน้าที่ 17
- ้ป้องกันการสัมผัสไฟฟ้าสถิตที่อาจทำให้ระบบหยุดการทำงานและสูญเสียข้อมูลได้ ด้วยการเก็บส่วนประกอบที่ไวต่อ ไฟฟ้าสถิตไว้ในบรรจุภัณฑ์แบบมีการป้องกันไฟฟ้าสถิตจนถึงเวลาทำการติดตั้ง และใช้งานอุปกรณ์เหล่านี้ด้วยสายรัด ข้อมือป้องกันการคายประจุไฟฟ้าสถิตหรือระบบเดินสายดินอื่นๆ
- หากเซิร์ฟเวอร์ติดตั้งอยู่ในแร็ค ให้ถอดเซิร์ฟเวอร์ออกจากแร็ค  $\bullet$
- หากมีการติดตั้งขาตั้งบนเซิร์ฟเวอร์ ให้หมุนเข้าด้านในและวางเซิร์ฟเวอร์โดยตะแคงข้างเพื่อให้ปฏิบัติงานได้ง่ายยิ่งขึ้น

้ค้นหาช่องเสียบโมดูลพลังงานแบบแฟลชบนแผ่นกั้นลม

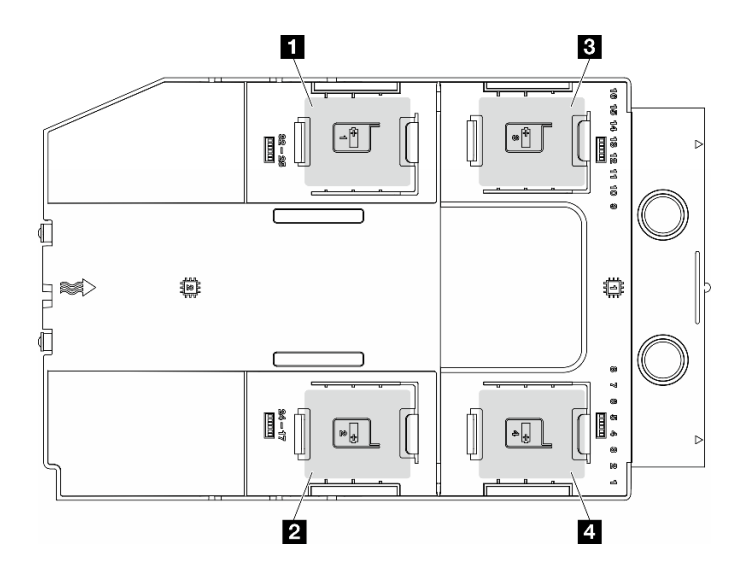

รูปภาพ 35. ตำแหน่งของช่องเสียบโมคูลพลังงานแบบแฟลช

ตาราง 12. ตำแหน่งช่องเสียบโมคูลพลังงานแบบแฟลชบนแผ่นกั้นลม

| ่ • ช่องเสียบโมดูลพลังงานแบบแฟลช 1 | ■ ช่องเสียบโมดูลพลังงานแบบแฟลช 3   |
|------------------------------------|------------------------------------|
| ่ 2 ช่องเสียบโมดูลพลังงานแบบแฟลช 2 | ∣ ∎ ช่องเสียบโมดูลพลังงานแบบแฟลช 4 |

### ขั้นตอน

ขั้นตอนที่ 1. เตรียมการลำหรับงานนี้

ิถอดฝาครอบเซิร์ฟเวอร์ ดู "ถอดฝาครอบเซิร์ฟเวอร์" บนหน้าที่ 212 a.

ขั้นตอนที่ 2. ถอดโมดูลพลังงานแบบแฟลช

- 0 ค่อยๆ กดคลิปยึดตามภาพ a.
- 2 ยกโมดูลพลังงานแบบแฟลชของ RAID ออกจากตัวจับ b.

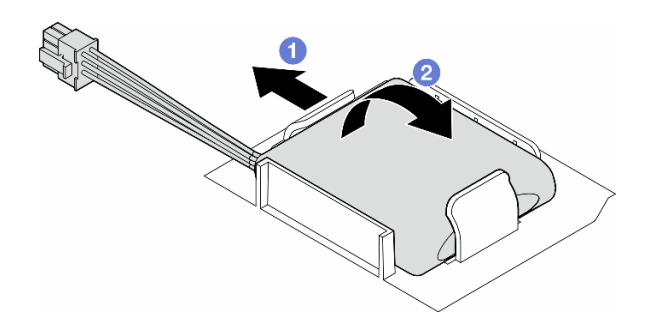

รูปภาพ 36. การถอดโมคูลพลังงานแบบแฟลช

ขั้นตอนที่ 3. ถอดสายโมดูลพลังงานแบบแฟลชออกจากอะแดปเตอร์ RAID

### หลังจากงานนี้เสร็จสิ้น

- 1. ติดตั้งชิ้นส่วนที่เปลี่ยนทดแทน ดู "ติดตั้งโมดูลพลังงานแบบแฟลช" บนหน้าที่ 73
- 2. หากคุณได้รับคำแนะนำให้ส่งคืนส่วนประกอบหรืออุปกรณ์เสริม ให้ปฏิบัติตามคำแนะนำที่มาพร้อมบรรจุภัณฑ์ ้ทั้งหมด และให้ใช้บรรจุภัณฑ์ใดๆ ที่ส่งมอบให้กับคุณเพื่อการจัดส่ง

# <span id="page-82-0"></span>ติดตั้งโมดูลพลังงานแบบแฟลช

ทำตามคำแนะนำในส่วนนี้เพื่อติดตั้งโมคูลพลังงานแบบแฟลช

### เกี่ยวกับงานนี้

#### S002

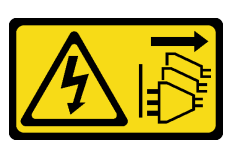

### ข้อควรระวัง:

ี่ ปุ่มควบคุมพลังงานบนอุปกรณ์และสวิตช์เปิดเครื่องบนแหล่งจ่ายไฟไม่ได้ตัดกระแสไฟฟ้าที่จ่ายให้กับอุปกรณ์ ้อุปกรณ์อาจมีสายไฟมากกว่าหนึ่งเส้น หากต้องการตัดกระแสไฟฟ้าจากอุปกรณ์ โปรดตรวจสอบให้แน่ใจว่าได้ ถอดสายไฟทั้งหมดออกจากแหล่งพลังงานแล้ว

### ข้อควรพิจารณา:

- ้อ่าน "คู่มือการติดตั้ง" บนหน้าที่ 1 และ "รายการตรวจสอบความปลอดภัย" บนหน้าที่ 3 เพื่อให้แน่ใจว่าคุณจะ ทำงานได้อย่างปลอดภัย
- ์ ปิดเซิร์ฟเวอร์และถอดสายไฟทั้งหมดออกลำหรับงานนี้ ดู "ปิดเซิร์ฟเวอร์" บนหน้าที่ 17
- ้ป้องกันการสัมผัสไฟฟ้าสถิตที่อาจทำให้ระบบหยุดการทำงานและสูญเสียข้อมูลได้ ด้วยการเก็บส่วนประกอบที่ไวต่อ ้ไฟฟ้าสถิตไว้ในบรรจุภัณฑ์แบบมีการป้องกันไฟฟ้าสถิตจนถึงเวลาทำการติดตั้ง และใช้งานอุปกรณ์เหล่านี้ด้วยสายรัด ข้อมือป้องกันการคายประจุไฟฟ้าสถิตหรือระบบเดินสายดินอื่นๆ

้ค้นหาช่องเสียบโมดูลพลังงานแบบแฟลชบนแผ่นกั้นลม

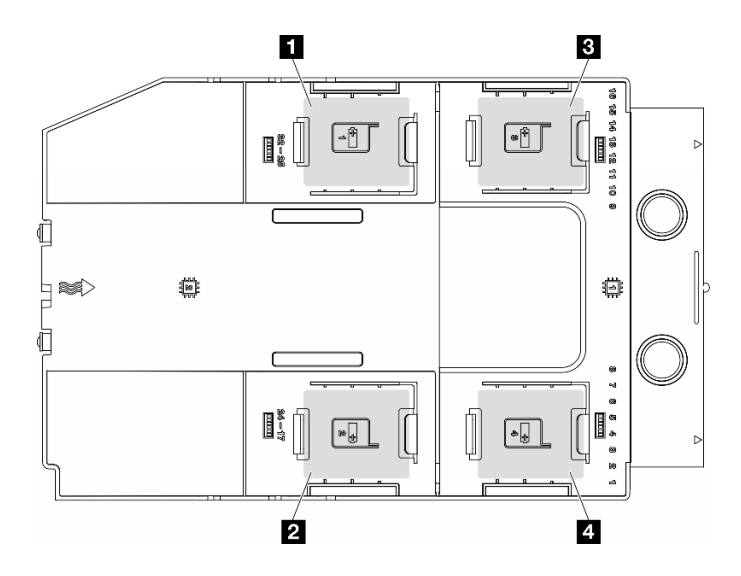

รูปภาพ 37. ตำแหน่งของช่องเสียบโมคูลพลังงานแบบแฟลช

*ตาราง 13. ตำแหน่งช่องเสียบโมดูลพลังงานแบบแฟลชบนแผ่นกั ้นลม*

| ่ ∎ ช่องเสียบโมดูลพลังงานแบบแฟลช 1        | ■ ช่องเสียบโมดูลพลังงานแบบแฟลช 3   |
|-------------------------------------------|------------------------------------|
| <b>∣ ⊠</b> ช่องเสียบโมดูลพลังงานแบบแฟลช 2 | ่ • ช่องเสียบโมดูลพลังงานแบบแฟลช 4 |

#### **ขั้นตอน**

ขั้นตอนที่ 1. เตรียมการสำหรับงานนี้

a. ติดตั้งแผ่นกั้นลม ดู "ติดตั้งแผ่นกั้นลม" บนหน้าที่ 41

ขั้นตอนที่ 2. เดินสายโมดูลพลังงานแบบแฟลชและเชื่อมต่อกับอะแดปเตอร์ RAID

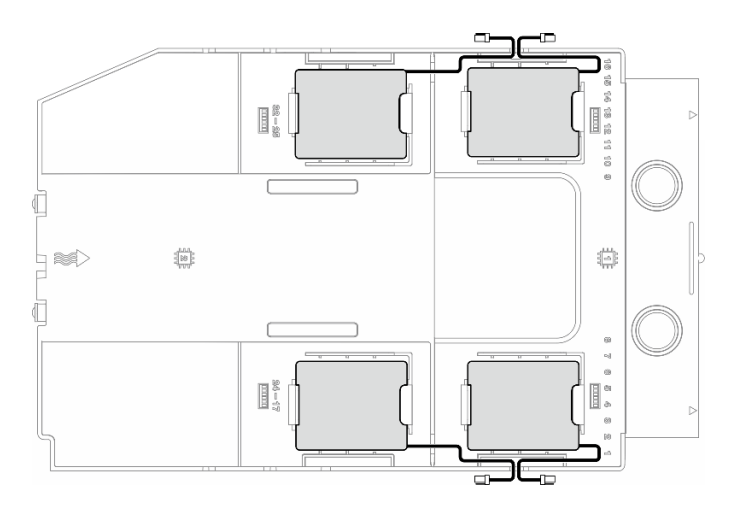

*รูปภาพ 38. การเดินสายโมดูลพลังงานแบบแฟลช*

- ขั้นตอนที่ 3. ติดตั้งโมดูลพลังงานแบบแฟลช
	- a. 0 สังเกตการจัดแนวของโมดูลพลังงานแบบแฟลช แล้วค่อยๆ เสียบโมดูลพลังงานแบบแฟลชลงใน คลิปยึดที่ด�านหนึ่งตามภาพ
	- b. 2 กดโมดูลพลังงานแบบแฟลชอีกด้านหนึ่งลงไปจนกว่าจะยึดเข้าที่

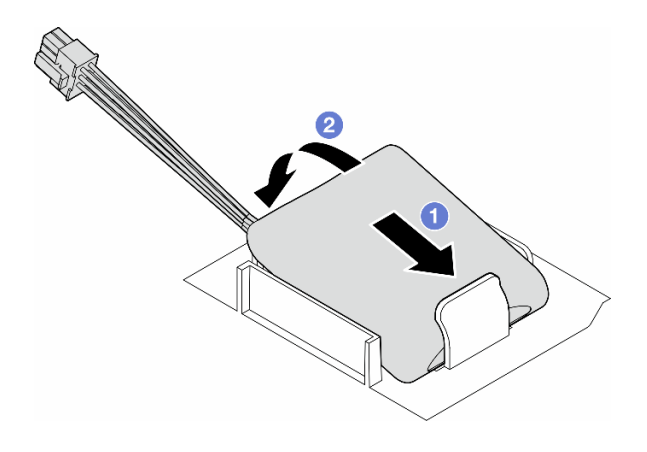

รูปภาพ 39. การติดตั้งโมดูลพลังงานแบบแฟลช

### หลังจากดำเนินการเสร็จ

1. ดำเนินการเปลี่ยนชิ้นส่วนให้เสร็จสมบูรณ์ ดู "ดำเนินการเปลี่ยนชิ้นส่วนให้เสร็จสมบูรณ์" บนหน้าที่ 216

# การเปลี่ยนขาตั้ง

ทำตามคำแนะนำในส่วนนี้เพื่อถอดหรือติดตั้งขาตั้ง

**หมายเหตุ**: ส่วนนี้จะใช้กับรุ่นเซิร์ฟเวอร์ที่มีการติดตั้งขาตั้งไว้เท่านั้น

ถอดขาตั้ง

```
ทำตามคำแนะนำในส่วนนี้เพื่อถอดขาตั้ง
```
เกี่ยวกับงานนี้

S033

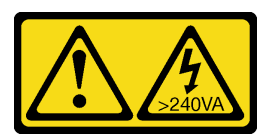

์<br>ข<sup>ู</sup>้ดควรระวัง

้มีพลังงานที่เป็นอันตราย แรงดันไฟฟ้าที่มีพลังงานที่เป็นอันตรายอาจทำให้เกิดความร้อนเมื่อลัดวงจรกับโลหะ ซึ่งอาจทำให้เกิดการกระเด็นของเม็ดโลหะ การลวก หรือทั้งสองอย่าง

## ข้อควรพิจารณา:

- ้อ่าน "คู่มือการติดตั้ง" บนหน้าที่ 1 และ "รายการตรวจสอบความปลอดภัย" บนหน้าที่ 3 เพื่อให้แน่ใจว่าคุณจะ ทำงานได้อย่างปลอดภัย
- ป้องกันการสัมผัสไฟฟ้าสถิตที่อาจทำให้ระบบหยุดการทำงานและสูญเสียข้อมูลได้ ด้วยการเก็บส่วนประกอบที่ไวต่อ  $\bullet$ ้ไฟฟ้าสถิตไว้ในบรรจุภัณฑ์แบบมีการป้องกันไฟฟ้าสถิตจนถึงเวลาทำการติดตั้ง และใช้งานอุปกรณ์เหล่านี้ด้วยสายรัด ข้อมือป้องกันการคายประจุไฟฟ้าสถิตหรือระบบเดินสายดินอื่นๆ

### ขั้นตอน

ขั้นตอนที่ 1. ให้หมุนขาตั้งแต่ละอันเข้าด้านใน แล้ววางเซิร์ฟเวอร์ไว้ที่ด้านข้างขาตั้ง

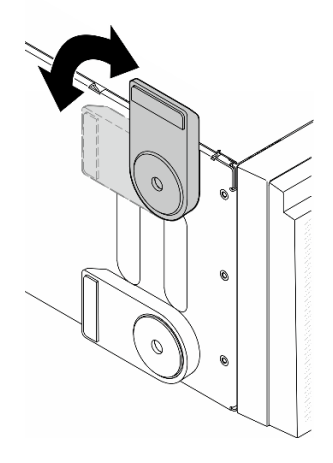

รูปภาพ 40. การปรับขาตั้ง

ขั้นตอนที่ 2. คลายสกรูที่ยึดขาตั้งแต่ละข้างไว้ แล้วถอดขาตั้งออกจากตัวเครื่อง

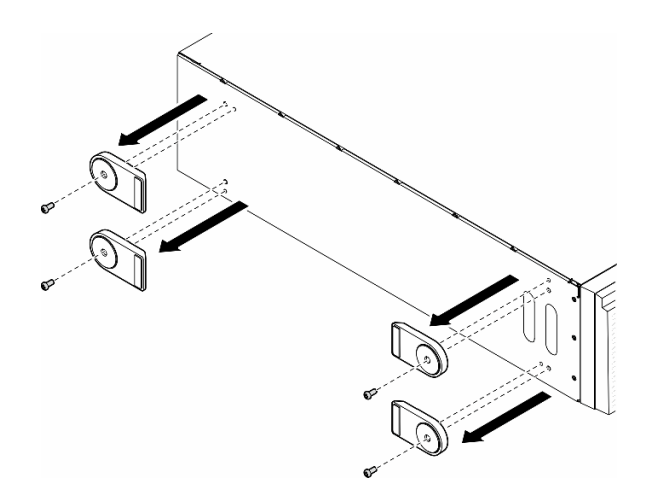

รูปภาพ 41. การถอดขาตั้ง

### หลังจากงานนี้เสร็จสิ้น

- 1. ติดตั้งชิ้นส่วนที่เปลี่ยนทดแทน หากจำเป็น ดู "ติดตั้งขาตั้ง" บนหน้าที่ 78
- 2. หากคุณได้รับคำแนะนำให้ส่งคืนส่วนประกอบหรืออุปกรณ์เสริม ให้ปฏิบัติตามคำแนะนำที่มาพร้อมบรรจุภัณฑ์ ้ทั้งหมด และให้ใช้บรรจุภัณฑ์ใดๆ ที่ส่งมอบให้กับคุณเพื่อการจัดส่ง

# <span id="page-87-0"></span>ดิดตั้งขาตั้ง

ทำตามคำแนะนำในส่วนนี้เพื่อติดตั้งขาตั้ง

เกี่ยวกับงานนี้

S033

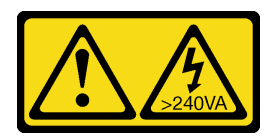

ข้อควรระวัง:

มีพลังงานที่เป็นอันตราย แรงดันไฟฟ้าที่มีพลังงานที่เป็นอันตรายอาจทำให้เกิดความร้อนเมื่อลัดวงจรกับโลหะ ซึ่งอาจทำให้เกิดการกระเด็นของเม็ดโลหะ การลวก หรือทั้งสองอย่าง

### ข้อควรพิจารณา:

• อ่าน "คู่มือการติดตั้ง" บนหน้าที่ 1 และ "รายการตรวจสอบความปลอดภัย" บนหน้าที่ 3 เพื่อให้แน่ใจว่าคุณจะ ทำงานได้อย่างปลอดภัย

ป้องกันการสัมผัสไฟฟ้าสถิตที่อาจทำให้ระบบหยุดการทำงานและสูญเสียข้อมูลได้ ด้วยการเก็บส่วนประกอบที่ไวต่อ  $\ddot{\phantom{0}}$ ไฟฟ้าสถิตไว้ในบรรจุภัณฑ์แบบมีการป้องกันไฟฟ้าสถิตจนถึงเวลาทำการติดตั้ง และใช้งานอุปกรณ์เหล่านี้ด้วยสายรัด ข้อมือป้องกันการคายประจุไฟฟ้าสถิตหรือระบบเดินสายดินอื่นๆ

### ขั้นตอน

์ขั้นตอนที่ 1. จัดแนวหมุดและรูสกรูของขาตั้งแต่ละข้างให้ตรงกับรูบนตัวเครื่อง จากนั้นขันสกรูเพื่อยึดขาตั้ง

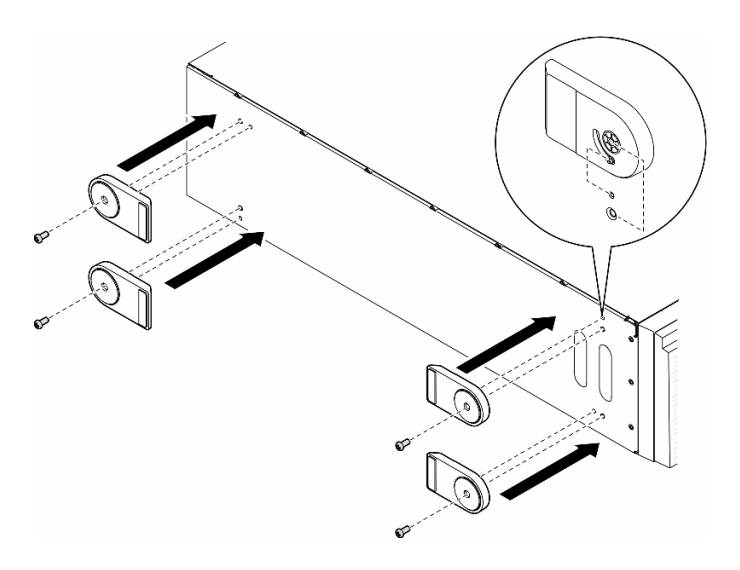

รูปภาพ 42. การติดตั้งขาตั้ง

ขั้นตอนที่ 2. หมุนขาตั้งแต่ละข้างออกด้านนอก

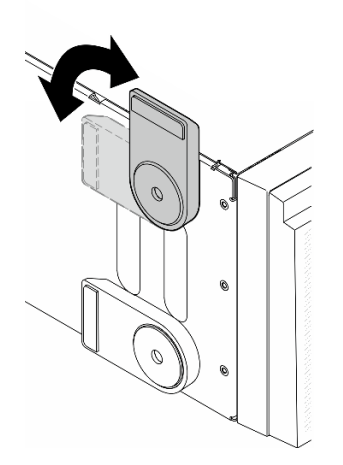

รูปภาพ 43. การปรับขาตั้ง

**ข้อสำคัญ**: เพื่อช่วยให้เซิร์ฟเวอร์ตั้งอยู่ได้อย่างมั่นคง ตรวจสอบให้แน่ใจว่ามีการหมุนขาตั้งออกด้านนอก

### หลังจากงานนี้เสร็จสิ้น

้ดำเนินการเปลี่ยนชิ้นส่วนให้เสร็จสมบูรณ์ ดู "ดำเนินการเปลี่ยนชิ้นส่วนให้เสร็จสมบูรณ์" บนหน้าที่ 216

# การเปลี่ยนฝาหน้า

ทำตามคำแนะนำในส่วนนี้เพื่อถอดและติดตั้งฝาด้านหน้า

# <span id="page-89-0"></span>ิถอดฝาหน้า

ทำตามคำแนะนำในส่วนนี้เพื่อถอดฝาหน้า

## เกี่ยวกับงานนี้

S033

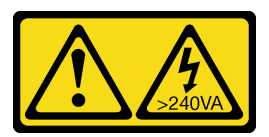

ข้อควรระวัง∙

้มีพลังงานที่เป็นอันตราย แรงดันไฟฟ้าที่มีพลังงานที่เป็นอันตรายอาจทำให้เกิดความร้อนเมื่อลัดวงจรกับโลหะ ซึ่งอาจทำให้เกิดการกระเด็นของเม็ดโลหะ การลวก หรือทั้งสองอย่าง

## ข้อควรพิจารณา∙

- อ่าน "คู่มือการติดตั้ง" บนหน้าที่ 1 และ "รายการตรวจสอบความปลอดภัย" บนหน้าที่ 3 เพื่อให้แน่ใจว่าคุณจะ ทำงานได้อย่างปลอดภัย
- ป้องกันการสัมผัสไฟฟ้าสถิตที่อาจทำให้ระบบหยุดการทำงานและสูญเสียข้อมูลได้ ด้วยการเก็บส่วนประกอบที่ไวต่อ ้ไฟฟ้าสถิตไว้ในบรรจุภัณฑ์แบบมีการป้องกันไฟฟ้าสถิตจนถึงเวลาทำการติดตั้ง และใช้งานอุปกรณ์เหล่านี้ด้วยสายรัด ข้อมือป้องกันการคายประจุไฟฟ้าสถิตหรือระบบเดินสายดินอื่นๆ
- หากเซิร์ฟเวอร์ติดตั้งอยู่ในแร็ค ให้ถอดเซิร์ฟเวอร์ออกจากแร็ค  $\bullet$
- ่ หากมีการติดตั้งขาตั้งบนเซิร์ฟเวอร์ ให้หมุนเข้าด้านในและวางเซิร์ฟเวอร์โดยตะแคงข้างเพื่อให้ปฏิบัติงานได้ง่ายยิ่งขึ้น  $\bullet$

## ม้าตลบ

ขั้นตคนที่ 1 เตรียมการสำหรับงานนี้

ิถอดฝาครอบเซิร์ฟเวอร์ ดู "ถอดฝาครอบเซิร์ฟเวอร์" บนหน้าที่ 212 a.

ิถอดประตูนิรภัย See "ถอดประตูนิรภัย" บนหน้าที่ 194. b.

ขั้นตอนที่ 2. ถอดฝาหน้า

- 0 ยกแถบพลาสติกสามแถบเพื่อปลดฝาหน้าด้านซ้ายออกจากตัวเครื่อง  $a<sub>1</sub>$
- 2 หมุนฝาหน้าตามภาพเพื่อถอดฝาหน้าออกจากตัวเครื่อง b.

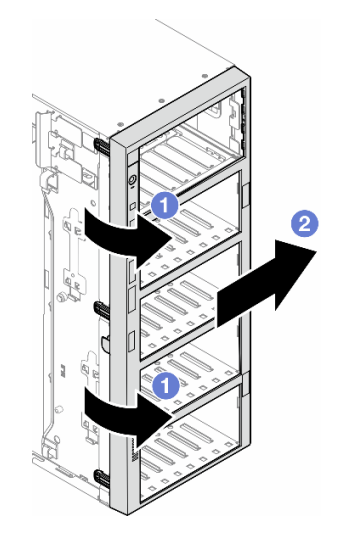

รูปภาพ 44. การถอดฝาหน้า

### หลังจากงานนี้เสร็จสิ้น

- 1. ติดตั้งชิ้นส่วนที่เปลี่ยนทดแทน หากจำเป็น ดู "ติดตั้งฝาด้านหน้า" บนหน้าที่ 81
- 2. หากคุณได้รับคำแนะนำให้ส่งคืนส่วนประกอบหรืออุปกรณ์เสริม ให้ปฏิบัติตามคำแนะนำที่มาพร้อมบรรจุภัณฑ์ ้ทั้งหมด และให้ใช้บรรจุภัณฑ์ใดๆ ที่ส่งมอบให้กับคุณเพื่อการจัดส่ง

# <span id="page-90-0"></span>ติดตั้งฝาด้านหน้า

ทำตามคำแนะนำในส่วนนี้เพื่อติดตั้งฝาหน้า

เกี่ยวกับงานนี้

S033

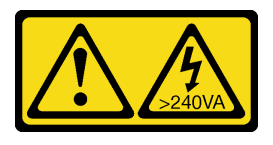

### ข้อควรระวัง∙

# ้มีพลังงานที่เป็นอันตราย แรงดันไฟฟ้าที่มีพลังงานที่เป็นอันตรายอาจทำให้เกิดความร้อนเมื่อลัดวงจรกับโลหะ ซึ่งอาจทำให้เกิดการกระเด็นของเม็ดโลหะ การลวก หรือทั้งสองอย่าง

### ข้อควรพิจารณา:

- อ่าน "คู่มือการติดตั้ง" บนหน้าที่ 1 และ "รายการตรวจสอบความปลอดภัย" บนหน้าที่ 3 เพื่อให้แน่ใจว่าคุณจะ ทำงานได้อย่างปลอดภัย
- ป้องกันการสัมผัสไฟฟ้าสถิตที่อาจทำให้ระบบหยุดการทำงานและสูญเสียข้อมูลได้ ด้วยการเก็บส่วนประกอบที่ไวต่อ ้ไฟฟ้าสถิตไว้ในบรรจุภัณฑ์แบบมีการป้องกันไฟฟ้าสถิตจนถึงเวลาทำการติดตั้ง และใช้งานอุปกรณ์เหล่านี้ด้วยสายรัด ข้อมือป้องกันการคายประจุไฟฟ้าสถิตหรือระบบเดินสายดินอื่นๆ

### ขั้นตลบ

- ์ขั้นตอนที่ 1. จัดแนวแถบพลาสติกสามแถบที่ด้านขวาของฝาหน้าให้ตรงกับรูในตัวเครื่อง จากนั้นติดตั้งด้านขวาของ ฝาให้เข้าที่
- ขั้นตอนที่ 2. ❷ หมุนฝาหน้าเข้าด้านในจนกว่าทางด้านซ้ายจะยึดเข้าที่

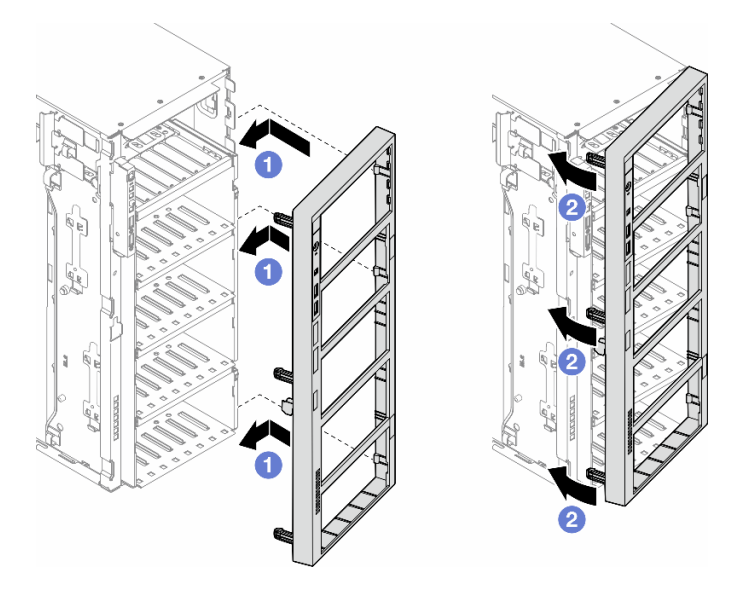

รูปภาพ 45. การติดตั้งฝาหน้า

### หลังจากงาบบี้เสร็จสิ้บ

- 1. ติดตั้งฝาครอบเซิร์ฟเวอร์กลับเข้าที่ ดู "ติดตั้งฝาครอบเซิร์ฟเวอร์" บนหน้าที่ 214
- 2. ติดตั้งประตูนิรภัยกลับเข้าที่ ดู "ติดตั้งประตูนิรภัย" บนหน้าที่ 196
- 3. ดำเนินการเปลี่ยนชิ้นส่วนให้เสร็จสมบูรณ์ ดู "ดำเนินการเปลี่ยนชิ้นส่วนให้เสร็จสมบูรณ์" บนหน้าที่ 216

# การเปลี่ยนโมดูล I/O ด้านหน้า

ทำตามคำแนะนำในส่วนนี้เพื่อถอดและติดตั้งโมดูล I/O ด้านหน้า

# ถอดโมดูล I/O ด้านหน้า

ทำตามคำแนะนำในส่วนนี้เพื่อถอดโมดูล I/O ด้านหน้า

เกี่ยวกับงานนี้

S002

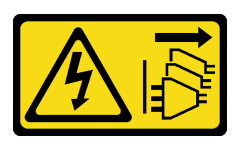

ข้อควรระวัง∙

ปุ่มควบคุมพลังงานบนอุปกรณ์และสวิตช์เปิดเครื่องบนแหล่งจ่ายไฟไม่ได้ตัดกระแสไฟฟ้าที่จ่ายให้กับอุปกรณ์ ้อุปกรณ์อาจมีสายไฟมากกว่าหนึ่งเส้น หากต้องการตัดกระแสไฟฟ้าจากอุปกรณ์ โปรดตรวจสอบให้แน่ใจว่าได้ ถคดสายไฟทั้งหมดออกจากแหล่งพลังงานแล้ว

### ข้อควรพิจารณา∙

- ้อ่าน "คู่มือการติดตั้ง" บนหน้าที่ 1 และ "รายการตรวจสอบความปลอดภัย" บนหน้าที่ 3 เพื่อให้แน่ใจว่าคุณจะ ทำงานได้คย่างปลคดภัย
- ์ ปิดเซิร์ฟเวอร์และถอดสายไฟทั้งหมดออกสำหรับงานนี้ ดู "ปิดเซิร์ฟเวอร์" บนหน้าที่ 17
- ้ป้องกันการสัมผัสไฟฟ้าสถิตที่อาจทำให้ระบบหยุดการทำงานและสูญเสียข้อมูลได้ ด้วยการเก็บส่วนประกอบที่ไวต่อ ไฟฟ้าสถิตไว้ในบรรจุภัณฑ์แบบมีการป้องกันไฟฟ้าสถิตจนถึงเวลาทำการติดตั้ง และใช้งานอุปกรณ์เหล่านี้ด้วยสายรัด ข้อมือป้องกันการคายประจุไฟฟ้าสถิตหรือระบบเดินสายดินอื่นๆ
- หากเซิร์ฟเวอร์ติดตั้งอยู่ในแร็ค ให้ถอดเซิร์ฟเวอร์ออกจากแร็ค

### ู<br>ขับตลบ

์ขั้นตคนที่ 1 เตรียมการสำหรับงานนี้

- ิถอดประตูนิรภัย See "ถอดประตูนิรภัย" บนหน้าที่ 194. a.
- ิถอดฝาหน้า ดู "ถอดฝาหน้า" บนหน้าที่ 80  $b<sub>1</sub>$
- หากมีการติดตั้งขาตั้งบนเซิร์ฟเวอร์ ให้หมุนเข้าด้านในและวางเซิร์ฟเวอร์โดยตะแคงข้างเพื่อให้ปฏิบัติ  $C_{\cdot}$ งานได้ง่ายยิ่งขึ้น
- ิถอดฝาครอบเซิร์ฟเวอร์ ดู "ถอดฝาครอบเซิร์ฟเวอร์" บนหน้าที่ 212  $d_{\cdot}$
- ่ หากจำเป็น ให้ถอดโมคูลพลังงานแบบแฟลชทั้งหมด คู "ถอดช่องใส่โมคูลพลังงานแบบแฟลช" บน e. หน้าที่ 71
- ์<br>ถอดแผ่นกั้นอากาศ ดู "ถอดแผ่นกั้นอากาศ" บนหน้าที่ 39  $f$
- ิถอดอะแดปเตอร์ GPU แบบเต็มขนาดทั้งหมด หากมี ดู "ถอดอะแดปเตอร์ FL GPU" บนหน้าที่ g. 151
- ิถอดโมดูลพัดลมทั้งหมดและปลอกพัดลม ดู "ถอดโมดูลพัดลม" บนหน้าที่ 58 h.

**ข้อควรพิจารณา**: ต้องถอดโมดูลพัดลมทั้งหมดออกจากตัวครอบพัดลมเมื่อจัดการกับส่วนประกอบ ตัวครอบพัดลม

- ิถอดส่วนประกอบตัวครอบพัดลม ดู "ถอดส่วนประกอบตัวครอบพัดลม" บนหน้าที่ 59 Ĺ.
- ์ ค้นหาโมดูล I/O ด้านหน้า แล้วถอดสายออกจากแผงระบบ จากนั้นถอดสายออกจากคลิปรัดสาย ดู "การ ขั้นตอนที่ 2. เดินสายโมดูล I/O ด้านหน้า" บนหน้าที่ 306
- ขั้นตอนที่ 3. ถอดโมดูล I/O ด้านหน้า
	- กดแถบปลดล็อคตามทิศทางตามภาพ  $a<sub>z</sub>$
	- ี 8 ดึงโมดูล I/O ด้านหน้าออก จากนั้น ดึงสายออกเพื่อถอดโมดูล I/O ด้านหน้าออกจากตัวเครื่องจน  $b<sub>1</sub>$ สุด

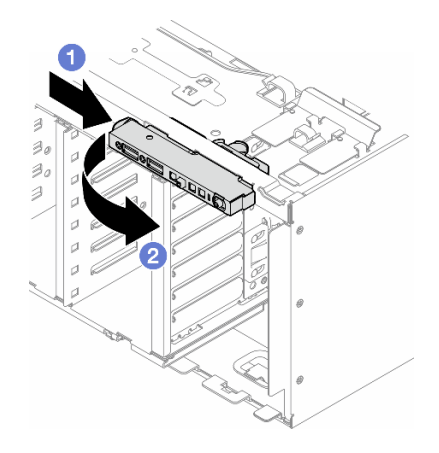

รูปภาพ 46. การถอดโมดูล I/O ด้านหน้า

### หลังจากงานนี้เสร็จสิ้น

1. ติดตั้งขึ้นส่วนที่เปลี่ยนทดแทน ดู "ติดตั้งโมดูล I/O ด้านหน้า" บนหน้าที่ 85

่ 2. หากคุณได้รับคำแนะนำให้ส่งคืนส่วนประกอบหรืออุปกรณ์เสริม ให้ปฏิบัติตามคำแนะนำที่มาพร้อมบรรจุภัณฑ์ ้ทั้งหมด และให้ใช้บรรจุภัณฑ์ใดๆ ที่ส่งมอบให้กับคุณเพื่อการจัดส่ง

# <span id="page-94-0"></span>์ติดตั้งโมดูล I/O ด้านหน้า

้ ทำตามคำแนะนำในส่วนนี้เพื่อติดตั้งโมดูล I/O ด้านหน้า

เกี่ยวกับงานนี้

S002

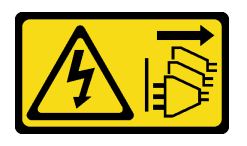

ข้อควรระวัง∙

ปุ่มควบคุมพลังงานบนอุปกรณ์และสวิตช์เปิดเครื่องบนแหล่งจ่ายไฟไม่ได้ตัดกระแสไฟฟ้าที่จ่ายให้กับอุปกรณ์ ้อุปกรณ์อาจมีสายไฟมากกว่าหนึ่งเส้น หากต้องการตัดกระแสไฟฟ้าจากอุปกรณ์ โปรดตรวจสอบให้แน่ใจว่าได้ ถอดสายไฟทั้งหมดออกจากแหล่งพลังงานแล้ว

## ข้อควรพิจารณา:

- ้อ่าน "คู่มือการติดตั้ง" บนหน้าที่ 1 และ "รายการตรวจสอบความปลอดภัย" บนหน้าที่ 3 เพื่อให้แน่ใจว่าคุณจะ ทำงานได้คย่างปลคดภัย
- ้ ปิดเซิร์ฟเวอร์และถอดสายไฟทั้งหมดออกสำหรับงานนี้ ดู "ปิดเซิร์ฟเวอร์" บนหน้าที่ 17
- ่ ป้องกันการสัมผัสไฟฟ้าสถิตที่อาจทำให้ระบบหยุดการทำงานและสูญเสียข้อมูลได้ ด้วยการเก็บส่วนประกอบที่ไวต่อ ้ไฟฟ้าสถิตไว้ในบรรจุภัณฑ์แบบมีการป้องกันไฟฟ้าสถิตจนถึงเวลาทำการติดตั้ง และใช้งานอุปกรณ์เหล่านี้ด้วยสายรัด ข้อมือป้องกันการคายประจุไฟฟ้าสถิตหรือระบบเดินสายดินอื่นๆ

### ม้าเตลบ

- ขั้นตอนที่ 1. เดินสายโมดูล I/O ด้านหน้าผ่านรูที่สอดคล้องกันในตัวเครื่อง
- ขั้นตอนที่ 2. ติดตั้งโมดุล I/O ด้านหน้า
	- ู จัดแนวแถบที่ด้านบนของโมดูล I/O ด้านหน้าเข้ากับด้านข้างของรูที่สองคล้องกันในตัวเครื่อง a.
	- 2 ดันโมดูล I/O ด้านหน้าจนกว่าจะยึดเข้าที่  $b<sub>1</sub>$

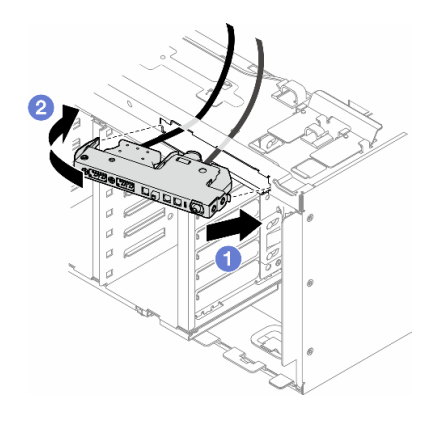

รูปภาพ 47. การติดตั้งโมดูล I/O ด้านหน้า

์ขั้นตอนที่ 3. ค่อยๆ เดินสายจากโมดูล I/O ด้านหน้าที่ยึดไว้ไปตามคลิปยึดสาย แล้วเชื่อมต่อสายเข้ากับขั้วต่อที่ ี สอดคล้องกันบนแผงระบบ ดู "การเดินสายโมดูล I/O ด้านหน้า" บนหน้าที่ 306

### หลังจากงานนี้เสร็จสิ้น

1. ติดตั้งอะแดปเตอร์ PCIe ทั้งหมดกลับเข้าที่ หากจำเป็น ดู "ติดตั้งอะแดปเตอร์ HL PCIe" บนหน้าที่ 143

**ข้อควรพิจารณา**: ต้องถอดโมดลพัดลมทั้งหมดออกจากตัวครอบพัดลมเมื่อจัดการกับส่วนประกอบตัวครอบ พัดลม

- 2. ติดตั้งส่วนประกอบตัวครอบพัดลมกลับเข้าที่ ดู "ติดตั้งส่วนประกอบตัวครอบพัดลม" บนหน้าที่ 61
- 3. ติดตั้งโมดูลพัดลมทั้งหมดกลับเข้าที่ (และปลอกพัดลม หากจำเป็น) ดู "ติดตั้งโมดูลพัดลม" บนหน้าที่ 63
- 4. ติดตั้งอะแดปเตอร์ GPU แบบเต็มขนาดทั้งหมดกลับเข้าที่ หากจำเป็น ดู "ติดตั้งอะแดปเตอร์ FL GPU" บนหน้าที่ 154
- 5. ติดตั้งแผ่นกั้นลมกลับเข้าที่ ดู "ติดตั้งแผ่นกั้นลม" บนหน้าที่ 41
- ่ 6. ติดตั้งโมดูลพลังงานแบบแฟลชกลับเข้าที่ หากจำเป็น ดู "ติดตั้งโมดูลพลังงานแบบแฟลช" บนหน้าที่ 73
- 7. ติดตั้งฝาครอบเซิร์ฟเวอร์กลับเข้าที่ ดู "ติดตั้งฝาครอบเซิร์ฟเวอร์" บนหน้าที่ 214
- 8. ติดตั้งฝาหน้าใหม่ ดู "ติดตั้งฝาด้านหน้า" บนหน้าที่ 81
- 9. ติดตั้งประตูนิรภัยกลับเข้าที่ ดู "ติดตั้งประตูนิรภัย" บนหน้าที่ 196
- 10. ดำเนินการเปลี่ยนชื้นส่วนให้เสร็จสมบรณ์ ด "ดำเนินการเปลี่ยนชื้นส่วนให้เสร็จสมบรณ์" บนหน้าที่ 216

# การเปลี่ยนแผงครอบ FL GPU

ทำตามคำแนะนำในส่วนนี้เพื่อถอดและติดตั้งแผงครอบ GPU แบบเต็มขนาด

## ถอดแผงครอบ FL GPU

้ ทำตามคำแนะนำในส่วนนี้เพื่อถอดแผงครอบ GPU แบบเต็มขนาด

เกี่ยวกับงานนี้

S033

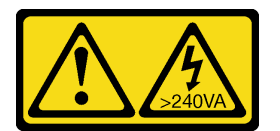

ข้อควรระวัง:

มีพลังงานที่เป็นอันตราย แรงดันไฟฟ้าที่มีพลังงานที่เป็นอันตรายอาจทำให้เกิดความร้อนเมื่อลัดวงจรกับโลหะ ซึ่งอาจทำให้เกิดการกระเด็นของเม็ดโลหะ การลวก หรือทั้งสองอย่าง

S017

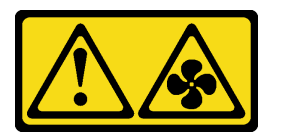

## ข้อควรระวัง:

มีใบพัดลมที่เคลื่อนไหวและเป็นอันตรายอยู่ใกล้เคียง ให้นิ้วและอวัยวะส่วนอื่นอยู่ห่างจากชิ้นส่วนต่างๆ เสมอ

### ข้อควรพิจารณา:

- ้อ่าน "คู่มือการติดตั้ง" บนหน้าที่ 1 และ "รายการตรวจสอบความปลอดภัย" บนหน้าที่ 3 เพื่อให้แน่ใจว่าคุณจะ ทำงานได้อย่างปลอดภัย
- ้ป้องกันการสัมผัสไฟฟ้าสถิตที่อาจทำให้ระบบหยุดการทำงานและสูญเสียข้อมูลได้ ด้วยการเก็บส่วนประกอบที่ไวต่อ ไฟฟ้าสถิตไว้ในบรรจุภัณฑ์แบบมีการป้องกันไฟฟ้าสถิตจนถึงเวลาทำการติดตั้ง และใช้งานอุปกรณ์เหล่านี้ด้วยสายรัด ข้อมือป้องกันการคายประจุไฟฟ้าสถิตหรือระบบเดินสายดินอื่นๆ
- หากเซิร์ฟเวอร์ติดตั้งอยู่ในแร็ค ให้ถอดเซิร์ฟเวอร์ออกจากแร็ค
- หากมีการติดตั้งขาตั้งบนเซิร์ฟเวอร์ ให้หมุนเข้าด้านในและวางเซิร์ฟเวอร์โดยตะแคงข้างเพื่อให้ปฏิบัติงานได้ง่ายยิ่งขึ้น

### ขั้นตอน

ขั้นตคนที่ 1. เตรียมการสำหรับงานนี้

- ี ถอดฝาครอบเซิร์ฟเวอร์ ดู "ถอดฝาครอบเซิร์ฟเวอร์" บนหน้าที่ 212 a.
- ขั้นตอนที่ 2. กดสลักค้างไว้เพื่อปลดและถอดแผงครอบ FL GPU ออกจากแผ่นกั้นลม

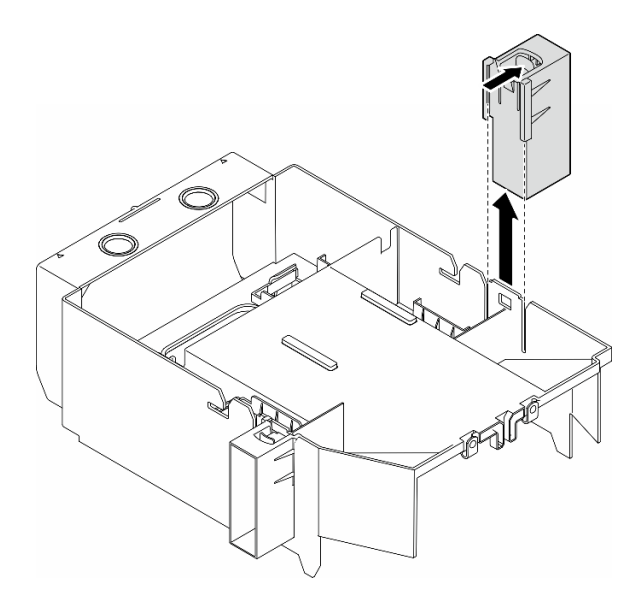

รูปภาพ 48. การถอดแผงครอบ FL GPU

### หลังจากงานนี้เสร็จสิ้น

- 1. ติดตั้งชิ้นส่วนที่เปลี่ยนทดแทน หากจำเป็น ดู "ติดตั้งแผงครอบ FL GPU" บนหน้าที่ 88
- 2. หากคุณได้รับคำแนะนำให้ส่งคืนส่วนประกอบหรืออุปกรณ์เสริม ให้ปฏิบัติตามคำแนะนำที่มาพร้อมบรรจุภัณฑ์ ้ทั้งหมด และให้ใช้บรรจุภัณฑ์ใดๆ ที่ส่งมอบให้กับคุณเพื่อการจัดส่ง

# <span id="page-97-0"></span>ติดตั้งแผงครอบ FL GPU

ทำตามคำแนะนำในส่วนนี้เพื่อติดตั้งแผงครอบ GPU แบบเต็มขนาด

เกี่ยวกับงานนี้

S033

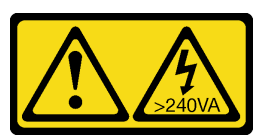

ข้อควรระวัง:

้มีพลังงานที่เป็นอันตราย แรงดันไฟฟ้าที่มีพลังงานที่เป็นอันตรายอาจทำให้เกิดความร้อนเมื่อลัดวงจรกับโลหะ ้ซึ่งอาจทำให้เกิดการกระเด็นของเม็ดโลหะ การลวก หรือทั้งสองอย่าง

S017

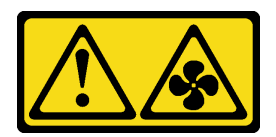

### ข้อควรระวัง∙ มีใบพัดลมที่เคลื่อนไหวและเป็นอันตรายอยู่ใกล้เคียง ให้นิ้วและอวัยวะส่วนอื่นอยู่ห่างจากชิ้นส่วนต่างๆ เสมอ

### ข้อควรพิจารณา:

- ้อ่าน "คู่มือการติดตั้ง" บนหน้าที่ 1 และ "รายการตรวจสอบความปลอดภัย" บนหน้าที่ 3 เพื่อให้แน่ใจว่าคุณจะ ทำงานได้อย่างปลอดภัย
- ้ป้องกันการสัมผัสไฟฟ้าสถิตที่อาจทำให้ระบบหยุดการทำงานและสูญเสียข้อมูลได้ ด้วยการเก็บส่วนประกอบที่ไวต่อ ไฟฟ้าสถิตไว้ในบรรจุภัณฑ์แบบมีการป้องกันไฟฟ้าสถิตจนถึงเวลาทำการติดตั้ง และใช้งานอุปกรณ์เหล่านี้ด้วยสายรัด ข้อมือป้องกันการคายประจุไฟฟ้าสถิตหรือระบบเดินสายดินอื่นๆ

#### หมายเหตุ:

- เมื่อมีการติดตั้ง FL GPU เพียงตัวเดียวระหว่างช่องเสียบ PCIe 1 และ 4 หรือระหว่างช่องเสียบ 5 และ 8 จำเป็น ต้องติดตั้ง **แผงครอบ FL GPU** หนึ่งหรือสองตัวบนแผ่นกั้นลมด้านเดียวกันของ FL GPU เพื่อการระบายความร้อน และการไหลเวียนของอากาศที่เหมาะสม
- ต้องมีการติดตั้ง **ช่องใส่อะแดปเตอร์ FL PCIe** ให้สอดคล้องกันกับช่องเสียบ PCIe สำหรับอะแดปเตอร์ FL GPU ที่จะติดตั้ง

ดู สำหรับข้อมูลโดยละเอียดเกี่ยวกับกฎทางเทคนิคสำหรับการติดตั้ง GPU

### &<br>ขั้งเตลงเ

- ขั้นตอนที่ 1. เตรียมการลำหรับงานนี้
	- ือ. หากจำเป็น ให้ติดตั้งแผ่นกั้นลม ดู "ติดตั้งแผ่นกั้นลม" บนหน้าที่ 41
- ขั้นตอนที่ 2. จัดแนวแผงครอบ FL GPU ให้ตรงกับช่องเสียบที่สอดคล้องกันบนแผ่นกั้นลม
- ขั้นตอนที่ 3. ใส่แผงครอบ GPU ลงบนแผ่นกั้นลมจนกว่าจะยึดเข้าที่

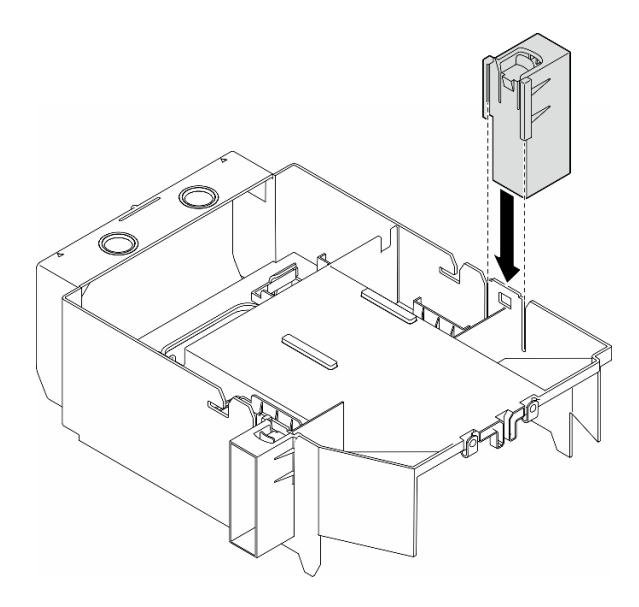

รูปภาพ 49. การติดตั้งแผงครอบ FL GPU

### หลังจากงานนี้เสร็จสิ้น

- 1. ติดตั้งฝาครอบเซิร์ฟเวอร์กลับเข้าที่ ดู "ติดตั้งฝาครอบเซิร์ฟเวอร์" บนหน้าที่ 214
- 2. ดำเนินการเปลี่ยนชิ้นส่วนให้เสร็จสมบูรณ์ ดู "ดำเนินการเปลี่ยนชิ้นส่วนให้เสร็จสมบูรณ์" บนหน้าที่ 216

# การเปลี่ยนอะแดปเตอร์ CFF HBA/RAID ภายใน

ทำตามคำแนะนำในส่วนนี้เพื่อถอดและติดตั้งอะแดปเตอร์ CFF HBA ภายใน, อะแดปเตอร์ RAID ภายใน หรืออะแดป เตอร์ตัวขยาย RAID ภายใน

# ถอดอะแดปเตอร์ CFF ภายใน

ทำตามคำแนะนำในส่วนนี้เพื่อถอดอะแดปเตอร์ CFF HBA ภายใน, อะแดปเตอร์ RAID ภายใน หรืออะแดปเตอร์ตัว ขยาย RAID ภายใน

### เกี่ยวกับงานนี้

S002

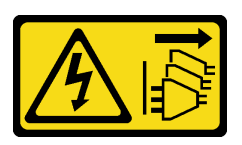

### ข้อควรระวัง∙

ปุ่มควบคุมพลังงานบนอุปกรณ์และสวิตช์เปิดเครื่องบนแหล่งจ่ายไฟไม่ได้ตัดกระแสไฟฟ้าที่จ่ายให้กับอุปกรณ์ ้อุปกรณ์อาจมีสายไฟมากกว่าหนึ่งเส้น หากต้องการตัดกระแสไฟฟ้าจากอุปกรณ์ โปรดตรวจสอบให้แน่ใจว่าได้ ถอดสายไฟทั้งหมดออกจากแหล่งพลังงานแล้ว

### ข้อควรพิจารณา∙

- ้ อ่าน "คู่มือการติดตั้ง" บนหน้าที่ 1 และ "รายการตรวจสอบความปลอดภัย" บนหน้าที่ 3 เพื่อให้แน่ใจว่าคุณจะ ทำงานได้อย่างปลอดภัย
- ้ ปิดเซิร์ฟเวอร์และถอดสายไฟทั้งหมดออกสำหรับงานนี้ ดู "ปิดเซิร์ฟเวอร์" บนหน้าที่ 17
- ้ป้องกันการสัมผัสไฟฟ้าสถิตที่อาจทำให้ระบบหยุดการทำงานและสูญเสียข้อมูลได้ ด้วยการเก็บส่วนประกอบที่ไวต่อ ้ไฟฟ้าสถิตไว้ในบรรจุภัณฑ์แบบมีการป้องกันไฟฟ้าสถิตจนถึงเวลาทำการติดตั้ง และใช้งานอุปกรณ์เหล่านี้ด้วยสายรัด ข้อมือป้องกันการคายประจุไฟฟ้าสถิตหรือระบบเดินสายดินอื่นๆ
- หากเซิร์ฟเวอร์ติดตั้งอยู่ในแร็ค ให้ถอดเซิร์ฟเวอร์ออกจากแร็ค
- ่ หากมีการติดตั้งขาตั้งบนเซิร์ฟเวอร์ ให้หมุนเข้าด้านในและวางเซิร์ฟเวอร์โดยตะแคงข้างเพื่อให้ปฏิบัติงานได้ง่ายยิ่งขึ้น

### ตำแหน่งของคะแดงใตอร์ CFF ภายใน

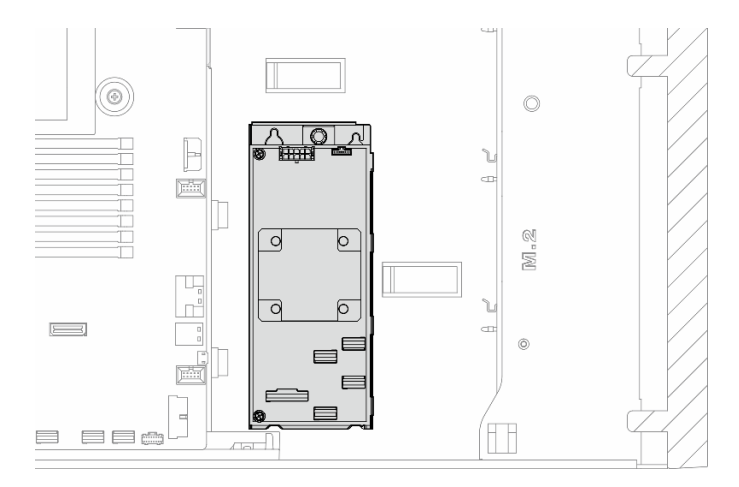

รูปภาพ 50. ตำแหน่งของอะแดปเตอร์ CFF ภายใน

### ขั้นตอน

ขั้นตคนที่ 1. เตรียมการสำหรับงานนี้

- a. ถอดฝาครอบเซิร์ฟเวอร์ ดู "ถอดฝาครอบเซิร์ฟเวอร์" บนหน้าที่ 212
- ่ หากจำเป็น ให้ถอดโมดูลพลังงานแบบแฟลชทั้งหมด ดู "ถอดช่องใส่โมดูลพลังงานแบบแฟลช" บน b. หน้าที่ 71
- ี หากจำเป็น ให้ถอดแผ่นกั้นลม ดู "ถอดแผ่นกั้นอากาศ" บนหน้าที่ 39  $C_{\cdot}$
- ิถอดอะแดปเตอร์ GPU แบบเต็มขนาดทั้งหมด หากมี ดู "ถอดอะแดปเตอร์ FL GPU" บนหน้าที่  $\overline{h}$ 151
- ิถอดโมดูลพัดลมทั้งหมดและปลอกพัดลม ดู "ถอดโมดูลพัดลม" บนหน้าที่ 58  $e.$

**ข้อควรพิจารณา**: ต้องถอดโมดูลพัดลมทั้งหมดออกจากตัวครอบพัดลมเมื่อจัดการกับส่วนประกอบ ตัวครอบพัดลม

- ิถอดส่วนประกอบตัวครอบพัดลม ดู "ถอดส่วนประกอบตัวครอบพัดลม" บนหน้าที่ 59  $f_{\perp}$
- ิถอดอะแดปเตอร์ PCIe ทั้งหมด หากมี ดู "ถอดอะแดปเตอร์ HL PCIe" บนหน้าที่ 141  $\alpha$ .
- ์ขั้นตอนที่ 2. ถอดสายทั้งหมดจากอะแดปเตอร์ CFF
- ขั้นตอนที่ 3. ยกหมุดปลดล็อคขึ้น
- ์ขั้นตอนที่ 4. เลื่อนอะแดปเตอร์ CFF เข้าหาหมุดเล็กน้อย แล้วค่อยๆ ยกออกจากตัวเครื่อง

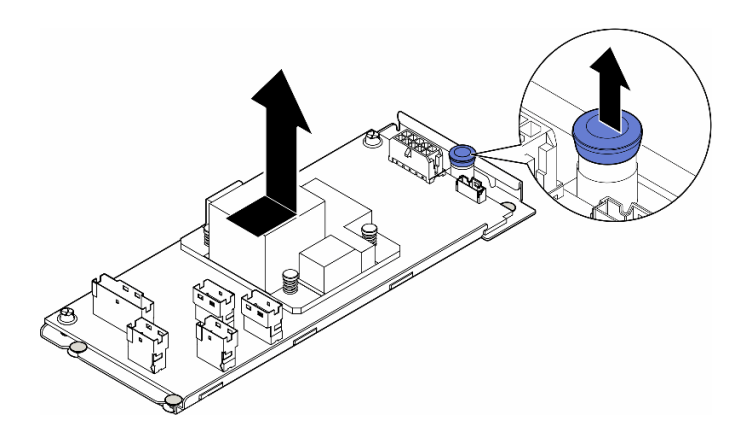

รูปภาพ 51. ถอดอะแดปเตอร์ CFF ภายใน

ขั้นตอนที่ 5. หากจำเป็น ให้คลายสกรูสองตัวบนอะแดปเตอร์ CFF เพื่อแยกอะแดปเตอร์ออกจากถาด

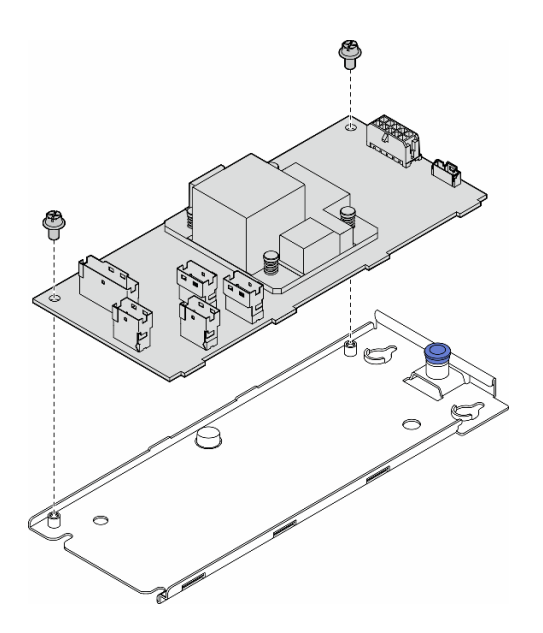

รูปภาพ 52. การถอดอะแดปเตอร์ CFF ภายในออกจากถาด

### หลังจากงานนี้เสร็จสิ้น

- 1. ติดตั้งขึ้นส่วนที่เปลี่ยนทดแทน ดู "ติดตั้งอะแดปเตอร์ CFF ภายใน" บนหน้าที่ 93
- 2. หากคุณได้รับคำแนะนำให้ส่งคืนส่วนประกอบหรืออุปกรณ์เสริม ให้ปฏิบัติตามคำแนะนำที่มาพร้อมบรรจุภัณฑ์ ้ทั้งหมด และให้ใช้บรรจุภัณฑ์ใดๆ ที่ส่งมอบให้กับคุณเพื่อการจัดส่ง

# <span id="page-102-0"></span>์ติดตั้งอะแดปเตอร์ CFF ภายใน

ทำตามคำแนะนำในส่วนนี้เพื่อติดตั้งอะแดปเตอร์ CFF HBA ภายใน, อะแดปเตอร์ RAID ภายใน หรืออะแดปเตอร์ตัว ขยาย RAID ภายใน

เกี่ยวกับงานนี้

S002

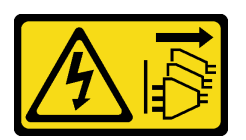

ข้อควรระวัง:

้ปุ่มควบคุมพลังงานบนอุปกรณ์และสวิตช์เปิดเครื่องบนแหล่งจ่ายไฟไม่ได้ตัดกระแสไฟฟ้าที่จ่ายให้กับอุปกรณ์ ้อุปกรณ์อาจมีสายไฟมากกว่าหนึ่งเส้น หากต้องการตัดกระแสไฟฟ้าจากอุปกรณ์ โปรดตรวจสอบให้แน่ใจว่าได้ ถอดสายไฟทั้งหมดออกจากแหล่งพลังงานแล้ว

### ข้อควรพิจารณา:

- ้ อ่าน "คู่มือการติดตั้ง" บนหน้าที่ 1 และ "รายการตรวจสอบความปลอดภัย" บนหน้าที่ 3 เพื่อให้แน่ใจว่าคุณจะ  $\bullet$ ทำงานได้อย่างปลอดภัย
- ้ ปิดเซิร์ฟเวอร์และถอดสายไฟทั้งหมดออกสำหรับงานนี้ ดู "ปิดเซิร์ฟเวอร์" บนหน้าที่ 17  $\bullet$
- ป้องกันการสัมผัสไฟฟ้าสถิตที่อาจทำให้ระบบหยุดการทำงานและสูญเสียข้อมูลได้ ด้วยการเก็บส่วนประกอบที่ไวต่อ  $\bullet$ ไฟฟ้าสถิตไว้ในบรรจุภัณฑ์แบบมีการป้องกันไฟฟ้าสถิตจนถึงเวลาทำการติดตั้ง และใช้งานอุปกรณ์เหล่านี้ด้วยสายรัด ข้อมือป้องกันการคายประจุไฟฟ้าสถิตหรือระบบเดินสายดินอื่นๆ

ตำแหน่งของคะแดงใตอร์ CFF ภายใน

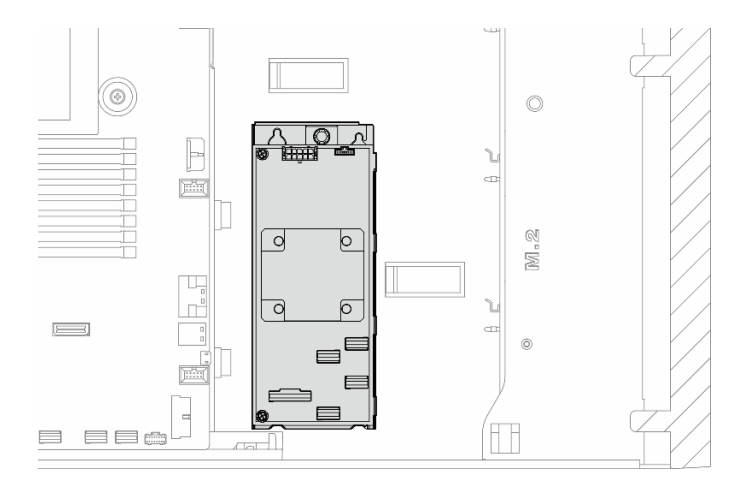

รูปภาพ 53. ตำแหน่งของอะแดปเตอร์ CFF ภายใน

### ขั้นตอน

ขั้นตอนที่ 1. จัดตำแหน่งรูบนอะแดปเตอร์ CFF ให้ตรงกับรูบนถาดอะแดปเตอร์ และวางอะแดปเตอร์ CFF ลงบนถาด จากนั้นขันสกรูให้แน่นเพื่อยึดอะแดปเตอร์ CFF

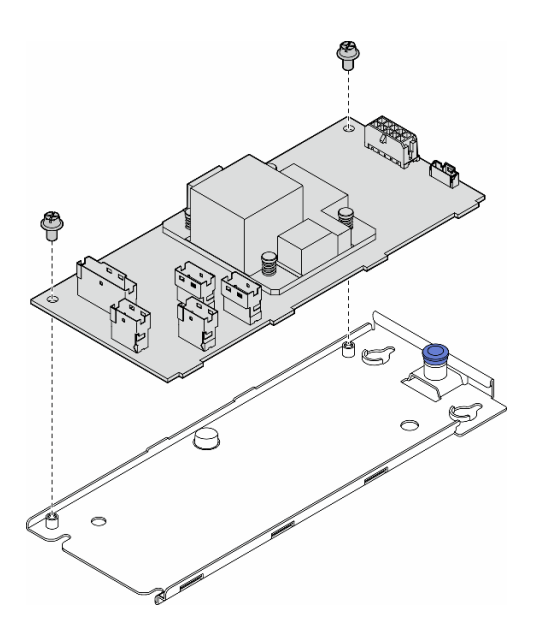

รูปภาพ 54. การติดตั้งอะแดปเตอร์ CFF ภายในบนถาด

์ ขั้นตอนที่ 2. จัดแนวสลักบนถาดให้ตรงกับหมุดบนตัวเครื่อง วางอะแดปเตอร์ CFF ลง แล้วเลื่อนไปทางข้างหนึ่งเพื่อยึด เข้ากับตัวเครื่อง

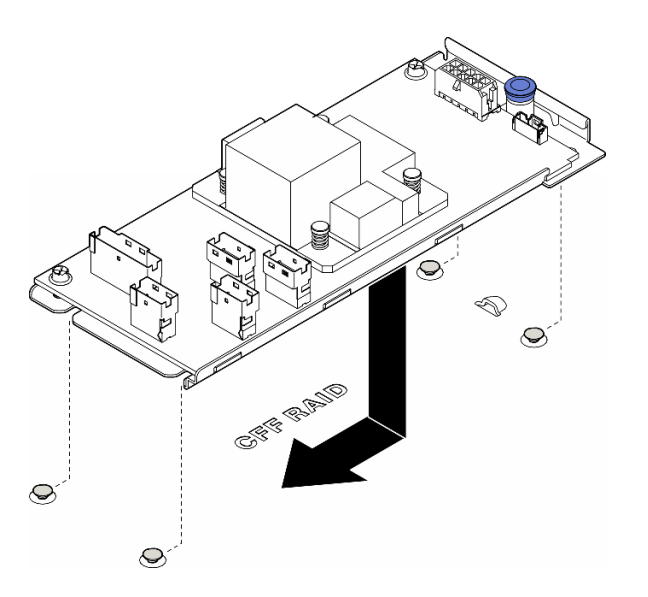

รูปภาพ 55. การติดตั้งอะแดปเตอร์ CFF ภายใน

- ขั้นตอนที่ 3. ปิดสลักปลดล็อคเพื่อยึดอะแดปเตอร์ CFF ให้เข้าที่
- ขั้นตอนที่ 4. ดูการกำหนดค่าเซิร์ฟเวอร์และเชื่อมต่อสายเข้ากับอะแดปเตอร์ CFF โปรดดู "การเดินสายสำหรับไดรฟ์ ์<br>ขนาด 3.5 นิ้ว" บนหน้าที่ 226 หรือ "การเดินสายสำหรับไดรฟ์ขนาด 2.5 นิ้ว" บนหน้าที่ 271

#### หลังจากดำเนินการเสร็จ

- 1. ติดตั้งอะแดปเตอร์ PCIe ทั้งหมดกลับเข้าที่ หากจำเป็น ดู "ติดตั้งอะแดปเตอร์ HL PCIe" บนหน้าที่ 143
- $\overline{2}$ .

**ข้อควรพิจารณา**: ต้องถอดโมดูลพัดลมทั้งหมดออกจากตัวครอบพัดลมเมื่อจัดการกับส่วนประกอบตัวครอบ พัดลม

์ติดตั้งส่วนประกอบตัวครอบพัดลมกลับเข้าที่ ดู "ติดตั้งส่วนประกอบตัวครอบพัดลม" บนหน้าที่ 61\

- ่ 3. ติดตั้งโมดูลพัดลมทั้งหมดกลับเข้าที่ (และปลอกพัดลม หากจำเป็น) ดู "ติดตั้งโมดูลพัดลม" บนหน้าที่ 63
- 4. ติดตั้งอะแดปเตอร์ GPU แบบเต็มขนาดทั้งหมดกลับเข้าที่ หากจำเป็น ดู "ติดตั้งอะแดปเตอร์ FL GPU" บนหน้าที่ 154
- 5. เชื่อมต่อสายที่ถอดออกก่อนหน้านี้ทั้งหมดอีกครั้ง ดู บทที่ 2 "การเดินสายภายใน" บนหน้าที่ 219
- 6. ติดตั้งแผ่นกั้นลมกลับเข้าที่ ดู "ติดตั้งแผ่นกั้นลม" บนหน้าที่ 41
- ่ 7. ติดตั้งโมดูลพลังงานแบบแฟลชกลับเข้าที่ หากจำเป็น ดู "ติดตั้งโมดูลพลังงานแบบแฟลช" บนหน้าที่ 73
- 8. ติดตั้งฝาครอบเซิร์ฟเวอร์กลับเข้าที่ ดู "ติดตั้งฝาครอบเซิร์ฟเวอร์" บนหน้าที่ 214
- ่ 9. ดำเนินการเปลี่ยนชิ้นส่วนให้เสร็จสมบูรณ์ ดู "ดำเนินการเปลี่ยนชิ้นส่วนให้เสร็จสมบูรณ์" บนหน้าที่ 216

# การเปลี่ยนสวิตช์ป้องกันการบุกรุก

้ทำตามคำแนะนำในส่วนนี้เพื่อถอดและติดตั้งสวิตช์ป้องกันการบุกรุก สวิตช์ป้องกันการบุกรุกจะแจ้งให้คุณทราบว่าฝา ี ครอบเซิร์ฟเวอร์มีการติดตั้งหรือปิดอย่างไม่เหมาะสม โดยสร้างเหตการณ์ในบันทึกเหตการณ์ระบบ (SEL)

# ถอดสวิตช์ป้องกันการบุกรุก

ทำตามคำแนะนำในส่วนนี้เพื่อถอดสวิตช์ป้องกันการบกรก

เกี่ยวกับงานนี้

S002

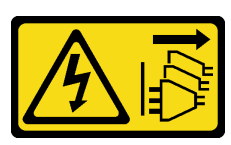

ข้อควรระวัง∙

ปุ่มควบคุมพลังงานบนอุปกรณ์และสวิตช์เปิดเครื่องบนแหล่งจ่ายไฟไม่ได้ตัดกระแสไฟฟ้าที่จ่ายให้กับอุปกรณ์ ้อุปกรณ์อาจมีสายไฟมากกว่าหนึ่งเส้น หากต้องการตัดกระแสไฟฟ้าจากอุปกรณ์ โปรดตรวจสอบให้แน่ใจว่าได้ ถอดสายไฟทั้งหมดออกจากแหล่งพลังงานแล้ว

### ข้อควรพิจารณา:

- ้อ่าน "คู่มือการติดตั้ง" บนหน้าที่ 1 และ "รายการตรวจสอบความปลอดภัย" บนหน้าที่ 3 เพื่อให้แน่ใจว่าคุณจะ ทำงานได้อย่างปลอดภัย
- ้ ปิดเซิร์ฟเวอร์และถอดสายไฟทั้งหมดออกสำหรับงานนี้ ดู "ปิดเซิร์ฟเวอร์" บนหน้าที่ 17
- ่ ป้องกันการสัมผัสไฟฟ้าสถิตที่อาจทำให้ระบบหยุดการทำงานและสูญเสียข้อมูลได้ ด้วยการเก็บส่วนประกอบที่ไวต่อ ้ไฟฟ้าสถิตไว้ในบรรจุภัณฑ์แบบมีการป้องกันไฟฟ้าสถิตจนถึงเวลาทำการติดตั้ง และใช้งานอุปกรณ์เหล่านี้ด้วยสายรัด ข้อมือป้องกันการคายประจุไฟฟ้าสถิตหรือระบบเดินสายดินอื่นๆ
- หากเซิร์ฟเวอร์ติดตั้งอยู่ในแร็ค ให้ถอดเซิร์ฟเวอร์ออกจากแร็ค
- หากมีการติดตั้งขาตั้งบนเซิร์ฟเวอร์ ให้หมุนเข้าด้านในและวางเซิร์ฟเวอร์โดยตะแคงข้างเพื่อให้ปฏิบัติงานได้ง่ายยิ่งขึ้น

### ขั้นตคน

ขั้นตคนที่ 1 เตรียมการสำหรับงานนี้

- ิถอดฝาครอบเซิร์ฟเวอร์ ดู "ถอดฝาครอบเซิร์ฟเวอร์" บนหน้าที่ 212 a.
- หากจำเป็น ให้ถอดโมดูลพลังงานแบบแฟลชทั้งหมด ดู "ถอดช่องใส่โมดูลพลังงานแบบแฟลช" บน b. หน้าที่ 71
- ิถอดแผ่นกั้นอากาศ ดู "ถอดแผ่นกั้นอากาศ" บนหน้าที่ 39 C.
- ขั้นตอนที่ 2. ถอดสายสวิตช์ป้องกันการบุกรุกออกจากแผงระบบ
- ขั้นตอนที่ 3. ึกดแถบบีบสองแถบบนสวิตข์ป้องกันการบุกรุกเข้าหากัน และค่อยๆ ดึงสวิตข์ป้องกันการบุกรุกออกเพื่อ ถคดคคกจากโครง

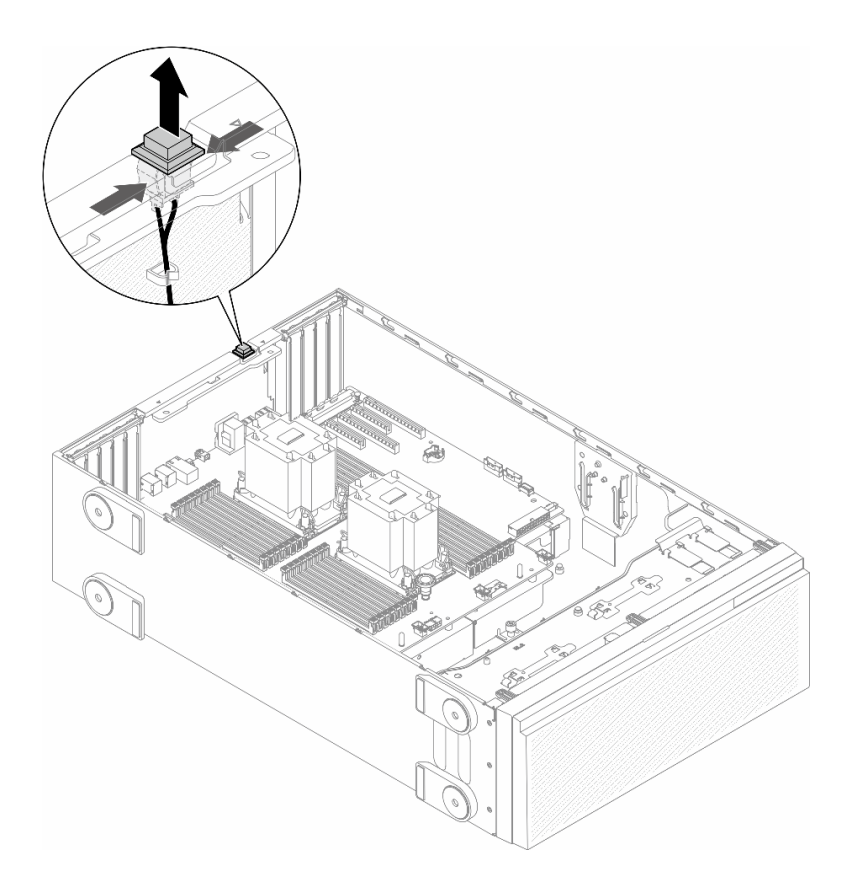

รูปภาพ 56. การถอดสวิตช์ป้องกันการบุกรุก

### หลังจากงานนี้เสร็จสิ้น

- 1. ติดตั้งชิ้นส่วนที่เปลี่ยนทดแทน ดู "ติดตั้งสวิตช์ป้องกันการบุกรุก" บนหน้าที่ 98
- 2. หากคุณได้รับคำแนะนำให้ส่งคืนส่วนประกอบหรืออุปกรณ์เสริม ให้ปฏิบัติตามคำแนะนำที่มาพร้อมบรรจุภัณฑ์ ้ทั้งหมด และให้ใช้บรรจุภัณฑ์ใดๆ ที่ส่งมอบให้กับคุณเพื่อการจัดส่ง

# <span id="page-107-0"></span>ติดตั้งสวิตช์ป้องกันการบุกรุก

ทำตามคำแนะนำในส่วนนี้เพื่อติดตั้งสวิตช์ป้องกันการบุกรุก

### เกี่ยวกับงานนี้

S002

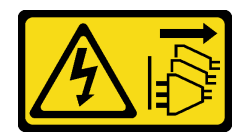
## ข้อควรระวัง∙

ปุ่มควบคุมพลังงานบนอุปกรณ์และสวิตช์เปิดเครื่องบนแหล่งจ่ายไฟไม่ได้ตัดกระแสไฟฟ้าที่จ่ายให้กับอุปกรณ์ อุปกรณ์อาจมีสายไฟมากกว่าหนึ่งเส้น หากต้องการตัดกระแสไฟฟ้าจากอุปกรณ์ โปรดตรวจสอบให้แน่ใจว่าได้ ถอดสายไฟทั้งหมดออกจากแหล่งพลังงานแล้ว

### ข้อควรพิจารณา∙

- ้อ่าน "คู่มือการติดตั้ง" บนหน้าที่ 1 และ "รายการตรวจสอบความปลอดภัย" บนหน้าที่ 3 เพื่อให้แน่ใจว่าคุณจะ ทำงานได้อย่างปลอดภัย
- ์ ปิดเซิร์ฟเวอร์และถอดสายไฟทั้งหมดออกสำหรับงานนี้ ดู "ปิดเซิร์ฟเวอร์" บนหน้าที่ 17
- ป้องกันการสัมผัสไฟฟ้าสถิตที่อาจทำให้ระบบหยุดการทำงานและสูญเสียข้อมูลได้ ด้วยการเก็บส่วนประกอบที่ไวต่อ ้ไฟฟ้าสถิตไว้ในบรรจุภัณฑ์แบบมีการป้องกันไฟฟ้าสถิตจนถึงเวลาทำการติดตั้ง และใช้งานอุปกรณ์เหล่านี้ด้วยสายรัด ข้อมือป้องกันการคายประจุไฟฟ้าสถิตหรือระบบเดินสายดินอื่นๆ

### ขั้นตอน

ขั้นตอนที่ 1. เสียบสายของสวิตช์ป้องกันการบุกรุกตัวใหม่ จากนั้นเสียบแถบบนโครงสวิตช์ป้องกันการบุกรุกเข้ากับรูที่ ี สอดคล้องกันในตัวเครื่อง จากนั้น ให้กดสวิตข์ป้องกันการบุกรุกจนกว่าจะยึดเข้าที่

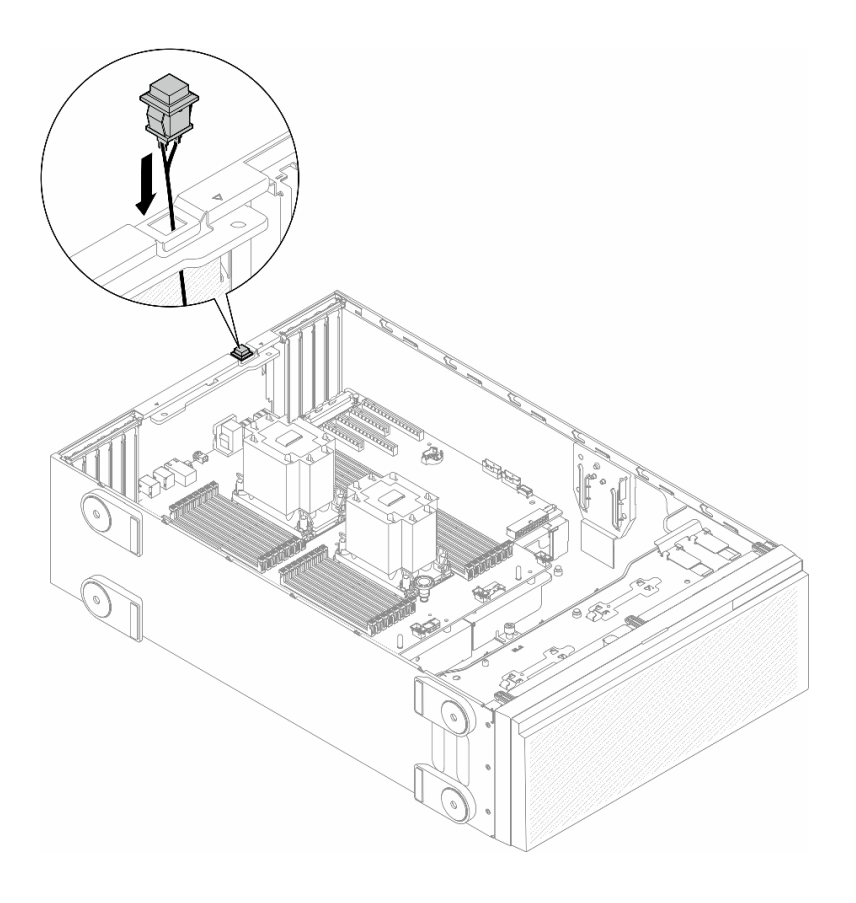

รูปภาพ 57. การติดตั้งสายสวิตช์ป้องกันการบุกรุก

# ขั้นตอนที่ 2. เชื่อมต่อสายสวิตช์ป้องกันการบุกรุกกับแผงระบบ ดู "ขั้วต่อของแผงระบบ" บนหน้าที่ 333

### หลังจากงานนี้เสร็จสิ้น

- 1. ติดตั้งแผ่นกั้นลมกลับเข้าที่ ดู "ติดตั้งแผ่นกั้นลม" บนหน้าที่ 41
- ่ 2. ติดตั้งโมดูลพลังงานแบบแฟลชกลับเข้าที่ หากจำเป็น ดู "ติดตั้งโมดูลพลังงานแบบแฟลช" บนหน้าที่ 73
- 3. ติดตั้งฝาครอบเซิร์ฟเวอร์กลับเข้าที่ ดู "ติดตั้งฝาครอบเซิร์ฟเวอร์" บนหน้าที่ 214
- 4. ดำเนินการเปลี่ยนชิ้นส่วนให้เสร็จสมบูรณ์ ดู "ดำเนินการเปลี่ยนชิ้นส่วนให้เสร็จสมบูรณ์" บนหน้าที่ 216

# การเปลี่ยนไดรฟ์ M.2 และอะแดปเตอร์บูต M.2

ทำตามคำแนะนำในส่วนนี้เพื่อถอดหรือติดตั้งไดรฟ์ M.2 และอะแดปเตอร์บูต M.2

# <span id="page-109-0"></span>ถอดไดรฟ์ M.2

ทำตามคำแนะนำในส่วนนี้เพื่อกอดไดรฟ์ M 2

เกี่ยวกับงานนี้

S002

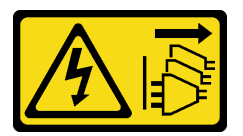

ข้อควรระวัง:

้ปุ่มควบคุมพลังงานบนอุปกรณ์และสวิตช์เปิดเครื่องบนแหล่งจ่ายไฟไม่ได้ตัดกระแสไฟฟ้าที่จ่ายให้กับอุปกรณ์ ้อุปกรณ์อาจมีสายไฟมากกว่าหนึ่งเส้น หากต้องการตัดกระแสไฟฟ้าจากอุปกรณ์ โปรดตรวจสอบให้แน่ใจว่าได้ ้ถคดสายไฟทั้งหมดออกจากแหล่งพลังงานแล้ว

# ข้อควรพิจารณา:

- อ่าน "คู่มือการติดตั้ง" บนหน้าที่ 1 และ "รายการตรวจสอบความปลอดภัย" บนหน้าที่ 3 เพื่อให้แน่ใจว่าคุณจะ ทำงานได้อย่างปลอดภัย
- ์ ปิดเซิร์ฟเวอร์และถอดสายไฟทั้งหมดออกลำหรับงานนี้ ดู "ปิดเซิร์ฟเวอร์" บนหน้าที่ 17
- ้ป้องกันการสัมผัสไฟฟ้าสถิตที่อาจทำให้ระบบหยุดการทำงานและสูญเสียข้อมูลได้ ด้วยการเก็บส่วนประกอบที่ไวต่อ ้ไฟฟ้าสถิตไว้ในบรรจุภัณฑ์แบบมีการป้องกันไฟฟ้าสถิตจนถึงเวลาทำการติดตั้ง และใช้งานอุปกรณ์เหล่านี้ด้วยสายรัด ข้อมือป้องกันการคายประจุไฟฟ้าสถิตหรือระบบเดินสายดินอื่นๆ
- หากเซิร์ฟเวอร์ติดตั้งอยู่ในแร็ค ให้ถอดเซิร์ฟเวอร์ออกจากแร็ค  $\bullet$
- หากมีการติดตั้งขาตั้งบนเซิร์ฟเวอร์ ให้หมุนเข้าด้านในและวางเซิร์ฟเวอร์โดยตะแคงข้างเพื่อให้ปฏิบัติงานได้ง่ายยิ่งขึ้น

#### ขั้นตอน

- ขั้นตคนที่ 1 เตรียมการสำหรับงานนี้
	- ิถอดฝาครอบเซิร์ฟเวอร์ ดู "ถอดฝาครอบเซิร์ฟเวอร์" บนหน้าที่ 212 a.
- ขั้นตคนที่ 2. ถอดไดรฟ์ M.2
	- 0 บีบคลิปยึดไดรฟ์ M 2 ค้างไว้  $\overline{a}$
	- 0 เลื่อนส่วนยึดไปด้านหลังเพื่อปลดล็อคไดรฟ์ M.2 ออกจากอะแดปเตอร์บูต M.2  $b<sub>1</sub>$
	- ู่ 0 หมุนด้านหลังของไดรฟ์ M.2 ออกจากอะแดปเตอร์บูต M.2 C.
	- 30 ดึงไดรฟ์ M.2 ออกจากช่องเสียบโดยทำมุมประมาณ 30 องศา d.

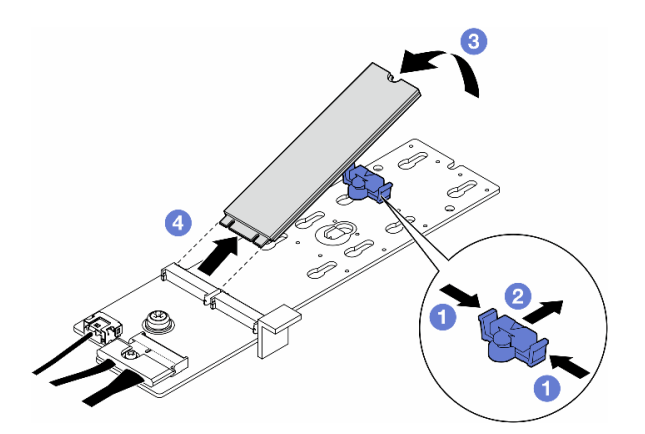

รูปภาพ 58. การถอดไดรฟ์ M.2

#### หลังจากงานนี้เสร็จสิ้น

- 1. หากจำเป็น ให้ถอดอะแดปเตอร์บูต M.2 ออก ดู "ถอดอะแดปเตอร์บูต M.2" บนหน้าที่ 102
- 2. ติดตั้งชิ้นส่วนที่เปลี่ยนทดแทน หากจำเป็น ดู "ติดตั้งไดรฟ์ M.2" บนหน้าที่ 107
- 3. หากคุณได้รับคำแนะนำให้ส่งคืนส่วนประกอบหรืออุปกรณ์เสริม ให้ปฏิบัติตามคำแนะนำที่มาพร้อมบรรจุภัณฑ์ ้ทั้งหมด และให้ใช้บรรจุภัณฑ์ใดๆ ที่ส่งมอบให้กับคุณเพื่อการจัดส่ง

# <span id="page-111-0"></span>ถอดอะแดปเตอร์บูต M.2

ทำตามคำแนะนำในส่วนนี้เพื่อถอดอะแดปเตอร์บูต M.2

### เกี่ยวกับงานนี้

S002

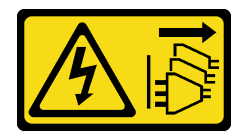

### ข้อควรระวัง:

้ปุ่มควบคุมพลังงานบนอุปกรณ์และสวิตช์เปิดเครื่องบนแหล่งจ่ายไฟไม่ได้ตัดกระแสไฟฟ้าที่จ่ายให้กับอุปกรณ์ ้อุปกรณ์อาจมีสายไฟมากกว่าหนึ่งเส้น หากต้องการตัดกระแสไฟฟ้าจากอุปกรณ์ โปรดตรวจสอบให้แน่ใจว่าได้ ถอดสายไฟทั้งหมดออกจากแหล่งพลังงานแล้ว

## ข้อควรพิจารณา:

- อ่าน "คู่มือการติดตั้ง" บนหน้าที่ 1 และ "รายการตรวจสอบความปลอดภัย" บนหน้าที่ 3 เพื่อให้แน่ใจว่าคุณจะ ทำงานได้คย่างปลอดภัย
- ์ ปิดเซิร์ฟเวอร์และถอดสายไฟทั้งหมดออกสำหรับงานนี้ ดู "ปิดเซิร์ฟเวอร์" บนหน้าที่ 17
- ้ป้องกันการสัมผัสไฟฟ้าสถิตที่อาจทำให้ระบบหยุดการทำงานและสูญเสียข้อมูลได้ ด้วยการเก็บส่วนประกอบที่ไวต่อ  $\bullet$ ไฟฟ้าสถิตไว้ในบรรจุภัณฑ์แบบมีการป้องกันไฟฟ้าสถิตจนถึงเวลาทำการติดตั้ง และใช้งานอุปกรณ์เหล่านี้ด้วยสายรัด ข้อมือป้องกันการคายประจุไฟฟ้าสถิตหรือระบบเดินสายดินอื่นๆ
- หากเซิร์ฟเวอร์ติดตั้งอยู่ในแร็ค ให้ถอดเซิร์ฟเวอร์ออกจากแร็ค  $\bullet$
- ่ หากมีการติดตั้งขาตั้งบนเซิร์ฟเวอร์ ให้หมุนเข้าด้านในและวางเซิร์ฟเวอร์โดยตะแคงข้างเพื่อให้ปฏิบัติงานได้ง่ายยิ่งขึ้น

# ม้าตลบ

ขั้นตอนที่ 1. เตรียมการลำหรับงานนี้

- ิถอดฝาครอบเซิร์ฟเวอร์ ดู "ถอดฝาครอบเซิร์ฟเวอร์" บนหน้าที่ 212 a.
- ิถอดไดรฟ์ M.2 ทั้งหมดออกจากอะแดปเตอร์บูต M.2 ดู "ถอดไดรฟ์ M.2" บนหน้าที่ 100  $b.$
- ขั้นตอนที่ 2. ถอดสายทั้งหมดออกจากอะแดปเตอร์บูต M.2
	- a. คลายสกรูที่ยึดสายสัญญาณ M.2 เข้ากับอะแดปเตอร์บูต M.2
	- b. *อ*ิ ถอดสายทั้งหมด

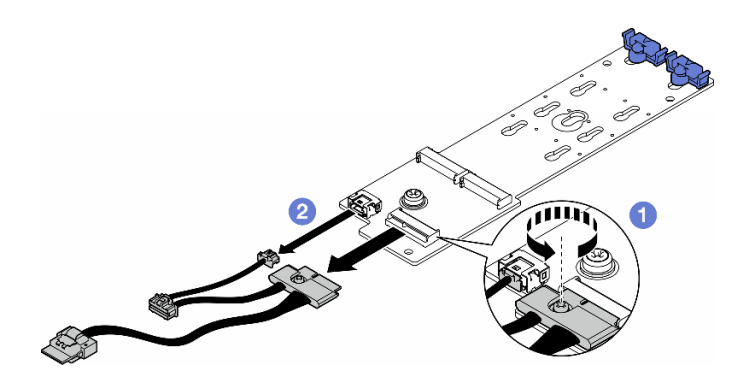

รูปภาพ 59. การถอดสายสัญญาณ M.2

# ขั้นตอนที่ 3. ถอดอะแดปเตอร์บูต M.2

- 0 คลายสกรูที่ยึดอะแดปเตอร์บูต M.2 เข้ากับตัวเครื่อง a.
- b. 8 เลื่อนอะแดปเตอร์บูต M.2 ไปทางด้านข้างของรูสกรู M.2 เล็กน้อย จากนั้น ยกอะแดปเตอร์ M.2 ออกจากหมุดด้านหลังอย่างระมัดระวัง

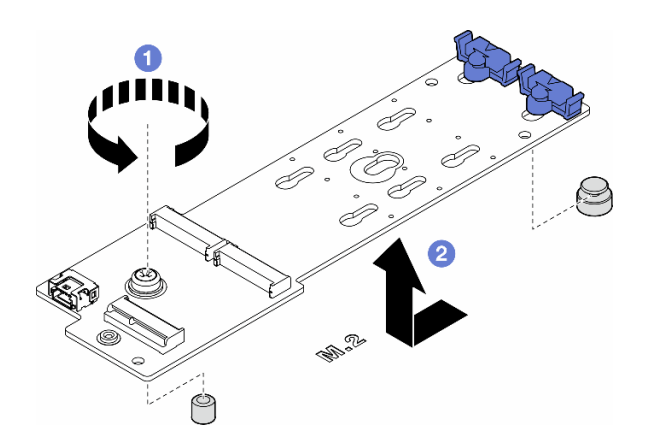

รูปภาพ 60. การถอดอะแดปเตอร์บูต M.2

### หลังจากงานนี้เสร็จสิ้น

- 1. ติดตั้งชิ้นส่วนที่เปลี่ยนทดแทน ดู "ติดตั้งอะแดปเตอร์บูต M.2" บนหน้าที่ 104
- 2. หากคุณได้รับคำแนะนำให้ส่งคืนส่วนประกอบหรืออุปกรณ์เสริม ให้ปฏิบัติตามคำแนะนำที่มาพร้อมบรรจุภัณฑ์ ้ทั้งหมด และให้ใช้บรรจุภัณฑ์ใดๆ ที่ส่งมอบให้กับคุณเพื่อการจัดส่ง

# <span id="page-113-0"></span>์ติดตั้งอะแดปเตอร์บูต M.2

ทำตามคำแนะนำในส่วนนี้เพื่อติดตั้งอะแดปเตอร์บูต M.2

### เกี่ยวกับงานนี้

S002

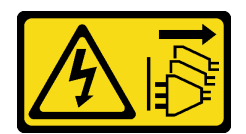

### ข้อควรระวัง:

้ปุ่มควบคุมพลังงานบนอุปกรณ์และสวิตช์เปิดเครื่องบนแหล่งจ่ายไฟไม่ได้ตัดกระแสไฟฟ้าที่จ่ายให้กับอุปกรณ์ ้อุปกรณ์อาจมีสายไฟมากกว่าหนึ่งเส้น หากต้องการตัดกระแสไฟฟ้าจากอุปกรณ์ โปรดตรวจสอบให้แน่ใจว่าได้ ถคดสายไฟทั้งหมดออกจากแหล่งพลังงานแล้ว

### ข้อควรพิจารณา:

- อ่าน "คู่มือการติดตั้ง" บนหน้าที่ 1 และ "รายการตรวจสอบความปลอดภัย" บนหน้าที่ 3 เพื่อให้แน่ใจว่าคุณจะ ทำงานได้คย่างปลคดภัย
- ์ ปิดเซิร์ฟเวอร์และถอดสายไฟทั้งหมดออกสำหรับงานนี้ ดู "ปิดเซิร์ฟเวอร์" บนหน้าที่ 17  $\bullet$
- ้ป้องกันการสัมผัสไฟฟ้าสถิตที่อาจทำให้ระบบหยุดการทำงานและสูญเสียข้อมูลได้ ด้วยการเก็บส่วนประกอบที่ไวต่อ  $\bullet$ ้ไฟฟ้าสถิตไว้ในบรรจุภัณฑ์แบบมีการป้องกันไฟฟ้าสถิตจนถึงเวลาทำการติดตั้ง และใช้งานอุปกรณ์เหล่านี้ด้วยสายรัด ข้อมือป้องกันการคายประจุไฟฟ้าสถิตหรือระบบเดินสายดินอื่นๆ

### ขั้นตลบ

- ขั้นตอนที่ 1. ติดตั้งอะแดปเตอร์บูต M.2
	- 0 เสียบอะแดปเตอร์บูต M.2 เข้าหาหมุดด้านหลัง a.
	- 2 ขันสกรูที่ยึดอะแดปเตอร์บูต M.2 เข้ากับตัวเครื่อง  $b.$

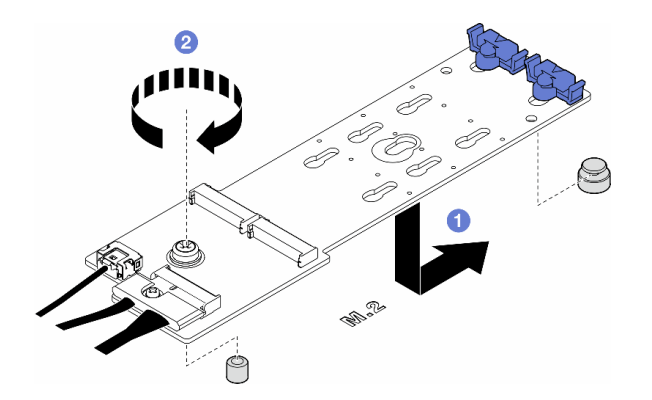

รูปภาพ 61. การติดตั้งอะแดปเตอร์บูต M.2

- ขั้นตอนที่ 2. เชื่อมต่อสายเข้ากับอะแดปเตอร์บูต M.2
	- 0 เชื่อมต่อสายทั้งหมดเข้ากับอะแดปเตอร์บูต M.2  $a<sub>1</sub>$
	- ❷ ขันสกรูที่ยึดสายสัญญาณ M.2 เข้ากับอะแดปเตอร์บูต M.2  $b.$

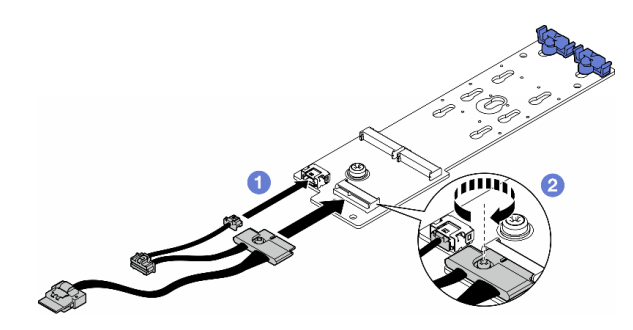

รูปภาพ 62. การติดตั้งสายสัญญาณ M.2

์ขั้นตอนที่ 3. เชื่อมต่อสายไฟและสายสัญญาณกับแผงระบบ ดู "แผงจ่ายไฟและอะแดปเตอร์ M.2" บนหน้าที่ 307

#### หลังจากงานนี้เสร็จสิ้น

- 1. ติดตั้งฝาครอบเซิร์ฟเวอร์กลับเข้าที่ ดู "ติดตั้งฝาครอบเซิร์ฟเวอร์" บนหน้าที่ 214
- 2. ดำเนินการเปลี่ยนชิ้นส่วนให้เสร็จสมบูรณ์ ดู "ดำเนินการเปลี่ยนชิ้นส่วนให้เสร็จสมบูรณ์" บนหน้าที่ 216

# <span id="page-114-0"></span>ปรับตัวยึดบนอะแดปเตอร์บูต M.2

ทำตามคำแนะนำในส่วนนี้เพื่อปรับตัวยึดบนอะแดปเตอร์บูต M.2

#### เกี่ยวกับงานนี้

S002

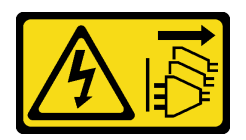

ข้อควรระวัง∙

้ปุ่มควบคุมพลังงานบนอุปกรณ์และสวิตช์เปิดเครื่องบนแหล่งจ่ายไฟไม่ได้ตัดกระแสไฟฟ้าที่จ่ายให้กับอุปกรณ์ ้อุปกรณ์อาจมีสายไฟมากกว่าหนึ่งเส้น หากต้องการตัดกระแสไฟฟ้าจากอุปกรณ์ โปรดตรวจสอบให้แน่ใจว่าได้ ถอดสายไฟทั้งหมดออกจากแหล่งพลังงานแล้ว

### ข้อควรพิจารณา:

- อ่าน "คู่มือการติดตั้ง" บนหน้าที่ 1 และ "รายการตรวจสอบความปลอดภัย" บนหน้าที่ 3 เพื่อให้แน่ใจว่าคุณจะ ทำงานได้คย่างปลคดภัย
- ปิดเซิร์ฟเวอร์และถอดสายไฟทั้งหมดออกสำหรับงานนี้ ดู "ปิดเซิร์ฟเวอร์" บนหน้าที่ 17  $\bullet$
- ป้องกันการสัมผัสไฟฟ้าสถิตที่อาจทำให้ระบบหยุดการทำงานและสูญเสียข้อมูลได้ ด้วยการเก็บส่วนประกอบที่ไวต่อ ้ไฟฟ้าสถิตไว้ในบรรจุภัณฑ์แบบมีการป้องกันไฟฟ้าสถิตจนถึงเวลาทำการติดตั้ง และใช้งานอุปกรณ์เหล่านี้ด้วยสายรัด ข้อมือป้องกันการคายประจุไฟฟ้าสถิตหรือระบบเดินสายดินอื่นๆ

**หมายเหตุ**: อะแดปเตอร์บูต M.2 อาจแตกต่างจากภาพประกอบในส่วนนี้ แต่วิธีการปรับจะเหมือนกัน

#### ขั้นตลบ

- ขั้นตอนที่ 1. เตรียมการลำหรับงานนี้
	- ์ ค้นหาตำแหน่งรูสลักที่ถูกต้องสำหรับตัวยึดตามขนาดของไดรฟ์ M.2  $a.$
- ขั้นตอนที่ 2. ปรับตัวยึดบนอะแดปเตอร์บูต M.2
	- a. <del>O</del> บีบทั้งส<sub>ั</sub>ดงข้างของตัวยึด
	-
	- c. O ถอดตัวยึดออกจากรูสลัก
	- d. 0 เสียบตัวยึดเข้าไปในรูสลักที่จะติดตั้ง
	- e. O บีบทั้งสองข้างของตัวยึด
	- <mark>๏</mark> เลื่อนตัวยึดไปทางช่องเปิดที่แคบลงของรูสลักจนกระทั่งยึดเข้าที่ f.

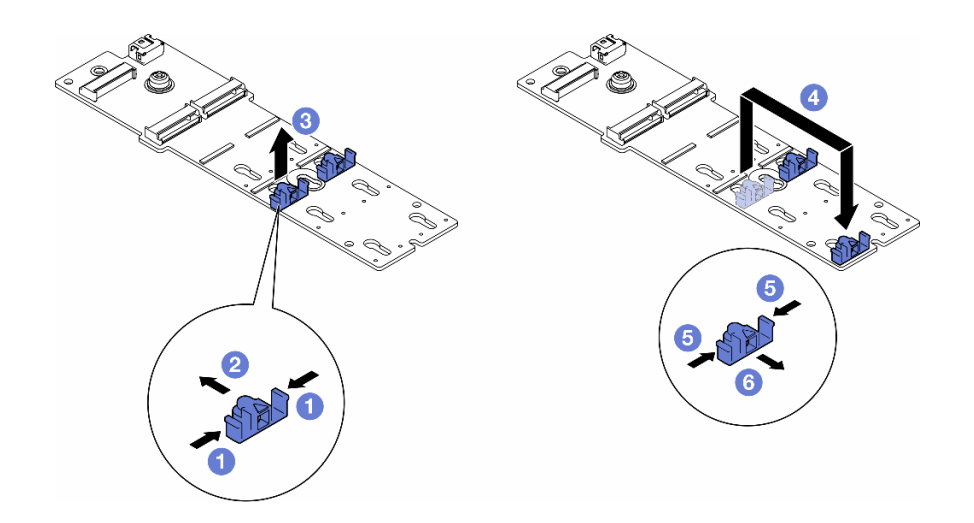

รูปภาพ 63. การปรับตัวยึด M.2

# <span id="page-116-0"></span>ติดตั้งไดรฟ์ M.2

ทำตามคำแนะนำในส่วนนี้เพื่อติดตั้งไดรฟ์ M.2 ลงในอะแดปเตอร์บูต M.2

เกี่ยวกับงานนี้

S002

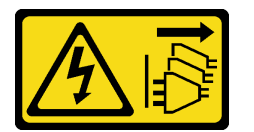

ข้อควรระวัง:

ปุ่มควบคุมพลังงานบนอุปกรณ์และสวิตช์เปิดเครื่องบนแหล่งจ่ายไฟไม่ได้ตัดกระแสไฟฟ้าที่จ่ายให้กับอุปกรณ์ ้อุปกรณ์อาจมีสายไฟมากกว่าหนึ่งเส้น หากต้องการตัดกระแสไฟฟ้าจากอุปกรณ์ โปรดตรวจสอบให้แน่ใจว่าได้ ิ<br>ถอดสายไฟทั้งหมดออกจากแหล่งพลังงานแล้ว

### ข้อควรพิจารณา:

- ้อ่าน "คู่มือการติดตั้ง" บนหน้าที่ 1 และ "รายการตรวจสอบความปลอดภัย" บนหน้าที่ 3 เพื่อให้แน่ใจว่าคุณจะ  $\bullet$ ทำงานได้อย่างปลอดภัย
- ์ ปิดเซิร์ฟเวอร์และถอดสายไฟทั้งหมดออกลำหรับงานนี้ ดู "ปิดเซิร์ฟเวอร์" บนหน้าที่ 17

้ป้องกันการสัมผัสไฟฟ้าสถิตที่อาจทำให้ระบบหยุดการทำงานและสูญเสียข้อมูลได้ ด้วยการเก็บส่วนประกอบที่ไวต่อ ไฟฟ้าสถิตไว้ในบรรจุภัณฑ์แบบมีการป้องกันไฟฟ้าสถิตจนถึงเวลาทำการติดตั้ง และใช้งานอุปกรณ์เหล่านี้ด้วยสายรัด ข้อมือป้องกันการคายประจุไฟฟ้าสถิตหรือระบบเดินสายดินอื่นๆ

ค้นหาช่องเสียบไดรฟ์ M.2 บนอะแดปเตอร์บูต M.2

**หมายเหตุ**: อะแดปเตอร์ M.2 บางตัวรองรับไดรฟ์ M.2 ที่เหมือนกันสองตัว ติดตั้งไดรฟ์ M.2 ในช่องเสียบ 0 ก่อน

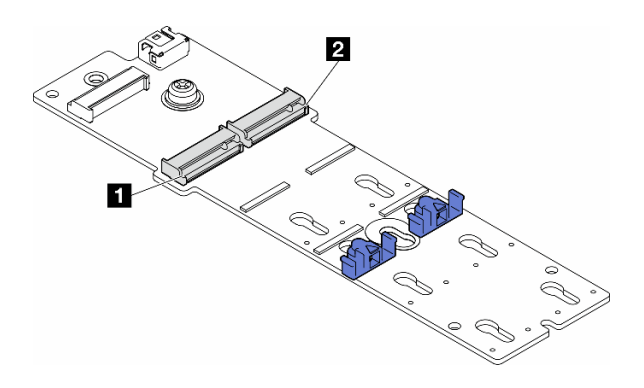

รูปภาพ 64. ช่องเสียบไดรฟ์ M.2 บนอะแดปเตอร์ M.2

ตาราง 14. ตำแหน่งช่องเสียบไดรฟ์ M.2 บนอะแดปเตอร์บูต M.2

| ∎ ช่องเสียบอะแดปเตอร์บูต | ช่องเส๋ยบอะแดปเตอร์บต |
|--------------------------|-----------------------|
| M.2                      | M.2 ·                 |
| $\blacksquare$           | $\mathbf{p}$          |

#### &<br>ขั้งเตลงเ

ขั้นตอนที่ 1. เตรียมการลำหรับงานนี้

ปรับตัวยึดบนอะแดปเตอร์บูต M.2 ให้รองรับไดรฟ์ M.2 ที่จะติดตั้ง ดู "ปรับตัวยึดบนอะแดปเตอร์บูต  $a.$ M 2" บนหน้าที่ 105

ขั้นตอนที่ 2. ติดตั้งไดรฟ์ M.2

- 0 เสียบไดรฟ์ M.2 ลงในช่องเสียบโดยทำมุมประมาณ 30 องศา a.
- b. 2 หมุนไดรฟ์ M.2 ลงจนกว่าร่องที่ปลายของไดรฟ์ M.2 จะติดกับขอบของตัวยึด
- c. 6 เลื่อนตัวยึดไปหาไดรฟ์ M.2 เพื่อยืด

หมายเหตุ: ไดรฟ์ M.2 อาจแตกต่างจากภาพประกอบในส่วนนี้

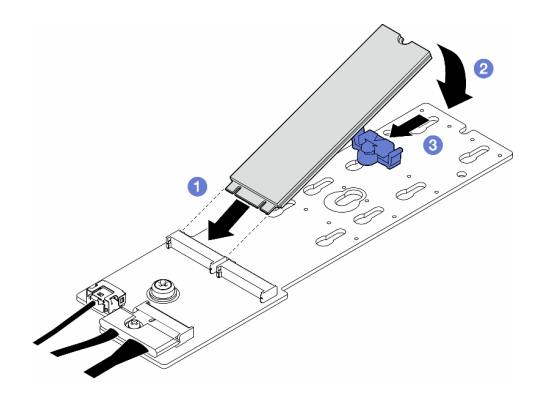

รูปภาพ 65. การติดตั้งใดรฟ์ M.2

## หลังจากงานนี้เสร็จสิ้น

- 1. ติดตั้งฝาครอบเซิร์ฟเวอร์กลับเข้าที่ ดู "ติดตั้งฝาครอบเซิร์ฟเวอร์" บนหน้าที่ 214
- 2. ดำเนินการเปลี่ยนชิ้นส่วนให้เสร็จสมบูรณ์ ดู "ดำเนินการเปลี่ยนชิ้นส่วนให้เสร็จสมบูรณ์" บนหน้าที่ 216

# การเปลี่ยนโมดูลหน่วยความจำ

ทำตามคำแนะนำในส่วนนี้เพื่อถอดและติดตั้งโมดูลหน่วยความจำ

# ถอดโมดูลหน่วยความจำ

ทำตามคำแนะนำในส่วนนี้เพื่อถอดโมดูลหน่วยความจำ

เกี่ยวกับงานนี้

S002

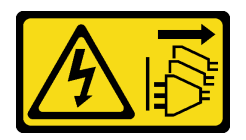

ข้อควรระวัง:

ปุ่มควบคุมพลังงานบนอุปกรณ์และสวิตช์เปิดเครื่องบนแหล่งจ่ายไฟไม่ได้ตัดกระแสไฟฟ้าที่จ่ายให้กับอุปกรณ์ ้อุปกรณ์อาจมีสายไฟมากกว่าหนึ่งเส้น หากต้องการตัดกระแสไฟฟ้าจากอุปกรณ์ โปรดตรวจสอบให้แน่ใจว่าได้ ถอดสายไฟทั้งหมดออกจากแหล่งพลังงานแล้ว

ข้อควรพิจารณา∙

- ้ อ่าน "คู่มือการติดตั้ง" บนหน้าที่ 1 และ "รายการตรวจสอบความปลอดภัย" บนหน้าที่ 3 เพื่อให้แน่ใจว่าคุณจะ  $\bullet$ ทำงานได้อย่างปลอดภัย
- ์ ปิดเซิร์ฟเวอร์และถอดสายไฟทั้งหมดออกสำหรับงานนี้ ดู "ปิดเซิร์ฟเวอร์" บนหน้าที่ 17
- หากเซิร์ฟเวอร์ติดตั้งอยู่ในแร็ค ให้ถอดเซิร์ฟเวอร์ออกจากแร็ค
- หากมีการติดตั้งขาตั้งบนเซิร์ฟเวอร์ ให้หมุนเข้าด้านในและวางเซิร์ฟเวอร์โดยตะแคงข้างเพื่อให้ปฏิบัติงานได้ง่ายยิ่งขึ้น
- โมดูลหน่วยความจำไวต่อการคายประจุไฟฟ้าสถิต และต้องดูแลจัดการเป็นพิเศษ โปรดดูคำแนะนำมาตรฐานสำหรับ "การใช้งานอปกรณ์ที่ไวต่อไฟฟ้าสถิต" บนหน้าที่ 5:
	- ี สวมใส่สายรัดป้องกันการคายประจุไฟฟ้าสถิตทุกครั้งเมื่อต้องถอดหรือติดตั้งโมดูลหน่วยความจำ ถุงมือป้องกัน  $\equiv$ การคายประจุไฟฟ้าสถิตก็ใช้ได้เช่นกัน
	- ้ อย่าถือโมดูลหน่วยความจำสองชิ้นหรือมากกว่าในขณะเดียวกันเพื่อไม่ให้สัมผัสกัน อย่าวางโมดูลหน่วยความจำ  $\equiv$ ช้อนกันโดยตรงในการจัดเก็บ
	- ้ อย่าสัมผัสขั้วต่อหน่วยความจำสีทอง และอย่าให้บริเวณพื้นผิวนี้สัมผัสถูกด้านนอกของกรอบขั้วต่อโมดูลหน่วย ความจำ
	- หยิบจับโมดูลหน่วยความจำด้วยความระมัดระวัง อย่าบิด งอ หรือทำโมดูลหน่วยความจำตก
	- ่ อย่าใช้เครื่องมือโลหะใดๆ (เช่น จิ๊กหรือคีบหนีบ) เพื่อจับโมดูลหน่วยความจำเนื่องจากโลหะแข็งอาจทำให้โมดูล หน่วยความจำเสียหายได้
	- ้อย่าเสียบโมดูลหน่วยความจำขณะที่ถือแพคเกจหรือส่วนประกอบ เพราะอาจทำให้แพคเกจแตกร้าวหรือหลุด คคกจากส่วนประกอบจากแรงเสียบ

### ขั้นตลบ

- ขั้นตอนที่ 1. เตรียมการลำหรับงานนี้
	- ถอดฝาครอบเซิร์ฟเวอร์ ดู "ถอดฝาครอบเซิร์ฟเวอร์" บนหน้าที่ 212 a.
	- ่ หากจำเป็น ให้ถอดโมดูลพลังงานแบบแฟลชทั้งหมด ดู "ถอดช่องใส่โมดูลพลังงานแบบแฟลช" บน  $h_{-}$ หน้าที่ 71
	- c. ถอดแผ่นกั้นอากาศ ดู "ถอดแผ่นกั้นอากาศ" บนหน้าที่ 39
	- ิ ถอดอะแดปเตอร์ GPU แบบเต็มขนาดทั้งหมด หากมี ดู "ถอดอะแดปเตอร์ FL GPU" บนหน้าที่ d. 151
	- ิถอดโมดูลพัดลมทั้งหมดและปลอกพัดลม ดู "ถอดโมดูลพัดลม" บนหน้าที่ 58 е.

## **ข้อควรพิจารณา**: ต้องถอดโมดูลพัดลมทั้งหมดออกจากตัวครอบพัดลมเมื่อจัดการกับส่วนประกอบ ตัวครคบพัดลม

ิถอดส่วนประกอบตัวครอบพัดลม ดู "ถอดส่วนประกอบตัวครอบพัดลม" บนหน้าที่ 59  $f_{\rm{L}}$ 

#### ขั้นตอนที่ 2. ถอดโมดูลหน่วยความจำออกจากช่องเสียบ

**ข้อควรพิจารณา**: เพื่อหลีกเลี่ยงการทำให้คลิปยึดชำรุดหรือช่องเสียบโมดูลหน่วยความจำเสียหาย ให้จับ คลิปอย่างนุ่มนวล

- 0 เปิดคลิปยึดที่ปลายของช่องเสียบโมดูลหน่วยความจำแต่ละด้าน a.
- ื่ จับโมดูลหน่วยความจำที่ปลายทั้งสองด้านและค่อยๆ ยกออกจากช่องใส่  $b.$

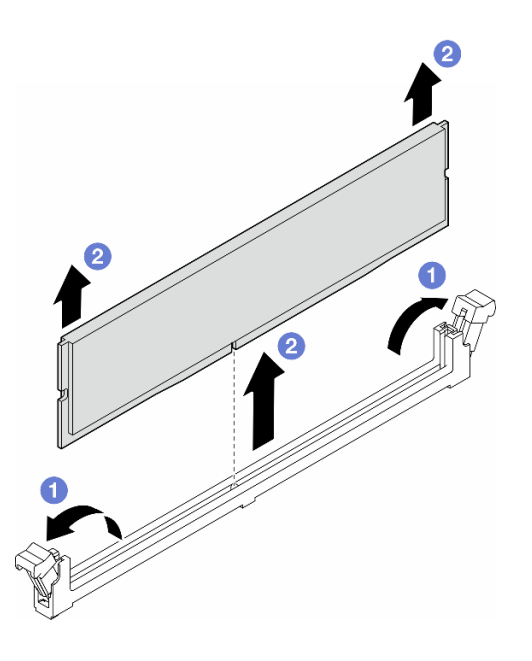

รูปภาพ 66. การถอดโมดูลหน่วยความจำ

### หลังจากงานนี้เสร็จสิ้น

- ติดตั้งชิ้นส่วนที่เปลี่ยนทดแทน ดู "ติดตั้งโมดูลหน่วยความจำ" บนหน้าที่ 111
- หากคุณได้รับคำแนะนำให้ส่งคืนส่วนประกอบหรืออุปกรณ์เสริม ให้ปฏิบัติตามคำแนะนำที่มาพร้อมบรรจุภัณฑ์ ้ทั้งหมด และให้ใช้บรรจุภัณฑ์ใดๆ ที่ส่งมอบให้กับคุณเพื่อการจัดส่ง

# <span id="page-120-0"></span>ติดตั้งโมดูลหน่วยความจำ

ทำตามคำแนะนำในส่วนนี้เพื่อติดตั้งโมดูลหน่วยความจำ

เกี่ยวกับงานนี้

S002

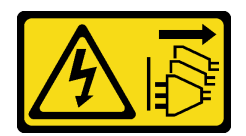

#### ข้อควรระวัง:

ู้ปุ่มควบคุมพลังงานบนอุปกรณ์และสวิตช์เปิดเครื่องบนแหล่งจ่ายไฟไม่ได้ตัดกระแสไฟฟ้าที่จ่ายให้กับอุปกรณ์ ้อุปกรณ์อาจมีสายไฟมากกว่าหนึ่งเส้น หากต้องการตัดกระแสไฟฟ้าจากอุปกรณ์ โปรดตรวจสอบให้แน่ใจว่าได้ ถคดสายไฟทั้งหมดออกจากแหล่งพลังงานแล้ว

### ข้อควรพิจารณา:

- อ่าน "คู่มือการติดตั้ง" บนหน้าที่ 1 และ "รายการตรวจสอบความปลอดภัย" บนหน้าที่ 3 เพื่อให้แน่ใจว่าคุณจะ ทำงานได้อย่างปลอดภัย
- ์ ปิดเซิร์ฟเวอร์และถอดสายไฟทั้งหมดออกสำหรับงานนี้ ดู "ปิดเซิร์ฟเวอร์" บนหน้าที่ 17
- ตรวจสอบให้แน่ใจว่าได้ใช้การกำหนดค่าที่รองรับซึ่งระบุอยู่ใน "กฎและลำดับการติดตั้งโมดูลหน่วยความจำ" บน หน้าที่ 6
- โมดูลหน่วยความจำไวต่อการคายประจุไฟฟ้าสถิต และต้องดูแลจัดการเป็นพิเศษ โปรดดูคำแนะนำมาตรฐานสำหรับ "การใช้งานอุปกรณ์ที่ไวต่อไฟฟ้าสถิต" บนหน้าที่ 5:
	- ี สวมใส่สายรัดป้องกันการคายประจุไฟฟ้าสถิตทุกครั้งเมื่อต้องถอดหรือติดตั้งโมดูลหน่วยความจำ ถุงมือป้องกัน  $\equiv$ การคายประจุไฟฟ้าสถิตก็ใช้ได้เช่นกัน
	- ้ อย่าถือโมดูลหน่วยความจำสองชิ้นหรือมากกว่าในขณะเดียวกันเพื่อไม่ให้สัมผัสกัน อย่าวางโมดูลหน่วยความจำ  $\omega_{\rm{eff}}$ ช้อนกันโดยตรงในการจัดเก็บ
	- ้ อย่าสัมผัสขั้วต่อหน่วยความจำสีทอง และอย่าให้บริเวณพื้นผิวนี้สัมผัสถูกด้านนอกของกรอบขั้วต่อโมดูลหน่วย ความจำ
	- หยิบจับโมดูลหน่วยความจำด้วยความระมัดระวัง อย่าบิด งอ หรือทำโมดูลหน่วยความจำตก
	- ่ อย่าใช้เครื่องมือโลหะใดๆ (เช่น จิ๊กหรือคีบหนีบ) เพื่อจับโมดูลหน่วยความจำเนื่องจากโลหะแข็งอาจทำให้โมดูล หน่วยความจำเสียหายได้
	- ่ อย่าเสียบโมดูลหน่วยความจำขณะที่ถือแพคเกจหรือส่วนประกอบ เพราะอาจทำให้แพคเกจแตกร้าวหรือหลุด  $\equiv$ คคกจากส่วนประกอบจากแรงเสียบ

### ขั้นตคน

์<br>ขั้นตอนที่ 1. เตรียมการสำหรับงานนี้

- ให้นำหีบห่อป้องกันไฟฟ้าสถิตที่บรรจุโมดูลหน่วยความจำไปสัมผัสกับพื้นผิวที่ไม่มีการทาสีด้านนอก a. ของเซิร์ฟเวอร์ จากนั้น นำโมดูลหน่วยความจำออกจากบรรจุภัณฑ์แล้ววางบนพื้นผิวที่มีการป้องกัน ไฟฟ้าสถิต
- b. หาตำแหน่งช่องเสียบโมดูลหน่วยความจำที่ต้องการบนแผงระบบ
- ขั้นตอนที่ 2. ติดตั้งโมดูลหน่วยความจำลงในช่องเสียบ

0 เปิดคลิปยึดที่ปลายของช่องเสียบโมดูลหน่วยความจำแต่ละด้าน a.

**ข้อควรพิจารณา**: เพื่อหลีกเลี่ยงการทำให้คลิปยึดชำรุดหรือช่องเสียบโมดูลหน่วยความจำเสียหาย ให้จับคลิปอย่างนุ่มนวล

- b. 2 จัดแนวโมดูลหน่วยความจำให้ตรงกับช่องเสียบและค่อยๆ วางโมดูลหน่วยความจำบนช่องเสียบ ด้วยมือทั้งสองข้าง
- c. © กดปลายทั้งสองด้านของโมดูลหน่วยความจำลงไปตรงๆ ในช่องเสียบให้แน่นจนกว่าคลิปยึดจะเข้า ตำแหน่งล็คค

หมายเหตุ: หากมีช่องว่างระหว่างโมดูลหน่วยความจำกับคลิปยึด แสดงว่าคุณเสียบโมดูลหน่วย ้ความจำนิดวิธี ในกรณีนี้ ให้เปิดคลิปยึด ถอดโมดูลหน่วยความจำออก แล้วเสียบกลับเข้าไปใหม่

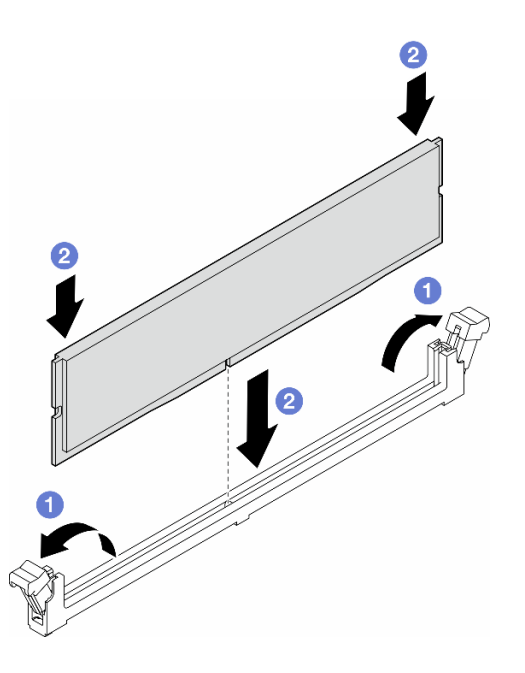

รูปภาพ 67. การติดตั้งโมดูลหน่วยความจำ

#### หลังจากดำเนินการเสร็จ

1. ติดตั้งส่วนประกอบตัวครอบพัดลมกลับเข้าที่ หากจำเป็น ดู "ติดตั้งส่วนประกอบตัวครอบพัดลม" บนหน้าที่ 61

**หมายเหตุ**: ต้องถอดโมดูลพัดลมทั้งหมดออกจากตัวครอบพัดลมเมื่อจัดการกับส่วนประกอบตัวครอบพัดลม

- 2. ติดตั้งพัดลมทั้งหมดกลับเข้าที่ หากจำเป็น ดู "ติดตั้งโมดูลพัดลม" บนหน้าที่ 63
- 3. ติดตั้งอะแดปเตอร์ GPU แบบเต็มขนาดทั้งหมดกลับเข้าที่ หากจำเป็น ดู "ติดตั้งอะแดปเตอร์ FL GPU" บนหน้าที่ 154
- 4. ติดตั้งแผ่นกั้นลมกลับเข้าที่ ดู "ติดตั้งแผ่นกั้นลม" บนหน้าที่ 41
- 5. ติดตั้งโมดูลพลังงานแบบแฟลชกลับเข้าที่ หากจำเป็น ดู "ติดตั้งโมดูลพลังงานแบบแฟลช" บนหน้าที่ 73
- 6. ติดตั้งฝาครอบเซิร์ฟเวอร์กลับเข้าที่ ดู "ติดตั้งฝาครอบเซิร์ฟเวอร์" บนหน้าที่ 214
- 7. ดำเนินการเปลี่ยนชิ้นส่วนให้เสร็จสมบูรณ์ ดู "ดำเนินการเปลี่ยนชิ้นส่วนให้เสร็จสมบูรณ์" บนหน้าที่ 216

# การเปลี่ยนบริดจ์ลิงก์ (บริดจ์ NVLink) อะแดปเตอร์ GPU

ทำตามคำแนะนำในส่วนนี้เพื่อถอดหรือติดตั้งบริดจ์ลิงก์อะแดปเตอร์ GPU บริดจ์ NVLink

# ถอดบริดจ์ลิงก์ (NVLink) อะแดปเตอร์ GPU

ทำตามคำแนะนำในส่วนนี้เพื่อถอดบริดจ์ลิงก์คะแดปเตอร์ GPU บริดจ์ NVI ink

เกี่ยวกับงานนี้

**ข้อสำคัญ**: ตรวจสอบให้แน่ใจว่ามียางคูดเพื่อถอดบริดจ์ NVLink อย่างถูกต้อง

S002

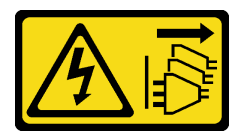

ข้อควรระวัง:

้ปุ่มควบคุมพลังงานบนอุปกรณ์และสวิตช์เปิดเครื่องบนแหล่งจ่ายไฟไม่ได้ตัดกระแสไฟฟ้าที่จ่ายให้กับอุปกรณ์ ้อุปกรณ์อาจมีสายไฟมากกว่าหนึ่งเส้น หากต้องการตัดกระแสไฟฟ้าจากอุปกรณ์ โปรดตรวจสอบให้แน่ใจว่าได้ ถอดสายไฟทั้งหมดออกจากแหล่งพลังงานแล้ว

# ข้อควรพิจารณา:

- ้ อ่าน "คู่มือการติดตั้ง" บนหน้าที่ 1 และ "รายการตรวจสอบความปลอดภัย" บนหน้าที่ 3 เพื่อให้แน่ใจว่าคุณจะ ทำงานได้อย่างปลอดภัย
- ปิดเซิร์ฟเวอร์และถอดสายไฟทั้งหมดออกสำหรับงานนี้ ดู "ปิดเซิร์ฟเวอร์" บนหน้าที่ 17
- ป้องกันการสัมผัสไฟฟ้าสถิตที่อาจทำให้ระบบหยุดการทำงานและสูญเสียข้อมูลได้ ด้วยการเก็บส่วนประกอบที่ไวต่อ ไฟฟ้าสถิตไว้ในบรรจุภัณฑ์แบบมีการป้องกันไฟฟ้าสถิตจนถึงเวลาทำการติดตั้ง และใช้งานอุปกรณ์เหล่านี้ด้วยสายรัด ข้อมือป้องกันการคายประจุไฟฟ้าสถิตหรือระบบเดินสายดินอื่นๆ
- หากเซิร์ฟเวอร์ติดตั้งอยู่ในแร็ค ให้ถอดเซิร์ฟเวอร์ออกจากแร็ค
- หากมีการติดตั้งขาตั้งบนเซิร์ฟเวอร์ ให้หมุนเข้าด้านในและวางเซิร์ฟเวอร์โดยตะแคงข้างเพื่อให้ปฏิบัติงานได้ง่ายยิ่งขึ้น

#### ขั้นตลบ

ขั้นตอนที่ 1. เตรียมการสำหรับงานนี้

- .<br>a. ถอดฝาครอบเซิร์ฟเวอร์ ดู "ถอดฝาครอบเซิร์ฟเวอร์" บนหน้าที่ 212
- b. หากจำเป็น ให้ถอดโมดูลพลังงานแบบแฟลชทั้งหมด ดู "ถอดช่องใส่โมดูลพลังงานแบบแฟลช" บน หน้าที่ 71
- c. หากจำเป็น ให้ถอดแผ่นกั้นลม ดู "ถอดแผ่นกั้นอากาศ" บนหน้าที่ 39
- ขั้นตอนที่ 2. กดยางดูดให้ติดกับ NVLink Bridge จากนั้นดึงยางดูดขึ้นเพื่อถอดบริดจ์ NVLink ออกจาก GPU

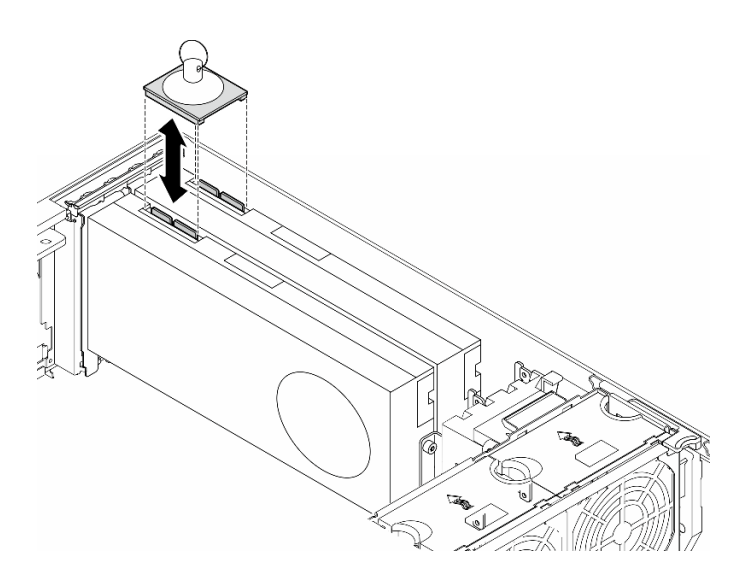

รูปภาพ 68. การถอดบริดจ์ NVLink

ขั้นตอนที่ 3. ติดตั้งฝาครอบ NVLink

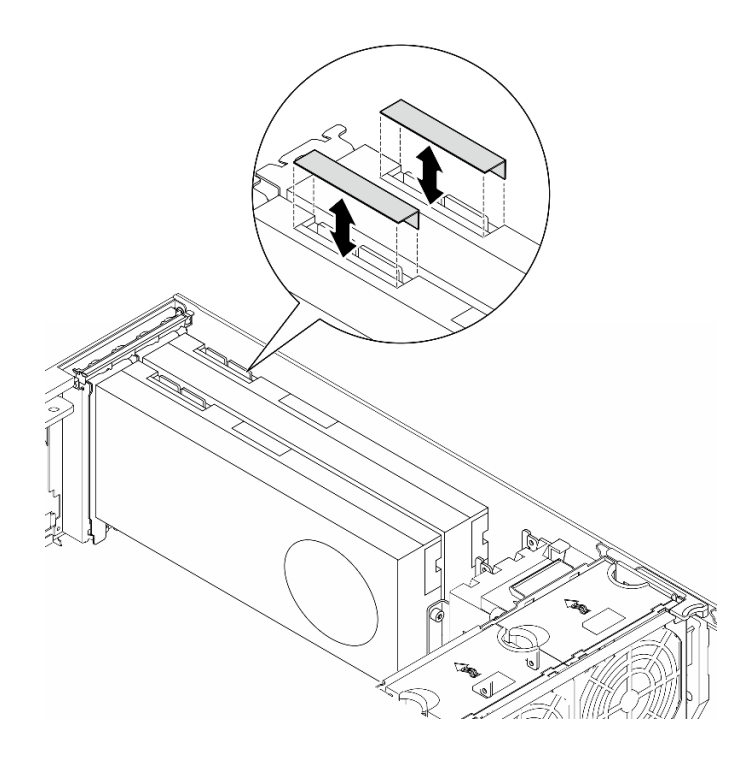

รูปภาพ 69. การติดตั้งฝาครอบ NVLink

### หลังจากงานนี้เสร็จสิ้น

- 1. ติดตั้งชิ้นส่วนที่เปลี่ยนทดแทน หากจำเป็น ดู "ติดตั้งบริดจ์ลิงก์ (บริดจ์ NVLink) อะแดปเตอร์ GPU" บนหน้าที่ 116
- 2. หากคุณได้รับคำแนะนำให้ส่งคืนส่วนประกอบหรืออุปกรณ์เสริม ให้ปฏิบัติตามคำแนะนำที่มาพร้อมบรรจุภัณฑ์ ้ทั้งหมด และให้ใช้บรรจุภัณฑ์ใดๆ ที่ส่งมอบให้กับคุณเพื่อการจัดส่ง

# <span id="page-125-0"></span>ติดตั้งบริดจ์ลิงก์ (บริดจ์ NVLink) อะแดปเตอร์ GPU

ทำตามคำแนะนำในส่วนนี้เพื่อติดตั้งบริดจ์ลิงก์อะแดปเตอร์ GPU บริดจ์ NVLink

เกี่ยวกับงานนี้

S002

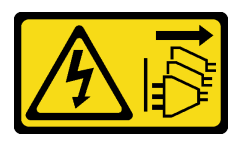

ข้อควรระวัง:

ปุ่มควบคุมพลังงานบนอุปกรณ์และสวิตช์เปิดเครื่องบนแหล่งจ่ายไฟไม่ได้ตัดกระแสไฟฟ้าที่จ่ายให้กับอุปกรณ์ ้อุปกรณ์อาจมีสายไฟมากกว่าหนึ่งเส้น หากต้องการตัดกระแสไฟฟ้าจากอุปกรณ์ โปรดตรวจสอบให้แน่ใจว่าได้ ถอดสายไฟทั้งหมดออกจากแหล่งพลังงานแล้ว

#### ข้อควรพิจารณา:

- ้อ่าน "คู่มือการติดตั้ง" บนหน้าที่ 1 และ "รายการตรวจสอบความปลอดภัย" บนหน้าที่ 3 เพื่อให้แน่ใจว่าคุณจะ ทำงานได้อย่างปลอดภัย
- ์ ปิดเซิร์ฟเวอร์และถอดสายไฟทั้งหมดออกสำหรับงานนี้ ดู "ปิดเซิร์ฟเวอร์" บนหน้าที่ 17
- ป้องกันการสัมผัสไฟฟ้าสถิตที่อาจทำให้ระบบหยุดการทำงานและสูญเสียข้อมูลได้ ด้วยการเก็บส่วนประกอบที่ไวต่อ ้ไฟฟ้าสถิตไว้ในบรรจุภัณฑ์แบบมีการป้องกันไฟฟ้าสถิตจนถึงเวลาทำการติดตั้ง และใช้งานอุปกรณ์เหล่านี้ด้วยสายรัด ข้อมือป้องกันการคายประจุไฟฟ้าสถิตหรือระบบเดินสายดินอื่นๆ

#### ขั้นตอน

ขั้นตอนที่ 1. ถอดฝาครอบบริดจ์ NVLink

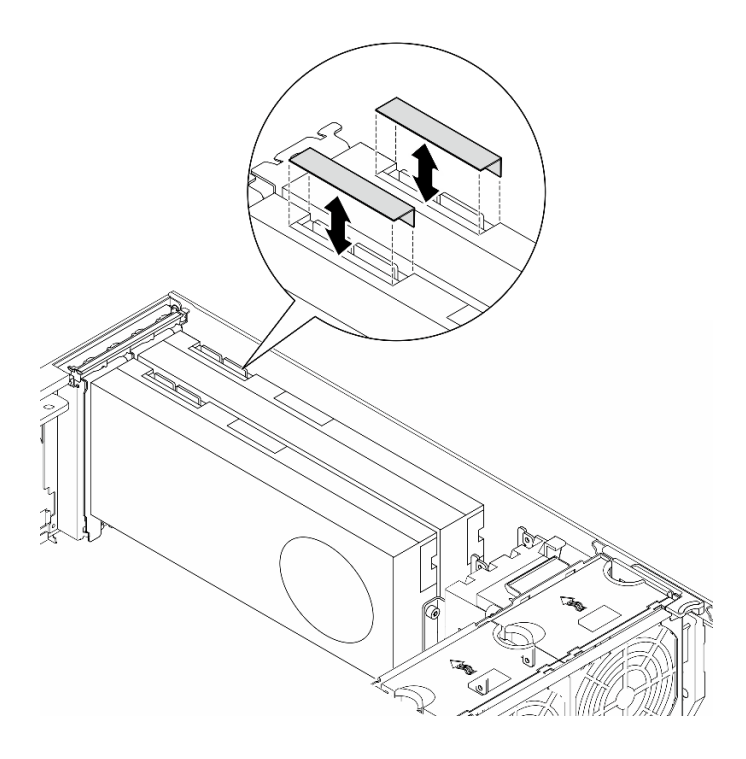

รูปภาพ 70. การถอดฝาครอบบริดจ์ NVLink

# ์ขั้นตอนที่ 2. สังเกตแนวตำแหน่งของบริดจ์ NVI ink แล้วติดตั้งบริดจ์ NVI ink ตามภาพ

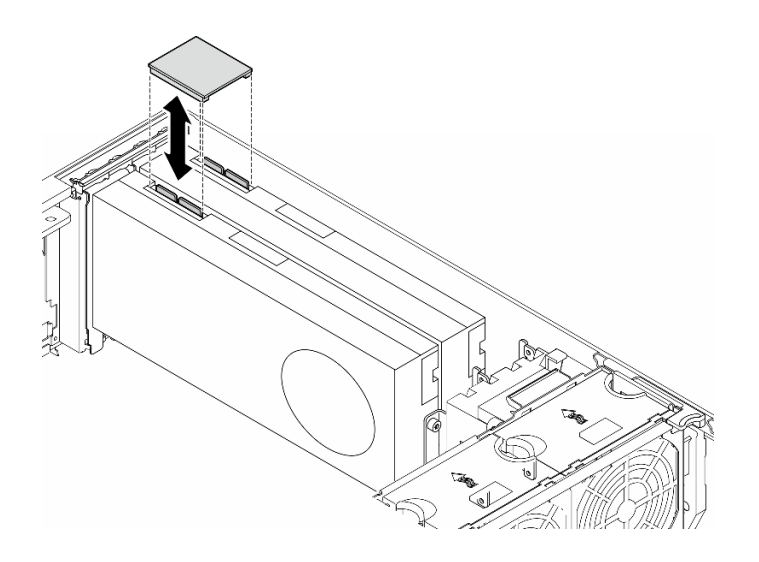

รูปภาพ 71. การติดตั้งบริดจ์ NVLink

### หลังจากงานนี้เสร็จสิ้น

- 1. ติดตั้งแผ่นกั้นลมกลับเข้าที่ หากจำเป็น ดู "ติดตั้งแผ่นกั้นลม" บนหน้าที่ 41
- ่ 2. ติดตั้งโมดูลพลังงานแบบแฟลชกลับเข้าที่ หากจำเป็น ดู "ติดตั้งโมดูลพลังงานแบบแฟลช" บนหน้าที่ 73
- 3. ติดตั้งฝาครอบเซิร์ฟเวอร์กลับเข้าที่ ดู "ติดตั้งฝาครอบเซิร์ฟเวอร์" บนหน้าที่ 214
- 4. ดำเนินการเปลี่ยนชิ้นส่วนให้เสร็จสมบูรณ์ ดู "ดำเนินการเปลี่ยนชิ้นส่วนให้เสร็จสมบูรณ์" บนหน้าที่ 216

# การเปลี่ยนตัวครอบไดรฟ์ออพติคอล

ทำตามคำแนะนำในส่วนนี้เพื่อถอดหรือติดตั้งตัวครอบไดรฟ็ออพติคอล

หมายเหตุ: ส่วนนี้จะใช้กับรุ่นเซิร์ฟเวอร์ที่มีการติดตั้งตัวตรอบไดรฟ์ออพติคอลไว้เท่านั้น

# ถอดตัวครอบไดรฟ์ออพติคอล

ทำตามคำแนะนำในส่วนนี้เพื่อถอดตัวครอบไดรฟ์ออพติคอล

เกี่ยวกับงานนี้

S002

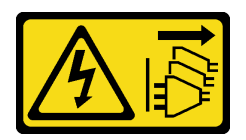

#### ข้อควรระวัง∙

ปุ่มควบคุมพลังงานบนอุปกรณ์และสวิตช์เปิดเครื่องบนแหล่งจ่ายไฟไม่ได้ตัดกระแสไฟฟ้าที่จ่ายให้กับอุปกรณ์ ้อุปกรณ์อาจมีสายไฟมากกว่าหนึ่งเส้น หากต้องการตัดกระแสไฟฟ้าจากอุปกรณ์ โปรดตรวจสอบให้แน่ใจว่าได้ ถคดสายไฟทั้งหมดออกจากแหล่งพลังงานแล้ว

### ข้อควรพิจารณา∙

- ้ อ่าน "คู่มือการติดตั้ง" บนหน้าที่ 1 และ "รายการตรวจสอบความปลอดภัย" บนหน้าที่ 3 เพื่อให้แน่ใจว่าคุณจะ ทำงานได้คย่างปลคดภัย
- ์ ปิดเซิร์ฟเวอร์และถอดสายไฟทั้งหมดออกสำหรับงานนี้ ดู "ปิดเซิร์ฟเวอร์" บนหน้าที่ 17
- ้ป้องกันการสัมผัสไฟฟ้าสถิตที่อาจทำให้ระบบหยุดการทำงานและสูญเสียข้อมูลได้ ด้วยการเก็บส่วนประกอบที่ไวต่อ ไฟฟ้าสถิตไว้ในบรรจุภัณฑ์แบบมีการป้องกันไฟฟ้าสถิตจนถึงเวลาทำการติดตั้ง และใช้งานอุปกรณ์เหล่านี้ด้วยสายรัด ข้อมือป้องกันการคายประจุไฟฟ้าสถิตหรือระบบเดินสายดินอื่นๆ
- หากเซิร์ฟเวอร์ติดตั้งอยู่ในแร็ค ให้ถอดเซิร์ฟเวอร์ออกจากแร็ค

#### ขั้นตอน

- ์ขั้นตคนที่ 1 เตรียมการสำหรับงานนี้
	- ิถอดฝาครอบเซิร์ฟเวอร์ ดู "ถอดฝาครอบเซิร์ฟเวอร์" บนหน้าที่ 212 a.
	- b. ถอดประตูนิรภัย See "ถอดประตูนิรภัย" บนหน้าที่ 194.
	- c. ถอดฝาหน้า ดู "ถอดฝาหน้า" บนหน้าที่ 80
	- d. ถอดไดรฟ์ออพติคอล เทปไดรฟ์ และแผงครอบ (หากมี) ที่ติดตั้งทั้งหมดออกจากตัวครอบไดรฟ์ออพติ ้คอล ดู "ถอดไดรฟ์แบบออปติคัลหรือเทปไดรฟ์" บนหน้าที่ 122 และ "ถอดส่วนประกอบอะแดปเตอร์ ้ ช่องใส่ไดรฟ์ขนาด 5.25- นิ้ว" บนหน้าที่ 130
- จ้ับตคนที่ 2. ถคดตัวครอบไดรฟ์ออพติคอล
	- 0 ยกและจับแถบยึดสีน้ำเงินไว้  $a<sub>z</sub>$
	- ี 2 ขณะเดียวกัน ดึงตัวครอบไดรฟ์ออพติคัลอย่างระมัดระวังจนกว่าจะออกจากช่องใส่ทั้งหมด  $b<sub>1</sub>$

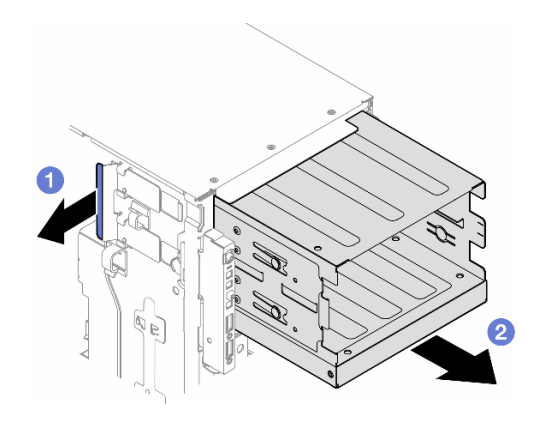

รูปภาพ 72. การถอดตัวครอบไดรฟ็ออพติคอล

### หลังจากงานนี้เสร็จสิ้น

- ติดตั้งชิ้นส่วนที่เปลี่ยนทดแทน ดู "ติดตั้งตัวครอบไดรฟ์ส่วนขยาย" บนหน้าที่ 56 หรือ "ติดตั้งตัวครอบไดรฟ์ออพติ ้คอล" บนหน้าที่ 120
- หากคุณได้รับคำแนะนำให้ส่งคืนส่วนประกอบหรืออุปกรณ์เสริม ให้ปฏิบัติตามคำแนะนำที่มาพร้อมบรรจุภัณฑ์ ้ทั้งหมด และให้ใช้บรรจุภัณฑ์ใดๆ ที่ส่งมอบให้กับคุณเพื่อการจัดส่ง

# <span id="page-129-0"></span>ติดตั้งตัวครอบไดรฟ์ออพติคอล

ทำตามคำแนะนำในส่วนนี้เพื่อติดตั้งตัวครอบไดรฟ์ออพติคอล

เกี่ยวกับงานนี้

S002

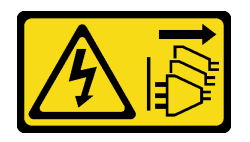

ข้อควรระวัง:

้ปุ่มควบคุมพลังงานบนอุปกรณ์และสวิตช์เปิดเครื่องบนแหล่งจ่ายไฟไม่ได้ตัดกระแสไฟฟ้าที่จ่ายให้กับอุปกรณ์ ้อุปกรณ์อาจมีสายไฟมากกว่าหนึ่งเส้น หากต้องการตัดกระแสไฟฟ้าจากอุปกรณ์ โปรดตรวจสอบให้แน่ใจว่าได้ .<br>ถอดสายไฟทั้งหมดออกจากแหล่งพลังงานแล้ว

ข้อควรพิจารณา:

- ้ อ่าน "คู่มือการติดตั้ง" บนหน้าที่ 1 และ "รายการตรวจสอบความปลอดภัย" บนหน้าที่ 3 เพื่อให้แน่ใจว่าคุณจะ ทำงานได้คย่างปลคดภัย
- ์ ปิดเซิร์ฟเวอร์และถอดสายไฟทั้งหมดออกสำหรับงานนี้ ดู "ปิดเซิร์ฟเวอร์" บนหน้าที่ 17
- ้ป้องกันการสัมผัสไฟฟ้าสถิตที่อาจทำให้ระบบหยุดการทำงานและสูญเสียข้อมูลได้ ด้วยการเก็บส่วนประกอบที่ไวต่อ ้ไฟฟ้าสถิตไว้ในบรรจุภัณฑ์แบบมีการป้องกันไฟฟ้าสถิตจนถึงเวลาทำการติดตั้ง และใช้งานอุปกรณ์เหล่านี้ด้วยสายรัด ข้อมือป้องกันการคายประจุไฟฟ้าสถิตหรือระบบเดินสายดินอื่นๆ

### ขั้นตอน

- ขั้นตอนที่ 1. ติดตั้งตัวครอบไดรฟ์ออพติคอล
	- 0 ยกและจับแถบยึดสีน้ำเงินไว้  $a<sub>1</sub>$
	- ี่ 2 ในขณะเดียวกัน ให้ค่อยๆ เลื่อนตัวครอบไดรฟ์ออพติคอลลงในช่องใส่จนกว่าจะยึดเข้าที่ b.

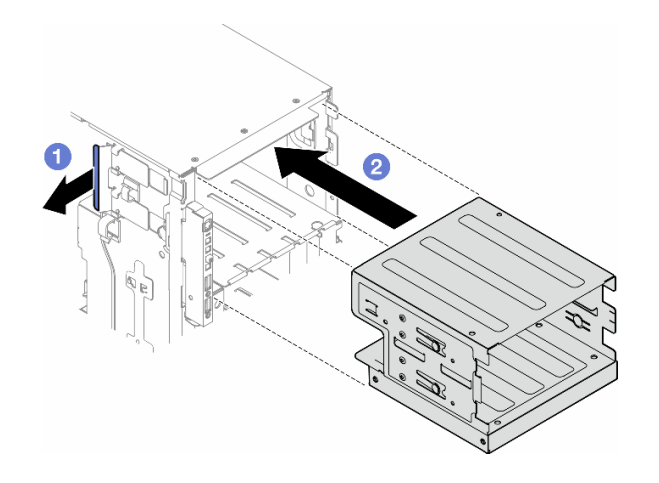

รูปภาพ 73. การติดตั้งตัวครอบไดรฟ์ออพติคัล

### หลังจากงานนี้เสร็จสิ้น

- 1. ติดตั้งไดรฟ์ออพติคอล เทปไดรฟ์ และแผงครอบ (หากมี) ไปยังตัวครอบไดรฟ์ออพติคอล ดู "ติดตั้งไดรฟ์แบบ ้ ออปติคัลหรือเทปไดรฟ์" บนหน้าที่ 126 และ "ติดตั้งส่วนประกอบอะแดปเตอร์ช่องใส่ไดรฟ์ขนาด 5.25- นิ้ว" บน หน้าที่ 133
- 2. ติดตั้งฝาหน้าใหม่ ดู "ติดตั้งฝาด้านหน้า" บนหน้าที่ 81
- 3. ติดตั้งประตูนิรภัยกลับเข้าที่ ดู "ติดตั้งประตูนิรภัย" บนหน้าที่ 196
- 4. ดำเนินการเปลี่ยนชิ้นส่วนให้เสร็จสมบูรณ์ ดู "ดำเนินการเปลี่ยนชิ้นส่วนให้เสร็จสมบูรณ์" บนหน้าที่ 216

# การเปลี่ยนไดรฟ์แบบออปติคัลหรือเทปไดรฟ์

ทำตามคำแนะนำในส่วนนี้เพื่อถอดหรือติดตั้งตัวครอบไดรฟ์ออพติคอลหรือเทปไดรฟ์

**หมายเหต**ุ: ส่วนนี้จะใช้กับรุ่นเซิร์ฟเวอร์ที่มีการติดตั้งไดรฟ์ออพติคอลหรือเทปไดรฟ์ไว้เท่านั้น

# <span id="page-131-0"></span>ถอดไดรฟ์แบบออปติคัลหรือเทปไดรฟ์

ทำตามคำแนะนำในส่วนนี้เพื่อกอดไดรฟ์ออพติคอลหรือเทปไดรฟ์

เกี่ยวกับงานนี้

S002

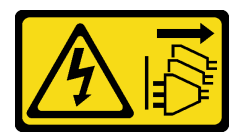

ข้อควรระวัง:

้ปุ่มควบคุมพลังงานบนอุปกรณ์และสวิตช์เปิดเครื่องบนแหล่งจ่ายไฟไม่ได้ตัดกระแสไฟฟ้าที่จ่ายให้กับอุปกรณ์ ้อุปกรณ์อาจมีสายไฟมากกว่าหนึ่งเส้น หากต้องการตัดกระแสไฟฟ้าจากอุปกรณ์ โปรดตรวจสอบให้แน่ใจว่าได้ ถอดสายไฟทั้งหมดออกจากแหล่งพลังงานแล้ว

S006

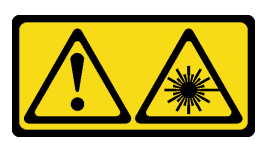

ข้อควรระวัง:

เมื่อมีการติดตั้งผลิตภัณฑ์เลเซอร์ (เช่น CD-ROM, ไดรฟ์ DVD, อุปกรณ์ใยแก้วนำแสง หรือตัวส่งสัญญาณ) โปรดตระหนักถึงเรื่องต่อไปนี้:

- ห้ามถอดฝาครอบออก การถอดฝาครอบผลิตภัณฑ์เลเซอร์ออกอาจเป็นผลให้เกิดการแผ่รังสีเลเซอร์ที่เป็น ้อันตรายได้ ไม่มีชิ้นส่วนใดภายในอุปกรณ์ที่สามารถซ่อมบำรุงได้
- การใช้ปุ่มควบคุมหรือปรับแต่ง หรือดำเนินกระบวนการใดๆ นอกเหนือจากที่ได้ระบุไว้ในเอกสารนี้อาจก่อ ให้เกิดการแผ่รังสีที่เป็นอันตรายได้

**หมายเหต**ุ: ส่วนนี้จะใช้กับรุ่นเซิร์ฟเวอร์ที่มาพร้อมไดรฟ์แบบออปติคัลหรือไดรฟ์เทปเท่านั้น สำหรับรุ่นที่มาพร้อมอะแดป ้เตอร์ช่องใส่ไดรฟ์ขนาด 5.25 นิ้ว ดู "ถอดส่วนประกอบอะแดปเตอร์ช่องใส่ไดรฟ์ขนาด 5.25- นิ้ว" บนหน้าที่ 130

## ข้อควรพิจารณา∙

- ้อ่าน "คู่มือการติดตั้ง" บนหน้าที่ 1 และ "รายการตรวจสอบความปลอดภัย" บนหน้าที่ 3 เพื่อให้แน่ใจว่าคุณจะ ทำงานได้อย่างปลอดภัย
- ์ ปิดเซิร์ฟเวอร์และถอดสายไฟทั้งหมดออกสำหรับงานนี้ ดู "ปิดเซิร์ฟเวอร์" บนหน้าที่ 17
- ป้องกันการสัมผัสไฟฟ้าสถิตที่อาจทำให้ระบบหยุดการทำงานและสูญเสียข้อมูลได้ ด้วยการเก็บส่วนประกอบที่ไวต่อ ้ไฟฟ้าสถิตไว้ในบรรจุภัณฑ์แบบมีการป้องกันไฟฟ้าสถิตจนถึงเวลาทำการติดตั้ง และใช้งานอุปกรณ์เหล่านี้ด้วยสายรัด ข้อมือป้องกันการคายประจุไฟฟ้าสถิตหรือระบบเดินสายดินอื่นๆ
- หากเซิร์ฟเวอร์ติดตั้งอยู่ในแร็ค ให้ถอดเซิร์ฟเวอร์ออกจากแร็ค

**หมายเหต**ุ: ภาพประกอบต่อไปนี้อ้างอิงตามสถานการณ์ที่ถอดไดรฟ์ออพติคอล ขั้นตอนจะคล้ายคลึงกับขั้นตอนการถอด เทา|ไดรฟ์

#### ขั้นตอน

- ์ขั้นตคนที่ 1 เตรียมการสำหรับงานนี้
	- ิถอดฝาครอบเซิร์ฟเวอร์ ดู "ถอดฝาครอบเซิร์ฟเวอร์" บนหน้าที่ 212 a.
	- b. ถอดประตูนิรภัย See "ถอดประตูนิรภัย" บนหน้าที่ 194.
	- c. ถอดฝาหน้า ดู "ถอดฝาหน้า" บนหน้าที่ 80
- ์ขั้นตอนที่ 2. ถอดสายทั้งหมดออกจากด้านหลังของไดรฟ์ออพติคอลหรือส่วนประกอบเทปไดรฟ์
- ขั้นตอนที่ 3. ถอดไดรฟ์ออพติคอลหรือเทปไดรฟ์
	- 0 กดแถบปลดล็อคค้างไว้ a.
	- ื่ 0 ค่อยๆ ดึงไดรฟ์ออพติคอลหรือส่วนประกอบเทปไดรฟ์พร้อมกันเพื่อถอดออกจากตัวเครื่อง  $b<sub>1</sub>$

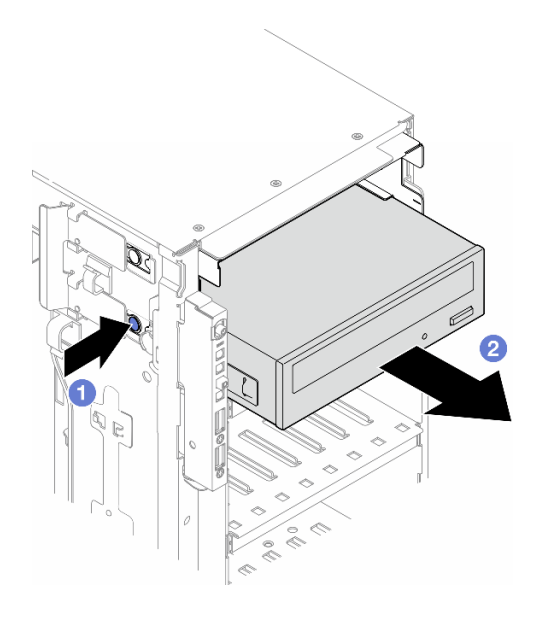

รูปภาพ 74. การถอดไดรฟ็ออพติคอล

### หลังจากงานนี้เสร็จสิ้น

- 1. ติดตั้งชิ้นส่วนที่เปลี่ยนทดแทน ดู "ติดตั้งไดรฟ์แบบออปติคัลหรือเทปไดรฟ์" บนหน้าที่ 126 ในการติดตั้งแผงครอบ ให้ทำตามขั้นตอนด้านล่าง:
	- เสียบแผงครอบในช่องใส่ไดรฟ์ที่ว่างอยู่ a.

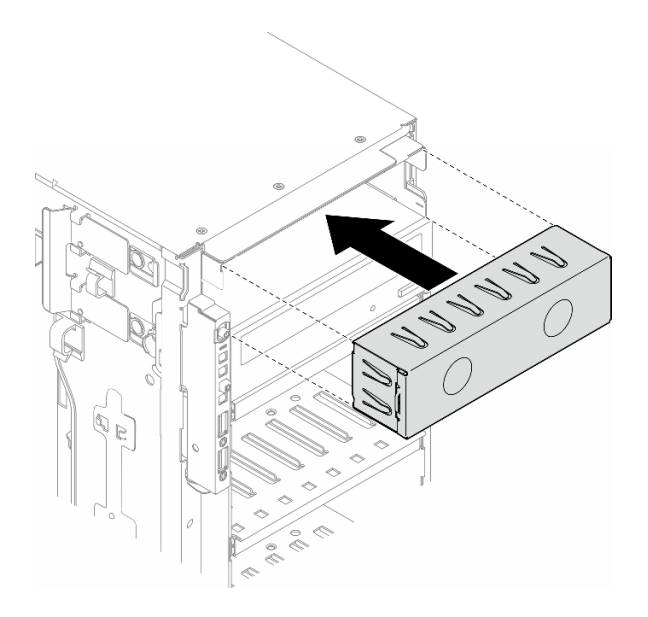

รูปภาพ 75. การติดตั้งแผงครอบช่องใส่ไดรฟ์

ติดตั้งฝาครอบช่องใส่ไดรฟ์เข้ากับฝาหน้า จากนั้น ติดตั้งฝาหน้าเข้ากับตัวเครื่อง ดู "ติดตั้งฝาด้านหน้า" บน b. หน้าที่ 81

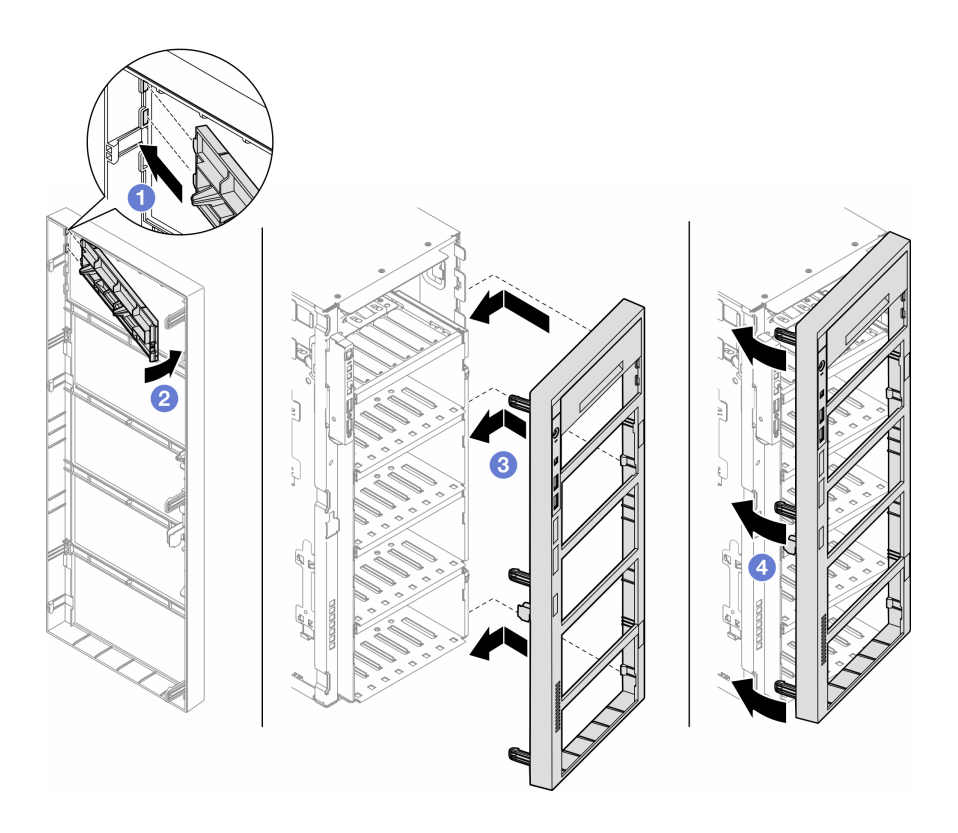

รูปภาพ 76. การติดตั้งฝาครอบช่องใส่ไดรฟ์และฝาหน้า

2. ถอดส่วนยึดออกจากไดรฟ์แบบออปติคัลหรือเทปไดรฟ์ที่ถอดออก แล้วติดตั้งส่วนยึดนี้เข้ากับตัวเครื่อง

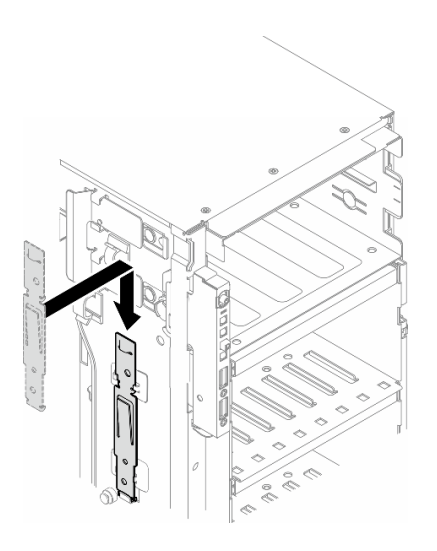

รูปภาพ 77. การติดตั้งส่วนยึดไดรฟ์

่ 3. หากคุณได้รับคำแนะนำให้ส่งคืนส่วนประกอบหรืออุปกรณ์เสริม ให้ปฏิบัติตามคำแนะนำที่มาพร้อมบรรจุภัณฑ์ ้ทั้งหมด และให้ใช้บรรจุภัณฑ์ใดๆ ที่ส่งมอบให้กับคุณเพื่อการจัดส่ง

# <span id="page-135-0"></span>ติดตั้งไดรฟ์แบบออปติคัลหรือเทปไดรฟ์

ทำตามคำแนะนำในส่วนนี้เพื่อติดตั้งไดรฟ์ออพติคอลหรือเทปไดรฟ์

## เกี่ยวกับงานนี้

S002

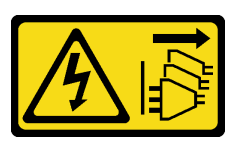

ข้อควรระวัง:

้ปุ่มควบคุมพลังงานบนอุปกรณ์และสวิตช์เปิดเครื่องบนแหล่งจ่ายไฟไม่ได้ตัดกระแสไฟฟ้าที่จ่ายให้กับอุปกรณ์ ้อุปกรณ์อาจมีสายไฟมากกว่าหนึ่งเส้น หากต้องการตัดกระแสไฟฟ้าจากอุปกรณ์ โปรดตรวจสอบให้แน่ใจว่าได้ ถอดสายไฟทั้งหมดออกจากแหล่งพลังงานแล้ว

S006

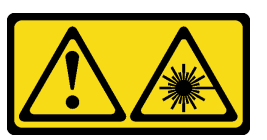

ข้อควรระวัง:

เมื่อมีการติดตั้งผลิตภัณฑ์เลเซอร์ (เช่น CD-ROM, ไดรฟ์ DVD, อุปกรณ์ใยแก้วนำแสง หรือตัวส่งสัญญาณ) โปรดตระหนักถึงเรื่องต่อไง|กี้

- ห้ามถอดฝาครอบออก การถอดฝาครอบผลิตภัณฑ์เลเซอร์ออกอาจเป็นผลให้เกิดการแผ่รังสีเลเซอร์ที่เป็น ้อันตรายได้ ไม่มีชิ้นส่วนใดภายในอุปกรณ์ที่สามารถซ่อมบำรุงได้
- ิการใช้ปุ่มควบคุมหรือปรับแต่ง หรือดำเนินกระบวนการใดๆ นอกเหนือจากที่ได้ระบุไว้ในเอกสารนี้อาจก่อ  $\bullet$ ให้เกิดการแผ่รังสีที่เป็นอันตรายได้

# ข้อควรพิจารณา:

- อ่าน "คู่มือการติดตั้ง" บนหน้าที่ 1 และ "รายการตรวจสอบความปลอดภัย" บนหน้าที่ 3 เพื่อให้แน่ใจว่าคุณจะ ทำงานได้อย่างปลอดภัย
- ปิดเซิร์ฟเวอร์และถอดสายไฟทั้งหมดออกลำหรับงานนี้ ดู "ปิดเซิร์ฟเวอร์" บนหน้าที่ 17

้ป้องกันการสัมผัสไฟฟ้าสถิตที่อาจทำให้ระบบหยุดการทำงานและสูญเสียข้อมูลได้ ด้วยการเก็บส่วนประกอบที่ไวต่อ  $\ddot{\phantom{0}}$ ไฟฟ้าสถิตไว้ในบรรจุภัณฑ์แบบมีการป้องกันไฟฟ้าสถิตจนถึงเวลาทำการติดตั้ง และใช้งานอุปกรณ์เหล่านี้ด้วยสายรัด ข้อมือป้องกันการคายประจุไฟฟ้าสถิตหรือระบบเดินสายดินอื่นๆ

**หมายเหตุ**: ภาพประกอบต่อไปนี้อ้างอิงตามสถานการณ์ที่คุณติดตั้งไดรฟ์แบบออปติคัล ขั้นตอนจะคล้ายคลึงกับขั้นตอน การติดตั้งเทปไดรฟ์

#### ขั้นตอน

์ขั้นตอนที่ 1. หากจำเป็น ให้ถอดฝาครอบของแผงครอบช่องใส่ไดรฟ์ออกจากฝาหน้า

- 0 กดแถบบนฝาหน้าเพื่อปลดฝาครอบของแผงครอบช่องใส่ไดรฟ์  $a.$
- 2 ถอดฝาครอบของแผงครอบช่องใส่ไดรฟ์ตามภาพ  $b<sub>1</sub>$

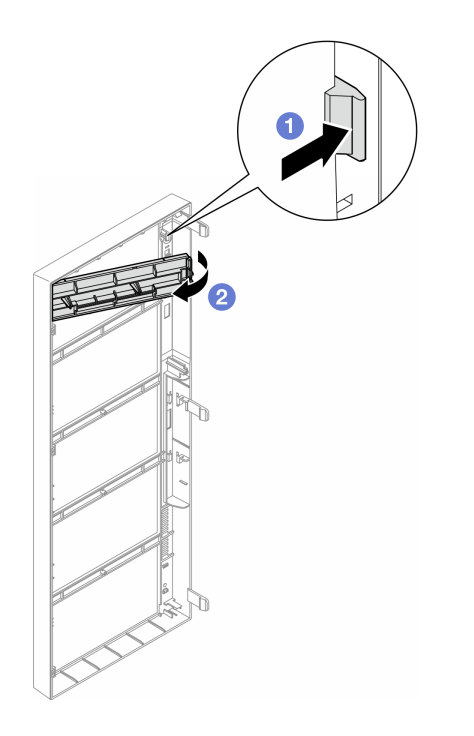

รูปภาพ 78. การถอดฝาครอบของแผงครอบช่องใส่ไดรฟ์

์ขั้นตอนที่ 2. หากจำเป็น ให้ถอดแผงครอบช่องใส่ไดรฟ์ออกจากตัวเครื่อง

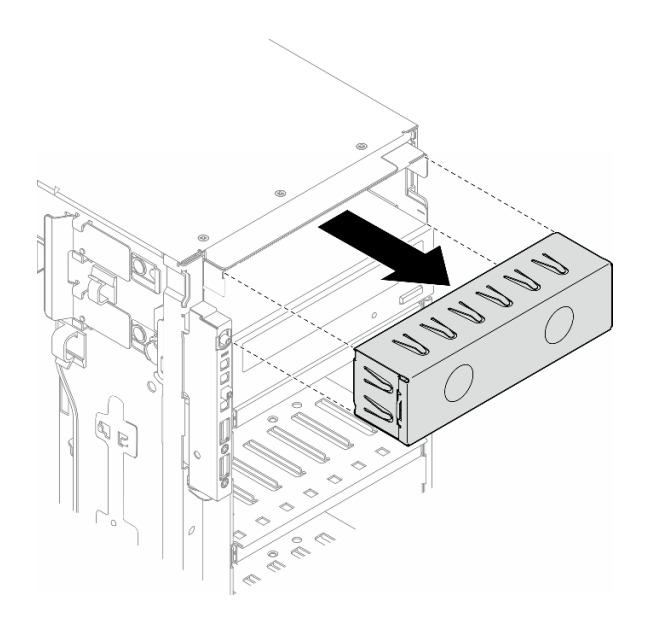

รูปภาพ 79. การถอดแผงครอบช่องใส่ไดรฟ์

ขั้นตอนที่ 3. ถอดส่วนยึดออกจากตัวเครื่อง

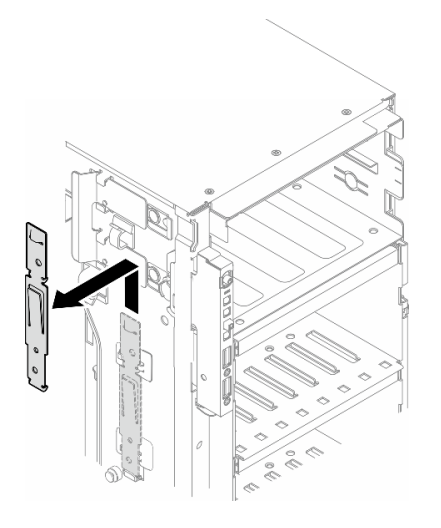

รูปภาพ 80. การถอดตัวยึดไดรฟ์

# ขั้นตอนที่ 4. ติดตั้งส่วนยึดเฉพาะทางด้านซ้ายของไดรฟ์ออพติคอลหรือเทปไดรฟ์

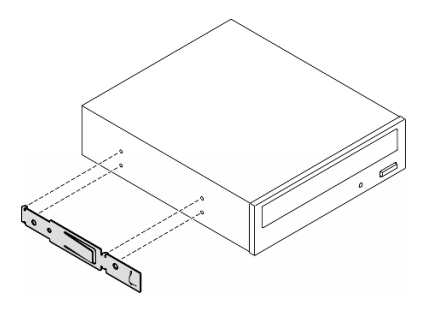

รูปภาพ 81. การติดตั้งตัวยึดไดรฟ์ออพติคอล

์ ขั้นตอนที่ 5. จับไดรฟ์ออพติคอลหรือเทปไดรฟ์ในแนวที่ถูกต้อง แล้วเลื่อนเข้าไปในช่องใส่ไดรฟ์จนกว่าจะยึดเข้าที่

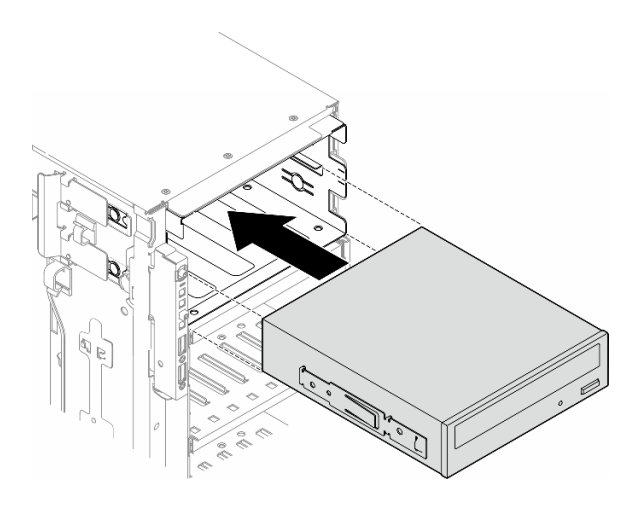

รูปภาพ 82. การติดตั้งใดรฟ์ออพติคอล

์ขั้นตอนที่ 6. เชื่อมต่อสายไฟและสายสัญญาณเข้ากับด้านหลังของส่วนประกอบไดรฟ์ออพติคอลหรือเทปไดรฟ์ ดู "ไดรฟ์ออพติคอล/เทปไดรฟ์" บนหน้าที่ 308

#### หลังจากดำเนินการเสร็จ

- 1. ติดตั้งฝาหน้าใหม่ ดู "ติดตั้งฝาด้านหน้า" บนหน้าที่ 81
- 2. ติดตั้งประตูนิรภัยกลับเข้าที่ ดู "ติดตั้งประตูนิรภัย" บนหน้าที่ 196
- 3. ติดตั้งฝาครอบเซิร์ฟเวอร์กลับเข้าที่ ดู "ติดตั้งฝาครอบเซิร์ฟเวอร์" บนหน้าที่ 214
- 4. ดำเนินการเปลี่ยนชิ้นส่วนให้เสร็จสมบูรณ์ ดู "ดำเนินการเปลี่ยนชิ้นส่วนให้เสร็จสมบูรณ์" บนหน้าที่ 216

# <span id="page-139-0"></span>้ถอดส่วนประกอบอะแดปเตอร์ช่องใส่ไดรฟ์ขนาด 5.25- นิ้ว

้ ทำตามคำแนะนำในส่วนนี้เพื่อถอดส่วนประกอบอะแดปเตอร์ช่องใส่ไดรฟ์ขนาด 5.25 นิ้ว

เกี่ยวกับงานนี้

S002

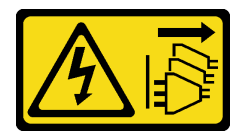

ข้อควรระวัง:

้ปุ่มควบคุมพลังงานบนอุปกรณ์และสวิตช์เปิดเครื่องบนแหล่งจ่ายไฟไม่ได้ตัดกระแสไฟฟ้าที่จ่ายให้กับอุปกรณ์ ้อุปกรณ์อาจมีสายไฟมากกว่าหนึ่งเส้น หากต้องการตัดกระแสไฟฟ้าจากอุปกรณ์ โปรดตรวจสอบให้แน่ใจว่าได้ ถอดสายไฟทั้งหมดออกจากแหล่งพลังงานแล้ว

S006

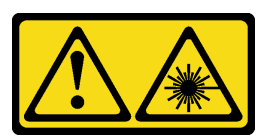

ข้อควรระวัง:

เมื่อมีการติดตั้งผลิตภัณฑ์เลเซอร์ (เช่น CD-ROM, ไดรฟ์ DVD, อุปกรณ์ใยแก้วนำแสง หรือตัวส่งสัญญาณ) โปรดตระหบักถึงเรื่องต่อไปบึ้

- ห้ามถอดฝาครอบออก การถอดฝาครอบผลิตภัณฑ์เลเซอร์ออกอาจเป็นผลให้เกิดการแผ่รังสีเลเซอร์ที่เป็น  $\bullet$ ้อันตรายได้ ไม่มีชิ้นส่วนใดภายในอุปกรณ์ที่สามารถซ่อมบำรุงได้
- ิการใช้ปุ่มควบคุมหรือปรับแต่ง หรือดำเนินกระบวนการใดๆ นอกเหนือจากที่ได้ระบุไว้ในเอกสารนี้อาจก่อ  $\bullet$ ให้เกิดการแผ่รังสีที่เป็นอันตรายได้

**หมายเหต**ุ: ส่วนนี้ใช้กับรุ่นเซิร์ฟเวอร์ที่มาพร้อมอะแดปเตอร์ช่องใส่ไดรฟ์ขนาด 5.25 นิ้วเท่านั้น สำหรับรุ่นที่มาพร้อมไดรฟ์ แบบออปติคัลหรือไดรฟ์เทป โปรดดู "ถอดไดรฟ์แบบออปติคัลหรือเทปไดรฟ์" บนหน้าที่ 122

# ข้อควรพิจารณา∙

- อ่าน "คู่มือการติดตั้ง" บนหน้าที่ 1 และ "รายการตรวจสอบความปลอดภัย" บนหน้าที่ 3 เพื่อให้แน่ใจว่าคุณจะ ทำงานได้อย่างปลอดภัย
- ปิดเซิร์ฟเวอร์และถอดสายไฟทั้งหมดออกสำหรับงานนี้ ดู "ปิดเซิร์ฟเวอร์" บนหน้าที่ 17
- ้ป้องกันการสัมผัสไฟฟ้าสถิตที่อาจทำให้ระบบหยุดการทำงานและสูญเสียข้อมูลได้ ด้วยการเก็บส่วนประกอบที่ไวต่อ ไฟฟ้าสถิตไว้ในบรรจุภัณฑ์แบบมีการป้องกันไฟฟ้าสถิตจนถึงเวลาทำการติดตั้ง และใช้งานอุปกรณ์เหล่านี้ด้วยสายรัด ข้อมือป้องกันการคายประจุไฟฟ้าสถิตหรือระบบเดินสายดินอื่นๆ
- หากเซิร์ฟเวอร์ติดตั้งอยู่ในแร็ค ให้ถอดเซิร์ฟเวอร์ออกจากแร็ค

#### ขั้นตลบ

- ขั้นตอนที่ 1. เตรียมการลำหรับงานนี้
	- ิถอดฝาครอบเซิร์ฟเวอร์ ดู "ถอดฝาครอบเซิร์ฟเวอร์" บนหน้าที่ 212 a.
	- b. ถอดประตูนิรภัย See "ถอดประตูนิรภัย" บนหน้าที่ 194.
	- c. ถอดฝาหน้า ดู "ถอดฝาหน้า" บนหน้าที่ 80
- ์ขั้นตอนที่ 2. ถอดสายทั้งหมดออกจากส่วนประกอบอะแดปเตอร์ช่องใส่ไดรฟ์ขนาด 5.25 นิ้ว
- ขั้นตอนที่ 3. ถอดส่วนประกอบอะแดปเตอร์ช่องใส่ไดรฟ์ขนาด 5.25 นิ้ว
	- a. กดแถบปลดล็อคค้างไว้
	- b. ค่อยๆ ดึงส่วนประกอบอะแดปเตอร์ช่องใส่ไดรฟ์ขนาด 5.25 นิ้วออกพร้อมกันเพื่อถอดออกจากตัว ้<br>เคริคง

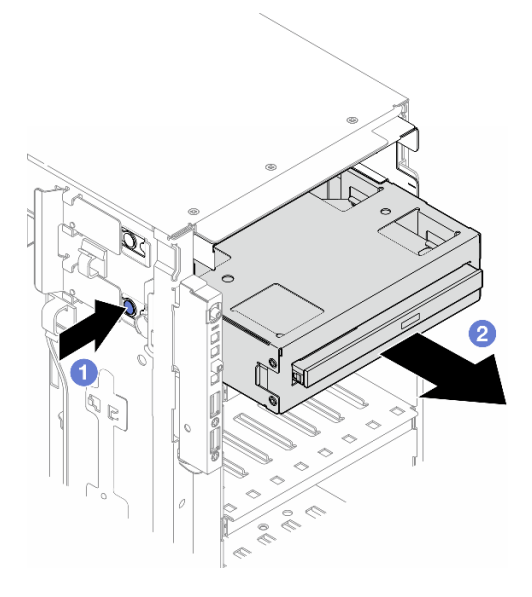

รูปภาพ 83. การถอดส่วนประกอบอะแดปเตอร์ช่องใส่ไดรฟ์ขนาด 5.25- นิ้ว

- ขั้นตอนที่ 4. ถอดไดรฟ์ออพติคอลออกจากอะแดปเตอร์
	- 0 ถอดสกรูสองตัวที่ยึดไดรฟ์ออพติคอลชนิดบาง a.
	- 2 เลื่อนไดรฟ์ออพติคอลออกจากอะแดปเตอร์  $b<sub>1</sub>$

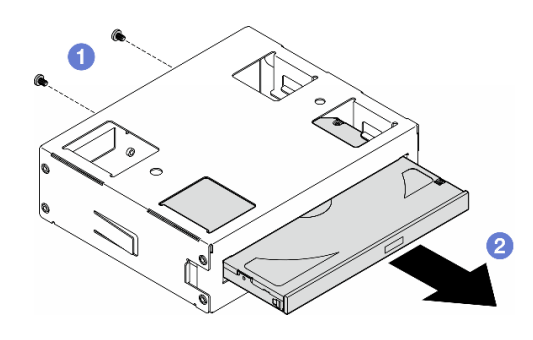

รูปภาพ 84. การถอดไดรฟ์ออพติคอลชนิดบางออกจากอะแดปเตอร์ช่องใส่ไดรฟ์

#### หลังจากงานนี้เสร็จสิ้น

- 1. ติดตั้งชิ้นส่วนที่เปลี่ยนทดแทน ดู "ติดตั้งส่วนประกอบอะแดปเตอร์ช่องใส่ไดรฟ์ขนาด 5.25- นิ้ว" บนหน้าที่ 133<br>ในการติดตั้งแผงครอบ ให้ทำตามขั้นตอนด้านล่าง:
	- เสียบแผงครอบในช่องใส่ไดรฟ์ที่ว่างอยู่ a.

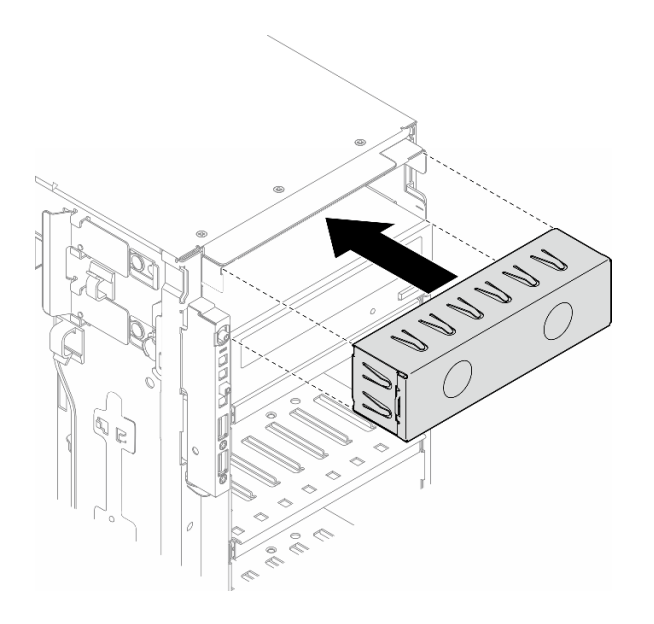

รูปภาพ 85. การติดตั้งแผงครอบช่องใส่ไดรฟ์

์ ติดตั้งฝาครอบช่องใส่ไดรฟ์เข้ากับฝาหน้า จากนั้น ติดตั้งฝาหน้าเข้ากับตัวเครื่อง ดู "ติดตั้งฝาด้านหน้า" บน  $b.$ หน้าที่ 81

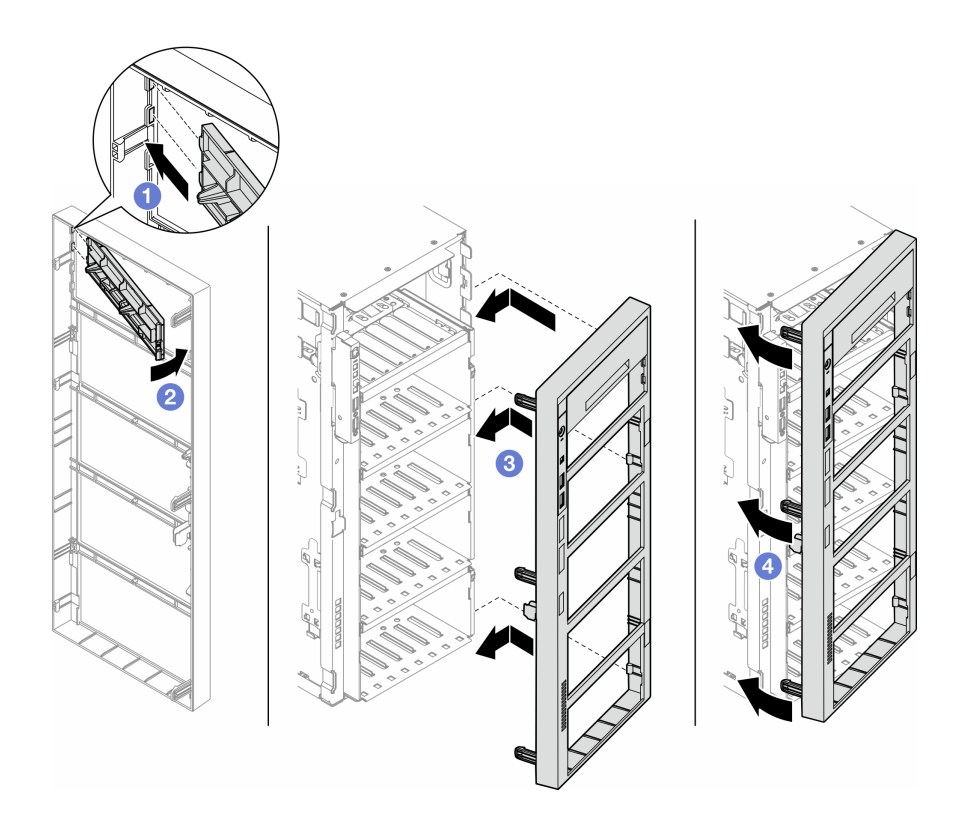

รูปภาพ 86. การติดตั้งฝาครอบช่องใส่ไดรฟ์และฝาหน้า

2. หากคุณได้รับคำแนะนำให้ส่งคืนส่วนประกอบหรืออุปกรณ์เสริม ให้ปฏิบัติตามคำแนะนำที่มาพร้อมบรรจุภัณฑ์ ้ทั้งหมด และให้ใช้บรรจุภัณฑ์ใดๆ ที่ส่งมอบให้กับคุณเพื่อการจัดส่ง

# <span id="page-142-0"></span>ติดตั้งส่วนประกอบอะแดปเตอร์ช่องใส่ไดรฟ์ขนาด 5.25- นิ้ว

้ทำตามคำแนะนำในส่วนนี้เพื่อติดตั้งส่วนประกอบอะแดปเตอร์ช่องใส่ไดรฟ์ขนาด 5.25 นิ้ว

เกี่ยวกับงานนี้

#### S002

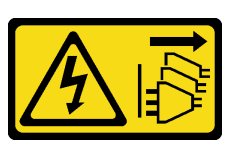

ข้อควรระวัง:

้ปุ่มควบคุมพลังงานบนอุปกรณ์และสวิตช์เปิดเครื่องบนแหล่งจ่ายไฟไม่ได้ตัดกระแสไฟฟ้าที่จ่ายให้กับอุปกรณ์ ้อุปกรณ์อาจมีสายไฟมากกว่าหนึ่งเส้น หากต้องการตัดกระแสไฟฟ้าจากอุปกรณ์ โปรดตรวจสอบให้แน่ใจว่าได้ ถอดสายไฟทั้งหมดออกจากแหล่งพลังงานแล้ว

S006

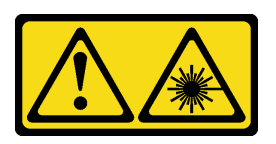

ข้อควรระวัง:

เมื่อมีการติดตั้งผลิตภัณฑ์เลเซอร์ (เช่น CD-ROM, ไดรฟ์ DVD, อุปกรณ์ใยแก้วนำแสง หรือตัวส่งสัญญาณ) โปรดตระหนักถึงเรื่องต่อไปนี้:

- ห้ามถอดฝาครอบออก การถอดฝาครอบผลิตภัณฑ์เลเซอร์ออกอาจเป็นผลให้เกิดการแผ่รังสีเลเซอร์ที่เป็น ้อันตรายได้ ไม่มีชิ้นส่วนใดภายในอุปกรณ์ที่สามารถซ่อมบำรุงได้
- การใช้ปุ่มควบคุมหรือปรับแต่ง หรือดำเนินกระบวนการใดๆ นอกเหนือจากที่ได้ระบุไว้ในเอกสารนี้อาจก่อ ให้เกิดการแผ่รังสีที่เป็นคันตรายได้

### ข้อควรพิจารณา∙

- ้ อ่าน "คู่มือการติดตั้ง" บนหน้าที่ 1 และ "รายการตรวจสอบความปลอดภัย" บนหน้าที่ 3 เพื่อให้แน่ใจว่าคุณจะ ทำงานได้คย่างปลคดภัย
- ี ปิดเซิร์ฟเวอร์และถอดสายไฟทั้งหมดออกสำหรับงานนี้ ดู "ปิดเซิร์ฟเวอร์" บนหน้าที่ 17
- ป้องกันการสัมผัสไฟฟ้าสถิตที่อาจทำให้ระบบหยุดการทำงานและสูญเสียข้อมูลได้ ด้วยการเก็บส่วนประกอบที่ไวต่อ ้ไฟฟ้าสถิตไว้ในบรรจุภัณฑ์แบบมีการป้องกันไฟฟ้าสถิตจนถึงเวลาทำการติดตั้ง และใช้งานอุปกรณ์เหล่านี้ด้วยสายรัด ข้อมือป้องกันการคายประจุไฟฟ้าสถิตหรือระบบเดินสายดินอื่นๆ

### ขั้นตอน

- ์ขั้นตอนที่ 1. หากเป็นไปได้ ให้ถอดฝาครอบของแผงครอบช่องใส่ไดรฟ์ออกจากฝาหน้า
	- 0 กดแถบบนฝาหน้าเพื่อปลดฝาครอบของแผงครอบช่องใส่ไดรฟ์  $a \rightarrow$
	- 2 ถอดฝาครอบของแผงครอบช่องใส่ไดรฟ์ตามภาพ  $b<sub>1</sub>$
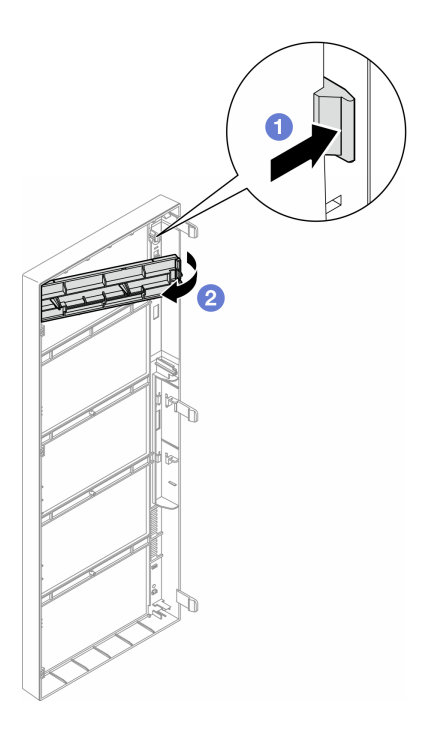

รูปภาพ 87. การถอดฝาครอบของแผงครอบช่องใส่ไดรฟ์

ขั้นตอนที่ 2. หากเป็นไปได้ ให้ถอดแผงครอบช่องใส่ไดรฟ์

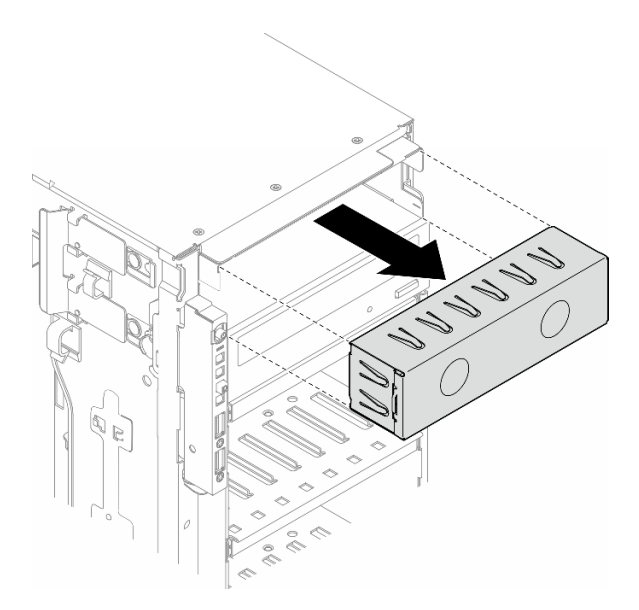

รูปภาพ 88. การถอดแผงครอบช่องใส่ไดรฟ์

- ์ขั้นตอนที่ 3. ติดตั้งไดรฟ์ออพติคอลชนิดบางลงในอะแดปเตอร์
	- 0 เลื่อนไดรฟ์ออพติคอลชนิดบางลงในอะแดปเตอร์ a.

**อ** ยึดไดรฟ์ออพติคอลชนิดบางด้วยสกรูสองตัว  $b.$ 

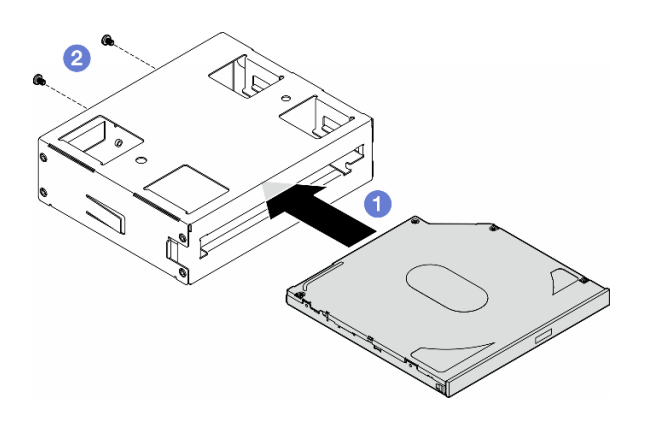

รูปภาพ 89. การติดตั้งใดรฟ์แบบออปติคัลชนิดบางลงในอะแดปเตอร์ช่องใส่ไดรฟ์

์ขั้นตอนที่ 4. จับส่วนประกอบอะแดปเตอร์ช่องใส่ไดรฟ์ขนาด 5.25 นิ้วในแนวที่ถูกต้อง แล้วเลื่อนเข้าไปในช่องใส่ไดรฟ์ จนกว่าจะยึดเข้าที่

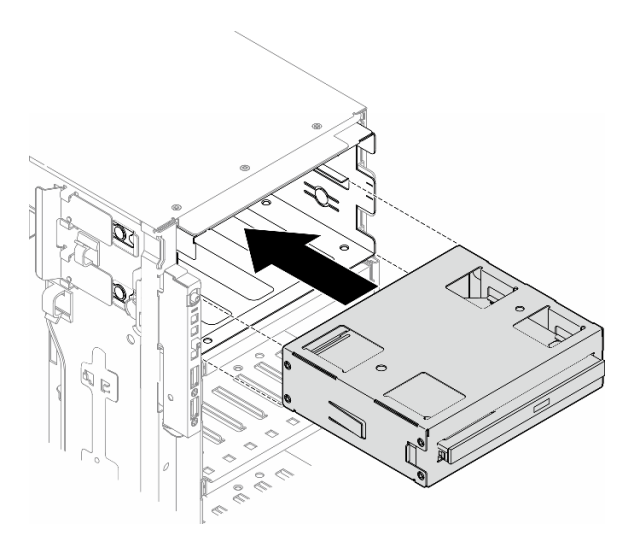

รูปภาพ 90. การติดตั้งส่วนประกอบไดรฟ็ออพติคอล

ขั้นตอนที่ 5. เชื่อมต่อสายไฟและสายสัญญาณเข้ากับด้านหลังของส่วนประกอบอะแดปเตอร์ช่องใส่ไดรฟ์ขนาด 5.25 ์ นิ้ว สำหรับข้อมูลเพิ่มเติมเกี่ยวกับการเดินสาย ดู "ไดรฟ์ออพติคอล/เทปไดรฟ์" บนหน้าที่ 308

# <span id="page-145-0"></span>การเปลี่ยนช่องใส่อะแดปเตอร์ FL PCIe

ทำตามคำแนะนำในส่วนนี้เพื่อถอดหรือติดตั้งช่องใส่อะแดปเตอร์ FL PCIe ซึ่งช่วยรองรับอะแดปเตอร์ PCIe แบบเต็ม ขนาด

# ถอดช่องใส่อะแดปเตอร์ FL PCIe

ทำตามคำแนะนำในส่วนนี้เพื่อถอดช่องใส่อะแดงใเตอร์ FL PCIe

เกี่ยวกับงานนี้

S002

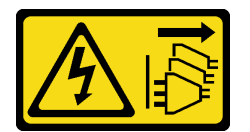

ข้อควรระวัง:

ปุ่มควบคุมพลังงานบนอุปกรณ์และสวิตช์เปิดเครื่องบนแหล่งจ่ายไฟไม่ได้ตัดกระแสไฟฟ้าที่จ่ายให้กับอุปกรณ์ อุปกรณ์อาจมีสายไฟมากกว่าหนึ่งเส้น หากต้องการตัดกระแสไฟฟ้าจากอุปกรณ์ โปรดตรวจสอบให้แน่ใจว่าได้ ถอดสายไฟทั้งหมดออกจากแหล่งพลังงานแล้ว

## ข้อควรพิจารณา:

- ้อ่าน "คู่มือการติดตั้ง" บนหน้าที่ 1 และ "รายการตรวจสอบความปลอดภัย" บนหน้าที่ 3 เพื่อให้แน่ใจว่าคุณจะ ทำงานได้คย่างปลคดภัย
- ์ ปิดเซิร์ฟเวอร์และถอดสายไฟทั้งหมดออกสำหรับงานนี้ ดู "ปิดเซิร์ฟเวอร์" บนหน้าที่ 17
- ป้องกันการสัมผัสไฟฟ้าสถิตที่อาจทำให้ระบบหยุดการทำงานและสูญเสียข้อมูลได้ ด้วยการเก็บส่วนประกอบที่ไวต่อ ้ไฟฟ้าสถิตไว้ในบรรจุภัณฑ์แบบมีการป้องกันไฟฟ้าสถิตจนถึงเวลาทำการติดตั้ง และใช้งานอุปกรณ์เหล่านี้ด้วยสายรัด ข้อมือป้องกันการคายประจุไฟฟ้าสถิตหรือระบบเดินสายดินอื่นๆ
- หากเซิร์ฟเวอร์ติดตั้งอยู่ในแร็ค ให้ถอดเซิร์ฟเวอร์ออกจากแร็ค
- ่ หากมีการติดตั้งขาตั้งบนเซิร์ฟเวอร์ ให้หมุนเข้าด้านในและวางเซิร์ฟเวอร์โดยตะแคงข้างเพื่อให้ปฏิบัติงานได้ง่ายยิ่งขึ้น

## คับตลบ

ขั้นตอนที่ 1. เตรียมการสำหรับงานนี้

- ิถอดฝาครอบเซิร์ฟเวอร์ ดู "ถอดฝาครอบเซิร์ฟเวอร์" บนหน้าที่ 212 a.
- หากจำเป็น ให้ถอดโมดูลพลังงานแบบแฟลชทั้งหมด ดู "ถอดช่องใส่โมดูลพลังงานแบบแฟลช" บน  $h$ หน้าที่ 71
- ิ ถอดแผ่นกั้นอากาศ ดู "ถอดแผ่นกั้นอากาศ" บนหน้าที่ 39  $\mathsf{C}.$
- ิถอดอะแดปเตอร์ GPU แบบเต็มขนาดทั้งหมด หากมี ดู "ถอดอะแดปเตอร์ FL GPU" บนหน้าที่  $d_{\cdot}$ 151
- ี ถอดโมดูลพัดลมทั้งหมดและปลอกพัดลม ดู "ถอดโมดูลพัดลม" บนหน้าที่ 58 e.

**ข้อควรพิจารณา**: ต้องถอดโมดูลพัดลมทั้งหมดออกจากตัวครอบพัดลมเมื่อจัดการกับส่วนประกอบ ตัวครคบพัดลม

- f. ถอดส่วนประกอบตัวครอบพัดลม ดู "ถอดส่วนประกอบตัวครอบพัดลม" บนหน้าที่ 59
- ์ขั้นตอนที่ 2. กดแถบค้างไว้เพื่อปลดช่องใส่อะแดปเตอร์ PCIe ออกจากตัวครอบพัดลม จากนั้นถอดช่องใส่อะแดปเตอร์ PCIe ในทิศทางตามภาพ

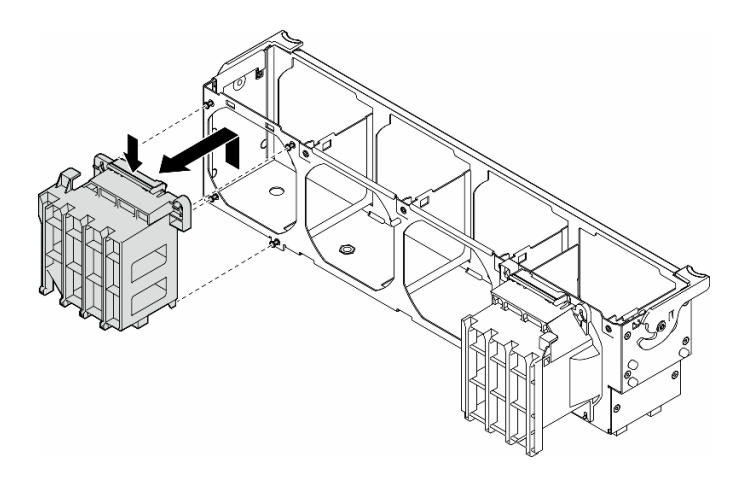

รูปภาพ 91. การถอดช่องใส่อะแดปเตอร์ PCIe

### หลังจากงานนี้เสร็จสิ้น

- 1. ติดตั้งชิ้นส่วนที่เปลี่ยนทดแทน หากจำเป็น ดู "ติดตั้งช่องใส่อะแดปเตอร์ FL PCIe" บนหน้าที่ 138
- 2. หากคุณได้รับคำแนะนำให้ส่งคืนส่วนประกอบหรืออุปกรณ์เสริม ให้ปฏิบัติตามคำแนะนำที่มาพร้อมบรรจุภัณฑ์ ้ทั้งหมด และให้ใช้บรรจุภัณฑ์ใดๆ ที่ส่งมอบให้กับคุณเพื่อการจัดส่ง

# <span id="page-147-0"></span>ติดตั้งช่องใส่อะแดปเตอร์ FL PCIe

ทำตามคำแนะนำในส่วนนี้เพื่อติดตั้งช่องใส่คะแดงใตอร์ FL PCIe

### เกี่ยวกับงานนี้

S002

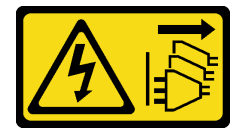

## ข้อควรระวัง∙

ปุ่มควบคุมพลังงานบนอุปกรณ์และสวิตช์เปิดเครื่องบนแหล่งจ่ายไฟไม่ได้ตัดกระแสไฟฟ้าที่จ่ายให้กับอุปกรณ์ อุปกรณ์อาจมีสายไฟมากกว่าหนึ่งเส้น หากต้องการตัดกระแสไฟฟ้าจากอุปกรณ์ โปรดตรวจสอบให้แน่ใจว่าได้ ถอดสายไฟทั้งหมดออกจากแหล่งพลังงานแล้ว

### ข้อควรพิจารณา∙

- ้ อ่าน "คู่มือการติดตั้ง" บนหน้าที่ 1 และ "รายการตรวจสอบความปลอดภัย" บนหน้าที่ 3 เพื่อให้แน่ใจว่าคุณจะ ทำงานได้อย่างปลอดภัย
- ้ ปิดเซิร์ฟเวอร์และถอดสายไฟทั้งหมดออกสำหรับงานนี้ ดู "ปิดเซิร์ฟเวอร์" บนหน้าที่ 17
- ป้องกันการสัมผัสไฟฟ้าสถิตที่อาจทำให้ระบบหยุดการทำงานและสูญเสียข้อมูลได้ ด้วยการเก็บส่วนประกอบที่ไวต่อ ไฟฟ้าสถิตไว้ในบรรจุภัณฑ์แบบมีการป้องกันไฟฟ้าสถิตจนถึงเวลาทำการติดตั้ง และใช้งานอุปกรณ์เหล่านี้ด้วยสายรัด ข้อมือป้องกันการคายประจุไฟฟ้าสถิตหรือระบบเดินสายดินอื่นๆ

#### หมายเหตุ:

- ี เมื่อมีการติดตั้ง FL GPU เพียงตัวเดียวระหว่างช่องเสียบ PCIe 1 และ 4 หรือระหว่างช่องเสียบ 5 และ 8 จำเป็น ต้องติดตั้ง **แผงครอบ FL GPU** หนึ่งหรือสองตัวบนแผ่นกั้นลมด้านเดียวกันของ FL GPU เพื่อการระบายความร้อน และการใหลเวียนของอากาศที่เหมาะสม
- ต้องมีการติดตั้ง **ช่องใส่อะแดปเตอร์ FL PCIe** ให้สอดคล้องกันกับช่องเสียบ PCIe สำหรับอะแดปเตอร์ FL GPU ที่จะติดตั้ง

ดู สำหรับข้อมูลโดยละเอียดเกี่ยวกับกฎทางเทคนิคสำหรับการติดตั้ง GPU

### ขั้นตอน

ขั้นตอนที่ 1. จัดตำแหน่งช่องใส่อะแดปเตอร์ FL PCIe ให้ตรงกับแกนบนตัวครอบพัดลมด้านเดียวกับอะแดปเตอร์ FL GPU ที่ติดตั้ง

> หมายเหตุ: เดือยบนตัวครอบพัดลมอยู่ในตำแหน่งที่แตกต่างกันเพื่อใช้ในการจัดตำแหน่งช่องใส่อะแดป เตอร์ FL PCIe ที่สอดคล้องกัน

ขั้นตคนที่ 2. เสียบตัวยึดลงบนตัวครอบพัดลมจนกว่าจะยึดเข้าที่

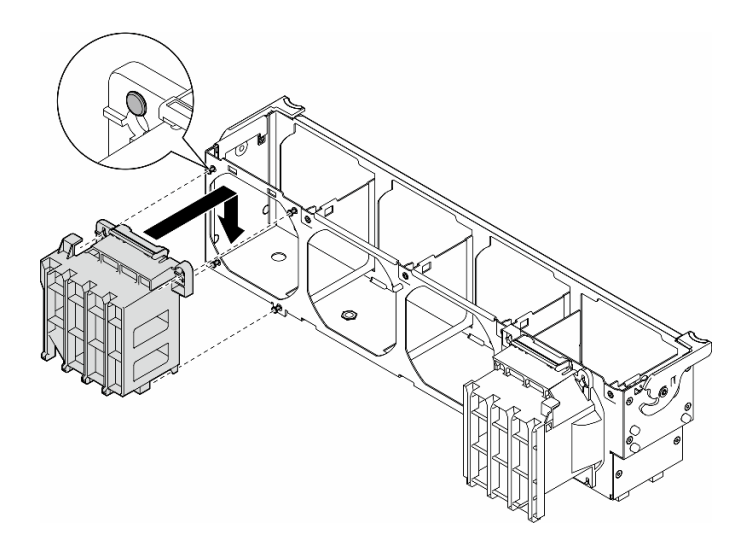

รูปภาพ 92. การติดตั้งช่องใส่อะแดปเตอร์ PCIe

### หลังจากงานนี้เสร็จสิ้น

1. ติดตั้งส่วนประกอบตัวครอบพัดลมกลับเข้าที่ ดู "ติดตั้งส่วนประกอบตัวครอบพัดลม" บนหน้าที่ 61

**ข้อควรพิจารณา**: ต้องถอดโมดูลพัดลมทั้งหมดออกจากตัวครอบพัดลมเมื่อจัดการกับส่วนประกอบตัวครอบ พัดลม

- 2. ติดตั้งโมดูลพัดลมทั้งหมดกลับเข้าที่ (และปลอกพัดลม หากจำเป็น) ดู "ติดตั้งโมดูลพัดลม" บนหน้าที่ 63
- 3. ติดตั้งอะแดปเตอร์ FL GPU ทั้งหมด ดู "ติดตั้งอะแดปเตอร์ FL GPU" บนหน้าที่ 154
- 4. ติดตั้งแผ่นกั้นลมกลับเข้าที่ ดู "ติดตั้งแผ่นกั้นลม" บนหน้าที่ 41
- ่ 5. ติดตั้งโมดูลพลังงานแบบแฟลชกลับเข้าที่ หากจำเป็น ดู "ติดตั้งโมดูลพลังงานแบบแฟลช" บนหน้าที่ 73
- 6. ติดตั้งฝาครอบเซิร์ฟเวอร์กลับเข้าที่ ดู "ติดตั้งฝาครอบเซิร์ฟเวอร์" บนหน้าที่ 214
- 7. ดำเนินการเปลี่ยนชิ้นส่วนให้เสร็จสมบูรณ์ ดู "ดำเนินการเปลี่ยนชิ้นส่วนให้เสร็จสมบูรณ์" บนหน้าที่ 216

# การเปลี่ยนอะแดปเตอร์ PCle

ทำตามคำแนะนำในส่วนนี้เพื่อถอดหรือติดตั้งอะแดปเตอร์ PCIe แบบความยาวครึ่งหนึ่ง และแบบเต็มขนาด

ThinkSystem ST650 V3 มีช่องเสียบ PCIe เก้าช่อง สามารถติดตั้งอะแดปเตอร์ PCIe เพื่อรับฟังก์ชันการทำงานที่ ้ เกี่ยวข้อง หรือถอดหากจำเป็น ทั้งนี้ขึ้นอยู่กับความต้องการของคุณ อะแดปเตอร์ PCIe อาจเป็นอะแดปเตอร์อีเทอร์เน็ต, ่ อะแดปเตอร์ Host Bus (HBA), อะแดปเตอร์ RAID, อะแดปเตอร์กราฟิก (GPU) (แบบความยาวครึ่งหนึ่งหรือแบบเต็ม ขนาด) หรืออะแดปเตอร์ PCIe ที่รองรับอื่นๆ อะแดปเตอร์ PCIe แตกต่างกันไปตามประเภท แต่ขั้นตอนการติดตั้งและ

การถอดนั้นเหมือนกัน ยกเว้นอะแดปเตอร์ GPU แบบเต็มขนาด ซึ่งจะมีการอธิบายการเปลี่ยนชิ้นส่วนไว้ในส่วนที่แยกจา กอะแดปเตอร์ PCIe อื่นๆ

#### หมายเหตุ:

ดูรายการอะแดปเตอร์ PCIe ที่รองรับได้ที่ https://serverproven.lenovo.com

# <span id="page-150-0"></span>ถอดอะแดปเตอร์ HL PCIe

ทำตามคำแนะนำในส่วนนี้เพื่อถอดอะแดปเตอร์ PCIe ความยาวครึ่งเดียว (HL)

#### เกี่ยวกับงานนี้

#### S002

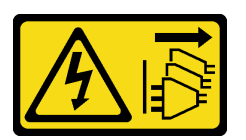

ข้อควรระวัง:

ปุ่มควบคุมพลังงานบนอุปกรณ์และสวิตช์เปิดเครื่องบนแหล่งจ่ายไฟไม่ได้ตัดกระแสไฟฟ้าที่จ่ายให้กับอุปกรณ์ ้อุปกรณ์อาจมีสายไฟมากกว่าหนึ่งเส้น หากต้องการตัดกระแสไฟฟ้าจากอุปกรณ์ โปรดตรวจสอบให้แน่ใจว่าได้ ถอดสายไฟทั้งหมดออกจากแหล่งพลังงานแล้ว

### ข้อควรพิจารณา∙

- ้อ่าน "คู่มือการติดตั้ง" บนหน้าที่ 1 และ "รายการตรวจสอบความปลอดภัย" บนหน้าที่ 3 เพื่อให้แน่ใจว่าคุณจะ ทำงานได้คย่างปลอดภัย
- ์ ปิดเซิร์ฟเวอร์และถอดสายไฟทั้งหมดออกสำหรับงานนี้ ดู "ปิดเซิร์ฟเวอร์" บนหน้าที่ 17
- ้ป้องกันการสัมผัสไฟฟ้าสถิตที่อาจทำให้ระบบหยุดการทำงานและสูญเสียข้อมูลได้ ด้วยการเก็บส่วนประกอบที่ไวต่อ ไฟฟ้าสถิตไว้ในบรรจุภัณฑ์แบบมีการป้องกันไฟฟ้าสถิตจนถึงเวลาทำการติดตั้ง และใช้งานอุปกรณ์เหล่านี้ด้วยสายรัด ข้อมือป้องกันการคายประจุไฟฟ้าสถิตหรือระบบเดินสายดินอื่นๆ
- หากเซิร์ฟเวอร์ติดตั้งอยู่ในแร็ค ให้ถอดเซิร์ฟเวอร์ออกจากแร็ค
- หากมีการติดตั้งขาตั้งบนเซิร์ฟเวอร์ ให้หมนเข้าด้านในและวางเซิร์ฟเวอร์โดยตะแคงข้างเพื่อให้ปฏิบัติงานได้ง่ายยิ่งขึ้น

#### หมายเหตุ:

- ่ อะแดปเตอร์ PCIe ของคุณอาจดูแตกต่างจากภาพประกอบในหัวข้อนี้ ทั้งนี้ขึ้นอยู่กับประเภทเฉพาะ
- ่ ใช้เอกสารที่มาพร้อมกับอะแดปเตอร์ PCIe และทำตามคำแนะนำดังกล่าวนอกเหนือจากคำแนะนำในหัวข้อนี้

#### ขั้นตลบ

- ขั้นตอนที่ 1. เตรียมการลำหรับงานนี้
	- ้ถอดฝาครอบเซิร์ฟเวอร์ ดู "ถอดฝาครอบเซิร์ฟเวอร์" บนหน้าที่ 212 a.
	- ่ หากจำเป็น ให้ถอดโมดูลพลังงานแบบแฟลชทั้งหมด ดู "ถอดช่องใส่โมดูลพลังงานแบบแฟลช" บน  $b.$ หน้าที่ 71
	- ์<br>ถอดแผ่นกั้นอากาศ ดู "ถอดแผ่นกั้นอากาศ" บนหน้าที่ 39  $C.$
	- ่ d. ถอดโมดูลพัดลมทั้งหมดและปลอกพัดลม ดู "ถอดโมดูลพัดลม" บนหน้าที่ 58

**ข้อควรพิจารณา**: ต้องถอดโมดูลพัดลมทั้งหมดออกจากตัวครอบพัดลมเมื่อจัดการกับส่วนประกอบ ตัวครคบพัดลม

- ิถอดส่วนประกอบตัวครอบพัดลม ดู "ถอดส่วนประกอบตัวครอบพัดลม" บนหน้าที่ 59  $e.$
- ขั้นตอนที่ 2. ค้นหาอะแดปเตอร์ PCIe ที่ต้องการถอด ทั้งนี้ขึ้นอยู่กับประเภทของอะแดปเตอร์ PCIe ให้ถอดสายทั้งหมด ้ออกจากอะแดปเตอร์ PCIe แผงระบบ หรือแบ็คเพลนของไดรฟ์ หากจำเป็น
- ขั้นตอนที่ 3. ถอดอะแดปเตอร์ PCIe
	- 0 เปิดส่วนยึดอะแดปเตอร์ PCIe  $a$
	- 2 จับที่ขอบของอะแดปเตอร์ PCIe และค่อยๆ ดึงออกจากช่องเสียบ  $h_{-}$

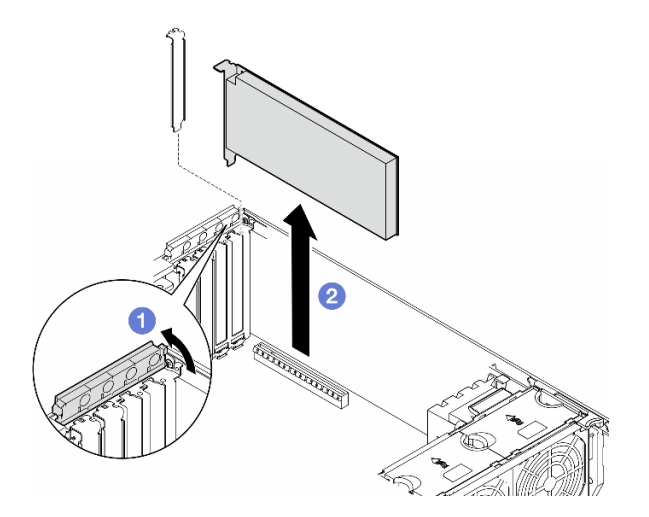

รูปภาพ 93. การถอดอะแดปเตอร์ PCIe

### หลังจากงานนี้เสร็จสิ้น

1. ติดตั้งชิ้นส่วนที่เปลี่ยนทดแทน หากจำเป็น ดู "ติดตั้งอะแดปเตอร์ HL PCIe" บนหน้าที่ 143 หรือติดตั้งโครงยึด เพื่อปิดครอบส่วนที่ว่างบนตัวเครื่องและปิดตัวยึดอะแดปเตอร์ PCIe

่ 2. หากคุณได้รับคำแนะนำให้ส่งคืนส่วนประกอบหรืออุปกรณ์เสริม ให้ปฏิบัติตามคำแนะนำที่มาพร้อมบรรจุภัณฑ์ ้ทั้งหมด และให้ใช้บรรจุภัณฑ์ใดๆ ที่ส่งมอบให้กับคุณเพื่อการจัดส่ง

# <span id="page-152-0"></span>ติดตั้งอะแดปเตอร์ HL PCIe

ทำตามคำแนะนำในส่วนนี้เพื่อติดตั้งอะแดปเตอร์ PCIe ความยาวครึ่งเดียว (HL)

เกี่ยวกับงานนี้

S002

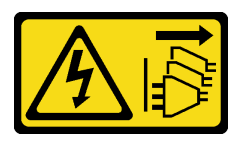

ข้อควรระวัง∙

ปุ่มควบคุมพลังงานบนอุปกรณ์และสวิตช์เปิดเครื่องบนแหล่งจ่ายไฟไม่ได้ตัดกระแสไฟฟ้าที่จ่ายให้กับอุปกรณ์ ้อุปกรณ์อาจมีสายไฟมากกว่าหนึ่งเส้น หากต้องการตัดกระแสไฟฟ้าจากอุปกรณ์ โปรดตรวจสอบให้แน่ใจว่าได้ ถอดสายไฟทั้งหมดออกจากแหล่งพลังงานแล้ว

## ข้อควรพิจารณา:

- ้ อ่าน "คู่มือการติดตั้ง" บนหน้าที่ 1 และ "รายการตรวจสอบความปลอดภัย" บนหน้าที่ 3 เพื่อให้แน่ใจว่าคุณจะ ทำงานได้คย่างปลคดภัย
- ์ ปิดเซิร์ฟเวอร์และถอดสายไฟทั้งหมดออกสำหรับงานนี้ ดู "ปิดเซิร์ฟเวอร์" บนหน้าที่ 17
- ้ป้องกันการสัมผัสไฟฟ้าสถิตที่อาจทำให้ระบบหยุดการทำงานและสูญเสียข้อมูลได้ ด้วยการเก็บส่วนประกอบที่ไวต่อ ้ไฟฟ้าสถิตไว้ในบรรจุภัณฑ์แบบมีการป้องกันไฟฟ้าสถิตจนถึงเวลาทำการติดตั้ง และใช้งานอุปกรณ์เหล่านี้ด้วยสายรัด ข้อมือป้องกันการคายประจุไฟฟ้าสถิตหรือระบบเดินสายดินอื่นๆ

### หมายเหตุ:

- ่ อะแดปเตอร์ PCIe อาจดูแตกต่างจากภาพประกอบในส่วนนี้ ทั้งนี้ขึ้นอยู่กับประเภทนั้นๆ
- ใช้เอกสารที่มาพร้อมกับอะแดปเตอร์ PCIe และทำตามคำแนะนำดังกล่าวนอกเหนือจากคำแนะนำในหัวข้อนี้
- มีช่องเสียบ PCIe เก้าช่องในเซิร์ฟเวอร์นี้ หากต้องการติดตั้ง **อะแดปเตอร์ PCIe ตัวใหม่** อย่างน้อยหนึ่งตัว ให้ ปฏิบัติตามกฎและลำดับความสำคัญที่ระบุไว้ด้านล่างสำหรับช่องเสียบ PCIe:
	- "กฎการติดตั้ง PCIe ที่มีโปรเซสเซอร์หนึ่งตัว" บนหน้าที่ 145
- "กฎการติดตั้ง PCIe ที่มีโปรเซสเซอร์สองตัว" บนหน้าที่ 147  $\equiv$
- "กฎการติดตั้ง GPU" บนหน้าที่ 149

 $\ddot{\phantom{0}}$ 

 $\bullet$ 

- หากต้องการเปลี่ยนอะแดปเตอร์ PCIe ที่มีอยู่ ให้ข้ามไปยังขั้นตอนการติดตั้ง: รูปภาพ94 "ขั้นตอนการติดตั้งอะ แดปเตอร์ HL PCIe" บนหน้าที่ 151
- ดูตำแหน่งของช่องเสียบ PCIe แต่ละช่องและขั้วต่อที่เกี่ยวข้องบนแผงระบบได้ที่ "ขั้วต่อของแผงระบบ" บนหน้าที่ 333

ดูขั้นตอนการติดตั้งอะแดปเตอร์ GPU แบบเต็มขนาดได้ที่ "ติดตั้งอะแดปเตอร์ FL GPU" บนหน้าที่ 154

# <span id="page-154-0"></span>**กฎการติดตั้ง PCIe ที่มีโปรเซสเซอร�หนึ่งตัว**

# **กฎและลำดับความสำคัญของช�องเสียบ PCIe ที่มีโปรเซสเซอร�หนึ่งตัว**

เมื่อติดตั้งโปรเซสเซอร์เพียงตัวเดียว จะรองรับช่องเสียบ PCIe 1 ถึง 4 และ 9

รายการลำดับความสำคัญ:

- 1. **ความกว�างสองเท�า, FH/FL GPU:[1](#page-158-1)** ช�องเสียบ 1 >> 3
- 2. **รีไทเมอร์**: ช่องเสียบ 1 >> 3
- 3. **อะแดปเตอร�อีเทอร�เน็ต PCIe 4 ของ ThinkSystem Broadcom 57508 100GbE QSFP56 2 พอร�ต:** ช�องเสียบ  $1 > > 3$
- 4. **ความกว�างเดี่ยว, HH/HL GPU (ThinkSystem NVIDIA A2 GPU):[2](#page-158-2)** ช�องเสียบ 1 >> 3 >> 2 >> 4
- 5. **อะแดปเตอร์ RAID 940-32i 8GB Flash PCIe Gen4 12Gb ของ ThinkSystem: ช่องเสียบ 9** เท่านั้น
- 6. **อะแดปเตอร� RAID/HBA ภายนอกอื่นๆ:** ช�องเสียบ 9 >> 1 >> 2 >> 3 >> 4
	- ปฏิบัติตามหลักการลำดับความสำคัญด้านล่าง:
		- ควรติดตั้งอะแดปเตอร� RAID หรือ HBA ที่มี**ชื่อรุ�น 3 หลัก** ก�อน **ชื่อรุ�น 4 หลัก** สำหรับรุ�นที่มีจำนวนหลัก เท่ากัน ควรติดตั้งรุ่นที่มีหมายเลขสูงกว่าก่อนรุ่นที่มีหมายเลขต่ำกว่า
			- ตัวอย�าง:

อะแดปเตอร� ThinkSystem RAID 540-16i PCIe Gen4 12Gb **>>** อะแดปเตอร� ThinkSystem RAID 9350-16i 4GB Flash PCIe 12Gb

ThinkSystem 440-8i SAS/SATA PCIe Gen4 12Gb HBA **>>** ThinkSystem 4350-8i SAS/SATA 12Gb HBA

อะแดปเตอร� ThinkSystem RAID 940-16i 4GB Flash PCIe Gen4 12Gb **>>** อะแดปเตอร� ThinkSystem RAID 540-16i PCIe Gen4 12Gb

- 16i **>>** 8i
	- ตัวอย�าง:

อะแดปเตอร� ThinkSystem RAID 940-16i 4GB Flash PCIe Gen4 12Gb **>>** อะแดปเตอร� ThinkSystem RAID 940-8i 4GB Flash PCIe Gen4 12Gb

- สำหรับอะแดปเตอร์ RAID หรือ HBA ที่มีรุ่นเดียวกัน ให้ติดตั้งรุ่นที่มีความจุสูงกว่าก่อน
	- ตัวอย�าง:

อะแดปเตอร� ThinkSystem RAID 940-16i 8GB Flash PCIe Gen4 12Gb **>>** อะแดปเตอร� ThinkSystem RAID 940-16i 4GB Flash PCIe Gen4 12Gb

7. อะแดปเตอร� Ethernet อื่นๆ: ช�องเสียบ 9 >> 2 >> 3 >> 4

กฎและลำดับความสำคัญของช่องเสียบ PCIe ที่มีโปรเซสเซอร์หนึ่งตัว

8. อะแดปเตอร์ RAID ภายนอก, HBA และอะแดปเตอร์ Ethernet อื่นๆ ที่มีลำดับความสำคัญต่ำกว่า: ช่องเสียบ 9 >> 1  $>> 2 >> 3 >> 4$ 

# <span id="page-156-0"></span>**กฎการติดตั้ง PCIe ที่มีโปรเซสเซอร�สองตัว**

#### **กฎและลำดับความสำคัญของช�องเสียบ PCIe ที่มีโปรเซสเซอร�สองตัว**

เมื่อติดตั้งโปรเซสเซอร์สองตัว จะรองรับช่องเสียบ PCIe ทั้ง 9 ช่อง

รายการลำดับความสำคัญ:

- [1](#page-158-1). **ความกว้างสองเท่า**, FH/FL GPU:<sup>1</sup> ช่องเสียบ 1 >> 3 >> 7 >> 5
- 2. **รีไทเมคร์**: ช่องเสียบ 7 >> 5 >> 1 >> 3
- 3. **อะแดปเตอร�อีเทอร�เน็ต PCIe 4 ของ ThinkSystem Broadcom 57508 100GbE QSFP56 2 พอร�ต:** ช�องเสียบ  $1 >> 3 >> 7 >> 5$
- 4. **ความกว�างเดี่ยว, HH/HL GPU (ThinkSystem NVIDIA A2 GPU):[2](#page-158-2)** ช�องเสียบ 1 >> 3 >> 7 >> 5 >> 2 >> 4  $>> 6 >> 8$
- 5. **อะแดปเตอร� ThinkSystem RAID 940-32i 8GB Flash PCIe Gen4 12Gb:** ช�องเสียบ 9 >> 5 >> 6 >> 7 >> 8
- 6. **อะแดปเตอร� RAID/HBA ภายนอกอื่นๆ:** ช�องเสียบ 9 >> 1 >> 2 >> 3 >> 4 >> 5 >> 6 >> 7 >> 8
	- ปฏิบัติตามหลักการลำดับความสำคัญด้านล่างสำหรับการติดตั้ง:
		- ควรติดตั้งอะแดปเตอร� RAID หรือ HBA ที่มี**ชื่อรุ�น 3 หลัก** ก�อน **ชื่อรุ�น 4 หลัก** สำหรับรุ�นที่มีจำนวนหลัก เท่ากัน ควรติดตั้งรุ่นที่มีหมายเลขสูงกว่าก่อนรุ่นที่มีหมายเลขต่ำกว่า
			- ตัวอย�าง:
				- อะแดปเตอร� ThinkSystem RAID 540-16i PCIe Gen4 12Gb **>>** อะแดปเตอร� ThinkSystem RAID 9350-16i 4GB Flash PCIe 12Gb
				- ThinkSystem 440-8i SAS/SATA PCIe Gen4 12Gb HBA **>>** ThinkSystem 4350-8i SAS/SATA 12Gb HBA
				- อะแดปเตอร� ThinkSystem RAID 940-16i 4GB Flash PCIe Gen4 12Gb **>>** อะแดปเตอร� ThinkSystem RAID 540-16i PCIe Gen4 12Gb
		- 16i **>>** 8i
			- ตัวอย�าง:
				- อะแดปเตอร� ThinkSystem RAID 940-16i 4GB Flash PCIe Gen4 12Gb **>>** อะแดปเตอร� ThinkSystem RAID 940-8i 4GB Flash PCIe Gen4 12Gb
		- สำหรับอะแดปเตอร์ RAID หรือ HBA ที่มีรุ่นเดียวกัน ให้ติดตั้งรุ่นที่มีความจุสูงกว่าก่อน
			- ตัวอย�าง:

อะแดปเตอร� ThinkSystem RAID 940-16i 8GB Flash PCIe Gen4 12Gb **>>** อะแดปเตอร� ThinkSystem RAID 940-16i 4GB Flash PCIe Gen4 12Gb

7. อะแดปเตอร� Ethernet อื่นๆ: ช�องเสียบ 9 >> 2 >> 3 >> 4 >> 6 >> 7 >> 8

กฎและลำดับความสำคัญของช่องเสียบ PCIe ที่มีโปรเซสเซอร์สองตัว

8. อะแดปเตอร์ RAID ภายนอก, HBA และอะแดปเตอร์ Ethernet อื่นๆ ที่มีลำดับความสำคัญต่ำกว่า: ช่องเสียบ 9 >> 1 >> 2 >> 3 >> 4 >> 5 >> 6 >> 7 >> 8

# <span id="page-158-0"></span>กฎการติดตั้ง GPU

### กฎการติดตั้ง GPU

- <span id="page-158-1"></span>1. การติดตั้ง **อะแดปเตอร์ GPU แบบความยาวปกติความกว้างสองเท่า** ควรเป็นไปตามกฎที่ระบุด้านล่าง:
	- ปฏิบัติตามลำดับการติดตั้ง: ช่องเสียบ 1 >> 3 >> 7 >> 5
	- ต้องมีการติดตั้ง **ช่องใส่อะแดปเตอร์ FL PCIe** ให้สอดคล้องกันกับช่องเสียบ PCIe สำหรับอะแดปเตอร์ FL GPU ที่จะติดตั้ง ดู "การเปลี่ยนช่องใส่อะแดปเตอร์ FL PCIe" บนหน้าที่ 136 สำหรับการติดตั้งและการ ถอดช่องใส่อะแดปเตอร์ PCIe
	- เมื่อติดตั้งอะแดปเตอร์ FL DW GPU ในช่องเสียบ PCIe 1 จะสามารถติดตั้ง GPU ประเภทเดียวกันในช่องเสียบ 3 ได้เท่านั้น สามารถติดตั้ง FL DW GPU ประเภทอื่นๆ ในช่องเสียบ 7 และช่องเสียบ 5
	- เมื่อมีการติดตั้ง FL GPU เพียงตัวเดียวระหว่างช่องเสียบ PCIe 1 และ 4 หรือระหว่างช่องเสียบ 5 และ 8 จำเป็นต้องติดตั้ง **แผงครอบ FL GPU** หนึ่งหรือสองตัวบนแผ่นกั้นลมด้านเดียวกันของ FL GPU เพื่อการ ระบายความร้อนและการไหลเวียนของอากาศที่เหมาะสม
	- ดู "การเปลี่ยนแผงครอบ FL GPU" บนหน้าที่ 86 สำหรับการติดตั้งและถอดแผงครอบ FL GPU
- <span id="page-158-2"></span>2. การติดตั้ง **อะแดปเตอร์ ThinkSystem NVIDIA A2/L4 GPU** ควรเป็นไปตามกฎที่ระบุด้านล่าง:
	- เมื่อติดตั้ง ThinkSystem NVIDIA A2/L4 GPU
		- ระหว่างช่องเสียบ PCIe 1 และ 4: ช่องเสียบอื่นระหว่างช่องเสียบ 1 และ 4 รองรับเฉพาะอะแดปเตอร์ PCIe ขนาดปกติ
		- ระหว่างช่องเสียบ PCIe 5 และ 8: ช่องเสียบอื่นระหว่างช่องเสียบ 5 และ 8 รองรับเฉพาะอะแดปเตอร์ PCIe ขนาดปกติ
	- เมื่อติดตั้ง A2/L4 GPU ระหว่างช่องเสียบ PCIe 1 และ 4 หรือระหว่างช่องเสียบ PCIe 5 และ 8 ต้องติด ตั้ง **ชุดดูดอากาศ A2/L4 GPU** บนตัวครอบพัดลมด้านเดียวกับ A2/L4 GPU ที่ติดตั้งเพื่อการระบายความ ้ร้อนและการไหลเวียนของอากาศที่เหมาะสม ดู "การเปลี่ยนชุดดูดอากาศ A2/L4 GPU" บนหน้าที่ 36 ้ สำหรับการติดตั้งและถอดชุดดูดอากาศ A2/L4 GPU
	- ต้องติดตั้ง **แผงครอบ T4** บนฝาครอบเซิร์ฟเวอร์เพื่อการระบายความร้อนและการไหลเวียนของอากาศที่ เหมาะสม เมื่อมีการติดตั้งอะแดปเตอร์ A2/L4 GPU อย่างน้อยหนึ่งตัว ดู "การเปลี่ยนแผงครอบ T4" บน หน้าที่ 207 สำหรับการติดตั้งและถอดแผงครอบ T4
- 3. สามารถติดตั้ง GPU แบบพาสซีพในช่องเสียบ PCIe 1, 3, 5 และ 7; สามารถติดตั้ง ThinkSystem NVIDIA A2/L4 GPU ในช่องเสียบ PCIe 1 ถึง 8
- 4. ThinkSystem ST650 V3 ไม่รองรับการติดตั้ง GPU ผสมกันระหว่างช่องเสียบ PCIe 1 และ 4 หรือระหว่างช่องเสียบ 5 และ 8
	- เมื่อติดตั้ง GPU ระหว่างช่องเสียบ PCIe 1 และ 4 สามารถติดตั้ง GPU ประเภทเดียวกันเท่านั้นในช่องเสียบอื่น ระหว่าง 1 ถึง 4

### กฎการติดตั้ง GPU

- เมื่อติดตั้ง GPU ระหว่างช่องเสียบ PCIe 5 และ 8 สามารถติดตั้ง GPU ประเภทเดียวกันเท่านั้นในช่องเสียบอื่น ระหว่าง 5 ถึง 8
- 5. เมื่อติดตั้ง GPU (NVIDIA RTX A6000/A4500/A2/L4) ระหว่างช่องเสียบ PCIe 1 และ 4 ช่องเสียบเหล่านี้จะไม่รองรับ อะแดปเตอร์ RAID, HBA หรือรีไทเมอร์
- 6. เมื่อติดตั้ง GPU (NVIDIA RTX A6000/A4500/A2/L4) ระหว่างช่องเสียบ PCIe 5 และ 8 ช่องเสียบเหล่านี้จะไม่รองรับ อะแดปเตอร์ RAID. HBA หรือรีไทเมอร์

# ขั้นตอนการติดตั้ง

- ขั้นตอนที่ 1. ค้นหาช่องเสียบ PCIe ที่ใช้ได้โดยยึดตามกฎที่ระบุไว้ข้างต้น
- ขั้นตอนที่ 2. หากมีโครงยึดติดตั้งอยู่ในช่องเสียบ PCIe ให้ถอดออก เก็บโครงยึดลำหรับช่องเสียบ PCIe ไว้เผื่อจำเป็น ต้องใช้ในภายหลัง
- ขั้นตคนที่ 3. ติดตั้งคะแดงใตคร์ PCIe

#### หมายเหตุ:

- ตรวจสอบให้แน่ใจว่าส่วนยึดอะแดปเตอร์ PCIe อยู่ในตำแหน่งเปิด
- a. 0 จัดแนวอะแดปเตอร์ PCIe กับช่องเสียบ PCIe จากนั้น ค่อยๆ กดปลายทั้งสองข้างของอะแดป เตอร์ PCIe ลงจนกว่าจะแน่นเข้าที่ดีในช่องเสียบ PCIe
- 2 ปิดส่วนยึดคะแดปเตคร์ PCIe  $b<sub>1</sub>$

<span id="page-160-1"></span>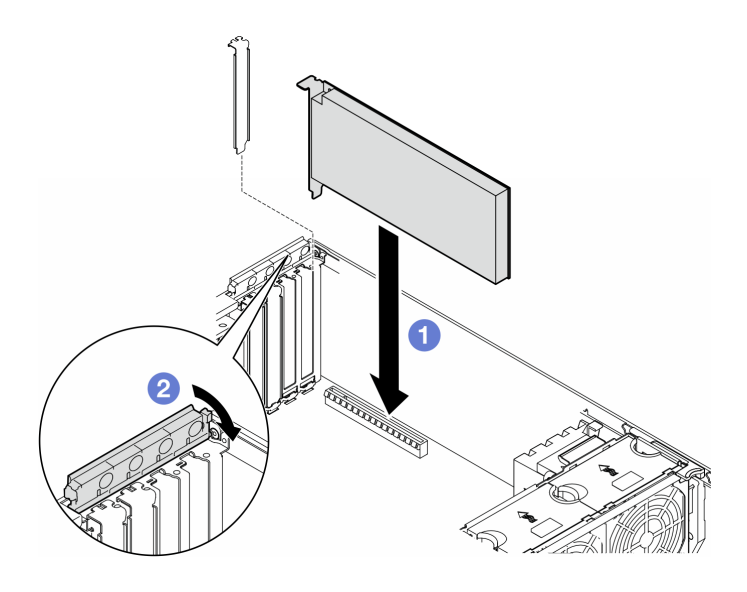

รูปภาพ 94. การติดตั้งอะแดปเตอร์ HL PCIe

#### หลังจากดำเนินการเสร็จ

- 1. เชื่อมต่อสายที่จำเป็นทั้งหมดเข้ากับอะแดปเตอร์ PCIe ดู การเดินสายภายใน
- 2. ติดตั้งส่วนประกอบตัวครอบพัดลมกลับเข้าที่ ดู "ติดตั้งส่วนประกอบตัวครอบพัดลม" บนหน้าที่ 61

**ข้อควรพิจารณา**: ต้องถอดโมดูลพัดลมทั้งหมดออกจากตัวครอบพัดลมเมื่อจัดการกับส่วนประกอบตัวครอบ พัดลม

- 3. ติดตั้งโมดูลพัดลมทั้งหมดกลับเข้าที่ (และปลอกพัดลม หากจำเป็น) ดู "ติดตั้งโมดูลพัดลม" บนหน้าที่ 63
- 4. หากมีการติดตั้ง **อะแดปเตอร์ A2/L4 GPU** หนึ่งตัวขึ้นไป ให้ติดตั้งชุดดูดอากาศ A2/L4 GPU หนึ่งหนือสองตัว ้ไปยังช่องเสียบที่สอดคล้องกันบนตัวครอบพัดลม และติดตั้งแผงครอบ T4 ไปยังฝาครอบเซิร์ฟเวอร์ ดู "ติดตั้งชุด ดูดอากาศ A2/L4 GPU" บนหน้าที่ 37 และ "ติดตั้งแผงครอบ T4" บนหน้าที่ 209
- 5. ติดตั้งแผ่นกั้นลมกลับเข้าที่ ดู "ติดตั้งแผ่นกั้นลม" บนหน้าที่ 41
- ่ 6. ติดตั้งโมดูลพลังงานแบบแฟลชกลับเข้าที่ หากจำเป็น ดู "ติดตั้งโมดูลพลังงานแบบแฟลช" บนหน้าที่ 73
- 7. ติดตั้งฝาครอบเซิร์ฟเวอร์กลับเข้าที่ ดู "ติดตั้งฝาครอบเซิร์ฟเวอร์" บนหน้าที่ 214
- 8. ดำเนินการเปลี่ยนชิ้นส่วนให้เสร็จสมบูรณ์ ดู "ดำเนินการเปลี่ยนชิ้นส่วนให้เสร็จสมบูรณ์" บนหน้าที่ 216

# <span id="page-160-0"></span>ถอดอะแดปเตอร์ FL GPU

ทำตามคำแนะนำในส่วนนี้เพื่อถอดอะแดปเตอร์ GPU แบบเต็มขนาด (FL)

#### เกี่ยวกับงานนี้

#### S002

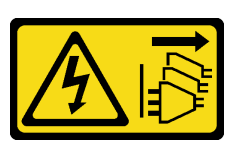

#### ข้ัดควรระวัง∙

้ปุ่มควบคุมพลังงานบนอุปกรณ์และสวิตช์เปิดเครื่องบนแหล่งจ่ายไฟไม่ได้ตัดกระแสไฟฟ้าที่จ่ายให้กับอุปกรณ์ ้อุปกรณ์อาจมีสายไฟมากกว่าหนึ่งเส้น หากต้องการตัดกระแสไฟฟ้าจากอุปกรณ์ โปรดตรวจสอบให้แน่ใจว่าได้ ถอดสายไฟทั้งหมดออกจากแหล่งพลังงานแล้ว

### ข้อควรพิจารณา∙

- อ่าน "คู่มือการติดตั้ง" บนหน้าที่ 1 และ "รายการตรวจสอบความปลอดภัย" บนหน้าที่ 3 เพื่อให้แน่ใจว่าคุณจะ ทำงานได้อย่างปลอดภัย
- ปิดเซิร์ฟเวอร์และถอดสายไฟทั้งหมดออกลำหรับงานนี้ ดู "ปิดเซิร์ฟเวอร์" บนหน้าที่ 17
- ป้องกันการสัมผัสไฟฟ้าสถิตที่อาจทำให้ระบบหยุดการทำงานและสูญเสียข้อมูลได้ ด้วยการเก็บส่วนประกอบที่ไวต่อ ไฟฟ้าสถิตไว้ในบรรจุภัณฑ์แบบมีการป้องกันไฟฟ้าสถิตจนถึงเวลาทำการติดตั้ง และใช้งานอุปกรณ์เหล่านี้ด้วยสายรัด ข้อมือป้องกันการคายประจุไฟฟ้าสถิตหรือระบบเดินสายดินอื่นๆ
- หากเซิร์ฟเวอร์ติดตั้งอยู่ในแร็ค ให้ถอดเซิร์ฟเวอร์ออกจากแร็ค  $\bullet$
- ่ หากมีการติดตั้งขาตั้งบนเซิร์ฟเวอร์ ให้หมุนเข้าด้านในและวางเซิร์ฟเวอร์โดยตะแคงข้างเพื่อให้ปฏิบัติงานได้ง่ายยิ่งขึ้น

### หมายเหตุ:

- ้อะแดปเตอร์ GPU แบบเต็มขนาดอาจแตกต่างจากภาพประกอบในหัวข้อนี้ ทั้งนี้ขึ้นอยู่กับแต่ละประเภท
- ่ใช้เอกสารที่มาพร้อมกับอะแดปเตอร์ GPU แบบเต็มขนาดและทำตามคำแนะนำดังกล่าวนอกเหนือจากคำแนะนำใน หัวข้คนี้

## คั้งเตลง

ขั้นตคนที่ 1. เตรียมการลำหรับงานนี้

- ื้a. ถอดฝาครอบเซิร์ฟเวอร์ ดู "ถอดฝาครอบเซิร์ฟเวอร์" บนหน้าที่ 212
- ี b. หากจำเป็น ให้ถอดโมคูลพลังงานแบบแฟลชทั้งหมด คู "ถอดช่องใส่โมคูลพลังงานแบบแฟลช" บน หน้าที่ 71
- c. ถอดแผ่นกั้นอากาศ ดู "ถอดแผ่นกั้นอากาศ" บนหน้าที่ 39
- d. หากจำเป็น ให้ถอดบริดจ์ NVlink ออกจากด้านบนของอะแดปเตอร์ FL GPU ดู "ถอดบริดจ์ลิงก์ (NVLink) อะแดปเตอร์ GPU" บนหน้าที่ 114

ขั้นตอนที่ 2. ค้นหาอะแดปเตอร์ PCIe แบบเต็มขนาดที่ต้องการถอด

## ขั้นตอนที่ 3. ถอดอะแดปเตอร์ FL GPU

- 0 เปิดส่วนยึดอะแดปเตอร์ PCIe  $\overline{a}$
- ี่ ❷ จับที่ขอบของอะแดปเตอร์ FL GPU และค่อยๆ ดึงออกจากช่องเสียบ PCIe  $b<sub>1</sub>$
- 8 ถอดสายไฟออกจากอะแดปเตอร์ FL GPU  $C<sub>1</sub>$

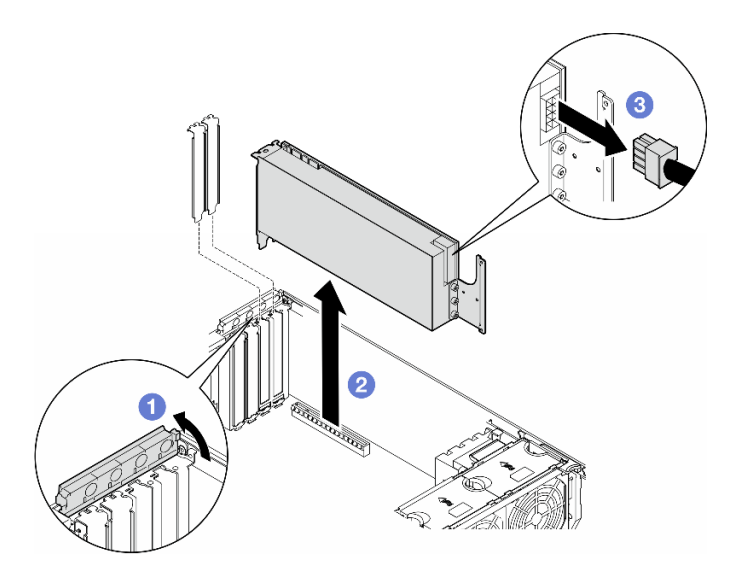

รูปภาพ 95. การถอดอะแดปเตอร์ FL GPU

### หลังจากงานนี้เสร็จสิ้น

- 1. ติดตั้งชิ้นส่วนที่เปลี่ยนทดแทน หากจำเป็น ดู "ติดตั้งอะแดปเตอร์ FL GPU" บนหน้าที่ 154 หรือติดตั้งโครงยึด เพื่อปิดครอบส่วนที่ว่างบนตัวเครื่องและปิดตัวยึดคะแดปเตอร์ PCIe
- 2. หากจำเป็น ให้ถอดสายไฟของ FL GPU แบบเต็มขนาดออกจากตัวเครื่อง
	- ี ถอดโมดูลพัดลมทั้งหมดและปลอกพัดลม ดู "ถอดโมดูลพัดลม" บนหน้าที่ 58 a.

**ข้อควรพิจารณา**: ต้องถอดโมดูลพัดลมทั้งหมดออกจากตัวครอบพัดลมเมื่อจัดการกับส่วนประกอบตัวครอบ พัดลม

- b. ถอดส่วนประกอบตัวครอบพัดลม ดู "ถอดส่วนประกอบตัวครอบพัดลม" บนหน้าที่ 59
- c. ถอดสายไฟของ FL GPU ออกจากตัวเครื่อง
- ติดตั้งส่วนประกอบตัวครอบพัดลมกลับเข้าที่ ดู "ติดตั้งส่วนประกอบตัวครอบพัดลม" บนหน้าที่ 61 d.
- ์ติดตั้งโมดูลพัดลมทั้งหมดกลับเข้าที่ (และปลอกพัดลม หากจำเป็น) ดู "ติดตั้งโมดูลพัดลม" บนหน้าที่ 63  $\mathsf{e}$ .
- 3. หากคุณได้รับคำแนะนำให้ส่งคืนส่วนประกอบหรืออุปกรณ์เสริม ให้ปฏิบัติตามคำแนะนำที่มาพร้อมบรรจุภัณฑ์ ้ทั้งหมด และให้ใช้บรรจุภัณฑ์ใดๆ ที่ส่งมอบให้กับคุณเพื่อการจัดส่ง

# <span id="page-163-0"></span>ติดตั้งอะแดปเตอร์ FL GPU

์ ทำตามคำแนะนำในส่วนนี้เพื่อติดตั้งคะแดปเตคร์ GPU แบบเต็มขนาด (FL)

#### เกี่ยวกับงานนี้

#### S002

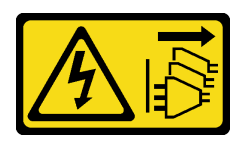

### ข้อควรระวัง:

ู้ปุ่มควบคุมพลังงานบนอุปกรณ์และสวิตช์เปิดเครื่องบนแหล่งจ่ายไฟไม่ได้ตัดกระแสไฟฟ้าที่จ่ายให้กับอุปกรณ์ ้อุปกรณ์อาจมีสายไฟมากกว่าหนึ่งเส้น หากต้องการตัดกระแสไฟฟ้าจากอุปกรณ์ โปรดตรวจสอบให้แน่ใจว่าได้ ถอดสายไฟทั้งหมดออกจากแหล่งพลังงานแล้ว

### ข้อควรพิจารณา∙

- อ่าน "คู่มือการติดตั้ง" บนหน้าที่ 1 และ "รายการตรวจสอบความปลอดภัย" บนหน้าที่ 3 เพื่อให้แน่ใจว่าคุณจะ ทำงานได้อย่างปลอดภัย
- ปิดเซิร์ฟเวอร์และถอดสายไฟทั้งหมดออกสำหรับงานนี้ ดู "ปิดเซิร์ฟเวอร์" บนหน้าที่ 17
- ป้องกันการสัมผัสไฟฟ้าสถิตที่อาจทำให้ระบบหยุดการทำงานและสูญเสียข้อมูลได้ ด้วยการเก็บส่วนประกอบที่ไวต่อ ไฟฟ้าสถิตไว้ในบรรจุภัณฑ์แบบมีการป้องกันไฟฟ้าสถิตจนถึงเวลาทำการติดตั้ง และใช้งานอุปกรณ์เหล่านี้ด้วยสายรัด ข้อมือป้องกันการคายประจุไฟฟ้าสถิตหรือระบบเดินสายดินอื่นๆ

#### หมายเหตุ:

- ่ อะแดปเตอร์ GPU แบบเต็มขนาดอาจแตกต่างจากภาพประกอบในหัวข้อนี้ ทั้งนี้ขึ้นอยู่กับแต่ละประเภท
- ่ใช้เอกสารที่มาพร้อมกับอะแดปเตอร์ GPU แบบเต็มขนาดและทำตามคำแนะนำดังกล่าวนอกเหนือจากคำแนะนำใน หัวข้อบี้

## ข้อควรพิจารณา:

- ปฦิบัติตามลำดับการติดตั้ง: ช่องเสียบ 1 >> 3 >> 7 >> 5
- ี ตรวจสอบให้แน่ใจว่าได้ปฏิบัติตามกฎการติดตั้งและลำดับรายละเอียดใน "**ที่มีโปรเซสเซอร์หนึ่งตัว**" บนหน้าที่ 145, "**ที่มีโปรเซสเซอร์สองตัว**" บนหน้าที่ 147 และ "กฎการติดตั้ง GPU" บนหน้าที่ 149
- ้ต้องมีการติดตั้ง **ช่องใส่อะแดปเตอร์ FL PCIe** ให้สอดคล้องกันกับช่องเสียบ PCIe สำหรับอะแดปเตอร์ FL GPU ที่จะติดตั้ง ดู "กฎการติดตั้ง GPU" บนหน้าที่ 149
- เมื่อมีการติดตั้ง FL GPU เพียงตัวเดียวระหว่างช่องเสียบ PCIe 1 และ 4 หรือระหว่างช่องเสียบ 5 และ 8 จำเป็น ต้องติดตั้ง **แผงครอบ FL GPU** หนึ่งหรือสองตัวบนแผ่นกั้นลมด้านเดียวกันของ FL GPU เพื่อการระบายความร้อน และการใหลเวียนของอากาศที่เหมาะสม

#### ด้ับตอน

ขั้นตคนที่ 1. เตรียมการสำหรับงานนี้

- a. ค้นหาตำแหน่งช่องเสียบ PCIe ที่ใช้ได้ที่ใช้จะติดตั้งอะแดปเตอร์ FL GPU ดู "ช่องเสียบขยาย" บน หน้าที่ 318 และ "กฎการติดตั้ง GPU" บนหน้าที่ 149
- ์ขั้นตอนที่ 2. หากจำเป็น ให้เดินสายไฟสำหรับอะแดปเตอร์ FL GPU
	- ิถอดโมดูลพัดลมทั้งหมดและปลอกพัดลม ดู "ถอดโมดูลพัดลม" บนหน้าที่ 58 a.

**ข้อควรพิจารณา**: ต้องถอดโมดูลพัดลมทั้งหมดออกจากตัวครอบพัดลมเมื่อจัดการกับส่วนประกอบ ตัวครคบพัดลม

- b. ถอดส่วนประกอบตัวครอบพัดลม ดู "ถอดส่วนประกอบตัวครอบพัดลม" บนหน้าที่ 59
- c. ต่อสายไฟเข้ากับแผงจ่ายไฟ จากนั้นเดินสายไฟและยึดให้แน่นใต้คลิป ดู "การเดินสาย GPU" บน หน้าที่ 304
- d. ติดตั้งส่วนประกอบตัวครอบพัดลมกลับเข้าที่ ดู "ติดตั้งส่วนประกอบตัวครอบพัดลม" บนหน้าที่ 61
- e. ติดตั้งโมดูลพัดลมทั้งหมดกลับเข้าที่ (และปลอกพัดลม หากจำเป็น) ดู "ติดตั้งโมดูลพัดลม" บน หน้าที่ 63
- ์ ขั้นตอนที่ 3. หากมีโครงยึดติดตั้งอยู่ในช่องเสียบ PCIe ให้ถอดออก เก็บโครงยึดสำหรับช่องเสียบ PCIe ไว้เผื่อจำเป็น ต้คงใช้ในภายหลัง
- ขั้นตคนที่ 4 ติดตั้งคะแดงใตคร์ FI GPU

หมายเหตุ: ตรวจสอบให้แน่ใจว่าส่วนยึดอะแดปเตอร์ PCIe อยู่ในตำแหน่งเปิด

- 0 เชื่อมต่อสายไฟเข้ากับอะแดปเตอร์ FL GPU  $a<sub>z</sub>$
- 2 จัดแนวอะแดปเตอร์ FL GPU ให้ตรงกับช่องใส่อะแดปเตอร์ FL PCIe และช่องเสียบ PCIe ค่อยๆ  $b<sub>1</sub>$ ึกดปลายทั้งสองด้านของอะแดปเตอร์ FL GPU จนกว่าจะยึดเข้าช่องเสียบ PCIe เข้าที่
- c. <sup>3</sup> ปิดส่วนยึดอะแดปเตอร์ PCIe

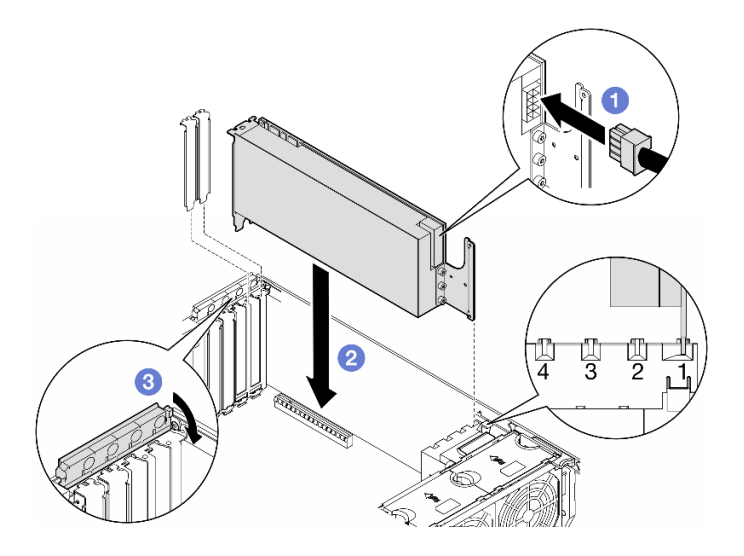

รูปภาพ 96. การติดตั้งอะแดปเตอร์ FL GPU

#### หลังจากดำเนินการเสร็จ

- 1. เพื่อการระบายความร้อนและการไหลเวียนของอากาศที่เหมาะสม ให้ติดตั้งแผงครอบ FL GPU ดู "ติดตั้งแผง ์ ครุคบ FL GPU" บนหน้าที่ 88
- 2. ติดตั้งแผ่นกั้นลมกลับเข้าที่ ดู "ติดตั้งแผ่นกั้นลม" บนหน้าที่ 41
- ่ 3. ติดตั้งโมดูลพลังงานแบบแฟลชกลับเข้าที่ หากจำเป็น ดู "ติดตั้งโมดูลพลังงานแบบแฟลช" บนหน้าที่ 73
- 4. ติดตั้งฝาครอบเซิร์ฟเวอร์กลับเข้าที่ ดู "ติดตั้งฝาครอบเซิร์ฟเวอร์" บนหน้าที่ 214
- 5. ดำเนินการเปลี่ยนชิ้นส่วนให้เสร็จสมบูรณ์ ดู "ดำเนินการเปลี่ยนชิ้นส่วนให้เสร็จสมบูรณ์" บนหน้าที่ 216

# การเปลี่ยนแผงจ่ายไฟ

ทำตามคำแนะนำในส่วนนี้เพื่อถอดหรือติดตั้งแผงจ่ายไฟ

# ถอดแผงจ่ายไฟ

ทำตามคำแนะนำในส่วนนี้เพื่อถอดแผงจ่ายไฟ

เกี่ยวกับงานนี้

S002

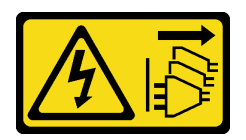

### ข้อควรระวัง:

ปุ่มควบคุมพลังงานบนอุปกรณ์และสวิตช์เปิดเครื่องบนแหล่งจ่ายไฟไม่ได้ตัดกระแสไฟฟ้าที่จ่ายให้กับอุปกรณ์ ้อุปกรณ์อาจมีสายไฟมากกว่าหนึ่งเส้น หากต้องการตัดกระแสไฟฟ้าจากอุปกรณ์ โปรดตรวจสอบให้แน่ใจว่าได้ ถคดสายไฟทั้งหมดออกจากแหล่งพลังงานแล้ว

### ข้อควรพิจารณา∙

- ้อ่าน "คู่มือการติดตั้ง" บนหน้าที่ 1 และ "รายการตรวจสอบความปลอดภัย" บนหน้าที่ 3 เพื่อให้แน่ใจว่าคุณจะ ทำงานได้คย่างปลคดภัย
- ์ ปิดเซิร์ฟเวอร์และถอดสายไฟทั้งหมดออกสำหรับงานนี้ ดู "ปิดเซิร์ฟเวอร์" บนหน้าที่ 17
- ้ป้องกันการสัมผัสไฟฟ้าสถิตที่อาจทำให้ระบบหยุดการทำงานและสูญเสียข้อมูลได้ ด้วยการเก็บส่วนประกอบที่ไวต่อ ไฟฟ้าสถิตไว้ในบรรจุภัณฑ์แบบมีการป้องกันไฟฟ้าสถิตจนถึงเวลาทำการติดตั้ง และใช้งานอุปกรณ์เหล่านี้ด้วยสายรัด ข้อมือป้องกันการคายประจุไฟฟ้าสถิตหรือระบบเดินสายดินอื่นๆ
- หากเซิร์ฟเวอร์ติดตั้งอยู่ในแร็ค ให้ถอดเซิร์ฟเวอร์ออกจากแร็ค
- ่ หากมีการติดตั้งขาตั้งบนเซิร์ฟเวอร์ ให้หมุนเข้าด้านในและวางเซิร์ฟเวอร์โดยตะแคงข้างเพื่อให้ปฏิบัติงานได้ง่ายยิ่งขึ้น

### ขั้นตอน

- ขั้นตคนที่ 1. เตรียมการสำหรับงานนี้
	- ิถอดชุดแหล่งจ่ายไฟสำรอง ดู "ถอดชุดแหล่งจ่ายไฟ" บนหน้าที่ 165 a.
	- ิถอดฝาครอบเซิร์ฟเวอร์ ดู "ถอดฝาครอบเซิร์ฟเวอร์" บนหน้าที่ 212  $b.$
	- ่ หากจำเป็น ให้ถอดโมดูลพลังงานแบบแฟลชทั้งหมด ดู "ถอดช่องใส่โมดูลพลังงานแบบแฟลช" บน C. หน้าที่ 71
	- ิถอดแผ่นกั้นอากาศ ดู "ถอดแผ่นกั้นอากาศ" บนหน้าที่ 39 d.
	- ิถอดอะแดปเตอร์ GPU แบบเต็มขนาดทั้งหมด หากมี ดู "ถอดอะแดปเตอร์ FL GPU" บนหน้าที่ e. 151
	- ิถอดโมดูลพัดลมทั้งหมดและปลอกพัดลม ดู "ถอดโมดูลพัดลม" บนหน้าที่ 58  $f_{1}$ 
		- **ข้อควรพิจารณา**: ต้องถอดโมดูลพัดลมทั้งหมดออกจากตัวครอบพัดลมเมื่อจัดการกับส่วนประกอบ ตัวครอบพัดลม
	- ิถอดส่วนประกอบตัวครอบพัดลม ดู "ถอดส่วนประกอบตัวครอบพัดลม" บนหน้าที่ 59 g.
	- ิถอดอะแดปเตอร์ PCIe ทั้งหมด ดู "ถอดอะแดปเตอร์ HL PCIe" บนหน้าที่ 141 h.
- ถอดโปรเซสเซอร์และตัวระบายความร้อน หากจำเป็น ดู "ถอดโปรเซสเซอร์และตัวระบายความร้อน í. (เฉพาะช่างเทคนิคที่ได้รับการอบรมเท่านั้น)" บนหน้าที่ 174
- ้ติดป้ายหมายเลขช่องเสียบบนโมดูลหน่วยความจำแต่ละโมดูล แล้วถอดโมดูลหน่วยความจำทั้งหมด i. ้ออกจากแผงระบบ แล้ววางไว้ด้านข้างพื้นผิวที่มีการป้องกันไฟฟ้าสถิต เพื่อรอการติดตั้งกลับ ดู "ถอด โมดูลหน่วยความจำ" บนหน้าที่ 109
- ิถอดแผงระบบ ดู "ถอดแผงระบบ (เฉพาะช่างเทคนิคที่ได้รับการฝึกอบรมเท่านั้น)" บนหน้าที่ 197  $k_{\rm m}$
- ิถอดฝาครอบแผงจ่ายไฟ ดู "ถอดฝาครอบแผงจ่ายไฟ" บนหน้าที่ 161  $\mathbf{L}$
- ์ขั้นตอนที่ 2. ถอดสายทั้งหมดออกจากแผงจ่ายไฟ
- ขั้นตอนที่ 3. ถอดแผงจ่ายไฟ
	- 0 ถอดสกรูสามตัวที่ยึดแผงจ่ายไฟกับตัวเครื่องออก  $a.$
	- เลื่อนแผงจ่ายไฟไปทางด้านหลังของเซิร์ฟเวอร์เพื่อปลดออกจากตัวเครื่อง แล้วจับที่ขอบของแผง  $b<sub>1</sub>$ จ่ายไฟกย่างระมัดระวัง และยกแผงจ่ายไฟกกกจากตัวเครื่อง

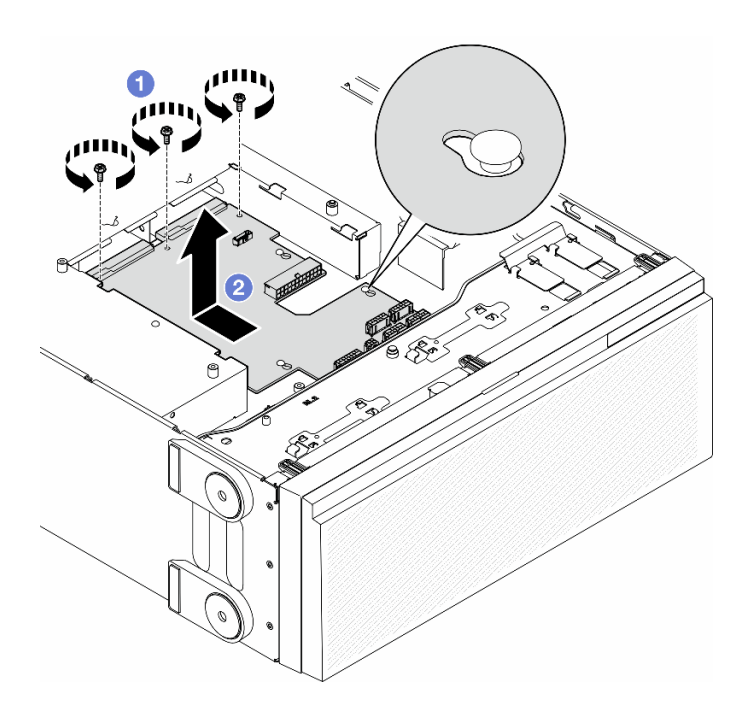

รูปภาพ 97. การถอดแผงจ่ายไฟ

#### หลังจากงานนี้เสร็จสิ้น

- ติดตั้งชิ้นส่วนที่เปลี่ยนทดแทน ดู "ติดตั้งแผงจ่ายไฟ" บนหน้าที่ 159
- หากคุณได้รับคำแนะนำให้ส่งคืนส่วนประกอบหรืออุปกรณ์เสริม ให้ปฏิบัติตามคำแนะนำที่มาพร้อมบรรจุภัณฑ์ ้ทั้งหมด และให้ใช้บรรจุภัณฑ์ใดๆ ที่ส่งมอบให้กับคุณเพื่อการจัดส่ง

# <span id="page-168-0"></span>ติดตั้งแผงจ่ายไฟ

ทำตามคำแนะนำในส่วนนี้เพื่อติดตั้งแผงจ่ายไฟ

### เกี่ยวกับงานนี้

#### S002

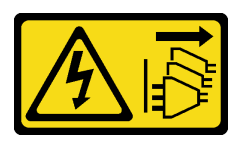

## ข้อควรระวัง:

ปุ่มควบคุมพลังงานบนอุปกรณ์และสวิตช์เปิดเครื่องบนแหล่งจ่ายไฟไม่ได้ตัดกระแสไฟฟ้าที่จ่ายให้กับอุปกรณ์ ้อุปกรณ์อาจมีสายไฟมากกว่าหนึ่งเส้น หากต้องการตัดกระแสไฟฟ้าจากอุปกรณ์ โปรดตรวจสอบให้แน่ใจว่าได้ ถอดสายไฟทั้งหมดออกจากแหล่งพลังงานแล้ว

## ข้อควรพิจารณา∙

- ้อ่าน "คู่มือการติดตั้ง" บนหน้าที่ 1 และ "รายการตรวจสอบความปลอดภัย" บนหน้าที่ 3 เพื่อให้แน่ใจว่าคุณจะ ทำงานได้อย่างปลอดภัย
- ้ ปิดเซิร์ฟเวอร์และถอดสายไฟทั้งหมดออกสำหรับงานนี้ ดู "ปิดเซิร์ฟเวอร์" บนหน้าที่ 17
- ้ป้องกันการสัมผัสไฟฟ้าสถิตที่อาจทำให้ระบบหยุดการทำงานและสูญเสียข้อมูลได้ ด้วยการเก็บส่วนประกอบที่ไวต่อ ไฟฟ้าสถิตไว้ในบรรจุภัณฑ์แบบมีการป้องกันไฟฟ้าสถิตจนถึงเวลาทำการติดตั้ง และใช้งานอุปกรณ์เหล่านี้ด้วยสายรัด ข้อมือป้องกันการคายประจุไฟฟ้าสถิตหรือระบบเดินสายดินอื่นๆ

### ขั้นตอน

ขั้นตอนที่ 1. ติดตั้งแผงจ่ายไฟ

- ค่อยๆ จับแผงจ่ายไฟที่ขอบ และวางลงในตัวเครื่อง ตรวจสอบให้แน่ใจว่าได้เสียบแถบบนตัวเครื่อง  $a.$ ้เข้ากับช่องที่สอดคล้องกันในแผงจ่ายไฟ จากนั้น เลื่อนแผงจ่ายไฟไปทางด้านหน้าของเซิร์ฟเวอร์
- 2 ขันสกรูสามตัวเพื่อยึดแผงจ่ายไฟกับตัวเครื่อง b.

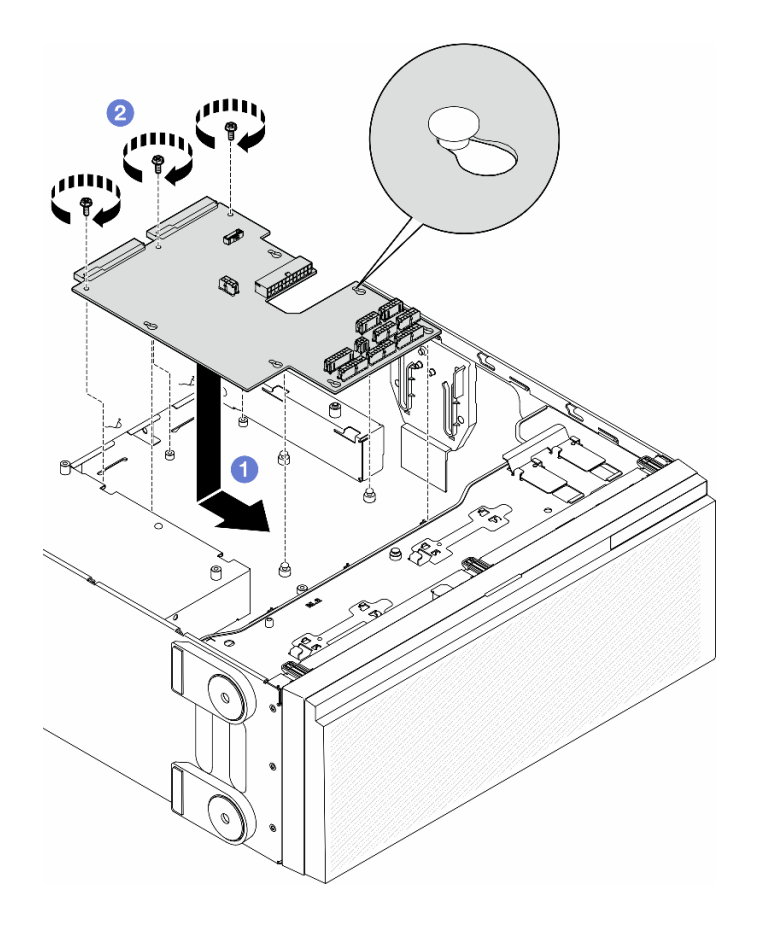

รูปภาพ 98. การติดตั้งแผงจ่ายไฟ

ขั้นตอนที่ 2. ต่อสายเข้ากับขั้วต่อสัญญาณแผงจ่ายไฟและขั้วต่อไฟฟ้าหลักบนแผงจ่ายไฟ ดู บทที่ 2 "การเดินสาย ภายใน" บนหน้าที่ 219

#### หลังจากงานนี้เสร็จสิ้น

- 1. ติดตั้งฝาครอบแผงจ่ายไฟกลับเข้าที่ ดู "ติดตั้งฝาครอบแผงจ่ายไฟ" บนหน้าที่ 163
- 2. ต่อสายแผงจ่ายไฟไปยังแผงระบบ ดู "แผงจ่ายไฟและอะแดปเตอร์ M.2" บนหน้าที่ 307
- 3. ติดตั้งอะแดปเตอร์ PCIe กลับเข้าที่ ดู "ติดตั้งอะแดปเตอร์ HL PCIe" บนหน้าที่ 143
- 4. ติดตั้งส่วนประกอบตัวครอบพัดลมกลับเข้าที่ ดู "ติดตั้งส่วนประกอบตัวครอบพัดลม" บนหน้าที่ 61

**ข้อควรพิจารณา**: ต้องถอดโมดูลพัดลมทั้งหมดออกจากตัวครอบพัดลมเมื่อจัดการกับส่วนประกอบตัวครอบ พัดลม

- 5. ติดตั้งโมดูลพัดลมทั้งหมดกลับเข้าที่ (และปลอกพัดลม หากจำเป็น) ดู "ติดตั้งโมดูลพัดลม" บนหน้าที่ 63
- 6. ติดตั้งอะแดปเตอร์ GPU แบบเต็มขนาดทั้งหมดกลับเข้าที่ หากจำเป็น ดู "ติดตั้งอะแดปเตอร์ FL GPU" บนหน้าที่ 154
- 7. ติดตั้งแผ่นกั้นลมกลับเข้าที่ ดู "ติดตั้งแผ่นกั้นลม" บนหน้าที่ 41
- ี่ 8. ติดตั้งโมดูลพลังงานแบบแฟลชกลับเข้าที่ หากจำเป็น ดู "ติดตั้งโมดูลพลังงานแบบแฟลช" บนหน้าที่ 73
- 9. ติดตั้งฝาครอบเซิร์ฟเวอร์กลับเข้าที่ ดู "ติดตั้งฝาครอบเซิร์ฟเวอร์" บนหน้าที่ 214
- 10. ติดตั้งชุดแหล่งจ่ายไฟสำรองกลับเข้าที่ ดู "ติดตั้งชุดแหล่งจ่ายไฟ" บนหน้าที่ 169
- 11. ดำเนินการเปลี่ยนชิ้นส่วนให้เสร็จสมบูรณ์ ดู "ดำเนินการเปลี่ยนชิ้นส่วนให้เสร็จสมบูรณ์" บนหน้าที่ 216

# การเปลี่ยนฝาครอบแผงจ่ายไฟ

ทำตามคำแนะนำในส่วนนี้เพื่อถอดหรือติดตั้งฝาครอบแผงจ่ายไฟ

# <span id="page-170-0"></span>ถอดฝาครอบแผงจ่ายไฟ

ทำตามคำแนะนำในส่วนนี้เพื่อถอดฝาครอบแผงจ่ายไฟ

เกี่ยวกับงานนี้

S002

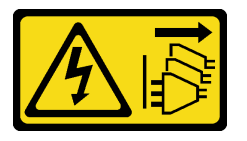

ข้อควรระวัง:

ปุ่มควบคุมพลังงานบนอุปกรณ์และสวิตช์เปิดเครื่องบนแหล่งจ่ายไฟไม่ได้ตัดกระแสไฟฟ้าที่จ่ายให้กับอุปกรณ์ ้อุปกรณ์อาจมีสายไฟมากกว่าหนึ่งเส้น หากต้องการตัดกระแสไฟฟ้าจากอุปกรณ์ โปรดตรวจสอบให้แน่ใจว่าได้ ถอดสายไฟทั้งหมดออกจากแหล่งพลังงานแล้ว

## ข้อควรพิจารณา:

- ้อ่าน "คู่มือการติดตั้ง" บนหน้าที่ 1 และ "รายการตรวจสอบความปลอดภัย" บนหน้าที่ 3 เพื่อให้แน่ใจว่าคุณจะ ทำงานได้อย่างปลอดภัย
- ์ ปิดเซิร์ฟเวอร์และถอดสายไฟทั้งหมดออกสำหรับงานนี้ ดู "ปิดเซิร์ฟเวอร์" บนหน้าที่ 17
- ้ป้องกันการสัมผัสไฟฟ้าสถิตที่อาจทำให้ระบบหยุดการทำงานและสูญเสียข้อมูลได้ ด้วยการเก็บส่วนประกอบที่ไวต่อ ไฟฟ้าสถิตไว้ในบรรจุภัณฑ์แบบมีการป้องกันไฟฟ้าสถิตจนถึงเวลาทำการติดตั้ง และใช้งานอุปกรณ์เหล่านี้ด้วยสายรัด ข้อมือป้องกันการคายประจุไฟฟ้าสถิตหรือระบบเดินสายดินอื่นๆ
- หากเซิร์ฟเวอร์ติดตั้งอยู่ในแร็ค ให้ถอดเซิร์ฟเวอร์ออกจากแร็ค
- ่ หากมีการติดตั้งขาตั้งบนเซิร์ฟเวอร์ ให้หมุนเข้าด้านในและวางเซิร์ฟเวอร์โดยตะแคงข้างเพื่อให้ปฏิบัติงานได้ง่ายยิ่งขึ้น

#### ดับตอน

- ขั้นตคนที่ 1 เตรียมการสำหรับงานนี้
	- ิถอดชุดแหล่งจ่ายไฟสำรอง ดู "ถอดชุดแหล่งจ่ายไฟ" บนหน้าที่ 165 a.
	- ถอดฝาครอบเซิร์ฟเวอร์ ดู "ถอดฝาครอบเซิร์ฟเวอร์" บนหน้าที่ 212  $b<sub>1</sub>$
	- ้หากจำเป็น ให้ถอดโมดูลพลังงานแบบแฟลขทั้งหมด ดู "ถอดช่องใส่โมดูลพลังงานแบบแฟลช" บน  $C<sub>1</sub>$ หน้าที่ 71
	- ิถอดแผ่นกั้นอากาศ ดู "ถอดแผ่นกั้นอากาศ" บนหน้าที่ 39  $d_{\cdot}$
	- ิถอดอะแดปเตอร์ GPU แบบเต็มขนาดทั้งหมด หากมี ดู "ถอดอะแดปเตอร์ FL GPU" บนหน้าที่  $\mathsf{e}$ 151
	- ิถอดโมดูลพัดลมทั้งหมดและปลอกพัดลม ดู "ถอดโมดูลพัดลม" บนหน้าที่ 58  $f_{\perp}$

**ข้อควรพิจารณา**: ต้องถอดโมดูลพัดลมทั้งหมดออกจากตัวครอบพัดลมเมื่อจัดการกับส่วนประกอบ ตัวครอบพัดลม

- ิถอดส่วนประกอบตัวครอบพัดลม ดู "ถอดส่วนประกอบตัวครอบพัดลม" บนหน้าที่ 59 g.
- ิถอดอะแดปเตอร์ PCIe ทั้งหมด หากมี ดู "ถอดอะแดปเตอร์ HL PCIe" บนหน้าที่ 141 h.
- ี ถอดแผงระบบ ดู "ถอดแผงระบบ (เฉพาะช่างเทคนิคที่ได้รับการฝึกอบรมเท่านั้น)" บนหน้าที่ 197 i.
- ขั้นตคนที่ 2 ถอดฝาครอบแผงจ่ายไฟ
	- $\bullet$  คลายสกรูยึด a.
	- ❷ ดันฝาครอบแผงจ่ายไฟเข้าหาสกรูยึด แล้วยกขึ้นเพื่อถอดออก  $b<sub>1</sub>$

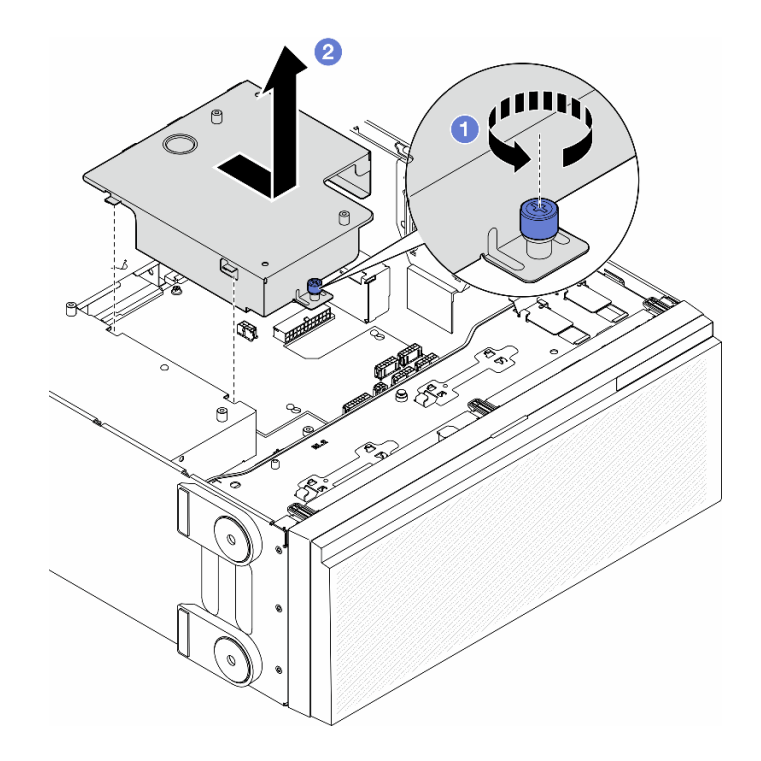

รูปภาพ 99. การถอดฝาครอบแผงจ่ายไฟ

### หลังจากงานนี้เสร็จสิ้น

- 1. ติดตั้งชิ้นส่วนที่เปลี่ยนทดแทน ดู "ติดตั้งฝาครอบแผงจ่ายไฟ" บนหน้าที่ 163
- 2. หากคุณได้รับคำแนะนำให้ส่งคืนส่วนประกอบหรืออุปกรณ์เสริม ให้ปฏิบัติตามคำแนะนำที่มาพร้อมบรรจุภัณฑ์ ้ทั้งหมด และให้ใช้บรรจุภัณฑ์ใดๆ ที่ส่งมอบให้กับคุณเพื่อการจัดส่ง

# <span id="page-172-0"></span>ติดตั้งฝาครอบแผงจ่ายไฟ

ทำตามคำแนะนำในส่วนนี้เพื่อติดตั้งฝาครอบแผงจ่ายไฟ

เกี่ยวกับงานนี้

S002

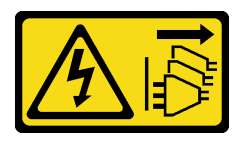

ข้อควรระวัง:

้ปุ่มควบคุมพลังงานบนอุปกรณ์และสวิตช์เปิดเครื่องบนแหล่งจ่ายไฟไม่ได้ตัดกระแสไฟฟ้าที่จ่ายให้กับอุปกรณ์ ้อุปกรณ์อาจมีสายไฟมากกว่าหนึ่งเส้น หากต้องการตัดกระแสไฟฟ้าจากอุปกรณ์ โปรดตรวจสอบให้แน่ใจว่าได้ ถอดสายไฟทั้งหมดออกจากแหล่งพลังงานแล้ว

#### ข้อควรพิจารณา:

- ้อ่าน "คู่มือการติดตั้ง" บนหน้าที่ 1 และ "รายการตรวจสอบความปลอดภัย" บนหน้าที่ 3 เพื่อให้แน่ใจว่าคุณจะ  $\bullet$ ทำงานได้อย่างปลอดภัย
- ปิดเซิร์ฟเวอร์และถอดสายไฟทั้งหมดออกลำหรับงานนี้ ดู "ปิดเซิร์ฟเวอร์" บนหน้าที่ 17
- ป้องกันการสัมผัสไฟฟ้าสถิตที่อาจทำให้ระบบหยุดการทำงานและสูญเสียข้อมูลได้ ด้วยการเก็บส่วนประกอบที่ไวต่อ  $\bullet$ ไฟฟ้าสถิตไว้ในบรรจุภัณฑ์แบบมีการป้องกันไฟฟ้าสถิตจนถึงเวลาทำการติดตั้ง และใช้งานอุปกรณ์เหล่านี้ด้วยสายรัด ข้อมือป้องกันการคายประจุไฟฟ้าสถิตหรือระบบเดินสายดินอื่นๆ

#### ม้าตลบ

- ์ขั้นตอนที่ 1. ● เสียบฝาครอบแผงจ่ายไฟให้เข้าที่ตามภาพ
- ขั้นตอนที่ 2. **2** ขันสกรูยึดเพื่อยึดฝาครอบแผงจ่ายไฟ

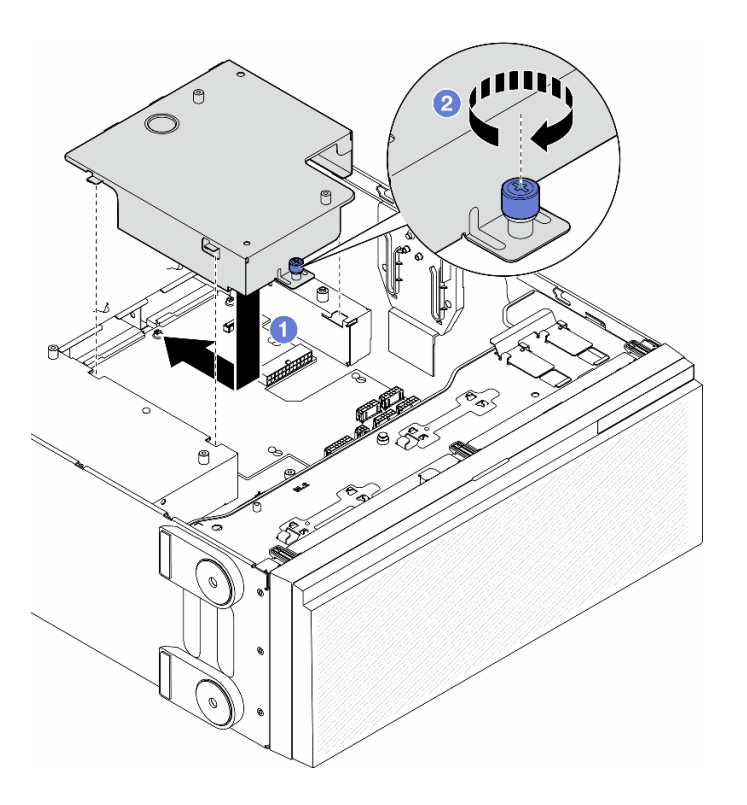

รูปภาพ 100. การติดตั้งฝาครอบแผงจ่ายไฟ

#### หลังจากงานนี้เสร็จสิ้น

- 1. ติดตั้งแผงระบบกลับเข้าที่ ดู "ติดตั้งแผงระบบ (เฉพาะช่างเทคนิคที่ได้รับการฝึกอบรมเท่านั้น)" บนหน้าที่ 201
- 2. ติดตั้งอะแดปเตอร์ PCIe ทั้งหมดกลับเข้าที่ หากจำเป็น ดู "ติดตั้งอะแดปเตอร์ HL PCIe" บนหน้าที่ 143
- 3. ต่อสายจากแผงจ่ายไฟไปยังแผงระบบ ดู "แผงจ่ายไฟและอะแดปเตอร์ M.2" บนหน้าที่ 307
- 4. ติดตั้งส่วนประกอบตัวครอบพัดลมกลับเข้าที่ ดู "ติดตั้งส่วนประกอบตัวครอบพัดลม" บนหน้าที่ 61

**ข้อควรพิจารณา**: ต้องถอดโมดูลพัดลมทั้งหมดออกจากตัวครอบพัดลมเมื่อจัดการกับส่วนประกอบตัวครอบ พัดลม

- ี<br>5. ติดตั้งโมดูลพัดลมทั้งหมดกลับเข้าที่ (และปลอกพัดลม หากจำเป็น) ดู "ติดตั้งโมดูลพัดลม" บนหน้าที่ 63
- ่ 6. ติดตั้งอะแดปเตอร์ GPU แบบเต็มขนาดทั้งหมดกลับเข้าที่ หากจำเป็น ดู "ติดตั้งอะแดปเตอร์ FL GPU" บนหน้าที่ 154
- 7. ติดตั้งแผ่นกั้นลมกลับเข้าที่ ดู "ติดตั้งแผ่นกั้นลม" บนหน้าที่ 41
- ี่ 8. ติดตั้งโมดูลพลังงานแบบแฟลชกลับเข้าที่ หากจำเป็น ดู "ติดตั้งโมดูลพลังงานแบบแฟลช" บนหน้าที่ 73
- 9. ติดตั้งฝาครอบเซิร์ฟเวอร์กลับเข้าที่ ดู "ติดตั้งฝาครอบเซิร์ฟเวอร์" บนหน้าที่ 214
- 10. ติดตั้งชุดแหล่งจ่ายไฟสำรองกลับเข้าที่ ดู "ติดตั้งชุดแหล่งจ่ายไฟ" บนหน้าที่ 169
- 11. ดำเนินการเปลี่ยนชิ้นส่วนให้เสร็จสมบูรณ์ ดู "ดำเนินการเปลี่ยนชิ้นส่วนให้เสร็จสมบูรณ์" บนหน้าที่ 216

# การเปลี่ยนอุปกรณ์แหล่งพลังงาน

ทำตามคำแนะนำในส่วนนี้เพื่อถอดหรือติดตั้งชุดแหล่งจ่ายไฟแบบสำรอง

# <span id="page-174-0"></span>ถอดชุดแหล่งจ่ายไฟ

ทำตามคำแนะนำในหัวข้อนี้เพื่อถอดชุดแหล่งจ่ายไฟ

เกี่ยวกับงานนี้

S001

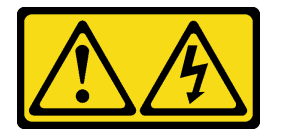

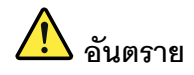

้กระแสไฟจากสายไฟ สายโทรศัพท์ และสายสื่อสารเป็นอันตราย เพื่อหลีกเลี่ยงอันตรายจากไฟซ็อต:

- ต่อสายไฟเข้ากับเต้าเสียบไฟ/แหล่งจ่ายไฟที่เดินสายไฟและสายดินอย่างเหมาะสม
- เชื่อมต่ออุปกรณ์ที่เชื่อมต่อเข้ากับผลิตภัณฑ์นี้โดยใช้เต้าเสียบไฟ/แหล่งจ่ายไฟที่เดินสายไฟอย่าง เหมาะสม
- หากเป็นไปได้ ให้ใช้เพียงมือเดียวในการเสียบ หรือถอดสายสัญญาณ
- ห้ามเปิดอุปกรณ์เมื่อมีร่องรอยของความเสียหายจากเพลิง น้ำ หรือโครงสร้าง
- ้อุปกรณ์อาจมีสายไฟมากกว่าหนึ่งเส้น หากต้องการตัดกระแสไฟฟ้าจากอุปกรณ์ โปรดตรวจสอบ ให้แน่ใจว่าได้ถอดสายไฟทั้งหมดออกจากแหล่งพลังงานแล้ว

S002

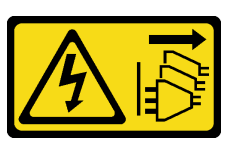

ข้อควรระวัง∙

้ปุ่มควบคุมพลังงานบนอุปกรณ์และสวิตช์เปิดเครื่องบนแหล่งจ่ายไฟไม่ได้ตัดกระแสไฟฟ้าที่จ่ายให้กับอุปกรณ์ ้อุปกรณ์อาจมีสายไฟมากกว่าหนึ่งเส้น หากต้องการตัดกระแสไฟฟ้าจากอุปกรณ์ โปรดตรวจสอบให้แน่ใจว่าได้ ถอดสายไฟทั้งหมดออกจากแหล่งพลังงานแล้ว

S033

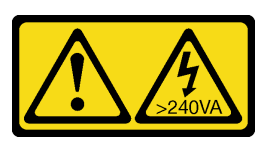

ข้อควรระวัง∙

้มีพลังงานที่เป็นอันตราย แรงดันไฟฟ้าที่มีพลังงานที่เป็นอันตรายอาจทำให้เกิดความร้อนเมื่อลัดวงจรกับโลหะ ซึ่งอาจทำให้เกิดการกระเด็นของเม็ดโลหะ การลวก หรือทั้งสองอย่าง

S035

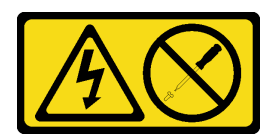

## ข้อควรระวัง∙

ห้ามถอดฝาครอบบนแหล่งจ่ายไฟ หรือชิ้นส่วนใดๆ ที่มีป้ายนี้ติดอยู่ ระดับแรงดันไฟ กระแสไฟ และพลังงานที่ เป็นอันตรายมีอยู่ในชิ้นส่วนที่มีป้ายนี้ติดอยู่ ไม่มีชิ้นส่วนใดภายในส่วนต่าง ๆ เหล่านี้ที่สามารถซ่อมบำรุงได้ หากคุณสงสัยว่าชิ้นส่วนเหล่านี้อาจมีปัญหา กรุณาติดต่อช่างเทคนิคบริการ

## ข้อควรพิจารณา:

- ้อ่าน "คู่มือการติดตั้ง" บนหน้าที่ 1 และ "รายการตรวจสอบความปลอดภัย" บนหน้าที่ 3 เพื่อให้แน่ใจว่าคุณจะ ทำงานได้คย่างปลคดภัย
- ้ป้องกันการสัมผัสไฟฟ้าสถิตที่อาจทำให้ระบบหยุดการทำงานและสูญเสียข้อมูลได้ ด้วยการเก็บส่วนประกอบที่ไวต่อ ้ไฟฟ้าสถิตไว้ในบรรจุภัณฑ์แบบมีการป้องกันไฟฟ้าสถิตจนถึงเวลาทำการติดตั้ง และใช้งานอุปกรณ์เหล่านี้ด้วยสายรัด ข้อมือป้องกันการคายประจุไฟฟ้าสถิตหรือระบบเดินสายดินอื่นๆ

คำแนะนำต่อไปนี้จะอธิบายข้อมูลที่ต้องพิจารณาเมื่อถอดแหล่งจ่ายไฟที่มีการจ่ายไฟ DC ขาเข้า

ข้อควรระวัง:

- 1. แรงดันไฟฟ้าขาเข้า 240 V DC (ช่วงแรงดันไฟฟ้าขาเข้า: 180-300 V DC) รองรับเฉพาะในจีนแผ่นดิน ใหญ่เท่านั้น
- 2. แหล่งจ่ายไฟ 240 V DC ไม่ใช่อุปกรณ์ที่สามารถเปลี่ยนเครื่องโดยไม่ต้องปิดเครื่องได้ หากต้องการถอด ี สายไฟ ตรวจสอบให้แน่ใจว่าคุณปิดเซิร์ฟเวอร์หรือถอดแหล่งพลังงาน DC ที่แผงเบรกเกอร์ออกแล้ว
- 3. เพื่อให้ผลิตภัณฑ์ ThinkSystem ทำงานได้อย่างไร้ข้อผิดพลาดทั้งในสภาพแวดล้อมที่ใช้ไฟฟ้า DC หรือ AC ต้องมีหรือติดตั้งระบบกราวด์ TN-S ซึ่งสอดคล้องตามมาตรฐาน 60364-1 IEC 2005

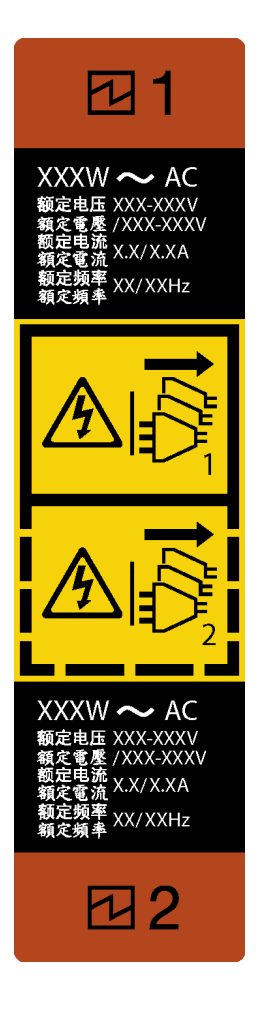

รูปภาพ 101. ป้ายชุดแหล่งจ่ายไฟ

**ข้อควรพิจารณา**: ชุดแหล่งจ่ายไฟประเภทนี้เป็นแบบ Hot-swap เท่านั้นเมื่อแหล่งจ่ายไฟสองแหล่งถูกติดตั้งลำหรับ ้ความซ้ำซ้อน หากมีชุดแหล่งจ่ายไฟเพียงตัวเดียวติดตั้งอยู่ คุณต้องปิดเซิร์ฟเวอร์ก่อนที่จะถอดแหล่งจ่ายไฟ

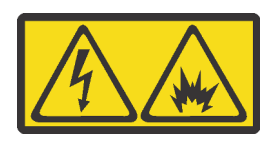

在直流输入状态下, 若电源供应器插座不支持热插拔功能, 请务必不要对设备电源线进行热插拔, 此操作可能 导致设备损坏及数据丢失。因错误执行热插拔导致的设备故障或损坏,不属于保修范围。

NEVER CONNECT AND DISCONNECT THE POWER SUPPLY CABLE AND EQUIPMENT WHILE YOUR EQUIPMENT IS POWERED ON WITH DC SUPPLY (hot-plugging). Otherwise the equipment and result in data loss may be damaged, the damages and losses result from incorrect operation of the equipment will not be covered by the manufacturers' warranty.

#### ขั้นตลบ

้ค้นหาชุดแหล่งจ่ายไฟแบบ Hot-swap ที่ด้านหลังของเซิร์ฟเวอร์ แล้วถอดสายไฟออกจากชุดแหล่งจ่ายไฟ ขั้นตอนที่ 1.

# ขั้นตอนที่ 2. ถอดชุดแหล่งจ่ายไฟ

- 0 กดแถบปลดล็อคค้างไว้ตามทิศทางตามภาพ  $\mathsf{a}$
- ี 2 ค่อยๆ ดึงที่จับอย่างระมัดระวังไปพร้อมกันเพื่อเลื่อนชุดแหล่งจ่ายไฟแบบ Hot-swap ออกจากตัว b. เครื่อง

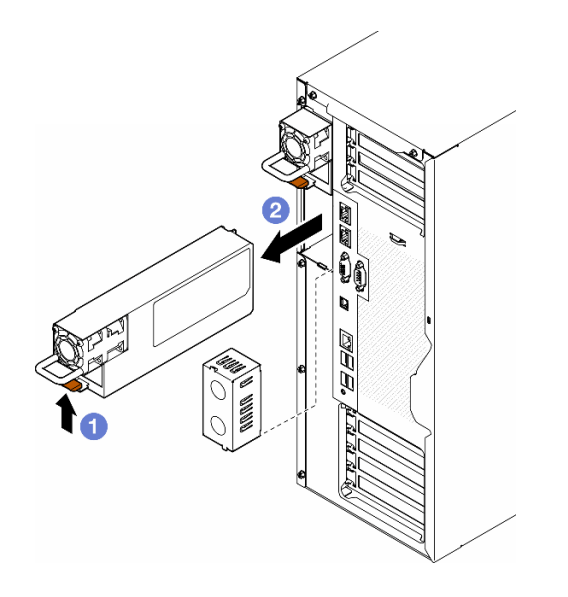

รูปภาพ 102. การถอดชุดแหล่งจ่ายไฟหรือแผงครอบ PSU

## หลังจากงานนี้เสร็จสิ้น

1. ติดตั้งชิ้นส่วนที่เปลี่ยนทดแทนหรือแผงครอบ ดู "ติดตั้งชุดแหล่งจ่ายไฟ" บนหน้าที่ 169

**ข้อสำคัญ**: เพื่อให้การระบายความร้อนเป็นไปอย่างเหมาะสมระหว่างการทำงานของเซิร์ฟเวอร์ตามปกติ ช่อง แหล่งจ่ายไฟทั้งสองจะต้องติดตั้งด้วยชุดแหล่งจ่ายไฟหรือแผงครอบ PSU

2. หากคุณได้รับคำแนะนำให้ส่งคืนส่วนประกอบหรืออุปกรณ์เสริม ให้ปฏิบัติตามคำแนะนำที่มาพร้อมบรรจุภัณฑ์ ้ทั้งหมด และให้ใช้บรรจุภัณฑ์ใดๆ ที่ส่งมอบให้กับคุณเพื่อการจัดส่ง

# <span id="page-178-0"></span>ติดตั้งชุดแหล่งจ่ายไฟ

ทำตามคำแนะนำในหัวข้อนี้เพื่อติดตั้งชุดแหล่งจ่ายไฟ

เกี่ยวกับงานนี้

S001

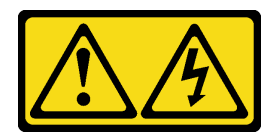

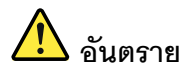

้กระแสไฟจากสายไฟ สายโทรศัพท์ และสายสี่อสารเป็นอันตราย ู<br>เพื่อหลีกเลี่ยงอันตรายจากไฟซ็อต<sup>.</sup>

- ต่อสายไฟเข้ากับเต้าเสียบไฟ/แหล่งจ่ายไฟที่เดินสายไฟและสายดินอย่างเหมาะสม
- เชื่อมต่ออุปกรณ์ที่เชื่อมต่อเข้ากับผลิตภัณฑ์นี้โดยใช้เต้าเสียบไฟ/แหล่งจ่ายไฟที่เดินสายไฟอย่าง เหมาะสม
- หากเป็นไปได้ ให้ใช้เพียงมือเดียวในการเสียบ หรือถอดสายสัญญาณ
- ห้ามเปิดอุปกรณ์เมื่อมีร่องรอยของความเสียหายจากเพลิง น้ำ หรือโครงสร้าง
- ้อุปกรณ์อาจมีสายไฟมากกว่าหนึ่งเส้น หากต้องการตัดกระแสไฟฟ้าจากอุปกรณ์ โปรดตรวจสอบ ให้แน่ใจว่าได้ถอดสายไฟทั้งหมดออกจากแหล่งพลังงานแล้ว

#### S002

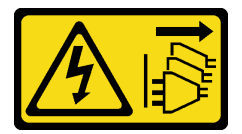

ข้อควรระวัง:

้ปุ่มควบคุมพลังงานบนอุปกรณ์และสวิตช์เปิดเครื่องบนแหล่งจ่ายไฟไม่ได้ตัดกระแสไฟฟ้าที่จ่ายให้กับอุปกรณ์ ้อุปกรณ์อาจมีสายไฟมากกว่าหนึ่งเส้น หากต้องการตัดกระแสไฟฟ้าจากอุปกรณ์ โปรดตรวจสอบให้แน่ใจว่าได้ ถอดสายไฟทั้งหมดออกจากแหล่งพลังงานแล้ว

S033

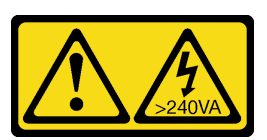

ข้อควรระวัง:

้มีพลังงานที่เป็นอันตราย แรงดันไฟฟ้าที่มีพลังงานที่เป็นอันตรายอาจทำให้เกิดความร้อนเมื่อลัดวงจรกับโลหะ ซึ่งอาจทำให้เกิดการกระเด็นของเม็ดโลหะ การลวก หรือทั้งสองอย่าง
#### S035

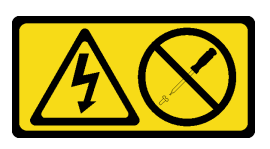

### ข้อคารระฺาัง∙

ห้ามถอดฝาครอบบนแหล่งจ่ายไฟ หรือชิ้นส่วนใดๆ ที่มีป้ายนี้ติดอยู่ ระดับแรงดันไฟ กระแสไฟ และพลังงานที่ เป็นอันตรายมีอยู่ในชิ้นส่วนที่มีป้ายนี้ติดอยู่ ไม่มีชิ้นส่วนใดภายในส่วนต่าง ๆ เหล่านี้ที่สามารถซ่อมบำรุงได้ หากคุณสงสัยว่าชิ้นส่วนเหล่านี้อาจมีปัญหา กรุณาติดต่อช่างเทคนิคบริการ

### ข้อควรพิจารณา:

- ้อ่าน "คู่มือการติดตั้ง" บนหน้าที่ 1 และ "รายการตรวจสอบความปลอดภัย" บนหน้าที่ 3 เพื่อให้แน่ใจว่าคุณจะ ทำงานได้อย่างปลอดภัย
- ้ป้องกันการสัมผัสไฟฟ้าสถิตที่อาจทำให้ระบบหยุดการทำงานและสูญเสียข้อมูลได้ ด้วยการเก็บส่วนประกอบที่ไวต่อ ไฟฟ้าสถิตไว้ในบรรจุภัณฑ์แบบมีการป้องกันไฟฟ้าสถิตจนถึงเวลาทำการติดตั้ง และใช้งานอุปกรณ์เหล่านี้ด้วยสายรัด ข้อมือป้องกันการคายประจุไฟฟ้าสถิตหรือระบบเดินสายดินอื่นๆ

้คำแนะนำต่อไปนี้จะอธิบายประเภทของชุดแหล่งจ่ายไฟที่เซิร์ฟเวอร์รองรับ และข้อมูลอื่นๆ ที่ต้องพิจารณาเมื่อติดตั้งชุด แหล่งจ่ายไฟ:

- การจัดส่งมาตรฐานมีชุดแหล่งจ่ายไฟติดตั้งอยู่ในเซิร์ฟเวอร์หนึ่งตัวเท่านั้น สำหรับการสนับสนุนระบบสำรองและ Hotswap ต้องติดตั้งชุดแหล่งจ่ายไฟเพิ่มอีกหนึ่งตัว รุ่นสั่งพิเศษบางรุ่นอาจจัดส่งโดยมีการติดตั้งแหล่งจ่ายไฟสองตัว
- ตรวจสอบให้แน่ใจว่าอุปกรณ์ที่จะติดตั้งได้รับการรองรับ ไปที่: https://serverproven.lenovo.com เพื่อดูรายชื่อ อุปกรณ์เสริมที่รองรับสำหรับเซิร์ฟเวอร์ทั้งหมด

### ข้อควรระวัง:

- 1. แรงดันไฟฟ้าขาเข้า 240 V DC (ช่วงแรงดันไฟฟ้าขาเข้า: 180-300 V DC) รองรับเฉพาะในจีนแผ่น ดินใหญ่เท่านั้น
- 2. แหล่งจ่ายไฟ 240 V DC ไม่ใช่อุปกรณ์ที่สามารถเปลี่ยนเครื่องโดยไม่ต้องปิดเครื่องได้ หากต้องการ ิถอดสายไฟ ตรวจสอบให้แน่ใจว่าคุณปิดเซิร์ฟเวอร์หรือถอดแหล่งพลังงาน DC ที่แผงเบรกเกอร์ ้ออกแล้ว
- 3. เพื่อให้ผลิตภัณฑ์ ThinkSystem ทำงานได้อย่างไร้ข้อผิดพลาดทั้งในสภาพแวดล้อมที่ใช้ไฟฟ้า DC หรือ AC ต้องมีหรือติดตั้งระบบกราวด์ TN-S ซึ่งสอดคล้องตามมาตรฐาน 60364-1 IEC 2005

### หมายเหตุ:

ตรวจสอบให้แน่ใจว่าชุดแหล่งจ่ายไฟทั้งสองแหล่งที่ติดตั้งบนเซิร์ฟเวอร์มีกำลังไฟฟ้าเท่ากัน

– เมื่อเปลี่ยนชุดแหล่งจ่ายไฟที่มีอยู่เป็นชุดแหล่งจ่ายไฟใหม่ซึ่งมีกำลังไฟฟ้าแตกต่างกัน ให้ติดแถบข้อมูลระบุกำลัง ไฟฟ้าที่มาพร้อมกับตัวเลือกนี้ทับบนแถบข้อมูลเดิมใกล้กับชุดแหล่งจ่ายไฟ

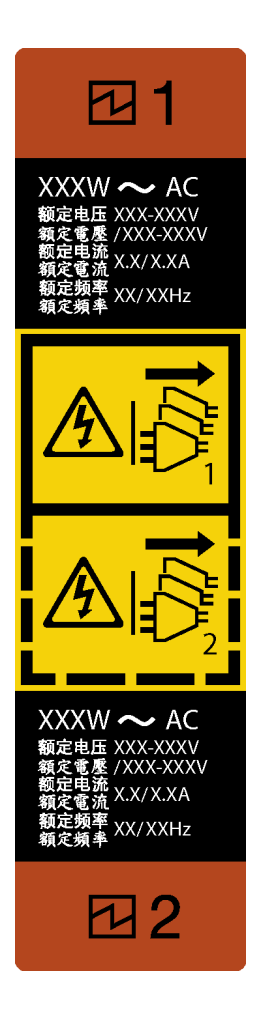

*รูปภาพ 103. ป้ ายชุดแหล่งจ่ายไฟ*

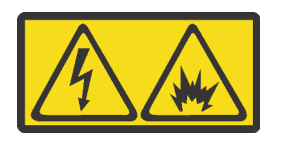

在直流输入状态下,若电源供应器插座不支持热插拔功能,请务必不要对设备电源线进行热插拔,此操作可能 导致设备损坏及数据丢失。因错误执行热插拔导致的设备故障或损坏,不属于保修范围。

NEVER CONNECT AND DISCONNECT THE POWER SUPPLY CABLE AND EQUIPMENT WHILE YOUR EQUIPMENT IS POWERED ON WITH DC SUPPLY (hot-plugging). Otherwise the equipment and result in data loss may be damaged, the damages and losses result from incorrect operation of the equipment will not be covered by the manufacturers' warranty.

**ขั้นตอน**

## ์ขั้นตอนที่ 1. ถอดแผงครอบช่องใส่แหล่งจ่ายไฟ หากมี

**ข้อสำคัญ**: เพื่อให้การระบายความร้อนเป็นไปอย่างเหมาะสมระหว่างการทำงานของเซิร์ฟเวอร์ตามปกติ ช่องแหล่งจ่ายไฟทั้งสองจะต้องไม่ว่าง หมายความว่าจะต้องมีการติดตั้งชุดแหล่งจ่ายไฟในแต่ละช่อง หรือ ช่องหนึ่งมีการติดตั้งชุดแหล่งจ่ายไฟและอีกช่องหนึ่งมีการติดตั้งแผงครอบแหล่งจ่ายไฟ

์ขั้นตอนที่ 2. สังเกตแนวตำแหน่งของชดแหล่งจ่ายไฟ แล้วเลื่อนชดแหล่งจ่ายไฟลงในตัวเครื่องจนกว่าจะยึดเข้าที่

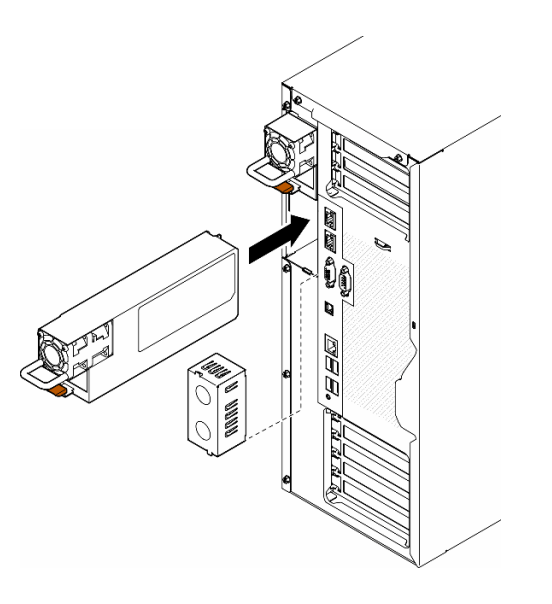

รูปภาพ 104. การติดตั้งชุดแหล่งจ่ายไฟหรือแผงครอบ PSU

### หลังจากงานนี้เสร็จสิ้น

- 1. เชื่อมต่อสายไฟกับแหล่งจ่ายไฟและเต้ารับไฟฟ้าที่ต่อสายดินอย่างเหมาะสม
- 2. ดึงที่จับเพื่อให้แน่ใจว่าติดตั้งอุปกรณ์แหล่งพลังงานเรียบร้อยดีแล้ว
- 3. หากเซิร์ฟเวอร์ปิดอยู่ ให้เปิดเซิร์ฟเวอร์ ตรวจสอบให้แน่ใจว่าทั้ง LED ของไฟขาเข้าและ LED ของไฟขาออกบน แหล่งจ่ายไฟติดสว่าง ซึ่งแสดงว่าแหล่งจ่ายไฟทำงานอย่างถูกต้อง
- ่ 4. ดำเนินการเปลี่ยนชิ้นส่วนให้เสร็จสมบูรณ์ ดู "ดำเนินการเปลี่ยนชิ้นส่วนให้เสร็จสมบูรณ์" บนหน้าที่ 216

## การเปลี่ยนโปรเซสเซอร์และตัวระบายความร้อน (เฉพาะช่างเทคนิคที่ได้รับการ ็อบรมเท่านั้น)

ทำตามคำแนะนำในส่วนนี้เพื่อเปลี่ยนโปรเซสเซอร์และตัวระบายความร้อนที่ประกอบ ที่เรียกว่าโมดูลตัวระบายความร้อน โปรเซสเซอร์ (PHM), โปรเซสเซอร์ หรือตัวระบายความร้อน

**ข้อควรพิจารณา**: ก่อนนำโปรเซสเซอร์หรือตัวระบายความร้อนกลับมาใช้ใหม่ ตรวจสอบให้แน่ใจว่าคุณใช้แผ่นทำความ ้ สะอาดที่มีแอลกอฮอล์และครีมระบายความร้อนที่ได้รับการพิสูจน์แล้วของ Lenovo

**ข้อสำคัญ**: โปรเซสเซอร์ในเซิร์ฟเวอร์ของคุณสามารถจำกัดและลดความเร็วลงชั่วคราวเพื่อลดการจ่ายความร้อน เพื่อให้ สอดคล้องกับสภาพอุณหภูมิ ในกรณีที่เวลาการจำกัดแกนโปรเซสเซอร์เป็นระยะเวลาที่สั้นมาก (100 มิลลิวินาทีหรือน้อย ึกว่า) อาจมีการระบุรายการเพียงรายการเดียวในบันทึกเหตุการณ์ระบบปฏิบัติการ โดยไม่มีรายการสอดคล้องกันในบันทึก ู เหตุการณ์ระบบ XCC หากสถานการณ์นี้เกิดขึ้น เหตุการณ์สามารถละเว้นได้ และไม่จำเป็นต้องเปลี่ยนชิ้นส่วน โปรเซสเซคร์

## <span id="page-183-0"></span>ถอดโปรเซสเซอร์และตัวระบายความร้อน (เฉพาะช่างเทคนิคที่ได้รับการอบรม เท่านั้น)

ทำตามคำแนะนำในส่วนนี้เพื่อถอดโปรเซสเซอร์และตัวระบายความร้อนที่ประกอบ ที่เรียกว่าโมดูลตัวระบายความร้อน โปรเซสเซอร์ (PHM) งานนี้ต้องใช้ไขควงหกเหลี่ยม T30 ขั้นตอนนี้ต้องดำเนินการโดยช่างเทคนิคที่ได้รับการอบรม

**ข้อสำคัญ**: งานนี้ต้องดำเนินการโดยช่างเทคนิคที่ได้รับการอบรมเท่านั้น

เกี่ยวกับงานนี้

S002

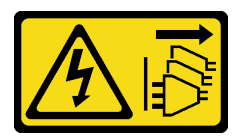

ข้อควรระวัง:

้ปุ่มควบคุมพลังงานบนอุปกรณ์และสวิตช์เปิดเครื่องบนแหล่งจ่ายไฟไม่ได้ตัดกระแสไฟฟ้าที่จ่ายให้กับอุปกรณ์ ้อุปกรณ์อาจมีสายไฟมากกว่าหนึ่งเส้น หากต้องการตัดกระแสไฟฟ้าจากอุปกรณ์ โปรดตรวจสอบให้แน่ใจว่าได้ ถคดสายไฟทั้งหมดออกจากแหล่งพลังงานแล้ว

## ข้อควรพิจารณา:

- อ่าน "คู่มือการติดตั้ง" บนหน้าที่ 1 และ "รายการตรวจสอบความปลอดภัย" บนหน้าที่ 3 เพื่อให้แน่ใจว่าคุณจะ ทำงานได้อย่างปลอดภัย
- ปิดเซิร์ฟเวอร์และถอดสายไฟทั้งหมดออกสำหรับงานนี้ ดู "ปิดเซิร์ฟเวอร์" บนหน้าที่ 17
- ป้องกันการสัมผัสไฟฟ้าสถิตที่อาจทำให้ระบบหยุดการทำงานและสูญเสียข้อมูลได้ ด้วยการเก็บส่วนประกอบที่ไวต่อ ้ไฟฟ้าสถิตไว้ในบรรจุภัณฑ์แบบมีการป้องกันไฟฟ้าสถิตจนถึงเวลาทำการติดตั้ง และใช้งานอุปกรณ์เหล่านี้ด้วยสายรัด ข้อมือป้องกันการคายประจุไฟฟ้าสถิตหรือระบบเดินสายดินอื่นๆ
- หากเซิร์ฟเวอร์ติดตั้งอยู่ในแร็ค ให้ถอดเซิร์ฟเวอร์ออกจากแร็ค
- ่ หากมีการติดตั้งขาตั้งบนเซิร์ฟเวอร์ ให้หมุนเข้าด้านในและวางเซิร์ฟเวอร์โดยตะแคงข้างเพื่อให้ปฏิบัติงานได้ง่ายยิ่งขึ้น
- ช่องเสียบโปรเซสเซอร์แต่ละช่องต้องมีฝาครอบหรือ PHM เสมอ เมื่อถอดหรือติดตั้ง PHM ให้ป้องกันช่องเสียบ โปรเซสเซอร์ที่ว่างเปล่าด้วยฝาครอบ
- ้อย่าสัมผัสตรงบริเวณช่องเสียบโปรเซสเซอร์หรือหน้าสัมผัสของโปรเซสเซอร์ หน้าสัมผัสของช่องเสียบโปรเซสเซอร์นั้น ้เปราะบางมากและเสียหายได้ง่าย สิ่งปนเปื้อนบนหน้าส้มผัสของโปรเซสเซอร์ เช่น น้ำมันจากผิวหนัง อาจทำให้การ เชื่อมต่อล้มเหลว
- ้อย่าให้ครีมระบายความร้อนบนโปรเซสเซอร์หรือตัวระบายความร้อนสัมผัสกับสิ่งใด การสัมผัสกับพื้นผิวใดๆ อาจลด ิทอนประสิทธิภาพของครีมระบายความร้อน ครีมระบายความร้อนอาจทำให้ส่วนประกอบเสียหาย เช่น ขั้วต่อไฟฟ้า ในช่คงเสียบโปรเซสเซคร์

ถอดและติดตั้ง PHM ครั้งละหนึ่งตัวเท่านั้น หากแผงระบบรองรับโปรเซสเซอร์หลายตัว ให้ติดตั้ง PHM โดยเริ่มต้น ด้วยช่องเสียบโปรเซสเซอร์ช่องแรก

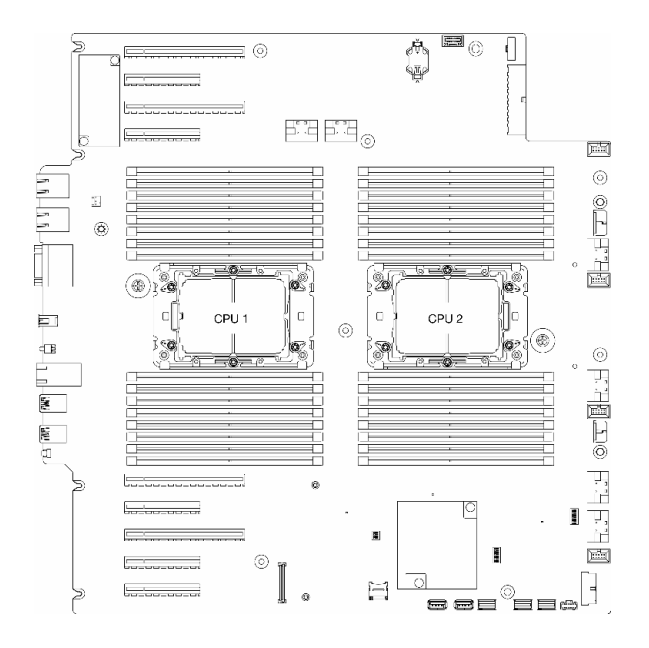

รูปภาพ 105. ตำแหน่งของโปรเซสเซอร์บนแผงระบบ

**หมายเหต**ุ: ตัวระบายความร้อน โปรเซสเซอร์ และตัวนำโปรเซสเซอร์ อาจแตกต่างจากภาพประกอบในส่วนนี้ ภาพประกอบต่อไปนี้แสดงส่วนประกอบของ PHM

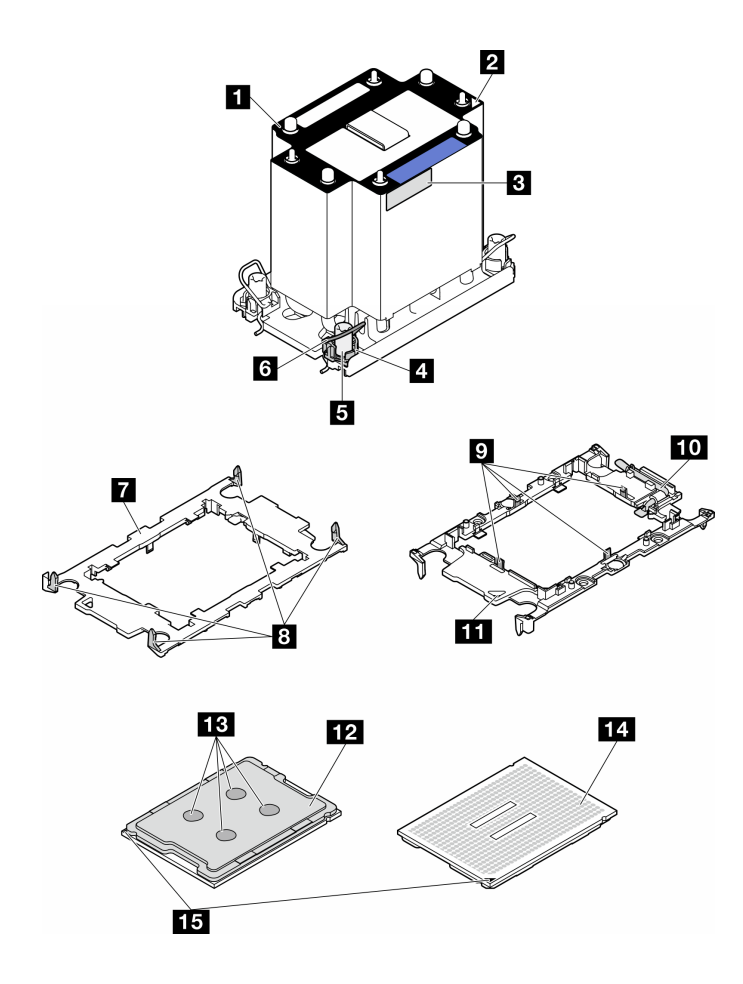

*รูปภาพ 106. ส่วนประกอบของ PHM*

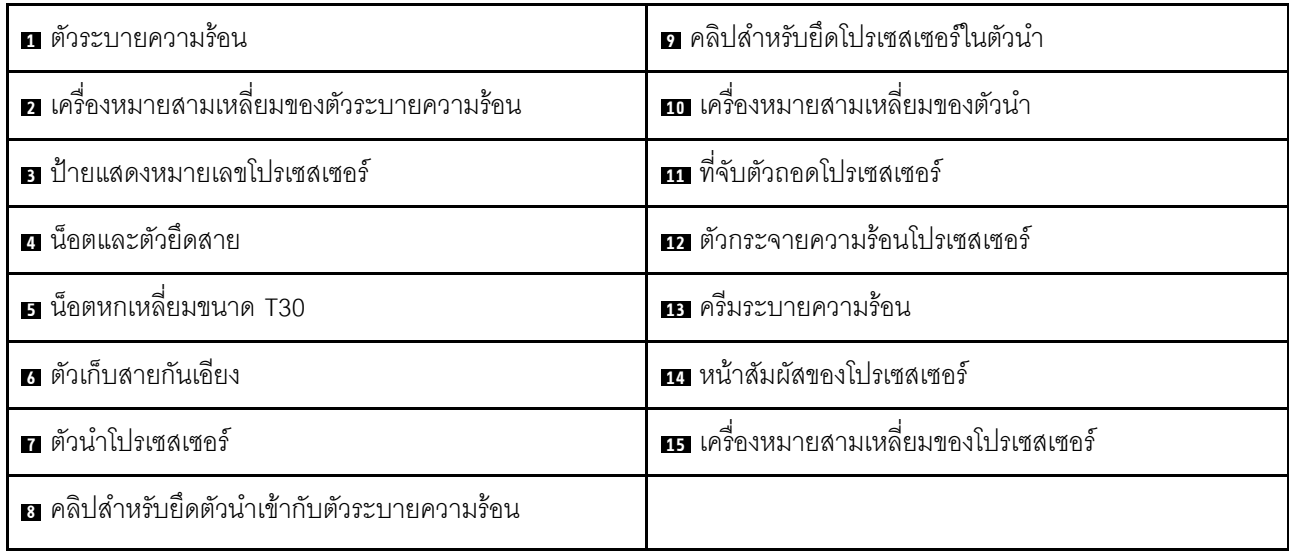

## **ขั้นตอน**

ขั้นตอนที่ 1. เตรียมการสำหรับงานนี้

- ิถอดชุดแหล่งจ่ายไฟสำรอง ดู "ถอดชุดแหล่งจ่ายไฟ" บนหน้าที่ 165 a.
- ถอดฝาครอบเซิร์ฟเวอร์ ดู "ถอดฝาครอบเซิร์ฟเวอร์" บนหน้าที่ 212  $b<sub>1</sub>$
- ้หากจำเป็น ให้ถอดโมดูลพลังงานแบบแฟลชทั้งหมด ดู "ถอดช่องใส่โมดูลพลังงานแบบแฟลช" บน C. หน้าที่ 71
- ์<br>ถอดแผ่นกั้นอากาศ ดู "ถอดแผ่นกั้นอากาศ" บนหน้าที่ 39 d.
- ขั้นตคนที่ 2 ถอด PHM ออกจากแผงระบบ
	- 0 คลายน็อตหกเหลี่ยม T30 บน PHM จนสุด*ตามลำดับการถอดที่ระบุไว้*บนป้ายตัวระบายความ  $a<sub>z</sub>$ ร้อน
	- b. 2 หมุนตัวเก็บสายกันเอียงเข้าด้านใน
	- c. <sup>8</sup> ยก PHM ออกจากช่องเสียบโปรเซสเซอร์อย่างระมัดระวัง หากไม่สามารถยก PHM ออกจากช่อง เสียบได้จนสุด ให้คลายน็อตหกเหลี่ยม T30 เพิ่มเติม แล้วลองยก PHM อีกครั้ง

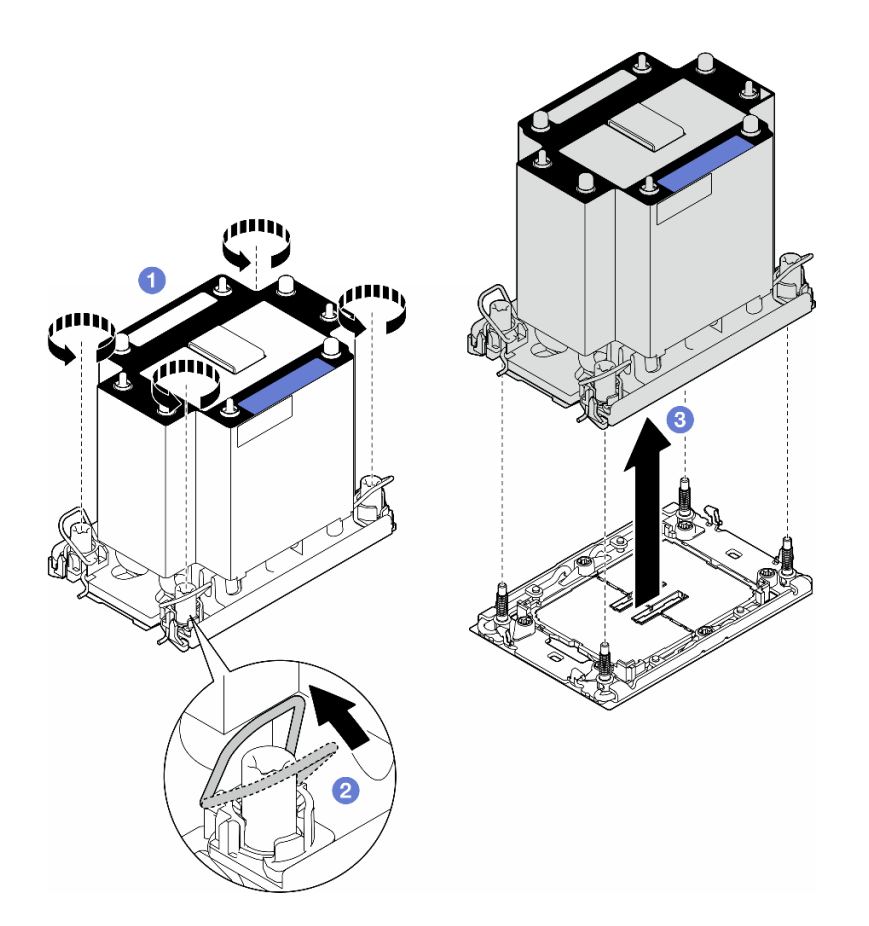

รูปภาพ 107. การถอด PHM

หลังจากงานนี้เสร็จสิ้น

- ช่องเสียบโปรเซสเซอร์แต่ละช่องต้องมีฝาครอบหรือ PHM เสมอ เมื่อถอดหรือติดตั้ง PHM ให้ป้องกันช่องเสียบ โปรเซสเซคร์ที่ว่างเปล่าด้วยฝาครคบ
- หากต้องถอด PHM ออกในการเปลี่ยนแผงระบบ ให้วาง PHM ไว้ข้างๆ
- หากต้องการใช้ซ้ำโปรเซสเซอร์หรือตัวระบายความร้อน ให้แยกโปรเซสเซอร์ออกจากส่วนยึด ดู "แยกโปรเซสเซอร์ออก ิ จากตัวยึดและตัวระบายความร้อน (เฉพาะช่างเทคนิคที่ได้รับการอบรมเท่านั้น)" บนหน้าที่ 178
- หากคุณได้รับคำแนะนำให้ส่งคืนส่วนประกอบหรืออุปกรณ์เสริม ให้ปฏิบัติตามคำแนะนำที่มาพร้อมบรรจุภัณฑ์ ้ทั้งหมด และให้ใช้บรรจุภัณฑ์ใดๆ ที่ส่งมอบให้กับคุณเพื่อการจัดส่ง

## <span id="page-187-0"></span>แยกโปรเซสเซอร์ออกจากตัวยึดและตัวระบายความร้อน (เฉพาะช่างเทคนิคที่ ได้รับการอบรมเท่านั้น)

้ทำตามคำแนะนำในหัวข้อนี้เพื่อแยกโปรเซสเซอร์และตัวนำออกจากโปรเซสเซอร์และตัวระบายความร้อนที่ประกอบ ที่ เรียกว่าโมดูลตัวระบายความร้อนโปรเซสเซอร์ (PHM) ขั้นตอนนี้ต้องดำเนินการโดยช่างเทคนิคที่ได้รับการอบรม

**ข้อสำคัญ**: งานนี้ต้องดำเนินการโดยช่างเทคนิคที่ได้รับการอบรมเท่านั้น

เกี่ยวกับงานนี้

S002

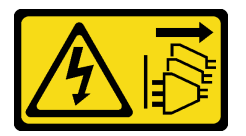

ข้อควรระวัง:

้ปุ่มควบคุมพลังงานบนอุปกรณ์และสวิตช์เปิดเครื่องบนแหล่งจ่ายไฟไม่ได้ตัดกระแสไฟฟ้าที่จ่ายให้กับอุปกรณ์ ้อุปกรณ์อาจมีสายไฟมากกว่าหนึ่งเส้น หากต้องการตัดกระแสไฟฟ้าจากอุปกรณ์ โปรดตรวจสอบให้แน่ใจว่าได้ ถอดสายไฟทั้งหมดออกจากแหล่งพลังงานแล้ว

ข้อควรพิจารณา:

- อ่าน "คู่มือการติดตั้ง" บนหน้าที่ 1 และ "รายการตรวจสอบความปลอดภัย" บนหน้าที่ 3 เพื่อให้แน่ใจว่าคุณจะ ทำงานได้อย่างปลอดภัย
- ปิดเซิร์ฟเวอร์และถอดสายไฟทั้งหมดออกลำหรับงานนี้ ดู "ปิดเซิร์ฟเวอร์" บนหน้าที่ 17
- ้ป้องกันการสัมผัสไฟฟ้าสถิตที่อาจทำให้ระบบหยุดการทำงานและสูญเสียข้อมูลได้ ด้วยการเก็บส่วนประกอบที่ไวต่อ ไฟฟ้าสถิตไว้ในบรรจุภัณฑ์แบบมีการป้องกันไฟฟ้าสถิตจนถึงเวลาทำการติดตั้ง และใช้งานอุปกรณ์เหล่านี้ด้วยสายรัด ข้อมือป้องกันการคายประจุไฟฟ้าสถิตหรือระบบเดินสายดินอื่นๆ
- ้ อย่าสัมผัสหน้าสัมผัสของโปรเซสเซอร์ สิ่งปนเปื้อนบนหน้าสัมผัสของโปรเซสเซอร์ เช่น น้ำมันจากผิวหนัง อาจทำให้ การเชื่อมต่อล้มเหลว
- อย่าให้ครีมระบายความร้อนบนโปรเซสเซอร์หรือตัวระบายความร้อนส้มผัสกับสิ่งใด การส้มผัสกับพื้นผิวใดๆ อาจลด ทอนประสิทธิภาพของครีมระบายความร้อน ครีมระบายความร้อนอาจทำให้ส่วนประกอบเสียหาย เช่น ขั้วต่อไฟฟ้า ในช่องเสียบโปรเซสเซอร์

**หมายเหตุ**: ตัวระบายความร้อน โปรเซสเซอร์ และตัวนำโปรเซสเซอร์ อาจแตกต่างจากภาพประกอบในส่วนนี้

### ขั้นตคน

- ขั้งบดคบที่ 1 แยกโปรเซสเซอร์ออกจากตัวนำและตัวระบายความร้อน
	- 0 ยกที่จับเพื่อปลดโปรเซสเซอร์ออกจากตัวนำ  $a<sub>z</sub>$
	- b. 2 จับโปรเซสเซอร์ที่ขอบ จากนั้นยกโปรเซสเซอร์ออกจากตัวระบายความร้อนและตัวนำ
	- c. 6 โดยไม่ต้องวางโปรเซสเซอร์ลง ให้เช็ดครีมระบายความร้อนจากด้านบนของโปรเซสเซอร์ด้วยแผ่น ้ ทำความสะอาดที่มีแอลกอฮอล์ จากนั้นวางโปรเซสเซอร์บนพื้นผิวป้องกันไฟฟ้าสถิตโดยให้ด้านสัมผัส <u>ขคงโปรเซสเซคร์หันขึ้น</u>

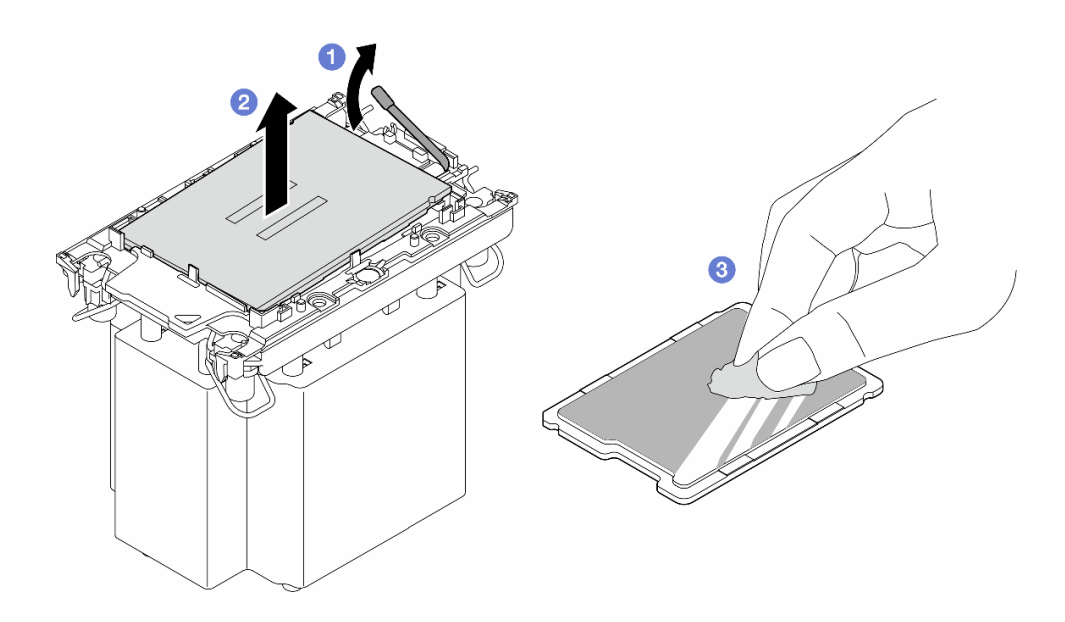

รูปภาพ 108. การแยกโปรเซสเซอร์ออกจากตัวนำและตัวระบายความร้อน

หมายเหตุ: อย่าส้มผัสหน้าส้มผัสบนโปรเซสเซอร์

## ์ขั้นตอนที่ 2. แยกตัวนำโปรเซสเซอร์ออกจากตัวระบายความร้อน

- 0 ปลดคลิปยึดคุคกจากตัวระบายความร้อน  $\mathsf{a}$
- 2 ยกตัวนำโปรเซสเซอร์ขึ้นจากตัวระบายความร้อน  $h$
- 0 เช็ดครีมระบายความร้อนออกจากด้านล่างของตัวระบายความร้อนด้วยแผ่นทำความสะอาดที่มี  $C.$ แคลกคสคล์

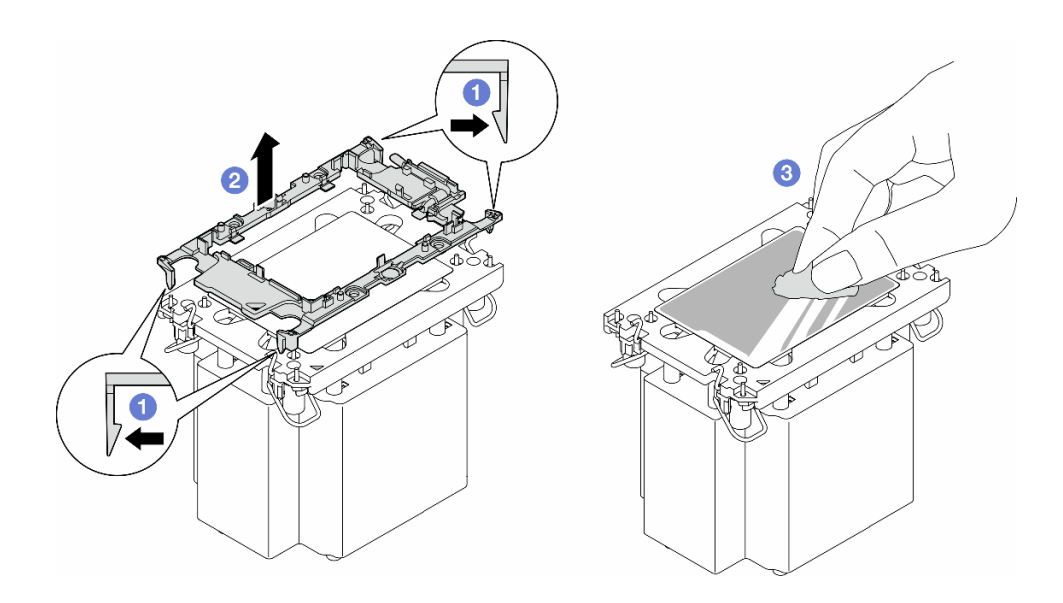

รูปภาพ 109. การแยกตัวนำโปรเซสเซอร์ออกจากตัวระบายความร้อน

**หมายเหต**ุ: ตัวนำโปรเซสเซอร์จะถูกทิ้งและแทนที่ด้วยตัวใหม่

### หลังจากงานนี้เสร็จสิ้น

- 1. ติดตั้งชิ้นส่วนที่เปลี่ยนทดแทน หากจำเป็น ดู "ติดตั้งโปรเซสเซอร์และตัวระบายความร้อน (เฉพาะช่างเทคนิคที่ได้ ้รับการอบรมเท่านั้น)" บนหน้าที่ 180
- 2. หากคุณได้รับคำแนะนำให้ส่งคืนส่วนประกอบหรืออุปกรณ์เสริม ให้ปฏิบัติตามคำแนะนำที่มาพร้อมบรรจุภัณฑ์ ้ทั้งหมด และให้ใช้บรรจุภัณฑ์ใดๆ ที่ส่งมอบให้กับคุณเพื่อการจัดส่ง

## <span id="page-189-0"></span>์ติดตั้งโปรเซสเซอร์และตัวระบายความร้อน (เฉพาะช่างเทคนิคที่ได้รับการ ้อบรมเท่านั้น)

ทำตามคำแนะนำในส่วนนี้เพื่อติดตั้งโปรเซสเซอร์และตัวระบายความร้อนที่ประกอบ ที่เรียกว่าโมดูลตัวระบายความร้อน โปรเซสเซอร์ (PHM) งานนี้ต้องใช้ไขควงหกเหลี่ยม T30 ขั้นตอนนี้ต้องดำเนินการโดยช่างเทคนิคที่ได้รับการอบรม

## **ข้อสำคัญ**: งานนี้ต้องดำเนินการโดยช่างเทคนิคที่ได้รับการอบรมเท่านั้น

เกี่ยวกับงานนี้

S002

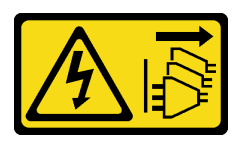

ข้อควรระวัง:

ปุ่มควบคุมพลังงานบนอุปกรณ์และสวิตช์เปิดเครื่องบนแหล่งจ่ายไฟไม่ได้ตัดกระแสไฟฟ้าที่จ่ายให้กับอุปกรณ์ ้อุปกรณ์อาจมีสายไฟมากกว่าหนึ่งเส้น หากต้องการตัดกระแสไฟฟ้าจากอุปกรณ์ โปรดตรวจสอบให้แน่ใจว่าได้ ถอดสายไฟทั้งหมดออกจากแหล่งพลังงานแล้ว

## ข้อควรพิจารณา:

- ้ อ่าน "คู่มือการติดตั้ง" บนหน้าที่ 1 และ "รายการตรวจสอบความปลอดภัย" บนหน้าที่ 3 เพื่อให้แน่ใจว่าคุณจะ ทำงานได้คย่างปลคดภัย
- ์ ปิดเซิร์ฟเวอร์และถอดสายไฟทั้งหมดออกสำหรับงานนี้ ดู "ปิดเซิร์ฟเวอร์" บนหน้าที่ 17
- ้ป้องกันการสัมผัสไฟฟ้าสถิตที่อาจทำให้ระบบหยุดการทำงานและสูญเสียข้อมูลได้ ด้วยการเก็บส่วนประกอบที่ไวต่อ ้ไฟฟ้าสถิตไว้ในบรรจุภัณฑ์แบบมีการป้องกันไฟฟ้าสถิตจนถึงเวลาทำการติดตั้ง และใช้งานอุปกรณ์เหล่านี้ด้วยสายรัด ข้อมือป้องกันการคายประจุไฟฟ้าสถิตหรือระบบเดินสายดินอื่นๆ
- ่ ช่องเสียบโปรเซสเซอร์แต่ละช่องต้องมีฝาครอบหรือ PHM เสมอ เมื่อถอดหรือติดตั้ง PHM ให้ป้องกันช่องเสียบ โปรเซสเซอร์ที่ว่างเปล่าด้วยฝาครอบ
- อย่าสัมผัสตรงบริเวณช่องเสียบโปรเซสเซอร์หรือหน้าสัมผัสของโปรเซสเซอร์ หน้าสัมผัสของช่องเสียบโปรเซสเซอร์นั้น เปราะบางมากและเสียหายได้ง่าย สิ่งปนเปื้อนบนหน้าสัมผัสของโปรเซสเซอร์ เช่น น้ำมันจากผิวหนัง อาจทำให้การ เที่คมต่คล้มเหลว
- อย่าให้ครีมระบายความร้อนบนโปรเซสเซอร์หรือตัวระบายความร้อนส้มผัสกับสิ่งใด การส้มผัสกับพื้นผิวใดๆ อาจลด ิทอนประสิทธิภาพของครีมระบายความร้อน ครีมระบายความร้อนอาจทำให้ส่วนประกอบเสียหาย เช่น ขั้วต่อไฟฟ้า ในช่องเสียบโปรเซสเซอร์
- ิ ถอดและติดตั้ง PHM ครั้งละหนึ่งตัวเท่านั้น หากแผงระบบรองรับโปรเซสเซอร์หลายตัว ให้ติดตั้ง PHM โดยเริ่มต้น ด้วยช่องเสียบโปรเซสเซอร์ช่องแรก

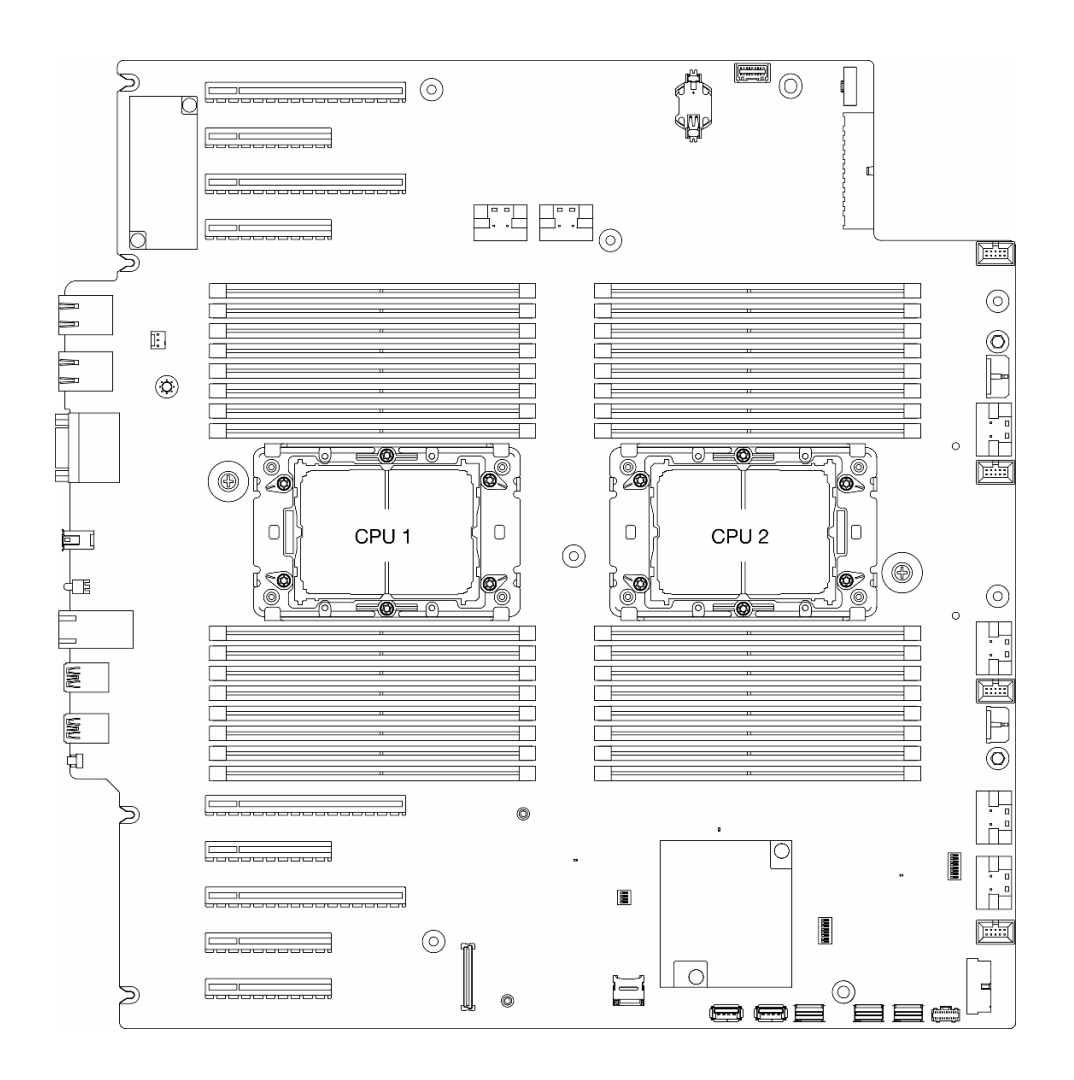

รูปภาพ 110. ตำแหน่งของโปรเซสเซอร์บนแผงระบบ

#### หมายเหตุ:

- ้ตัวระบายความร้อน โปรเซสเซอร์ และตัวนำโปรเซสเซอร์ อาจแตกต่างจากภาพประกอบในส่วนนี้
- PHM ถูกกำหนดช่องเสียบที่สามารถติดตั้ง PHM และการจัดแนวของ PHM ในช่องเสียบ
- ดูรายการโปรเซสเซอร์ที่ได้รับการรองรับสำหรับเซิร์ฟเวอร์ของคุณได้ที่ https://serverproven.lenovo.com  $\bullet$ โปรเซสเซอร์ทั้งหมดบนแผงระบบต้องมีความเร็ว, จำนวนแกนประมวลผล และความถี่เดียวกัน
- ก่อนที่คุณจะติดตั้ง PHM ตัวใหม่ หรือโปรเซสเซอร์สำหรับเปลี่ยนทดแทน ให้อัปเดตเฟิร์มแวร์ของระบบให้เป็นระดับ ล่าสุด ดู "อัปเดตเฟิร์มแวร์" ในคู่มือผู้ใช้ ThinkSystem ST650 V3

ภาพประกอบต่อไปนี้แสดงส่วนประกอบของ PHM

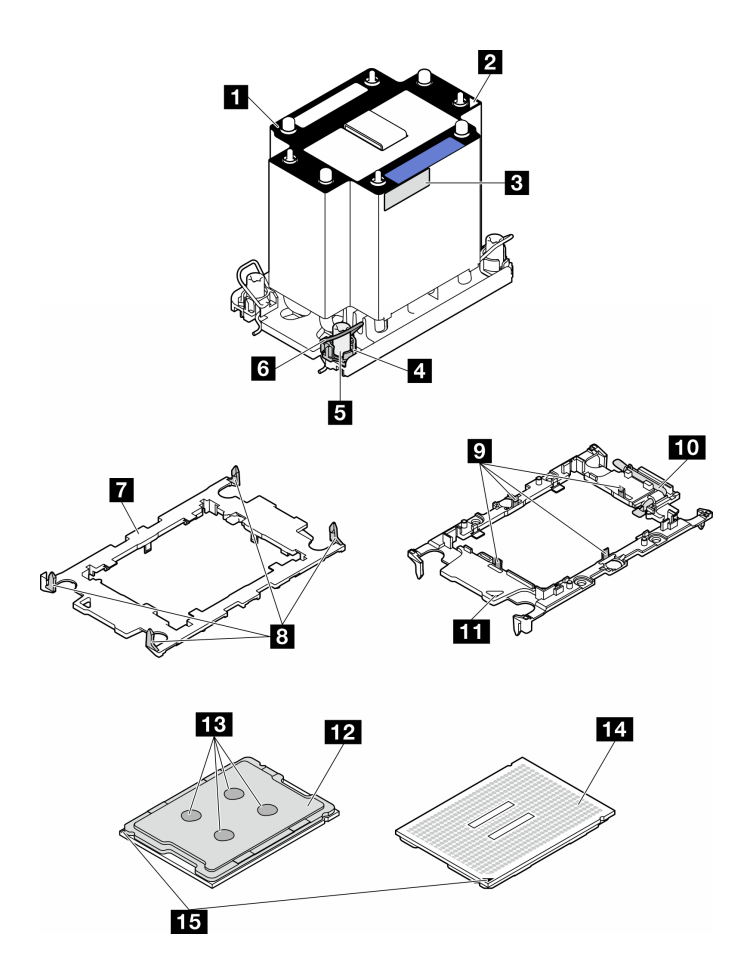

รูปภาพ 111. ส่วนประกอบของ PHM

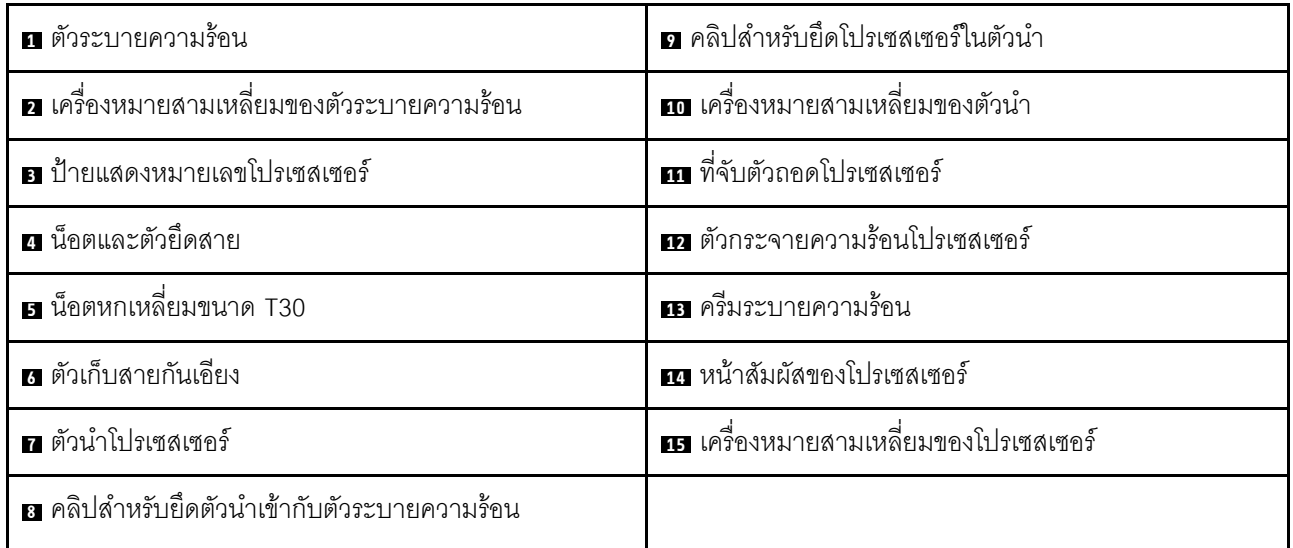

<mark>การดาวน์โหลดเฟิร์มแวร์และไดรเวอร์</mark>: คุณอาจต้องอัปเดตเฟิร์มแวร์หรือไดรเวอร์หลังจากเปลี่ยนส่วนประกอบ

- นที่ https://datacentersupport.lenovo.com/tw/en/products/servers/thinksystem/st650v3/7d7a/downloads/ driver-list/ เพื่อดูข้อมูลการอัปเดตเฟิร์มแวร์และไดรเวอร์ล่าสุดของเซิร์ฟเวอร์คุณ
- ้ไปที่ "ปรับปรุงเฟิร์มแวร์" ใน *คู่มือผู้ใช้ หร*ือ *คู่มือการกำหนดค่าระบบ* สำหรับข้อมูลเพิ่มเติมเกี่ยวกับเครื่องมืออัป เดตเฟิร์มแวร์

### ขั้นตคน

- ขั้นตอนที่ 1. เมื่อเปลี่ยนโปรเซสเซอร์และเก็บตัวระบายความร้อนไว้เพื่อใช้งานต่อ:
	- ้ถอดป้ายแสดงหมายเลขโปรเซสเซอร์ออกจากตัวระบายความร้อน และเปลี่ยนด้วยป้ายใหม่ที่มา  $a<sub>z</sub>$ พร้อมโปรเซสเซอร์สำหรับเปลี่ยนทดแทน
	- หากมีครีมระบายความร้อนเก่าบนตัวระบายความร้อน ให้เช็ดครีมระบายความร้อนออกจากด้านล่าง  $b<sub>1</sub>$ ของตัวระบายความร้อนด้วยแผ่นทำความสะอาดที่มีแอลกอฮอล์
- ขั้นตอนที่ 2. เมื่อเปลี่ยนตัวระบายความร้อนและเก็บโปรเซสเซอร์ไว้เพื่อใช้งานต่อ
	- ้ถอดป้ายแสดงหมายเลขโปรเซสเซอร์ออกจากตัวระบายความร้อนอันเก่า แล้ววางบนตัวระบายความ  $a<sub>z</sub>$ ้ร้อนอันใหม่ที่ตำแหน่งเดิม ป้ายจะอยู่ด้านข้างตัวระบายความร้อน ใกล้กับเครื่องหมายการจัดแนวรูป สามเหลี่ยม

หมายเหตุ: เมื่อไม่สามารถถอดป้ายและติดบนตัวระบายความร้อนอันใหม่ได้ หรือหากป้ายชำรุด ้ระหว่างการเปลี่ยน ให้คัดลอกหมายเลขประจำเครื่องของโปรเซสเซอร์จากป้ายแสดงหมายเลข โปรเซสเซอร์ และเขียนลงบนตัวระบายความร้อนด้วยปากกามาร์กเกอร์แบบถาวรในตำแหน่งเดียวกัน กับที่คุณจะวางป้าย

b ติดตั้งโปรเซสเซคร์ลงในตัวนำใหม่

หมายเหตุ: ตัวระบายความร้อนสำรองมาพร้อมกับตัวยึดโปรเซสเซอร์สีเทาและสีดำ ตรวจสอบให้ แน่ใจว่าตัวยึดมีสีเดียวกับที่ถอดออกไปก่อนหน้านี้

- 1. 1 ตรวจสอบให้แน่ใจว่าที่จับบนตัวยึดอยู่ในตำแหน่งปิด
- 2. 2 จัดตำแหน่งโปรเซสเซอร์บนตัวยึดใหม่เพื่อให้เครื่องหมายสามเหลี่ยมอยู่ในแนวเดียวกัน จากนั้นเสียบส่วนปลายที่มีเครื่องหมายของโปรเซสเซอร์เข้าไปในตัวยึด
- 3. 3 จับปลายที่เสียบของโปรเซสเซอร์ให้เข้าที่ จากนั้นหมุนปลายด้านที่ไม่มีเครื่องหมายของ ตัวนำลงและออกจากโปรเซสเซอร์
- 4. 4 กดโปรเซสเซอร์และยึดปลายที่ไม่มีเครื่องหมายไว้ใต้คลิปบนตัวนำ
- 5. 5 ค่อยๆ หมุนด้านข้างของตัวนำลงและออกจากโปรเซสเซอร์
- 6. 6 กดโปรเซสเซอร์และยึดด้านข้างไว้ใต้คลิปบนตัวนำ

หมายเหตุ: เพื่อป้องกันไม่ให้โปรเซสเซอร์หลุดออกจากตัวนำ ให้นำหน้าส้มผัสของ โปรเซสเซอร์หงายขึ้นแล้วจับส่วนประกอบตัวนำโปรเซสเซอร์ที่ด้านข้างของตัวนำ

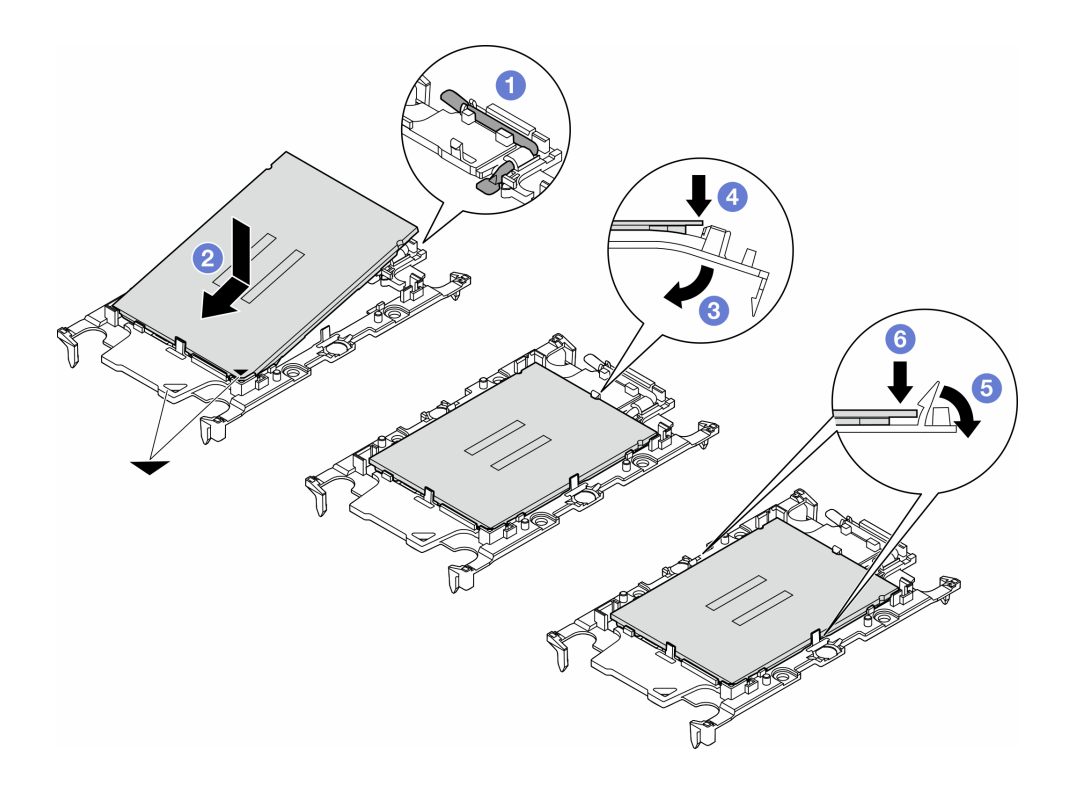

รูปภาพ 112. การติดตั้งตัวนำโปรเซสเซอร์

## ขั้นตอนที่ 3. ทาครีมระบายความร้อน

- a. วางโปรเซสเซอร์และตัวนำลงบนถาดลำหรับจัดส่งอย่างระมัดระวังโดยให้ด้านที่มีหน้าสัมผัสของ โปรเซสเซอร์คว่ำลง ตรวจสอบให้แน่ใจว่าเครื่องหมายสามเหลี่ยมบนตัวนำอยู่ในแนวเดียวกันกับ เครื่องหมายสามเหลี่ยมในถาดสำหรับจัดส่ง
- b. หากมีครีมระบายความร้อนอันเก่าอยู่บนโปรเซสเซอร์ ให้ค่อยๆ เช็ดทำความสะอาดด้านบนของ โปรเซสเซอร์ด้วยแผ่นทำความสะอาดที่มีแอลกอฮอล์

หมายเหตุ: ตรวจสอบให้แน่ใจว่าแอลกอฮอล์ระเหยหมดแล้วก่อนทาครีมระบายความร้อนใหม่

c. ใช้ไซริงค์หยอดครีมระบายความร้อนลงบนโปรเซสเซอร์ให้เป็นสี่หยดซึ่งห่างเท่าๆ กัน โดยแต่ละหยดมี ครีมระบายความร้อนประมาณ 0.1 มล.

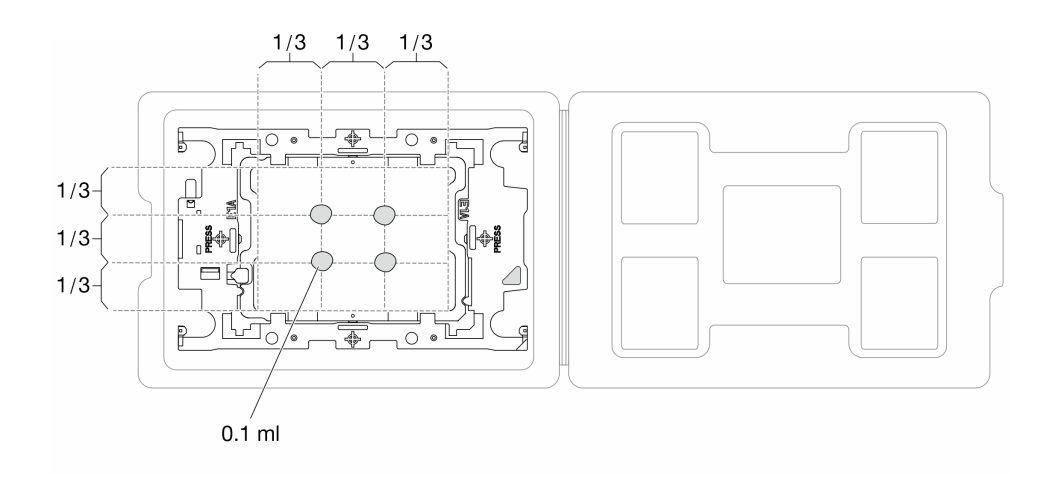

รูปภาพ 113. การทาครีมระบายความร้อนให้กับโปรเซสเซอร์ในถาดสำหรับจัดส่ง

- ขั้นตอนที่ 4. ประกอบโปรเซสเซอร์และตัวระบายความร้อน
	- จัดแนวเครื่องหมายสามเหลี่ยมบนป้ายตัวระบายความร้อนให้ตรงกับเครื่องหมายสามเหลี่ยมบน  $a<sub>1</sub>$ ตัวนำโปรเซสเซอร์และโปรเซสเซอร์
	- ติดตั้งตัวระบายความร้อนลงบนตัวนำไมโครโปรเซสเซอร์  $b<sub>1</sub>$
	- กดตัวนำให้เข้าตำแหน่งจนกว่าคลิปจะยึดเข้าที่ทั้งสี่มุม  $\mathsf{C}$ .

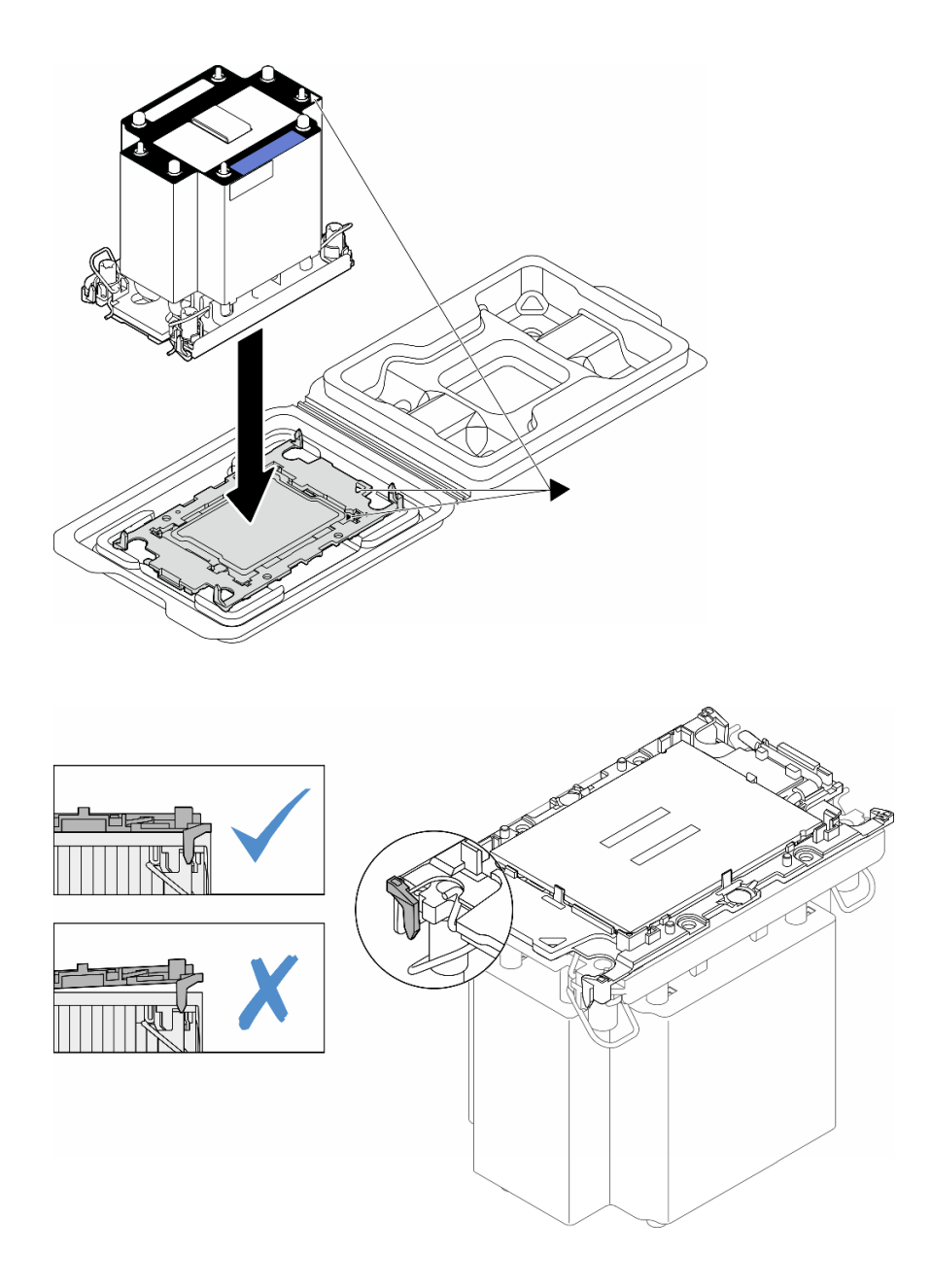

รูปภาพ 114. การประกอบ PHM พร้อมโปรเซสเซอร์ในถาดลำหรับจัดส่ง

- ขั้นตอนที่ 5. ติดตั้งโมดูลตัวระบายความร้อนโปรเซสเซอร์ลงในช่องเสียบแผงระบบ
	- $\bullet$  หมุนตัวเก็บสายกันเอียงเข้าด้านใน  $a.$
	- b. 2 จัดแนวเครื่องหมายสามเหลี่ยมและน็อต Torx T30 สี่ตัวบน PHM ให้ตรงกับเครื่องหมาย สามเหลี่ยมและสกรูแท่งเกลียวของช่องเสียบโปรเซสเซอร์ จากนั้นใส่ PHM ลงในช่องเสียบ โปรเซสเซอร์
	- 3 หมุนตัวเก็บสายกันเอียงออกด้านนอกจนกว่าจะเข้ากับขอเกี่ยวในช่องเสียบ  $\mathsf{C}.$

4 ขันน็อต Torx T30 ให้แน่นสนิท*ตามลำดับการติดตั้งที่แสดง*บนป้ายตัวระบายความร้อน ขันสกรู  $d_{\rm s}$ ึจนแน่น จากนั้นตรวจสอบด้วยสายตาเพื่อดูให้แน่ใจว่าไม่มีช่องว่างระหว่างหัวสกรูที่อยู่ใต้ตัวระบาย ้ ความร้อนและช่องเสียบตัวประมวลผล (แรงบิดอ้างอิงที่ต้องใช้ในการขันให้แน่นคือ 1.1 นิวตันเมตร หรือ 10 ปอนด์นิ้ว)

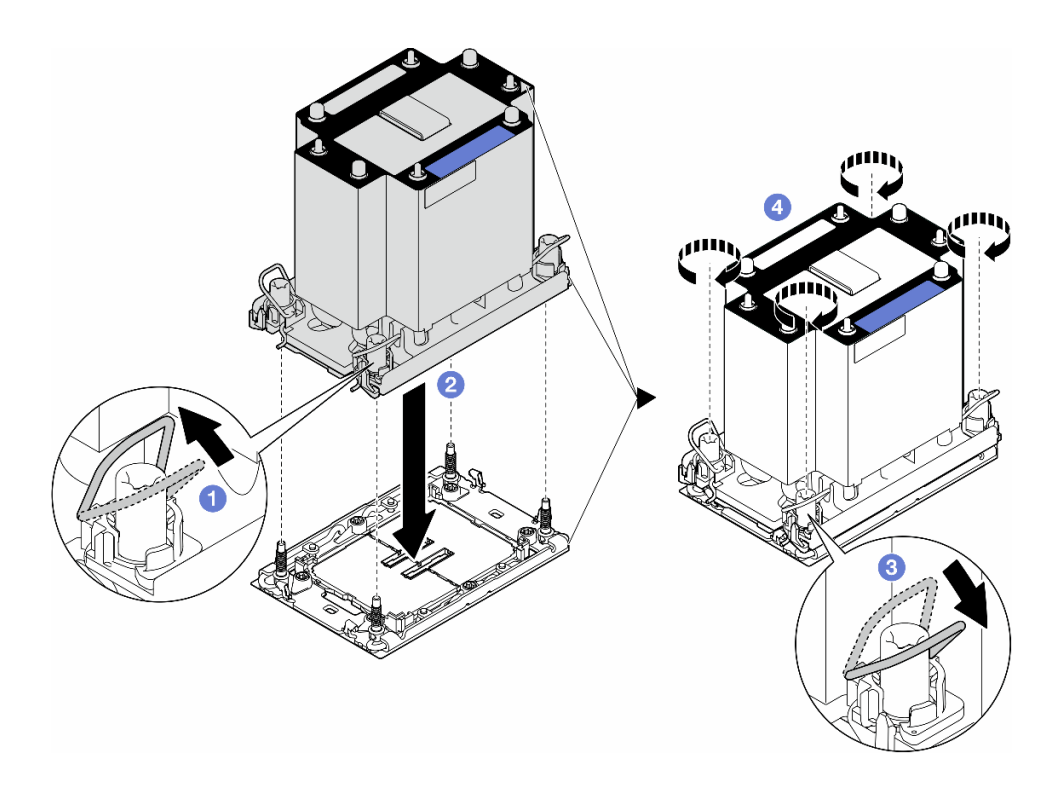

รูปภาพ 115. การติดตั้ง PHM แบบมาตรฐาน

#### หลังจากงานนี้เสร็จสิ้น

- 1. ติดตั้งแผ่นกั้นลมกลับเข้าที่ ดู "ติดตั้งแผ่นกั้นลม" บนหน้าที่ 41
- ่ 2. ติดตั้งโมดูลพลังงานแบบแฟลชกลับเข้าที่ หากจำเป็น ดู "ติดตั้งโมดูลพลังงานแบบแฟลช" บนหน้าที่ 73
- 3. ติดตั้งฝาครอบเซิร์ฟเวอร์กลับเข้าที่ ดู "ติดตั้งฝาครอบเซิร์ฟเวอร์" บนหน้าที่ 214
- 4. ติดตั้งชุดแหล่งจ่ายไฟสำรองกลับเข้าที่ ดู "ติดตั้งชุดแหล่งจ่ายไฟ" บนหน้าที่ 169
- 5. ดำเนินการเปลี่ยนชิ้นส่วนให้เสร็จสมบูรณ์ ดู "ดำเนินการเปลี่ยนชิ้นส่วนให้เสร็จสมบูรณ์" บนหน้าที่ 216

# การเปลี่ยนโมดูลนิรภัยของเฟิร์มแวร์และ Root of Trust (RoT)

ทำตามคำแนะนำในส่วนนี้เพื่อถอดหรือติดตั้ง ThinkSystem V3 Firmware and Root of Trust Security Module (โมดูลนิรภัยของเฟิร์มแวร์และ RoT)

## ถอดโมดูลนิรภัยของเฟิร์มแวร์และ RoT

ทำตามคำแนะนำในส่วนนี้เพื่อถอด ThinkSystem V3 Firmware and Root of Trust Security Module (โมดูลนิรภัย ของเฟิร์มแวร์และ RoT )

### เกี่ยวกับงานนี้

### ข้อควรพิจารณา:

- ้อ่าน "คู่มือการติดตั้ง" บนหน้าที่ 1 และ "รายการตรวจสอบความปลอดภัย" บนหน้าที่ 3 เพื่อให้แน่ใจว่าคุณจะ ทำงานได้อย่างปลอดภัย
- ้ ปิดเซิร์ฟเวอร์และถอดสายไฟทั้งหมดออกสำหรับงานนี้ ดู "ปิดเซิร์ฟเวอร์" บนหน้าที่ 17
- ่ ป้องกันการสัมผัสไฟฟ้าสถิตที่อาจทำให้ระบบหยุดการทำงานและสูญเสียข้อมูลได้ ด้วยการเก็บส่วนประกอบที่ไวต่อ ้ไฟฟ้าสถิตไว้ในบรรจุภัณฑ์แบบมีการป้องกันไฟฟ้าสถิตจนถึงเวลาทำการติดตั้ง และใช้งานอุปกรณ์เหล่านี้ด้วยสายรัด ข้อมือป้องกันการคายประจุไฟฟ้าสถิตหรือระบบเดินสายดินอื่นๆ
- หากเซิร์ฟเวอร์ติดตั้งอยู่ในแร็ค ให้ถอดเซิร์ฟเวอร์ออกจากแร็ค
- ่ หากมีการติดตั้งขาตั้งบนเซิร์ฟเวอร์ ให้หมุนเข้าด้านในและวางเซิร์ฟเวอร์โดยตะแคงข้างเพื่อให้ปฏิบัติงานได้ง่ายยิ่งขึ้น

### คับตลบ

ขั้นตคนที่ 1 เตรียมการสำหรับงานนี้

- ิถอดฝาครอบเซิร์ฟเวอร์ ดู "ถอดฝาครอบเซิร์ฟเวอร์" บนหน้าที่ 212 a.
- ่ หากจำเป็น ให้ถอดโมดูลพลังงานแบบแฟลชทั้งหมด ดู "ถอดช่องใส่โมดูลพลังงานแบบแฟลช" บน  $b<sub>1</sub>$ หน้าที่ 71
- ิถอดแผ่นกั้นอากาศ ดู "ถอดแผ่นกั้นอากาศ" บนหน้าที่ 39 C.
- ิถอดสายอะแดปเตอร์ PCIe หรืออะแดปเตอร์ GPU แบบเต็มขนาด  $d_{\cdot}$
- ี ถอดอะแดปเตอร์ GPU แบบเต็มขนาดทั้งหมด หากมี ดู "ถอดอะแดปเตอร์ FL GPU" บนหน้าที่ e. 151
- ี ถอดโมดูลพัดลมทั้งหมดและปลอกพัดลม ดู "ถอดโมดูลพัดลม" บนหน้าที่ 58 f.

**ข้อควรพิจารณา**: ต้องถอดโมดูลพัดลมทั้งหมดออกจากตัวครอบพัดลมเมื่อจัดการกับส่วนประกอบ ตัวครคบพัดลม

- ิถอดส่วนประกอบตัวครอบพัดลม ดู "ถอดส่วนประกอบตัวครอบพัดลม" บนหน้าที่ 59 g.
- ิถอดอะแดปเตอร์ PCIe ทั้งหมด ดู "ถอดอะแดปเตอร์ HL PCIe" บนหน้าที่ 141 h.

์ขั้นตอนที่ 2. ิ คลายสกรูสองตัวของ โมดูลนิรภัยของเฟิร์มแวร์และ RoT แล้วยกโมดูล RoT ออกจากตัวเครื่อง

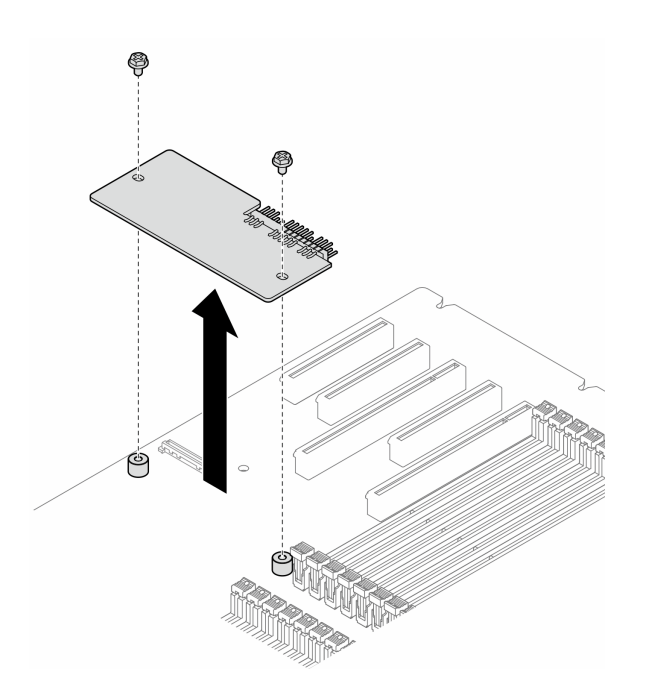

รูปภาพ 116. การถอด โมคูลนิรภัยของเฟิร์มแวร์และ RoT

### หลังจากงานนี้เสร็จสิ้น

- 1. ติดตั้งชิ้นส่วนที่เปลี่ยนทดแทน หากจำเป็น ดู "ติดตั้งโมดูลนิรภัยของเฟิร์มแวร์และ RoT" บนหน้าที่ 190
- 2. หากคุณได้รับคำแนะนำให้ส่งคืนส่วนประกอบหรืออุปกรณ์เสริม ให้ปฏิบัติตามคำแนะนำที่มาพร้อมบรรจุภัณฑ์ ้ทั้งหมด และให้ใช้บรรจุภัณฑ์ใดๆ ที่ส่งมอบให้กับคุณเพื่อการจัดส่ง

# <span id="page-199-0"></span>ติดตั้งโมดูลนิรภัยของเฟิร์มแวร์และ RoT

ทำตามคำแนะนำในส่วนนี้เพื่อติดตั้ง ThinkSystem V3 Firmware and Root of Trust Security Module (โมดูลนิรภัย ของเฟิร์มแวร์และ RoT)

### เกี่ยวกับงานนี้

## ข้อควรพิจารณา∙

- ้อ่าน "คู่มือการติดตั้ง" บนหน้าที่ 1 และ "รายการตรวจสอบความปลอดภัย" บนหน้าที่ 3 เพื่อให้แน่ใจว่าคุณจะ ทำงานได้อย่างปลอดภัย
- ์ ปิดเซิร์ฟเวอร์และถอดสายไฟทั้งหมดออกสำหรับงานนี้ ดู "ปิดเซิร์ฟเวอร์" บนหน้าที่ 17
- ป้องกันการสัมผัสไฟฟ้าสถิตที่อาจทำให้ระบบหยุดการทำงานและสูญเสียข้อมูลได้ ด้วยการเก็บส่วนประกอบที่ไวต่อ ้ไฟฟ้าสถิตไว้ในบรรจุภัณฑ์แบบมีการป้องกันไฟฟ้าสถิตจนถึงเวลาทำการติดตั้ง และใช้งานอุปกรณ์เหล่านี้ด้วยสายรัด ข้อมือป้องกันการคายประจุไฟฟ้าสถิตหรือระบบเดินสายดินอื่นๆ
- หากเซิร์ฟเวอร์ติดตั้งอยู่ในแร็ค ให้ถอดเซิร์ฟเวอร์ออกจากแร็ค
- ่ หากมีการติดตั้งขาตั้งบนเซิร์ฟเวอร์ ให้หมุนเข้าด้านในและวางเซิร์ฟเวอร์โดยตะแคงข้างเพื่อให้ปฏิบัติงานได้ง่ายยิ่งขึ้น

### ขั้นตคน

- ขั้นตคนที่ 1 เตรียมการสำหรับงานนี้
	- ให้นำบรรจุภัณฑ์ป้องกันไฟฟ้าสถิตที่บรรจุชิ้นส่วนตัวใหม่ไปสัมผัสกับพื้นผิวที่ไม่มีการทาสีด้านนอก a. ่ ของเซิร์ฟเวอร์ จากนั้น นำชิ้นส่วนตัวใหม่ดังกล่าวออกจากบรรจุภัณฑ์แล้ววางบนพื้นผิวที่มีการ ป้องกันไฟฟ้าสถิต
- ขั้นตอนที่ 2. วาง โมดูลนิรภัยของเฟิร์มแวร์และ RoT บนแผงระบบให้เสมอกัน จากนั้น จัดแนวและขันสกรูสองตัวให้ แน่นด้วยน็อตที่สอดคล้องกันเพื่อยึดให้แน่น

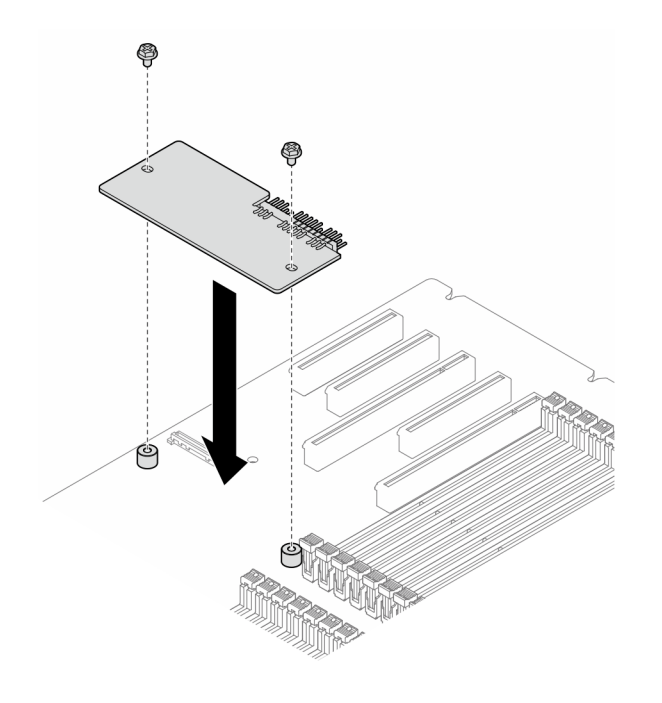

รูปภาพ 117. การติดตั้ง โมดูลนิรภัยของเฟิร์มแวร์และ RoT

## ์ขั้นตอนที่ 3. ต่อสายเข้ากับแผงระบบ ดู "ขั้วต่อของแผงระบบ" บนหน้าที่ 333

#### หลังจากงานนี้เสร็จสิ้น

- 1. ติดตั้งอะแดปเตอร์ PCIe กลับเข้าที่ ดู "ติดตั้งอะแดปเตอร์ HL PCIe" บนหน้าที่ 143
- 2. ติดตั้งส่วนประกอบตัวครอบพัดลมกลับเข้าที่ ดู "ติดตั้งส่วนประกอบตัวครอบพัดลม" บนหน้าที่ 61

**ข้อควรพิจารณา**: ต้องถอดโมดูลพัดลมทั้งหมดออกจากตัวครอบพัดลมเมื่อจัดการกับส่วนประกอบตัวครอบ พัดลม

- 3. ติดตั้งโมดูลพัดลมทั้งหมดกลับเข้าที่ (และปลอกพัดลม หากจำเป็น) ดู "ติดตั้งโมดูลพัดลม" บนหน้าที่ 63
- 4. ติดตั้งอะแดปเตอร์ GPU แบบเต็มขนาดทั้งหมดกลับเข้าที่ หากจำเป็น ดู "ติดตั้งอะแดปเตอร์ FL GPU" บนหน้าที่ 154
- 5. เชื่อมต่อสายที่ถอดออกก่อนหน้านี้ทั้งหมดอีกครั้ง ดู บทที่ 2 "การเดินสายภายใน" บนหน้าที่ 219
- 6. ติดตั้งแผ่นกั้นลมกลับเข้าที่ ดู "ติดตั้งแผ่นกั้นลม" บนหน้าที่ 41
- ่ 7. ติดตั้งโมดูลพลังงานแบบแฟลชกลับเข้าที่ หากจำเป็น ดู "ติดตั้งโมดูลพลังงานแบบแฟลช" บนหน้าที่ 73
- 8. ติดตั้งฝาครอบเซิร์ฟเวอร์กลับเข้าที่ ดู "ติดตั้งฝาครอบเซิร์ฟเวอร์" บนหน้าที่ 214
- ่ 9. ดำเนินการเปลี่ยนชิ้นส่วนให้เสร็จสมบูรณ์ ดู "ดำเนินการเปลี่ยนชิ้นส่วนให้เสร็จสมบูรณ์" บนหน้าที่ 216

## <span id="page-201-0"></span>ซ่อน/สังเกต TPM

TPM เปิดใช้งานตามค่าเริ่มต้นเพื่อเข้ารหัสการถ่ายโอนข้อมูลในการดำเนินการของระบบ หรือคุณสามารถปิดใช้งาน TPM โดยใช้ Lenovo XClarity Essentials OneCLI

ในการปิดใช้งาน TPM ให้ทำตามขั้นตอนต่อไปนี้:

1. ดาวน์โหลดและติดตั้ง Lenovo XClarity Essentials OneCLI

ในการดาวน์โหลด Lenovo XClarity Essentials OneCLI ไปที่เว็บไซต์ต่อไปนี้:

https://datacentersupport.lenovo.com/solutions/HT116433

2. เรียกใช้คำสั่งต่อไปนี้:

OneCli.exe config set TrustedComputingGroup.HideTPMfromOS "Yes" --imm <userid>:<password>@<ip address> --override

์<br>ที่ซึ่ง·

<userid>:<password> คือข้อมูลประจำตัวที่ใช้ในการเข้าถึง BMC (อินเทอร์เฟซ Lenovo XClarity Controller) สำหรับเซิร์ฟเวอร์ของคุณ ID ผู้ใช้ตามค่าเริ่มต้นคือ USERID และรหัสผ่านตามค่าเริ่มต้นคือ PASSWORD (เลขศูนย์ ไม่ใช่ตัว o พิมพ์ใหญ่)

<ip\_address> คือที่อยู่ IP ของ BMC

ตัวคะ|่าง·

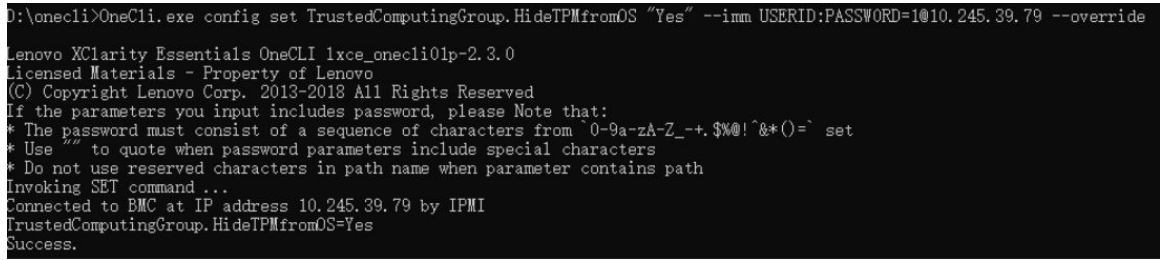

3. เริ่มระบบใหม่

หากคุณต้องการเปิดใช้งาน TPM อีกครั้ง ให้เรียกใช้คำสั่งต่อไปนี้และรีบูตระบบ: OneCli.exe config set TrustedComputingGroup.HideTPMfromOS "No" --imm <userid>:<password>@<ip\_address> --override

ตัวคะ|่าง·

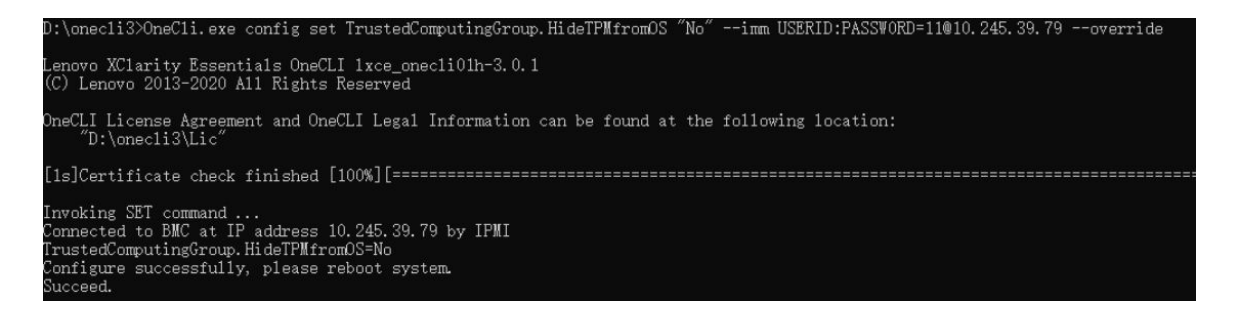

## <span id="page-202-0"></span>อัปเดตเฟิร์มแวร์ TPM

หรือคุณสามารถอัปเดตเฟิร์มแวร์ TPM โดยใช้ Lenovo XClarity Essentials OneCLI

หมายเหตุ: การอัปเดตเฟิร์มแวร์ TPM จะไม่สามารถย้อนกลับได้ หลังจากอัปเดตแล้ว เฟิร์มแวร์ TPM จะไม่สามารถ ดาวน์เกรดเป็นเวคร์ชันก่อนหน้าได้

### เวคร์ชันเฟิร์มแวร์ TPM

ทำตามขั้นตอนด้านล่างเพื่อดูเวอร์ชันเฟิร์มแวร์ TPM:

จาก Lenovo XClarity Provisioning Manager

- 1. เริ่มเซิร์ฟเวอร์และกดปุ่มที่ระบุในคำแนะนำบนหน้าจอเพื่อแสดงอินเทอร์เฟซ Lenovo XClarity Provisioning Manager (ดูข้อมูลเพิ่มเติมได้ที่ส่วน "เริ่มต้นระบบ" ใน LXPM เอกสารที่เข้ากันได้กับเซิร์ฟเวอร์ของคุณที่ https:// pubs.lenovo.com/lxpm-overview/)
- 2. หากจำเป็นต้องใช้รหัสผ่านผู้ดูแลระบบในการเปิดเครื่อง ให้ป้อนรหัสผ่าน
- 3. จากหน้าการตั้งค่า UEFI ให้คลิก System Settings → Security → Trusted Platform Module → TPM  $2.0 \rightarrow TPM$  Firmware Version

#### ดับโดตเฟิร์มแวร์ TPM

ในการอัปเดตเฟิร์มแวร์ TPM ให้ทำตามขั้นตอนต่อไปนี้:

1. ดาวน์โหลดและติดตั้ง Lenovo XClarity Essentials OneCLI

ในการดาวน์โหลด Lenovo XClarity Essentials OneCLI ไปที่เว็บไซต์ต่อไปนี้:

https://datacentersupport.lenovo.com/solutions/HT116433

2. เรียกใช้คำสั่งต่อไปนี้:

```
OneCli.exe config set TrustedComputingGroup.DeviceOperation "Update to TPM 2.0 firmware version \langle x.x.x.x \rangle"
--bmc <userid>:<password>@<ip address>
```
ที่ซึ่ง:

<*x.x.x.x> ค*ือเวอร์ชัน TPM เป้าหมาย

เช่น TPM 2.0 (7.2.1.0) -> TPM 2.0 (7.2.2.0):

OneCli.exe config set TrustedComputingGroup.DeviceOperation "Update to TPM 2.0 firmware version 7.2.2.0" --bmc <userid>:<password>@<ip address>

- <userid>:<password> คือข้อมูลประจำตัวที่ใช้ในการเข้าถึง BMC (อินเทอร์เฟซ Lenovo XClarity Controller) สำหรับเซิร์ฟเวอร์ของคุณ ID ผู้ใช้ตามค่าเริ่มต้นคือ USERID และรหัสผ่านตามค่าเริ่มต้นคือ PASSW0RD (เลขศูนย์ ไม่ใช่ตัว o พิมพ์ใหญ่)
- <*ip\_address> คื*อที่อยู่ IP ของ BMC

# การเปลี่ยนประตูนิรภัย

ทำตามคำแนะนำในส่วนนี้เพื่อถอดหรือติดตั้งประตูนิรภัย

หมายเหตุ: ส่วนนี้จะใช้กับรุ่นเซิร์ฟเวอร์ที่มีการติดตั้งประตูนิรภัยไว้เท่านั้น

## ถอดประตูนิรภัย

ทำตามคำแนะนำในหัวข้อนี้เพื่อถอดประตนิรภัย

### เกี่ยวกับงานนี้

## ข้อควรพิจารณา∙

- ้ อ่าน "คู่มือการติดตั้ง" บนหน้าที่ 1 และ "รายการตรวจสอบความปลอดภัย" บนหน้าที่ 3 เพื่อให้แน่ใจว่าคุณจะ ทำงานได้อย่างปลอดภัย
- ป้องกันการสัมผัสไฟฟ้าสถิตที่อาจทำให้ระบบหยุดการทำงานและสูญเสียข้อมูลได้ ด้วยการเก็บส่วนประกอบที่ไวต่อ ้ไฟฟ้าสถิตไว้ในบรรจุภัณฑ์แบบมีการป้องกันไฟฟ้าสถิตจนถึงเวลาทำการติดตั้ง และใช้งานอุปกรณ์เหล่านี้ด้วยสายรัด ข้อมือป้องกันการคายประจุไฟฟ้าสถิตหรือระบบเดินสายดินอื่นๆ

### ขั้นตอน

- 
- ขั้นตอนที่ 2. อ เปิดประตูนิรภัย
- 

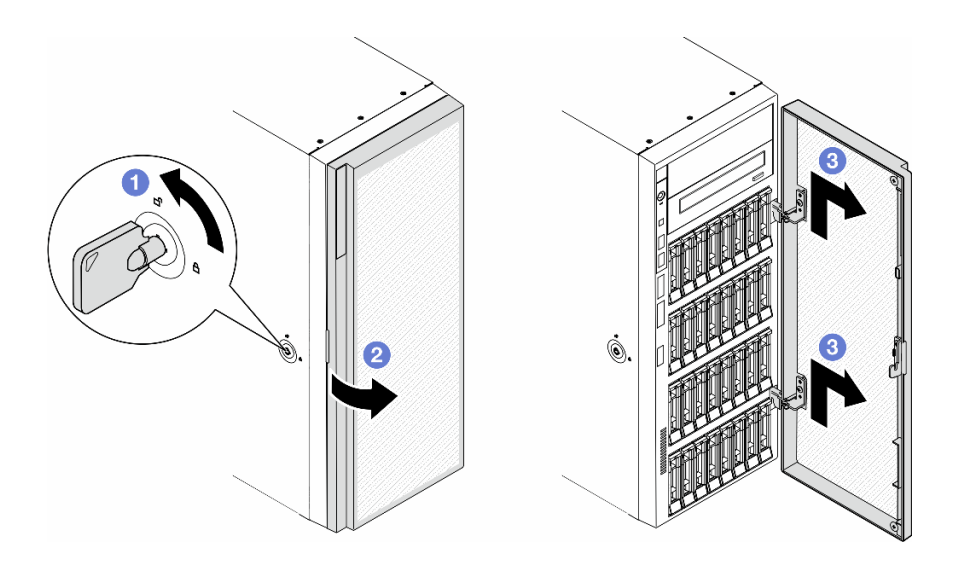

รูปภาพ 118. การถอดประตูนิรภัย

### หลังจากงานนี้เสร็จสิ้น

- 1. ติดตั้งชิ้นส่วนที่เปลี่ยนทดแทน ดู "ติดตั้งประตูนิรภัย" บนหน้าที่ 196
- 2. หากคุณได้รับคำแนะนำให้ส่งคืนส่วนประกอบหรืออุปกรณ์เสริม ให้ปฏิบัติตามคำแนะนำที่มาพร้อมบรรจุภัณฑ์ ้ทั้งหมด และให้ใช้บรรจุภัณฑ์ใดๆ ที่ส่งมอบให้กับคุณเพื่อการจัดส่ง

# <span id="page-205-0"></span>ติดตั้งประตูนิรภัย

## ทำตามคำแนะนำในส่วนนี้เพื่อติดตั้งประตูนิรภัย

## เกี่ยวกับงานนี้

## ข้อควรพิจารณา:

- อ่าน "คู่มือการติดตั้ง" บนหน้าที่ 1 และ "รายการตรวจสอบความปลอดภัย" บนหน้าที่ 3 เพื่อให้แน่ใจว่าคุณจะ ทำงานได้คะ่างปลคดภัย
- ป้องกันการสัมผัสไฟฟ้าสถิตที่อาจทำให้ระบบหยุดการทำงานและสูญเสียข้อมูลได้ ด้วยการเก็บส่วนประกอบที่ไวต่อ ไฟฟ้าสถิตไว้ในบรรจุภัณฑ์แบบมีการป้องกันไฟฟ้าสถิตจนถึงเวลาทำการติดตั้ง และใช้งานอุปกรณ์เหล่านี้ด้วยสายรัด ข้อมือป้องกันการคายประจุไฟฟ้าสถิตหรือระบบเดินสายดินอื่นๆ

## ขั้นตอน

- ขั้นตอนที่ 1. จัดแนวขอเกี่ยวสองตัวบนประตูนิรภัยให้ตรงกับรูที่สอดคล้องกันบนฝาหน้า จากนั้น เลื่อนประตูนิรภัย เข้าด้านในแล้ววางลงจนกว่าจะยึดเข้าที่
- ขั้นตอนที่ 2. อิ ปิดประตูนิรภัย
- ขั้นตอนที่ 3. © ใช้กุญแจที่ติดอยู่ทางด้านหลังของเซิร์ฟเวอร์ในการล็อคฝาครอบเซิร์ฟเวอร์

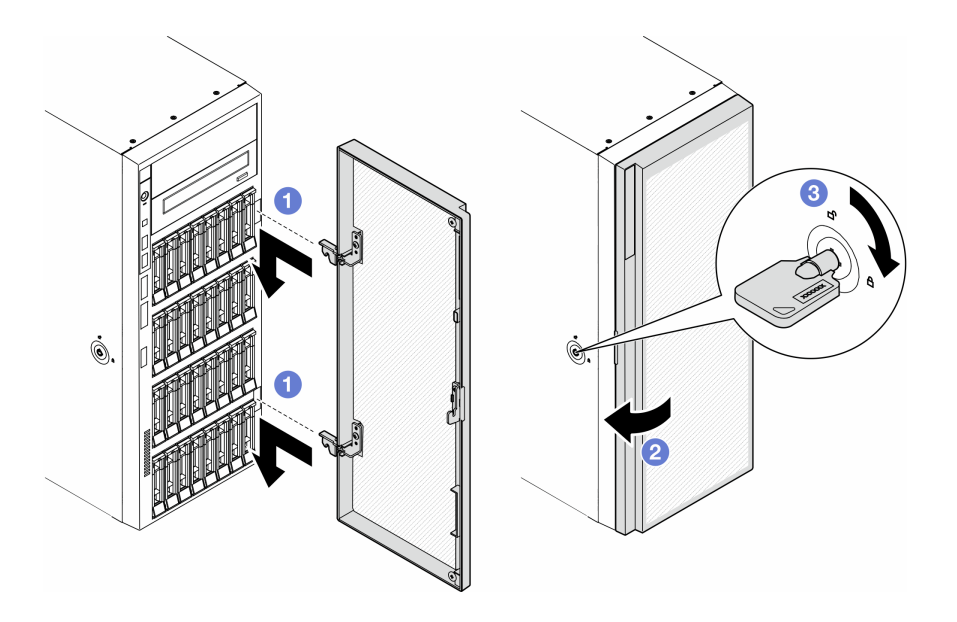

รูปภาพ 119. การติดตั้งประตูนิรภัย

### หลังจากงานนี้เสร็จสิ้น

ดำเนินการเปลี่ยนชิ้นส่วนให้เสร็จสมบูรณ์ ดู "ดำเนินการเปลี่ยนชิ้นส่วนให้เสร็จสมบูรณ์" บนหน้าที่ 216

## การเปลี่ยนแผงระบบ (เฉพาะช่างเทคนิคที่ได้รับการฝึกอบรมเท่านั้น)

ทำตามคำแนะนำในส่วนนี้เพื่อถอดและติดตั้งแผงระบบ

**ข้อสำคัญ**: งานนี้ต้องดำเนินการโดยช่างเทคนิคที่ได้รับการอบรมเท่านั้น

## ถอดแผงระบบ (เฉพาะช่างเทคนิคที่ได้รับการฝึกอบรมเท่านั้น)

ทำตาบคำแบะบำใบส่าบบี้เพื่อกอดแผงระบบ

**ข้อสำคัญ**: งานนี้ต้องดำเนินการโดยช่างเทคนิคที่ได้รับการอบรมเท่านั้น

เกี่ยวกับงานนี้

S002

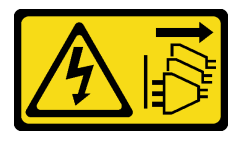

ข้อควรระวัง:

ปุ่มควบคุมพลังงานบนอุปกรณ์และสวิตช์เปิดเครื่องบนแหล่งจ่ายไฟไม่ได้ตัดกระแสไฟฟ้าที่จ่ายให้กับอุปกรณ์ ้อุปกรณ์อาจมีสายไฟมากกว่าหนึ่งเส้น หากต้องการตัดกระแสไฟฟ้าจากอุปกรณ์ โปรดตรวจสอบให้แน่ใจว่าได้ ถอดสายไฟทั้งหมดออกจากแหล่งพลังงานแล้ว

## ข้อควรพิจารณา:

- ้ อ่าน "คู่มือการติดตั้ง" บนหน้าที่ 1 และ "รายการตรวจสอบความปลอดภัย" บนหน้าที่ 3 เพื่อให้แน่ใจว่าคุณจะ ทำงานได้อย่างปลอดภัย
- ์ ปิดเซิร์ฟเวอร์และถอดสายไฟทั้งหมดออกสำหรับงานนี้ ดู "ปิดเซิร์ฟเวอร์" บนหน้าที่ 17
- ้ป้องกันการสัมผัสไฟฟ้าสถิตที่อาจทำให้ระบบหยุดการทำงานและสูญเสียข้อมูลได้ ด้วยการเก็บส่วนประกอบที่ไวต่อ ไฟฟ้าสถิตไว้ในบรรจุภัณฑ์แบบมีการป้องกันไฟฟ้าสถิตจนถึงเวลาทำการติดตั้ง และใช้งานอุปกรณ์เหล่านี้ด้วยสายรัด ข้อมือป้องกันการคายประจุไฟฟ้าสถิตหรือระบบเดินสายดินอื่นๆ
- หากเซิร์ฟเวอร์ติดตั้งอยู่ในแร็ค ให้ถอดเซิร์ฟเวอร์ออกจากแร็ค

หากมีการติดตั้งขาตั้งบนเซิร์ฟเวอร์ ให้หมุนเข้าด้านในและวางเซิร์ฟเวอร์โดยตะแคงข้างเพื่อให้ปฏิบัติงานได้ง่ายยิ่งขึ้น

#### ขั้นตคน

ขั้นตคนที่ 1. เตรียมการลำหรับงานนี้

- ิ บันทึกข้อมูลการกำหนดค่าระบบทั้งหมด เช่น ที่อยู่ IP ของ Lenovo XClarity Controller, ข้อมูล a. ้ผลิตภัณฑ์ที่สำคัญ และประเภทเครื่อง, หมายเลขรุ่น, หมายเลขประจำเครื่อง, ตัวระบุที่ไม่ซ้ำแบบ สากล และแอสเซทแท็กของเซิร์ฟเวอร์
- บันทึกการกำหนดค่าระบบไปยังอุปกรณ์ภายนอกด้วย Lenovo XClarity Essentials  $b<sub>1</sub>$
- ิถอดฝาครอบเซิร์ฟเวอร์ ดู "ถอดฝาครอบเซิร์ฟเวอร์" บนหน้าที่ 212 C.
- หากจำเป็น ให้ถอดโมดูลพลังงานแบบแฟลชทั้งหมด ดู "ถอดช่องใส่โมดูลพลังงานแบบแฟลช" บน d. หน้าที่ 71
- ิถอดแผ่นกั้นอากาศ ดู "ถอดแผ่นกั้นอากาศ" บนหน้าที่ 39  $e_{i}$
- ถอดสายอะแดปเตอร์ PCIe หรืออะแดปเตอร์ GPU แบบเต็มขนาด  $f_{1}$
- ิถอดอะแดปเตอร์ GPU แบบเต็มขนาดทั้งหมด หากมี ดู "ถอดอะแดปเตอร์ FL GPU" บนหน้าที่ q. 151
- ี ถอดโมดูลพัดลมทั้งหมดและปลอกพัดลม ดู "ถอดโมดูลพัดลม" บนหน้าที่ 58 h.

**ข้อควรพิจารณา**: ต้องถอดโมดูลพัดลมทั้งหมดออกจากตัวครอบพัดลมเมื่อจัดการกับส่วนประกอบ ตัวครอบพัดลม

- ิถอดส่วนประกอบตัวครอบพัดลม ดู "ถอดส่วนประกอบตัวครอบพัดลม" บนหน้าที่ 59 i.
- ิถอดอะแดปเตอร์ PCIe ทั้งหมด ดู "ถอดอะแดปเตอร์ HL PCIe" บนหน้าที่ 141 j.
- ิถอดสวิตช์ป้องกันการบุกรุก ดู "ถอดสวิตช์ป้องกันการบุกรุก" บนหน้าที่ 96 k.
- ิถอดแบตเตอรี่ CMOS ดู "ถอดแบตเตอรี่ CMOS (CR2032)" บนหน้าที่ 43  $\mathbf{L}$
- ้ติดป้ายหมายเลขช่องเสียบบนโมดูลหน่วยความจำแต่ละโมดูล แล้วถอดโมดูลหน่วยความจำทั้งหมด m. ้ออกจากแผงระบบ แล้ววางไว้ด้านข้างพื้นผิวที่มีการป้องกันไฟฟ้าสถิต เพื่อรอการติดตั้งกลับ ดู "ถอด โมดูลหน่วยความจำ" บนหน้าที่ 109
- ถอดโปรเซสเซอร์และตัวระบายความร้อน ดู "ถอดโปรเซสเซอร์และตัวระบายความร้อน (เฉพาะช่าง n. เทคนิคที่ได้รับการอบรมเท่านั้น)" บนหน้าที่ 174
- o. จดบันทึกตำแหน่งของสายที่เชื่อมต่อกับแผงระบบ แล้วจึงถอดสายทั้งหมดออก

**หมายเหต**ุ: ปลดสลัก คลิปยึดสาย แถบปลดล็อค หรือตัวล็อคทั้งหมดบนขั้วต่อสายเสียก่อน การไม่ ปลดสิ่งเหล่านี้ก่อนถอดสายจะทำความเสียหายแก่ขั้วต่อสายบนแผงระบบ ขั้วต่อสายที่ชำรุดเสียหาย อาจทำให้ต้องเปลี่ยนแผงระบบ

## ขั้นตอนที่ 2. ถอดสกรูเก้าตัวที่ยึดแผงระบบ

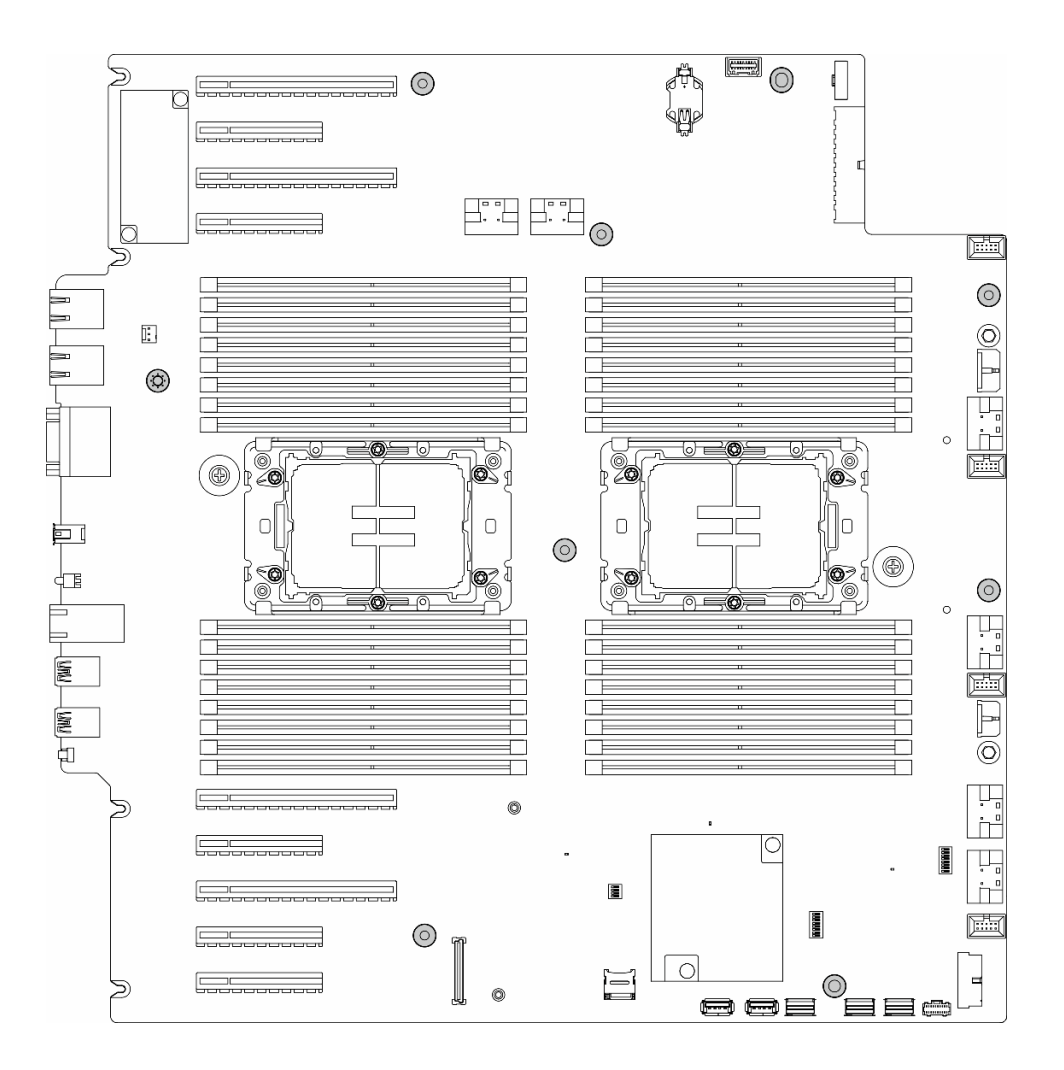

รูปภาพ 120. การถอดสกรูของแผงระบบ

ขั้นตอนที่ 3. เลื่อนแผงระบบไปทางด้านหน้าของเซิร์ฟเวอร์ ตรวจสอบให้แน่ใจว่าขั้วต่อด้านหลังบนแผงระบบถูกปลด ออกจากช่องที่สอดคล้องกันในแผงด้านหลังแล้ว

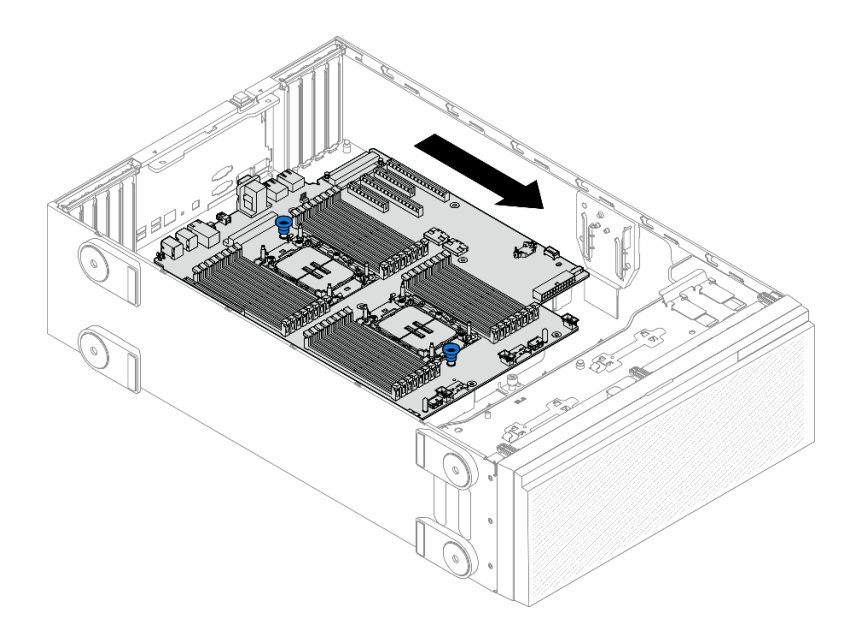

*รูปภาพ 121. การปลดแผงระบบออกจากตัวเครื ่อง*

ขั้นตอนที่ 4. จับพลันเจอร์และถอดแผงระบบออกในทิศทางตามภาพ

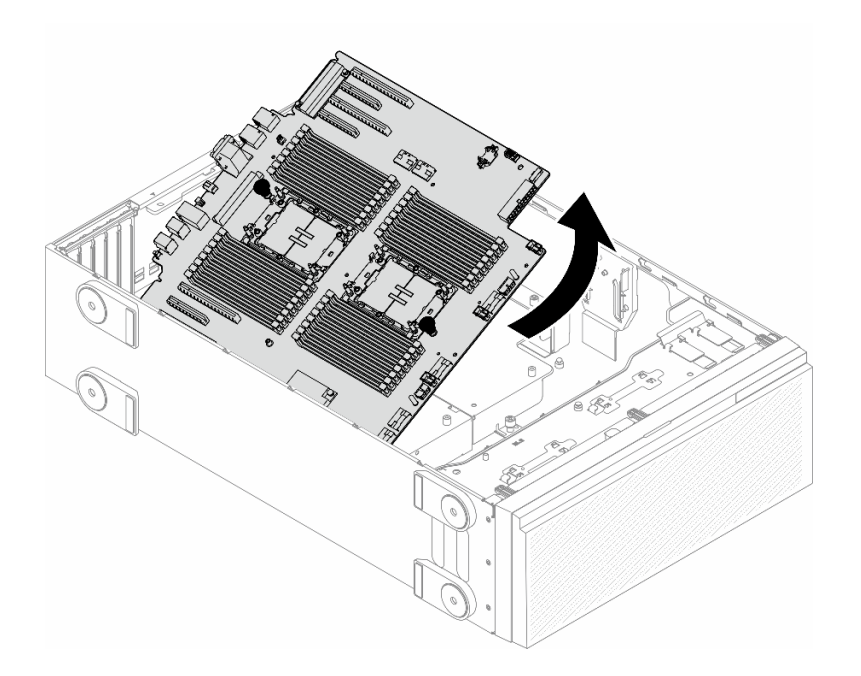

*รูปภาพ 122. การถอดแผงระบบ*

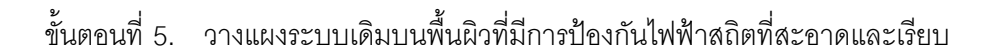

## **หลังจากงานนี้เสร็จสิ้น**

- ์ ติดตั้งแผงระบบ ดู "ติดตั้งแผงระบบ (เฉพาะช่างเทคนิคที่ได้รับการฝึกอบรมเท่านั้น)" บนหน้าที่ 201
- หากคุณได้รับคำแนะนำให้ส่งคืนส่วนประกอบหรืออุปกรณ์เสริม ให้ปฏิบัติตามคำแนะนำที่มาพร้อมบรรจุภัณฑ์ ้ทั้งหมด และให้ใช้บรรจุภัณฑ์ใดๆ ที่ส่งมอบให้กับคุณเพื่อการจัดส่ง

**ข้อสำคัญ**: ก่อนที่จะส่งคืนแผงระบบ ตรวจสอบให้แน่ใจว่า คุณติดตั้งฝาครอบกันฝุ่นของช่องโปรเซสเซอร์จากแผงระบบ ใหม่ การเปลี่ยนฝาครอบกันฝนของช่องเสียบโปรเซสเซอร์:

- 1. ถอดฝาครอบกันฝุ่นจากส่วนประกอบของช่องเสียบโปรเซสเซอร์บนแผงระบบใหม่ และจัดวางให้ถูกต้องเหนือส่วน ประกอบของช่องเสียบโปรเซสเซอร์บนแผงระบบที่ถอดออก
- 2. ค่อยๆ กดขาฝาครอบกันฝุ่นเข้าส่วนประกอบของช่องเสียบโปรเซสเซอร์ โดยกดที่บริเวณขอบด้านบนเพื่อป้องกันไม่ ให้เกิดความเสียหายกับหมุดในซ็อกเก็ต คุณอาจได้ยินเสียงคลิกเมื่อฝาครอบกันฝุ่นติดตั้งแน่นดีแล้ว
- 3. ตรวจสอบ ว่าฝาครอบกันฝุ่นยึดเข้ากับส่วนประกอบของช่องเสียบโปรเซสเซอร์แน่นดีแล้ว

# <span id="page-210-0"></span>ติดตั้งแผงระบบ (เฉพาะช่างเทคนิคที่ได้รับการฝึกอบรมเท่านั้น)

ทำตามคำแนะนำในส่วนนี้เพื่อติดตั้งแผงระบบ

**ข้อสำคัญ**: งานนี้ต้องดำเนินการโดยช่างเทคนิคที่ได้รับการอบรมเท่านั้น

เกี่ยวกับงานนี้

S002

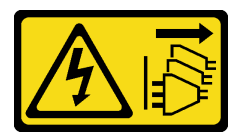

ข้อควรระวัง:

ปุ่มควบคุมพลังงานบนอุปกรณ์และสวิตช์เปิดเครื่องบนแหล่งจ่ายไฟไม่ได้ตัดกระแสไฟฟ้าที่จ่ายให้กับอุปกรณ์ ้อุปกรณ์อาจมีสายไฟมากกว่าหนึ่งเส้น หากต้องการตัดกระแสไฟฟ้าจากอุปกรณ์ โปรดตรวจสอบให้แน่ใจว่าได้ ถอดสายไฟทั้งหมดออกจากแหล่งพลังงานแล้ว

## ข้อควรพิจารณา∙

- ้ อ่าน "คู่มือการติดตั้ง" บนหน้าที่ 1 และ "รายการตรวจสอบความปลอดภัย" บนหน้าที่ 3 เพื่อให้แน่ใจว่าคุณจะ ทำงานได้อย่างปลอดภัย
- ปิดเซิร์ฟเวอร์และถอดสายไฟทั้งหมดออกสำหรับงานนี้ ดู "ปิดเซิร์ฟเวอร์" บนหน้าที่ 17

้ป้องกันการสัมผัสไฟฟ้าสถิตที่อาจทำให้ระบบหยุดการทำงานและสูญเสียข้อมูลได้ ด้วยการเก็บส่วนประกอบที่ไวต่อ ไฟฟ้าสถิตไว้ในบรรจุภัณฑ์แบบมีการป้องกันไฟฟ้าสถิตจนถึงเวลาทำการติดตั้ง และใช้งานอุปกรณ์เหล่านี้ด้วยสายรัด ข้อมือป้องกันการคายประจุไฟฟ้าสถิตหรือระบบเดินสายดินอื่นๆ

## ขั้นตอน

 $\ddot{\phantom{0}}$ 

ขั้นตอนที่ 1. จับแผงระบบที่พลันเจอร์และค่อยๆ วางแผงระบบลงในตัวเครื่องตามภาพ

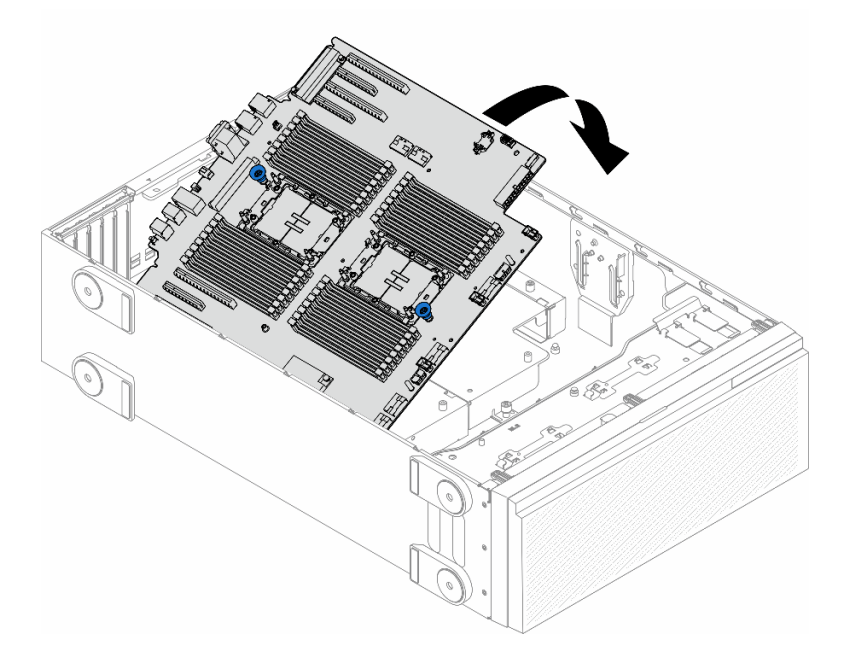

รูปภาพ 123. การติดตั้งแผงระบบ

์ขั้นตอนที่ 2. เลื่อนแผงระบบไปทางด้านหลังของเซิร์ฟเวอร์ ตรวจสอบให้แน่ใจว่าขั้วต่อด้านหลังบนแผงระบบใหม่เสียบ เข้ากับช่องที่สอดคล้องกันในแผงด้านหลัง

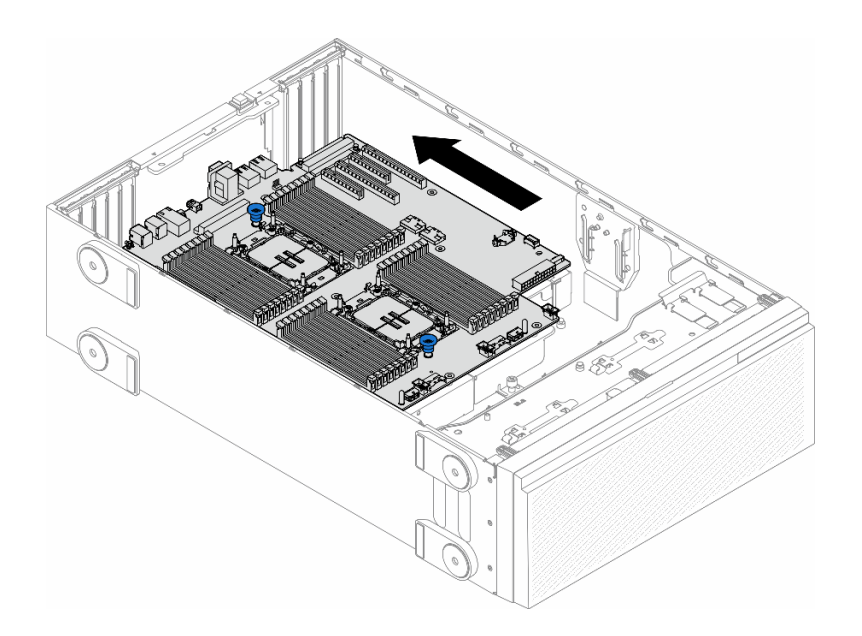

*รูปภาพ 124. การใส่แผงระบบเข้ากับตัวเครื ่อง*

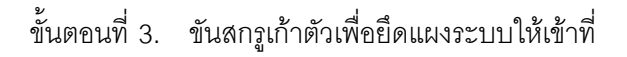

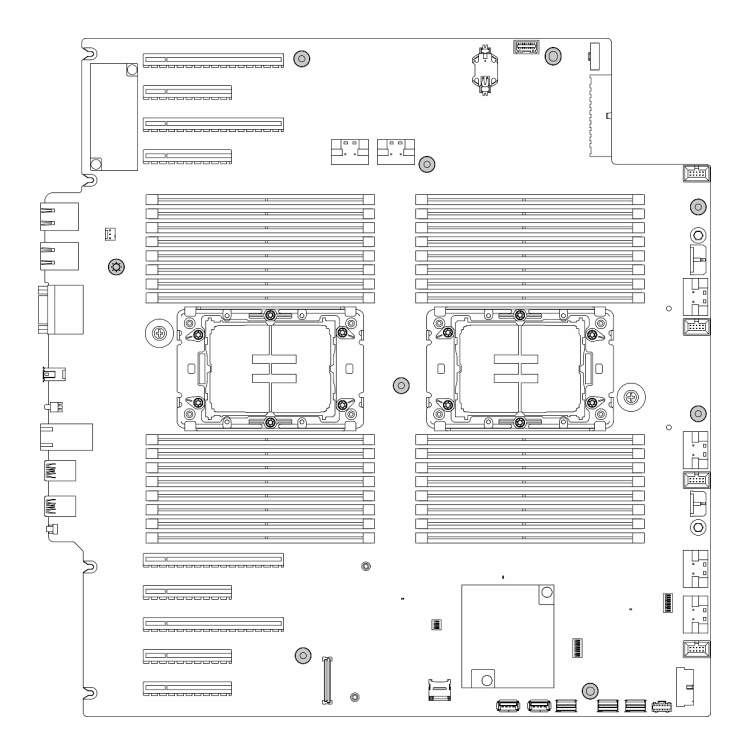

*รูปภาพ 125. การติดตั ้งสกรูแผงระบบ*

**หลังจากงานนี้เสร็จสิ้น**

- 1. ติดตั้งโปรเซสเซอร์และตัวระบายความร้อนกลับเข้าที่ ดู "ติดตั้งโปรเซสเซอร์และตัวระบายความร้อน (เฉพาะช่าง เทคนิคที่ได้รับการอบรมเท่านั้น)" บนหน้าที่ 180
- ่ 2. ติดตั้งโมดูลหน่วยความจำทั้งหมดกลับเข้าที่ ดู "ติดตั้งโมดูลหน่วยความจำ" บนหน้าที่ 111
- 3. ติดตั้งแบตเตอรี่ CMOS กลับเข้าที่ ดู "ติดตั้งแบตเตอรี่ CMOS (CR2032)" บนหน้าที่ 46
- 4. ติดตั้งสวิตช์ป้องกันการบุกรุกกลับเข้าที่ ดู "ติดตั้งสวิตช์ป้องกันการบุกรุก" บนหน้าที่ 98
- 5. ติดตั้งอะแดปเตอร์ PCIe กลับเข้าที่ ดู "ติดตั้งอะแดปเตอร์ HL PCIe" บนหน้าที่ 143
- 6. ติดตั้งส่วนประกอบตัวครอบพัดลมกลับเข้าที่ ดู "ติดตั้งส่วนประกอบตัวครอบพัดลม" บนหน้าที่ 61

**ข้อควรพิจารณา**: ต้องถอดโมดูลพัดลมทั้งหมดออกจากตัวครอบพัดลมเมื่อจัดการกับส่วนประกอบตัวครอบ พัดลม

- 7. ติดตั้งโมดูลพัดลมทั้งหมดกลับเข้าที่ (และปลอกพัดลม หากจำเป็น) ดู "ติดตั้งโมดูลพัดลม" บนหน้าที่ 63
- 8. ติดตั้งอะแดปเตอร์ GPU แบบเต็มขนาดทั้งหมดกลับเข้าที่ หากจำเป็น ดู "ติดตั้งอะแดปเตอร์ FL GPU" บนหน้าที่  $154$
- 9. เชื่อมต่อสายที่ถอดออกก่อนหน้านี้ทั้งหมดอีกครั้ง ดู บทที่ 2 "การเดินสายภายใน" บนหน้าที่ 219
- 10. ติดตั้งแผ่นกั้นลมกลับเข้าที่ ดู "ติดตั้งแผ่นกั้นลม" บนหน้าที่ 41
- ี่ 11. ติดตั้งโมดูลพลังงานแบบแฟลชกลับเข้าที่ หากจำเป็น ดู "ติดตั้งโมดูลพลังงานแบบแฟลช" บนหน้าที่ 73
- 12. ติดตั้งฝาครอบเซิร์ฟเวอร์กลับเข้าที่ ดู "ติดตั้งฝาครอบเซิร์ฟเวอร์" บนหน้าที่ 214
- 13. คำเนินการเปลี่ยนชิ้นส่วนให้เสร็จสมบูรณ์ ดู "ดำเนินการเปลี่ยนชิ้นส่วนให้เสร็จสมบูรณ์" บนหน้าที่ 216
- 14. อัปเดตข้อมูลสำคัญของผลิตภัณฑ์ (VPD) ดู "อัปเดตข้อมูลสำคัญของผลิตภัณฑ์ (VPD)" บนหน้าที่ 204 หมายเลขประเภทเครื่องและหมายเลขประจำเครื่องสามารถดูได้บนป้าย ID โปรดดู "ระบุเซิร์ฟเวอร์และเข้าถึง Lenovo XClarity Controller" ใน คู่มือผู้ใช้ หรือ คู่มือการกำหนดค่าระบบ
- 15. หากจำเป็นต้องซ่อน TPM หรืออัปเดตเฟิร์มแวร์ TPM โปรดดู "ซ่อน/สังเกต TPM" บนหน้าที่ 192 หรือ "อัป เดตเฟิร์มแวร์ TPM" บนหน้าที่ 193
- 16. หรือเปิดใช้งานการบูตที่ปลอดภัย ดู "เปิดใช้งานการบูทที่ปลอดภัยของ UEFI" บนหน้าที่ 206

## <span id="page-213-0"></span>อัปเดตข้อมูลสำคัญของผลิตภัณฑ์ (VPD)

ใช้หัวข้อนี้ในการอัปเดตข้อมูลสำคัญของผลิตภัณฑ์ (VPD)

- (**บังคับ**) ประเภทเครื่อง
- (บังคับ) หมายเลขประจำเครื่อง  $\bullet$
- (ไม�บังคับ) แอสเซทแท็ก
- (ไม�บังคับ) UUID

### **เครื่องมือที่แนะนํา:**

- Lenovo XClarity Provisioning Manager
- คำสั่ง Lenovo XClarity Essentials OneCLI

#### **การใช� Lenovo XClarity Provisioning Manager**

## **ขั้นตอน:**

- 1. เริ่มเซิร์ฟเวอร์และกดปุ่มตามคำแนะนำบนหน้าจอ อินเทอร์เฟซ Lenovo XClarity Provisioning Manager จะ แสดงตามค�าเริ่มต�น
- 2. เลือก System Summary หน้าแถบ "ข้อมูลสรุปของระบบ" จะปรากภูขึ้น
- 3. คลิก **Update VPD** แล้วทำตามคำแนะนำบนหน้าจอเพื่ออัปเดต VPD

### **การใช�คำสั่ง Lenovo XClarity Essentials OneCLI**

- การอัปเดต**ประเภทเครื่อง** onecli config set SYSTEM\_PROD\_DATA.SysInfoProdName <m/t\_model> [access\_method]
- การอัปเดต**หมายเลขประจำเครื่อง** onecli config set SYSTEM\_PROD\_DATA.SysInfoSerialNum <s/n> [access\_method]
- การอัปเดต**รุ�นระบบ** onecli config set SYSTEM\_PROD\_DATA.SysInfoProdIdentifier <system model> [access\_method] onecli config set SYSTEM\_PROD\_DATA.SysInfoProdIdentifierEx <system model> --override [access\_method]
- การอัปเดต**แอสเซทแท็ก** onecli config set SYSTEM\_PROD\_DATA.SysEncloseAssetTag <asset\_tag> [access\_method]
- การอัปเดต **UUID** onecli config createuuid SYSTEM\_PROD\_DATA.SysInfoUUID [access\_method]

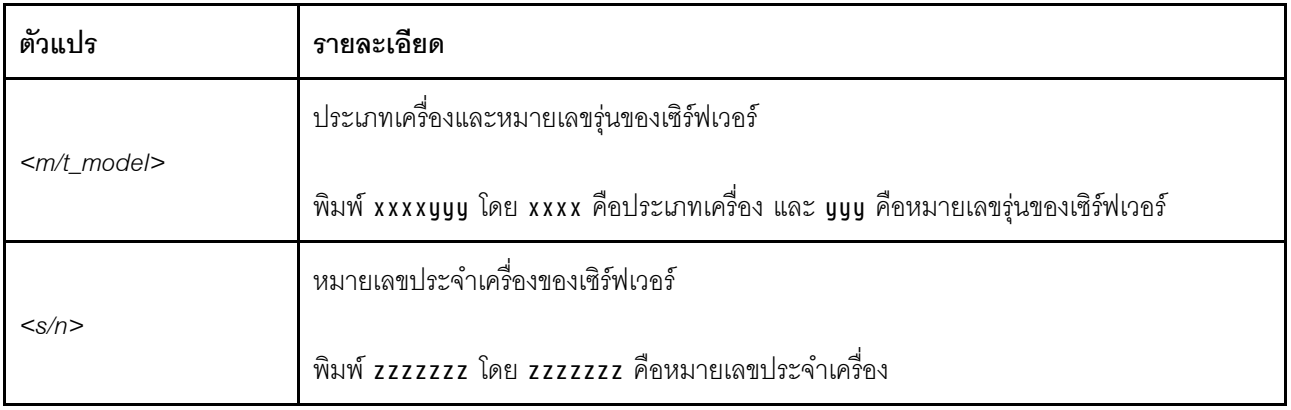

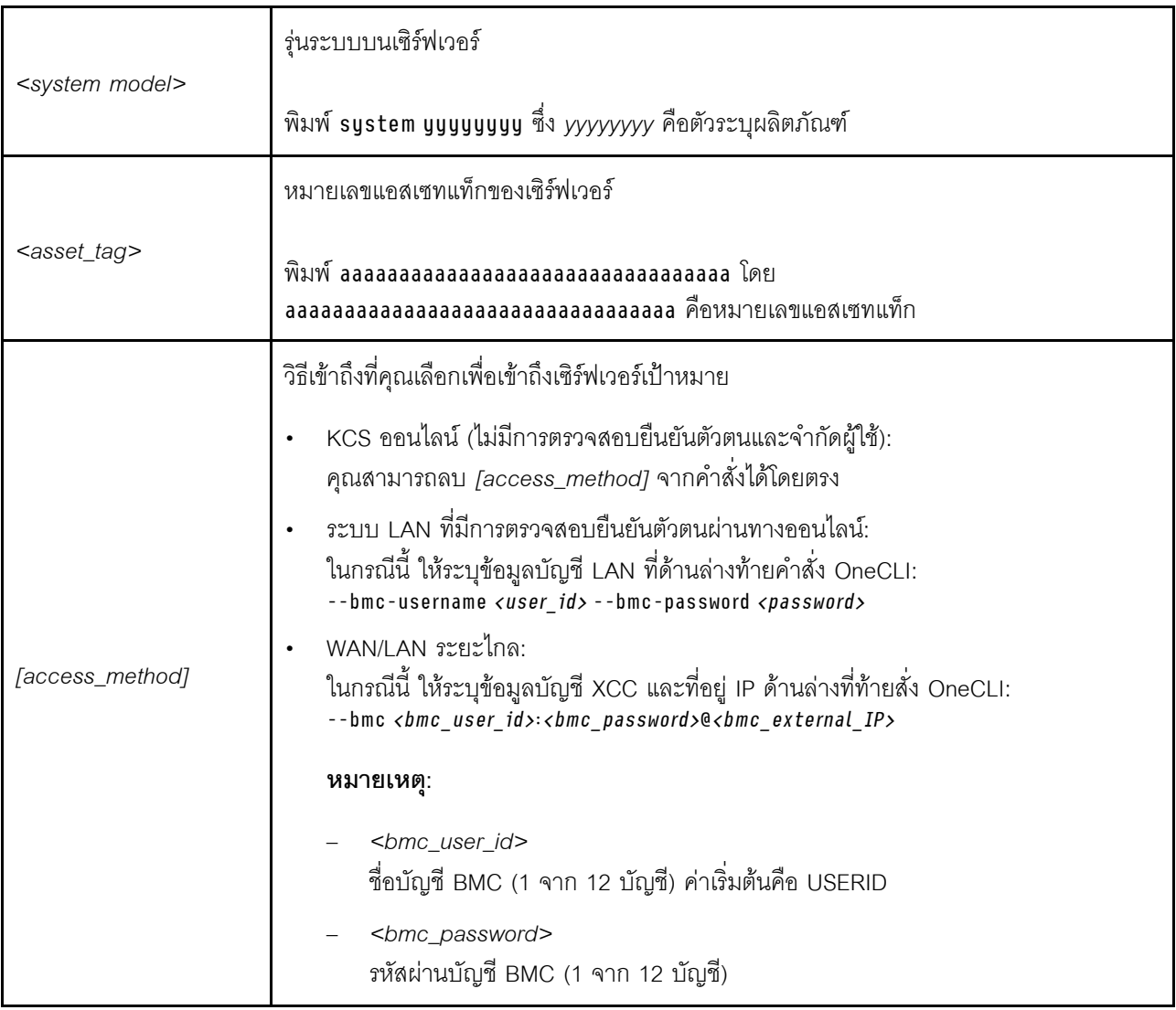

# <span id="page-215-0"></span>เปิดใช้งานการบูทที่ปลอดภัยของ UEFI

หรือคุณสามารถเปิดใช้งานการบูตที่ปลอดภัยของ UEFI

มีวิธีการที่ใช้ได้สองวิธีในการเปิดใช้งานการบูตที่ปลอดภัยของ UEFI:

จาก Lenovo XClarity Provisioning Manager

ในการเปิดใช้งานการบูตที่ปลอดภัยของ UEFI จาก Lenovo XClarity Provisioning Manager:

- 1. เริ่มเซิร์ฟเวอร์และกดปุ่มที่ระบุในคำแนะนำบนหน้าจอเพื่อแสดงอินเทอร์เฟซ Lenovo XClarity Provisioning Manager (ดูข้อมูลเพิ่มเติมได้ที่ส่วน "เริ่มต้นระบบ" ใน LXPM เอกสารที่เข้ากันได้กับเซิร์ฟเวอร์ของคุณที่ https://pubs.lenovo.com/lxpm-overview/)
- 2. หากจำเป็นต้องใช้รหัสผ่านผู้ดูแลระบบในการเปิดเครื่อง ให้ป้อนรหัสผ่าน
- 3. จากหน้าการตั้งค่า UEFI ให้คลิก System Settings → Security → Secure Boot
4. เปิดใช้งานการบูตที่ปลอดภัยและบันทึกการตั้งค่า

**หมายเหตุ**: หากจำเป็นต้องปิดใช้งานการบูตแบบปลอดภัยของ UEFI ให้เลือก ปิดใช้งาน ในขั้นตอนที่ 4

จาก Lenovo XClarity Essentials OneCLI

ในการเปิดใช้งานการบูตที่ปลอดภัยของ UEFI จาก Lenovo XClarity Essentials OneCLI:

1. ดาวน์โหลดและติดตั้ง Lenovo XClarity Essentials OneCLI

ในการดาวน์โหลด Lenovo XClarity Essentials OneCLI ไปที่เว็บไซต์ต่อไปนี้:

https://datacentersupport.lenovo.com/solutions/HT116433

2. เรียกใช้คำสั่งต่อไปนี้ เพื่อเปิดใช้งานการบูตแบบปลอดภัย: OneCli.exe config set SecureBootConfiguration.SecureBootSetting Enabled --bmc <userid>><cpassword>@<ip\_ address>

ที่ส่.

- <userid>:<password> คือข้อมูลประจำตัวที่ใช้ในการเข้าถึง BMC (อินเทอร์เฟซ Lenovo XClarity Controller) สำหรับเซิร์ฟเวอร์ของคุณ ID ผู้ใช้ตามค่าเริ่มต้นคือ USERID และรหัสผ่านตามค่าเริ่มต้นคือ PASSWORD (เลขศูนย์ ไม่ใช่ตัว o พิมพ์ใหญ่)
- <ip address> คือที่อย่ IP ของ BMC

้ สำหรับข้อมูลเพิ่มเติมเกี่ยวกับคำสั่ง Lenovo XClarity Essentials OneCLIset ดูที่:

https://pubs.lenovo.com/lxce-onecli/onecli\_r\_set\_command

หมายเหตุ: หากจำเป็นต้องปิดใช้งานการบูตแบบปลอดภัยของ UEFI ให้เรียกใช้คำสั่งต่อไปนี้: OneCli.exe config set SecureBootConfiguration.SecureBootSetting Disabled --bmc <userid>:<password>@<ip\_  $address$ 

## การเปลี่ยนแผงครอบ T4

ทำตามคำแนะนำในส่วนนี้เพื่อถอดและติดตั้งแผงครอบ T4

## ถอดแผงครอบ T4

์ ทำตามคำแนะนำในส่วนนี้เพื่อถอดแผงครอบ T4

เกี่ยวกับงานนี้

S017

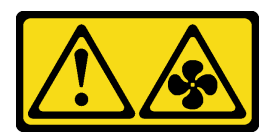

### ข้อควรระวัง∙

้มีใบพัดลมที่เคลื่อนไหวและเป็นอันตรายอยู่ใกล้เคียง ให้นิ้วและอวัยวะส่วนอื่นอยู่ห่างจากชิ้นส่วนต่าง ๆ เสมอ

#### S033

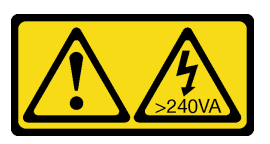

ข้อควรระวัง:

## ้มีพลังงานที่เป็นอันตราย แรงดันไฟฟ้าที่มีพลังงานที่เป็นอันตรายอาจทำให้เกิดความร้อนเมื่อลัดวงจรกับโลหะ ซึ่งอาจทำให้เกิดการกระเด็นของเม็ดโลหะ การลวก หรือทั้งสองอย่าง

### ข้อควรพิจารณา:

- อ่าน "คู่มือการติดตั้ง" บนหน้าที่ 1 และ "รายการตรวจสอบความปลอดภัย" บนหน้าที่ 3 เพื่อให้แน่ใจว่าคุณจะ ทำงานได้คย่างปลคดภัย
- ป้องกันการสัมผัสไฟฟ้าสถิตที่อาจทำให้ระบบหยุดการทำงานและสูญเสียข้อมูลได้ ด้วยการเก็บส่วนประกอบที่ไวต่อ ไฟฟ้าสถิตไว้ในบรรจุภัณฑ์แบบมีการป้องกันไฟฟ้าสถิตจนถึงเวลาทำการติดตั้ง และใช้งานอุปกรณ์เหล่านี้ด้วยสายรัด ข้อมือป้องกันการคายประจุไฟฟ้าสถิตหรือระบบเดินสายดินอื่นๆ
- หากเซิร์ฟเวอร์ติดตั้งอยู่ในแร็ค ให้ถอดเซิร์ฟเวอร์ออกจากแร็ค
- หากมีการติดตั้งขาตั้งบนเซิร์ฟเวอร์ ให้หมุนเข้าด้านในและวางเซิร์ฟเวอร์โดยตะแคงข้างเพื่อให้ปฏิบัติงานได้ง่ายยิ่งขึ้น

#### หมายเหตุ:

#### ขั้นตคน

- ขั้นตอนที่ 1. ถอดฝาครอบเซิร์ฟเวอร์ ดู "ถอดฝาครอบเซิร์ฟเวอร์" บนหน้าที่ 212
- ขั้นตอนที่ 2. หงายฝาครอบเซิร์ฟเวอร์และค้นหาแผงครอบ T4 ที่คุณต้องการถอดออก
- ์ขั้นตอนที่ 3. ถอดแผงครอบ T4

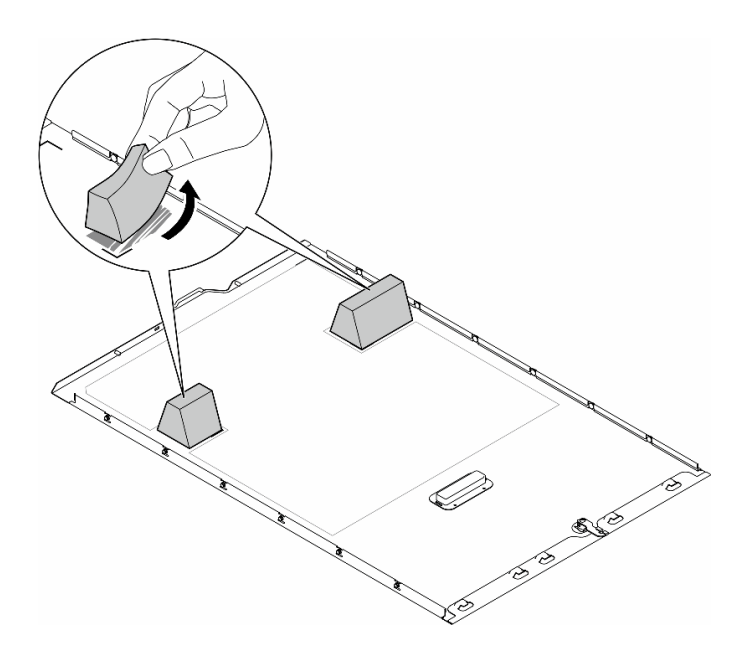

รูปภาพ 126. การถอดแผงครอบ T4

#### หลังจากงานนี้เสร็จสิ้น

- 1. ติดตั้งชิ้นส่วนที่เปลี่ยนทดแทน หากจำเป็น ดู "ติดตั้งแผงครอบ T4" บนหน้าที่ 209
- 2. หากคุณได้รับคำแนะนำให้ส่งคืนส่วนประกอบหรืออุปกรณ์เสริม ให้ปฏิบัติตามคำแนะนำที่มาพร้อมบรรจุภัณฑ์ ้ทั้งหมด และให้ใช้บรรจุภัณฑ์ใดๆ ที่ส่งมอบให้กับคุณเพื่อการจัดส่ง

## <span id="page-218-0"></span>์ติดตั้งแผงครอบ T4

์ ทำตามคำแนะนำในส่วนนี้เพื่อติดตั้งแผงคร<sub>ั</sub>กง T4

เกี่ยวกับงานนี้

S017

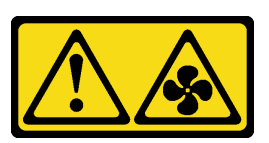

ข้อควรระวัง:

มีใบพัดลมที่เคลื่อนไหวและเป็นอันตรายอยู่ใกล้เคียง ให้นิ้วและอวัยวะส่วนอื่นอยู่ห่างจากชิ้นส่วนต่าง ๆ เสมอ

S033

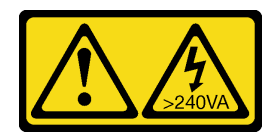

### ข้อควรระวัง:

้มีพลังงานที่เป็นอันตราย แรงดันไฟฟ้าที่มีพลังงานที่เป็นอันตรายอาจทำให้เกิดความร้อนเมื่อลัดวงจรกับโลหะ ซึ่งอาจทำให้เกิดการกระเด็นของเม็ดโลหะ การลวก หรือทั้งสองอย่าง

### ข้อควรพิจารณา:

- อ่าน "คู่มือการติดตั้ง" บนหน้าที่ 1 และ "รายการตรวจสอบความปลอดภัย" บนหน้าที่ 3 เพื่อให้แน่ใจว่าคุณจะ ทำงานได้อย่างปลอดภัย
- ป้องกันการสัมผัสไฟฟ้าสถิตที่อาจทำให้ระบบหยุดการทำงานและสูญเสียข้อมูลได้ ด้วยการเก็บส่วนประกอบที่ไวต่อ ไฟฟ้าสถิตไว้ในบรรจุภัณฑ์แบบมีการป้องกันไฟฟ้าสถิตจนถึงเวลาทำการติดตั้ง และใช้งานอุปกรณ์เหล่านี้ด้วยสายรัด ข้อมือป้องกันการคายประจุไฟฟ้าสถิตหรือระบบเดินสายดินอื่นๆ

**หมายเหต**ุ: ต้องติดตั้ง **แผงครอบ T4** บนฝาครอบเซิร์ฟเวอร์เพื่อการระบายความร้อนและการไหลเวียนของอากาศที่ เหมาะสม เมื่อมีการติดตั้งอะแดปเตอร์ A2/L4 GPU อย่างน้อยหนึ่งตัวดู สำหรับข้อมูลโดยละเอียดเกี่ยวกับกฎทางเทคนิค สำหรับการติดตั้ง GPU

### ขั้นตคน

- ์ขั้นตคนที่ 1. ค้นหาตำแหน่งที่สอดคล้องกันของช่องเสียบ PCIe ที่ใช้ได้ที่ด้านล่างของฝาครอบเซิร์ฟเวอร์
- ขั้นตอนที่ 2. เช็ดพื้นผิวด้วยแผ่นทำความสะอาดที่มีแอลกอฮอล์

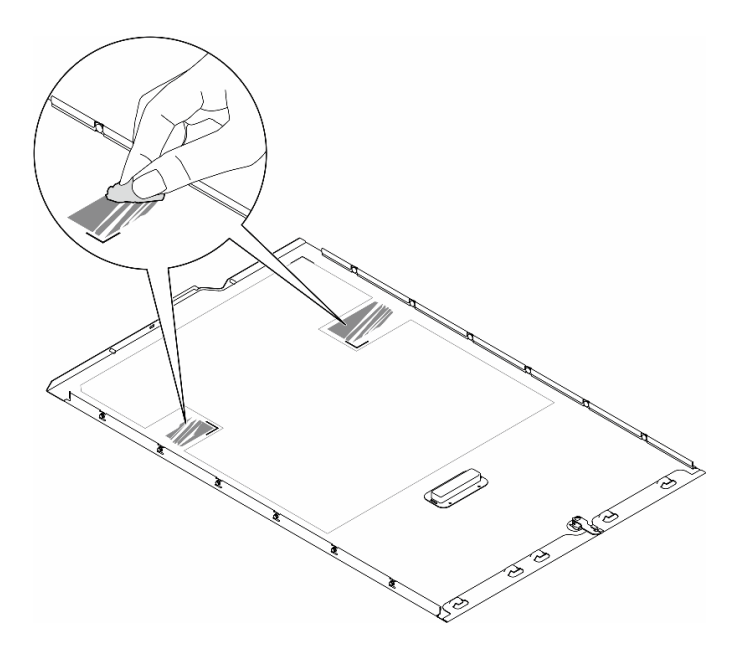

รูปภาพ 127. การทำความสะอาดพื้นผิว

์ขั้นตอนที่ 3. ลอกพลาสติกออกแล้วใส่แผงครอบ T4 ตรวจสอบให้แน่ใจว่าแผงครอบ T4 จัดแนวตรงกับ ∎ เครื่องหมาย ที่มุม

หมายเหตุ: ตรวจสอบให้แน่ใจว่าแอลกอฮอล์ระเหยหมดแล้วก่อนใส่แผงครอบ T4 ใหม่

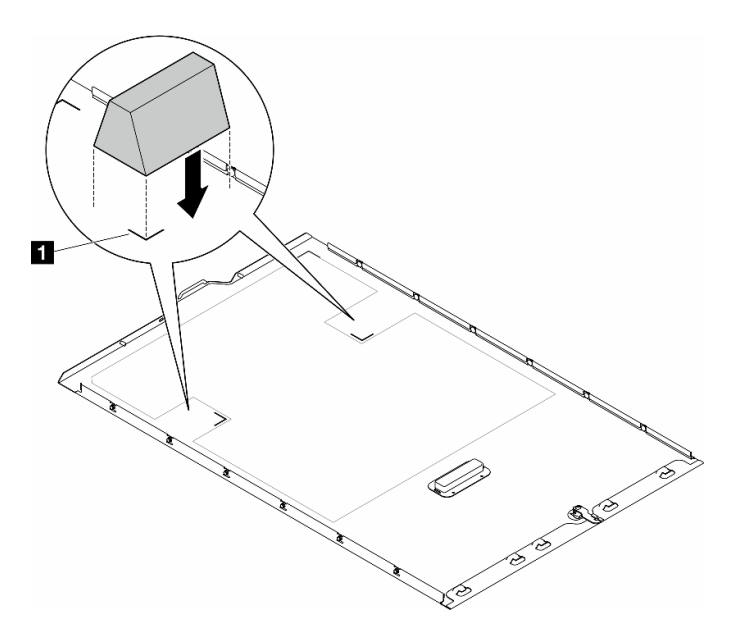

รูปภาพ 128. การติดตั้งแผงครอบ T4

หลังจากดำเนินการเสร็จ

- 1. ติดตั้งฝาครอบเซิร์ฟเวอร์กลับเข้าที่ ดู "ติดตั้งฝาครอบเซิร์ฟเวอร์" บนหน้าที่ 214
- 2. ดำเนินการเปลี่ยนชิ้นส่วนให้เสร็จสมบูรณ์ ดู "ดำเนินการเปลี่ยนชิ้นส่วนให้เสร็จสมบูรณ์" บนหน้าที่ 216

## การเปลี่ยนฝาครอบเซิร์ฟเวอร์

ทำตามคำแนะนำในส่วนนี้เพื่อถอดหรือติดตั้งฝาครอบเซิร์ฟเวอร์

## <span id="page-221-0"></span>ถอดฝาครอบเซิร์ฟเวอร์

ทำตามคำแนะนำในส่วนนี้เพื่อถอดฝาครอบเซิร์ฟเวอร์

เกี่ยวกับงานนี้

S014

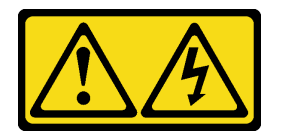

ข้อควรระวัง:

้อาจมีระดับแรงดันไฟ กระแสไฟ และพลังงานที่เป็นอันตรายอยู่ เฉพาะช่างเทคนิคบริการที่ชำนาญการเท่านั้น จึงจะได้รับอนุญาตให้ถอดฝาครอบที่มีป้ายนี้

S017

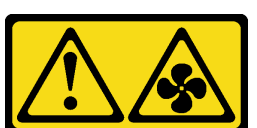

ข้อควรระวัง:

มีใบพัดลมที่เคลื่อนไหวและเป็นอันตรายอยู่ใกล้เคียง ให้นิ้วและอวัยวะส่วนอื่นอยู่ห่างจากชิ้นส่วนต่างๆ เสมอ

S033

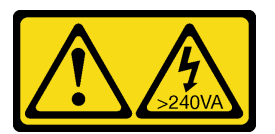

ข้อควรระวัง:

## มีพลังงานที่เป็นอันตราย แรงดันไฟฟ้าที่มีพลังงานที่เป็นอันตรายอาจทำให้เกิดความร้อนเมื่อลัดวงจรกับโลหะ ้ซึ่งอาจทำให้เกิดการกระเด็นของเม็ดโลหะ การลวก หรือทั้งสองอย่าง

## ข้อควรพิจารณา:

- อ่าน "คู่มือการติดตั้ง" บนหน้าที่ 1 และ "รายการตรวจสอบความปลอดภัย" บนหน้าที่ 3 เพื่อให้แน่ใจว่าคุณจะ ทำงานได้อย่างปลอดภัย
- ป้องกันการสัมผัสไฟฟ้าสถิตที่อาจทำให้ระบบหยุดการทำงานและสูญเสียข้อมูลได้ ด้วยการเก็บส่วนประกอบที่ไวต่อ ้ไฟฟ้าสถิตไว้ในบรรจุภัณฑ์แบบมีการป้องกันไฟฟ้าสถิตจนถึงเวลาทำการติดตั้ง และใช้งานอุปกรณ์เหล่านี้ด้วยสายรัด ข้อมือป้องกันการคายประจุไฟฟ้าสถิตหรือระบบเดินสายดินอื่นๆ
- หากเซิร์ฟเวอร์ติดตั้งอยู่ในแร็ค ให้ถอดเซิร์ฟเวอร์ออกจากแร็ค

**ข้อควรพิจารณา**: เพื่อการระบายความร้อนที่เหมาะสม ให้ติดตั้งฝาครอบเซิร์ฟเวอร์ก่อนเปิดเซิร์ฟเวอร์เสมอ การใช้งาน เซิร์ฟเวคร์โดยไม่มีการติดตั้งฝาครคบคย่างเหมาะสมคาจส่งผลให้ส่วนประกอบเซิร์ฟเวคร์เกิดความเสียหายได้

#### ขั้นตอน

์ขั้นตคนที่ 1 ถคดฝาครอบเซิร์ฟเวอร์

- ิ a. ใช้กุญแจที่ติดอยู่ทางด้านหลังของเซิร์ฟเวอร์ในการปลดล็อคตัวล็อคฝาครอบเซิร์ฟเวอร์
- b. 2 เลื่อนฝาครอบเซิร์ฟเวอร์ไปทางด้านหลังของเซิร์ฟเวอร์จนกว่าฝาครอบเซิร์ฟเวอร์จะหลุดออกจาก ้ตัวเครื่อง จากนั้น ยกฝาครอบเซิร์ฟเวอร์ออกจากตัวเครื่องและวางไว้บนพื้นผิวที่เรียบและสะอาด

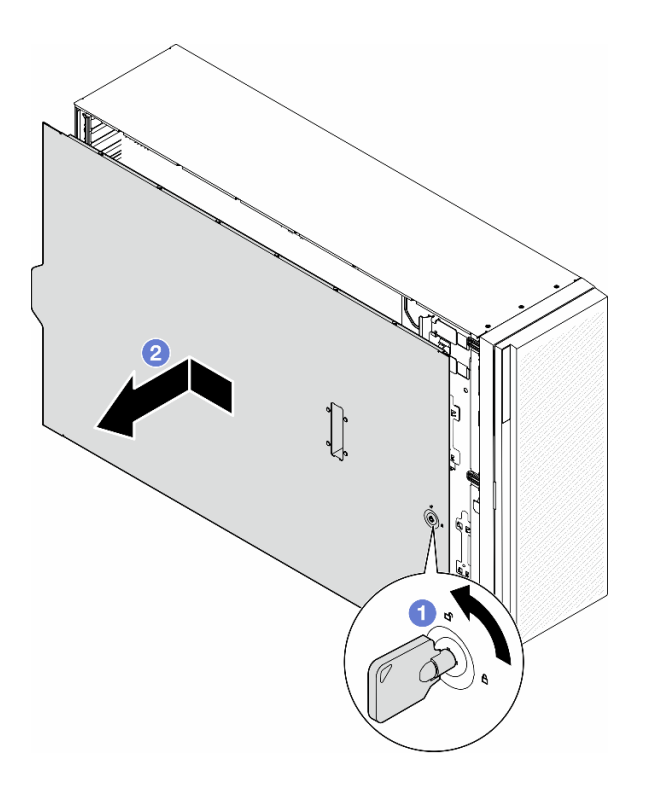

รูปภาพ 129. การถอดฝาครอบเซิร์ฟเวอร์

## หลังจากงานนี้เสร็จสิ้น

- 1. ติดตั้งชิ้นส่วนที่เปลี่ยนทดแทน ดู "ติดตั้งฝาครอบเซิร์ฟเวอร์" บนหน้าที่ 214
- 2. หากคุณได้รับคำแนะนำให้ส่งคืนส่วนประกอบหรืออุปกรณ์เสริม ให้ปฏิบัติตามคำแนะนำที่มาพร้อมบรรจุภัณฑ์ ้ทั้งหมด และให้ใช้บรรจุภัณฑ์ใดๆ ที่ส่งมอบให้กับคุณเพื่อการจัดส่ง

## <span id="page-223-0"></span>ติดตั้งฝาครอบเซิร์ฟเวอร์

ทำตามคำแนะนำในส่วนนี้เพื่อติดตั้งฝาครอบเซิร์ฟเวอร์

เกี่ยวกับงานนี้

S014

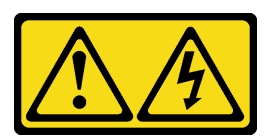

ข้อควรระวัง:

อาจมีระดับแรงดันไฟ กระแสไฟ และพลังงานที่เป็นอันตรายอยู่ เฉพาะช่างเทคนิคบริการที่ชำนาญการเท่านั้น จึงจะได้รับอนุญาตให้ถอดฝาครอบที่มีป้ายนี้

S017

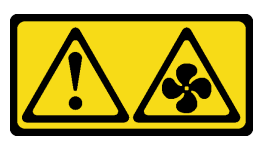

ข้อควรระวัง:

มีใบพัดลมที่เคลื่อนไหวและเป็นอันตรายอยู่ใกล้เคียง ให้นิ้วและอวัยวะส่วนอื่นอยู่ห่างจากชิ้นส่วนต่าง ๆ เสมอ

S033

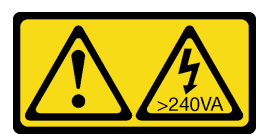

ข้อควรระวัง:

มีพลังงานที่เป็นอันตราย แรงดันไฟฟ้าที่มีพลังงานที่เป็นอันตรายอาจทำให้เกิดความร้อนเมื่อลัดวงจรกับโลหะ ซึ่งอาจทำให้เกิดการกระเด็นของเม็ดโลหะ การลวก หรือทั้งสองอย่าง

### ข้อควรพิจารณา:

- ้ อ่าน อ่าน "คู่มือการติดตั้ง" บนหน้าที่ 1 และ "รายการตรวจสอบความปลอดภัย" บนหน้าที่ 3 เพื่อให้แน่ใจว่าคุณจะ ทำงานได้อย่างปลอดภัย
- ้ ป้องกันการสัมผัสไฟฟ้าสถิตที่อาจทำให้ระบบหยุดการทำงานและสูญเสียข้อมูลได้ ด้วยการเก็บส่วนประกอบที่ไวต่อ ไฟฟ้าสถิตไว้ในบรรจุภัณฑ์แบบมีการป้องกันไฟฟ้าสถิตจนถึงเวลาทำการติดตั้ง และใช้งานอุปกรณ์เหล่านี้ด้วยสายรัด ข้อมือป้องกันการคายประจุไฟฟ้าสถิตหรือระบบเดินสายดินอื่นๆ
- ิ ตรวจสอบให้แน่ใจว่าได้ติดตั้งอะแดปเตอร์และส่วนประกอบอื่นๆ ทั้งหมด และวางเข้าที่อย่างถูกต้อง และไม่มีเครื่อง มือหรือขึ้นส่วนใดๆ หลงเหลืออยู่ภายในเซิร์ฟเวอร์
- ี ตรวจสอบให้แน่ใจว่าเดินสายภายในทั้งหมดอย่างถูกต้องแล้ว ดู บทที่ 2 "การเดินสายภายใน" บนหน้าที่ 219
- ้ เมื่อติดตั้งฝาครอบเซิร์ฟเวอร์ใหม่ ให้ติดป้ายการซ่อมบำรุงด้านในของฝาครอบเซิร์ฟเวอร์ใหม่ก่อน หากจำเป็น

หมายเหตุ: ฝาครอบเซิร์ฟเวอร์ใหม่จะไม่มีป้ายการซ่อมบำรุงติดอยู่ หากคุณต้องใช้ป้ายการซ่อมบำรุง ให้สั่งมาพร้อม กับฝาครอบเซิร์ฟเวอร์ใหม่ ป้ายการซ่อมบำรุงนี้ไม่เสียค่าใช้จ่าย

#### ขั้นตลบ

ขั้นตอนที่ 1. ติดตั้งฝาครอบเซิร์ฟเวคร์

- วางฝาครอบเซิร์ฟเวอร์ลงบนตัวเครื่องจนกว่าแถบทุกแถบที่ทั้งสองข้างของฝาครอบเซิร์ฟเวอร์จะ  $a^{\dagger}$ ยึดเข้ากับตัวเครื่อง แล้วเลื่อนฝาครอบเซิร์ฟเวอร์ไปทางด้านหน้าของตัวเครื่องจนกว่าฝาครอบ เซิร์ฟเวอร์จะหยุด และขอบด้านหน้าของฝาครอบอยู่ในแนวเดียวกันกับขอบของฝาหน้า
- **อ** ใช้กุญแจเพื่อล็อคฝาครอบ  $b.$

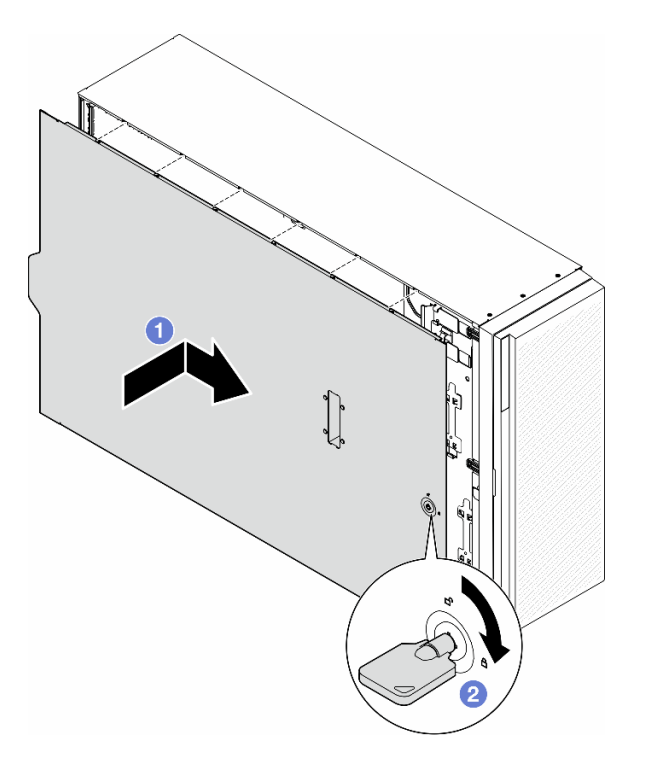

รูปภาพ 130. การติดตั้งฝาครอบเซิร์ฟเวอร์

**หมายเหต**ุ: ก่อนจะเลื่อนฝาครอบไปด้านหน้า ตรวจดูว่าแถบทั้งหมดของฝาครอบยึดเข้ากับตัวเครื่อง ้อย่างถูกต้องแล้ว หากแถบทั้งหมดไม่เข้ากับแชสซีอย่างถูกต้อง อาจทำให้ถอดฝาครอบออกในภาย หลังทำได้ลำบาก

### หลังจากงานนี้เสร็จสิ้น

้ดำเนินการเปลี่ยนชิ้นส่วนให้เสร็จสมบูรณ์ ดู "ดำเนินการเปลี่ยนชิ้นส่วนให้เสร็จสมบูรณ์" บนหน้าที่ 216

## <span id="page-225-0"></span>ดำเนินการเปลี่ยนชิ้นส่วนให้เสร็จสมบูรณ์

ทำตามคำแนะนำในส่วนนี้เพื่อดำเนินการเปลี่ยนชิ้นส่วนให้เสร็จสมบูรณ์

เพื่อดำเนินการเปลี่ยนชิ้นส่วนให้เสร็จสมบูรณ์ ให้ดำเนินการตามขั้นตอนต่อไปนี้:

- 1. ตรวจดูให้แน่ใจว่าส่วนประกอบทั้งหมดประกอบใหม่อย่างถูกต้อง และไม่มีเครื่องมือหรือสกรูที่หลวมหลงเหลืออยู่ ภายในเซิร์ฟเวอร์ของคณ
- 2. เดินสายและยึดสายในเซิร์ฟเวอร์อย่างถูกต้อง โปรดดูข้อมูลการเชื่อมต่อและเดินสายสำหรับแต่ละส่วนประกอบ
- 3. หากมีการถอดแผ่นกั้นลมออก ให้ติดตั้งกลับเข้าที่ ดู "ติดตั้งแผ่นกั้นลม" บนหน้าที่ 41
- 4. ติดตั้งฝาครอบเซิร์ฟเวอร์กลับเข้าที่ หากมีการถอดออก ดู "ติดตั้งฝาครอบเซิร์ฟเวอร์" บนหน้าที่ 214

**ข้อควรพิจารณา**: เพื่อการระบายความร้อนและการระบายอากาศที่เหมาะสม ให้ติดตั้งแผ่นกันลมกลับเข้าที่ก่อน ู้ที่จะเปิดเซิร์ฟเวอร์ การใช้งานเซิร์ฟเวอร์โดยที่ถอดแผ่นกั้นลมออกอาจทำให้ส่วนประกอบเซิร์ฟเวอร์เสียหาย

- 5. หากจำเป็น ให้ติดตั้งเซิร์ฟเวอร์ไปยังแร็ค ดู "ติดตั้งเซิร์ฟเวอร์ลงในแร็ค" บนหน้าที่ 24
- 6 เชื่อมต่อสายไฟและสายที่ถอดออกกลับเข้าที่
- 7. เปิดเซิร์ฟเวอร์และอุปกรณ์ต่อพ่วงใดๆ ดู "เปิดเซิร์ฟเวอร์" บนหน้าที่ 16
- 8. ปรับปรงการกำหนดค่าเซิร์ฟเวอร์
	- ดาวน์โหลดและติดตั้งไดรเวอร์อุปกรณ์ล่าสุด: http://datacentersupport.lenovo.com
	- ้อัปเดตเฟิร์มแวร์ระบบ ดู "อัปเดตเฟิร์มแวร์" ใน *คู่มือผู้ใช้ หร*ือ *คู่มือการกำหนดค่าระบบ*  $\bullet$
	- อัปเดตการกำหนดค่า UEFI ดู https://pubs.lenovo.com/uefi-overview/
	- ้ กำหนดค่าดิสก์อาร์เรย์ใหม่ หากคุณติดตั้งหรือถอดไดรฟ์แบบ Hot-swap หรืออะแดปเตอร์ RAID ดูเอกสาร https://pubs.lenovo.com/lxpm-overview/ ที่ใช้ได้กับเซิร์ฟเวอร์ของคุณที่ LXPM

## <span id="page-228-0"></span>บทที่ 2. การเดินสายภายใน

โปรดดูข้อมูลการเดินสายสำหรับส่วนประกอบที่ระบุที่ส่วนนี้

**หมายเหตุ**: ปลดสลัก แถบปลดล็อค หรือตัวล็อคทั้งหมดบนขั้วต่อสายเมื่อถอดสายออกจากแผงระบบ การไม่ปลดสิ่ง ้ เหล่านี้ก่อนถอดสายจะทำความเสียหายแก่ช่องเสียบสายบนแผงระบบซึ่งมีความเปราะบาง ช่องเสียบสายที่ชำรุดเสียหาย อาจทำให้ต้องเปลี่ยนแผงระบบ

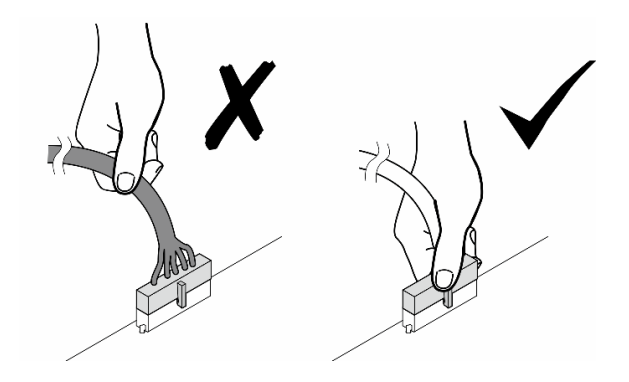

# การระบุขั้วต่อ

โปรดดูวิธีระบุและค้นหาตำแหน่งขั้วต่อบนแผงระบบไฟฟ้าที่ส่วนนี้

# ขั้วต่อของแผงระบบ

ดูหัวข้อนี้เพื่อค้นหาขั้วต่อบนแผงระบบ

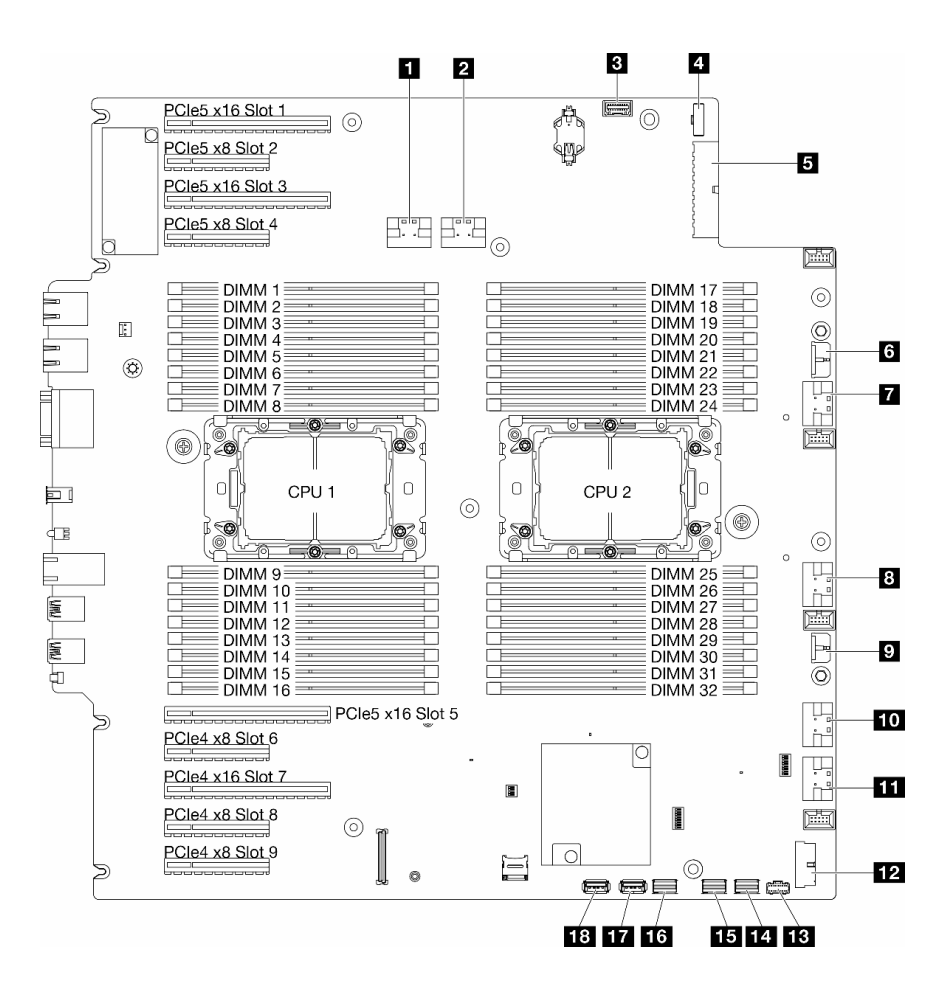

รูปภาพ 131. ขั้วต่อของแผงระบบ

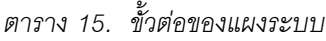

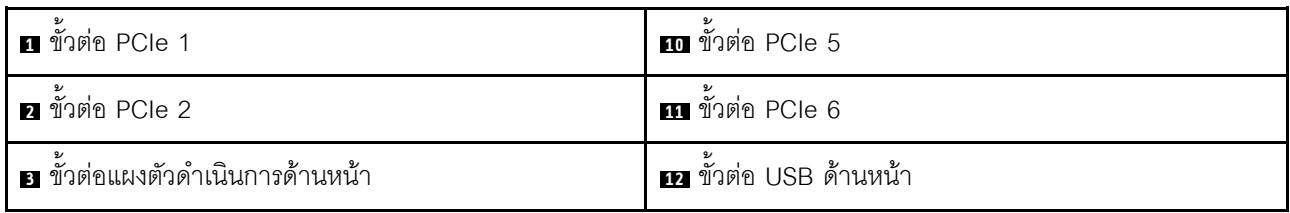

ตาราง 15. ขั้วต่อของแผงระบบ (มีต่อ)

| n ขัวต่อ Sideband พลังงาน      | <b>EB</b> ขั้วต่อไฟฟ้า M.2    |
|--------------------------------|-------------------------------|
| <b>ธ</b> ขั้วต่อสายไฟแผงระบบ 1 | <b>18</b> ขัวต่อสัญญาณ M.2    |
| ี ขั้วต่อ CFF RAID             | <b>15</b> ขั้วต่อ SATA 4-7    |
| <b>ก</b> ขั้วต่อ PCIe 3        | <b>น ขั้</b> วต่อ SATA 0-3    |
| ย ขั้วต่อ PCIe 4               | m ขั้วต่อ USB ภายใน 2         |
| • ขั้วต่อสายไฟแผงระบบ 2        | <b>18</b> ขั้วต่อ USB ภายใน 1 |

## ขั้วต่อแผงจ่ายไฟ

ดูส่วนนี้เพื่อค้นหาขั้วต่อบนแผงจ่ายไฟ

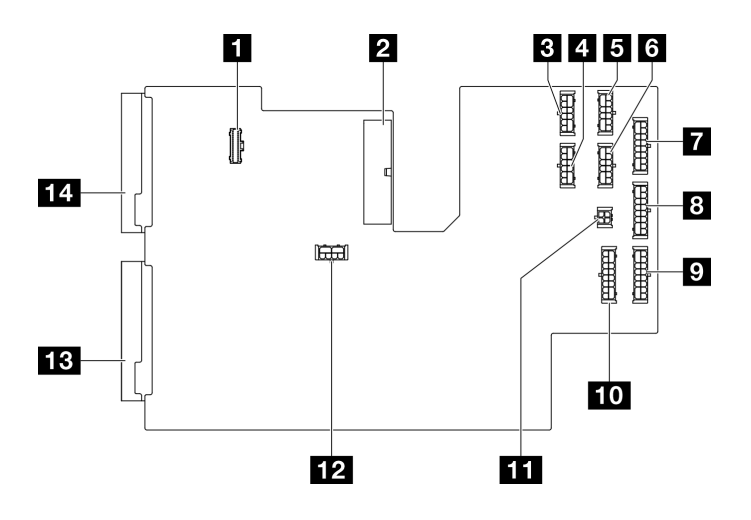

รูปภาพ 132. ขั้วต่อบนแผงจ่ายไฟ

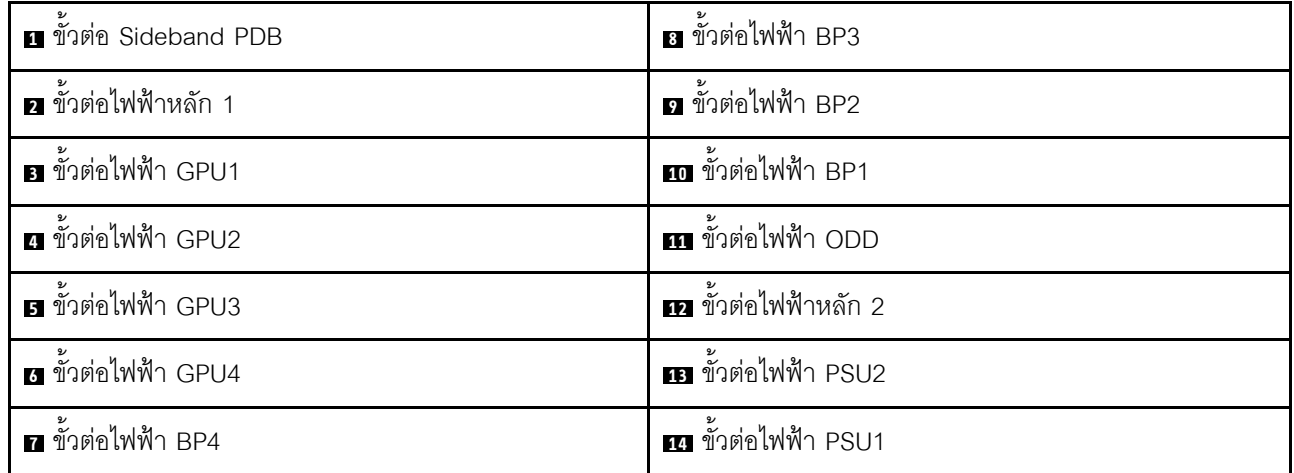

# ขั้วต่ออะแดปเตอร์ CFF RAID ภายใน

ดูหัวข้อนี้เพื่อค้นหาขั้วต่อบนอะแดปเตอร์ CFF RAID ภายใน

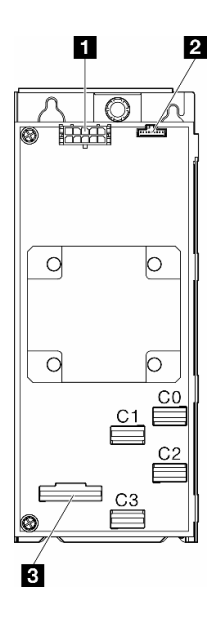

รูปภาพ 133. ขั้วต่อบนอะแดปเตอร์ CFF RAID ภายใน

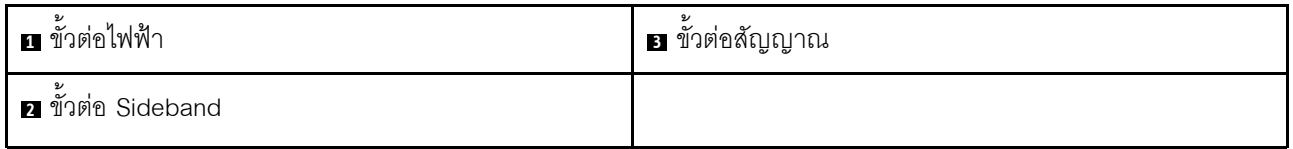

## ขั้วต่อของแบ็คเพลนไดรฟ์

ใช้ส่วนนี้เพื่อระบุแบ็คเพลนไดรฟ์

## แบ็คเพลนไดรฟ์ขนาด 3.5 นิ้ว

ดูหัวข้อนี้เพื่อค้นหาขั้วต่อบนแบ็คเพลนไดรฟ์ขนาด 3.5 นิ้ว

## แบ็คเพลน SAS/SATA 4-Bay ขนาด 3.5 นิ้ว

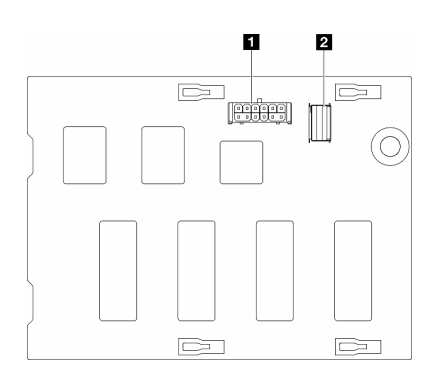

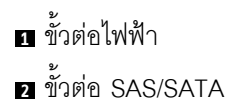

รูปภาพ 134. ขั้วต่อแบ็คเพลน SAS/SATA 4-Bay ขนาด 3.5 นิ้ว

### ูแบ็คเพลน SAS/SATA/NVMe และ NVMe 4-Bay ขนาด 3.5 นิ้ว

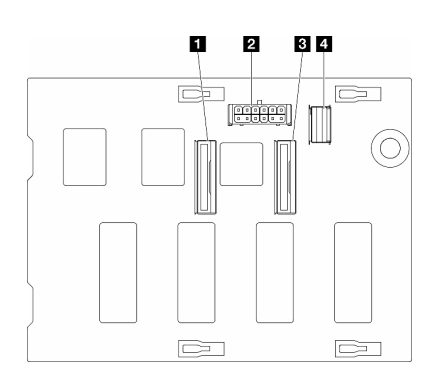

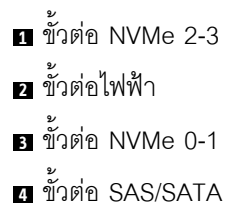

รูปภาพ 135. ขั้วต่อแบ็คเพลน SAS/SATA/NVMe และ NVMe 4-Bay ขนาด  $3.5 \ \mbox{\AA\AA}$ 

## **แบ็คเพลนไดรฟ�ขนาด 2.5 นิ้ว**

ดูหัวข�อนี้เพื่อค�นหาขั้วต�อบนแบ็คเพลนไดรฟ�ขนาด 2.5 นิ้ว

## **แบ็คเพลน SAS/SATA 8-Bay ขนาด 2.5 นิ้ว**

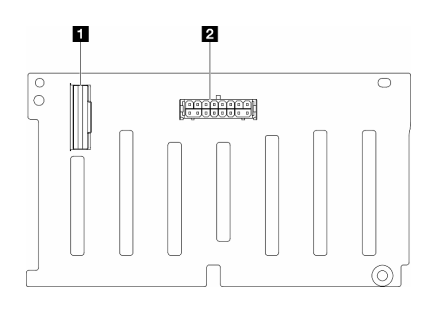

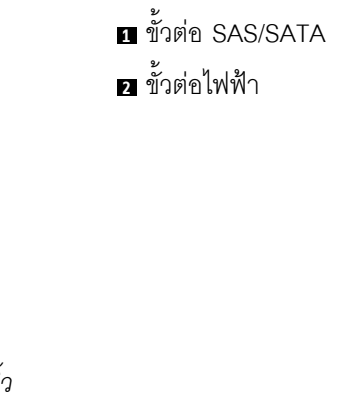

*รูปภาพ 136. ขั ้วต่อแบ็คเพลน SAS/SATA 8-Bay ขนาด 2.5 นิ*

### **แบ็คเพลน SAS/SATA/NVMe และ NVMe 8-Bay ขนาด 2.5 นิ้ว**

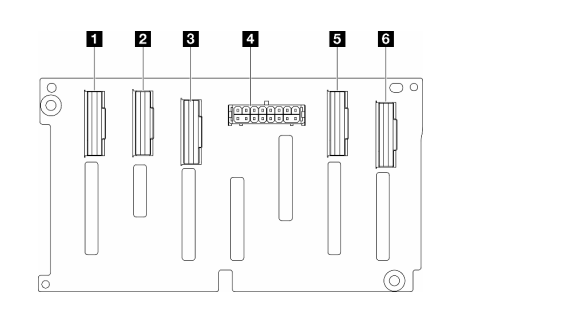

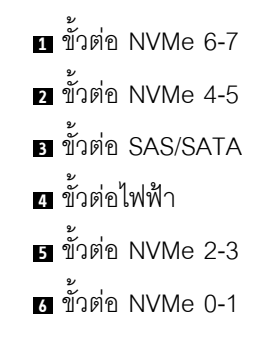

*รูปภาพ 137. ขั ้วต่อแบ็คเพลน SAS/SATA/NVMe และ NVMe 8-Bay ขนาด 2.5 นิ ้ว*

## การเดินสายสำหรับไดรฟ์ขนาด 3.5 นิ้ว

ดูหัวข้อนี้เพื่อเรียนรู้วิธิเดินสายสำหรับรุ่นเซิร์ฟเวอร์ที่มีแบ็คเพลนไดรฟ์ขนาด 3.5 นิ้ว

ดำเนินการเดินสายต่อไปนี้ลำหรับสายไฟที่สอดคล้องกับแบ็คเพลนที่ติดตั้งในระบบ

<u>tehan nadi</u> m จาก (แบ็คเพลน) ไปยังแผงจ่ายไฟ ความยาว I 出世日  $BP4$  $\mathbb{R}$ 画 層  $\circledcirc$ = 0° BP3 ข้ัวต่อไฟฟ้า BP4  $B$  BP4 160 มม. ◉  $\underbrace{\textcircled{tr}}\textcolor{red}{\mathbb{E}}\textcolor{red}{\text{H}}\textcolor{red}{\text{H}}\textcolor{red}{\textcircled{}}$  $\overline{\mathbf{2}}$ BP2 355 มม. ขั้วต่อไฟฟ้า BP3  $B$  BP3 7. T F T ▥ 1 BP<sub>1</sub>  $\overline{\mathbb{R}}$ a<br>Sek ขั้วต่อไฟฟ้า BP2 **2** BP2 455 มม. ขั้วต่อไฟฟ้า BP1  $B$  BP1

ตาราง 16. การเดินสายไฟ - แบ็คเพลนไดรฟ์ขนาด 3.5 นิ้ว

จากนั้น ไปยังตารางของรูปแบบการต่อที่สอดคล้องกับการกำหนดค่าระบบ:

- "รูปแบบการต่อ SAS/SATA ล้วน:" บนหน้าที่ 228
- "รูปแบบการต่อ NVMe ล้วน:" บนหน้าที่ 229
- "รูปแบบการต่อผสม" บนหน้าที่ 230

<span id="page-236-0"></span>หมายเหตุ: ํ เซิร์ฟเวอร์อาจมาพร้อมกับ BP4 ขนาด 3.5 นิ้ว หรือ <mark>ตัวครอบไดรฟ์ ODD/เทปไดรฟ์</mark> ทั้งนี้ขึ้นอยู่กับกา ิรกำหนดค่าของเซิร์ฟเวอร์

- 1. สำหรับรุ่นเซิร์ฟเวอร์ที่มี BP4 ขนาด 3.5 นิ้ว จะไม่มีตัวครอบไดรฟ์ ODD/เทปไดรฟ์
- <span id="page-236-1"></span>2. ลำหรับรุ่นเซิร์ฟเวอร์ที่มีตัวครอบไดรฟ์ ODD/เทปไดรฟ์ จะไม่มี BP4 ขนาด 3.5 นิ้ว

ดู "มุมมองด้านหน้า" ใน *คู่มือผู้ใช้ หร*ือ *คู่มือการกำหนดค่าระบบ* สำหรับเชิร์ฟเวอร์รุ่นต่างๆ

## <span id="page-237-0"></span>**รูปแบบการต�อ SAS/SATA ล�วน:**

| BP <sub>1</sub>                                                            | <b>BP12</b>          | <b>BP123</b>                                                                                                    | <b>BP1234</b><br>(ที่ไม่มีไดรฟ์ ODD/เทป<br>ไดรฟ์)*1 |                                                    |
|----------------------------------------------------------------------------|----------------------|----------------------------------------------------------------------------------------------------|-----------------------------------------------------|----------------------------------------------------|
| (ODD/<br>เทปไดรฟ์)*2                                                       | (ODD/<br>เทปไดรฟ์)*2 | (ODD/<br>เทปไดรฟ์)*2                                                                                                    | SAS/<br><b>SATA</b>                                 | BP4 (หรือ<br>ตัวครอบ<br>ไดรฟ์<br>ODD/เทป<br>ไดรฟ์) |
|                                                                            |                      | SAS/<br><b>SATA</b>                                                                                                    | SAS/<br><b>SATA</b>                                 | BP3                                                |
|                                                                            | SAS/<br><b>SATA</b>  | SAS/<br><b>SATA</b>                                                                                                    | SAS/<br><b>SATA</b>                                 | BP <sub>2</sub>                                    |
| SAS/<br><b>SATA</b>                                                        | SAS/<br><b>SATA</b>  | SAS/<br><b>SATA</b>                                                                                                    | SAS/<br><b>SATA</b>                                 | BP <sub>1</sub>                                    |
| "HW 8i/16i (BP1/BP12)" บนหน้าที่ 232<br>"SW RAID (BP1/BP12)" บนหน้าที่ 233 |                      | "HW 8i (BP123/BP1234)" บนหน้าที่ 234<br>$\bullet$<br>"HW 16i (BP123/BP1234)" บนหน้าที่ 235<br>$\bullet$<br>"CFF (BP123/BP1234)" บนหน้าที่ 236 |                                                     |                                                    |

*ตาราง 17. การเดินสายรูปแบบการต่อ SAS/SATA ล้วนสำหรับไดรฟ์ ขนาด 3.5 นิ ้ว*

## <span id="page-238-0"></span>**รูปแบบการต�อ NVMe ล�วน:**

| BP4 (ที่ไม่มี<br>ไดรฟ์ ODD/<br>เทปไดรฟ์)* <sup>1</sup> | BP3                             | BP34 (ที่ไม่มี<br>ไดรฟ์ ODD/<br>เทปไดรฟ์)*1 | <b>BP23</b>              | BP234 (ที่ไม่<br>มีใดรฟ์<br>$ODD/\mathfrak{w1}$<br>ไดรฟ์)*1 | <b>BP123</b>             | BP1234 (ที่<br>ไม่มีไดรฟ์<br>ODD/เทป<br>ไดรฟ์)*1 |                                                                    |
|--------------------------------------------------------|---------------------------------|---------------------------------------------|--------------------------|-------------------------------------------------------------|--------------------------|--------------------------------------------------|--------------------------------------------------------------------|
| <b>NVMe</b>                                            | (ODD/<br>เทปไดรฟ์)<br>*2        | <b>NVMe</b>                                 | (ODD/<br>เทปไดรฟ์)<br>*2 | <b>NVMe</b>                                                 | (ODD/<br>เทปไดรฟ์)<br>*2 | <b>NVMe</b>                                      | BP4<br>(หรือ<br>ตัว<br>ครอบ<br>ไดรฟ์<br>ODD/<br>เทป<br>ไดร-<br>ฟิ) |
|                                                        | <b>NVMe</b>                     | <b>NVMe</b>                                 | <b>NVMe</b>              | <b>NVMe</b>                                                 | <b>NVMe</b>              | <b>NVMe</b>                                      | BP <sub>3</sub>                                                    |
|                                                        |                                 |                                             | <b>NVMe</b>              | <b>NVMe</b>                                                 | <b>NVMe</b>              | <b>NVMe</b>                                      | BP <sub>2</sub>                                                    |
|                                                        |                                 |                                             |                          |                                                             | <b>NVMe</b>              | <b>NVMe</b>                                      | BP <sub>1</sub>                                                    |
| $\bullet$<br>237                                       | "VROC (BP4/BP3/BP34)" บนหน้าที่ |                                             | $\bullet$                | "VROC (BP23/BP234)" บนหน้าที่ 239                           |                          |                                                  |                                                                    |

*ตาราง 18. การเดินสายรูปแบบการต่อ NVMe ล้วนสำหรับไดรฟ์ ขนาด 3.5 นิ ้ว*

## <span id="page-239-0"></span>**รูปแบบการต�อผสม**

| BP124 (ที่ไม่<br>มีใดรฟ์<br>ODD/เทป<br>ไดรฟ์)*1 | <b>BP123</b>             | BP124 (ที่ไม่<br>มีใดรฟ์<br>ODD/เทป<br>ไดรฟ์)*1 | <b>BP123</b>                 | BP1234 (ที่<br>ไม่มีไดรฟ์<br>ODD/เทป<br>ไดรฟ์)*1 | BP1234 (ที่<br>ไม่มีไดรฟ์<br>ODD/เทป<br>ไดรฟ์)*1 | BP1234 (ที่<br>ไม่มีไดรฟ์<br>ODD/เทป<br>ไดรฟ์)*1 |                                                                    |
|-------------------------------------------------|--------------------------|-------------------------------------------------|------------------------------|--------------------------------------------------|--------------------------------------------------|--------------------------------------------------|--------------------------------------------------------------------|
| <b>NVMe</b>                                     | (ODD/<br>เทปไดรฟ์)<br>*2 | SAS/<br>SATA/<br><b>NVMe</b>                    | (ODD/<br>เทปไดรฟ์)<br>*2     | <b>NVMe</b>                                      | SAS/<br>SATA/<br><b>NVMe</b>                     | <b>NVMe</b>                                      | BP4<br>(หรือ<br>ตัว<br>ครอบ<br>ไดรฟ์<br>ODD/<br>เทป<br>ไดร-<br>ฟ์) |
|                                                 | <b>NVMe</b>              |                                                 | SAS/<br>SATA/<br><b>NVMe</b> | SAS/<br><b>SATA</b>                              | SAS/<br><b>SATA</b>                              | <b>NVMe</b>                                      | BP3                                                                |
| SAS/<br><b>SATA</b>                             | SAS/<br><b>SATA</b>      | SAS/<br><b>SATA</b>                             | SAS/<br><b>SATA</b>          | SAS/<br><b>SATA</b>                              | SAS/<br><b>SATA</b>                              | <b>NVMe</b>                                      | BP <sub>2</sub>                                                    |

*ตาราง 19. การเดินสายรูปแบบการต่อผสมสำหรับไดรฟ์ ขนาด 3.5 นิ ้ว*

*ตาราง 19. การเดินสายรูปแบบการต่อผสมสำหรับไดรฟ์ ขนาด 3.5 นิ ้ว (มีต่อ)*

| SAS/                                         | SAS/                                                                                                    | SAS/        | SAS/                                                                                                    | SAS/                               | SAS/                                                                                                    | SAS/                                                                 | BP <sub>1</sub> |
|----------------------------------------------|----------------------------------------------------------------------------------------------------|-------------|----------------------------------------------------------------------------------------------------|------------------------------------|----------------------------------------------------------------------------------------------------|----------------------------------------------------------------------|-----------------|
| <b>SATA</b>                                  | <b>SATA</b>                                                                                                    | <b>SATA</b> | <b>SATA</b>                                                                                                    | SATA                               | <b>SATA</b>                                                                                                    | <b>SATA</b>                                                          |                 |
| "OBSW (BP12);<br>242<br>"OBSW (BP12);<br>244 | VROC (BP4)" บนหน้าที่<br>VROC (BP3)" บนหน้าที<br>"8i (BP12); VROC<br>(BP3)" บนหน้าที่ 246<br>"8i (BP12); VROC<br>(BP4)" บนหน้าที่ 247 |             | "8i (BP124); VROC<br>(BP4)" บนหน้าที่ 251<br>"8i (BP123); VROC<br>(BP3)" บนหน้าที่ 249<br>"16i (BP124); VROC<br>(BP4)" บนหน้าที่ 257<br>"16i (BP123); VROC<br>(BP3)" บนหน้าที่ 255<br>"CFF (BP124); VROC<br>(BP4)" บนหน้าที่ 263<br>"CFF (BP123); VROC<br>(BP3)" บนหน้าที่ 265 | $\bullet$<br>"CFF (BP1234);<br>269 | "16i (BP123); VROC<br>(BP4)" บนหน้าที่ 259<br>"16i (BP1234); VROC<br>(BP4)" บนหน้าที่ 261<br>"CFF (BP123); VROC<br>(BP4)" บนหน้าที่ 267<br>VROC (BP4)" บนหน้าที่ | "8i<br>(BP1);<br><b>VROC</b><br>$(B -$<br>P234)"<br>บนหน้าที่<br>253 |                 |

## **รูปแบบการต�อ SAS/SATA**

ดูหัวข้อนี้เพื่อค้นหารูปแบบการต่อแบ็คเพลน SAS/SATA

### **BP1/BP12**

<span id="page-241-0"></span>**HW 8i/16i (BP1/BP12)**

*ตาราง 20. การเดินสายสำหรับไดรฟ์ ขนาด 3.5 นิ ้ ว- HW RAID 8i/16i (BP1/BP12)*

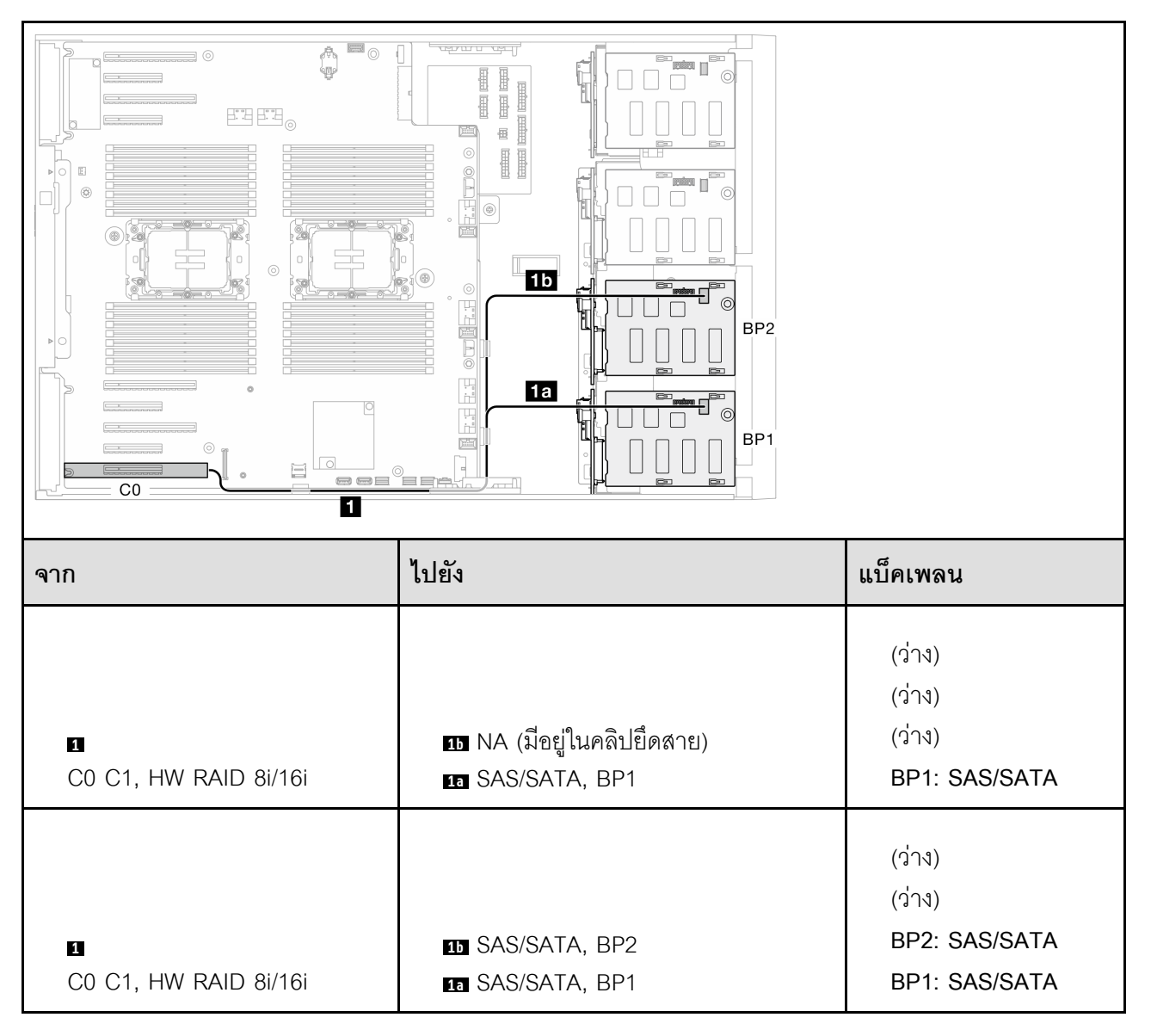

## <span id="page-242-0"></span>*ตาราง 21. การเดินสายสำหรับไดรฟ์ ขนาด 3.5 นิ ้ ว- SW RAID แบบออนบอร์ ด (BP1/BP12)*

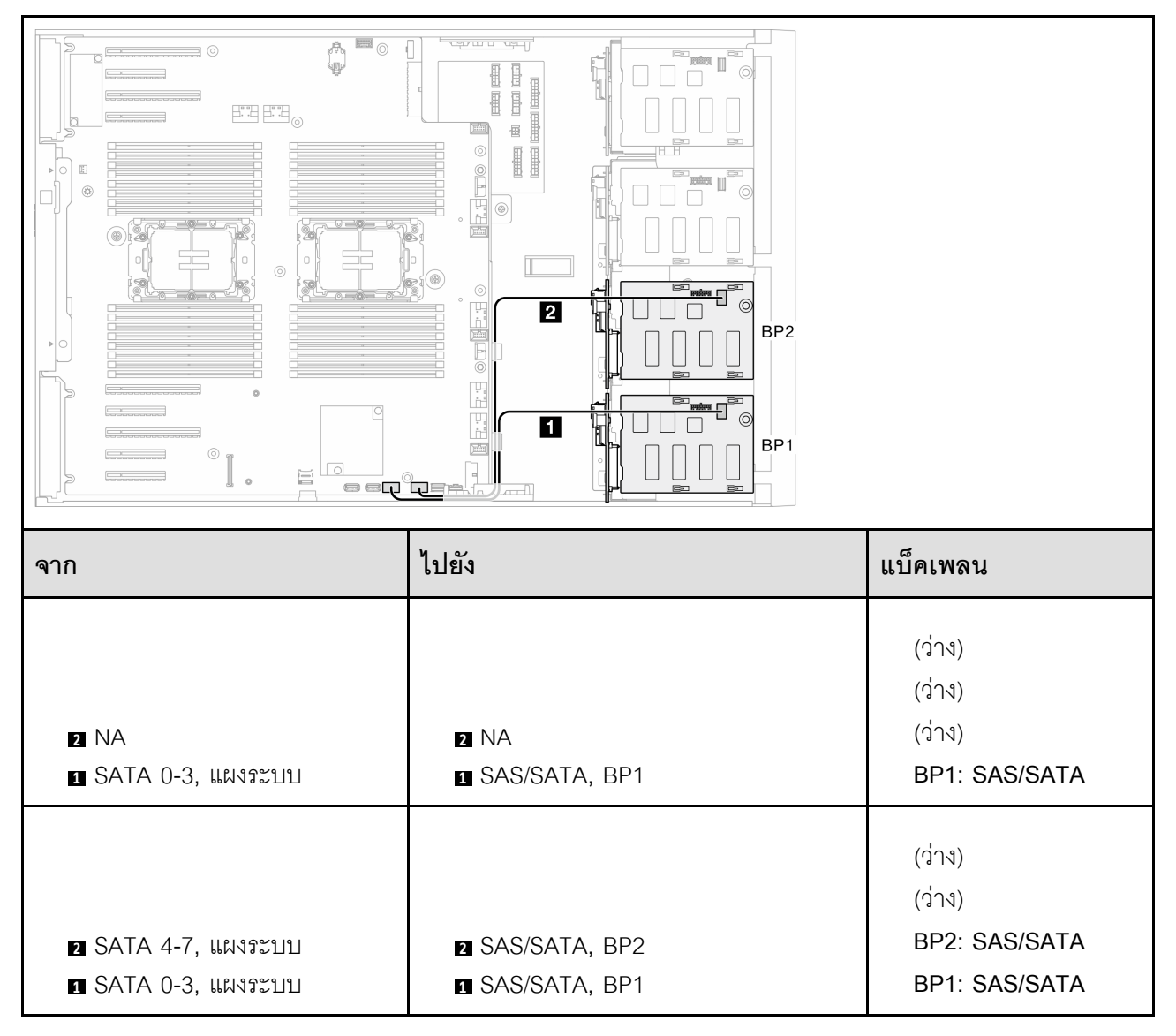

#### **BP123/BP1234**

<span id="page-243-0"></span>**HW 8i (BP123/BP1234)**

*ตาราง 22. การเดินสายสำหรับไดรฟ์ ขนาด 3.5 นิ ้ ว- HW RAID 8i (BP123/BP1234)*

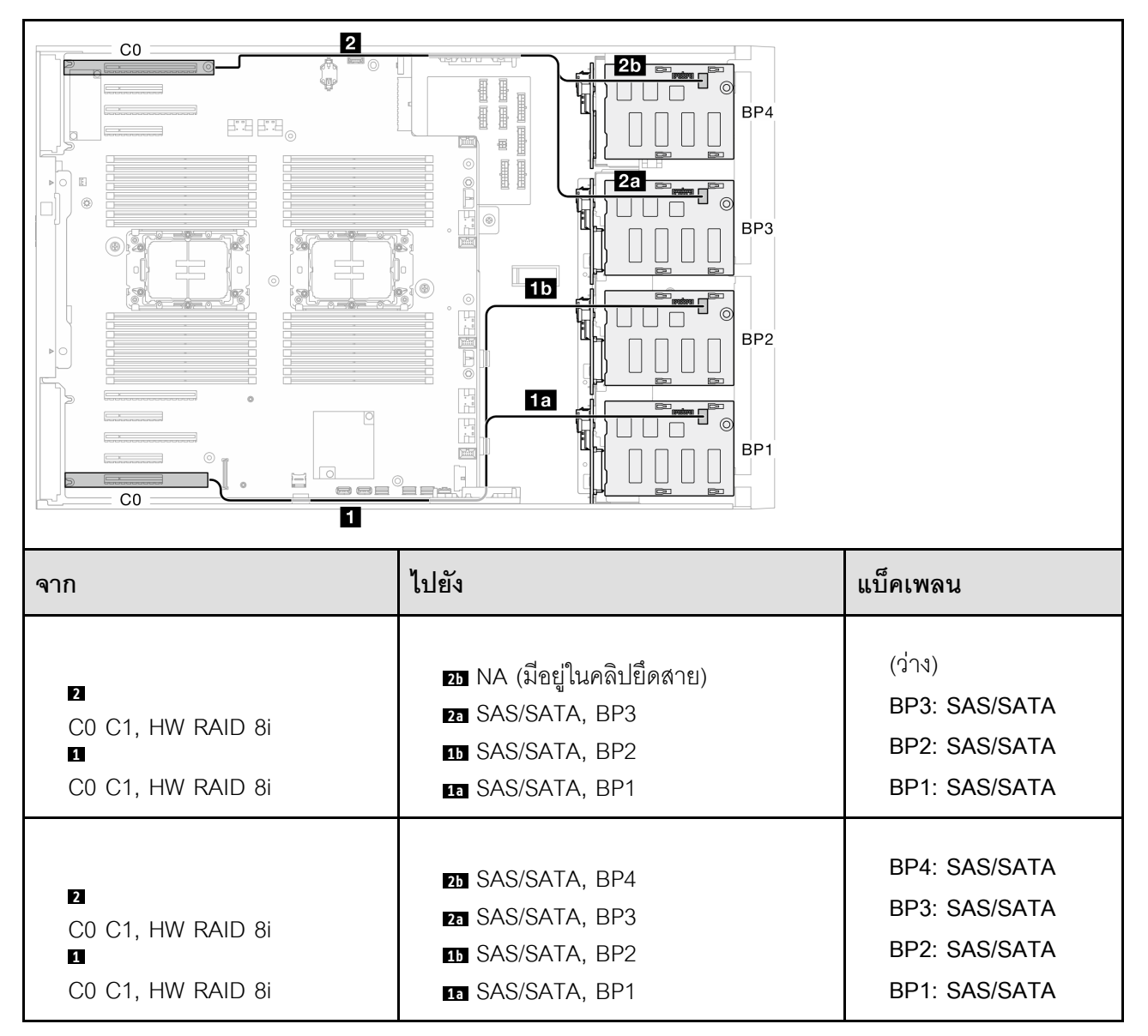

# <span id="page-244-0"></span>*ตาราง 23. การเดินสายสำหรับไดรฟ์ ขนาด 3.5 นิ ้ ว- HW RAID 16i (BP123/BP1234)*

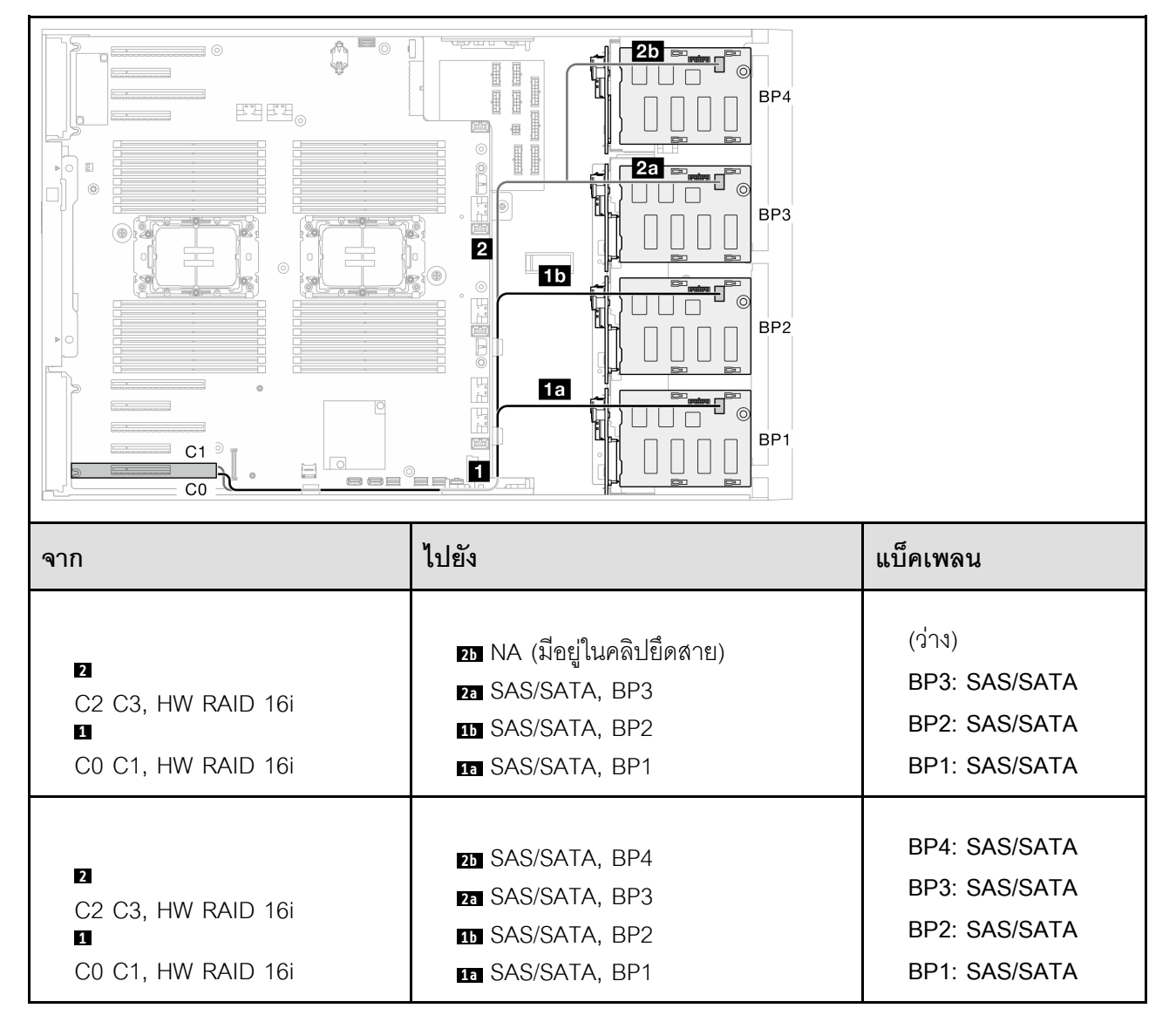

# <span id="page-245-0"></span>*ตาราง 24. การเดินสายสำหรับไดรฟ์ ขนาด 3.5 นิ ้ ว- CFF RAID ภายใน (BP123/BP1234)*

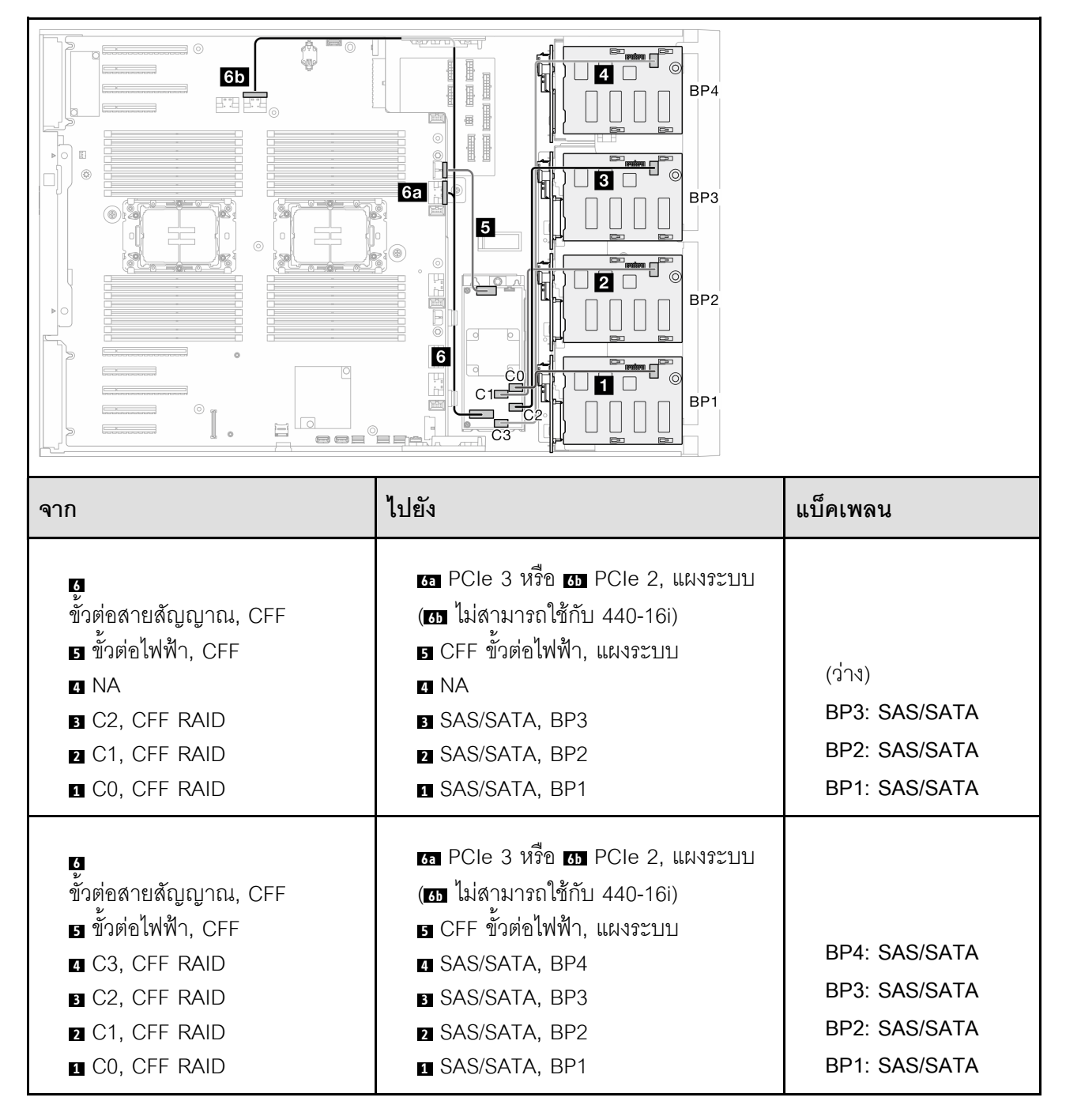

## **รูปแบบการต�อ NVMe ล�วน:**

ดูหัวข้อนี้เพื่อค้นหารูปแบบการต่อแบ็คเพลนไดรฟ์ NVMe

### **BP4/BP3/BP34**

#### <span id="page-246-0"></span>**VROC (BP4/BP3/BP34)**

# *ตาราง 25. การเดินสายสำหรับไดรฟ์ ขนาด 3.5 นิ ้ ว- VROC (BP4/BP3/BP34)*

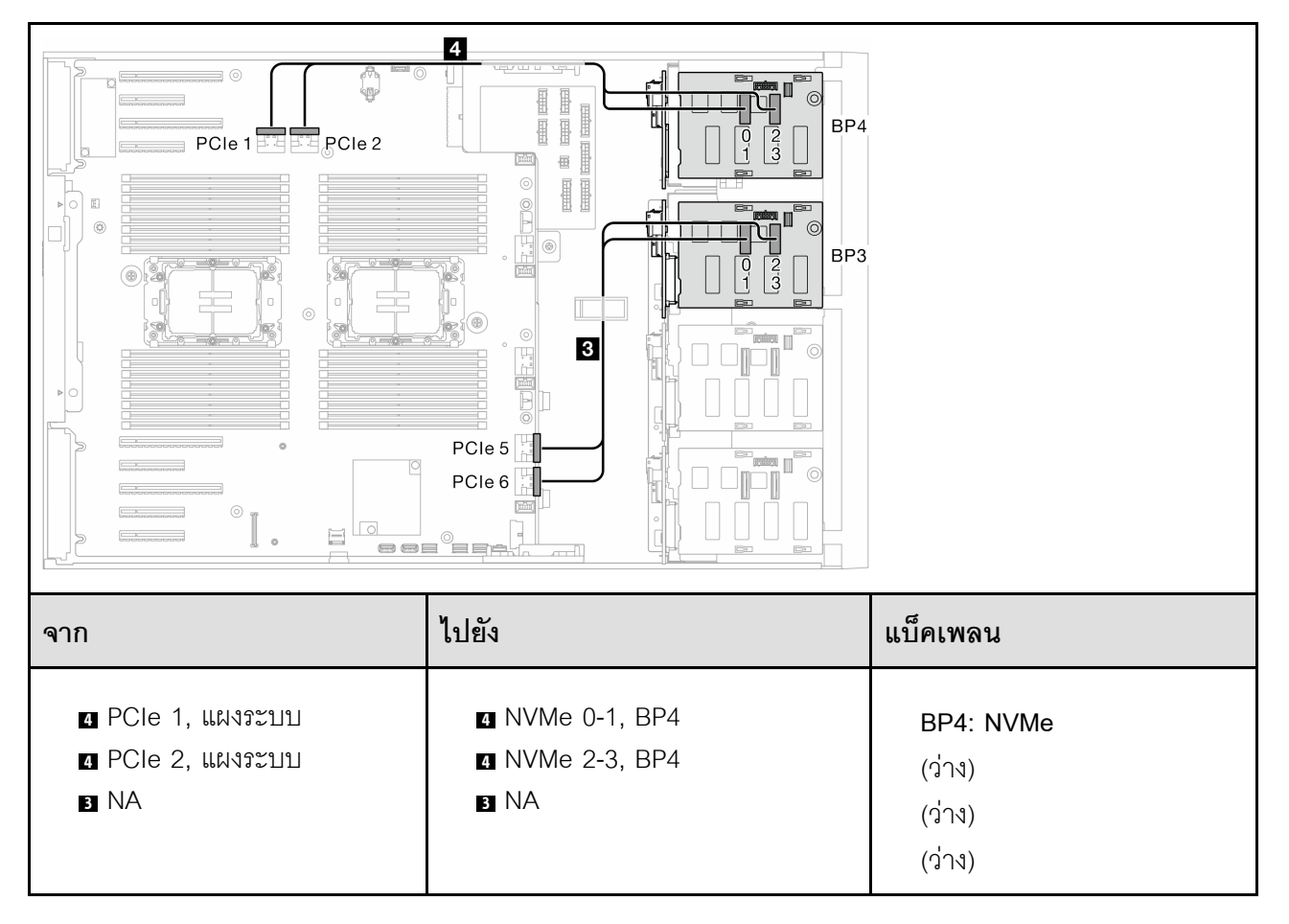

*ตาราง 25. การเดินสายสำหรับไดรฟ์ ขนาด 3.5 นิ ้ว - VROC (BP4/BP3/BP34) (มีต่อ)*

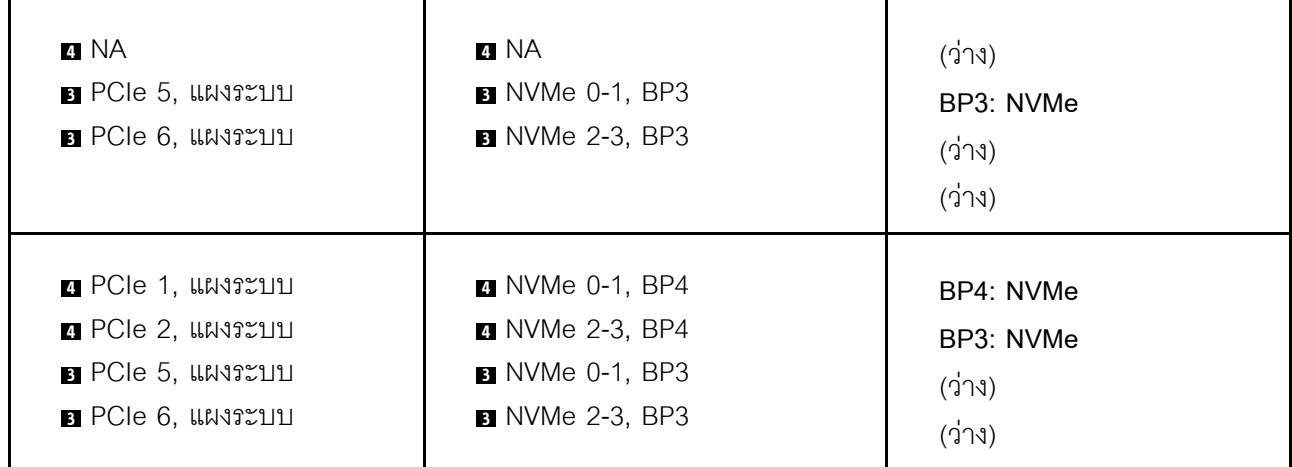

#### **BP23/BP234/BP123/BP1234**

#### <span id="page-248-0"></span>**VROC (BP23/BP234)**

# *ตาราง 26. การเดินสายสำหรับไดรฟ์ ขนาด 3.5 นิ ้ ว- VROC (BP23/BP234)*

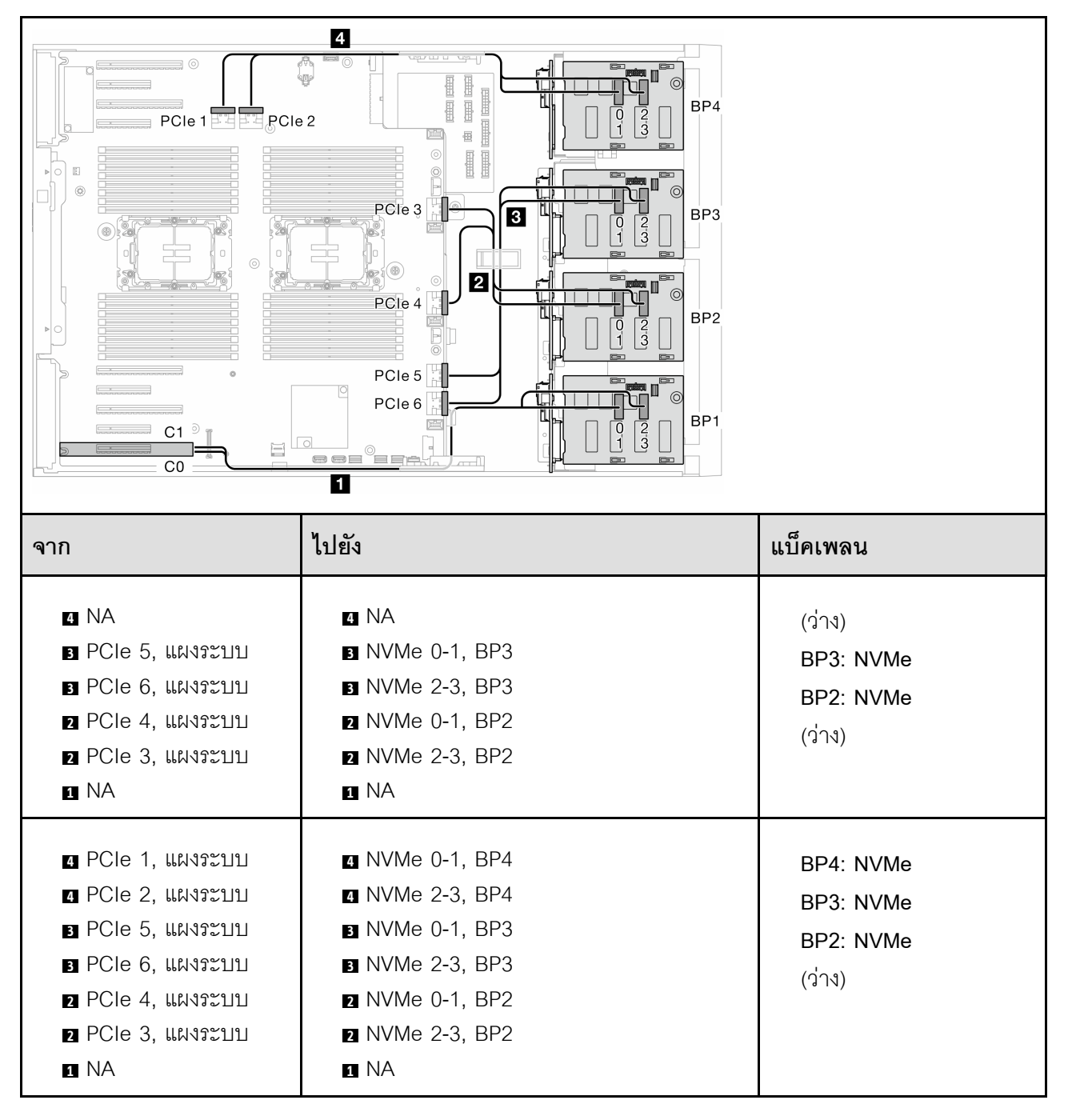

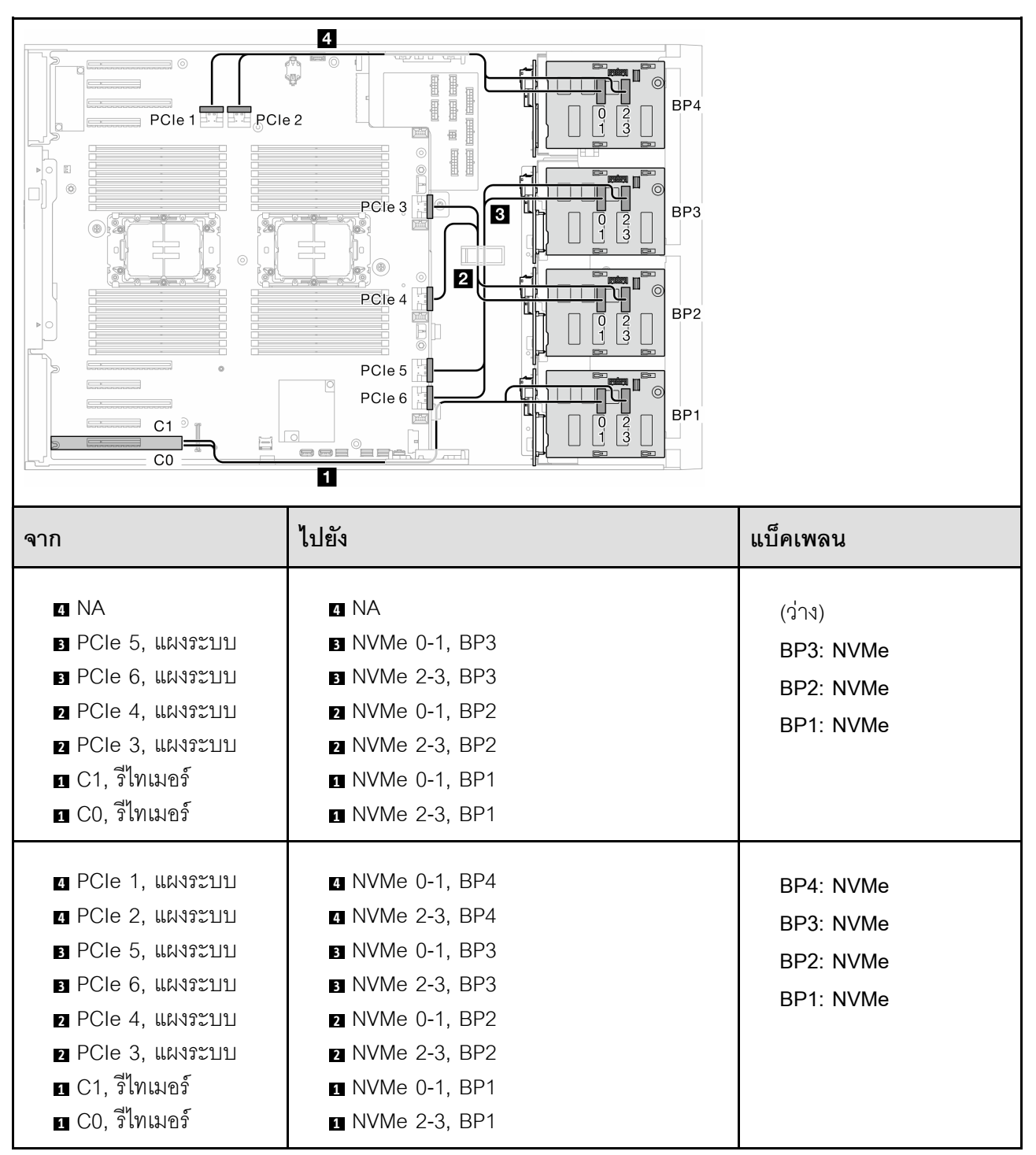

# *ตาราง 27. การเดินสายสำหรับไดรฟ์ ขนาด 3.5 นิ ้ ว- VROC (BP123/BP1234)*

## **รูปแบบการต�อผสม**

ดูหัวข้อนี้เพื่อค้นหารูปแบบการต่อแบ็คเพลน SAS/SATA และ AnyBay

**รูปแบบการต�อ SW RAID และ VROC แบบออนบอร�ด**

<span id="page-251-0"></span>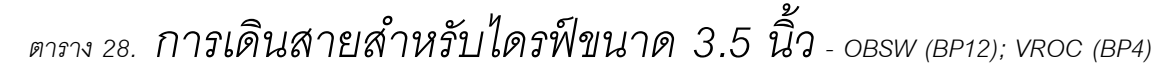

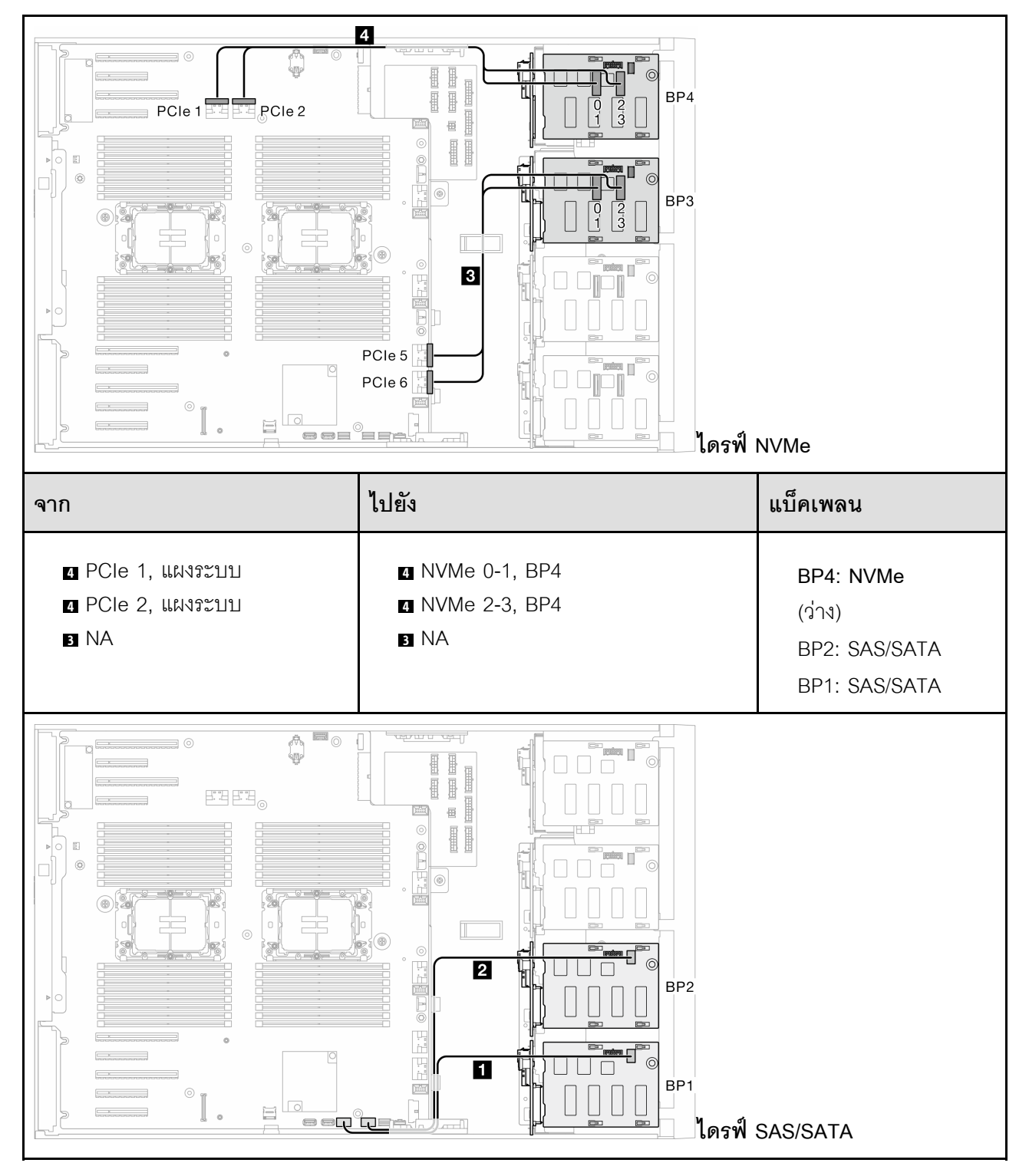
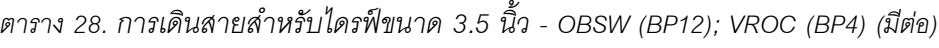

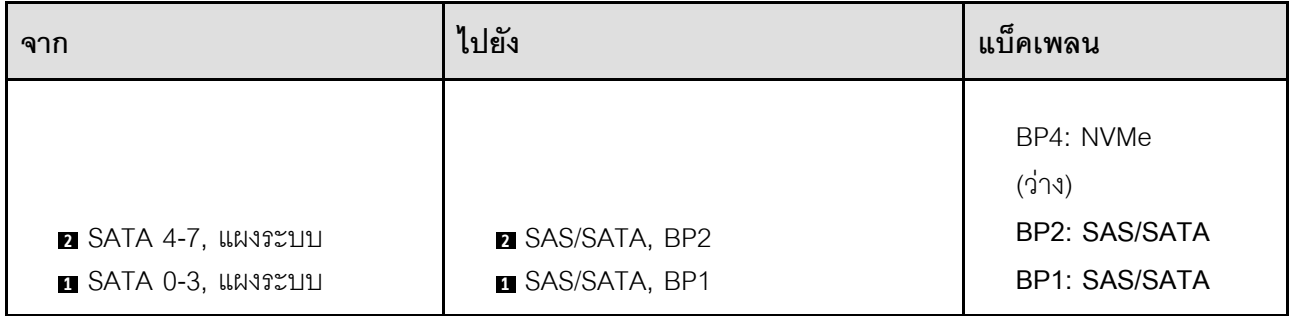

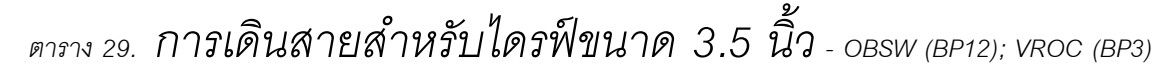

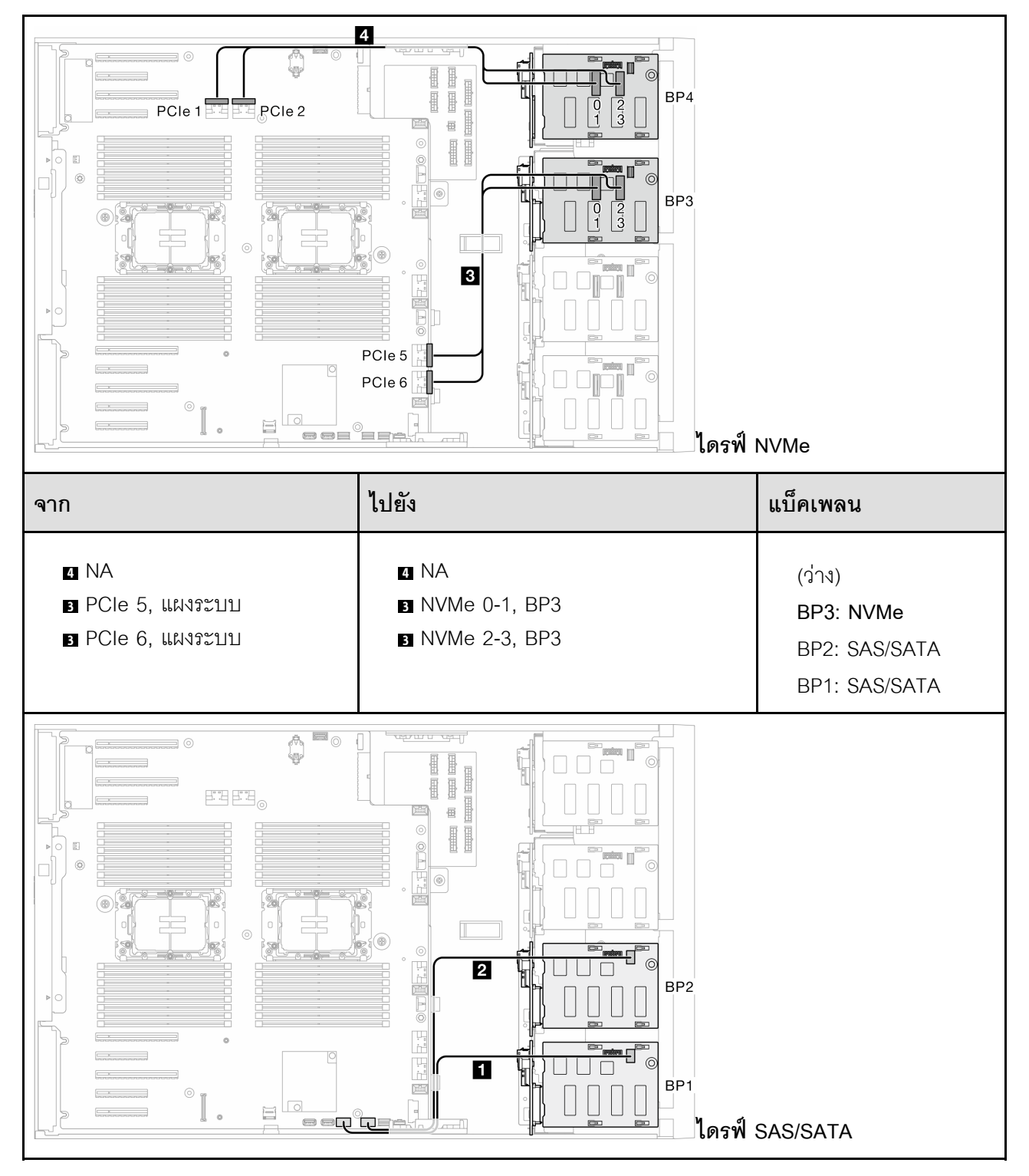

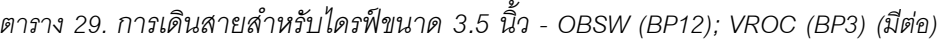

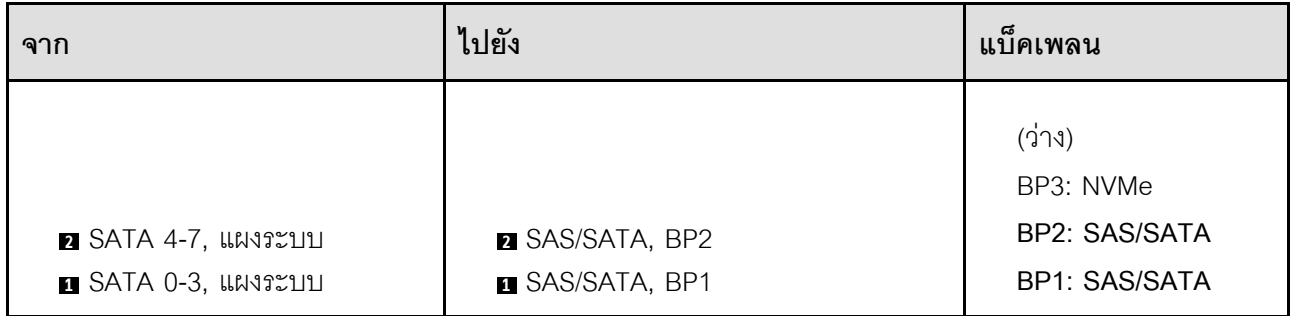

#### **รูปแบบการต�อ 8i และ VROC**

**8i (BP12); VROC (BP3)**

*ตาราง 30. การเดินสายสำหรับไดรฟ์ ขนาด 3.5 นิ ้ ว- 8i (BP12); VROC (BP3)*

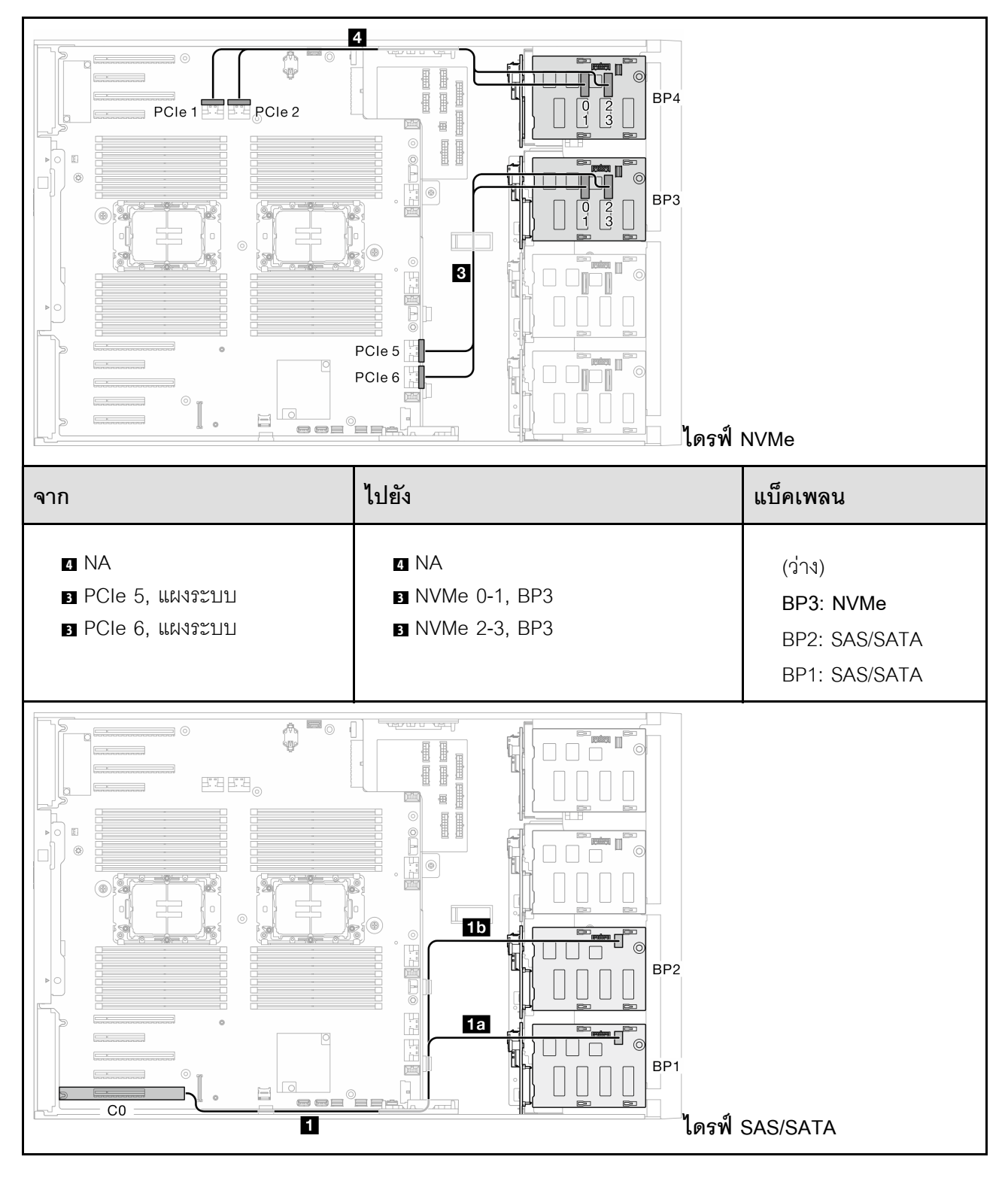

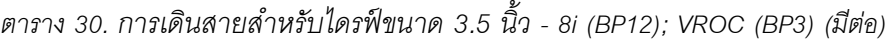

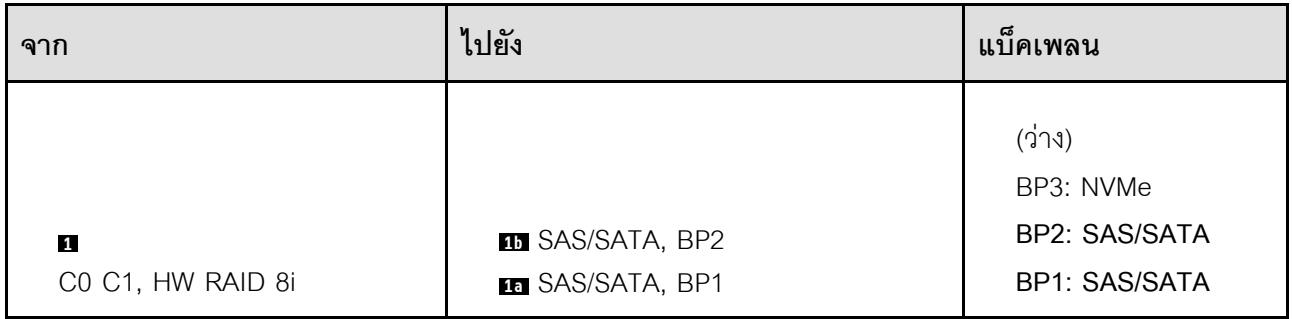

**8i (BP12); VROC (BP4)**

# *ตาราง 31. การเดินสายสำหรับไดรฟ์ ขนาด 3.5 นิ ้ ว- 8i (BP12); VROC (BP4)*

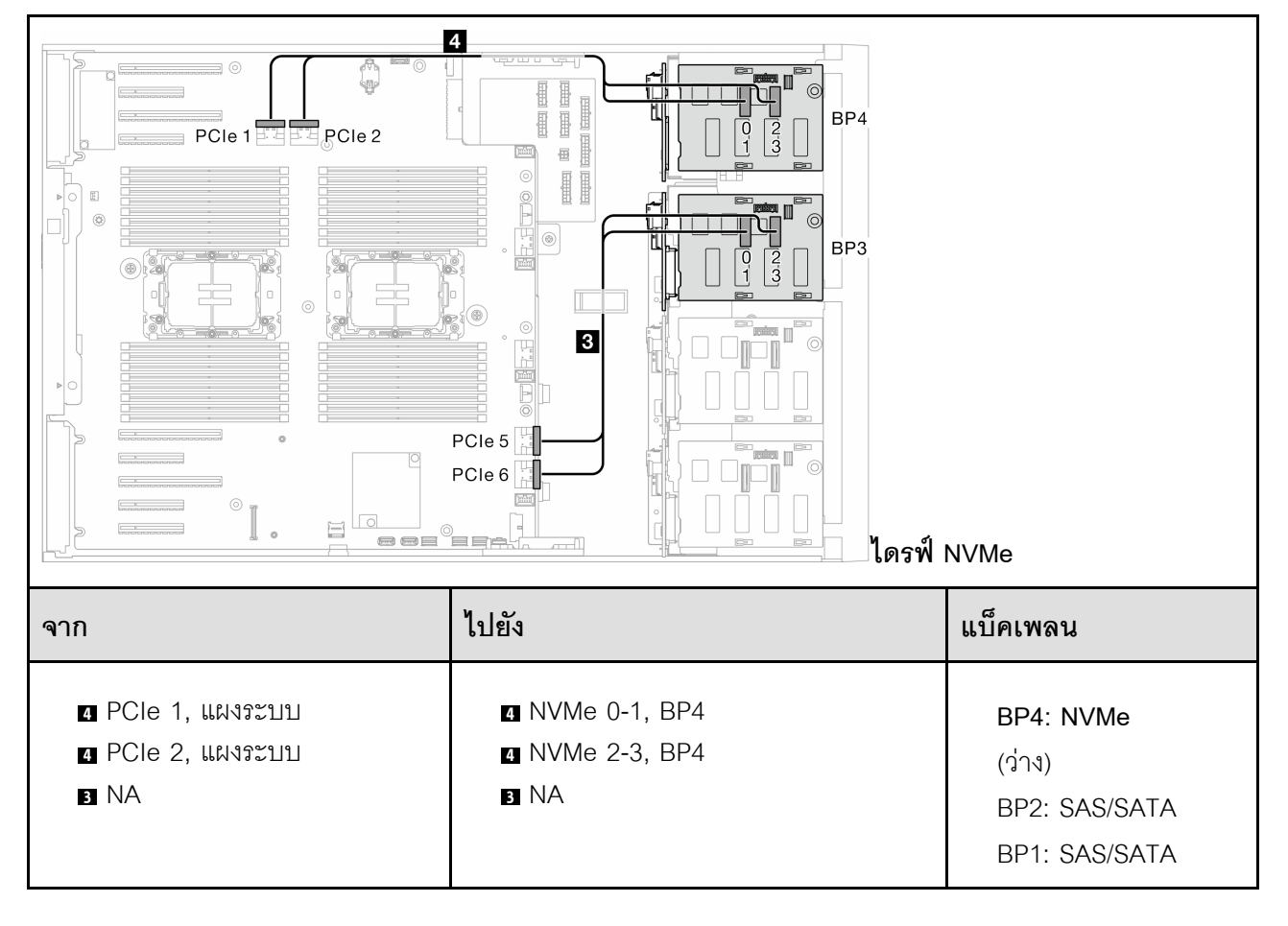

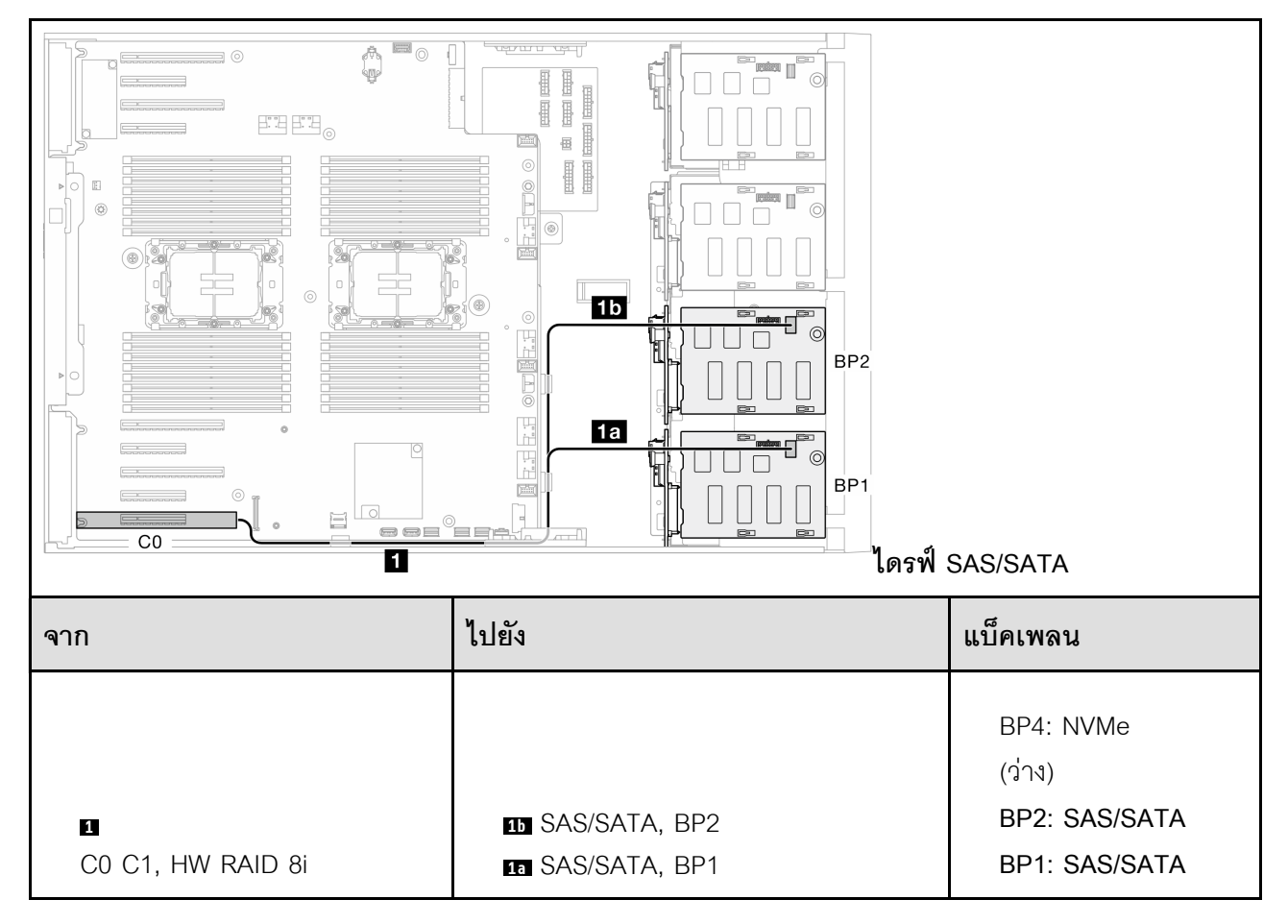

*ตาราง 31. การเดินสายสำหรับไดรฟ์ ขนาด 3.5 นิ ้ว - 8i (BP12); VROC (BP4) (มีต่อ)*

# *ตาราง 32. การเดินสายสำหรับไดรฟ์ ขนาด 3.5 นิ ้ ว- 8i (BP123); VROC (BP3)*

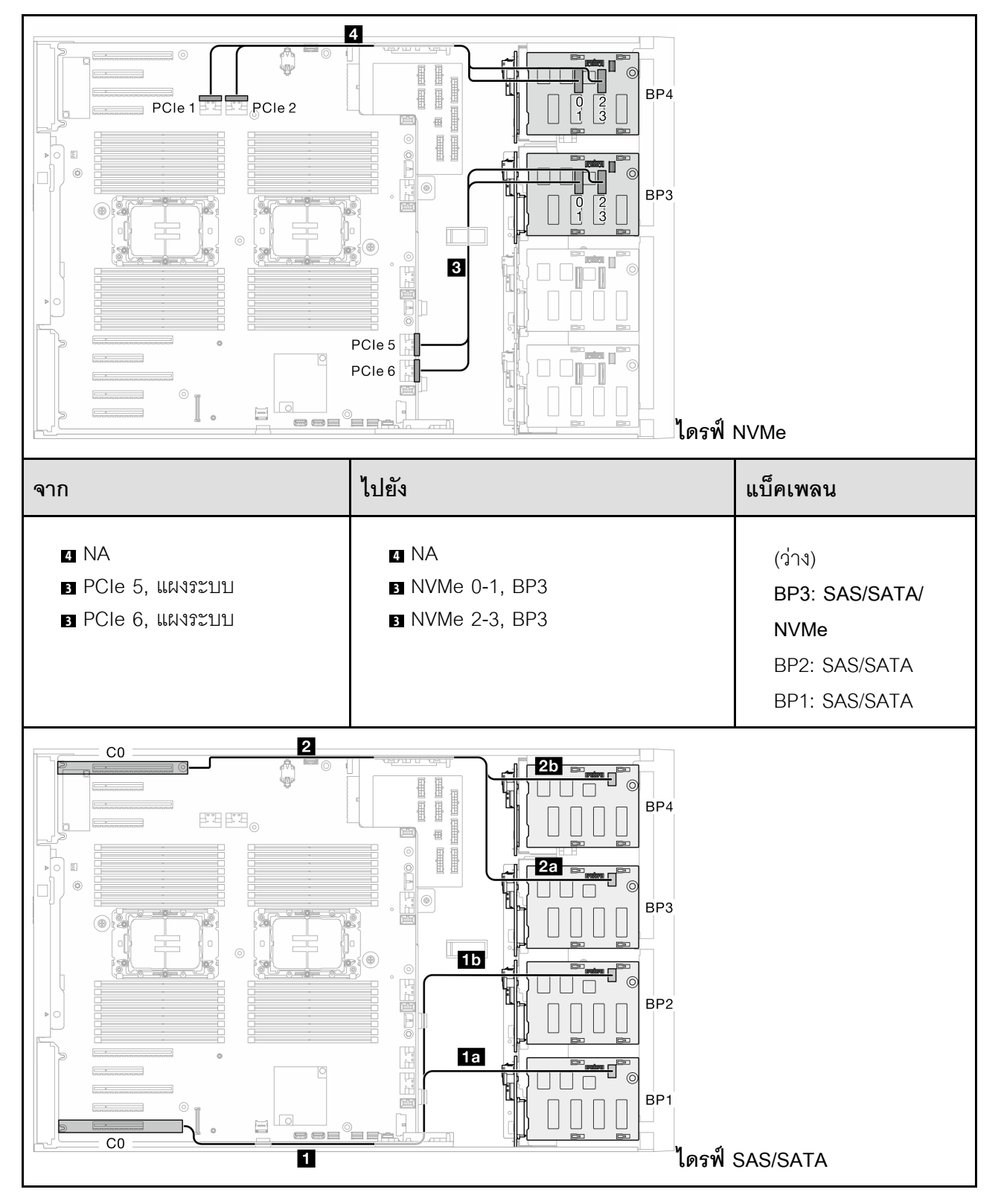

*ตาราง 32. การเดินสายสำหรับไดรฟ์ ขนาด 3.5 นิ ้ว - 8i (BP123); VROC (BP3) (มีต่อ)*

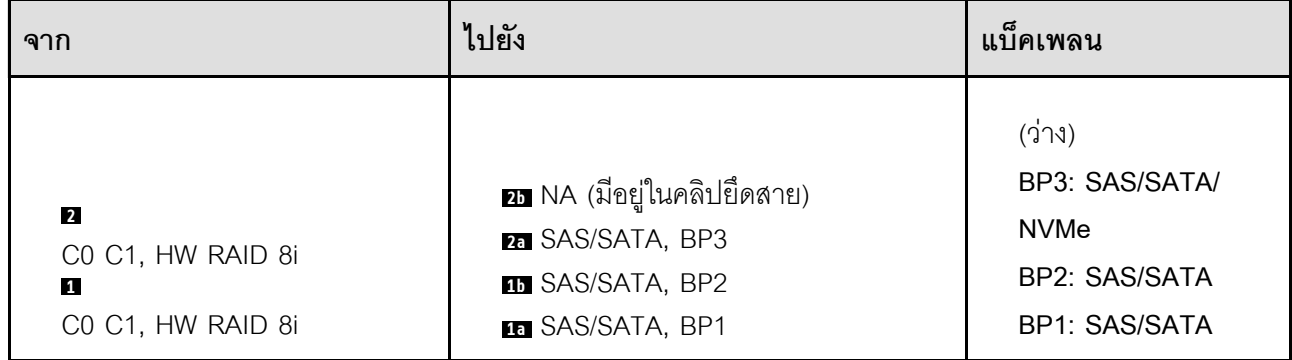

# *ตาราง 33. การเดินสายสำหรับไดรฟ์ ขนาด 3.5 นิ ้ ว- 8i (BP124); VROC (BP4)*

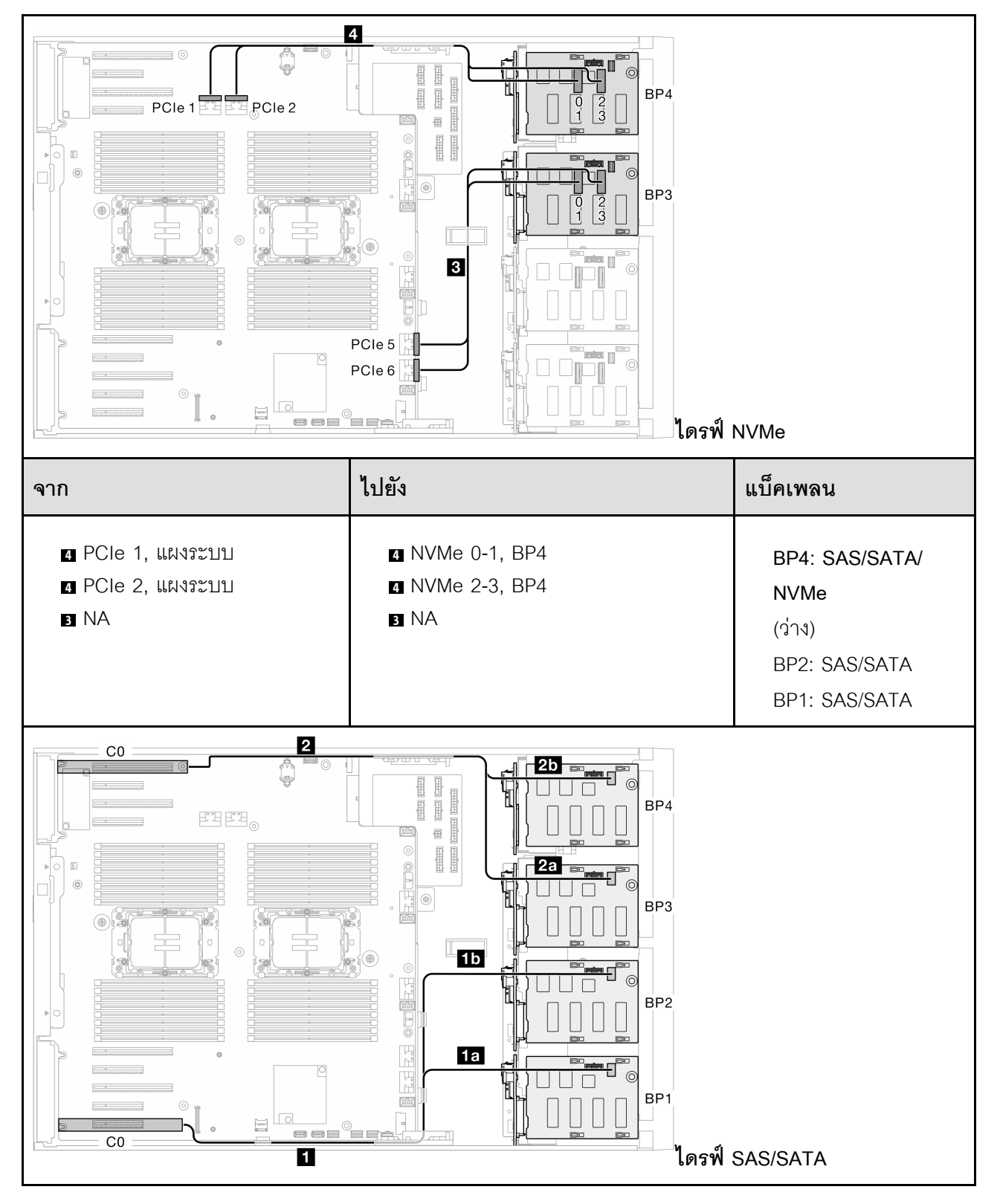

*ตาราง 33. การเดินสายสำหรับไดรฟ์ ขนาด 3.5 นิ ้ว - 8i (BP124); VROC (BP4) (มีต่อ)*

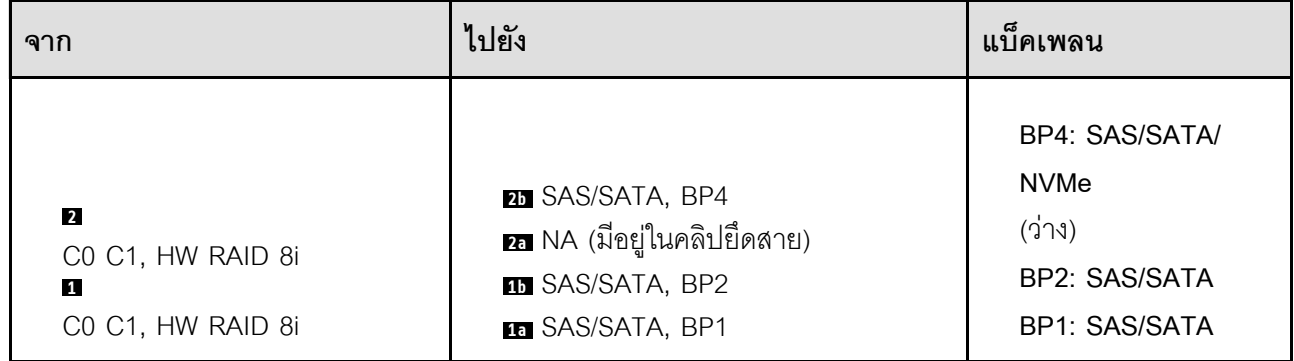

# *ตาราง 34. การเดินสายสำหรับไดรฟ์ ขนาด 3.5 นิ ้ ว- 8i (BP1); VROC (BP234)*

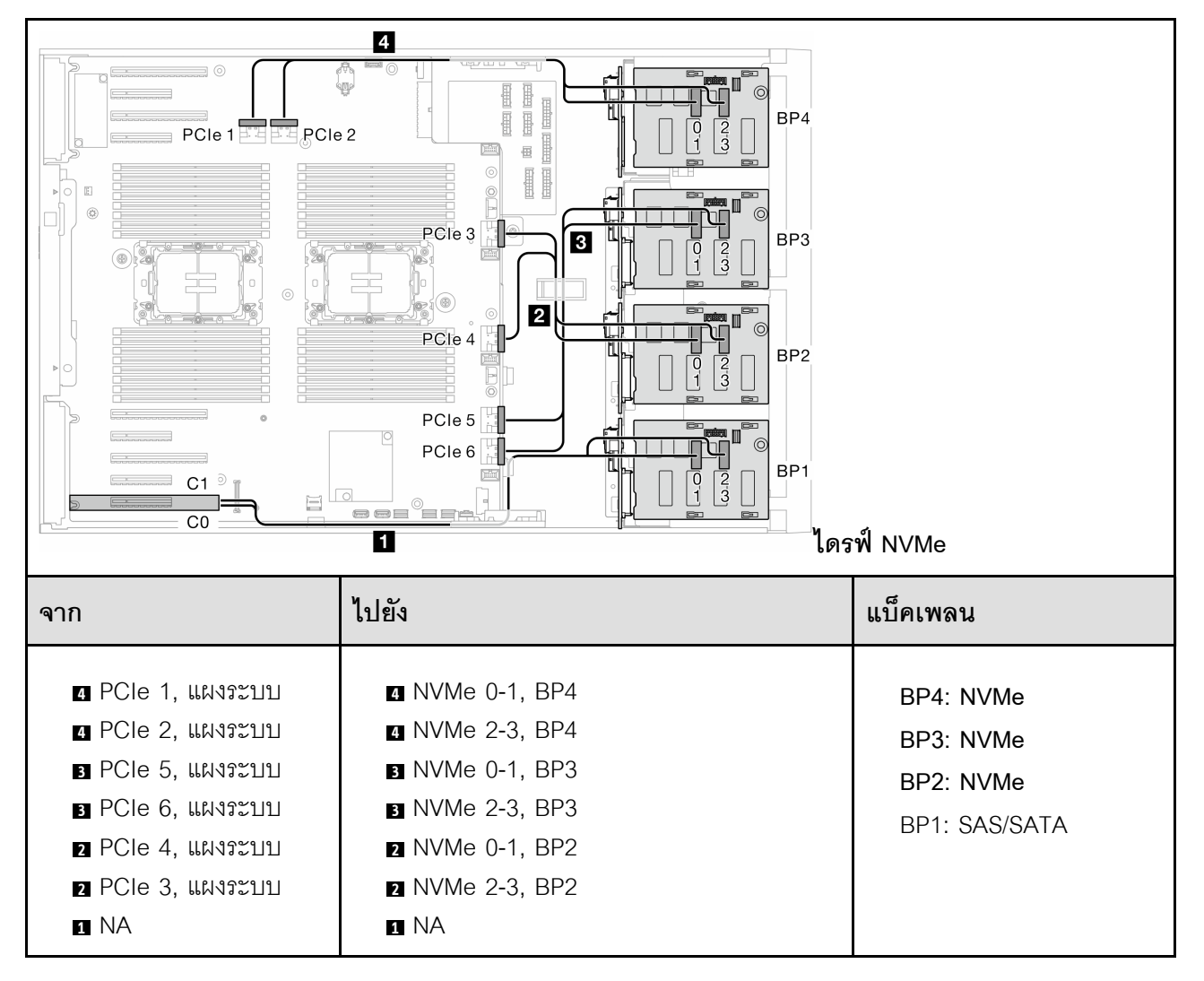

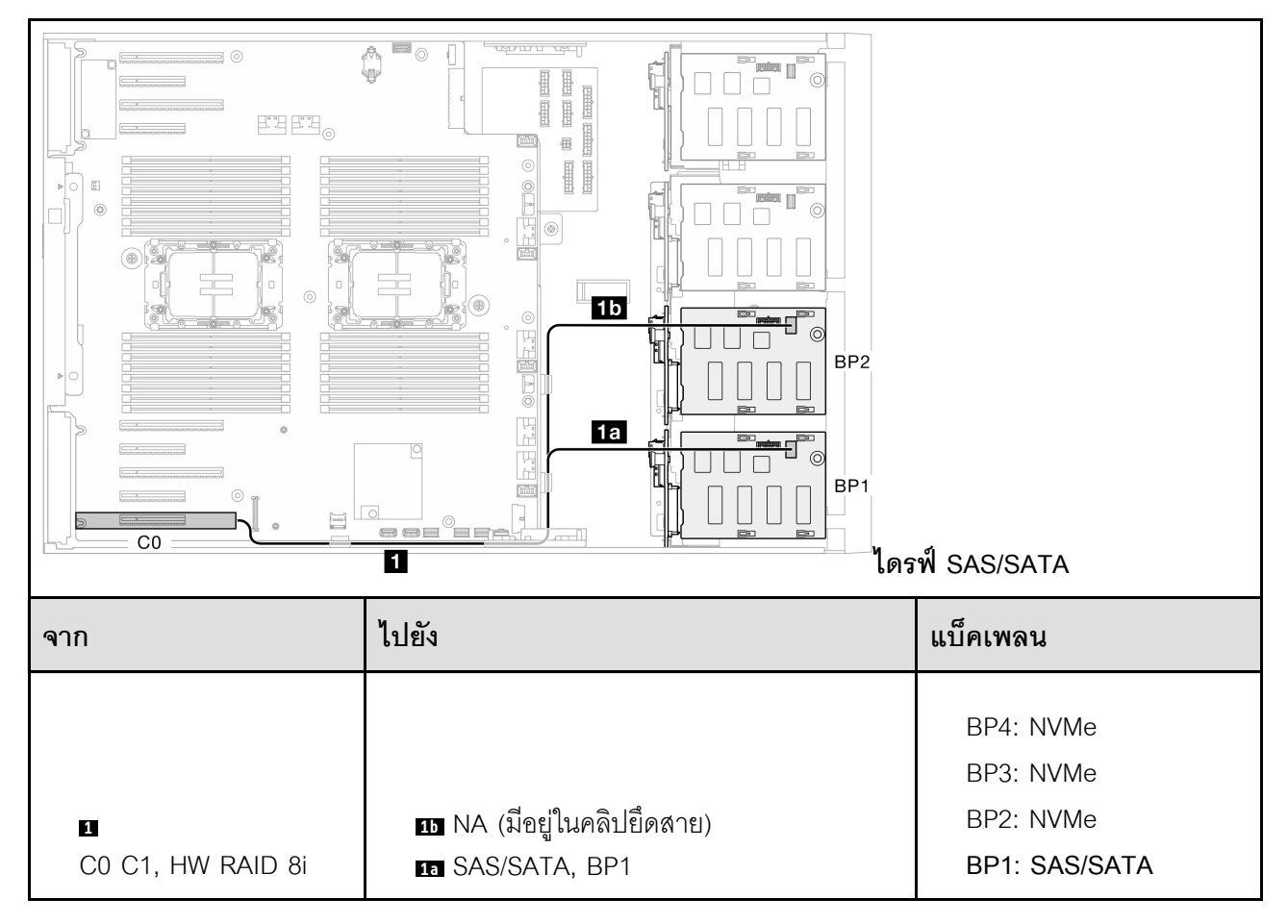

*ตาราง 34. การเดินสายสำหรับไดรฟ์ ขนาด 3.5 นิ ้ว - 8i (BP1); VROC (BP234) (มีต่อ)*

#### **รูปแบบการต�อ 16i และ VROC**

**16i (BP123); VROC (BP3)**

*ตาราง 35. การเดินสายสำหรับไดรฟ์ ขนาด 3.5 นิ ้ ว- 16i (BP123); VROC (BP3)*

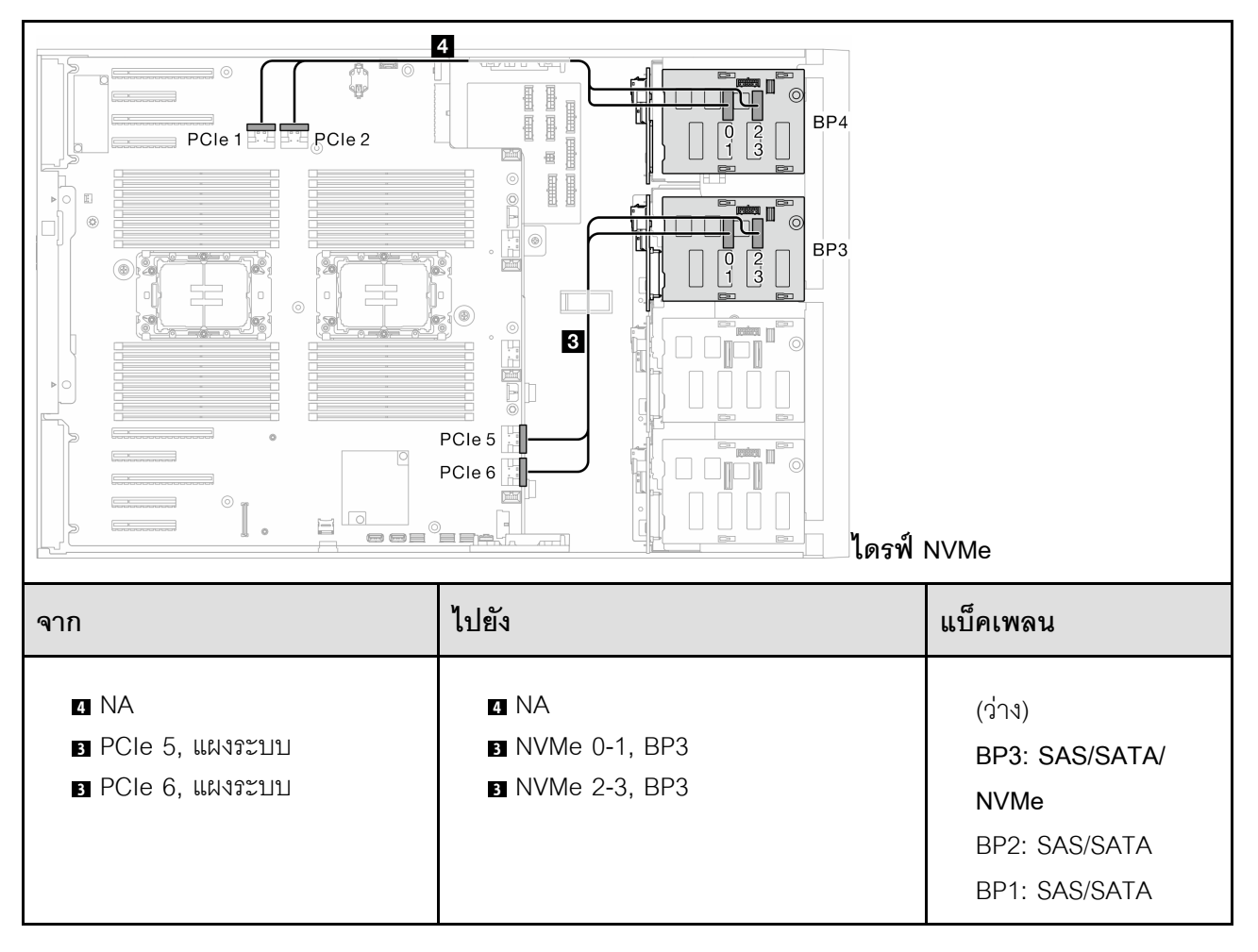

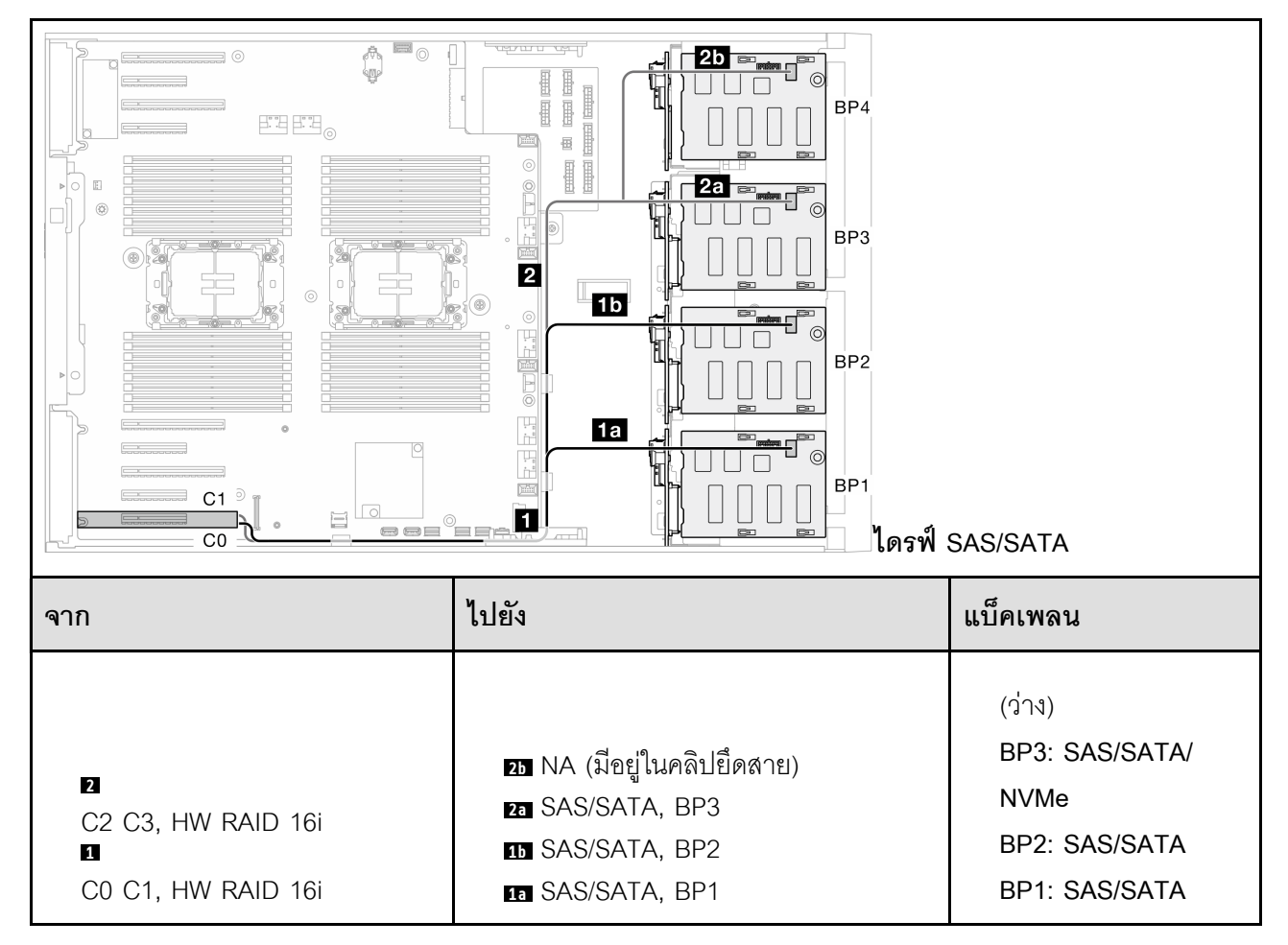

#### *ตาราง 35. การเดินสายสำหรับไดรฟ์ ขนาด 3.5 นิ ้ว - 16i (BP123); VROC (BP3) (มีต่อ)*

# *ตาราง 36. การเดินสายสำหรับไดรฟ์ ขนาด 3.5 นิ ้ ว- 16i (BP124); VROC (BP4)*

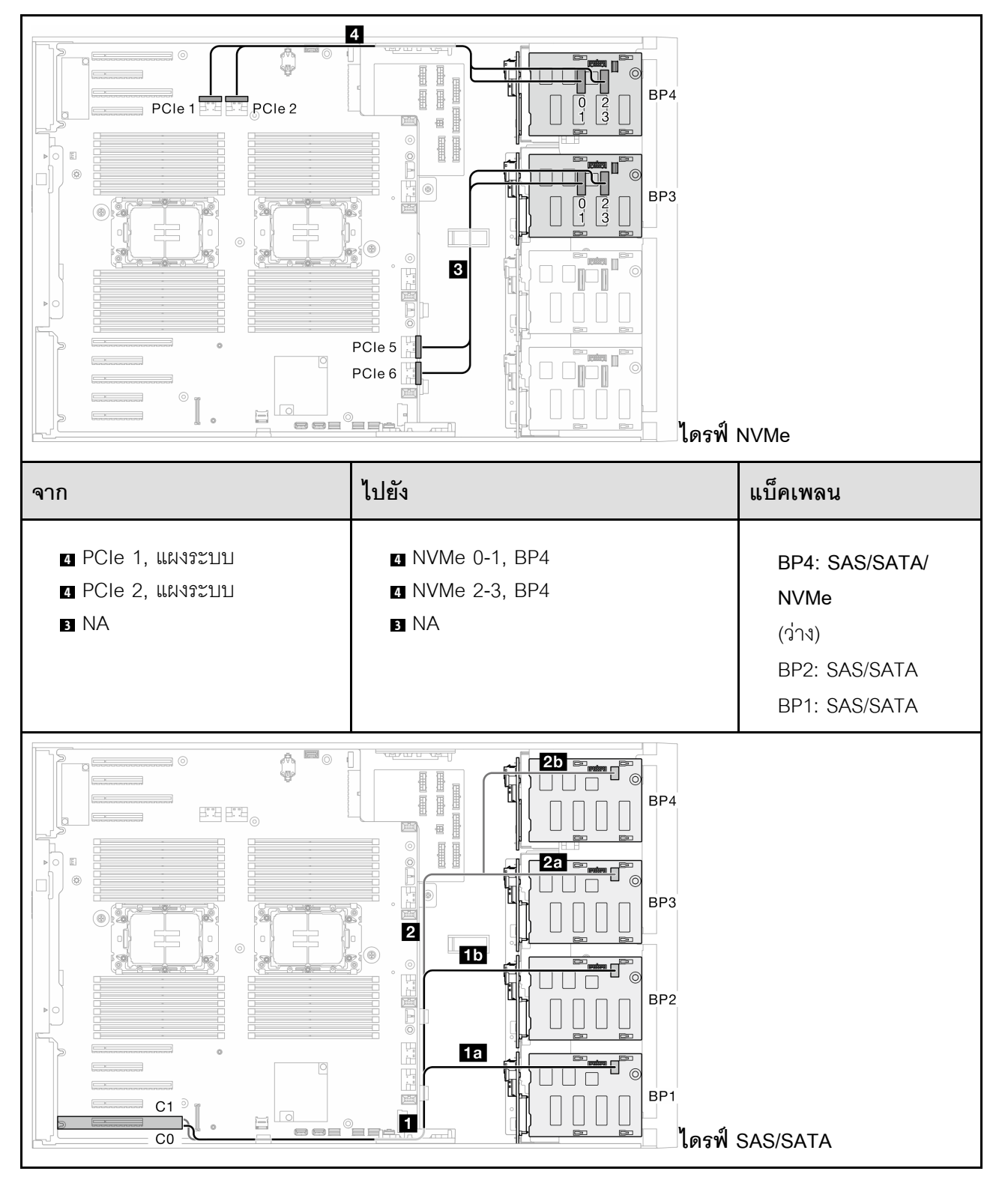

*ตาราง 36. การเดินสายสำหรับไดรฟ์ ขนาด 3.5 นิ ้ว - 16i (BP124); VROC (BP4) (มีต่อ)*

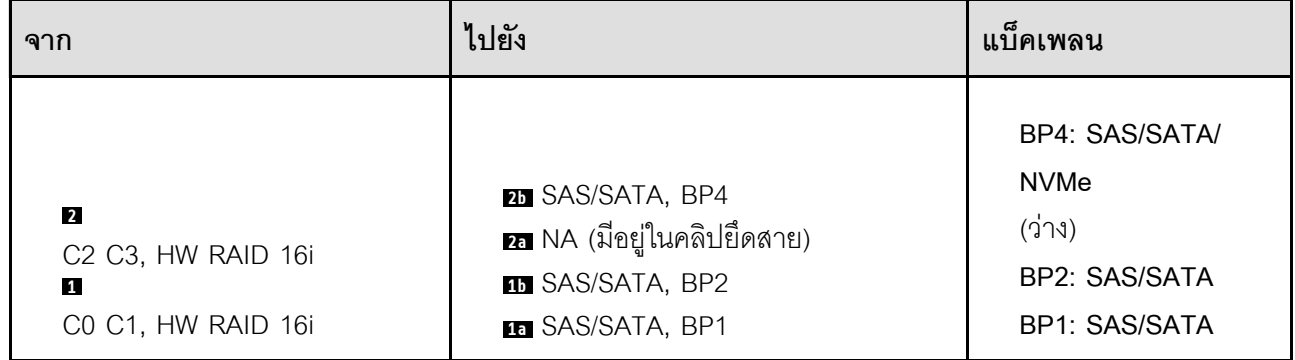

# *ตาราง 37. การเดินสายสำหรับไดรฟ์ ขนาด 3.5 นิ ้ ว- 16i (BP123); VROC (BP4)*

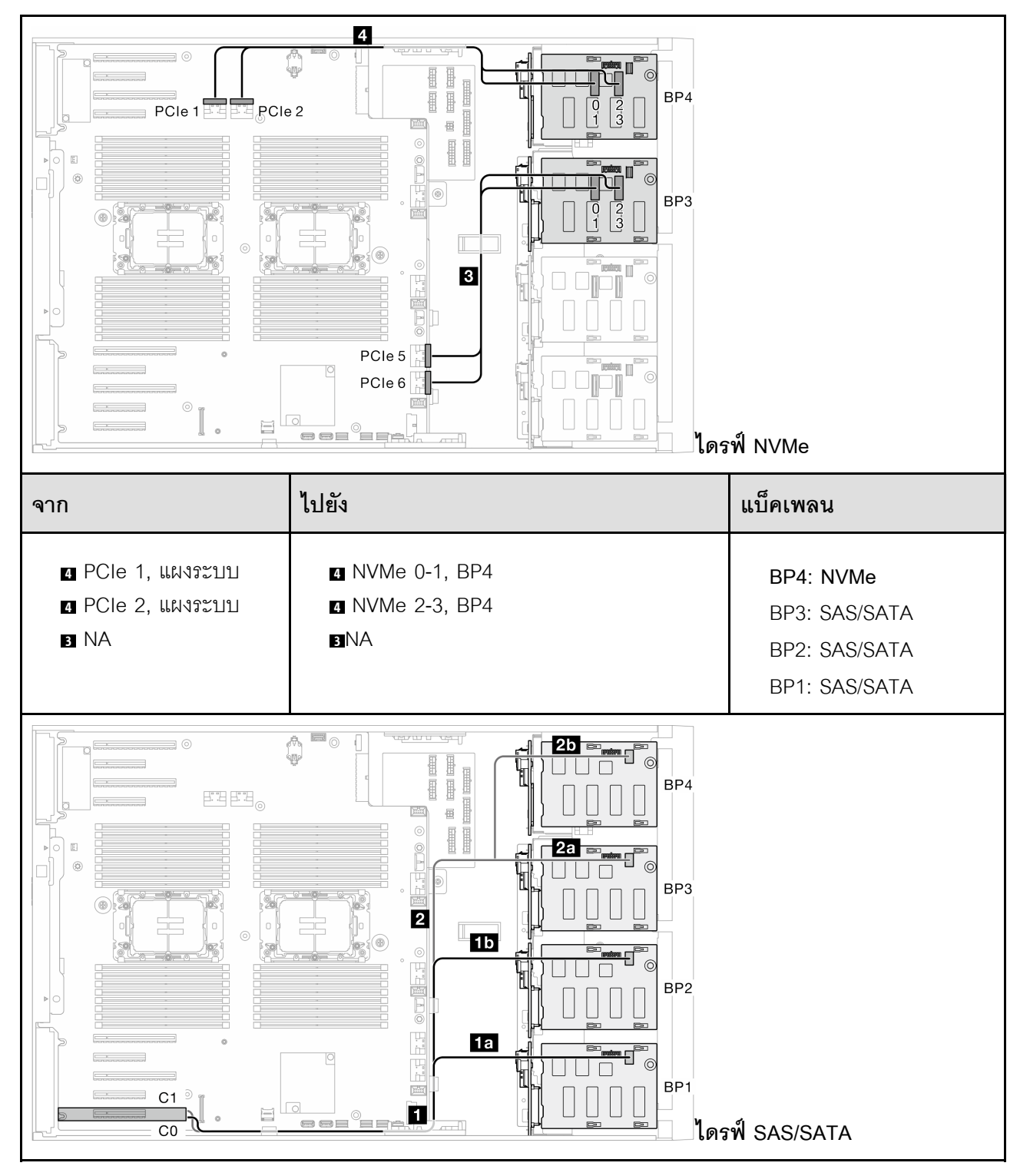

| ิจาก               | ไปยัง                             | แบ็คเพลน             |  |
|--------------------|-----------------------------------|----------------------|--|
| 2                  | <b>อก</b> NA (มีอยู่ในคลิปยึดสาย) | BP4: NVMe            |  |
| C2 C3, HW RAID 16i | <b>RE</b> SAS/SATA, BP3           | <b>BP3: SAS/SATA</b> |  |
| и                  | <b>B</b> SAS/SATA, BP2            | <b>BP2: SAS/SATA</b> |  |
| C0 C1, HW RAID 16i | <b>En</b> SAS/SATA, BP1           | <b>BP1: SAS/SATA</b> |  |

*ตาราง 37. การเดินสายสำหรับไดรฟ์ ขนาด 3.5 นิ ้ว - 16i (BP123); VROC (BP4) (มีต่อ)*

# *ตาราง 38. การเดินสายสำหรับไดรฟ์ ขนาด 3.5 นิ ้ ว- 16i (BP1234); VROC (BP4)*

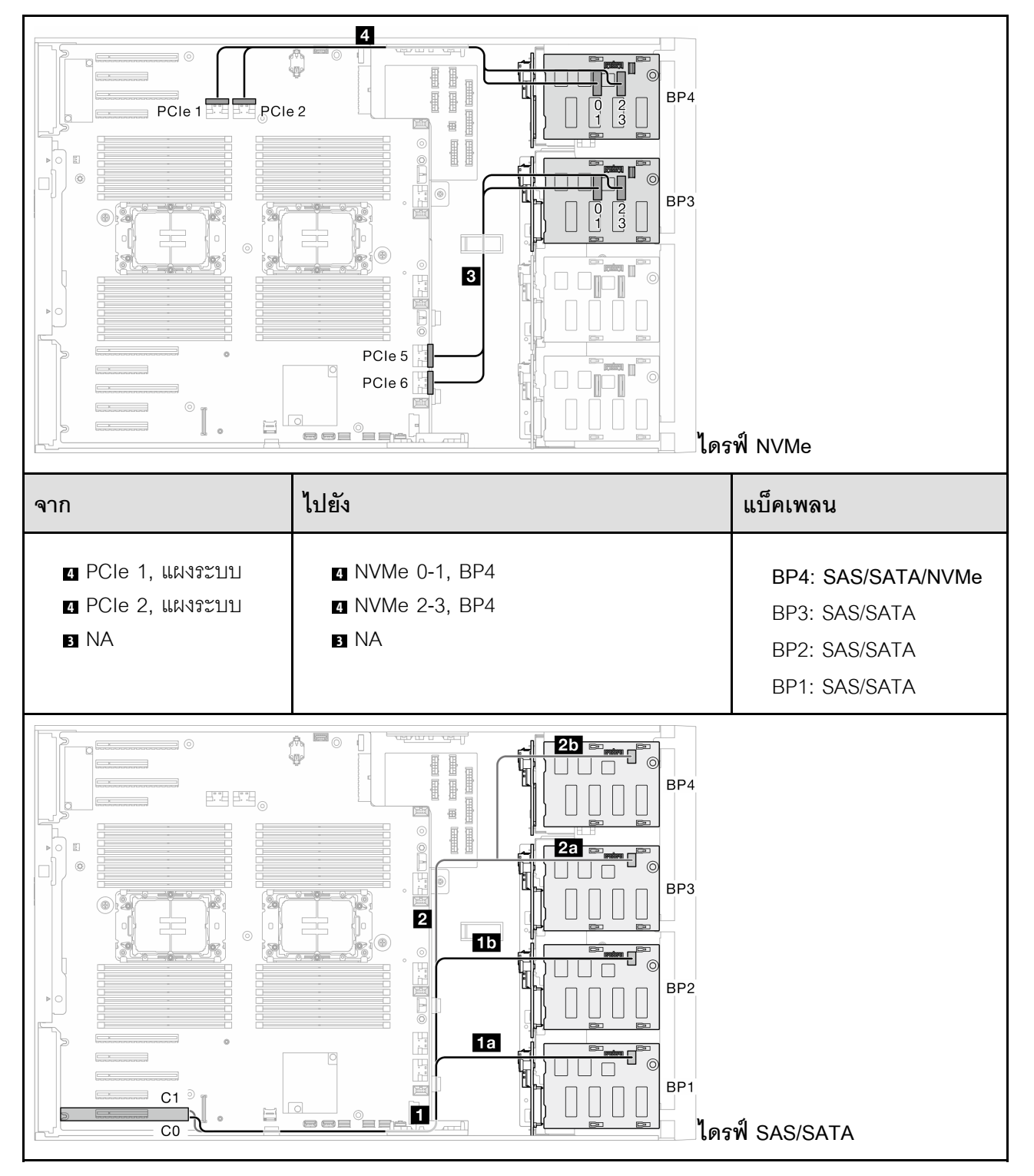

*ตาราง 38. การเดินสายสำหรับไดรฟ์ ขนาด 3.5 นิ ้ว - 16i (BP1234); VROC (BP4) (มีต่อ)*

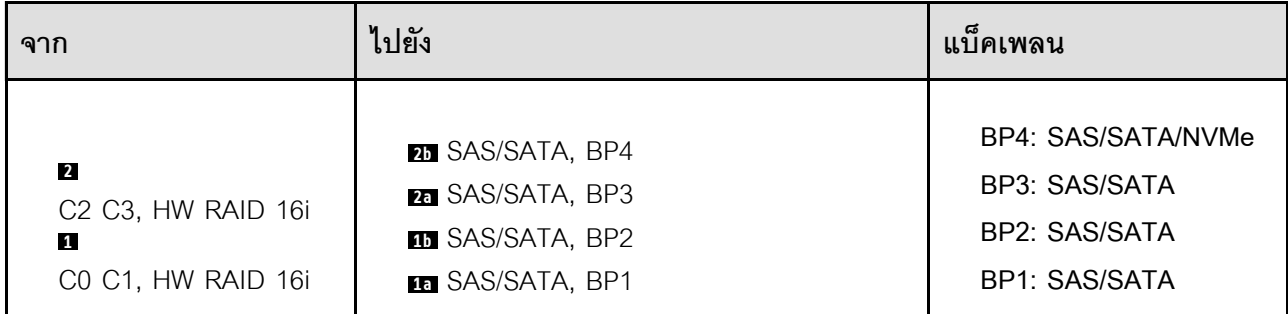

**รูปแบบการต�อ CFF และ VROC ภายใน**

# *ตาราง 39. การเดินสายสำหรับไดรฟ์ ขนาด 3.5 นิ ้ ว- CFF (BP124); VROC (BP4)*

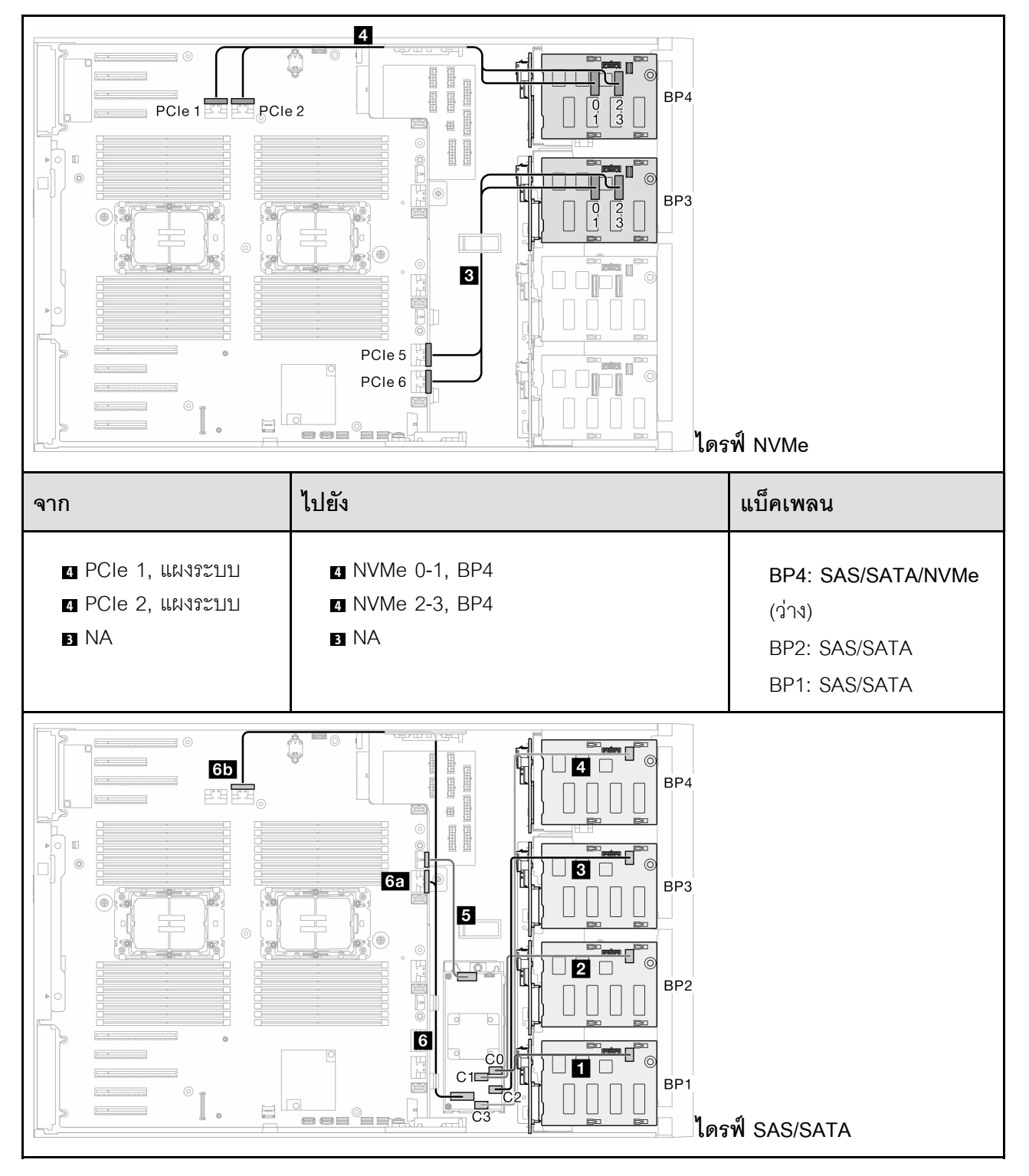

*ตาราง 39. การเดินสายสำหรับไดรฟ์ ขนาด 3.5 นิ ้ว - CFF (BP124); VROC (BP4) (มีต่อ)*

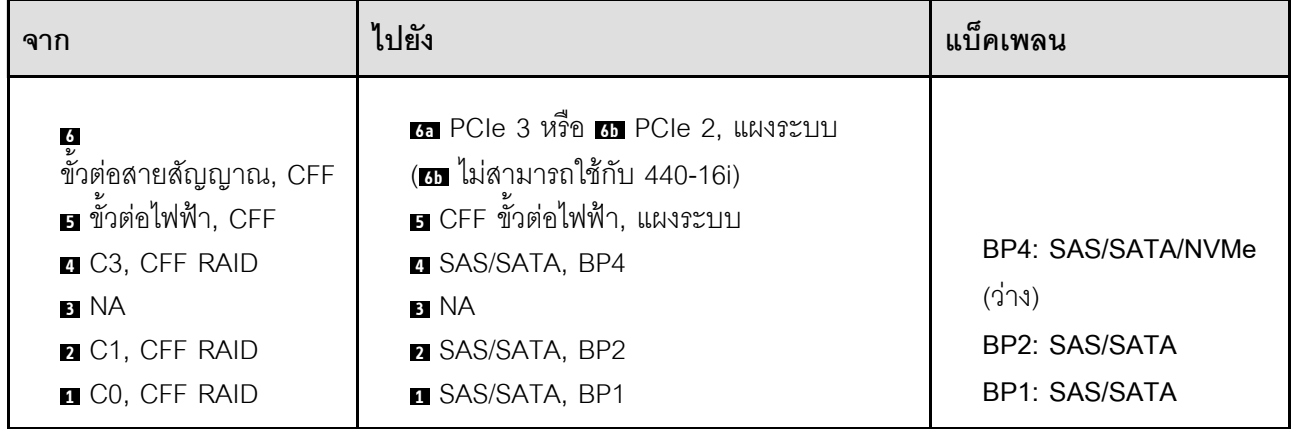

# *ตาราง 40. การเดินสายสำหรับไดรฟ์ ขนาด 3.5 นิ ้ ว- CFF (BP123); VROC (BP3)*

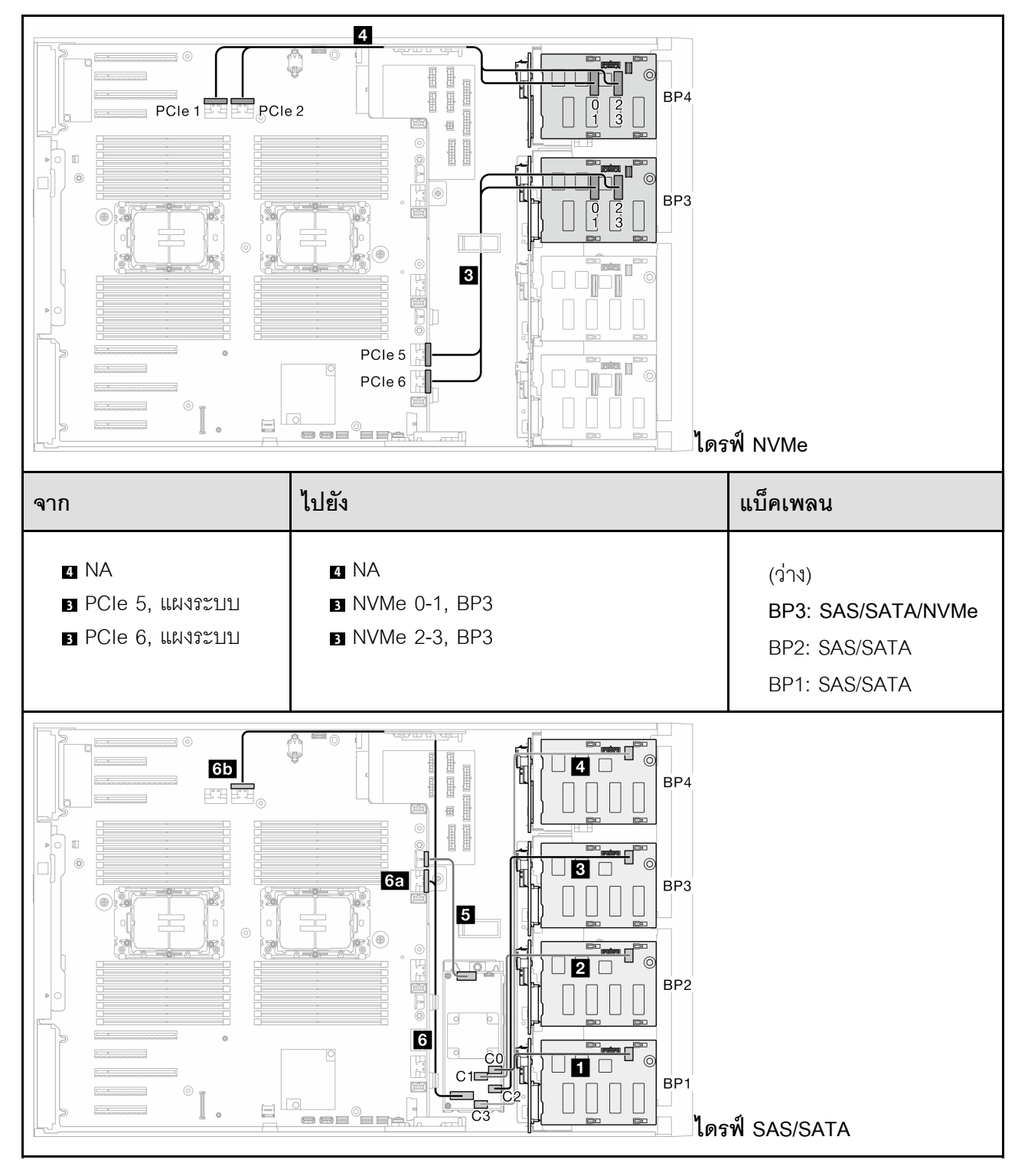

*ตาราง 40. การเดินสายสำหรับไดรฟ์ ขนาด 3.5 นิ ้ว - CFF (BP123); VROC (BP3) (มีต่อ)*

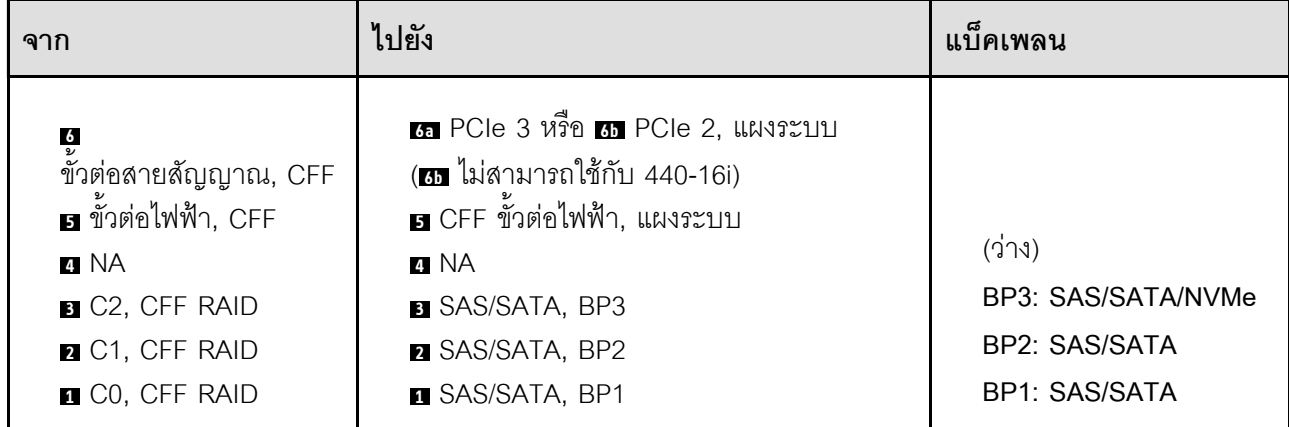

# *ตาราง 41. การเดินสายสำหรับไดรฟ์ ขนาด 3.5 นิ ้ ว- CFF (BP123); VROC (BP4)*

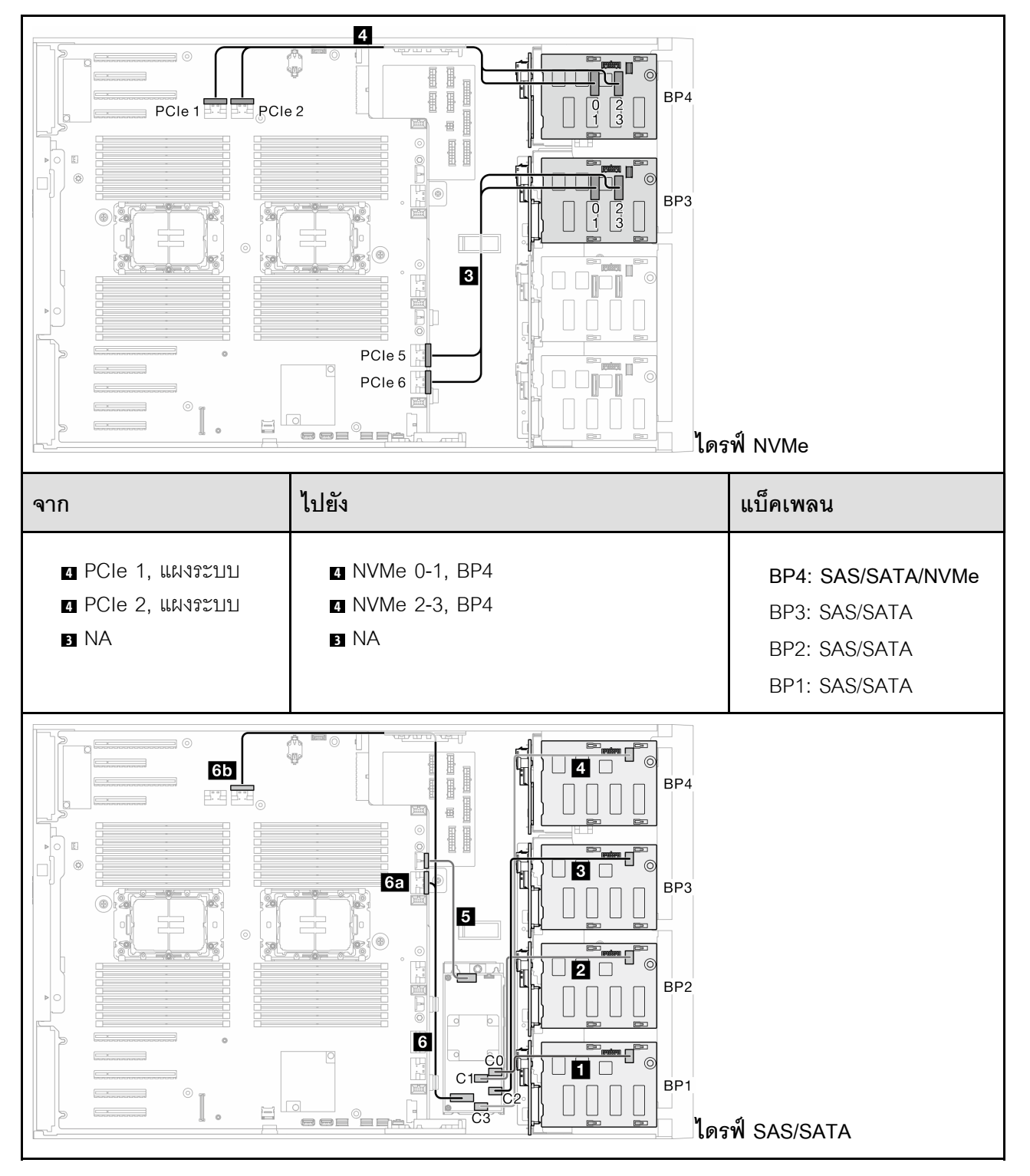

*ตาราง 41. การเดินสายสำหรับไดรฟ์ ขนาด 3.5 นิ ้ว - CFF (BP123); VROC (BP4) (มีต่อ)*

| ิจาก                                                                                                    | ไปยัง                                                                                                    | แบ็คเพลน                                                                          |
|----------------------------------------------------------------------------------------------------|----------------------------------------------------------------------------------------------------|-----------------------------------------------------------------------------------|
| $\frac{6}{2}$<br>ขัวต่อสายสัญญาณ, CFF<br>อ ขั้วต่อไฟฟ้า, CFF<br><b>A</b> NA<br><b>B</b> C <sub>2</sub> , CFF RAID<br><b>2</b> C1, CFF RAID<br><b>Q</b> CO, CFF RAID | (ฮ ไม่สามารถใช้กับ 440-16i)<br>B CFF ขั้วต่อไฟฟ้า, แผงระบบ<br>4 NA<br><b>B</b> SAS/SATA, BP3<br><b>2 SAS/SATA, BP2</b><br><b>B</b> SAS/SATA, BP1 | BP4: NVMe<br><b>BP3: SAS/SATA</b><br><b>BP2: SAS/SATA</b><br><b>BP1: SAS/SATA</b> |

# *ตาราง 42. การเดินสายสำหรับไดรฟ์ ขนาด 3.5 นิ ้ ว- CFF (BP1234); VROC (BP4)*

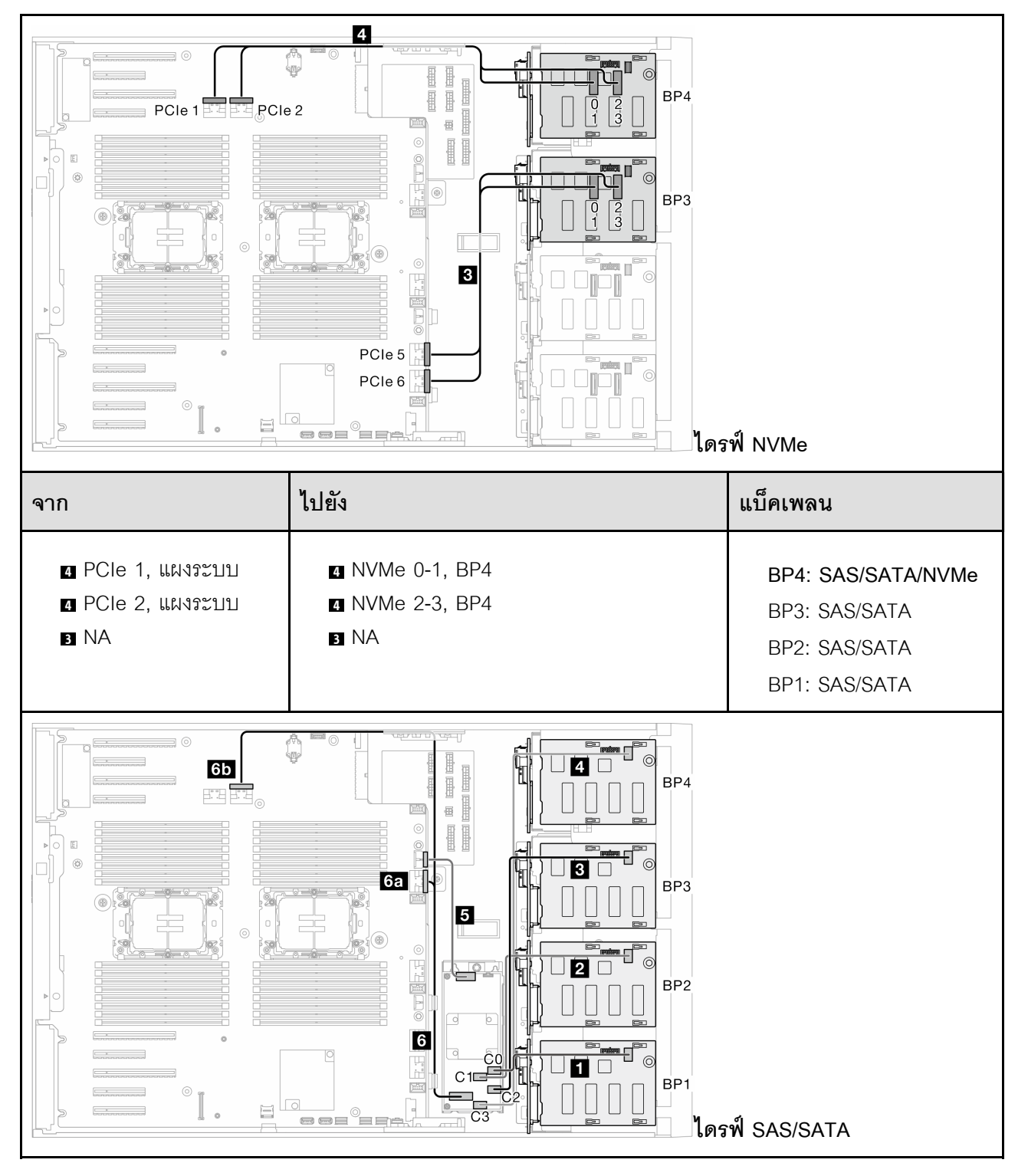

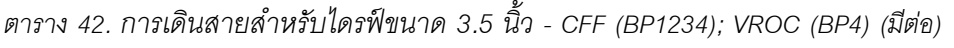

 $\overline{a}$ 

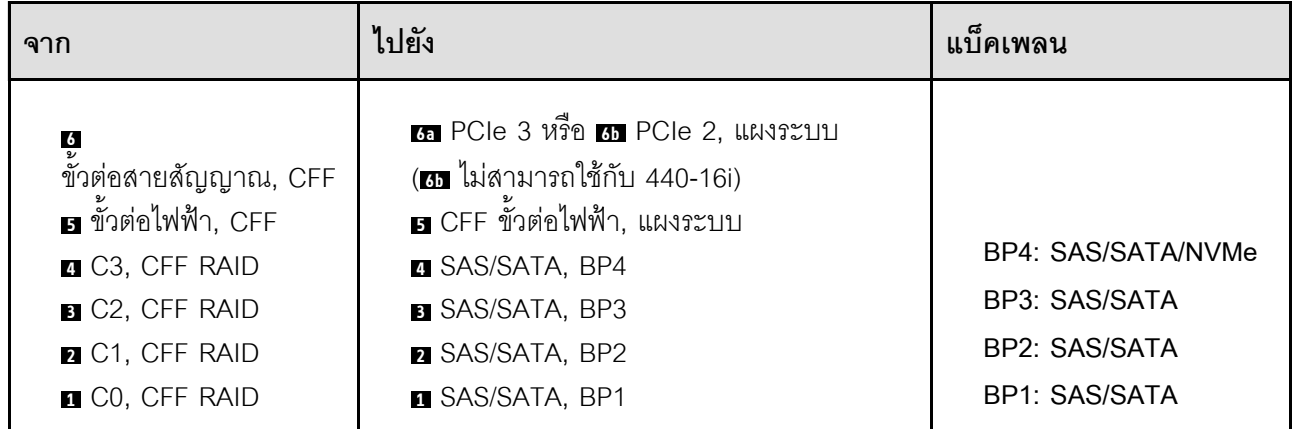

#### การเดินสายสำหรับไดรฟ์ขนาด 2.5 นิ้ว

ดูหัวข้อนี้เพื่อเรียนรู้วิธิเดินสายสำหรับรุ่นเซิร์ฟเวอร์ที่มีแบ็คเพลนไดรฟ์ขนาด 2.5 นิ้ว

ดำเนินการเดินสายต่อไปนี้สำหรับสายไฟที่สอดคล้องกับแบ็คเพลนที่ติดตั้งในระบบ

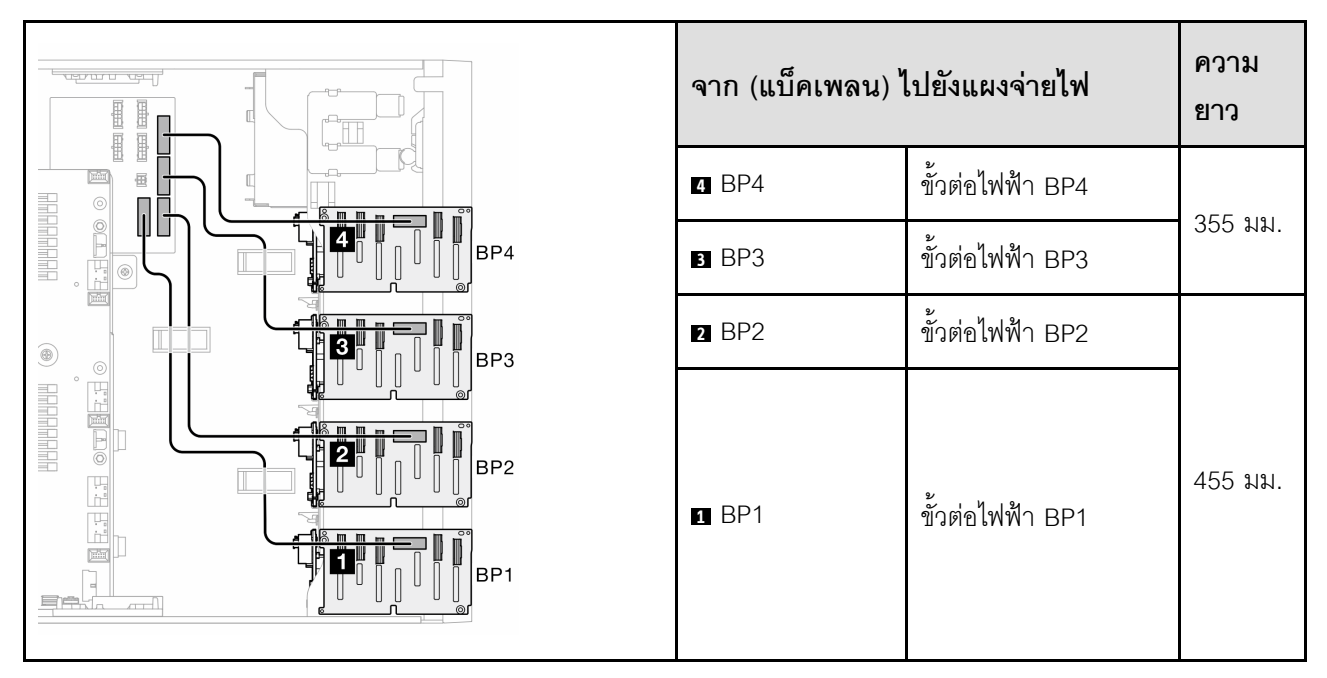

ตาราง 43. การเดินสายไฟ - แบ็คเพลนไดรฟ์ขนาด 2.5 นิ้ว

จากนั้น ไปยังตารางของรูปแบบการต่อที่สอดคล้องกับการกำหนดค่าระบบ:

- "รูปแบบการต่อ SAS/SATA ล้วน:" บนหน้าที่ 272
- "รูปแบบการต่อ NVMe ล้วน:" บนหน้าที่ 272
- "รูปแบบการต่อผสม" บนหน้าที่ 274

**หมายเหตุ**: เซิร์ฟเวอร์รองรับแบ็คเพลน NVMe ขนาด 2.5 นิ้ว สูงสุดสามตัว ทั้งนี้ขึ้นอยู่กับรุ่นเซิร์ฟเวอร์:

#### <span id="page-281-0"></span>**รูปแบบการต�อ SAS/SATA ล�วน:**

| BP <sub>1</sub>                                                                                                    | <b>BP12</b>         | <b>BP123</b>                                                                                                    | BP1234              |                 |
|----------------------------------------------------------------------------------------------------|---------------------|----------------------------------------------------------------------------------------------------|---------------------|-----------------|
|                                                                                                    |                     |                                                                                                    | SAS/<br><b>SATA</b> | BP4             |
|                                                                                                    |                     | SAS/<br><b>SATA</b>                                                                                                    | SAS/<br><b>SATA</b> | BP <sub>3</sub> |
|                                                                                                    | SAS/<br><b>SATA</b> | SAS/<br><b>SATA</b>                                                                                                    | SAS/<br><b>SATA</b> | BP <sub>2</sub> |
| SAS/<br><b>SATA</b>                                                                                                    | SAS/<br><b>SATA</b> | SAS/<br><b>SATA</b>                                                                                                    | SAS/<br><b>SATA</b> | BP <sub>1</sub> |
| "SW RAID (BP1)" บนหน้าที่ 276<br>"HW 8i/16i (BP1)" บนหน้าที่ 277<br>"HW 8i; 8i (BP12)" บนหน้าที่ 278<br>"HW 16i (BP12)" บนหน้าที่ 279<br>"CFF (BP1/BP12)" บนหน้าที่ 280 |                     | "HW 8i; 8i; 8i (BP123)" บนหน้าที่ 281<br>$\bullet$<br>"HW 16i; 16i (BP1234)" บนหน้าที่ 282<br>$\bullet$<br>"HW 16i; 8i; 8i (BP123/BP1234)" บน<br>หน้าที่ 283<br>"HW RAID 32i (BP123/BP1234)" บน<br>หน้าที่ 284<br>"HW 16i; CFF (BP1234)" บนหน้าที่ 285<br>$\bullet$ |                     |                 |

*ตาราง 44. การเดินสายรูปแบบการต่อ SAS/SATA ล้วนสำหรับไดรฟ์ ขนาด 2.5 นิ ้ว*

#### <span id="page-281-1"></span>**รูปแบบการต�อ NVMe ล�วน:**

*ตาราง 45. การเดินสายรูปแบบการต่อ NVMe ล้วนสำหรับไดรฟ์ ขนาด 2.5 นิ ้ว*

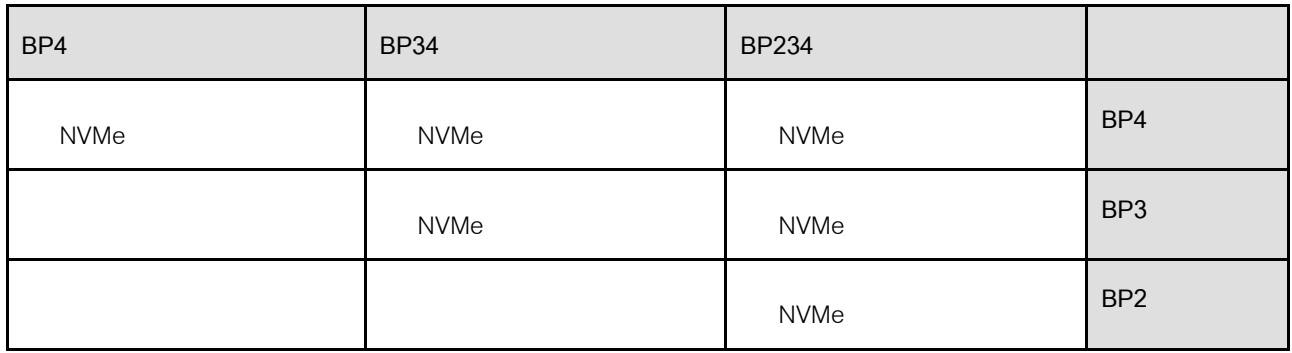

*ตาราง 45. การเดินสายรูปแบบการต่อ NVMe ล้วนสำหรับไดรฟ์ ขนาด 2.5 นิ ้ว (มีต่อ)*

|                                    |                  |                   | BP <sub>1</sub> |
|------------------------------------|------------------|-------------------|-----------------|
| ี "VROC (BP4)" บนหน้าที่ $ \cdot $ | "VROC (BP34)" บน | "VROC (BP234)" บน |                 |
| 286                                | หน้าที่ 287      | หน้าที่ 288       |                 |

#### <span id="page-283-0"></span>**รูปแบบการต�อผสม**

| BP4                          | <b>BP34</b>                         | <b>BP14</b>                  | <b>BP234</b>                 | <b>BP124</b>                 | BP1234                              |                 |
|------------------------------|-------------------------------------|------------------------------|------------------------------|------------------------------|-------------------------------------|-----------------|
| SAS/<br>SATA/<br><b>NVMe</b> | <b>NVMe</b>                         | SAS/<br>SATA/<br><b>NVMe</b> | <b>NVMe</b>                  | SAS/<br>SATA/<br><b>NVMe</b> | SAS/<br><b>SATA/</b><br><b>NVMe</b> | BP4             |
|                              | SAS/<br><b>SATA/</b><br><b>NVMe</b> |                              | <b>NVMe</b>                  |                              | SAS/<br><b>SATA</b>                 | BP3             |
|                              |                                     |                              | SAS/<br>SATA/<br><b>NVMe</b> | SAS/<br><b>SATA</b>          | SAS/<br><b>SATA</b>                 | BP <sub>2</sub> |

*ตาราง 46. การเดินสายรูปแบบการต่อผสมสำหรับไดรฟ์ ขนาด 2.5 นิ ้ว*

|                                                                       |                                                                             | $\ensuremath{\mathsf{SAS}}$<br>SATA                                                                                                 |                                                              | SAS/<br><b>SATA</b>                                                                                                    | $\ensuremath{\mathsf{SAS}}$<br>SATA                                                                                                    | BP1 |
|-----------------------------------------------------------------------|-----------------------------------------------------------------------------|----------------------------------------------------------------------------------------------------|--------------------------------------------------------------|----------------------------------------------------------------------------------------------------|----------------------------------------------------------------------------------------------------|-----|
| "8i<br>$\bullet$<br>(BP4);<br><b>VROC</b><br>(BP4)" บน<br>หน้าที่ 289 | "8i<br>$\bullet$<br>(BP3);<br><b>VROC</b><br>$(BP34)$ "<br>บนหน้าที่<br>290 | "8i<br>(BP1); 8i<br>(BP4);<br><b>VROC</b><br>(BP4)" บน<br>หน้าที่ 291<br>"16i<br>(BP14);<br><b>VROC</b><br>(BP4)" บน<br>หน้าที่ 292 | "8i<br>(BP2);<br><b>VROC</b><br>(BP234)"<br>บนหน้าที่<br>293 | "16i<br>$\bullet$<br>(BP12); 8i<br>(BP4);<br><b>VROC</b><br>(BP4)" บน<br>หน้าที่ 294<br>"8i<br>٠<br>(BP124);<br><b>VROC</b><br>(BP4)" บน<br>หน้าที่ 295<br>"32i<br>$\bullet$<br>(BP124);<br><b>VROC</b><br>(BP4)" บน<br>หน้าที่ 296 | "16i<br>$\bullet$<br>(BP12); 8i<br>(BP34);<br><b>VROC</b><br>(BP4)" บน<br>หน้าที่ 298<br>"16i<br>(BP12);<br><b>16i</b><br>(BP34);<br><b>VROC</b><br>(BP4)" บน<br>หน้าที่ 299<br>" $32i$<br>$\bullet$<br>(BP1234);<br><b>VROC</b><br>(BP4)" บน<br>หน้าที่ 301<br>"16i<br>(BP12);<br><b>CFF</b><br>(BP34);<br><b>VROC</b><br>(BP4)" บน<br>หน้าที่ 303 |     |

*ตาราง 46. การเดินสายรูปแบบการต่อผสมสำหรับไดรฟ์ ขนาด 2.5 นิ ้ว (มีต่อ)*

#### **รูปแบบการต�อ SAS/SATA**

ดูหัวข้อนี้เพื่อค้นหารูปแบบการต่อแบ็คเพลน SAS/SATA

#### **BP1/BP12**

#### <span id="page-285-0"></span>**SW RAID (BP1)**

*ตาราง 47. การเดินสายสำหรับไดรฟ์ ขนาด 2.5 นิ ้ ว- SW RAID แบบออนบอร์ ด (BP1)*

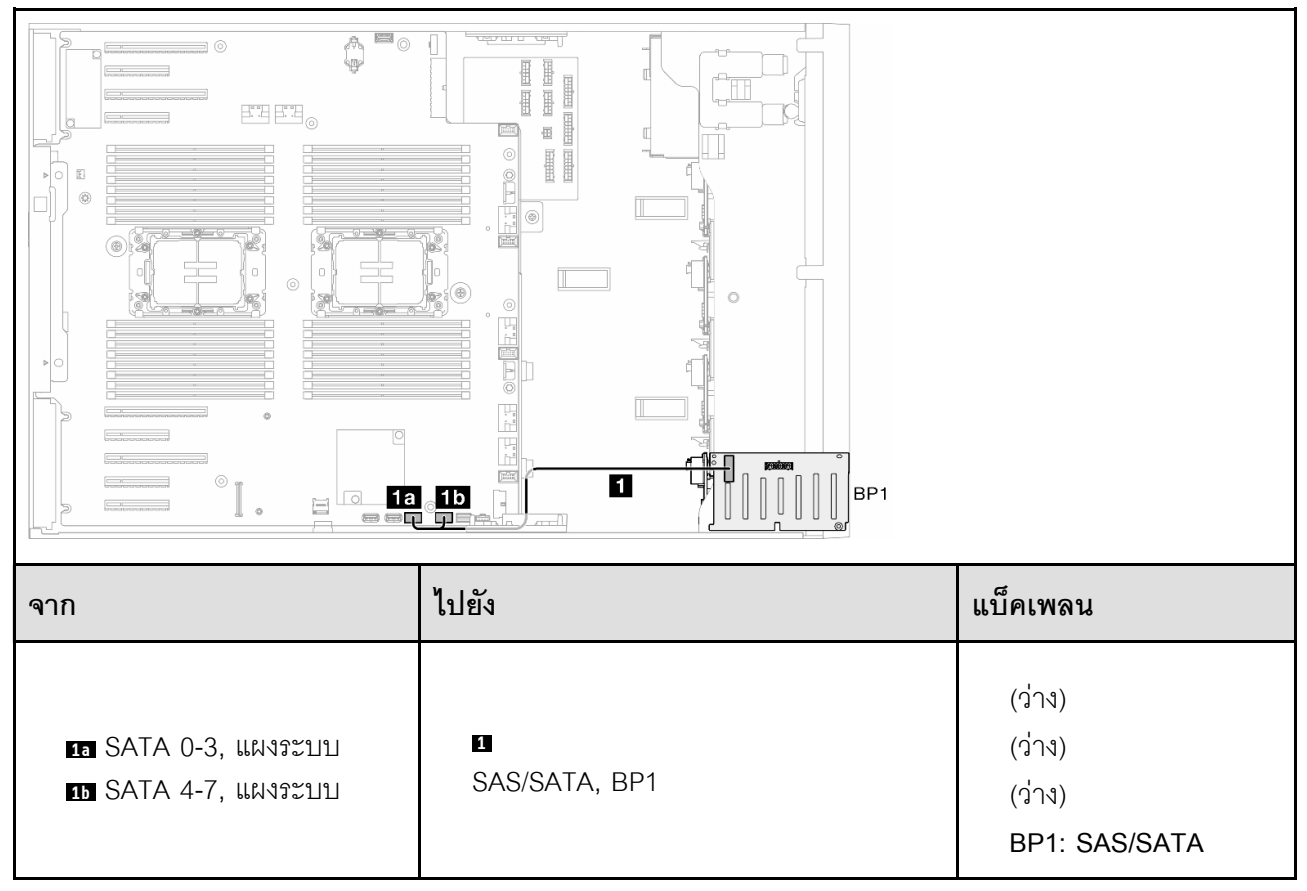

<span id="page-286-0"></span>**HW 8i/16i (BP1)**

*ตาราง 48. การเดินสายสำหรับไดรฟ์ ขนาด 2.5 นิ ้ ว- HW RAID 8i/16i (BP1)*

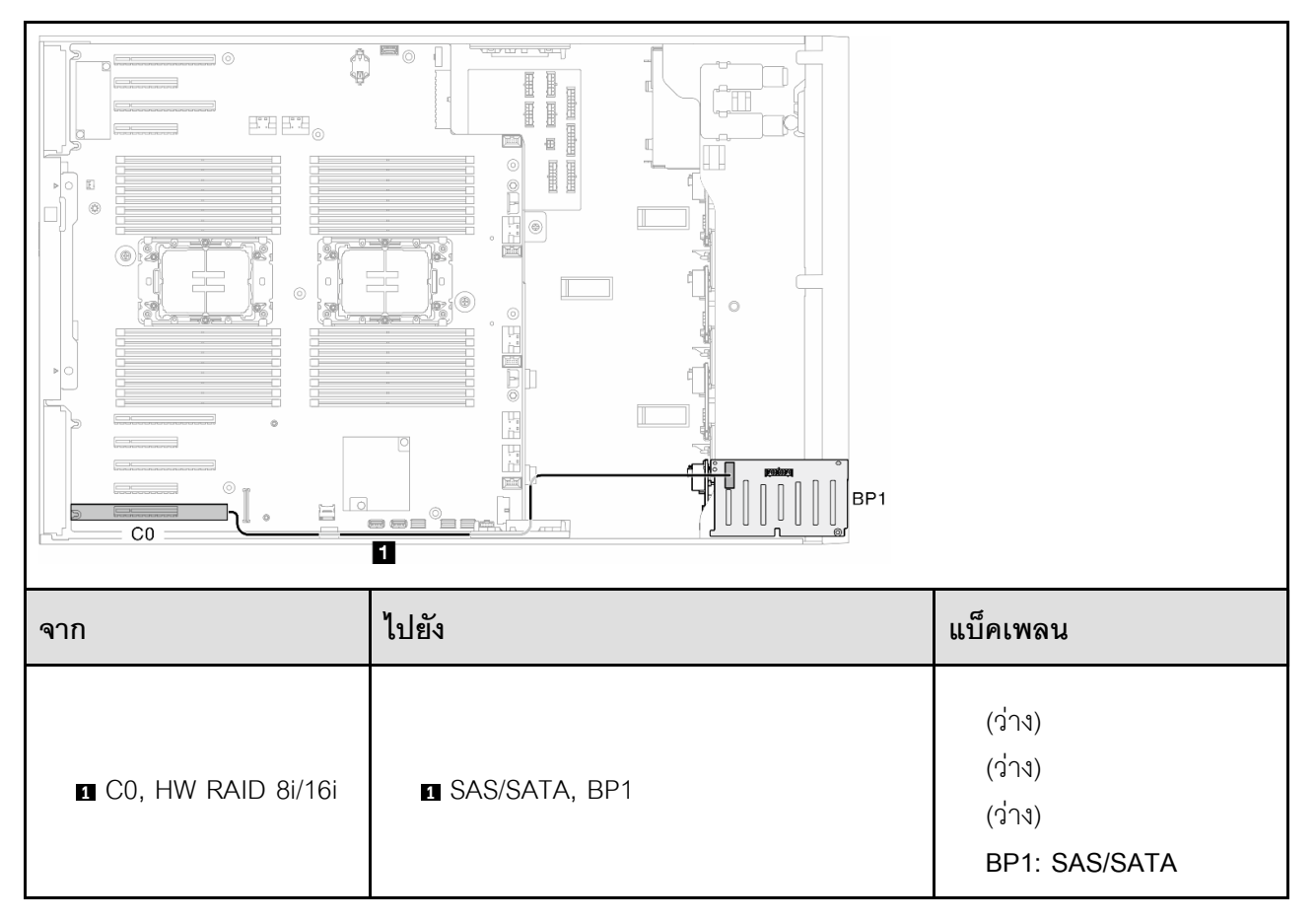

<span id="page-287-0"></span>**HW 8i; 8i (BP12)**

*ตาราง 49. การเดินสายสำหรับไดรฟ์ ขนาด 2.5 นิ ้ ว- HW RAID 8i; 8i (BP12)*

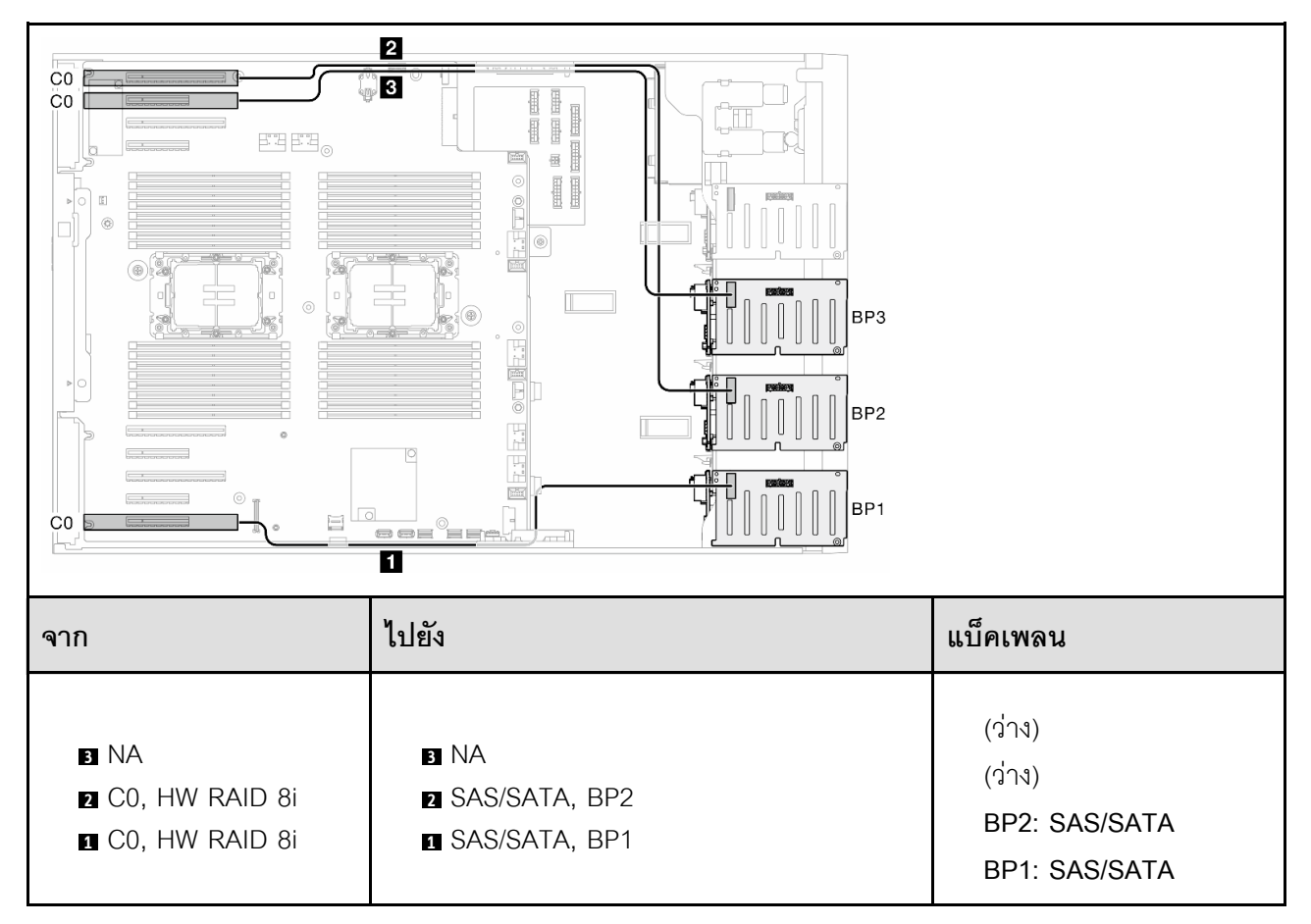
#### **HW 16i (BP12)**

# *ตาราง 50. การเดินสายสำหรับไดรฟ์ ขนาด 2.5 นิ ้ ว- HW RAID 16i (BP12)*

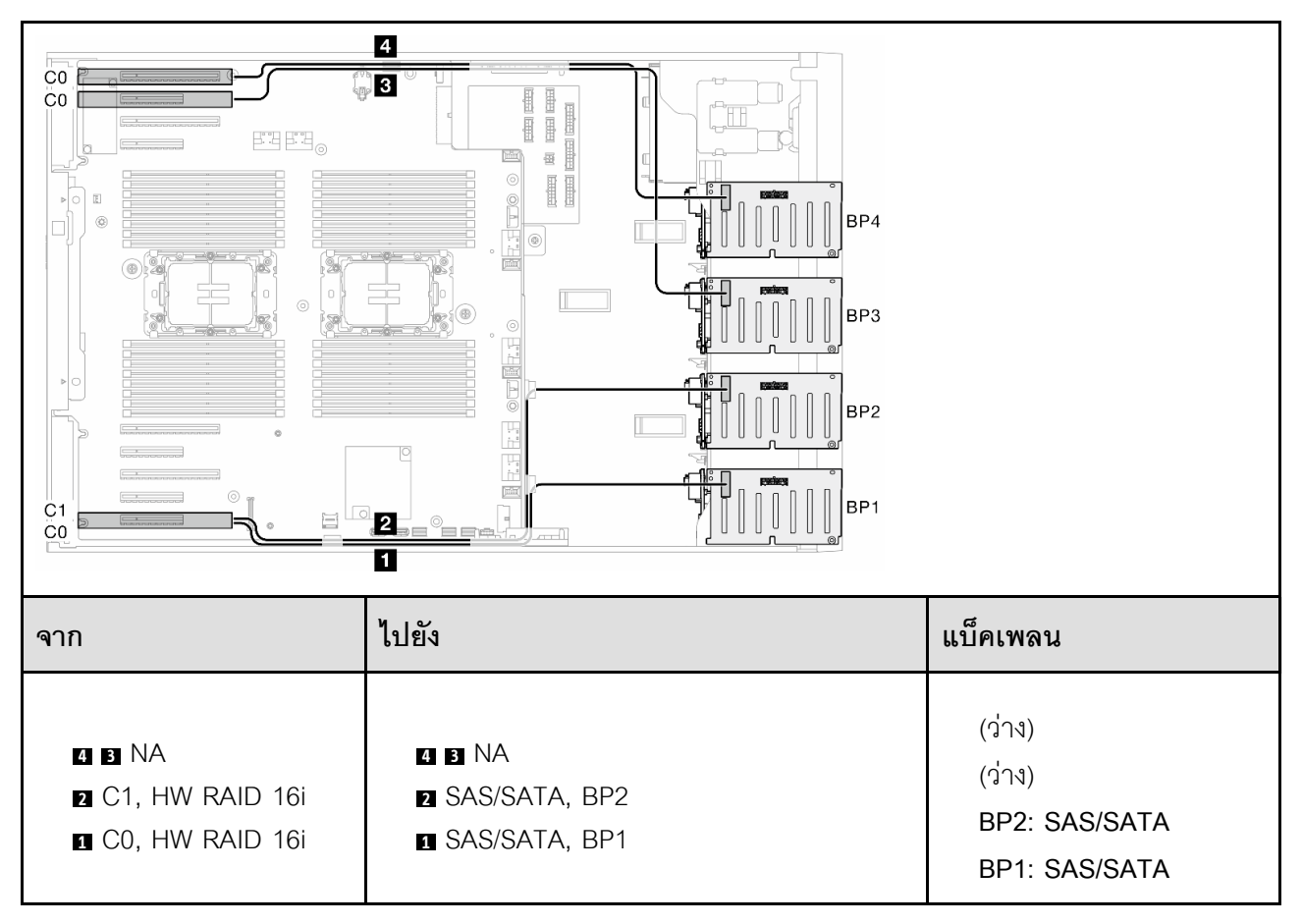

**CFF (BP1/BP12)**

*ตาราง 51. การเดินสายสำหรับไดรฟ์ ขนาด 2.5 นิ ้ ว- CFF RAID ภายใน (BP1/BP12)*

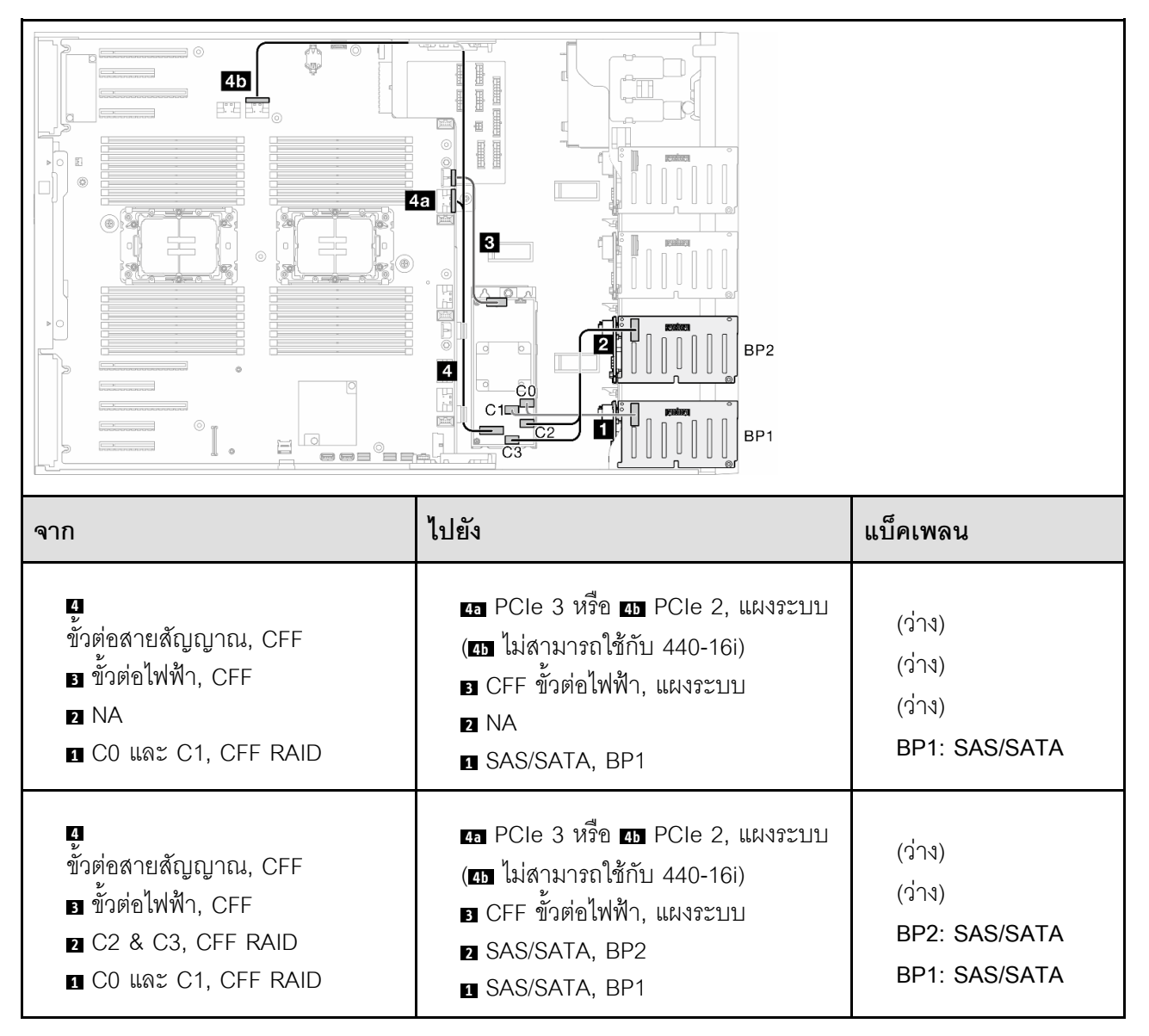

#### **BP123/BP1234**

**HW 8i; 8i; 8i (BP123)**

*ตาราง 52. การเดินสายสำหรับไดรฟ์ ขนาด 2.5 นิ ้ ว- HW RAID 8i; 8i; 8i (BP123)*

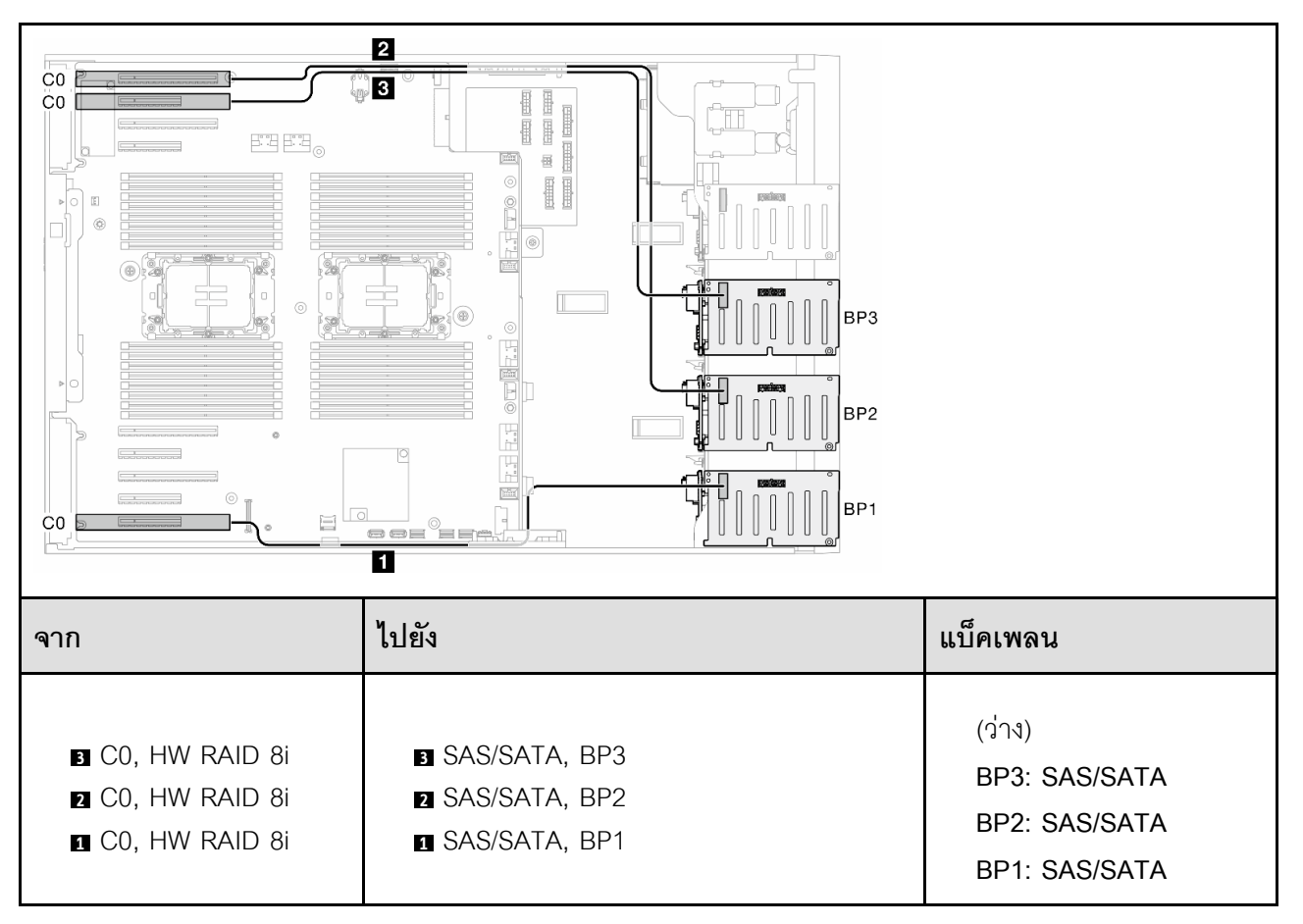

**HW 16i; 16i (BP1234)**

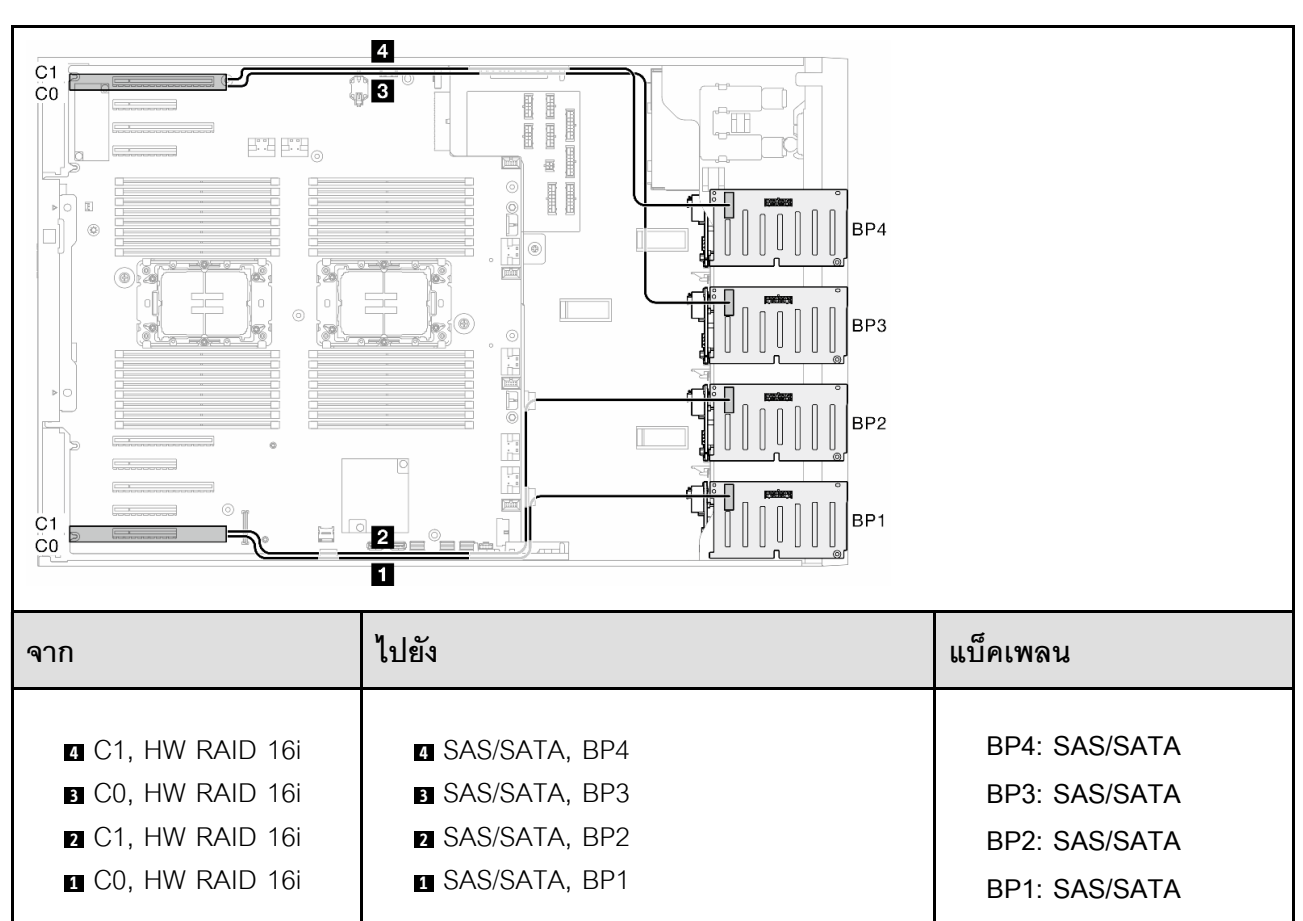

*ตาราง 53. การเดินสายสำหรับไดรฟ์ ขนาด 2.5 นิ ้ ว- HW RAID 16i; 16i*

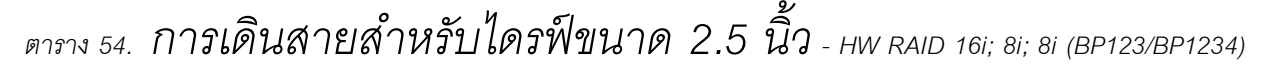

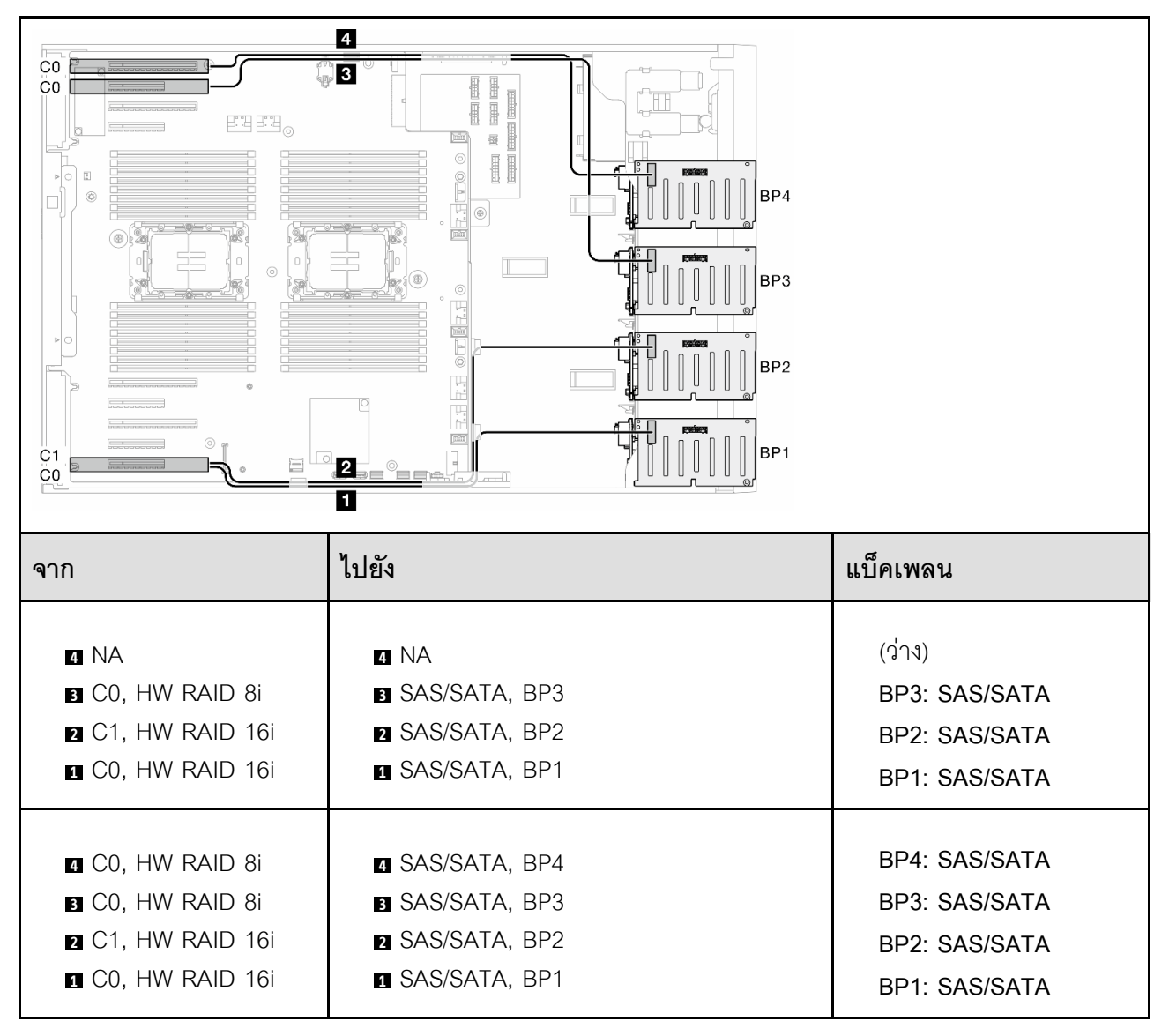

# *ตาราง 55. การเดินสายสำหรับไดรฟ์ ขนาด 2.5 นิ ้ ว- HW RAID 32i (BP123/BP1234)*

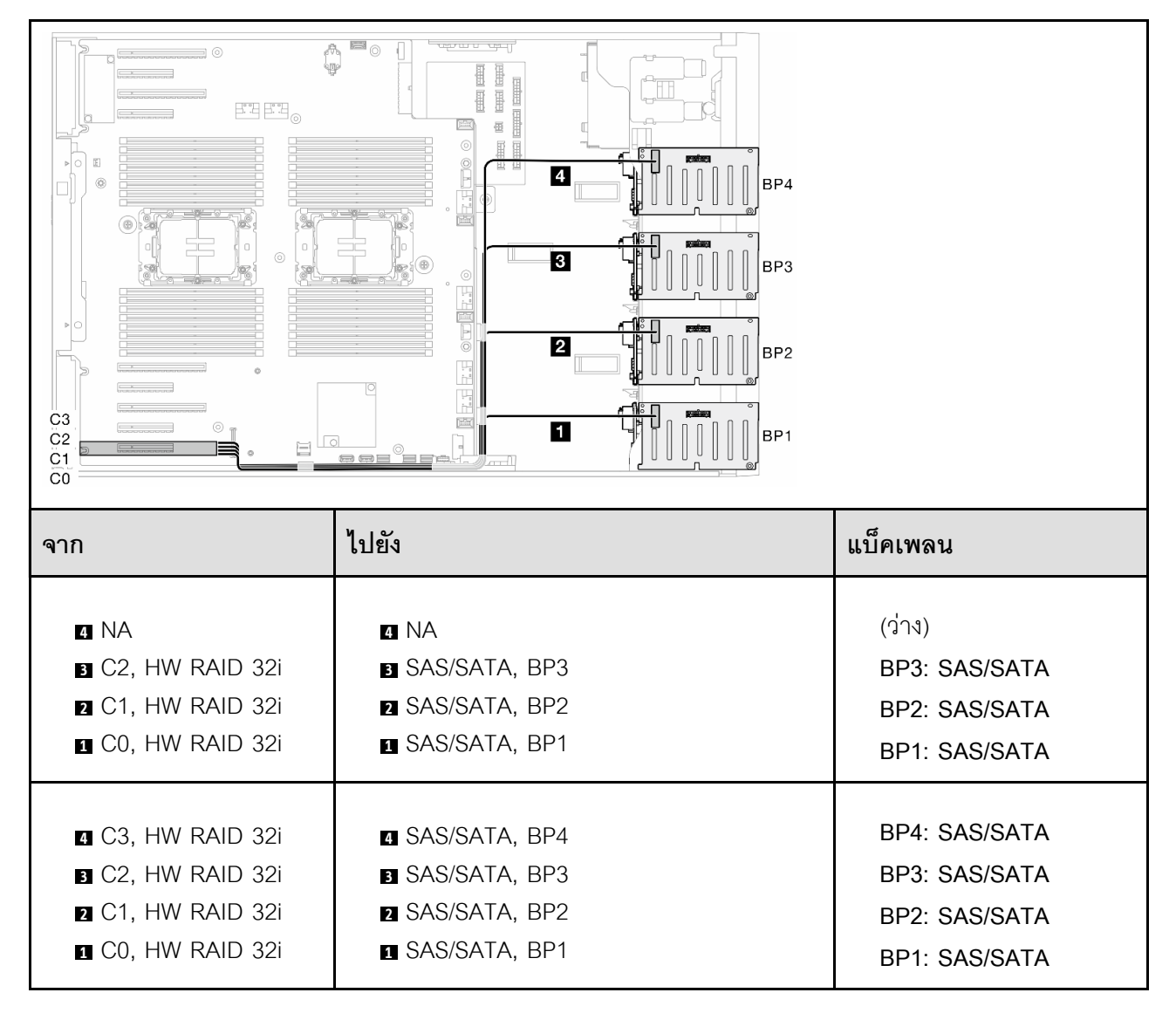

*ตาราง 56. การเดินสายสำหรับไดรฟ์ ขนาด 2.5 นิ ้ ว- HW RAID 16i; CFF RAID ภายใน (BP1234)*

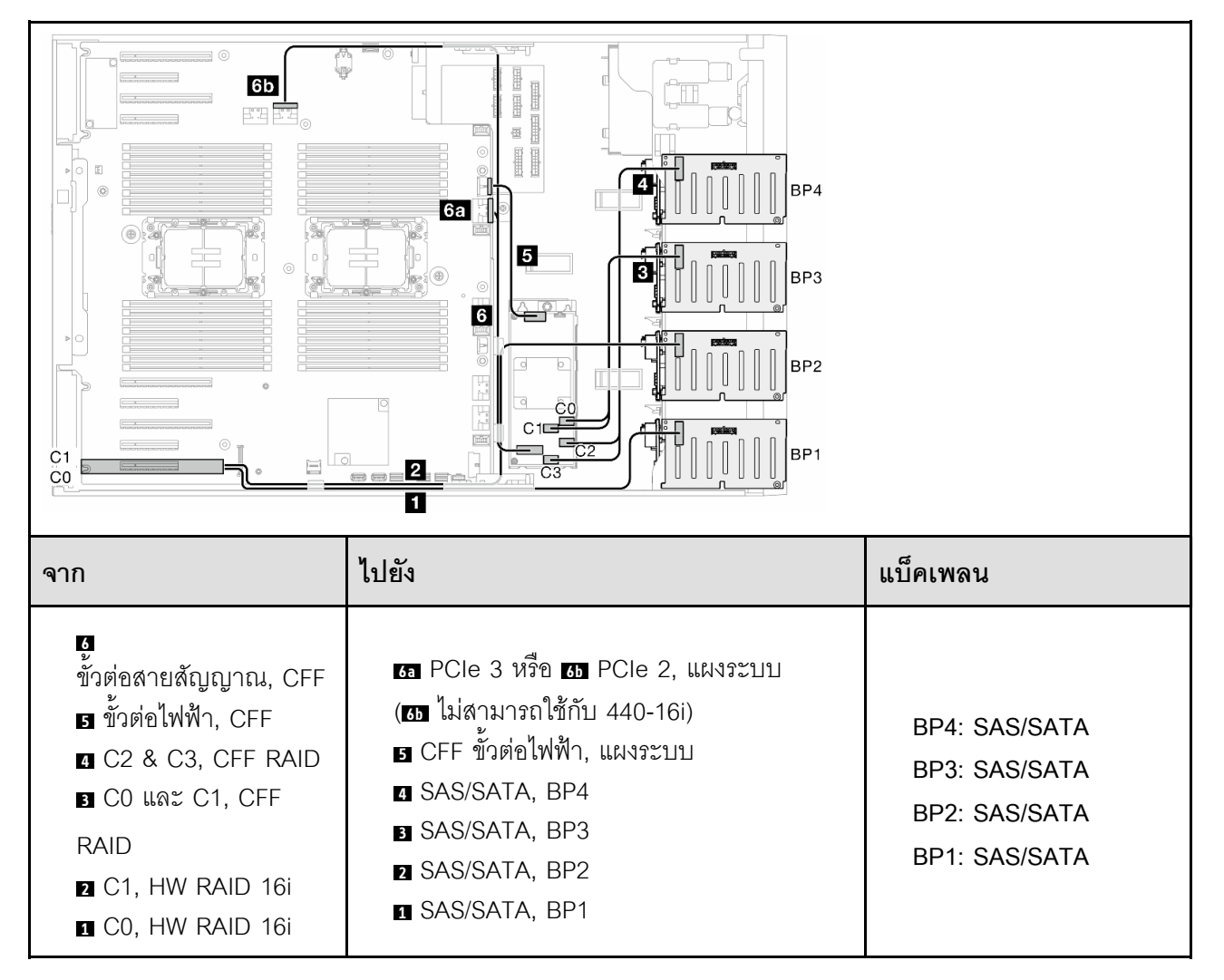

## **รูปแบบการต�อ NVMe ล�วน:**

ดูหัวข้อนี้เพื่อค้นหารูปแบบการต่อแบ็คเพลนไดรฟ์ NVMe

### **BP4**

#### **VROC (BP4)**

# *ตาราง 57. การเดินสายสำหรับไดรฟ์ ขนาด 2.5 นิ ้ ว- VROC (BP4)*

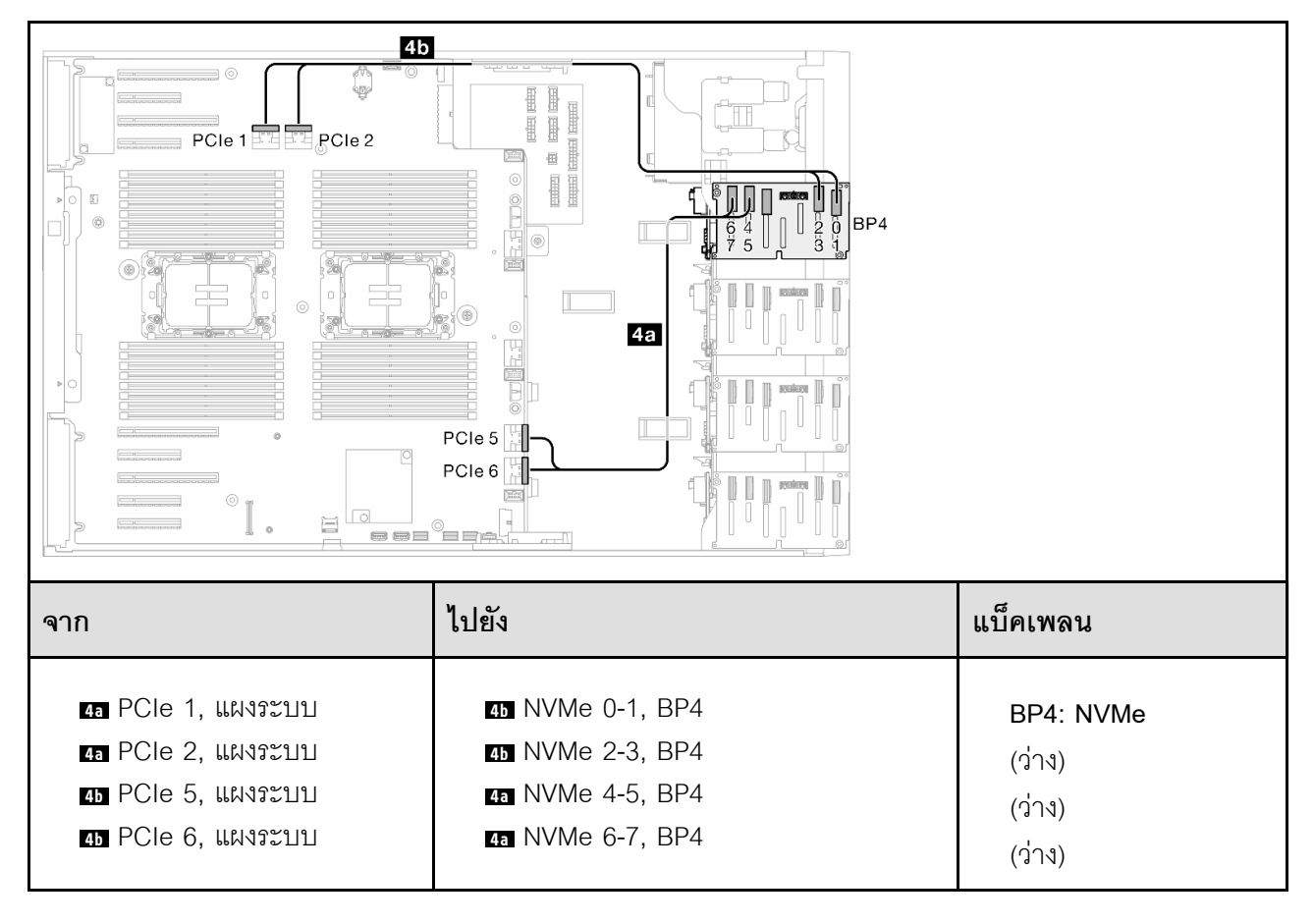

**VROC (BP34)**

 $4<sub>b</sub>$ 曲脚 睡睡  $PCIe1$ RCle<sub>2</sub>  $\boxplus$ H BP4  $PCie 3$  $BP3$ ◉  $3<sub>b</sub>$  $PCle 4$  $PCle 5$ 4a  $PCle 6$  $\begin{bmatrix} C1 \\ CO \end{bmatrix}$ e loj , <mark>3a</mark>⊚<sub>⊞ ⊞r</sub>n  $\overline{c}$  $\overline{3s}$ **จาก ไปยัง แบ็คเพลน 4b** PCIe 1, แผงระบบ **4b** NVMe 0-1, BP4 **BP4: NVMe 4b** PCIe 2, แผงระบบ **4b** NVMe 2-3, BP4 **BP3: NVMe 4a** PCIe 5, แผงระบบ **4a** NVMe 4-5, BP4  $(2)$ าง) **4a** PCIe 6, แผงระบบ **4a** NVMe 6-7, BP4  $(2)$ ง่าง) **3b** PCIe 4, แผงระบบ **3b** NVMe 0-1, BP3 **3b** PCIe 3, แผงระบบ **3b** NVMe 2-3, BP3 **3a** C0, วีไทเมอร์ **3a** NVMe 4-5, BP3 **3a** C1, วีไทเมอร์ **3** NVMe 6-7, BP3 **3s** NA **3s** NA

*ตาราง 58. การเดินสายสำหรับไดรฟ์ ขนาด 2.5 นิ ้ ว- VROC (BP34)*

**VROC (BP234)**

*ตาราง 59. การเดินสายสำหรับไดรฟ์ ขนาด 3.5 นิ ้ ว- VROC (BP234)*

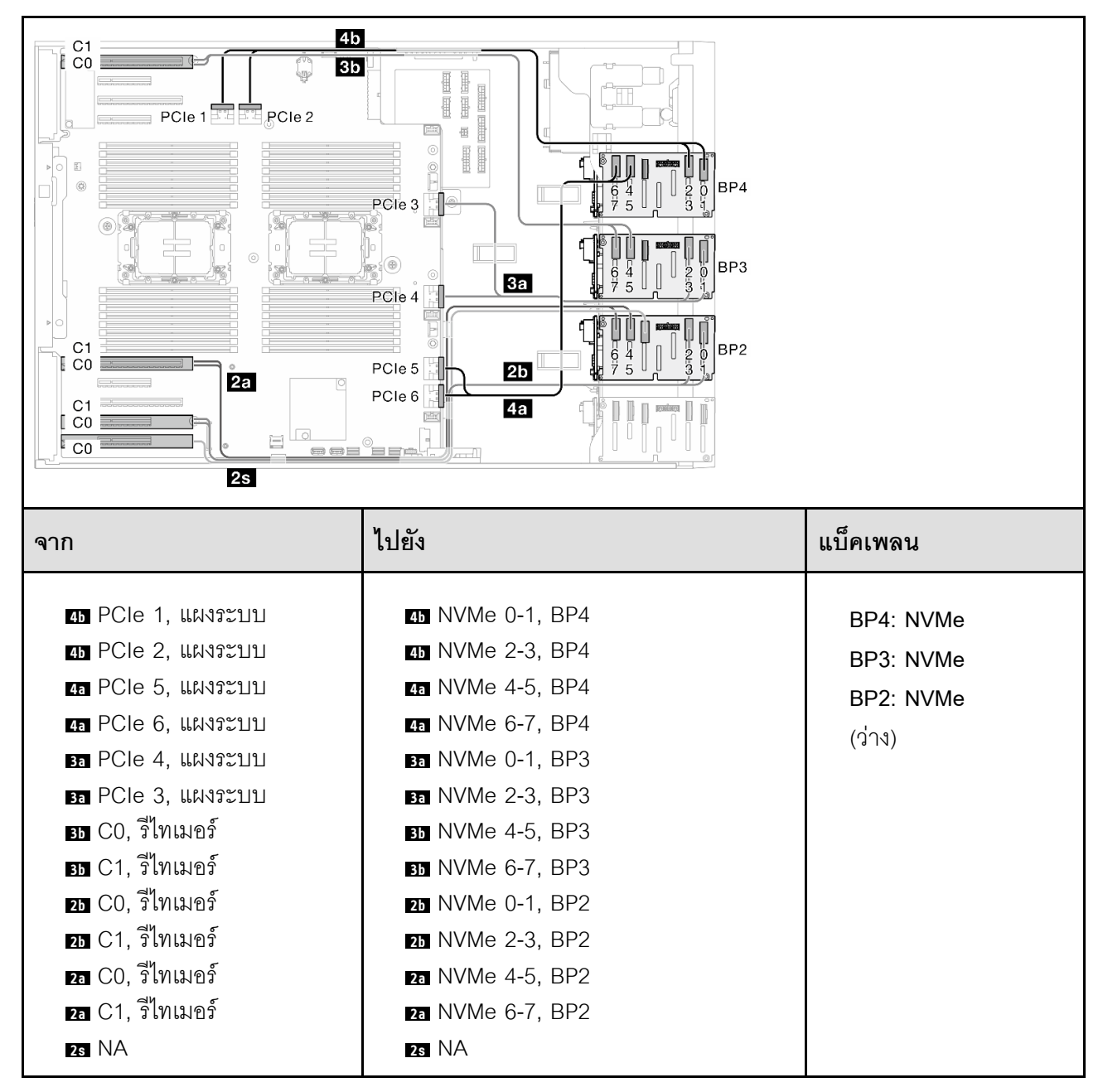

### **รูปแบบการต�อผสม**

ดูหัวข้อนี้เพื่อค้นหารูปแบบการต่อแบ็คเพลนไดรฟ์ SAS/SATA และ AnyBay

### **BP4**

**8i (BP4); VROC (BP4)**

*ตาราง 60. การเดินสายสำหรับไดรฟ์ ขนาด 2.5 นิ ้ ว- 8i (BP4); VROC (BP4)*

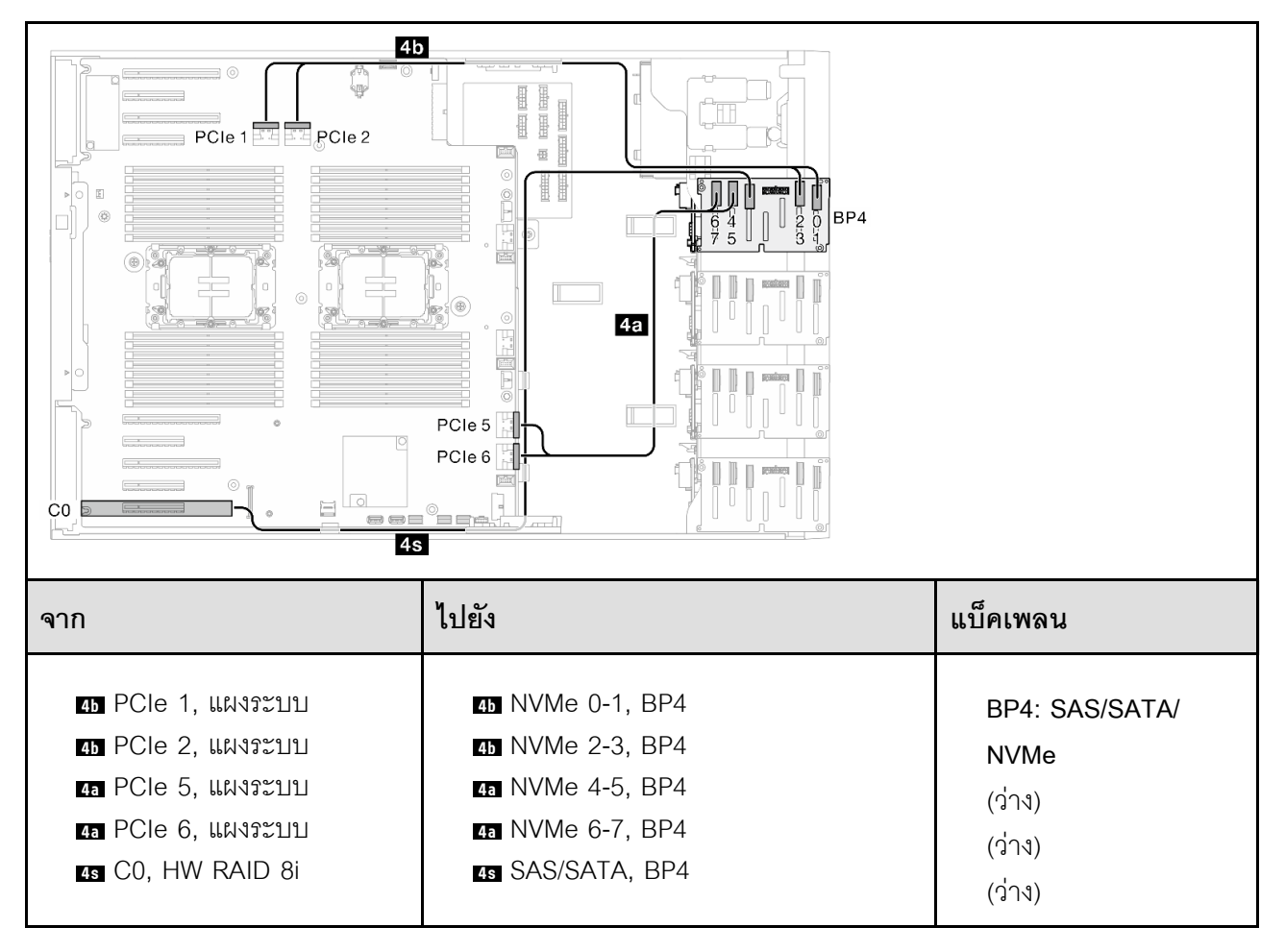

**8i (BP3); VROC (BP34)**

*ตาราง 61. การเดินสายสำหรับไดรฟ์ ขนาด 2.5 นิ ้ ว- 8i (BP3); VROC (BP34)*

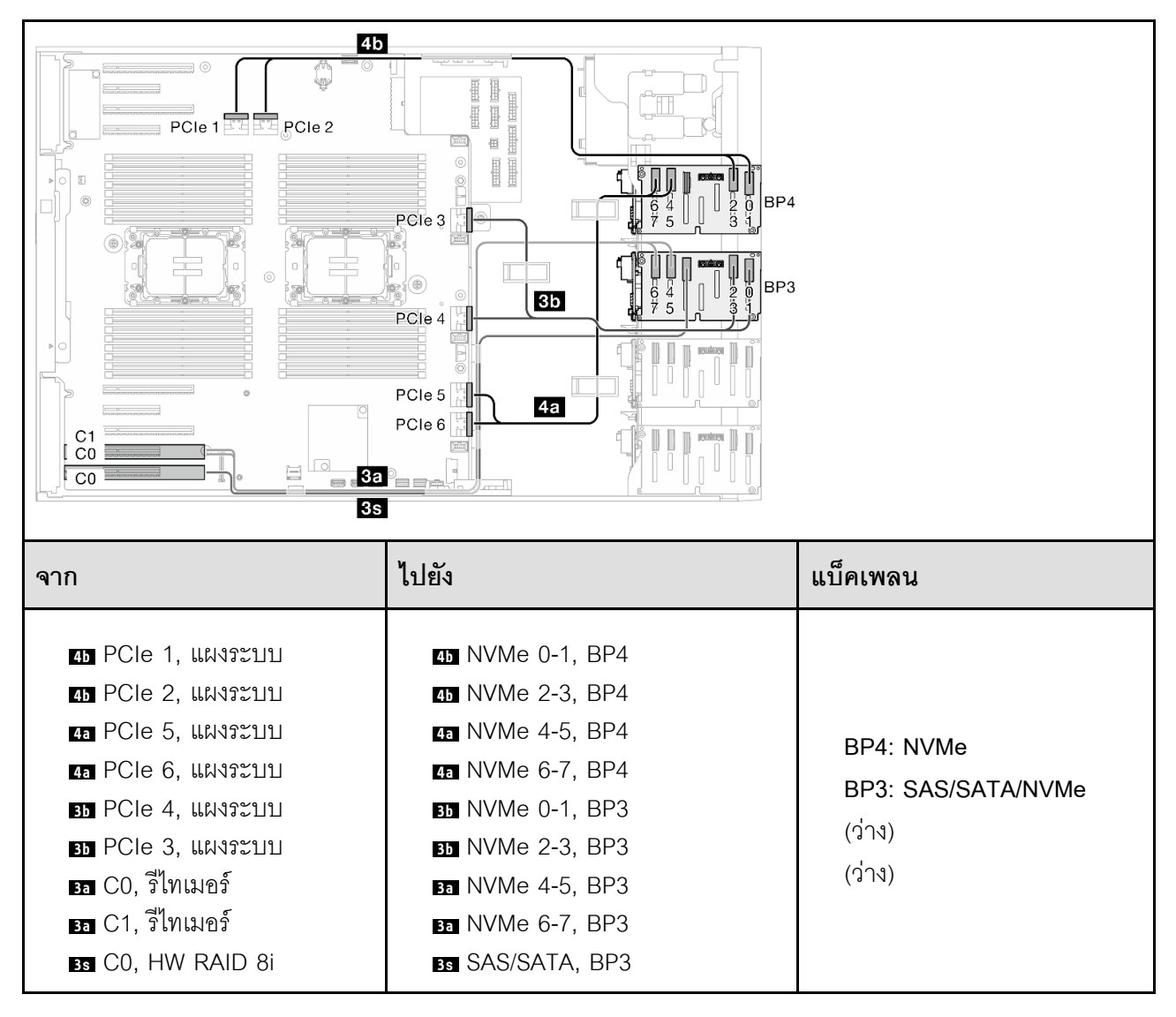

**8i (BP1); 8i (BP4); VROC (BP4)**

*ตาราง 62. การเดินสายสำหรับไดรฟ์ ขนาด 2.5 นิ ้ ว- 8i (BP1); 8i (BP4); VROC (BP4)*

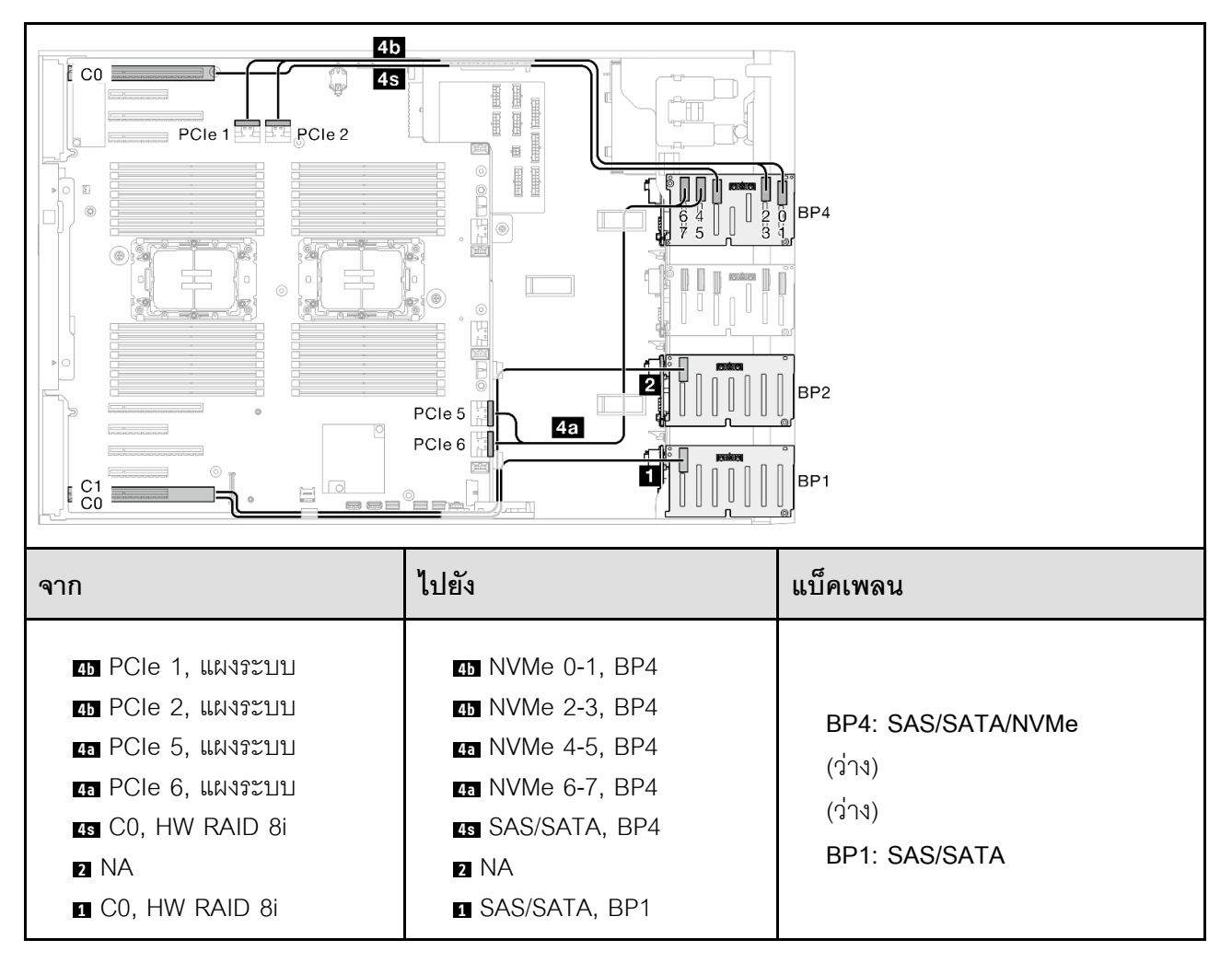

#### **16i (BP14); VROC (BP4)**

# *ตาราง 63. การเดินสายสำหรับไดรฟ์ ขนาด 2.5 นิ ้ ว- 16i (BP14); VROC (BP4)*

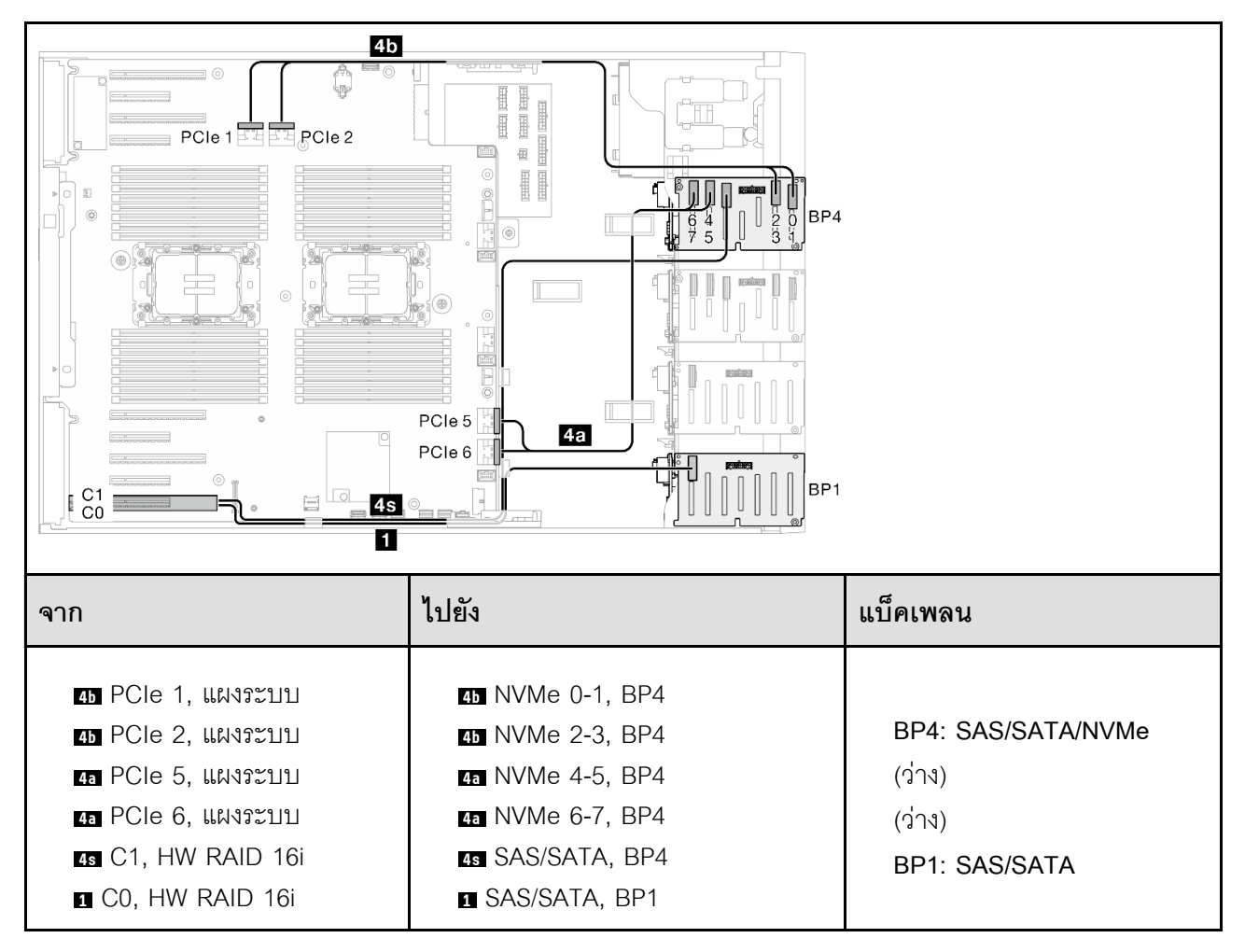

**8i (BP2); VROC (BP234)**

*ตาราง 64. การเดินสายสำหรับไดรฟ์ ขนาด 2.5 นิ ้ ว- 8i (BP2); VROC (BP234)*

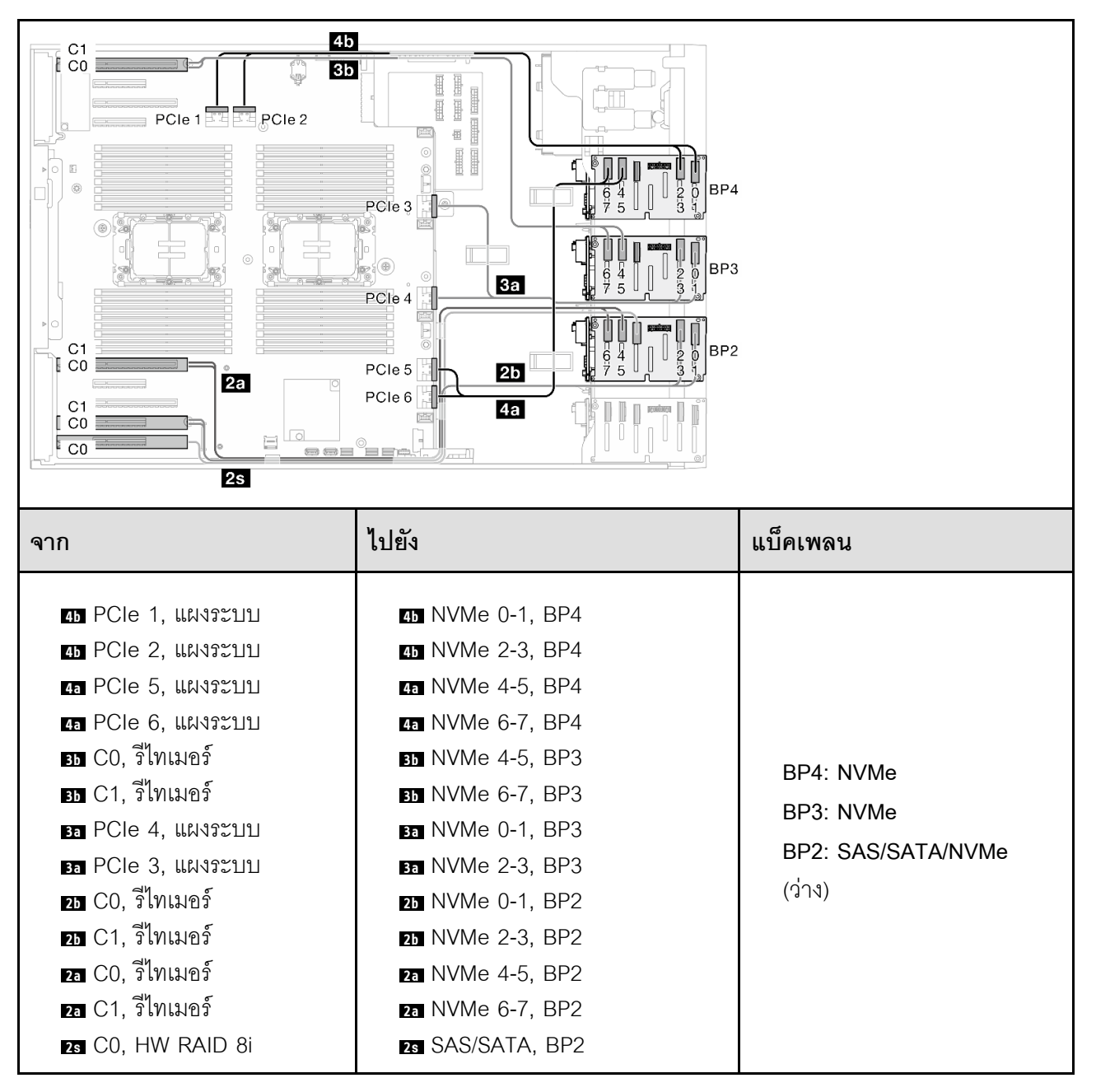

**16i (BP12); 8i (BP4); VROC (BP4)**

*ตาราง 65. การเดินสายสำหรับไดรฟ์ ขนาด 2.5 นิ ้ ว- 16i (BP12); 8i (BP4); VROC (BP4)*

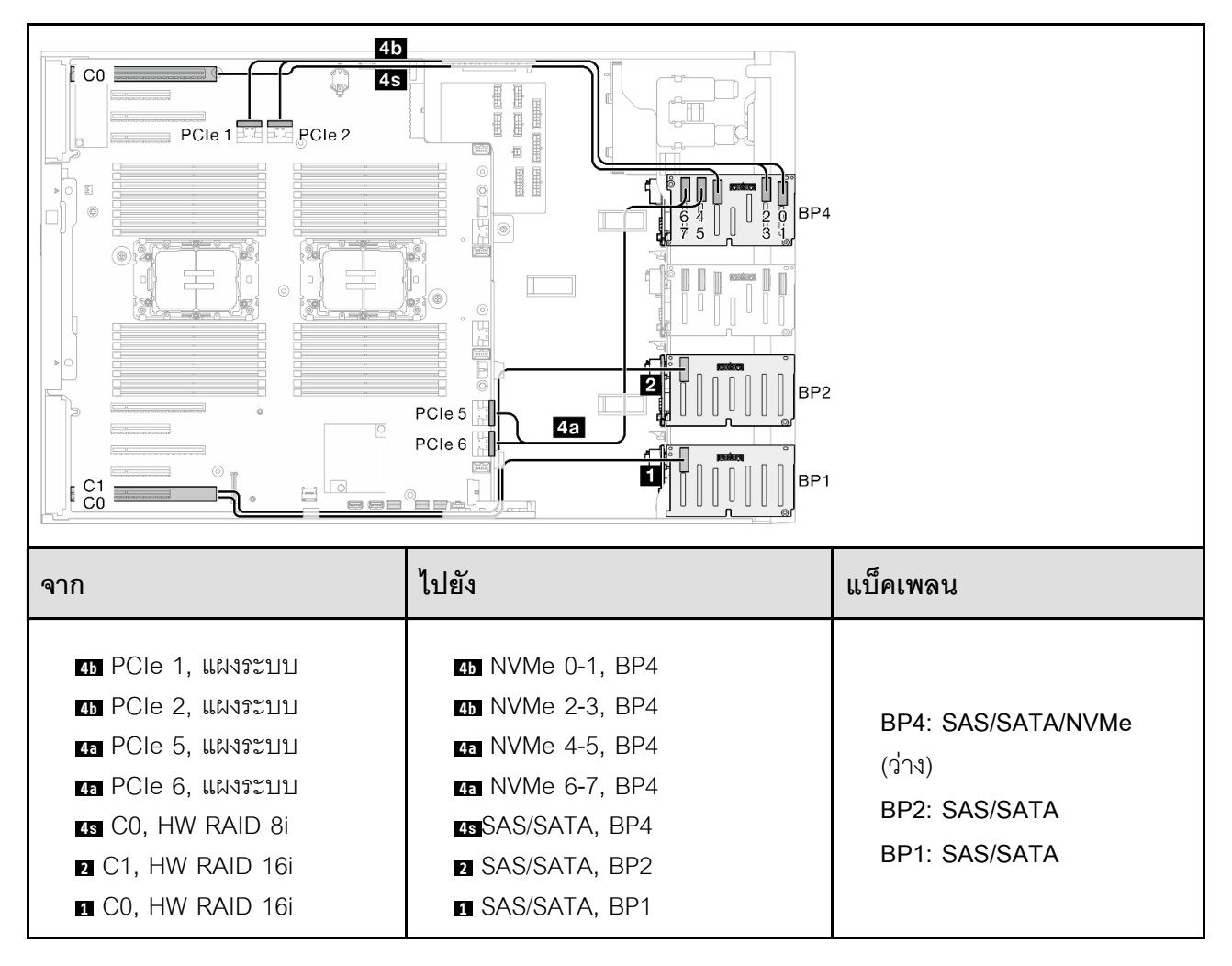

# *ตาราง 66. การเดินสายสำหรับไดรฟ์ ขนาด 2.5 นิ ้ ว- 8i (BP124); VROC (BP4)*

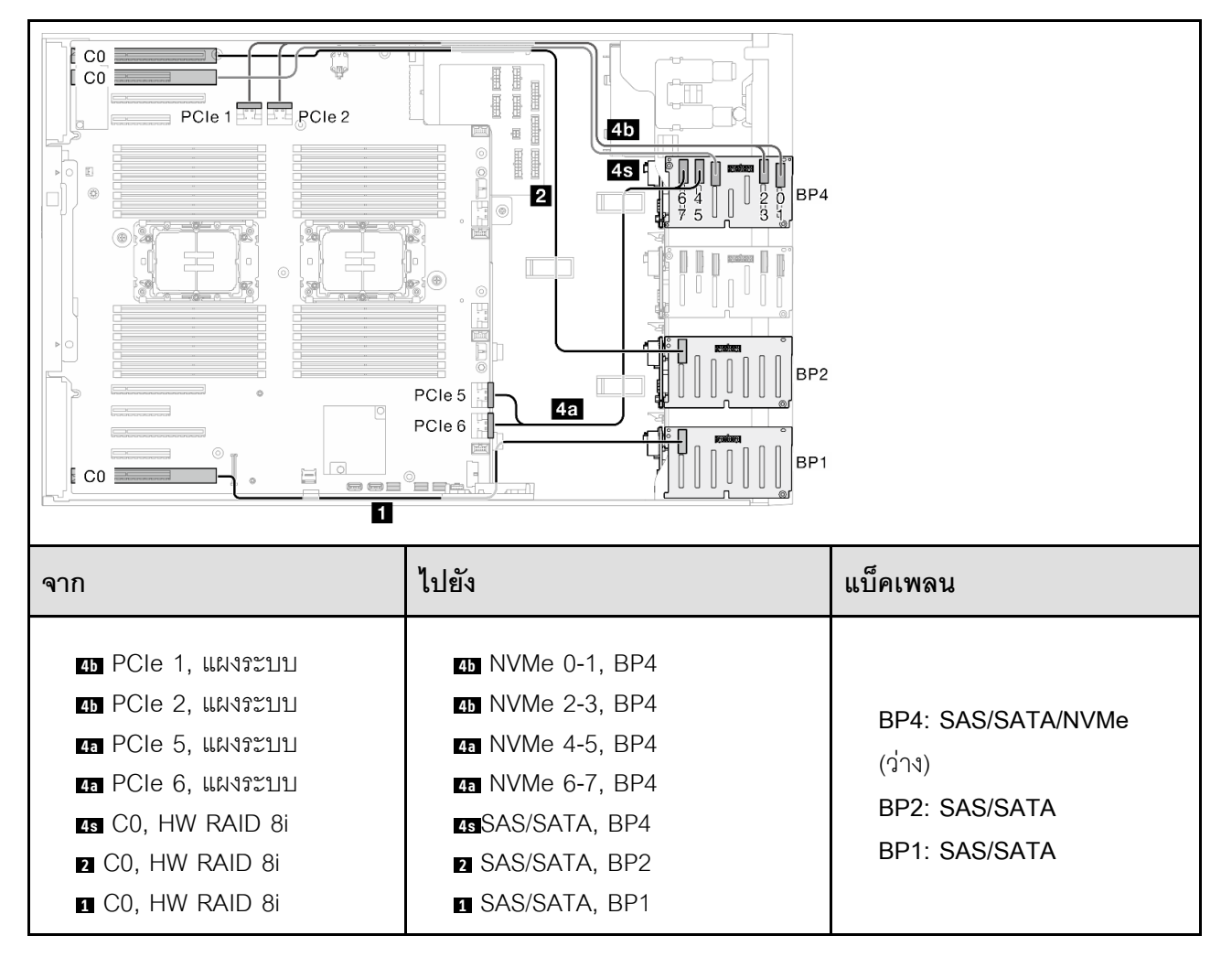

# *ตาราง 67. การเดินสายสำหรับไดรฟ์ ขนาด 2.5 นิ ้ ว- 32i (BP124); VROC (BP4)*

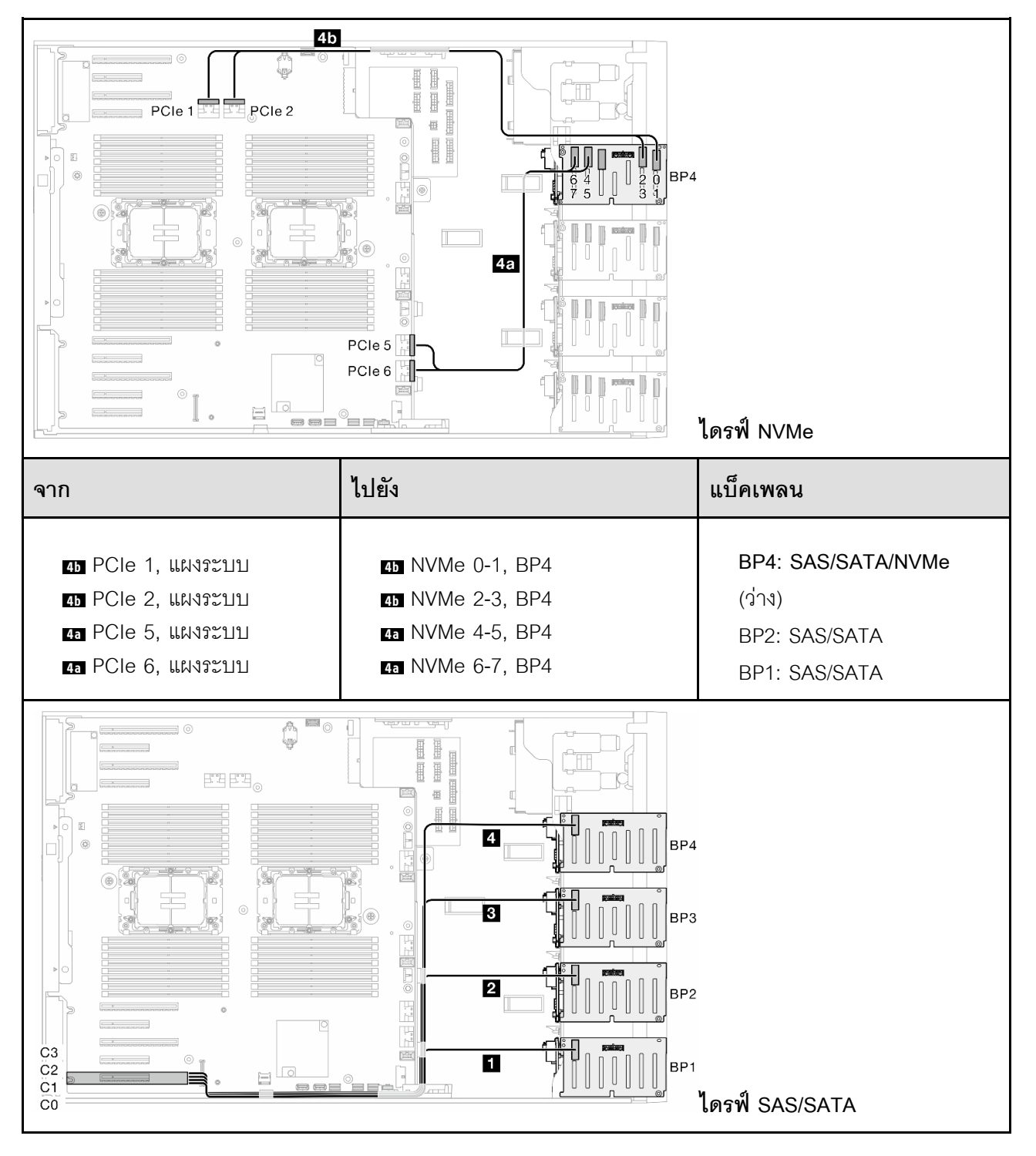

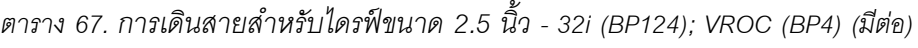

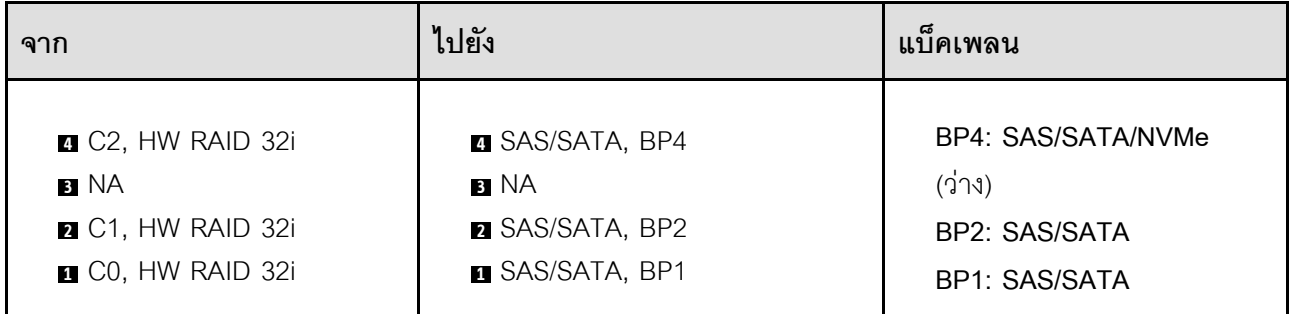

**16i (BP12); 8i (BP34); VROC (BP4)**

*ตาราง 68. การเดินสายสำหรับไดรฟ์ ขนาด 2.5 นิ ้ ว- 16i (BP12); 8i (BP34); VROC (BP4)*

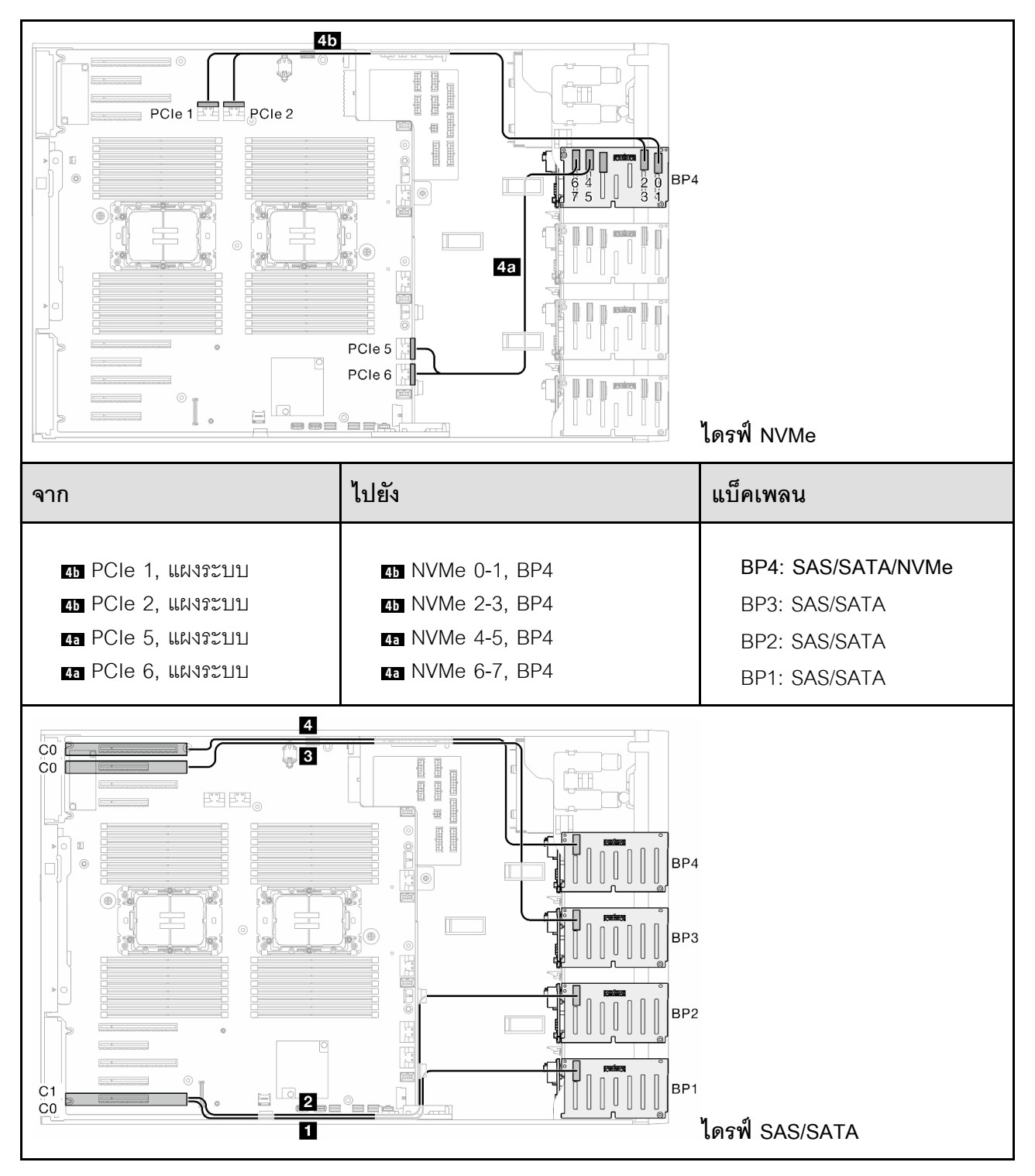

*ตาราง 68. การเดินสายสำหรับไดรฟ์ ขนาด 2.5 นิ ้ว - 16i (BP12); 8i (BP34); VROC (BP4) (มีต่อ)*

| ิจาก                                 | ไปยัง                  | แบ็คเพลน             |
|--------------------------------------|------------------------|----------------------|
| <b>Q</b> CO, HW RAID 8i              | <b>B</b> SAS/SATA, BP4 | BP4: SAS/SATA/NVMe   |
| <b>B</b> C <sub>0</sub> , HW RAID 8i | <b>B</b> SAS/SATA, BP3 | BP3: SAS/SATA        |
| <b>2</b> C1, HW RAID 16i             | <b>2</b> SAS/SATA, BP2 | BP2: SAS/SATA        |
| <b>CO, HW RAID 16i</b>               | <b>B</b> SAS/SATA, BP1 | <b>BP1: SAS/SATA</b> |

**16i (BP12); 16i (BP34); VROC (BP4)**

*ตาราง 69. การเดินสายสำหรับไดรฟ์ ขนาด 2.5 นิ ้ ว- 16i (BP12); 16i (BP34); VROC (BP4)*

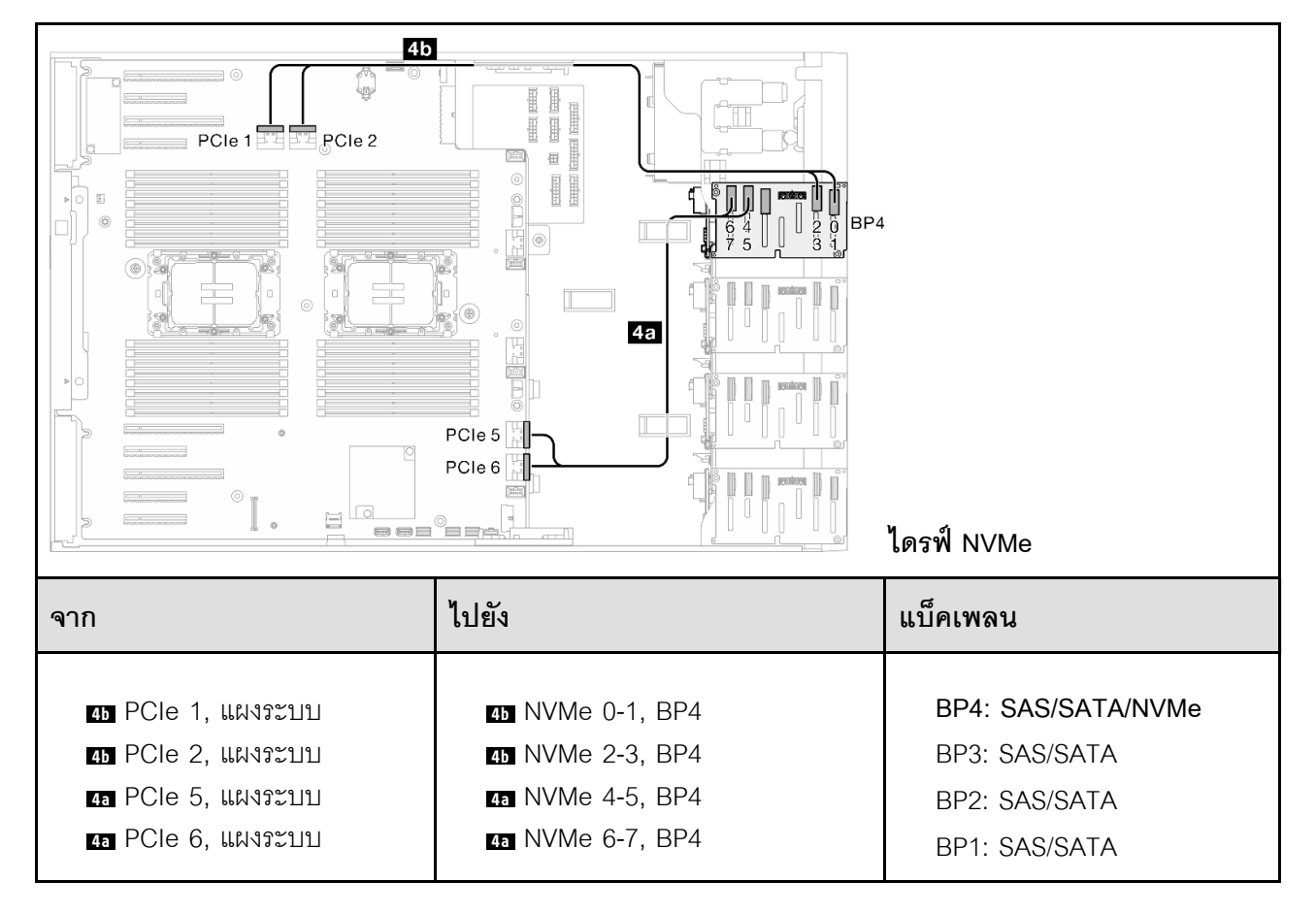

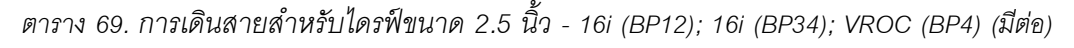

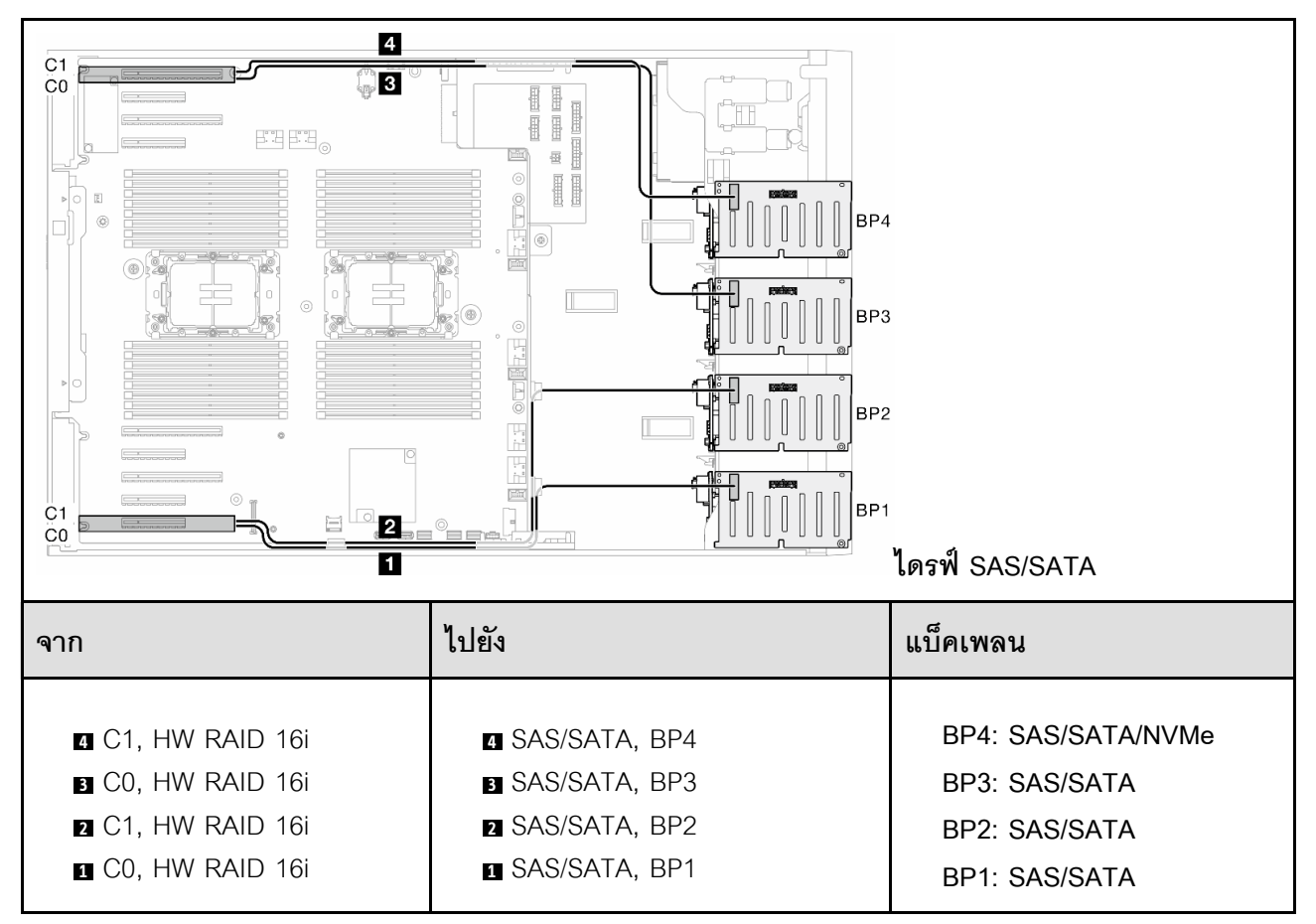

# *ตาราง 70. การเดินสายสำหรับไดรฟ์ ขนาด 2.5 นิ ้ ว- 32i (BP1234); VROC (BP4)*

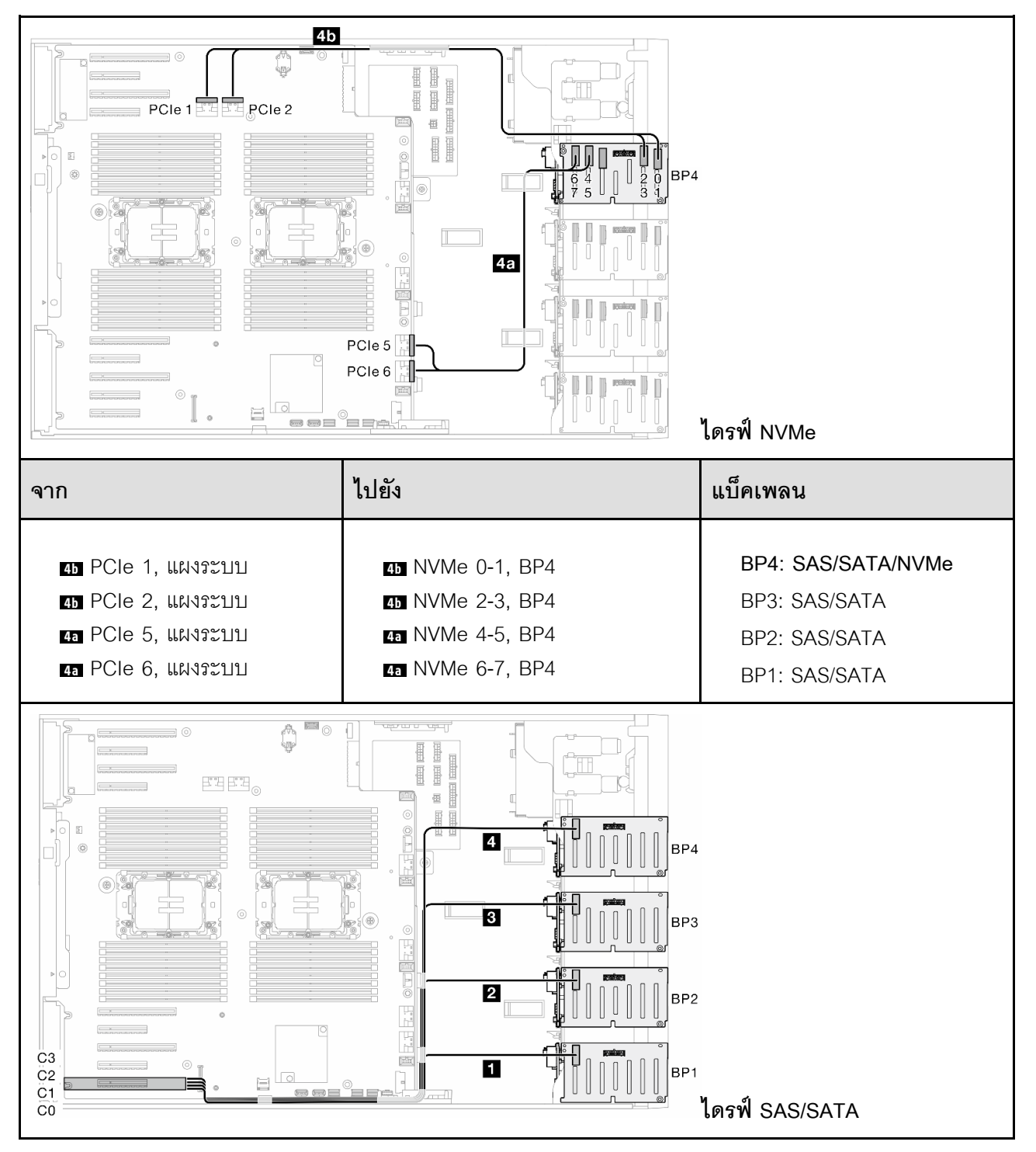

| ิจาก                                  | ไปยัง                  | แบคเพลน              |
|---------------------------------------|------------------------|----------------------|
| <b>B</b> C3, HW RAID 32i              | <b>B</b> SAS/SATA, BP4 | BP4: SAS/SATA/NVMe   |
| <b>B</b> C <sub>2</sub> , HW RAID 32i | <b>B</b> SAS/SATA, BP3 | BP3: SAS/SATA        |
| <b>2</b> C1, HW RAID 32i              | <b>2</b> SAS/SATA, BP2 | BP2: SAS/SATA        |
| <b>CO, HW RAID 32i</b>                | <b>B</b> SAS/SATA, BP1 | <b>BP1: SAS/SATA</b> |

*ตาราง 70. การเดินสายสำหรับไดรฟ์ ขนาด 2.5 นิ ้ว - 32i (BP1234); VROC (BP4) (มีต่อ)*

*ตาราง 71. การเดินสายสำหรับไดรฟ์ ขนาด 2.5 นิ ้ ว- 16i (BP12); CFF (BP34); VROC (BP4)*

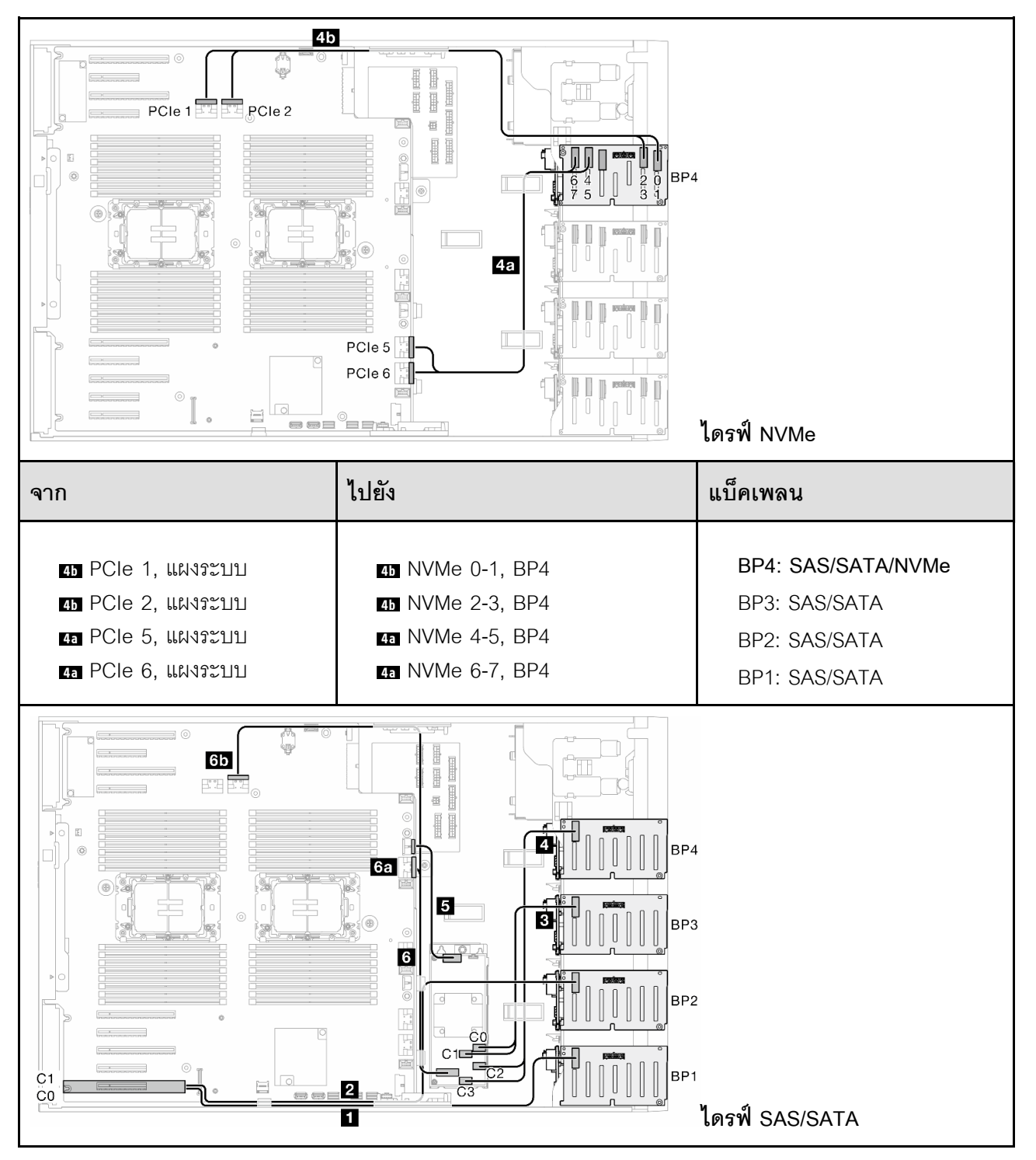

*ตาราง 71. การเดินสายสำหรับไดรฟ์ ขนาด 2.5 นิ ้ว - 16i (BP12); CFF (BP34); VROC (BP4) (มีต่อ)*

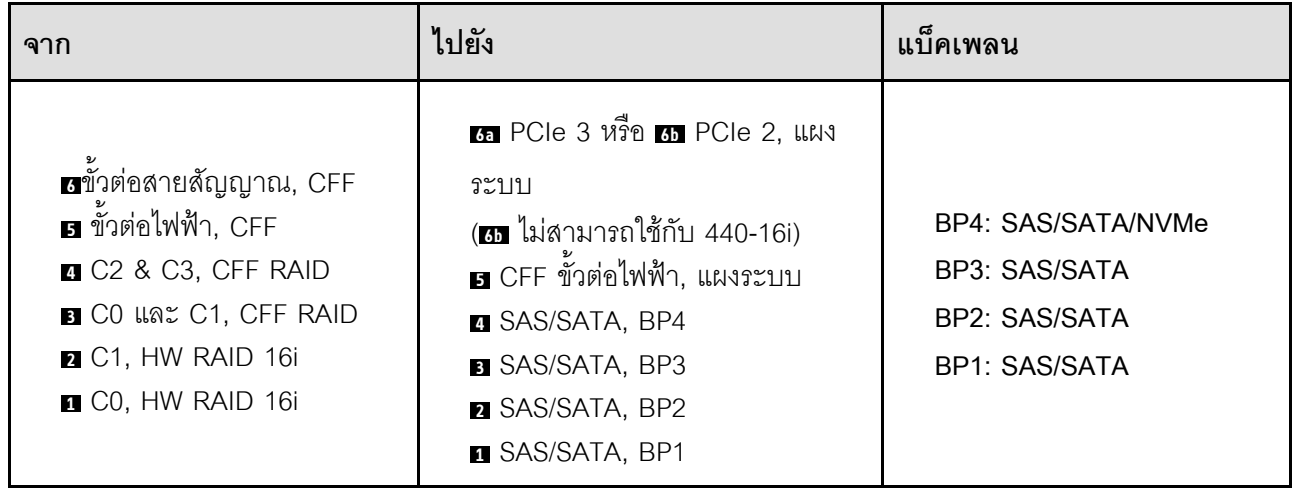

### **การเดินสาย GPU**

ใช้ส่วนนี้เพื่อทำความเข้าใจวิธีเดินสาย GPU

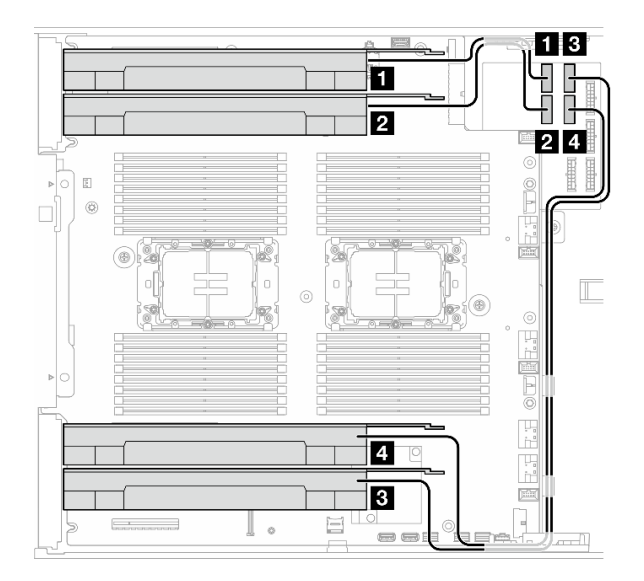

*รูปภาพ 138. การเดินสายสำหรับ GPU*

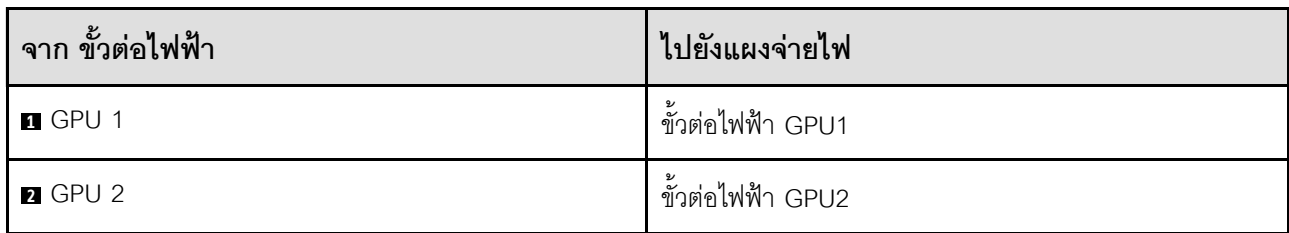

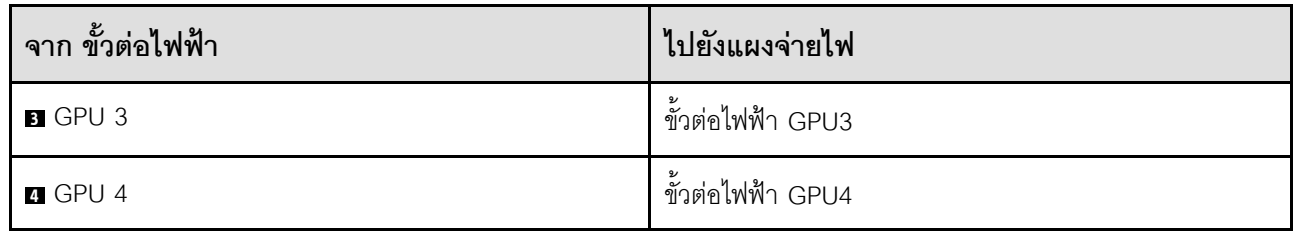

## การเดินสายโมดูล I/O ด้านหน้า

ทำตามคำแนะนำในส่วนนี้เพื่อเดินสายสำหรับโมดูล I/O ด้านหน้า

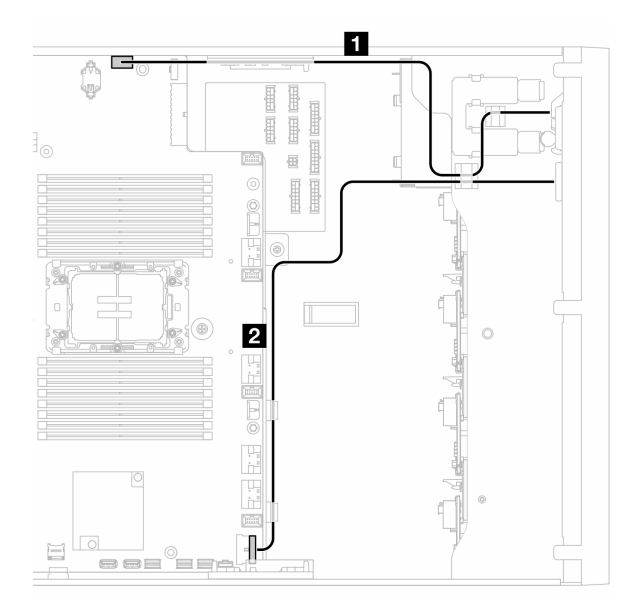

รูปภาพ 139. การเดินสายสำหรับโมดูล I/O ด้านหน้า

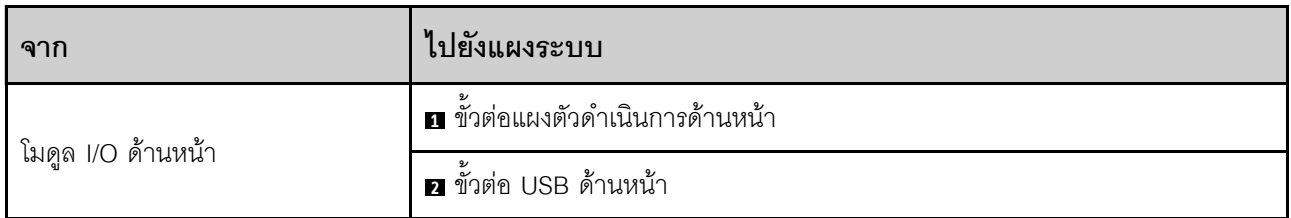

## แผงจ่ายไฟและอะแดปเตอร์ M.2

ดูหัวข้อนี้เพื่อเรียนรู้วิธิเดินสายสำหรับแผงจ่ายไฟและอะแดปเตอร์ M.2

รูปภาพ 140. การเดินสายแผงจ่ายไฟและอะแดปเตอร์ M.2

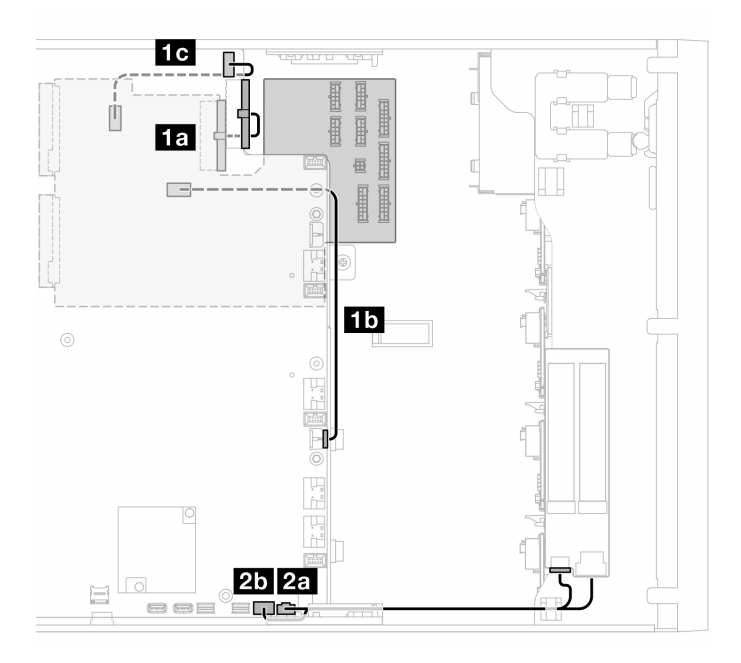

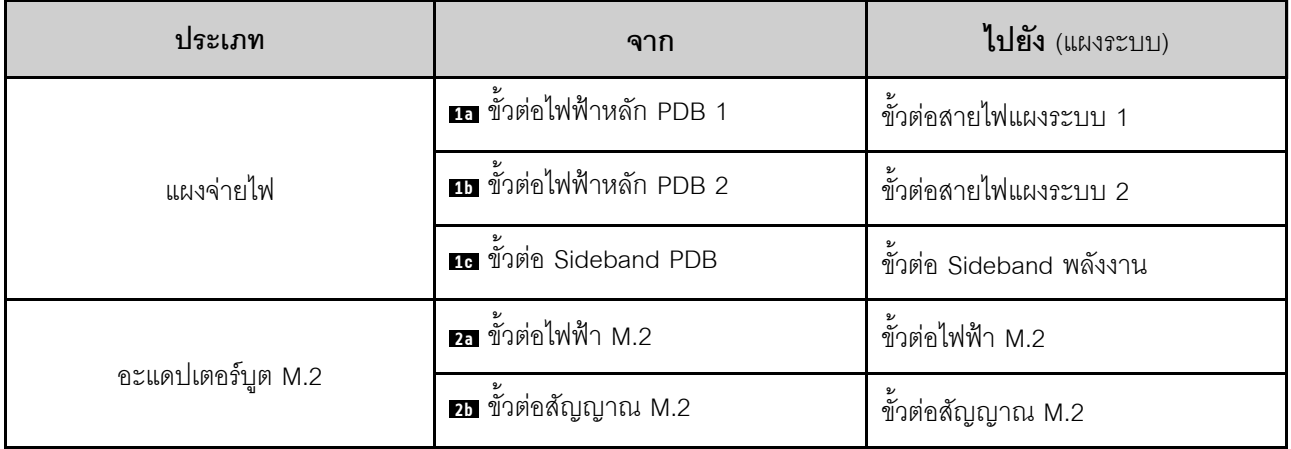

## ไดรฟ์ออพติคอล/เทปไดรฟ์

ใช้ส่วนนี้เพื่อทำความเข้าใจวิธีเดินสายไดรฟ์ออพติคอล/เทปไดรฟ์

- "ไดรฟ์ออพติคอล" บนหน้าที่ 308
- "เทปไดรฟ์ SAS/USB" บนหน้าที่ 309

### <span id="page-317-0"></span>ไดรฟ์ออพติคอล

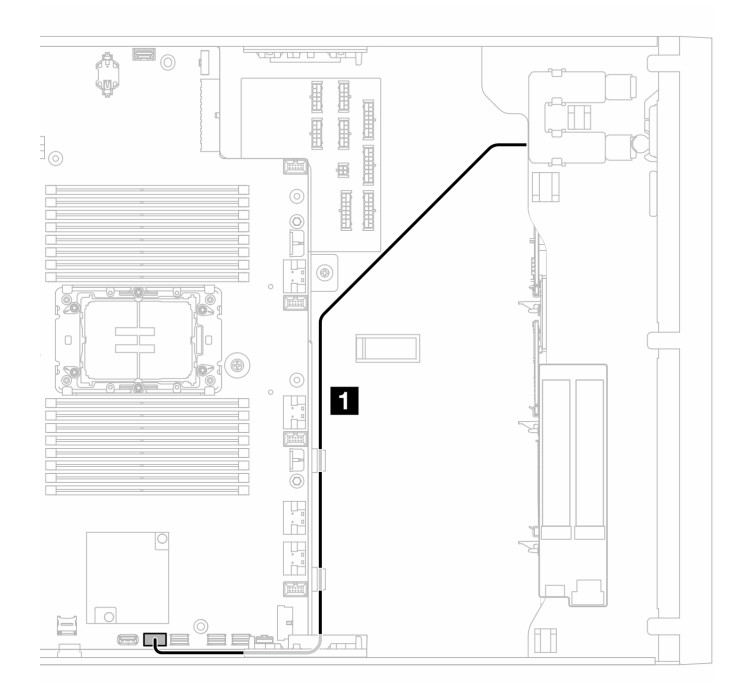

รูปภาพ 141. การเดินสายไดรฟ์ออพติคอล

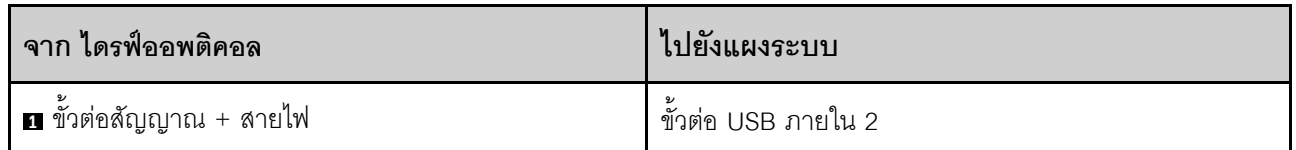

### <span id="page-318-0"></span>เทปไดรฟ์ SAS/USB

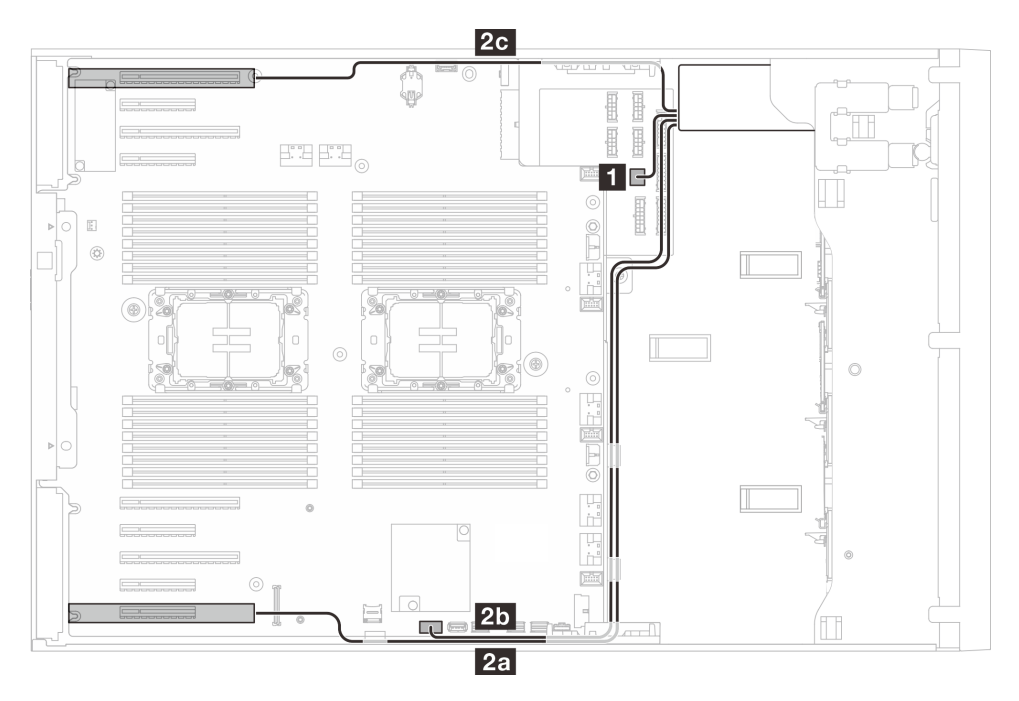

รูปภาพ 142. การเดินสายเทปไดรฟ์ SAS/USB

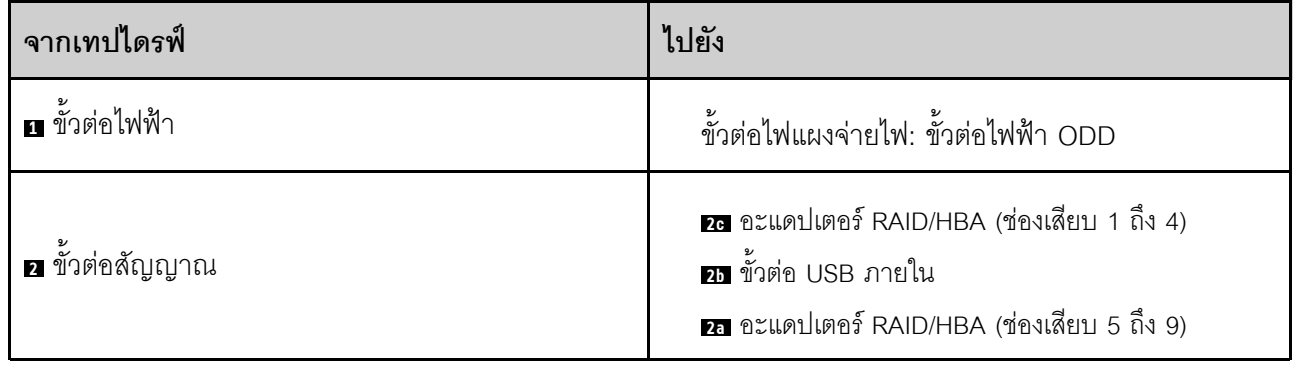

# <span id="page-320-0"></span>บทที่ 3. การระบุปัญหา

ใช้ข้อมูลในส่วนนี้เพื่อแยกแยะและแก้ไขปัญหาที่คุณอาจพบขณะใช้งานเซิร์ฟเวอร์ของคุณ

คุณสามารถกำหนดค่าเซิร์ฟเวอร์ Lenovo ให้แจ้งบริการสนับสนุนของ Lenovo โดยอัตโนมัติ หากมีเหตุการณ์บางอย่าง เกิดขึ้น คุณสามารถกำหนดค่าการแจ้งเตือนอัตโนมัติ ซึ่งเรียกว่า Call Home จากแอปพลิเคชันการจัดการ เช่น Lenovo XClarity Administrator หากคุณกำหนดค่าการแจ้งเตือนปัญหาอัตโนมัติ บริการสนับสนุนของ Lenovo จะได้รับการแจ้ง เตือนโดยอัตโนมัติเมื่อใดก็ตามที่เซิร์ฟเวอร์พบเหตุการณ์ที่อาจสำคัญ

โดยปกติแล้วในการแยกแยะปัญหา คุณควรเริ่มต้นด้วยบันทึกเหตุการณ์ของแอปพลิเคชันที่กำลังจัดการเซิร์ฟเวอร์อยู่:

- หากคุณกำลังจัดการเซิร์ฟเวอร์จาก Lenovo XClarity Administrator ให้เริ่มต้นด้วยบันทึกเหตุการณ์ Lenovo **XClarity Administrator**
- หากคุณกำลังใช้แอปพลิเคชันการจัดการอื่นๆ บางแอปพลิเคชัน ให้เริ่มต้นด้วยบันทึกเหตุการณ์ Lenovo XClarity Controller

### แหล่งข้อมูลบนเว็บ

เกร็ดแนะนำด้านเทคนิค

Lenovo อัปเดตเว็บไซต์สนับสนุนอย่างต่อเนื่องด้วยคำแนะนำและเทคนิคล่าสุดที่คุณสามารถใช้เพื่อแก้ไขปัญหาเกี่ยว กับเซิร์ฟเวอร์ที่คุณอาจพบเจอ เกร็ดแนะนำด้านเทคนิคนี้ (หรือเรียกว่าเกร็ดแนะนำเพื่อการเก็บรักษาหรือข่าวสารด้าน บริการ) มีขั้นตอนต่างๆ เพื่อแก้ไขปัญหาชั่วคราวหรือแก้ไขปัญหาเกี่ยวกับการทำงานของเซิร์ฟเวอร์คุณ ในการค้นหาเกร็ดแนะนำด้านเทคนิคที่ใช้กับเซิร์ฟเวอร์คุณ:

- 1. ไปที่ http://datacentersupport.lenovo.com และเลื่อนไปยังหน้าการสนับสนุนสำหรับเซิร์ฟเวอร์ของคุณ
- 2. คลิกที่ How To's จากบานหน้าต่างนำทาง
- 

ปฏิบัติตามคำแนะนำบนหน้าจอเพื่อเลือกหมวดต่างๆ ลำหรับปัญหาที่คุณพบ

- I enovo Data Center Forum
	- ิตรวจสอบ https://forums.lenovo.com/t5/Datacenter-Systems/ct-p/sv\_eg ว่ามีบุคคลอื่นประสบปัญหาที่ คล้ายคลึงกันหรือไม่

## บันทึกเหตุการณ์

*การแจ้งเตือน ค*ือข้อความหรือการระบุอื่นๆ ที่แสดงถึงเหตุการณ์หรือเหตุการณ์ที่กำลังจะเกิดขึ้น การแจ้งเตือนถูกสร้างขึ้น โดย Lenovo XClarity Controller หรือโดย UEFI ในเซิร์ฟเวอร์ การแจ้งเตือนเหล่านี้ถูกจัดเก็บไว้ในบันทึกเหตุการณ์ Lenovo XClarity Controller หากเซิร์ฟเวอร์ได้รับการจัดการโดย Chassis Management Module 2 หรือโดย Lenovo XClarity Administrator การแจ้งเตือนจะถูกส่งต่อไปยังแอปพลิเคชันการจัดการเหล่านั้นโดยอัตโนมัติ

**หมายเหต**ุ: สำหรับรายการเหตุการณ์ ซึ่งรวมถึงการดำเนินการของผู้ใช้ที่อาจต้องใช้ในการกู้คืนจากเหตุการณ์ โปรดดู รายการอ้างอิงข้อความและรหัส ซึ่งจะอยู่ใน https://pubs.lenovo.com/st650-v3/pdf\_files

#### บันทึกเหตุการณ์ Lenovo XClarity Administrator

หากคุณใช้งาน Lenovo XClarity Administrator เพื่อจัดการเซิร์ฟเวอร์ เครือข่าย และฮาร์ดแวร์การจัดเก็บข้อมูล คุณ สามารถดูเหตุการณ์ของอุปกรณ์ที่ได้รับการจัดการทั้งหมดผ่าน XClarity Administrator

#### Logs

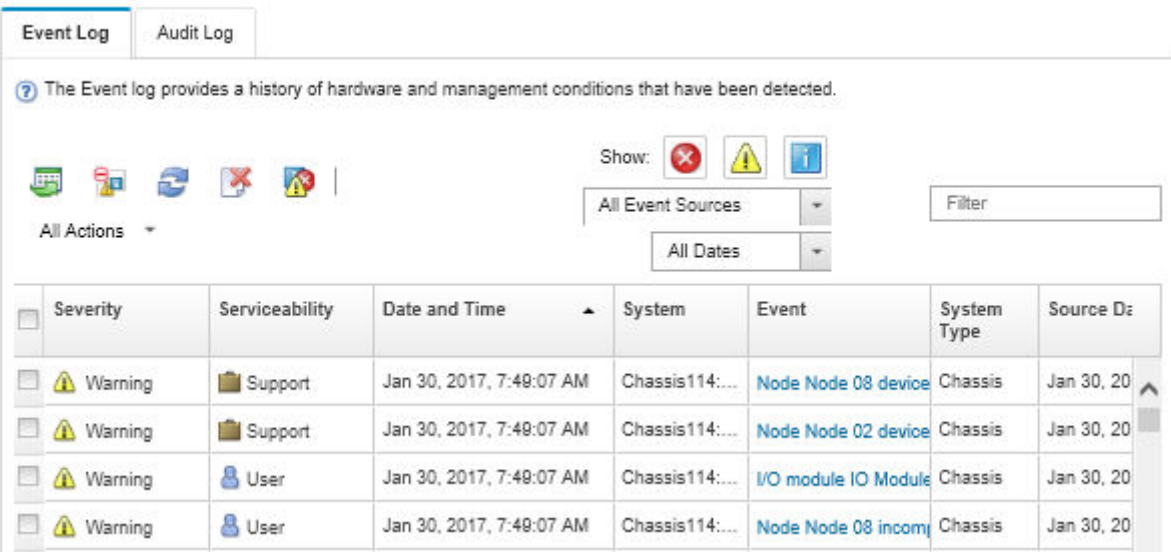

รูปภาพ 143. บันทึกเหตุการณ์ Lenovo XClarity Administrator

้ สำหรับข้อมูลเพิ่มเติมเกี่ยวกับการทำงานกับเหตุการณ์ต่างๆ จาก XClarity Administrator โปรดดู:

http://sysmgt.lenovofiles.com/help/topic/com.lenovo.lxca.doc/events\_vieweventlog.html

### บันทึกเหตุการณ์ Lenovo XClarity Controller

Lenovo XClarity Controller จะตรวจสอบสถานะตามจริงของเซิร์ฟเวอร์และส่วนประกอบของเซิร์ฟเวอร์โดยใช้เซนเซอร์ที่ ตรวจวัดตัวแปรตามจริงภายใน เช่น อุณหภูมิ แรงดันแหล่งจ่ายไฟ ความเร็วพัดลม และสถานะของส่วนประกอบ Lenovo XClarity Controller มอบอินเทอร์เฟซต่างๆ แก่ซอฟต์แวร์การจัดการระบบ และแก่ผู้ดูแลระบบและผู้ใช้ เพื่อให้สามารถ จัดการและควบคุมเซิร์ฟเวอร์ได้จากระยะไกล

Lenovo XClarity Controller จะตรวจสอบส่วนประกอบทั้งหมดของเซิร์ฟเวอร์และโพสต์เหตุการณ์ในบันทึกเหตุการณ์ Lenovo XClarity Controller

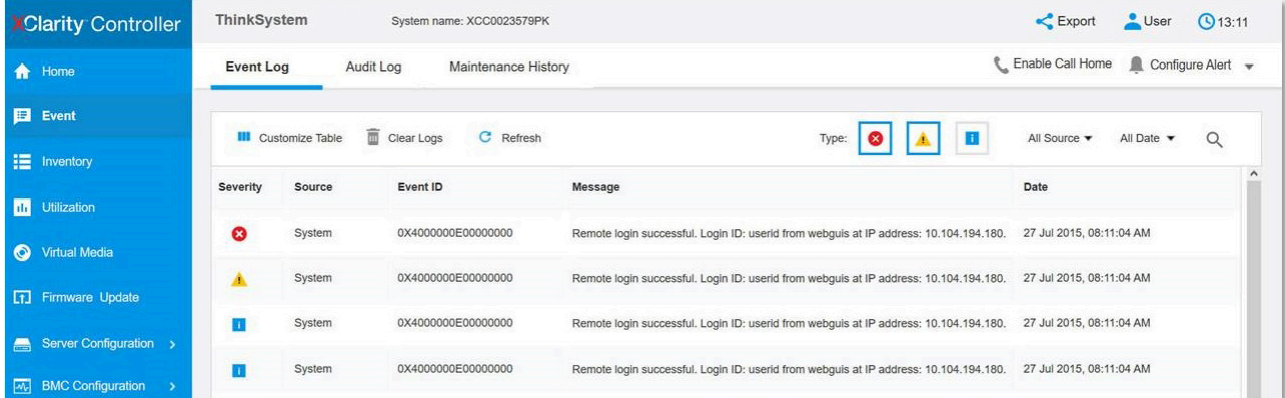

รูปภาพ 144. บันทึกเหตุการณ์ Lenovo XClarity Controller

สำหรับข้อมูลเพิ่มเติมเกี่ยวกับการเข้าถึง Lenovo XClarity Controller บันทึกเหตุการณ์ โปรดดูที่:

ส่วน "การดูบันทึกเหตุการณ์" ในเอกสาร XCC ที่ใช้ได้กับเซิร์ฟเวอร์ของคุณที่ https://pubs.lenovo.com/Ixcc-overview/

### ข้อมูลจำเพาะ

ข้อมูลสรุปคุณลักษณะและข้อมูลจำเพาะของเซิร์ฟเวอร์ คุณลักษณะบางอย่างอาจไม่มีให้ใช้งานหรือข้อมูลจำเพาะบาง ้อย่างอาจใช้ไม่ได้กับระบบของคุณ ทั้งนี้ขึ้นอยู่กับรุ่น

โปรดดูตารางด้านล่างเพื่อดูประเภทข้อมูลเฉพาะและเนื้อหาของแต่ละประเภท

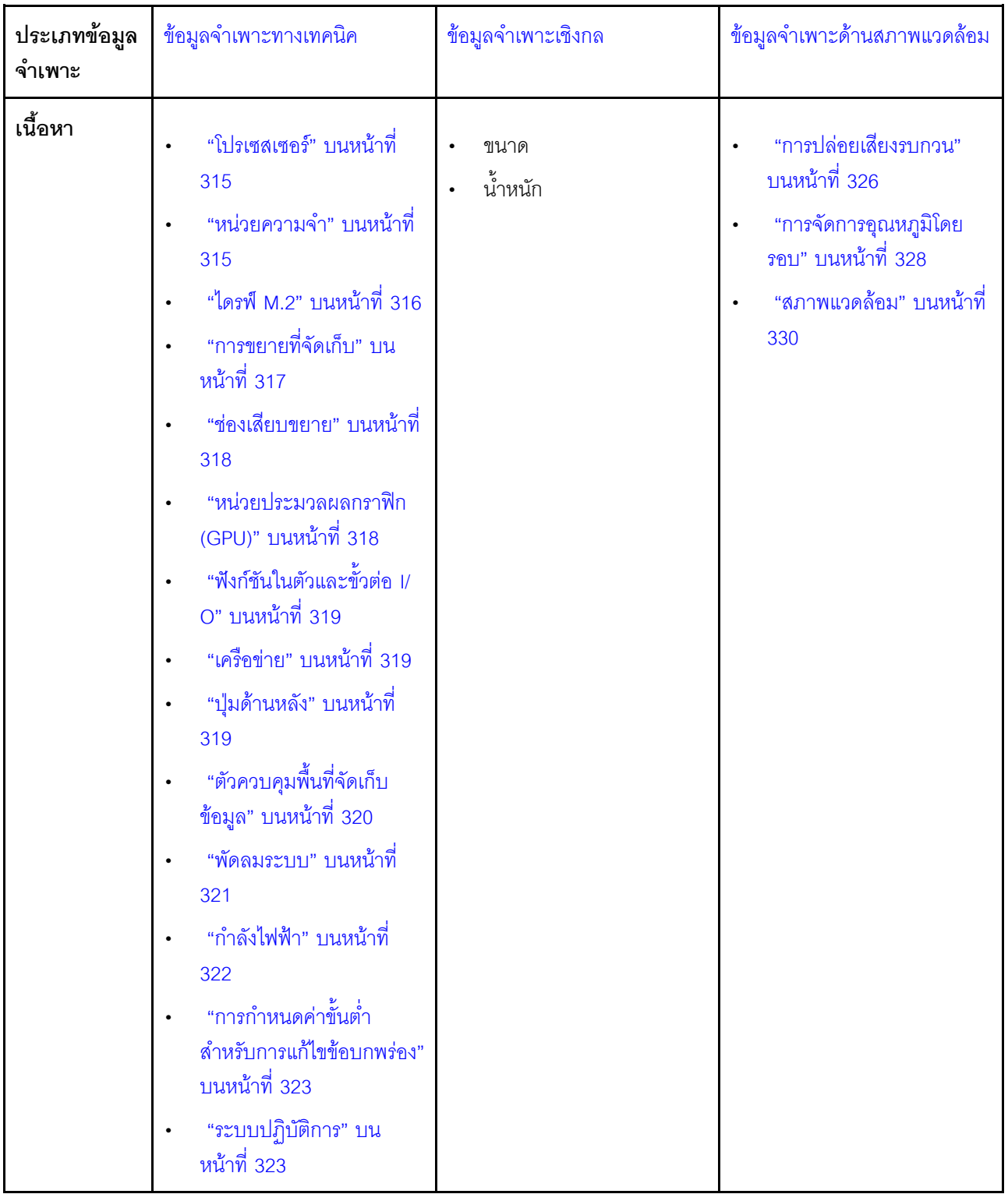

## <span id="page-323-0"></span>ข้อมูลจำเพาะทางเทคนิค

สรุปข้อมูลจำเพาะทางเทคนิคของเซิร์ฟเวอร์ คุณลักษณะบางอย่างอาจไม่มีให้ใช้งานหรือข้อมูลจำเพาะบางอย่างอาจใช้ไม่<br>ได้กับระบบของคุณ ทั้งนี้ขึ้นอยู่กับรุ่น
# **โปรเซสเซอร�**

## **โปรเซสเซอร�**

เซิร�ฟเวอร�นี้รองรับโปรเซสเซอร�ซีรีส� Intel® Xeon® แบบ Multi-core สูงสุดสองตัว พร�อม Integrated Memory Controller และ Ultra Path Interconnect (UPI)

- ออกแบบสำหรับช�อง LGA 4677
- ปรับขนาดได้สูงสุดถึง 32 แกนต่อช่องเสียบ
- รองรับ 3 UPI ลิงก�ที่ความเร็ว 16 GTS
- รองรับ TDP สูงสุด 250W

สำหรับรายการโปรเซสเซอร์ที่รองรับ โปรดดู <https://serverproven.lenovo.com>

## **หน�วยความจำ**

## **หน�วยความจำ**

## **ข�อสำคัญ:**

ดู สำหรับข้อมูลโดยละเอียดเกี่ยวกับการกำหนดค่าและการตั้งค่าหน่วยความจำ

• ความจุ

- ต่ำสุด: 16 GB
- สูงสุด:
	- RDIMM: 2 TB
	- 3DS RDIMM: 4 TB
- ประเภทของโมดูลหน่วยความจำ:
	- Double-data-rate 5 (TruDDR5) 4800 MT/s ที่ลงทะเบียน DIMM (RDIMM) หรือ 3DS RDIMM
- ความจุ:
	- RDIMM: 16 GB, 32 GB และ 64 GB
	- 3DS RDIMM: 128 GB
- ช่องเสียบ: ช่องเสียบ DIMM 32 ช่อง

้ สำหรับรายการโมดูลหน่วยความจำที่รองรับ โปรดดู <https://serverproven.lenovo.com>

# ไดรฟ์ M.2

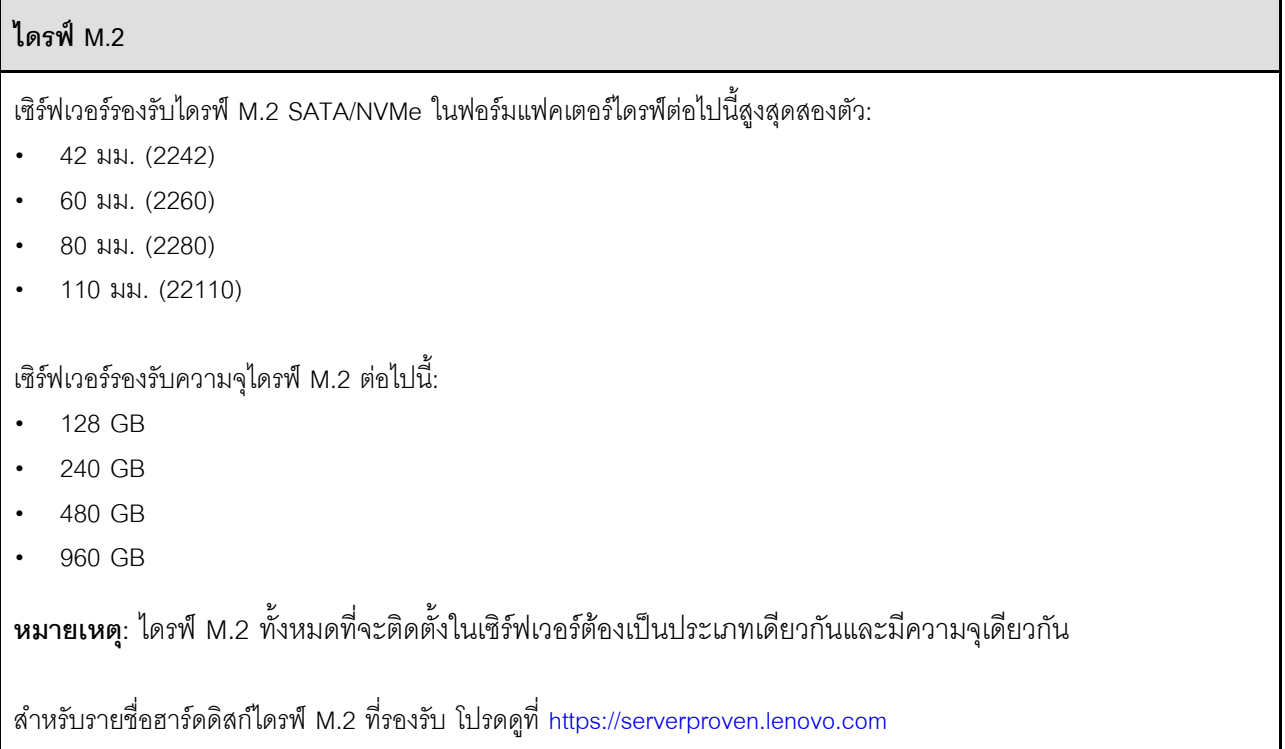

# การขยายที่จัดเก็บ

### การขยายที่จัดเก็บ

้<br>เซิร์ฟเวอร์รองรับการกำหนดค่าที่จัดเก็บต่อไปนี้:

- ์ โครงแบบไดรฟ์แบบ Hot-swap ขนาด 2.5 นิ้ว  $\ddot{\phantom{a}}$ 
	- ไดรฟ์ SAS/SATA ขนาด 2.5 นิ้ว สูงสุดสามสิบสองตัว
	- ไดรฟ์ NVMe ขนาด 2.5 นิ้ว สูงสุดยี่สิบสี่ตัว
	- ไดรฟ์ SAS/SATA ขนาด 2.5 นิ้ว สูงสุดยี่สิบสี่ตัว และไดรฟ์ NVMe ขนาด 2.5 นิ้ว สูงสุดแปดตัว
- โครงแบบไดรฟ์แบบ Hot-swap ขนาด 3.5 นิ้ว  $\ddot{\phantom{1}}$ 
	- $\mathbf{r}$ ไดรฟ์ SAS/SATA/NVMe ขนาด 3.5 นิ้ว สูงสุดสิบหกตัว
	- ไดรฟ์ SAS/SATA ขนาด 3.5 นิ้ว สูงสุดสิบสองตัว และไดรฟ์ NVMe ขนาด 3.5 นิ้ว สูงสุดสี่ตัว
- ช่องใส่ไดรฟ์ออพติคอลหนึ่งช่องรองรับการกำหนดค่าแบบใดแบบหนึ่งต่อไปนี้:  $\ddot{\phantom{a}}$ 
	- ดิสก์ไดรฟ์ออพติคอล (ODD) หนึ่งตัว
	- เทปไดรฟ์หนึ่งตัว (RDX หรือ LTO)

### หมายเหตุ:

- ่ ดู สำหรับข้อมูลโดยละเอียดเกี่ยวกับข้อจำกัดพื้นที่จัดเก็บข้อมูลในการกำหนดค่าเซิร์ฟเวอร์แบบต่างๆ  $\ddot{\phantom{0}}$
- เมื่อต้องติดตั้งเทปไดรฟ์ LTO ควรติดตั้ง HBA ตัวใดตัวหนึ่งต่อไปนี้:  $\ddot{\phantom{a}}$ 
	- ThinkSystem 440-8i SAS/SATA PCle 12Gb HBA  $\equiv$  .
	- ThinkSystem 4350-8i SAS/SATA 12Gb HBA

สำหรับรายการอุปกรณ์ที่รองรับ โปรดดู https://serverproven.lenovo.com

### ช่องเสียบขยาย

### ช่องเสียบขยาย

มีช่องเสียบขยาย PCIe เก้าช่อง·

- ช่องเสียบ 1: PCIe Gen 5 x16, 75W, FH/FL
- ช่องเสียบ 2: PCIe Gen 5 x8 (ปลายเปิด), 75W, FH/FL
- ช่องเสียบ 3: PCIe Gen 5 x16, 75W, FH/FL
- ช่องเสียบ 4: PCIe Gen 5 x8 (ปลายเปิด), 75W, FH/FL
- ช่องเสียบ 5: PCIe Gen 5 x16, 75W, FH/FL
- ช่องเสียบ 6: PCIe Gen 4 x8 (ปลายเปิด), 75W, FH/FL
- ช่องเสียบ 7: PCIe Gen 4 x16, 75W, FH/FL
- ช่องเสียบ 8: PCIe Gen 4 x8 (ปลายเปิด), 75W, FH/FL
- ช่องเสียบ 9: PCle Gen 4 x8 (ปลายเปิด), 75W, FH/HL

#### หมายเหต:

- ช่องเสียบ 2, 4, 6, 8 และ 9 ใน ThinkSystem ST650 V3 คือการออกแบบแบบปลายเปิด ซึ่งหมายความว่าช่องเสียบ  $\ddot{\phantom{a}}$ ่ เหล่านี้สามารถรับอะแดปเตอร์ที่มีขั้วต่อ Edge ที่ยาวกว่าความยาวตามจริงของขั้วต่อช่องเสียบได้ ตัวอย่างเช่น หากมีการ ติดตั้งอะแดปเตอร์ x16 ในช่องเสียบ x8 2 ของเซิร์ฟเวอร์ ขั้วต่อ Edae ครึ่งหนึ่งจะไม่เชื่อมต่อกับช่องเสียบนั้น อะแดป เตคร์จะยังคงทำงานได้ แต่ประสิทธิภาพการคำนวณก็จะได้รับผลกระทบด้วย
- ์ ดู ลำหรับข้อมูลโดยละเอียดเกี่ยวกับกฎทางเทคนิคของช่องเสียบ PCIe
- สำหรับข้อมูลเพิ่มเติมเกี่ยวกับอะแดปเตอร์ PCIe ที่รองรับ โปรดดู https://serverproven.lenovo.com

### หน่วยประมวลผลกราฟิก (GPU)

### หน่วยประมวลผลกราฟิก (GPU)

เซิร์ฟเวคร์รคงรับการกำหนดค่า GPU ต่อไปนี้:

- มีการติดตั้งโปรเซสเซคร์หนึ่งตัว
	- PCIe x16, DW/FH/FL, อะแดปเตอร์ GPU แบบแอคทีฟสูงสุดสองตัว
	- PCle x8, SG/HH/HL, อะแดปเตอร์ GPU แบบแพสซีฟสูงสุดสองตัว
- มีโปรเซสเตอร์ติดตั้งสองตัว:
	- PCIe x16, กว้างสองเท่า, FH/FL, GPU แบบแอคทีฟสูงสุดสี่ตัว
	- PCIe x8, กว้างเดี๋ยว, HH/HL, GPU แบบพาสซีพสูงสุดแปดตัว

#### หมายเหตุ:

- ์ ดู สำหรับข้อมูลโดยละเอียดเกี่ยวกับกฎทางเทคนิคสำหรับการติดตั้ง GPU
- สำหรับรายการของอะแดปเตอร์ GPU ที่รองรับ โปรดดู https://serverproven.lenovo.com

# ฟังก์ชันในตัวและขั้วต่อ I/O

## ฟังก์ชันในตัวและขั้วต่อ I/O

- Lenovo XClarity Controller (XCC) ซึ่งช่วยให้สามารถควบคุมโปรเซสเซอร์บริการ, ฟังก์ชันการตรวจสอบ, ตัวควบคุม  $\ddot{\phantom{a}}$ วิดีโอ, และคีย์บอร์ด, วิดีโอ, เมาส์ระยะไกล และประสิทธิภาพของฮาร์ดดิสก์ไดรฟ์ระยะไกล
	- เซิร์ฟเวอร์รองรับ Lenovo XClarity Controller 2 (XCC2) ดูข้อมูลเพิ่มเติมเกี่ยวกับ Lenovo XClarity Controller 2  $\omega$  . (XCC2) ได้ที่ https://pubs.lenovo.com/lxcc-overview/
- แผงด้านหน้า  $\ddot{\phantom{0}}$ 
	- ขั้วต่อ USB 2.0 หนึ่งขั้วพร้อมการจัดการ Lenovo XClarity Controller 2
	- ขั้วต่อ USB 3.2 Gen 1 (5 Gbps) หนึ่งขั้ว
- แผงด้านหลัง  $\bullet$ 
	- ขั้วต่อหฺโทรศัพท์การวินิจฉัย LCD ภายนอกหนึ่งขั้ว
	- ขั้วต่อ USB 3.2 Gen 1 (5 Gbps) สี่ตัว
	- ขั้วต่อ 10GbE สองตัว
	- ขั้วต่อ VGA หนึ่งตัว
	- ช่องเสียบโมคูลพอร์ตอนุกรมหนึ่งช่อง
	- ขั้วต่อเครือข่าย XClarity Controller 2 (ขั้วต่ออีเทอร์เน็ต RJ-45) หนึ่งขั้ว

### เครือข่าย

## เครือข่าย

- ขั้วต่อ 10GbE สองตัว  $\bullet$
- ขั้วต่อเครือข่าย XClarity Controller 2 (ขั้วต่ออีเทอร์เน็ต RJ-45) หนึ่งขั้ว  $\bullet$

## ปุ่มด้านหลัง

# ปุ่มด้านหลัง ปุ่ม NMI

# **ตัวควบคุมพื้นที่จัดเก็บข�อมูล**

### **ตัวควบคุมพื้นที่จัดเก็บข�อมูล**

#### อะแดปเตอร�ภายใน / HBA

- อะแดปเตอร�ภายใน RAID 940-16i 8GB Flash PCIe Gen4 12Gb (CFF) ของ ThinkSystem
- ThinkSystem 440-16i SAS/SATA PCIe Gen4 12Gb HBA (CFF) ภายใน
- อะแดปเตอร�ภายใน RAID 9350-16i 4GB Flash PCIe 12Gb ของ ThinkSystem
- อะแดปเตอร�ภายใน RAID 9350-8i 2GB Flash PCIe 12Gb ของ ThinkSystem
- อะแดปเตอร�ภายใน RAID 5350–8i PCIe 12Gb ของ ThinkSystem

#### **HBA**

- ThinkSystem 440-16i SAS/SATA PCIe Gen4 12Gb HBA
- ThinkSystem 4350-16i SAS/SATA 12Gb HBA
- ThinkSystem 440-8i SAS/SATA PCIe Gen4 12Gb HBA
- ThinkSystem 4350-8i SAS/SATA 12Gb HBA
- ThinkSystem 440-16e SAS/SATA PCIe Gen4 12Gb HBA
- ThinkSystem 440-8e SAS/SATA PCIe Gen4 12Gb HBA

#### อะแดปเตอร� RAID

- ระดับ RAID 0, 1, 10, 5
	- อะแดปเตอร� ThinkSystem RAID 5350-8i PCIe 12Gb
	- อะแดปเตอร� RAID 540-8i PCIe Gen4 12Gb ของ ThinkSystem
	- อะแดปเตอร� ThinkSystem RAID 540-16i PCIe Gen4 12Gb
- ระดับ RAID 0, 1, 10, 5, 6
	- อะแดปเตอร� RAID 9350-8i 2GB Flash PCIe 12Gb ของ ThinkSystem (พร�อมโมดูลพลังงานแบบแฟลช)
	- อะแดปเตอร์ RAID 9350-16i 4GB Flash PCIe 12Gb ของ ThinkSystem (พร้อมโมดูลพลังงานแบบแฟลช)
	- อะแดปเตอร� RAID 940-8i 4GB Flash PCIe Gen4 12Gb ของ ThinkSystem (พร�อมโมดูลพลังงานแบบแฟลช)
	- อะแดปเตอร์ RAID 940-16i 4GB Flash PCIe Gen4 12Gb ของ ThinkSystem (พร้อมโมดูลพลังงานแบบแฟลช)
	- อะแดปเตอร์ RAID 940-16i 8GB Flash PCIe Gen4 12Gb ของ ThinkSystem (พร้อมโมดูลพลังงานแบบแฟลช)
	- อะแดปเตอร� RAID 940-32i 8GB Flash PCIe Gen4 12Gb ของ ThinkSystem (พร�อมโมดูลพลังงานแบบแฟลช)

RAID ซอฟต์แวร์

# ตัวควบคุมพื้นที่จัดเก็บข้อมูล

- RAID แบบซอฟต์แวร์ SATA บนแผง
- Intel VROC NVMe RAID
	- VROC Standard ต้องมีคีย์เปิดการเรียกใช้งานและรองรับระดับ RAID 0,1 และ 10
	- VROC Premium ต้องมีคีย์เปิดการเรียกใช้งานและรองรับระดับ RAID 0, 1, 5 และ 10 ดูข้อมูลเพิ่มเติมเกี่ยวกับการ รับและติดตั้งคีย์เปิดการเรียกใช้งานได้ที่ https://fod.lenovo.com/lkms

### หมายเหตุ:

- ดู สำหรับข้อมูลโดยละเอียดเกี่ยวกับกฎทางเทคนิคของช่องเสียบ PCIe  $\ddot{\phantom{a}}$
- ดูข้อมูลเพิ่มเติมเกี่ยวกับอะแดปเตอร์ HBA/RAID ที่รองรับได้ที่การอ้างอิงอะแดปเตอร์ Lenovo ThinkSystem  $\bullet$ **RAID และ HBA**

## พัดลมระบบ

### พัดลมระบบ

เซิร์ฟเวอร์รองรับพัดลมระบบแบบ Hot-swap สูงสุดสี่ชุด:

- พัดลมแบบ Hot-swap ตัวหมุนแบบเดี่ยว 9238
- พัดลมแบบ Hot-swap ตัวหมุนแบบคู่ 9256  $\bullet$

### หมายเหตุ:

- ์ พัดลมแบบ Hot-swap ตัวหมุนแบบเดี่ยวไม่สามารถใช้ร่วมกับพัดลมแบบ Hot-swap ตัวหมุนแบบคู่ได้  $\bullet$
- เมื่อปิดระบบแต่ยังเสียบเข้ากับแหล่งจ่ายไฟ AC อยู่ พัดลมในช่องที่ 4 อาจยังหมุนต่อไปด้วยความเร็วที่ต่ำลงอย่างมาก นี  $\ddot{\phantom{0}}$ คือการออกแบบของระบบเพื่อให้มีการระบายความร้อนที่เหมาะสม
- ดุ สำหรับข้อมูลโดยละเอียดเกี่ยวกับกฎทางเทคนิคสำหรับการติดตั้งพัดลม

# กำลังไฟฟ้า

# กำลังไฟฟ้า เซิร์ฟเวอร์นี้รองรับแหล่งจ่ายไฟ CFF V4 ที่รองรับการสำรอง 1+1 ได้สูงสุดสองชุด ต่อไปนี้คือรายการประเภทที่รองรับ:

- Platinum 750 วัตต์
- Platinum 1,100 วัตต์
- Titanium 1,100 วัตต์
- Platinum 1,800 วัตต์
- Titanium 1,800 วัตต์
- Titanium 2,600 วัตต์

### หมายเหตุ:

- ้อนุญาตให้ใช้ 100V+ กับรายการต่อไปนี้เท่านั้น:
	- Platinum 750 วัตต์
	- Platinum 1,100 วัตต์
- อนุญาตให้ใช้ 200V+ เฉพาะกับแหล่งจ่ายไฟต่อไปนี้เท่านั้น:
	- Platinum 750 วัตต์
	- Platinum 1.100 วัตต์
	- Titanium 1,100 วัตต์
	- Platinum 1.800 วัตต์
	- Titanium 1,800 วัตต์
	- Titanium 2.600 วัตต์

**ข้อสำคัญ**: แหล่งจ่ายไฟทั้งหมดที่จะติดตั้งต้องมีกำลังไฟ วัตต์ หรือระดับพลังงานเดียวกัน

### ข้อควรระวัง:

- แรงดันไฟฟ้าขาเข้า 240 V DC (ช่วงแรงดันไฟฟ้าขาเข้า: 180-300 V DC) รองรับเฉพาะในจีนแผ่นดินใหญ่ ู<br>เท่านั้น
- แหล่งจ่ายไฟพร้อมอินพุต 240 V DC ไม่รองรับฟังก์ชันสายไฟแบบ Hot-plug หากต้องการถอดสายไฟ ตรวจ ี สอบให้แน่ใจว่าคุณปิดเซิร์ฟเวอร์หรือถอดแหล่งพลังงาน DC ที่แผงเบรกเกอร์ออกแล้ว
- เพื่อให้ผลิตภัณฑ์ ThinkSystem ทำงานได้อย่างไร้ข้อผิดพลาดทั้งในสภาพแวดล้อมที่ใช้ไฟฟ้า DC หรือ AC ต้อง มีหรือติดตั้งระบบกราวด์ TN-S ซึ่งสอดคล้องตามมาตรฐาน 60364-1 IEC 2005

# การกำหบดค่าขั้บต่ำสำหรับการแก้ไขข้อบกพร่อง

# การกำหนดค่าขั้นต่ำสำหรับการแก้ไขข้อบกพร่อง

- โปรเซสเซอร์หนึ่งตัวในช่องเสียบโปรเซสเซอร์ 1 (TDP ของโปรเซสเซอร์น้อยกว่า 200 วัตต์)  $\ddot{\phantom{0}}$
- DRAM DIMM หนึ่งตัวในช่องเสียบ DIMM 10  $\ddot{\phantom{0}}$
- ิชุดแหล่งจ่ายไฟหนึ่งตัวในช่องเสียบ PSU 1  $\bullet$
- ้ไดรฟ์หนึ่งตัว พร้อมอะแดปเตอร์ RAID และแบ็คเพลน (หากต้องใช้ระบบปฏิบัติการสำหรับการแก้ไขข้อบกพร่อง)  $\ddot{\phantom{0}}$
- ี พัดลมโรเตอร์เดี่ยวสามตัวในช่องเสียบพัดลม 1, 2 และ 4 และปลอกพัดลมหนึ่งตัวในช่องเสียบพัดลม 3

## ระบบปฏิบัติการ

### ระบบปฏิบัติการ

ระบบปฏิบัติการที่รองรับและได้รับการรับรอง:

- Microsoft Windows Server
- **VMware FSXi**
- Red Hat Enterprise Linux  $\bullet$
- SUSE Linux Enterprise Server  $\ddot{\phantom{0}}$

ข้อมูลอ้างอิง:

- รายการระบบปฏิบัติการที่ใช้ได้ทั้งหมด: https://lenovopress.lenovo.com/osig  $\ddot{\phantom{0}}$
- ดูคำแนะนำการปรับใช้ระบบปฏิบัติการได้ที่ "ปรับใช้ระบบปฏิบัติการ" ใน *คู่มือผู้ใช้ หร*ือ *คู่มือการกำหนดค่าระบบ*

# ข้อมูลจำเพาะเชิงกล

สรุปข้อมูลจำเพาะเชิงกลของเซิร์ฟเวอร์ คุณลักษณะบางอย่างอาจไม่มีให้ใช้งานหรือข้อมูลจำเพาะบางอย่างอาจใช้ไม่ได้ กับระบบของคุณ ทั้งนี้ขึ้นอยู่กับรุ่น

### **ขนาด**

### เซิร์ฟเวอร์ 4U

- ความสูง:
	- ไม�มีขาตั้ง: 448 มม. (17.64 นิ้ว)
	- มีขาตั้ง: 461.4 มม. (18.17 นิ้ว)
- กว้าง:
	- ไม�มีขาตั้ง: 174.2 มม. (6.86 นิ้ว)
	- มีขาตั้ง: 247.4 มม. (9.74 นิ้ว)
- ความลึก:
	- ไม�มีประตูนิรภัย: 710.8 มม. (27.98 นิ้ว)
	- มีประตูนิรภัย: 733.8 มม. (28.89 นิ้ว)

# **น้ำหนัก**

- โครงแบบไดรฟ�ขนาด 2.5 นิ้ว
	- สูงสุด: 40.21 กก. (88.647 ปอนด�)
- โครงแบบไดรฟ�ขนาด 3.5 นิ้ว
	- สูงสุด: 42.735 กก. (94.214 ปอนด�)

# ข้อมูลจำเพาะด้านสภาพแวดล้อม

สรุปข้อมูลจำเพาะด้านสภาพแวดล้อมของเซิร์ฟเวอร์ คุณลักษณะบางอย่างอาจไม่มีให้ใช้งานหรือข้อมูลจำเพาะบางอย่าง ้อาจใช้ไม่ได้กับระบบของคุณ ทั้งนี้ขึ้นอยู่กับรุ่น

### **การปล�อยเสียงรบกวน**

### **การปล�อยเสียงรบกวน**

เซิร�ฟเวอร�มีการประกาศเกี่ยวกับการปล�อยเสียงรบกวนดังต�อไปนี้:

- ระดับพลังเสียง (Lwad)
	- ไม่มีการใช้งาน:
		- ต่ำสุด: 5.2 เบล
		- ปกติ: 5.8 เบล
		- GPU: 6.4 เบล
		- ที่จัดเก็บข�อมูล: 6.4 เบล
	- การทำงาน:
		- ต่ำสุด: 5.2 เบล
		- ปกติ: 5.8 เบล
		- GPU: 7.6 เบล
		- ที่จัดเก็บข�อมูล: 7.2 เบล
- ระดับความดันเสียง (LpAm):
	- ไม่มีการใช้งาน:
		- ต่ำสุด: 37 dBA
		- ปกติ: 41 dBA
		- $-$  GPU: 48 dBA
		- ที่จัดเก็บข�อมูล: 48 dBA
	- การทำงาน:
		- ต่ำสุด: 37 dBA
		- ปกติ: 41 dBA
		- GPU: 59 dBA
		- ที่จัดเก็บข้อมูล: 56 dBA

### **หมายเหตุ:**

- ระดับเสียงเหล่านี้วัดในสภาพแวดล้อมระบบเสียงที่มีการควบคุมตามขั้นตอนที่ระบุไว้โดย ISO7779 และได้รับการรายงาน ตามมาตรฐาน ISO 9296
- ระดับเสียงรบกวนที่ระบุไว้อ้างอิงจากการกำหนดค่าต่อไปนี้ ซึ่งอาจมีการเปลี่ยนแปลงขึ้นอยู่กับการกำหนดค่า/เงื่อนไข:
	- การกำหนดค�าต่ำสุด: 1x CPU 125W, 4x RDIMM 16GB, 4x SAS HDD ขนาด 3.5 นิ้ว, SW RAID, 2x พอร�ต LAN แบบออนบอร์ดขนาด 10GB, 1x PSU 750W
	- การกําหนดค�าทั่วไป: 2x CPU 150W, 4x RDIMM 32GB, 8x SAS HDD ขนาด 3.5 นิ้ว, RAID 940-8i, 2x พอร�ต LAN แบบออนบอร�ดขนาด 10GB, 2x PSU 750W
	- การกําหนดค�าแบบเน�น GPU: 2x CPU 150W, 32x RDIMM 64GB, 8x SAS HDD 3.5 นิ้ว, 1xRAID 940-8i, 2x พอร์ต LAN แบบออนบอร์ดขนาด 10GB, 8x NVDIA A2 GPU, 2x PSU 1800W
	- การกำหนดค�าแบบเน�นพื้นที่จัดเก็บข�อมูล: 2x CPU 195W, 32x RDIMM 64GB, 32x SAS HDD 2.5 นิ้ว, 2x RAID

### การปล่อยเสียงรบกวน

 $\ddot{\phantom{0}}$ 

940-16i, 2x พอร์ต LAN แบบออนบอร์ดขนาด 10GB, 2x PSU 1800W

ึกฎข้อบังคับของภาครัฐ (เช่น กฎข้อบังคับที่กำหนดโดย OSHA หรือข้อบังคับของประชาคมยุโรป) อาจครอบคลุมการได้ ้รับระดับเสียงรบกวนในสถานที่ทำงาน และอาจมีผลบังคับใช้กับคุณและการติดตั้งเซิร์ฟเวอร์ของคุณ ระดับความดันเสียง จริงที่วัดในการติดตั้งของคุณจะขึ้นอยู่กับหลายปัจจัย ซึ่งรวมถึงจำนวนแร็คในการติดตั้ง ขนาด วัสดุ และการปรับแต่งห้อง รวมถึงระดับเสียงรบกวนจากอุปกรณ์อื่นๆ อุณหภูมิแวดล้อมของห้อง และตำแหน่งของพนักงานที่สัมพันธ์กับอุปกรณ์ ้นอกจากนี้ การปฏิบัติตามกฎข้อบังคับของภาครัฐดังกล่าวจะขึ้นอยู่กับปัจจัยเพิ่มเติมหลายประการ รวมถึงระยะเวลาการ ้สัมผัสและการสวมอุปกรณ์ป้องกันเสียงของพนักงาน Lenovo ขอแนะนำให้คุณปรึกษาผู้เชี่ยวชาญที่มีคุณสมบัติเหมาะ สมในด้านนี้เพื่อระบุว่าคุณต้องปฏิบัติตามกฎข้อบังคับที่ใช้บังคับหรือไม่

# การจัดการอุณหภูมิโดยรอบ

### การจัดการอุณหภูมิโดยรอบ

### ข้อสำคัญ:

้เมื่ออุณหภูมิโดยรอบสูงกว่าอุณหภูมิที่รองรับ เซิร์ฟเวอร์จะปิดเครื่อง เซิร์ฟเวอร์จะไม่เปิดเครื่องอีกครั้งจนกว่าอุณหภูมิโดย รอบจะกลับไปอยู่ภายในช่วงอุณหภูมิที่รองรับ

ปรับคุณหภูมิโดยรอบเมื่อติดตั้งส่วนประกอบที่ระบุ

- ี รักษาอุณหภูมิโดยรอบไว้ที่ 45°C หรือต่ำกว่าเมื่อติดตั้งส่วนประกอบต่อไปนี้อย่างน้อยหนึ่งขึ้น
	- โปรเซสเซอร์ที่มี TDP สูงสุด 125 วัตต์
	- RDIMM สามสิบสองตัวที่มีความจน้อยกว่า 32 GB
	- แบ็คเพลนไดรฟ์สูงสุดสองตัว (รองรับเฉพาะไดรฟ์ SATA SSD เท่านั้น)
	- คะแดงใตคร์ PCIe<sup>\*1</sup>
		- อะแดปเตอร์อีเทอร์เน็ต PCIe ThinkSystem Broadcom 5719 1Gb 4-พอร์ต RJ45
		- อะแดปเตอร์อีเทอร์เน็ต PCIe ThinkSystem Intel I350-T4 PCIe 1Gb 4 พอร์ต RJ45
- รักษาอุณหภูมิโดยรอบไว้ที่ 40°C หรือต่ำกว่าเมื่อติดตั้งส่วนประกอบต่อไปนี้อย่างน้อยหนึ่งขึ้น
	- โปรเซสเซอร์ที่มี TDP สูงสุด 150 วัตต์
	- RDIMM สามสิบสองตัวที่มีความจุน้อยกว่า 32 GB
	- แบ็คเพลนไดรฟ์สูงสุดสองตัว (รองรับเฉพาะไดรฟ์ SATA SSD และ SATA HDD เท่านั้น)
	- อะแดปเตอร์ PCIe:\*1
		- อะแดปเตอร์อีเทอร์เน็ต PCIe ThinkSystem Broadcom 5719 1Gb 4-พอร์ต RJ45
		- อะแดปเตอร์อีเทอร์เน็ต PCIe ThinkSystem Intel 1350-T4 PCIe 1Gb 4 พอร์ต RJ45
- ี รักษาอุณหภูมิโดยรอบไว้ที่ 35°C หรือต่ำกว่าเมื่อติดตั้งส่วนประกอบต่อไปนี้อย่างน้อยหนึ่งชิ้น
	- โปรเซสเซอร์ที่มี TDP สูงสุด 195 วัตต์
	- RDIMM ที่ลงทะเบียนสามสิบสองตัวที่มีความจุน้อยกว่า 64 GB
	- ี แบ็คเพลนไดรฟ์สูงสุดสี่ตัว
	- ไดรฟ์ ODD/เทปไดรฟ์ (ขึ้นอยู่กับรุ่นเซิร์ฟเวอร์)
	- อะแดปเตอร์ PCIe:<sup>\*1</sup>
		- วีไทเมคร์
		- คะแดปเตอร์ HBA/RAID
		- คะแดปเตคร์คีเทคร์เน็ต
		- คะแดงใตคร์ NIC
- ี รักษาอณหภมิโดยรอบให้อย่ที่ 30°C หรือต่ำกว่าในสถานการณ์ใดสถานการณ์หนึ่งต่อไปนี้

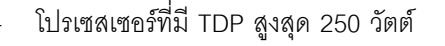

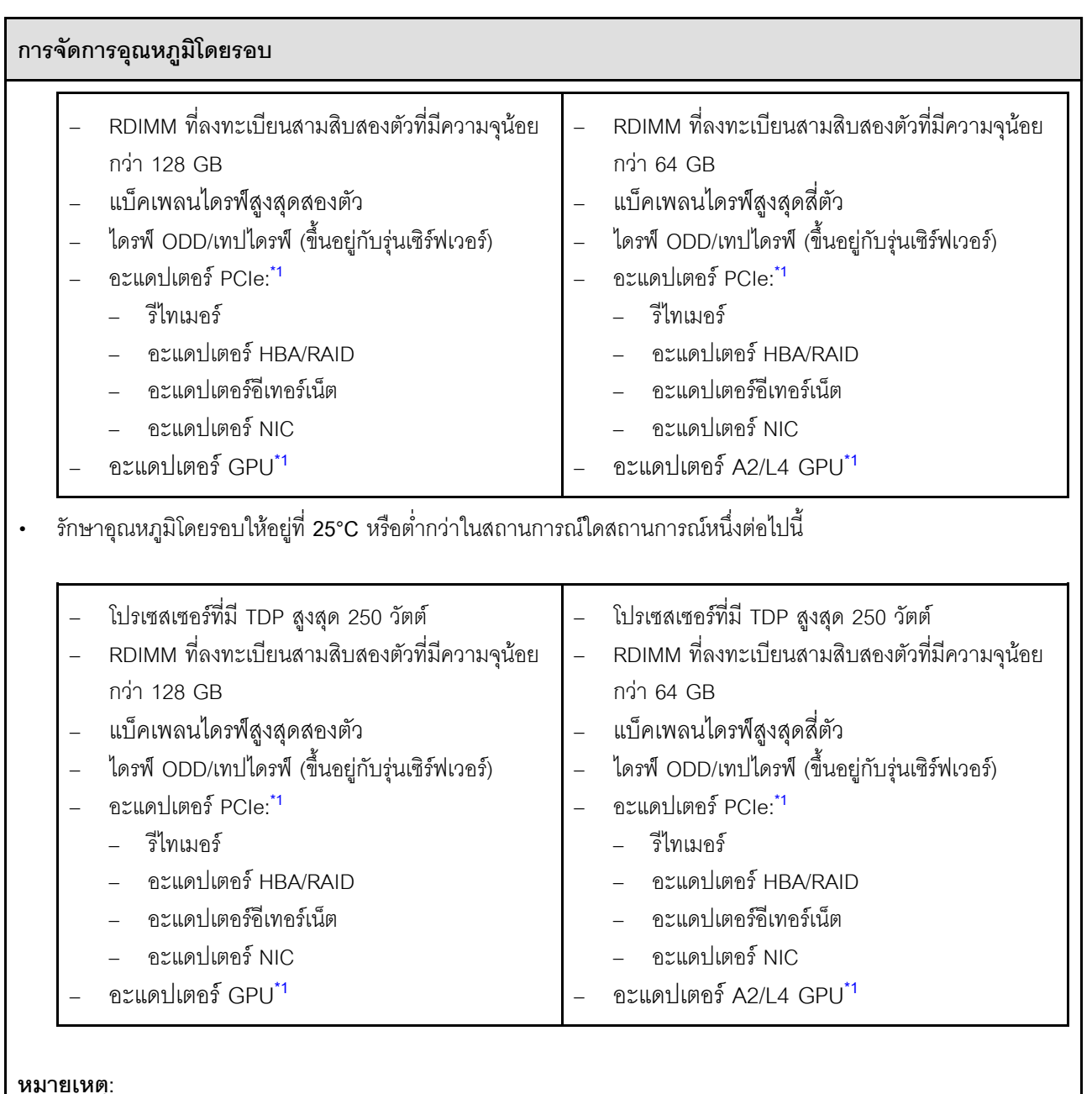

- <span id="page-338-0"></span>้<br>1. \* สำหรับข้อมูลเพิ่มเติมเกี่ยวกับอะแดปเตอร์ PCIe และอะแดปเตอร์ GPU ที่รองรับ โปรดดูที่ https:// serverproven.lenovo.com
- ่ 2. ดู สำหรับข้อมูลโดยละเอียดเกี่ยวกับข้อจำกัดพื้นที่จัดเก็บข้อมูลในการกำหนดค่าเซิร์ฟเวอร์แบบต่างๆ

# สภาพแวดล้อม

### สภาพแวดล้อม

ThinkSystem ST650 V3 สอดคล้องกับข้อมูลจำเพาะ ASHRAE ประเภท A2 บางรุ่นจะสอดคล้องกับข้อกำหนดของ ASHRAE ประเภท A3 และ ประเภท A4 ทั้งนี้ขึ้นอยู่กับการกำหนดค่าฮาร์ดแวร์ ประสิทธิภาพของระบบอาจได้รับผลกระทบ เมื่ออุณหภูมิการทำงานไม่เป็นไปตามข้อกำหนดของ ASHRAE A2

- อณหภมิห้อง:
	- การทำงาน
		- ASHRAE ประเภท A2: 10°C ถึง 35°C (50°F ถึง 95°F); อุณหภูมิโดยรอบลดลงสูงสุดลงทีละ 1°C ทุกๆ 300 ม. (984 ฟุต) เพิ่มระดับความสูงเกินกว่า 900 ม. (2,953 ฟุต)
		- ASHRAE ประเภท A3: 5°C ถึง 40°C (41°F ถึง 104°F); อุณหภูมิโดยรอบลดลงสูงสุดลงที่ละ 1°C ทุกๆ 175 ิม. (574 ฟุต) เพิ่มระดับความสูงเกินกว่า 900 ม. (2,953 ฟุต)
		- ASHRAE ประเภท A4: 5°C ถึง 45°C (41°F ถึง 113°F); อุณหภูมิโดยรอบลดลงสูงสุดลงที่ละ 1 °C ทุกๆ 125 ม. (410 ฟุต) เพิ่มระดับความสูงเกินกว่า 900 ม. (2,953 ฟุต)
	- เซิร์ฟเวอร์ปิด: 5°C ถึง 45°C (41°F ถึง 113°F)
	- การจัดส่ง/การจัดเก็บ: -40°C ถึง 60°C (-40°F ถึง 140°F)
- ระดับความสูงสูงสุด: 3,050 ม. (10,000 ฟุต)
- ความชื้นสัมพัทธ์ (ไม่กลั่นตัว):
	- การทำงาน
		- ASHRAE ประเภท A2: 8% ถึง 80%; จุดน้ำค้างสูงสุด: 21°C (70°F)
		- ASHRAE ประเภท A3: 8% ถึง 85%; จุดน้ำค้างสูงสุด: 24°C (75°F)
		- ASHRAE ประเภท A4: 8% ถึง 90%; จุดน้ำค้างสูงสุด: 24°C (75°F)
		- การจัดส่ง/เก็บรักษา: 8% ถึง 90%
- การปนเปื้อนของอนุภาค

**ข้อควรพิจารณา**: อนุภาคที่ลอยในอากาศและกลุ่มก๊าซที่มีความไวในการทำปฏิกิริยาเพียงอย่างเดียวหรือร่วมกันกับ ้ปัจจัยด้านสิ่งแวดล้อมอื่นๆ เช่น ความชื้นหรืออุณหภูมิ อาจเป็นต้นเหตุที่ทำให้เซิร์ฟเวอร์เกิดความเสี่ยง สำหรับข้อมูลเกี่ยว ้กับขีดจำกัดลำหรับอนุภาคและก๊าซ โปรดดู "การปนเปื้อนของอนุภาค" บนหน้าที่ 330

**หมายเหต**ุ: เซิร์ฟเวอร์ออกแบบมาสำหรับสภาพแวดล้อมของศูนย์ข้อมูลมาตรฐานและแนะนำให้วางในศูนย์ข้อมูลอุตสาหกรรม

# <span id="page-339-0"></span>การปนเปื้อนของอนุภาค

**ข้อคำนึง**: อนุภาคที่ลอยในอากาศ (รวมถึงเกล็ดหรืออนุภาคโลหะ) และกลุ่มก๊าซที่มีความไวในการทำปฏิกิริยาเพียงอย่าง เดียวหรือร่วมกันกับปัจจัยด้านสิ่งแวดล้อมอื่นๆ เช่น ความขึ้นหรืออุณหภูมิ อาจเป็นต้นเหตุที่ทำให้อุปกรณ์เกิดความเสี่ยง ดังที่อธิบายไว้ในเอกสารฉบับนี้

้ความเสี่ยงที่เกิดจากการมีระดับอนุภาคสูงจนเกินไปหรือมีปริมาณความเข้มข้นของก๊าซที่เป็นอันตราย สร้างความเสียหาย ที่อาจทำให้อุปกรณ์ทำงานผิดปกติหรือหยุดทำงาน ข้อกำหนดนี้จึงระบุถึงข้อจำกัดสำหรับอนุภาคและก๊าซ ซึ่งมีไว้เพื่อหลีก เลี่ยงจากความเสียหายดังกล่าว อย่างไรก็ดี ข้อจำกัดนี้จะต้องไม่นำไปพิจารณาหรือใช้เป็นข้อกำหนดขั้นสุดท้าย เนื่องจาก

ยังมีปัจจัยอื่นๆ มากมาย เช่น อุณหภูมิหรือปริมาณความขึ้นของอากาศ ที่อาจส่งผลกระทบต่อการแพร่ของอนุภาคหรือ สารกัดกร่อนทางสิ่งแวดล้อมและสิ่งปนเปื้อนที่เป็นก๊าซ หากข้อกำหนดที่เฉพาะเจาะจงนี้ไม่มีระบุไว้ในเอกสารฉบับนี้ คุณ จำเป็นต้องนำแนวปฏิบัติมาใช้เพื่อรักษาระดับอนุภาคและก๊าซให้สอดคล้องกับข้อกำหนดในการป้องกันสุขภาพและความ ปลอดภัยของมนุษย์ หาก Lenovo พิจารณาว่าระดับของอนุภาคหรือก๊าซในสภาพแวดล้อมระบบของคุณทำให้อุปกรณ์ เกิดความเสียหาย Lenovo อาจกำหนดเงื่อนไขการซ่อมแซมหรือเปลี่ยนอุปกรณ์หรือชิ้นส่วนเพื่อดำเนินมาตรการแก้ไขที่ เหมาะสมในการบรรเทาการปนเปื้อนทางสิ่งแวดล้อมดังกล่าว โดยการดำเนินมาตรการแก้ไขที่เหมาะสมดังกล่าวนั้นเป็น ความรับผิดชอบของลกค้า

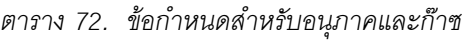

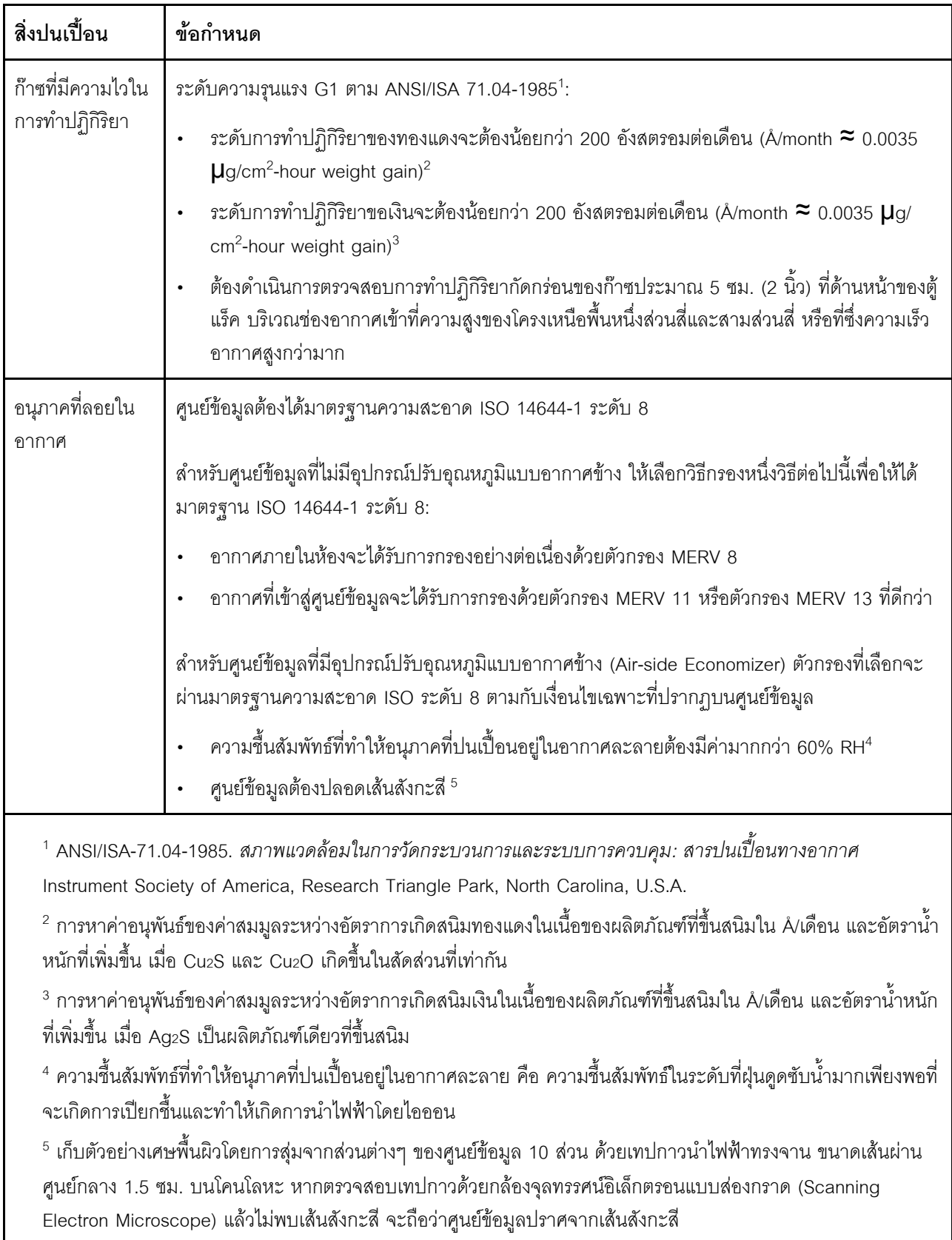

# ขั้วต่อของแผงระบบ

ภาพประกอบต่อไปนี้แสดงขั้วต่อภายในที่อยู่บนแผงระบบ

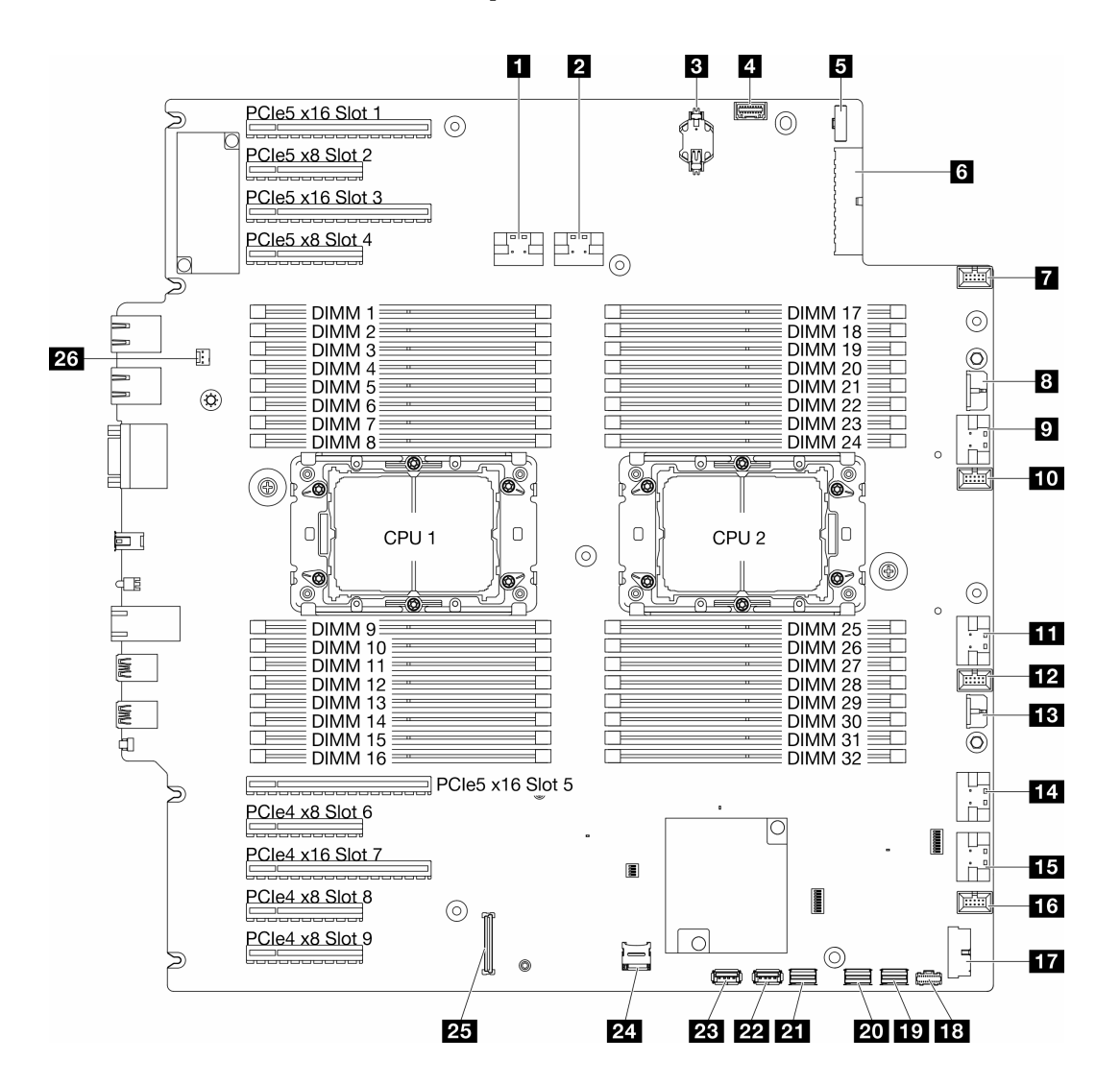

รูปภาพ 145. ขั้วต่อของแผงระบบ

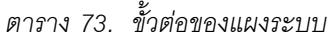

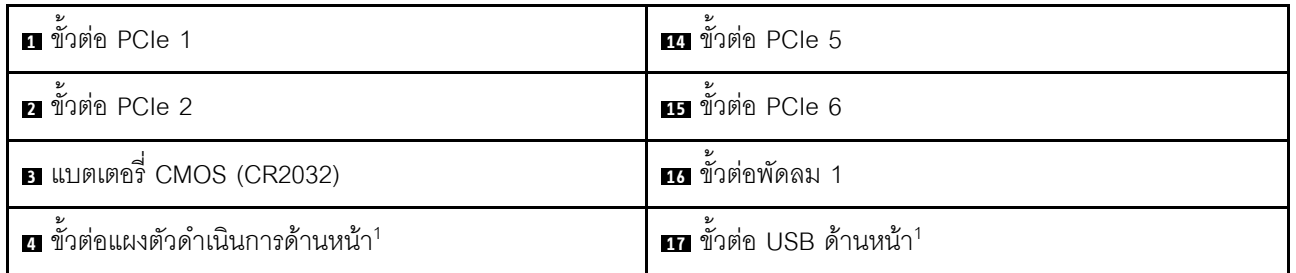

ตาราง 73. ขั้วต่อของแผงระบบ (มีต่อ)

| <b>ย</b> ขั้วต่อสัญญาณแผงจ่ายไฟ | <u>ี เฮ</u> ขั้วต่อไฟฟ้า M.2              |
|---------------------------------|-------------------------------------------|
| 6 ขั้วต่อสายไฟแผงระบบ 1         | <b>10 ข</b> ั้วต่อสัญญาณ M.2              |
| <b>ก</b> ขั้วต่อพัดลม 4         | <b>20</b> ขั้วต่อ SATA 4-7                |
| ย ขั้วต่อไฟฟ้า CFF RAID         | <b>21</b> ขั้วต่อ SATA 0-3                |
| <b>ก</b> ขั้วต่อ PCIe 3         | <b>22</b> ขั้วต่อ USB ภายใน 2             |
| <b>10</b> ขั้วต่อพัดลม 3        | <b>น </b> ขั้วต่อ USB ภายใน 1             |
| $\mathbf{u}$ ขั้วต่อ PCIe 4     | <b>z</b> การ์ด Micro SD                   |
| <b>12</b> ขั้วต่อพัดลม 2        | za โมดูลนิรภัยของเฟิร์มแวร์และ RoTขั้วต่อ |
| <b>18</b> ขั้วต่อสายไฟแผงระบบ 2 | <b>za</b> ขั้วต่อสวิตช์ป้องกันการบุกรุก   |

**หมายเหต**ุ: <sup>1</sup> สายโมดูล I/O ด้านหน้าควรเชื่อมต่อกับขั้วต่อเหล่านี้

# การแก้ไขปัญหาโดยไฟ LED ระบบและจอแสดงผลการวินิจฉัย

โปรดดูส่วนต่อไปนี้เพื่อดูข้อมูลเกี่ยวกับไฟ LED ระบบและจอแสดงผลการวินิจฉัย

# ไฟ LED ของไดรฟ์

หัวข้อนี้แสดงข้อมูลเกี่ยวกับไฟ LED ไดรฟ์

ิตารางต่อไปนี้อธิบายปัญหาต่างๆ ที่ระบุได้โดยไฟ LED แสดงกิจกรรมไดรฟ์และไฟ LED แสดงสถานะของไดรฟ์

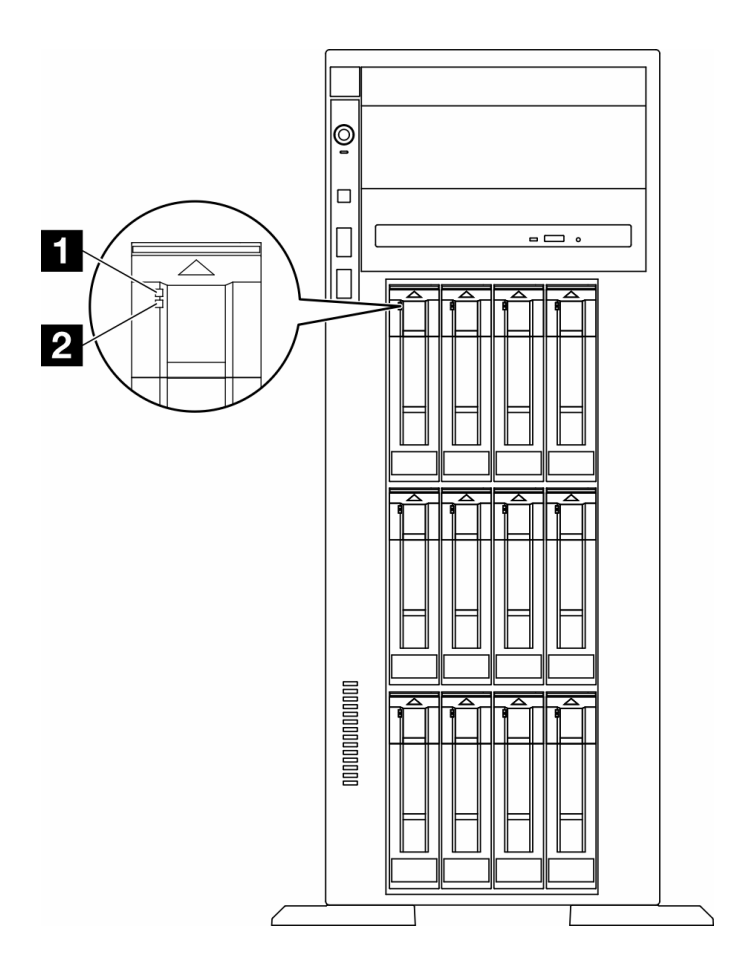

รูปภาพ 146. ไฟ LED ของไดรฟ์

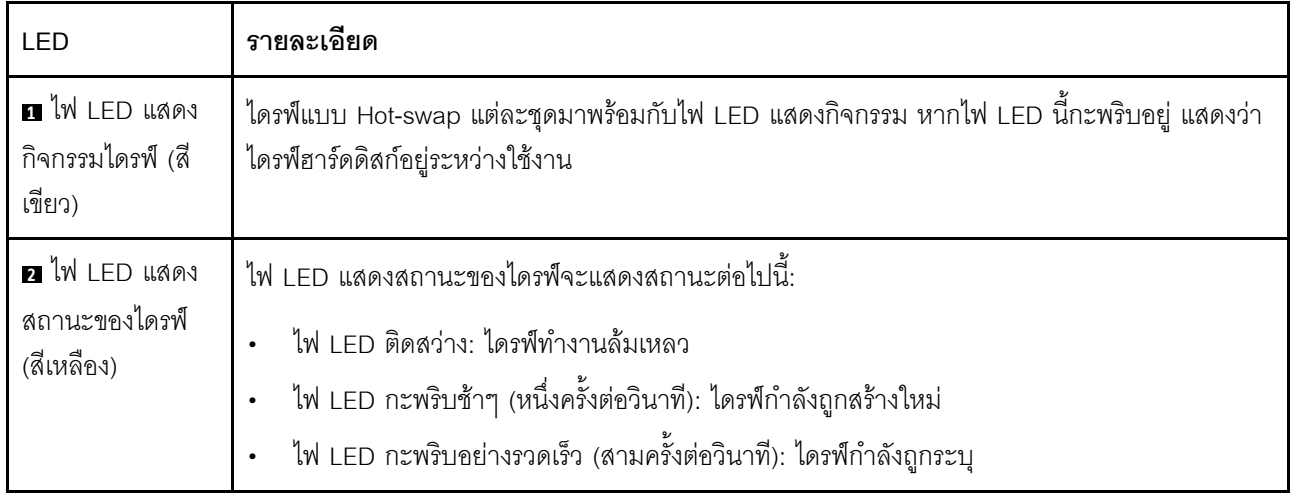

# ไฟ LED แผงตัวดำเนินการด้านหน้า

ส่วนนี้ประกอบด้วยข้อมูลเกี่ยวกับไฟ LED แผงตัวดำเนินการด้านหน้า

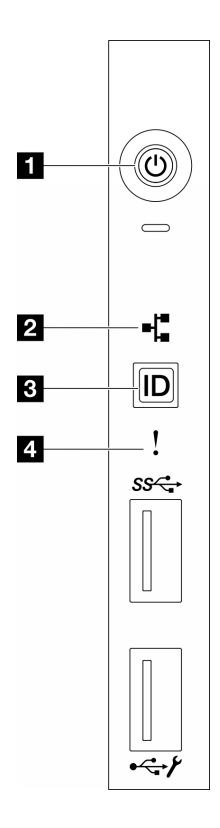

รูปภาพ 147. ไฟ LED แผงตัวดำเนินการด้านหน้า

ตาราง 74. ไฟ LED แผงตัวดำเนินการด้านหน้า

| ■ "ปุ่มเปิด/ปิดเครื่องพร้อมไฟ LED แสดงสถานะเปิด/ปิด                                                            | <sup> </sup> ■ "ปุ่ม ID ระบบพร้อมไฟ LED แสดง ID ระบบ (สีน้ำเงิน)" |
|----------------------------------------------------------------------------------------------------|-------------------------------------------------------------------|
| ี เครื่อง (สีเขียว)" บนหน้าที่ 336                                                                             | ิบนหน้าที่ 337                                                    |
| ือ "ไฟ LED แสดงกิจกรรมของเครือข่าย (สีเขียว)" บนหน้าที่ ∣อ "ไฟ LED แสดงข้อผิดพลาดของระบบ (สีเหลือง)" บน<br>337 | หน้าที่ 337                                                       |

# <span id="page-345-0"></span>ย ปุ่มเปิด/ปิดเครื่องพร้อมไฟ LED แสดงสถานะเปิด/ปิดเครื่อง (สีเขียว)

เมื่อตั้งค่าเซิร์ฟเวอร์เรียบร้อยแล้ว คุณสามารถกดปุ่มเปิด/ปิดเครื่องเพื่อเปิดเซิร์ฟเวอร์ได้ นอกจากนี้ คุณสามารถกดปุ่ม ้ควบคุมพลังงานค้างไว้สักครู่เพื่อปิดเซิร์ฟเวอร์ หากคุณไม่สามารถปิดเซิร์ฟเวอร์จากระบบปฏิบัติการได้ สถานะของไฟ LED แสดงสถานะเปิดเครื่อง มีดังนี้:

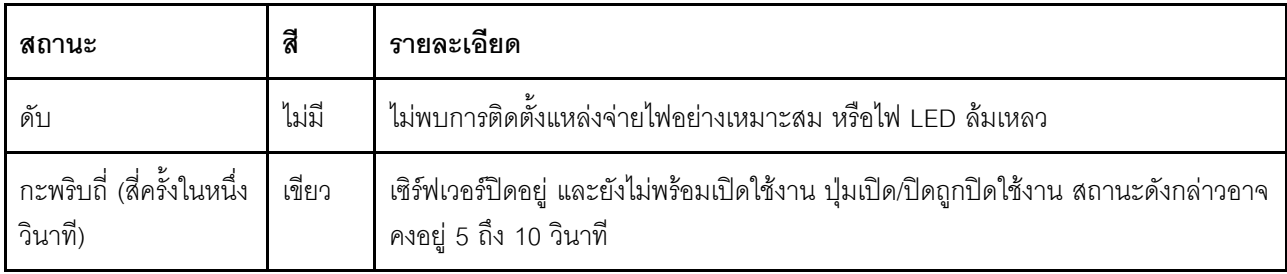

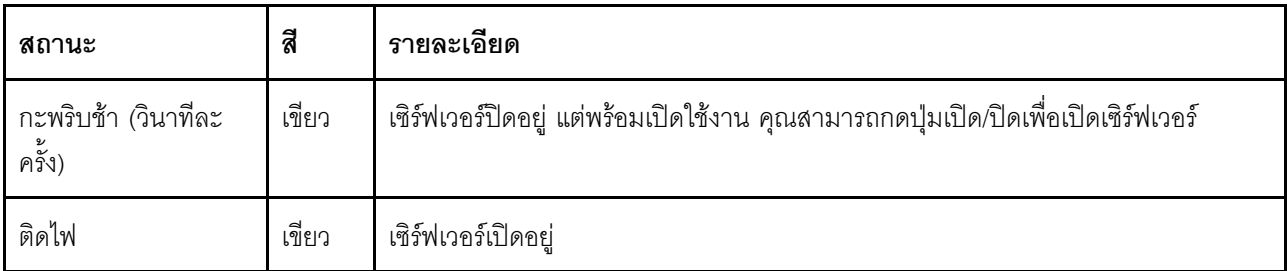

# <span id="page-346-1"></span>ย ไฟ LED แสดงกิจกรรมของเครือข่าย (สีเขียว)

ไฟ LED แสดงกิจกรรมเครือข่ายช่วยให้คุณระบุการเชื่อมต่อและกิจกรรมของเครือข่ายได้

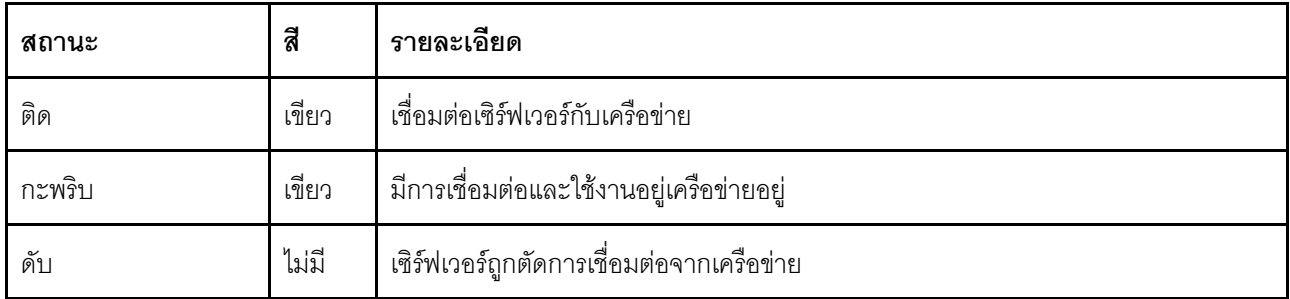

# <span id="page-346-0"></span>ย ปุ่ม ID ระบบพร้อมไฟ LED แสดง ID ระบบ (สีน้ำเงิน)

ใช้ปุ่ม ID ระบบนี้และไฟ LED สีน้ำเงินแสดง ID ระบบเพื่อแสดงให้เห็นตำแหน่งของเซิร์ฟเวอร์ แต่ละครั้งที่คุณกดปุ่ม ID ้<br>ระบบ สถานะของไฟ LED แสดง ID ระบบจะเปลี่ยนแปลง สามารถเปลี่ยนไฟ LED เป็นติด กะพริบ หรือดับ คุณยัง สามารถใช้ Lenovo XClarity Controller หรือโปรแกรมจัดการจากระยะไกลในการเปลี่ยนสถานะของไฟ LED แสดง ID ระบบ เพื่อช่วยระบุตำแหน่งเซิร์ฟเวอร์ท่ามกลางเซิร์ฟเวอร์อื่นๆ ด้วยสายตา

# <span id="page-346-2"></span>ย ไฟ LED แสดงข้อผิดพลาดของระบบ (สีเหลือง)

ไฟ LED แสดงข้อผิดพลาดของระบบช่วยให้คุณทราบว่ามีข้อผิดพลาดของระบบหรือไม่

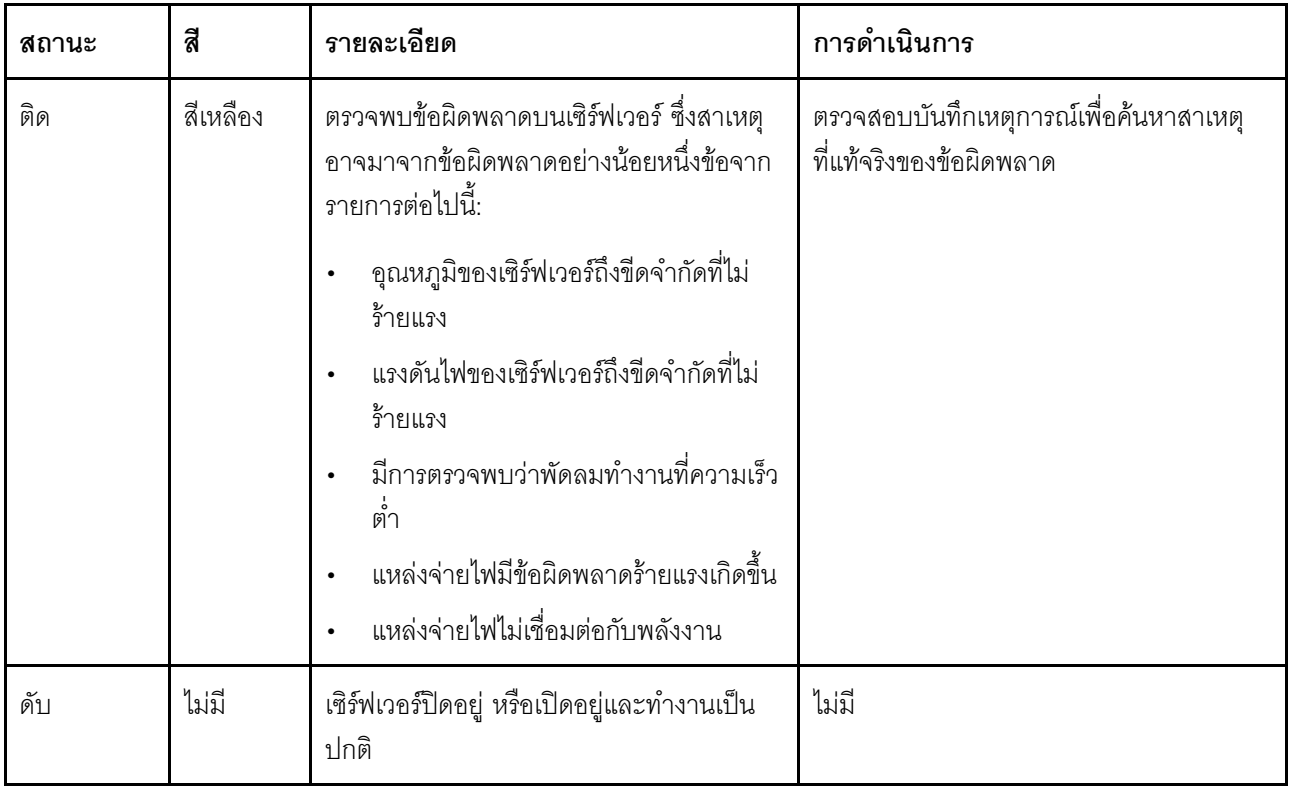

# ไฟ LED ของระบบด้านหลัง

ภาพประกอบในส่วนนี้แสดงไฟ LED ที่อยู่ด้านหลังของเซิร์ฟเวอร์

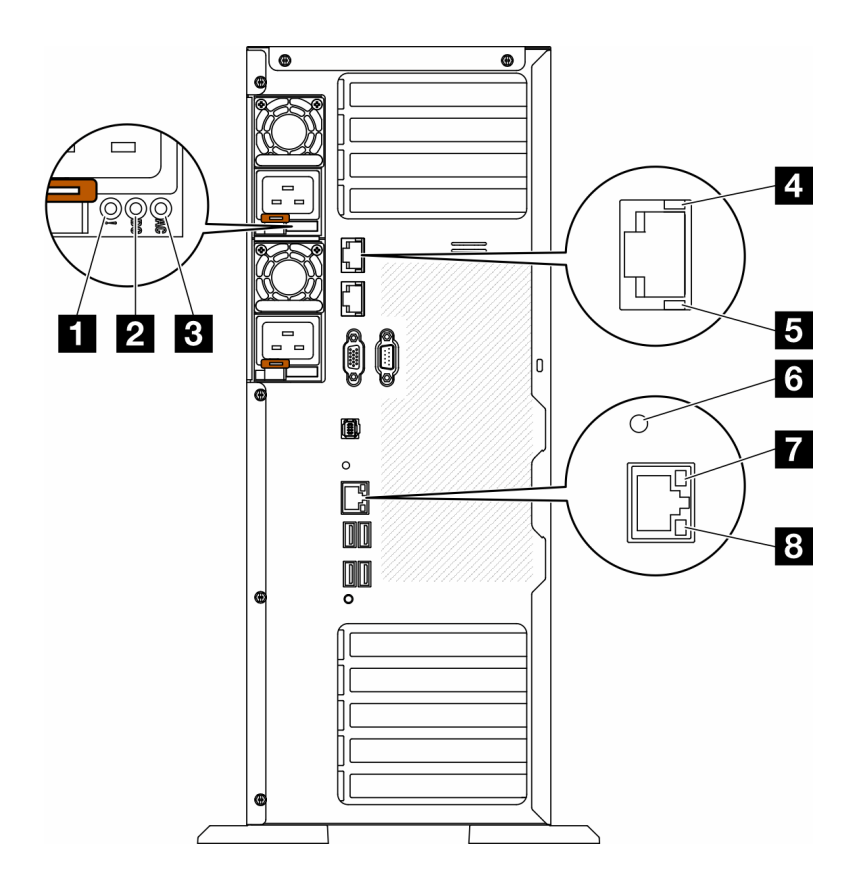

รูปภาพ 148. ไฟ LED ระบบด้านหลังของเซิร์ฟเวอร์

ตาราง 75. ไฟ LED บริเวณด้านหลังของเซิร์ฟเวอร์

| ย ไฟ LED ข้อผิดพลาดแหล่งจ่ายไฟ (เหลือง)   | B ไฟ LED แสดงกิจกรรม 10GbE (สีเขียว)             |
|-------------------------------------------|--------------------------------------------------|
| <b>อ</b> ไฟ LED พลังงาน DC (เขียว)        | อ ไฟ LED ID ระบบ (สีน้ำเงิน)                     |
| <b>อ</b> ไฟ LED พลังงาน AC (เขียว)        | ■ ไฟ LED การเชื่อมต่ออีเทอร์เน็ต (สีเขียว)       |
| น ไฟ LED แสดงการเชื่อมต่อ 10GbE (สีเขียว) | <b>อ</b> ไฟ LED แสดงกิจกรรมอีเทอร์เน็ต (สีเขียว) |

# ย ไฟ LED ข้อผิดพลาดแหล่งจ่ายไฟ (เหลือง)

หากไฟ LED ข้อผิดพลาดแหล่งจ่ายไฟติดสว่าง แสดงว่าแหล่งจ่ายไฟทำงานล้มเหลว

# ย ไฟ LED พลังงาน DC (เขียว)

แหล่งจ่ายไฟแบบ Hot-swap แต่ละชุดจะมีไฟ LED แสดงกำลังไฟฟ้า dc และไฟ LED แสดงกำลังไฟฟ้า ac หากไฟ LED แสดงกำลังไฟฟ้า dc ติดสว่าง แสดงว่าแหล่งพลังงานกำลังจ่ายกำลังไฟฟ้า dc ไปยังระบบอย่างเพียงพอ ระหว่าง การใช้งานตามปกติ ไฟ LED แสดงกำลังไฟฟ้า ac และ dc จะติดสว่าง

# m ไฟ LED พลังงาน AC (เขียว)

แหล่งจ่ายไฟแบบ Hot-swap แต่ละชุดจะมีไฟ LED แสดงกำลังไฟฟ้า ac และไฟ LED แสดงกำลังไฟฟ้า dc หากไฟ LED แสดงกำลังไฟฟ้า ac ติดสว่าง แสดงว่าได้มีการจ่ายกำลังไฟฟ้าไปยังแหล่งพลังงานผ่านสายไฟอย่างเพียงพอ ระหว่างการใช้งานตามปกติ ไฟ LED แสดงกำลังไฟฟ้า ac และ dc จะติดสว่าง

้ สำหรับรายละเอียดเพิ่มเติมเกี่ยวกับไฟ LED แหล่งจ่ายไฟ โปรดดู "ไฟ LED แหล่งจ่ายไฟ" บนหน้าที่ 341

# ย ไฟ LED แสดงการเชื่อมต่อ 10GbE (สีเขียว) **ย** ไฟ LED แสดงกิจกรรม 10GbE (สีเขียว)

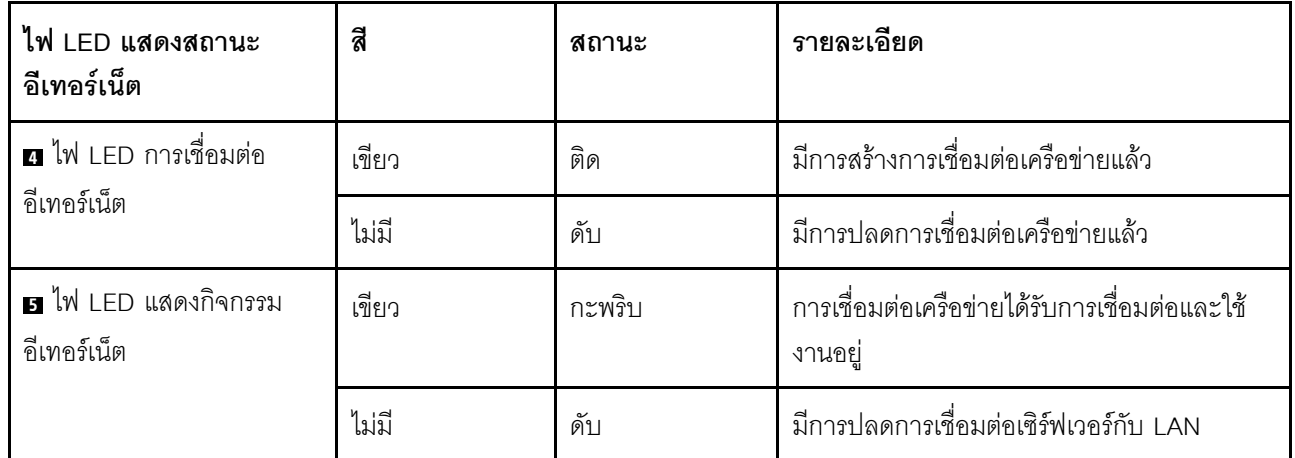

ขั้วต่ออีเทอร์เน็ต 10Gb แต่ละชดจะมีไฟ LED แสดงสถานะสองชด

# g ไฟ LED ID ระบบ (สีน้ำเงิน)

ใช้ไฟ LED สีน้ำเงินแสดง ID ระบบนี้เพื่อระบุตำแหน่งของเซิร์ฟเวอร์ด้วยสายตา ไฟ LED แสดง ID ระบบยังอยู่ทางด้าน หน้าของเซิร์ฟเวอร์ด้วย แต่ละครั้งที่คุณกดปุ่ม ID ระบบบนแผงด้านหน้า สถานะของไฟ LED แสดง ID ระบบทั้งสองจะ ิเปลี่ยนแปลง สามารถเปลี่ยนไฟ LED เป็นติด กะพริบ หรือดับ คุณยังสามารถใช้ Lenovo XClarity Controller หรือ โปรแกรมจัดการจากระยะไกลในการเปลี่ยนสถานะของไฟ LED แสดง ID ระบบ เพื่อช่วยระบุตำแหน่งเซิร์ฟเวอร์ ท่ามกลางเซิร์ฟเวอร์อื่นๆ ด้วยสายตา

หากขั้วต่อ USB ของ XClarity Controller ถูกตั้งค่าให้มีทั้งฟังก์ชัน USB 2.0 และฟังก์ชันการจัดการ XClarity Controller คุณสามารถกดปุ่ม ID ระบบ เป็นเวลาสามวินาที เพื่อสลับใช้งานระหว่างสองฟังก์ชันนี้ได้

# ย ไฟ LED การเชื่อมต่ออีเทอร์เน็ต (สีเขียว) ย ไฟ LED แสดงกิจกรรมอีเทอร์เน็ต (สีเขียว)

ขั้วต่อเครือข่ายแต่ละขั้วต่อจะมีไฟ LED แสดงสถานะสองชุด

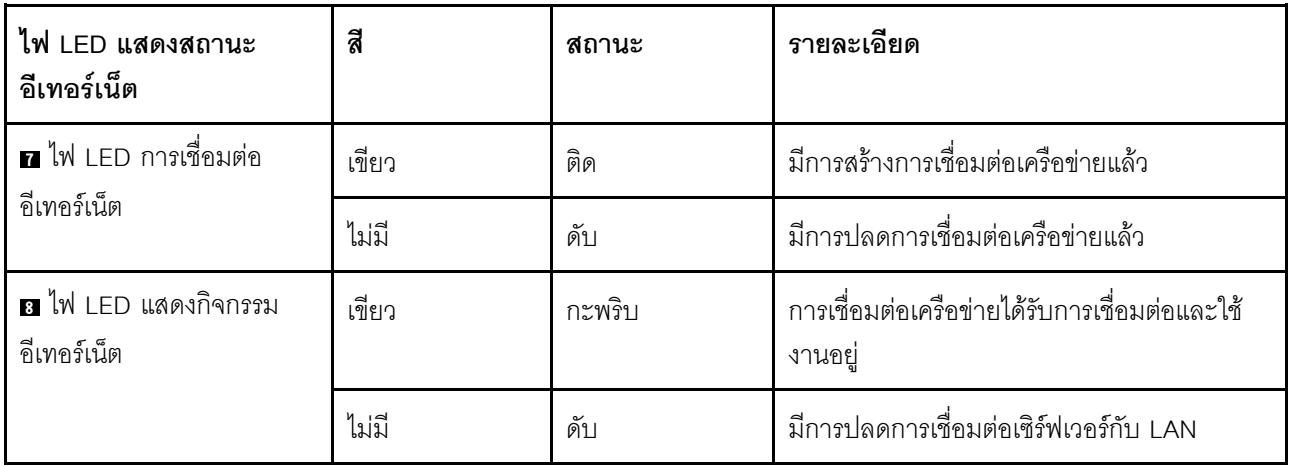

# <span id="page-350-0"></span>ไฟ I FD แหล่งจ่ายไฟ

หัวข้อนี้แสดงข้อมูลเกี่ยวกับไฟ LED แสดงสถานะแหล่งจ่ายไฟต่างๆ และคำแนะนำเกี่ยวกับการดำเนินการที่สอดคล้อง กัน

เซิร์ฟเวอร์จำเป็นต้องมีส่วนประกอบขั้นต่ำดังต่อไปนี้เพื่อให้ไฟ LED พลังงาน AC บนแหล่งจ่ายไฟติดสว่าง:

- แหล่งจ่ายไฟ
- สายไฟ
- การจ่ายไฟเข้าอย่างเหมาะสมจากแหล่งพลังงาน

เซิร์ฟเวอร์จำเป็นต้องมีส่วนประกอบขั้นต่ำดังต่อไปนี้เพื่อการเริ่มทำงาน:

ตารางต่อไปนี้อธิบายปัญหาต่างๆ ที่ระบุได้โดยสถานะชุดไฟ LED แหล่งจ่ายพลังงานและไฟ LED การเปิดเครื่องบนแผง ตัวดำเนินการด้านหน้า รวมถึงการดำเนินการที่แนะนำเพื่อแก้ไขปัญหาที่ตรวจพบ

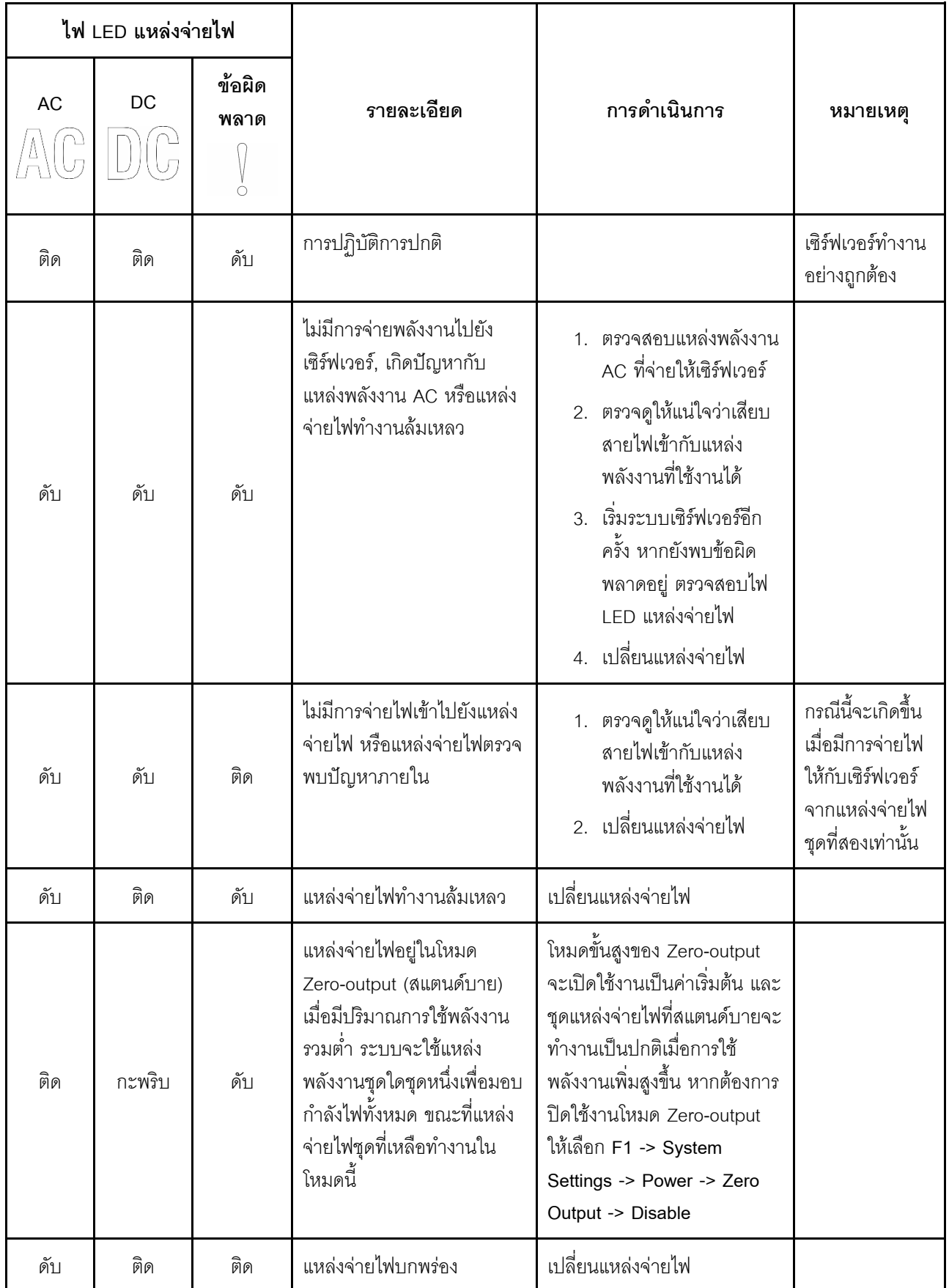

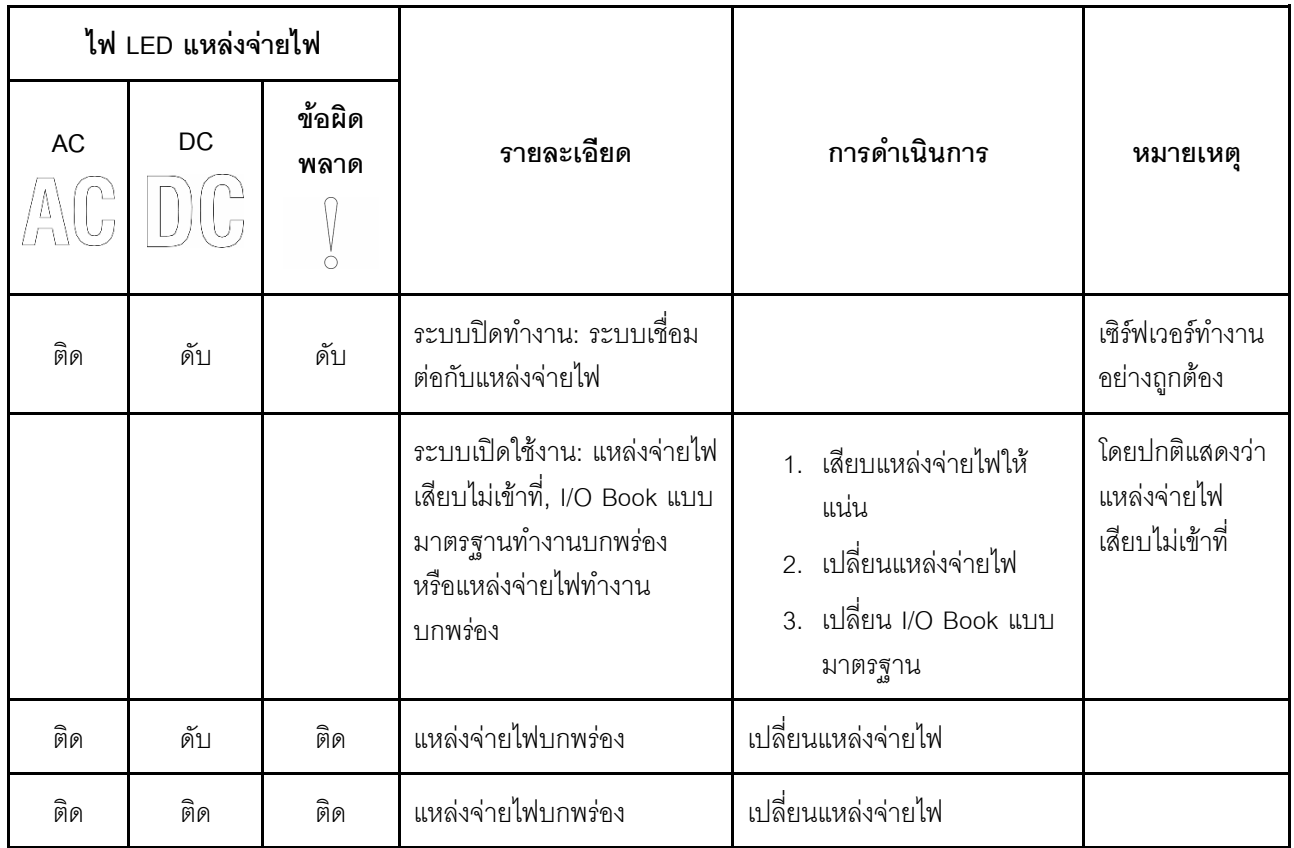

# LED บนแผงระบบ

ภาพประกอบในส่วนนี้แสดงไฟ LED ที่อยู่บนแผงระบบ

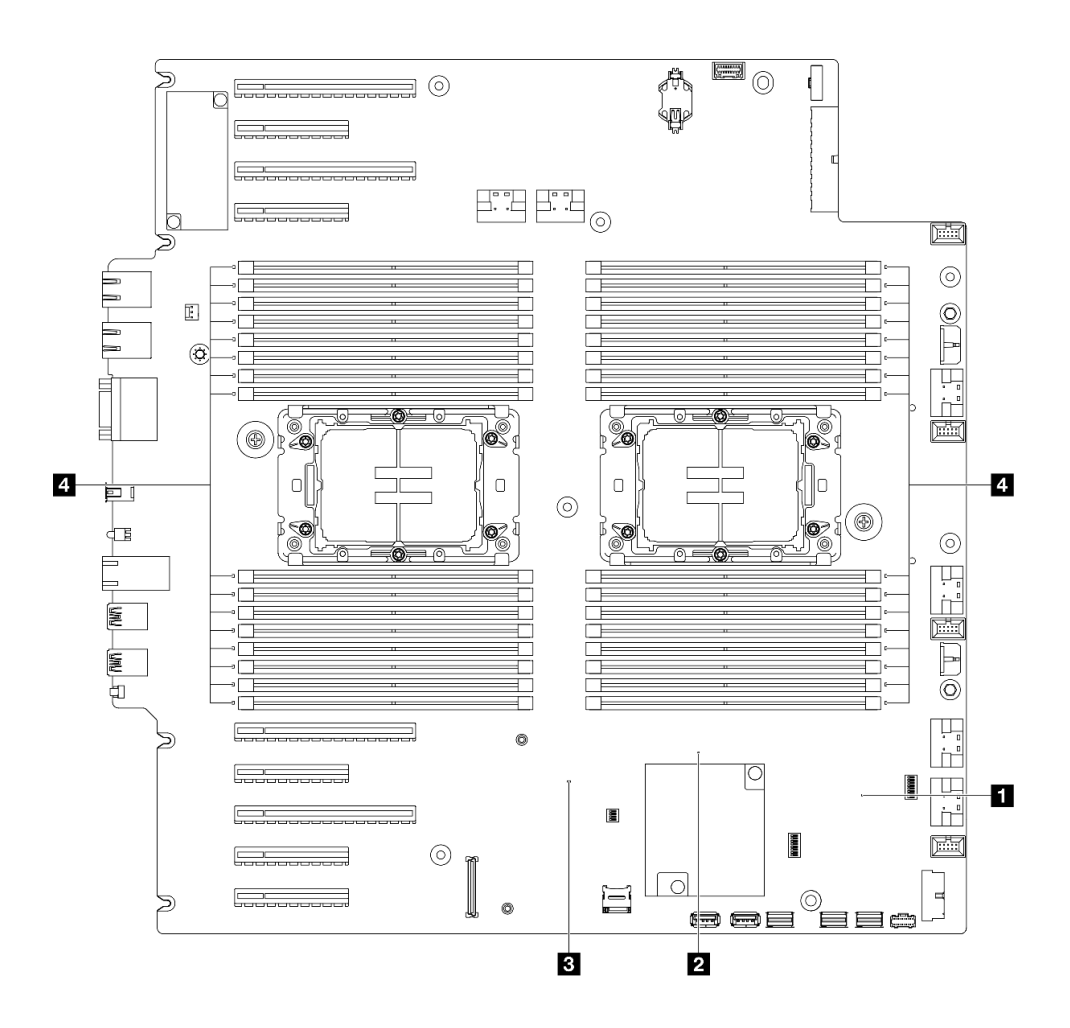

*รูปภาพ 149. LED บนแผงระบบ*

- **<sup>1</sup> ลักษณะการทำงานของไฟ LED แสดงการทำงานของ FPGA (สีเขียว):**
	- **กะพริบ:** FPGA ทำงานได�ตามปกติ
	- **ติดหรือดับ:** FPGA ไม�ทำงาน
- **<sup>2</sup> ลักษณะการทำงานของไฟ LED แสดงการทำงานของ ME (สีเขียว):**
	- **กะพริบ:** PCH ME กำลังทำงานปกติ
	- **ติดหรือดับ:** PCH ME ทำงานผิดปกติ
- **<sup>3</sup> ลักษณะการทำงานของไฟ LED แสดงการทำงานของ XCC (สีเขียว):**
	- **กะพริบเร็ว:** XCC กำลังเริ่มต�น
	- **กะพริบ (ประมาณหนึ่งครั้งต�อวินาที):** XCC ทำงานปกติ
	- **ดับหรือติดเสมอ:** XCC ทำงานไม�ถูกต�องหรือทำงานผิดปกติ
- **<sup>4</sup> ลักษณะการทำงานของไฟ LED แสดงข�อผิดพลาดของ DIMM (เหลืองอำพัน):**

ต**ิดสว่าง**: เกิดข้อผิดพลาดกับ DIMM ตัวที่ระบุโดยไฟ LED ดังกล่าว

# ไฟ LED พอร์ตการจัดการระบบ XCC

หัวข้อนี้แสดงข้อมูลเกี่ยวกับไฟ LED ของ พอร์ตการจัดการระบบ XCC

ตารางต่อไปนี้อธิบายปัญหาต่างๆ ที่ระบุโดยไฟ LED บน พอร์ตการจัดการระบบ XCC

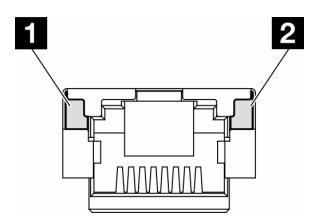

รูปภาพ 150. พอร์ตการจัดการระบบ XCC ไฟ LED

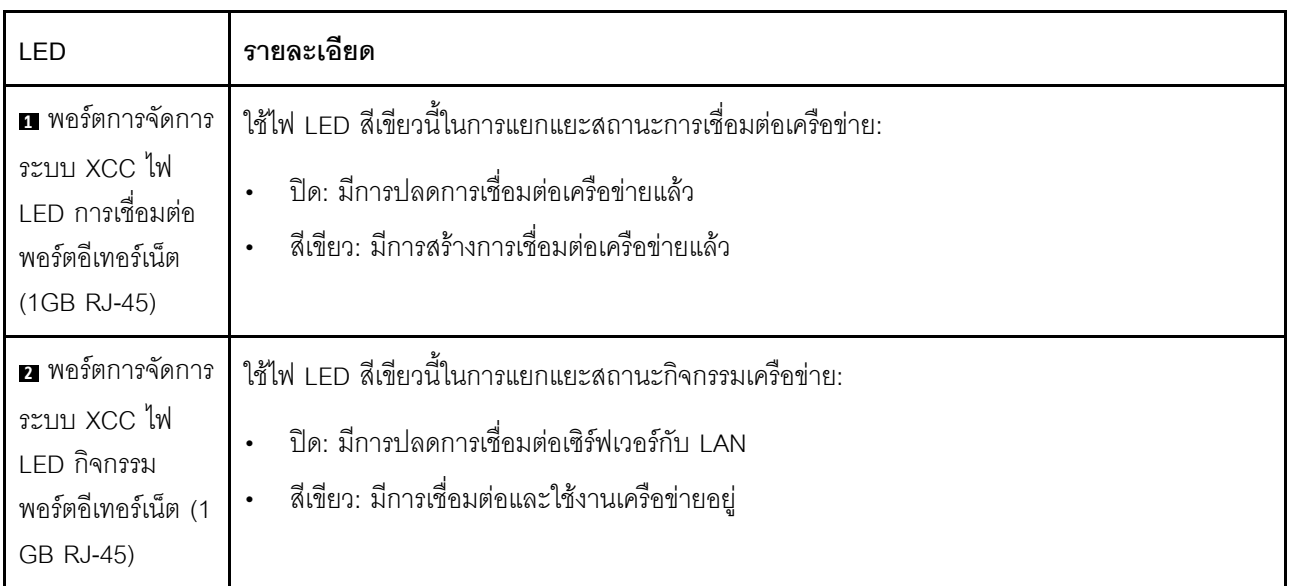

# หูโทรศัพท์การวินิจฉัยภายนอก

หูโทรศัพท์การวินิจฉัยภายนอกเป็นอุปกณณ์ภายนอกที่เชื่อมต่อกับเซิร์ฟเวอด้วยสาย และให้การเข้าถึงข้อมูลระบบ เช่น ข้อผิดพลาด ข้อมูลสถานะระบบ เฟิร์มแวร์ เครือข่าย และสถานภาพได้อย่างรวดเร็ว

# ตำแหน่งของหูโทรศัพท์การวินิจฉัยภายนอก

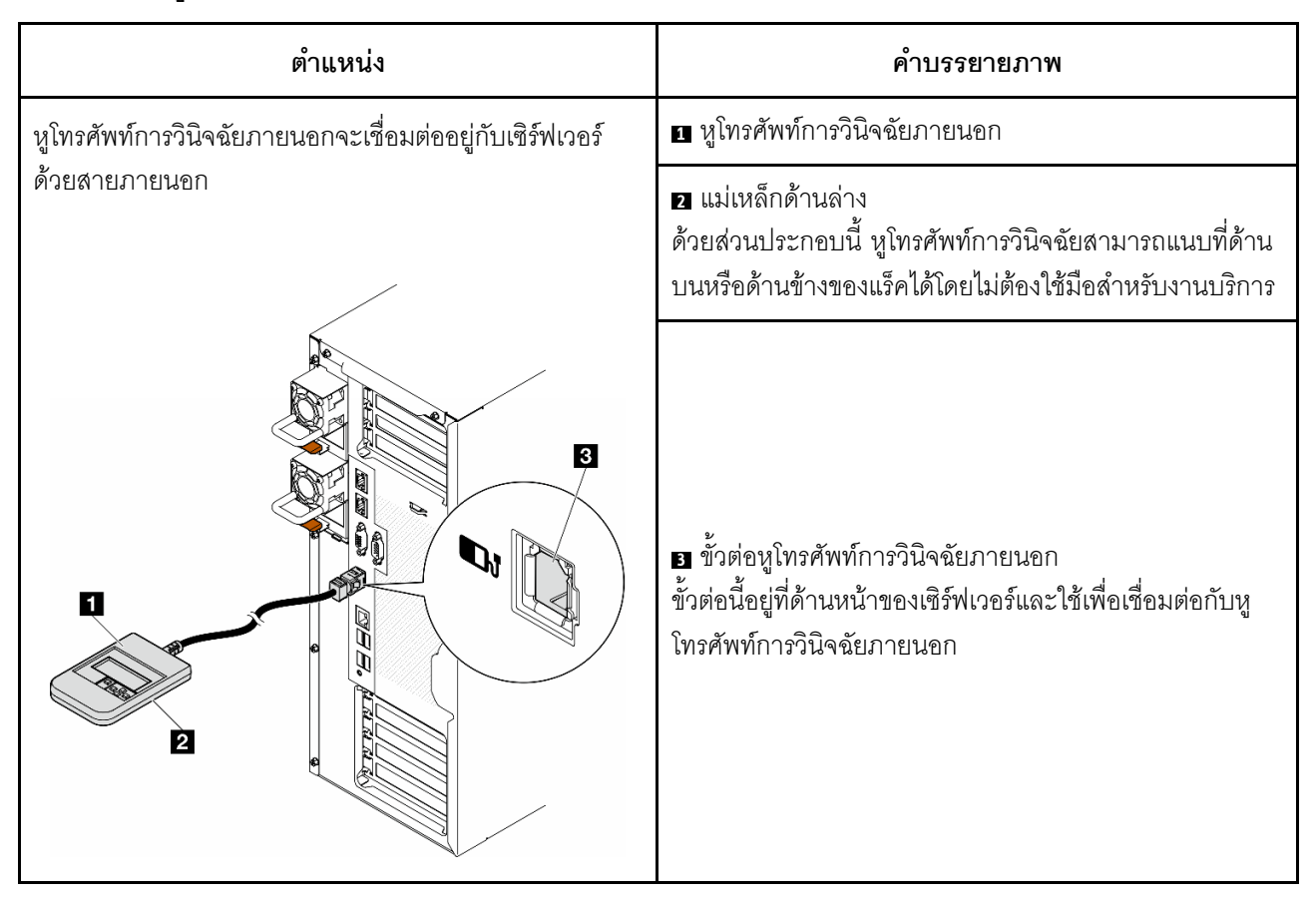

หมายเหตุ: เมื่อถอดปลั๊กหูโทรศัพท์การวินิจฉัยภายนอก โปรดดูคำแนะนำต่อไปนี้:

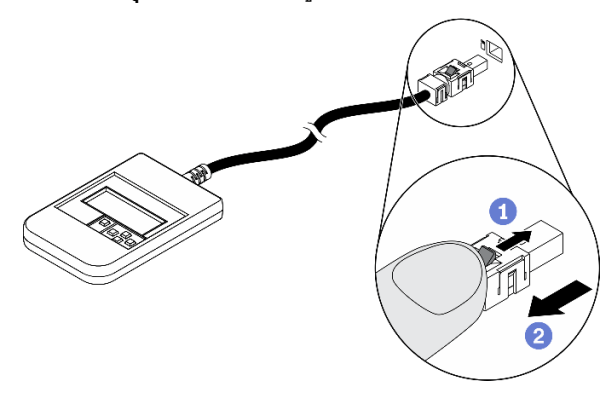

- 0 กดคลิปพลาสติกที่ปลั๊กไปข้างหน้า
- 2 จับคลิปและถอดสายออกจากขั้วต่อ

### ภาพรวมของพาแนลจอแสดงผล

อุปกรณ์การวินิจฉัยประกอบด้วยจอแสดงผล LCD และปุ่มนำทาง 5 ปุ่ม

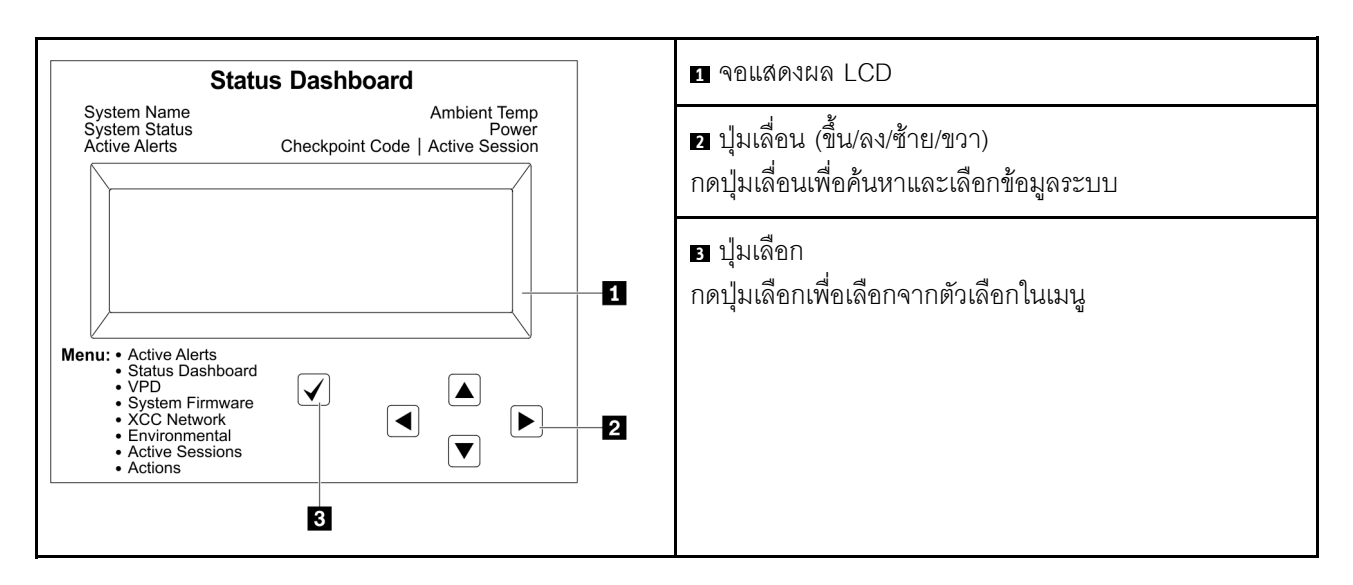

## แผนภาพโฟลว์ตัวเลือก

จอแสดงผลแผง LCD แสดงข้อมูลระบบต่างๆ เลื่อนผ่านตัวเลือกต่างๆ ด้วยปุ่มเลื่อน

ตัวเลือกและรายการบนจอแสดงผล LCD อาจแตกต่างออกไป ทั้งนี้ขึ้นอยู่กับรุ่น

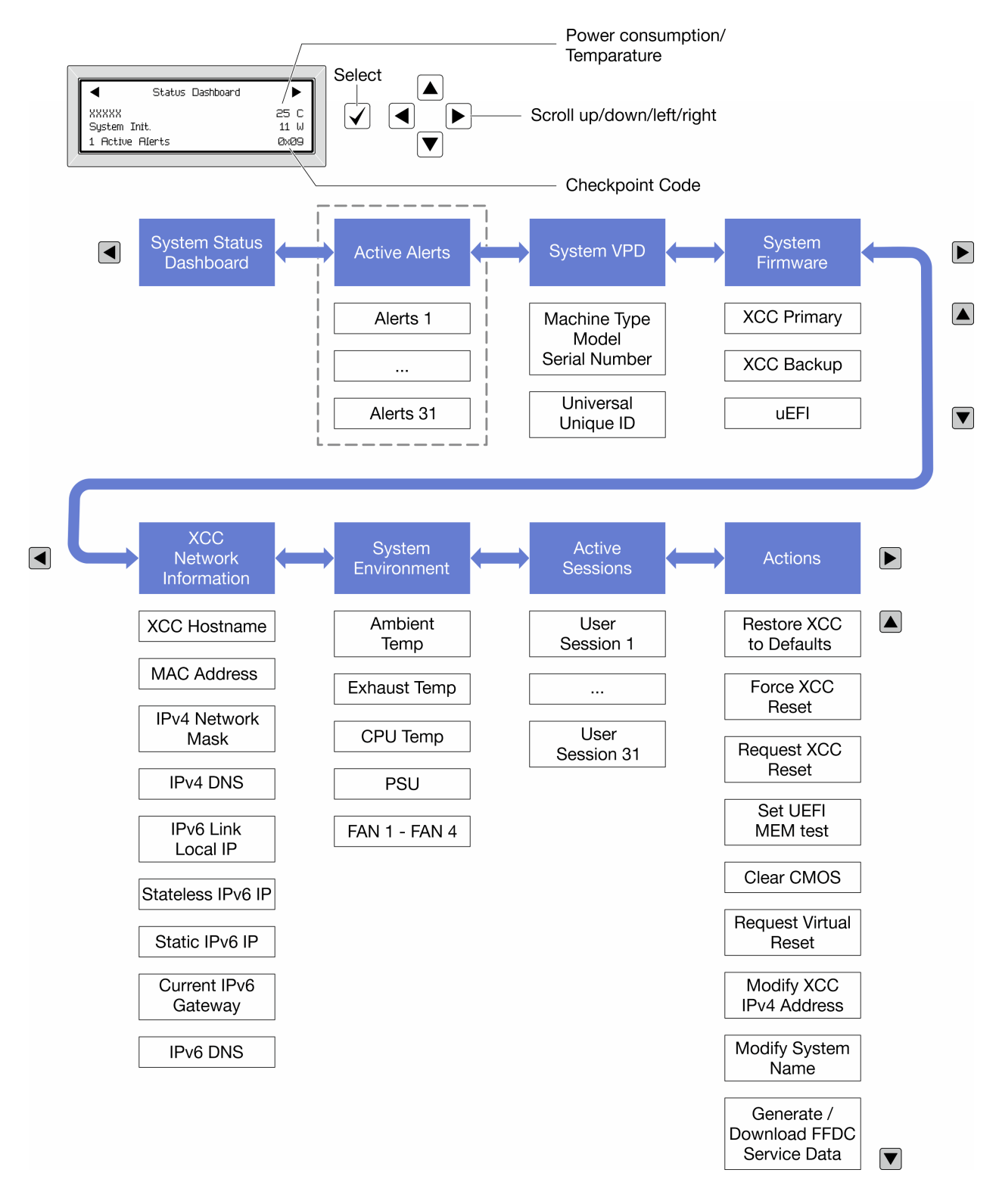

## รายการเมนูแบบเต็ม

ต่อไปนี้เป็นรายการตัวเลือกที่ใช้ได้ สลับระหว่างตัวเลือกและรายการข้อมูลรองด้วยปุ่มเลือกและสลับระหว่างตัวเลือกหรือ รายการข้อมูลต่างๆ ด้วยปุ่มเลื่อน

# เมนูหลัก (แดชบอร์ดสถานะระบบ)

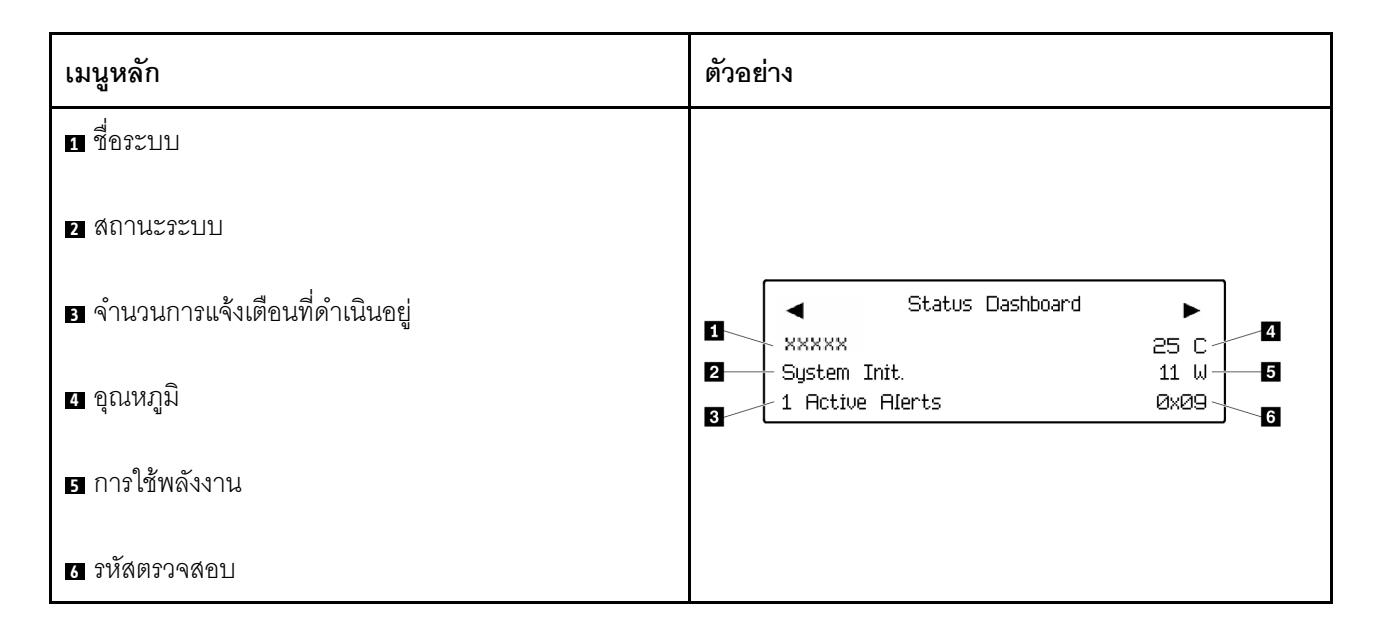

# การแจ้งเตือนที่ดำเนินอยู่

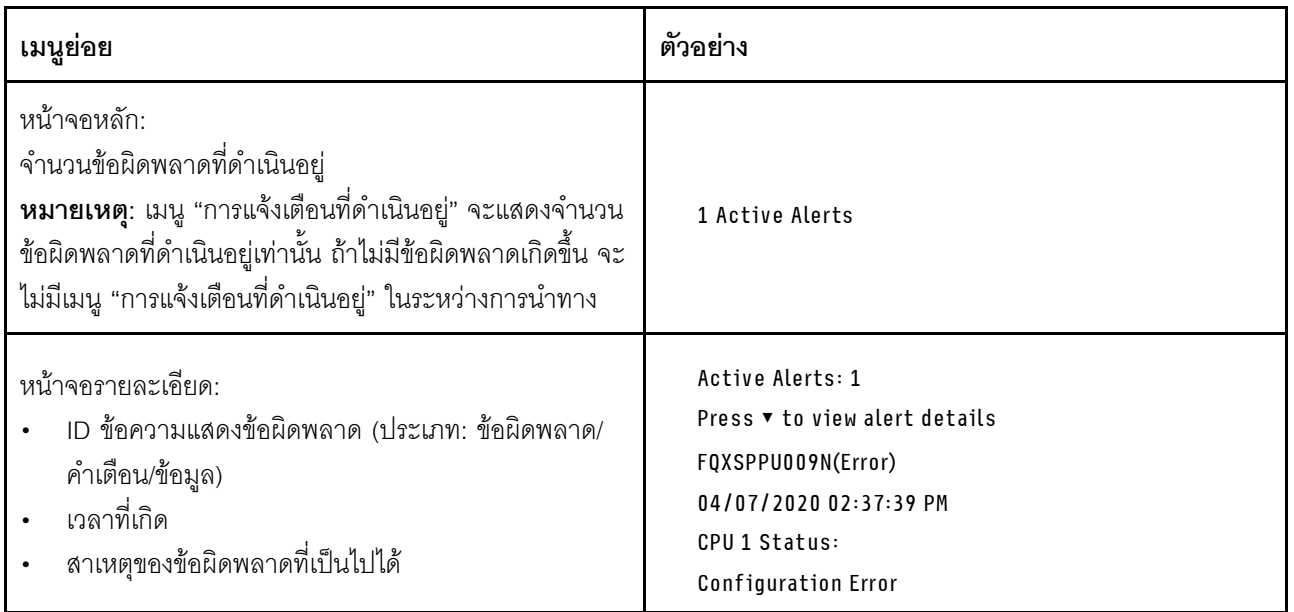

# ข้อมูล VPD ระบบ

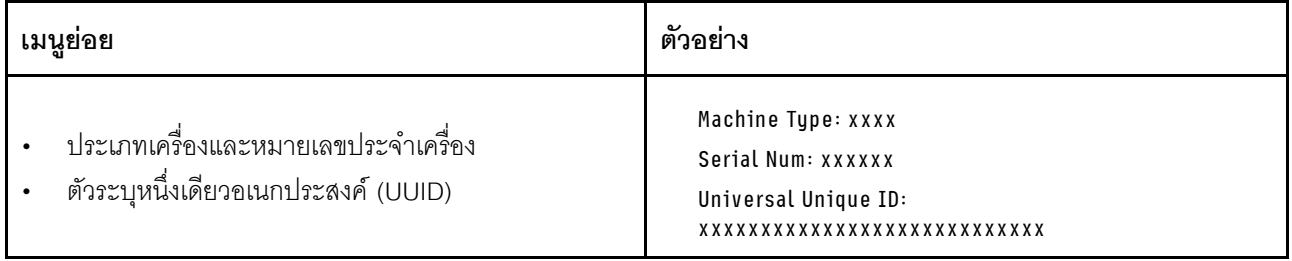
#### เฟิร์มแวร์ของระบบ

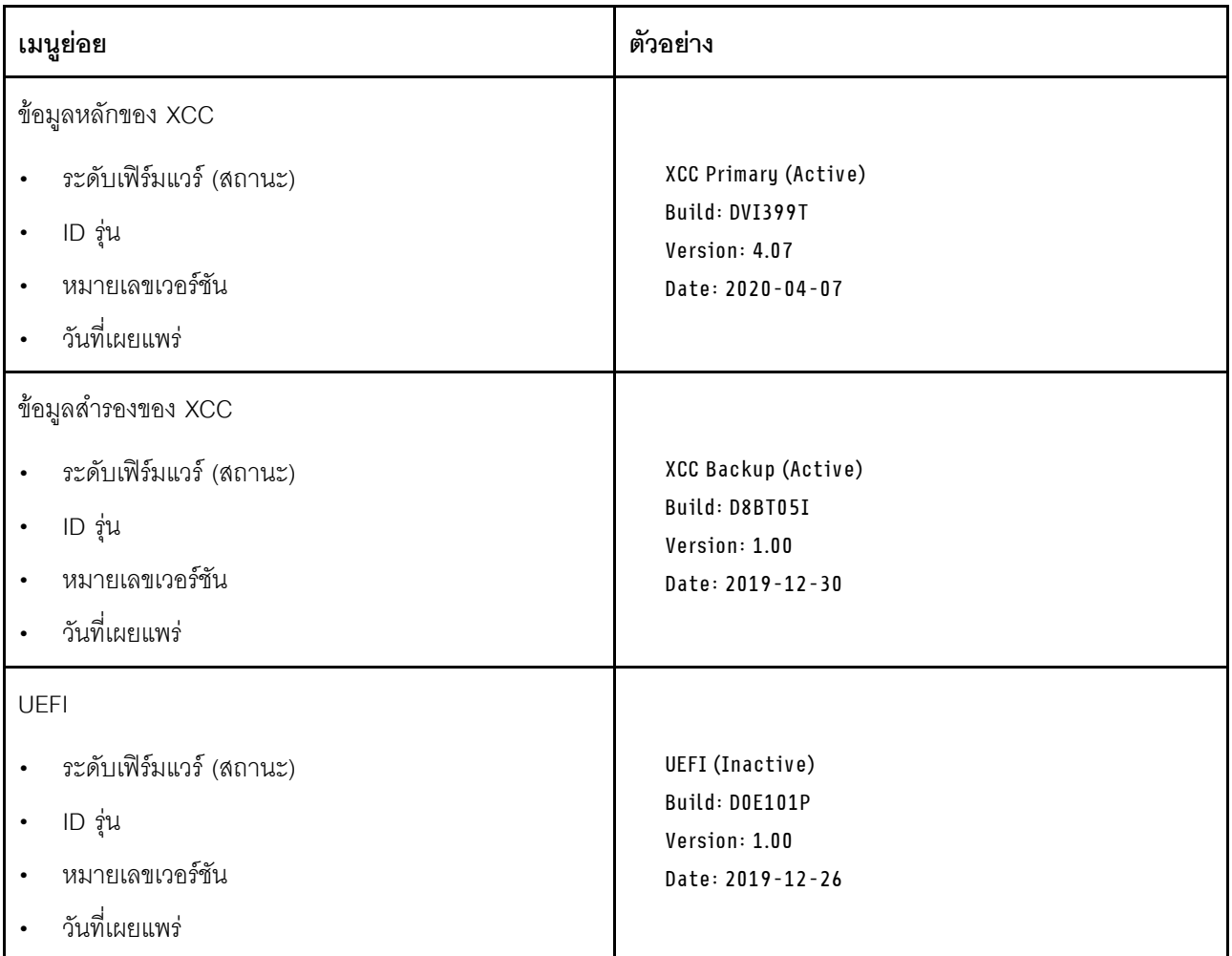

ข้อมูลเครือข่าย XCC

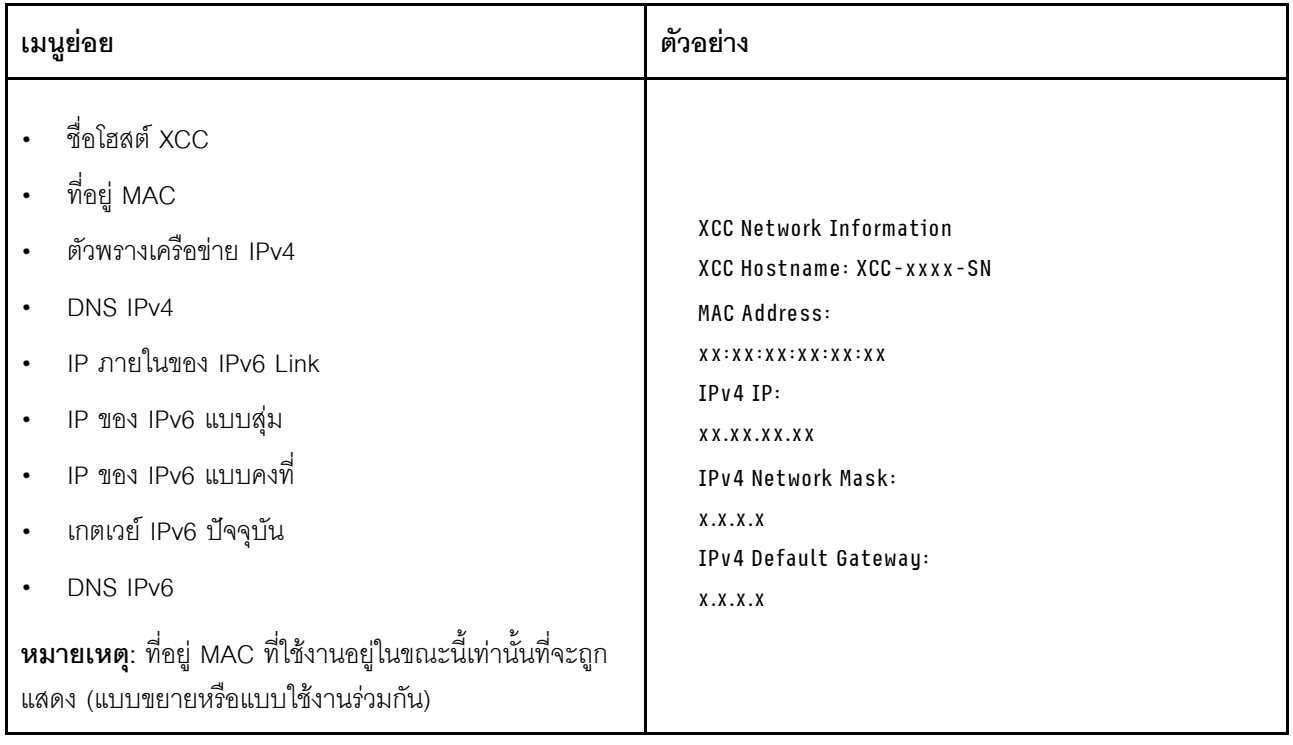

## ข้อมูลด้านสิ่งแวดล้อมของระบบ:

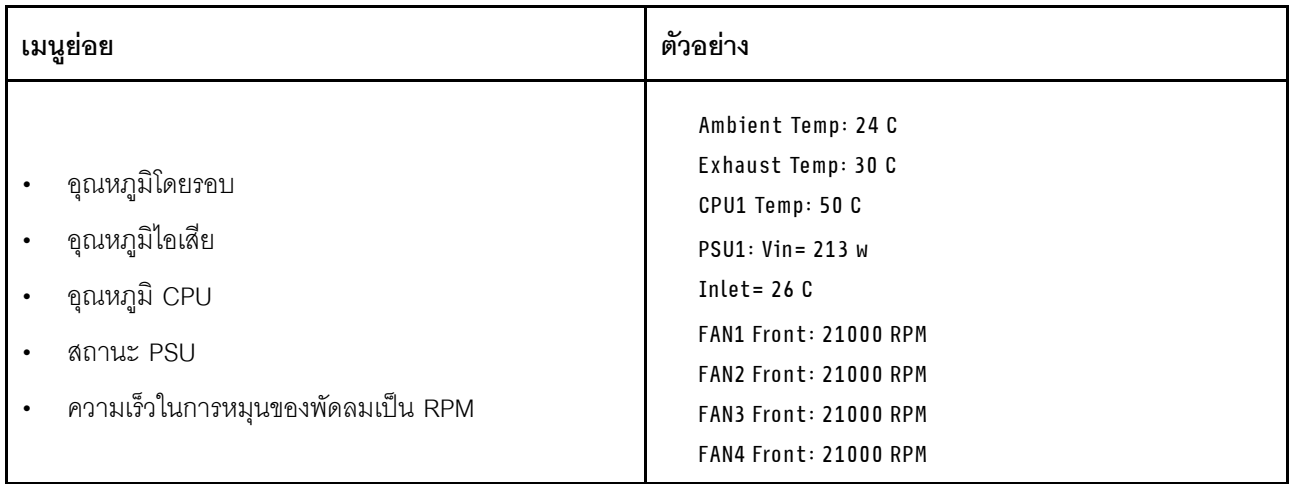

#### เซสซันที่ใช้งาน

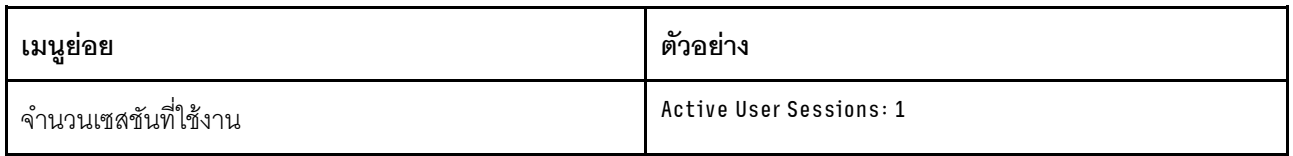

#### การดำเนินการ

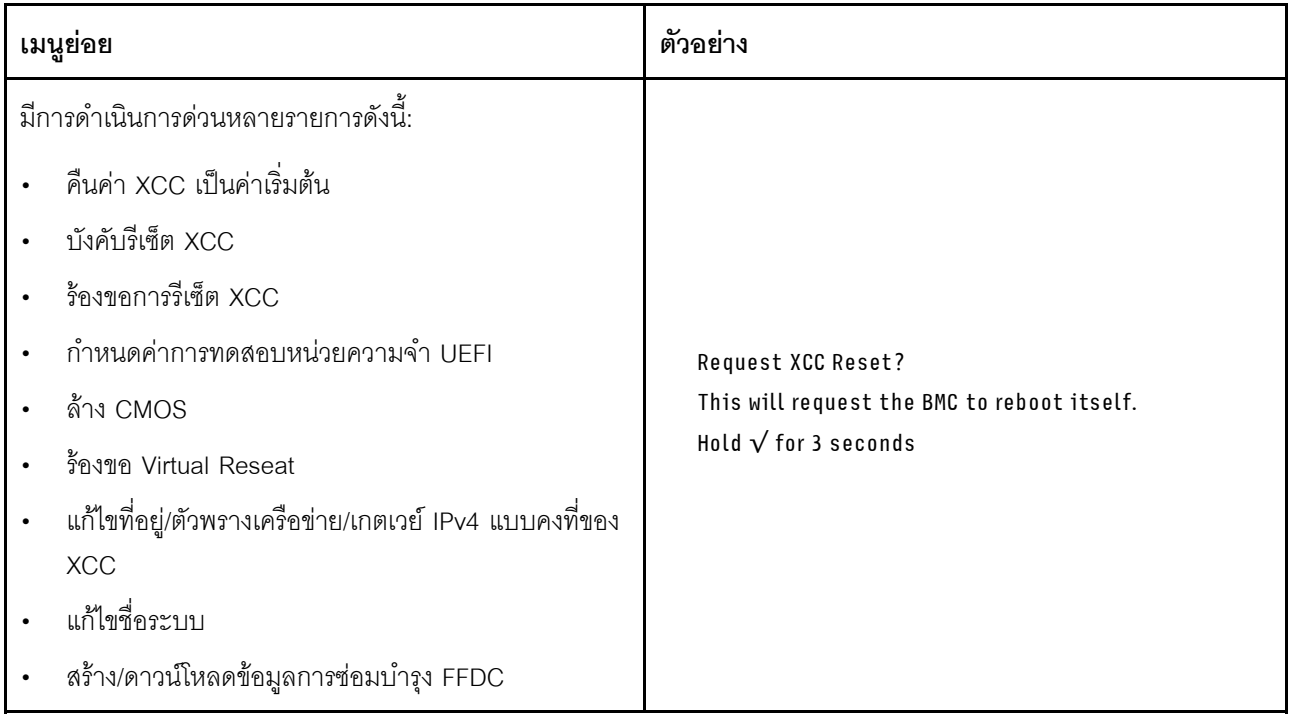

# ขั้นตอนการระบุปัญหาทั่วไป

ใช้ข้อมูลในส่วนนี้เพื่อแก้ไขปัญหา หากบันทึกเหตุการณ์ไม่มีข้อผิดพลาดเฉพาะหรือเซิร์ฟเวอร์ไม่ทำงาน

หากคุณไม่แน่ใจเกี่ยวกับสาเหตุของปัญหาและแหล่งจ่ายไฟทำงานอย่างถูกต้อง ให้ดำเนินการขั้นตอนต่อไปนี้เพื่อแก้ไข ปัญหา:

- 1. ปิดเซิร์ฟเวคร์
- 2. ตรวจสอบให้แน่ใจว่าได้เดินสายต่างๆ ของเซิร์ฟเวอร์อย่างถูกต้องแล้ว
- ่ 3. ถอดหรือปลดการเชื่อมต่ออุปกรณ์เหล่านี้ทีละตัว หากมี จนกว่าจะพบสาเหตุของการทำงานล้มเหลว เปิดและ กำหนดค่าเซิร์ฟเวอร์ทุกครั้งที่คุณถอดหรือตัดการเชื่อมต่ออุปกรณ์
	- อุปกรณ์ภายนอกต่างๆ
	- อุปกรณ์ป้องกันไฟกระชาก (ในเซิร์ฟเวอร์)
	- เครื่องพิมพ์ เมาส์ และอุปกรณ์อื่นๆ ที่ไม่ใช่ของ Lenovo
	- อะแดปเตอร์
	- ฮาร์ดดิสก์ไดรฟ์
	- โมดูลหน่วยความจำ จนกว่าคุณจะดำเนินการจนถึงการกำหนดค่าขั้นต่ำสำหรับการแก้ไขข้อบกพร้องที่ได้รับ การรคงรับสำหรับเซิร์ฟเวคร์

ดูการกำหนดค่าขั้นต่ำสำหรับเซิร์ฟเวอร์ของคุณ ได้ที่ "การกำหนดค่าขั้นต่ำสำหรับการแก้ไขข้อบกพร่อง" ใน "ข้อมูลจำเพาะทางเทคนิค" บนหน้าที่ 314

4. เปิดเซิร์ฟเวอร์

หากสามารถแก้ปัญหาได้เมื่อคุณถอดอะแดปเตอร์ออกจากเซิร์ฟเวอร์ แต่ปัญหาเกิดขึ้นอีกเมื่อคุณติดตั้งอะแดปเตอร์ตัว เดิมอีกครั้ง ให้สงสัยว่าปัญหาเกิดจากอะแดปเตอร์ หากปัญหาเกิดขึ้นอีกเมื่อคุณเปลี่ยนอะแดปเตอร์ด้วยอะแดปเตอร์ตัว ใหม่ ให้ลองใช้ช่อง PCIe ช่องอื่น

หากปัญหากลายเป็นปัญหาเกี่ยวกับระบบเครือข่าย และเซิร์ฟเวอร์ผ่านการทดสอบระบบหมดทุกรายการ ให้สงสัยว่าเป็น ปัญหาการเดินสายเครือข่ายที่อยู่ภายนอกเซิร์ฟเวอร์

# การแก้ปัญหาที่สงสัยว่าเกิดจากพลังงาน

้ปัญหาพลังงานอาจเป็นปัญหาที่แก้ไขได้ยาก ตัวอย่างเช่น สามารถเกิดไฟฟ้าลัดวงจรได้ทุกส่วนของบัสการกระจาย ้พลังงาน โดยปกติแล้ว ไฟฟ้าลัดวงจรจะเป็นสาเหตุให้ระบบย่อยของพลังงานหยุดทำงาน เนื่องจากสภาวะกระแสไฟเกิน

้ทำตามขั้นตอนด้านล่างให้เสร็จสมบูรณ์ เพื่อวิเคราะห์และแก้ไขปัญหาที่สงสัยว่าเกิดจากพลังงาน ขั้นตอนที่ 1. ตรวจสอบบันทึกเหตุการณ์ และแก้ไขข้อผิดพลาดใดๆ ที่เกี่ยวข้องกับพลังงาน

**หมายเหต**ุ: เริ่มต้นด้วยบันทึกเหตุการณ์ของแอปพลิเคชันที่กำลังจัดการเซิร์ฟเวอร์ สำหรับข้อมูลเพิ่มเติม เกี่ยวกับบันทึกเหตุการณ์ ดูที่ "บันทึกเหตุการณ์" บนหน้าที่ 312

- ขั้นตอนที่ 2. ตรวจดูปัญหาไฟฟ้าลัดวงจรต่างๆ เช่น ดูว่าสกรูหลวมเป็นสาเหตุให้เกิดไฟฟ้าลัดวงจรที่แผงวงจรหรือไม่
- ์ขั้นตอนที่ 3. ถอดอะแดปเตอร์ แล้วปลดสายเคเบิลและสายไฟที่เชื่อมต่อกับอุปกรณ์ภายในและภายนอกทั้งหมด และ เหลือไว้เฉพาะส่วนประกอบขั้นต่ำที่เซิร์ฟเวอร์จำเป็นต้องใช้ในการเริ่มการทำงานเพื่อแก้ไขข้อบกพร่อง ดู การกำหนดค่าขั้นต่ำสำหรับเซิร์ฟเวอร์ของคุณ ได้ที่ "การกำหนดค่าขั้นต่ำสำหรับการแก้ไขข้อบกพร่อง" ใน "ข้อมูลจำเพาะทางเทคนิค" บนหน้าที่ 314
- ขั้นตอนที่ 4. เชื่อมต่อสายไฟ AC ทั้งหมดอีกครั้ง แล้วเปิดเซิร์ฟเวอร์ หากเซิร์ฟเวอร์เริ่มการทำงานได้สำเร็จ ให้เชื่อมต่อ อะแดปเตอร์และอุปกรณ์ต่างๆ อีกครั้งทีละตัวจนกว่าจะทราบว่าปัญหาเกิดขึ้นกับอุปกรณ์ส่วนใด

หากเซิร์ฟเวอร์ไม่สามารถเริ่มการทำงานได้เมื่อใช้องค์ประกอบขั้นต่ำสุด ให้เปลี่ยนอุปกรณ์ของส่วนประกอบขั้นต่ำทีละตัว จนกว่าจะทราบว่าปัญหาเกิดขึ้นกับอุปกรณ์ส่วนใด

# การแก้ปัญหาที่สงสัยว่าเกิดจากตัวควบคุมอีเทอร์เน็ต

้วิธีที่คุณใช้ทดสอบตัวควบคุมอีเทอร์เน็ต ขึ้นอยู่กับระบบปฏิบัติการที่คุณใช้ สำหรับข้อมูลเพิ่มเติมเกี่ยวกับตัวควบคุม อีเทอร์เน็ต และไฟล์ readme ของไดรเวอร์อุปกรณ์ตัวควบคุมอีเทอร์เน็ต โปรดดูที่เอกสารเกี่ยวกับระบบปฏิบัติการ

ทำตามขั้นตอนด้านล่างให้เสร็จสมบูรณ์ เพื่อพยายามแก้ไขปัญหาที่สงสัยว่าเกิดจากตัวควบคุมอีเทอร์เน็ต

- ขั้นตอนที่ 1. ตรวจสอบให้แน่ใจว่าได้ติดตั้งไดรเวอร์อุปกรณ์ที่ถูกต้องซึ่งมาพร้อมกับเซิร์ฟเวอร์เรียบร้อยแล้ว และไดรเวอร์ ทุกตัวอยู่ในระดับล่าสุดเหมือนกัน
- ขั้นตอนที่ 2. ตรวจสอบให้แน่ใจว่าได้ติดตั้งสายอีเทอร์เน็ตไว้อย่างถูกต้องแล้ว
	- การเชื่อมต่อสายทั้งหมดต้องแน่นดีแล้ว หากเชื่อมต่อสายแล้วแต่ปัญหายังคงอยู่ ให้ลองใช้สายเส้นอื่น
	- หากคุณกำหนดตัวควบคุมอีเทอร์เน็ต ให้ทำงานที่ 100 Mbps หรือ 1000 Mbps คุณต้องใช้สาย หมวดที่ 5
- ขั้นตอนที่ 3. ตรวจดูว่าฮับรองรับฟังก์ชันการแลกเปลี่ยนข้อมูลกันโดยอัตโนมัติหรือไม่ หากไม่รองรับ ให้ลองกำหนด ้ค่าตัวควบคุมอีเทอร์เน็ต ในตัวด้วยตนเอง เพื่อปรับตั้งความเร็วและโหมดการสื่อสารสองทิศทางของฮับให้ สคดคล้คงกัน
- ขั้นตอนที่ 4. ตรวจสอบไฟ LED ของตัวควบคุมอีเทอร์เน็ตบนเซิร์ฟเวอร์ ไฟ LED เหล่านี้จะแสดงให้เห็นว่ามีปัญหาเกิด จื้นที่ขั้วต่อ สายเคเบิล หรือฮับหรือไม่

้ตำแหน่งไฟ LED ของตัวควบคุมอีเทอร์เน็ตมีระบุไว้ใน "การแก้ไขปัญหาโดยไฟ LED ระบบและจอแสดง ้ผลการวินิจฉัย" บนหน้าที่ 334

- ไฟ LED สถานะการเชื่อมต่ออีเทอร์เน็ต จะติดสว่างเมื่อตัวควบคุมอีเทอร์เน็ต ได้รับสัญญาณพัลส์การ เชื่อมต่อจากฮับ หากไฟ LED ไม่ติดแสดงว่าขั้วต่อหรือสายอาจชำรุด หรือมีปัญหาที่ฮับ
- ้ไฟ LED แสดงการส่ง/รับข้อมูลของอีเทอร์เน็ต จะติดสว่างเมื่อตัวควบคุมอีเทอร์เน็ต ส่งหรือได้รับ ข้อมูลผ่านเครือข่ายอีเทอร์เน็ต หากไฟแสดงการส่ง/รับข้อมูลของอีเทอร์เน็ตไม่ติด ตรวจสอบให้แน่ใจ ว่าฮับและเครือข่ายทำงานปกติ และติดตั้งไดรเวอร์อุปกรณ์ถูกต้องแล้ว
- ขั้งบดคนที่ 5 ิตรวจสอบไฟ LED แสดงกิจกรรมเครือข่ายบนเซิร์ฟเวอร์ ไฟ LED แสดงกิจกรรมเครือข่ายจะติดสว่างเมื่อมี การใช้งานข้อมูลในเครือข่ายอีเทอร์เน็ต ไฟ LED แสดงกิจกรรมเครือข่ายไม่ติด ตรวจสอบให้แน่ใจว่าฮับ และเครือข่ายทำงานปกติ และติดตั้งไดรเวอร์อุปกรณ์ถูกต้องแล้ว

้ตำแหน่งไฟ LED แสดงกิจกรรมเครือข่ายมีระบุไว้ใน "การแก้ไขปัญหาโดยไฟ LED ระบบและจอแสดงผล การวินิจจัย" บนหน้าที่ 334

- ขั้นตอนที่ 6. ตรวจสอบสาเหตุเฉพาะของปัญหาสำหรับแต่ละระบบปฏิบัติการ และตรวจสอบให้มั่นใจว่ามีการติดตั้ง ไดรเวอร์ระบบปฏิบัติการอย่างถูกต้อง
- ขั้นตอนที่ 7. ตรวจสอบให้แน่ใจว่าไดรเวอร์อุปกรณ์บนเครื่องไคลเอ็นต์และเซิร์ฟเวอร์ใช้โปรโตคอลเดียวกัน

หากตัวควบคุมอีเทอร์เน็ต ยังคงเชื่อมต่อกับเครือข่ายไม่ได้ แต่ฮาร์ดแวร์ยังคงทำงานได้เป็นปกติ ผู้ดูแลระบบเครือข่ายต้อง ตรวจหาสาเหตุของข้อผิดพลาดที่เป็นไปได้อื่นๆ

## การแก้ไขปัญหาตามอาการ

ทำตามคำแนะนำในส่วนนี้เพื่อคูวิธีหาแนวทางแก้ปัญหาที่ระบุอาการได้ที่ส่วนนี้

ในการใช้ข้อมูลการแก้ไขปัญหาตามอาการที่ระบุไว้ในส่วนนี้ ให้ทำตามขั้นตอนด้านล่างต่อไปนี้ให้ครบถ้วน:

- 1. ตรวจสอบบันทึกเหตุการณ์ของแอปพลิเคชันที่กำลังจัดการเซิร์ฟเวอร์อยู่ และปฦิบัติตามการดำเนินการที่แนะนำ เพื่อแก้ไขรหัสเหตุการณ์ใดๆ
	- หากคุณกำลังจัดการเซิร์ฟเวอร์จาก Lenovo XClarity Administrator ให้เริ่มต้นด้วยบันทึกเหตุการณ์ Lenovo XClarity Administrator
	- หากคุณกำลังใช้แอปพลิเคชันการจัดการอื่นๆ บางแอปพลิเคชัน ให้เริ่มต้นด้วยบันทึกเหตุการณ์ Lenovo **XClarity Controller**

้สำหรับข้อมูลเพิ่มเติมเกี่ยวกับบันทึกเหตุการณ์ (ดู "บันทึกเหตุการณ์" บนหน้าที่ 312)

- 2. ตรวจดูส่วนนี้เพื่อค้นหาอาการที่คุณพบ และปฏิบัติตามการดำเนินการที่แนะนำเพื่อแก้ไขปัญหา
- 3. หากปัญหายังคงอยู่ โปรดติดต่อฝ่ายสนับสนุน (ดูที่ "การติดต่อฝ่ายสนับสนุน" บนหน้าที่ 382)

## ปัญหาเกี่ยวกับไดรฟ์ฮาร์ดดิสก์

ทำตามคำแนะนำในส่วนนี้เพื่อแก้ไขปัญหาเกี่ยวกับไดรฟ์ฮาร์ดดิสก์

- "เซิร์ฟเวอร์ไม่รู้จักฮาร์ดไดรฟ์" บนหน้าที่ 357
- "ฮาร์ดไดรฟ์หลายตัวไม่ทำงาน" บนหน้าที่ 358
- "ฮาร์ดไดรฟ์หลายตัวออฟไลน์" บนหน้าที่ 358
- "ไม่มีการสร้างการเปลี่ยนไดรฟ์ฮาร์ดดิสก์ใหม่" บนหน้าที่ 359
- "ไฟ LED สีเขียวที่แสดงกิจกรรมของไดรฟ์ฮาร์ดดิสก์ไม่แสดงสถานะจริงของไดรฟ์ที่เกี่ยวข้อง" บนหน้าที่ 359
- "ไฟ LED สีเหลืองที่แสดงสถานะของไดรฟ์ฮาร์ดดิกส์ไม่แสดงสถานะจริงของไดรฟ์ที่เกี่ยวข้อง" บนหน้าที่ 359

### <span id="page-366-0"></span>เซิร์ฟเวอร์ไม่รู้จักฮาร์ดไดรฟ์

ทำขั้นตอนต่อไปนี้ให้ครบถ้วนจนกว่าปัญหาจะได้รับการแก้ไข

- 1. ให้สังเกตไฟ LED สีเหลืองที่แสดงสถานะของไดรฟ์ฮาร์ดดิสก์ที่เกี่ยวข้อง หากไฟ LED ติดสว่างแสดงว่าไดรฟ์มีข้อ ผิดพลาด
- 2. หากไฟ LED แสดงสถานะติดสว่าง ให้ถอดไดรฟ์ออกจากช่อง จากนั้นรอ 45 วินาที แล้วค่อยเสียบไดรฟ์กลับ เข้าไปใหม่ ตรวจดูให้แน่ใจว่าส่วนประกอบไดรฟ์เชื่อมต่อกับแบ็คเพลนไดรฟ์ฮาร์ดดิสก์
- ่ 3. ให้สังเกตไฟ LED สีเขียวที่แสดงกิจกรรมและสีเหลืองที่แสดงสถานะของไดรฟ์ที่เกี่ยวข้อง และดำเนินการให้ สอดคล้องกันตามสถานการณ์ต่างๆ:
	- หาก LED สีเขียวที่แสดงกิจกรรมกะพริบ และ LED สีเหลืองที่แสดงสถานะไม่ติดสว่าง แสดงว่าตัวควบคุมรู้ จักไดรฟ์และทำงานเป็นปกติ ทำการทดสอบการวินิจฉัยสำหรับไดรฟ์ฮาร์ดดิสก์ เมื่อคุณเริ่มเซิร์ฟเวอร์และกด ่ ปุ่มตามคำแนะนำบนหน้าจอ LXPM จะแสดงขึ้นตามค่าเริ่มต้น (สำหรับข้อมูลเพิ่มเติม โปรดดูส่วน "เริ่มต้น ระบบ" ในเอกสาร LXPM ที่ใช้ได้กับเซิร์ฟเวอร์ของคุณที่ https://pubs.lenovo.com/lxpm-overview/)คุณ สามารถดำเนินการวินิจฉัยฮาร์ดไดรฟ์จากอินเทอร์เฟซนี้ จากหน้าการวินิจฉัย ให้คลิก Run Diagnostic ➡ **Disk Drive Test**
	- หาก LED สีเขียวที่แสดงกิจกรรมกะพริบ และ LED สีเหลืองที่แสดงสถานะกะพริบอย่างช้าๆ แสดงว่าตัว ควบคุมรู้จักไดรฟ์และกำลังสร้างใหม่
	- หาก LED ไม่ติดสว่างหรือไม่กะพริบ ให้ตรวจสอบว่ามีการเสียบแบ็คเพลนฮาร์ดดิสก์ไดรฟ์อย่างถูกต้องหรือไม่ ้สำหรับรายละเคียด ให้ไปที่ขั้นตอนที่ 4
	- หาก LED สีเขียวที่แสดงกิจกรรมกะพริบ และ LED สีเหลืองที่แสดงสถานะติดสว่าง ให้เปลี่ยนไดรฟ์ หากการ ้ ทำงานของไฟ LED ยังเหมือนเดิม ให้ไปที่ขั้นตอนปัญหาเกี่ยวกับไดรฟ์ฮาร์ดดิสก์ หากกิจกรรมของไฟ LED มี ้การเปลี่ยนแปลง ให้กลับไปที่ ขั้นตคนที่ 1
- 4. ตรวจสอบให้แน่ใจว่าได้เสียบแบ็คเพลนไดรฟ์ฮาร์ดดิสก์อย่างถูกต้อง เมื่อเสียบถูกต้องแล้ว ส่วนประกอบของไดรฟ์ จะเชื่อมต่อกับแบ็คเพลนอย่างถูกต้องโดยไม่เอียงหรือทำให้แบ็คแพลนเคลื่อนที่ได้
- 5. เสียบสายไฟของแบ็คเพลนและทำซ้ำขั้นตอนที่ 1 ถึง 3
- 6. เสียบสายสัญญาณแบ็คเพลนและทำซ้ำขั้นตอนที่ 1 ถึง 3
- 7. หากคุณสงสัยว่าสายสัญญาณของแบ็คเพลนหรือแบ็คเพลนมีปัญหา:
	- ให้เปลี่ยนสายสัญญาณของแบ็คเพลนที่มีปัญหา  $\ddot{\phantom{a}}$
	- ให้เปลี่ยนแบ็คเพลนที่มีปัญหา
- 8. ทำการทดสอบการวินิจฉัยสำหรับไดรฟ์ฮาร์ดดิสก์ เมื่อคุณเริ่มเซิร์ฟเวอร์และกดปุ่มตามคำแนะนำบนหน้าจอ LXPM จะแสดงขึ้นตามค่าเริ่มต้น (สำหรับข้อมูลเพิ่มเติม โปรดดูส่วน "เริ่มต้นระบบ" ในเอกสาร LXPM ที่ใช้ได้กับ เซิร์ฟเวอร์ของคุณที่ https://pubs.lenovo.com/Ixpm-overview/) คุณสามารถดำเนินการวินิจฉัยฮาร์ดไดรฟ์จากอิน เทอร์เฟซนี้ จากหน้าการวินิจฉัย ให้คลิก Run Diagnostic ➡ Disk Drive Test จากการทดสอบเหล่านั้น:
	- ่ หากแบ็คเพลนผ่านการทดสอบแต่ไม่รู้จักไดรฟ์ ให้เปลี่ยนสายสัญญาณของแบ็คเพลนและทำการทดสอบอีก
	- ิดรั้ง เปลี่ยนแบ็คเพลน
	- หากอะแดปเตอร์ไม่ผ่านการทดสอบ ให้ถอดสายสัญญาณแบ็คเพลนออกจากอะแดปเตอร์และทำการทดสอบ อีกครั้ง
	- ่ หากอะแดปเตอร์ไม่ผ่านการทดสอบ ให้เปลี่ยนอะแดปเตอร์ใหม่

### <span id="page-367-0"></span>ฮาร์ดไดรฟ์หลายตัวไม่ทำงาน

ทำขั้นตอนต่อไปนี้ให้ครบถ้วนจนกว่าปัญหาจะได้รับการแก้ไข:

- ้ ดูบันทึกเหตุการณ์ Lenovo XClarity Controller สำหรับเหตุการณ์ที่เกี่ยวข้องกับปัญหาแหล่งจ่ายไฟหรือการสั่น ้ สะเทือน และแก้ไขปัญหาเหล่านั้น
- ตรวจสอบให้แน่ใจว่าไดรเวอร์อุปกรณ์และเฟิร์มแวร์สำหรับไดรฟ์ฮาร์ดดิสก์และเซิร์ฟเวอร์อยู่ในระดับล่าสุด

**ข้อสำคัญ**: โซลูชันคลัสเตอร์บางประเภทจำเป็นต้องใช้ระดับรหัสเฉพาะหรือปรับปรุงรหัสที่ต้องใช้ หากอุปกรณ์เป็นส่วน หนึ่งของวิธีการแก้ปัญหากลุ่ม ให้ตรวจสอบว่าระดับของรหัสล่าสุดนั้นสนับสนุนวิธีการแก้ปัญหากลุ่มก่อนที่คุณจะทำการ ปรับปรุงรหัส

### <span id="page-367-1"></span>สาร์ดไดรฟ์หลายตัวออฟไลน์

ทำขั้นตอนต่อไปนี้ให้ครบถ้วนจนกว่าปัญหาจะได้รับการแก้ไข:

- ้ ดูบันทึกเหตุการณ์ Lenovo XClarity Controller สำหรับเหตุการณ์ที่เกี่ยวข้องกับปัญหาแหล่งจ่ายไฟหรือการสั่น สะเทือน และแก้ไขปัญหาเหล่านั้น
- ดูบันทึกระบบย่อยของที่เก็บเพื่อดูเหตุการณ์ที่เกี่ยวข้องกับระบบย่อยของที่เก็บและแก้ไขเหตุการณ์เหล่านั้น

#### <span id="page-368-0"></span>ไม่มีการสร้างการเปลี่ยนไดรฟ์ฮาร์ดดิสก์ใหม่

ทำขั้นตอนต่อไปนี้ให้ครบถ้วนจนกว่าปัญหาจะได้รับการแก้ไข:

- 1. ตรวจสอบให้แน่ใจว่าอะแดปเตอร์รู้จักไดรฟ์ฮาร์ดดิสก์ (ไฟ LED สีเขียวที่แสดงกิจกรรมของไดรฟ์ฮาร์ดดิสก์ กะพริบ)
- 2. ตรวจสอบเอกสารเกี่ยวกับอะแดปเตอร์ SAS/SATA RAID เพื่อระบุพารามิเตอร์การกำหนดค่าและการตั้งค่าที่ถูก ต้คง

#### <span id="page-368-1"></span>ไฟ I FD สีเขียวที่แสดงกิจกรรมของไดรฟ์สาร์ดดิสก์ไม่แสดงสถานะจริงของไดรฟ์ที่เกี่ยวข้อง

ทำขั้นตอนต่อไปนี้ให้ครบถ้วนจนกว่าปัญหาจะได้รับการแก้ไข:

- 1. หากไฟ LED สีเขียวที่แสดงกิจกรรมของไดรฟ์ฮาร์ดดิสก์ไม่กะพริบเมื่อมีการใช้งานไดรฟ์ ให้ทำการทดสอบวินิจฉัย ี ไดรฟ์ฮาร์ดดิสก์ เมื่อคณเริ่มเซิร์ฟเวอร์และกดปมตามคำแนะนำบนหน้าจอ LXPM จะแสดงขึ้นตามค่าเริ่มต้น (สำหรับข้อมูลเพิ่มเติม โปรดดูส่วน "เริ่มต้นระบบ" ในเอกสาร LXPM ที่ใช้ได้กับเซิร์ฟเวอร์ของคุณที่ https:// pubs.lenovo.com/lxpm-overview/) คุณสามารถดำเนินการวินิจฉัยฮาร์ดไดรฟ์จากอินเทอร์เฟซนี้ จากหน้าการ วินิจฉัย ให้คลิก Run Diagnostic → Disk Drive Test
- 2. หากไดรฟ์ผ่านการทดสอบ ให้เปลี่ยนแบ็คเพลน
- 3. หากไดรฟ์ล้มเหลวระหว่างการทดสอบ ให้เปลี่ยนไดรฟ์ใหม่

### <span id="page-368-2"></span>ไฟ I FD สีเหลืองที่แสดงสถานะของไดรฟ์สาร์ดดิกส์ไม่แสดงสถานะจริงของไดรฟ์ที่เกี่ยวข้อง

ทำขั้นตอนต่อไปนี้ให้ครบถ้วนจนกว่าปัญหาจะได้รับการแก้ไข:

- 1 ปิดเซิร์ฟเวคร์
- 2. ใส่คะแดงใเตคร์ SAS/SATA ให้แน่น
- 3. เสียบสายสัญญาณแบ็คเพลนและสายไฟแบ็คเพลนให้แน่น
- 4. ใส่ไดรฟ์สาร์ดดิสก์
- 5. เปิดเซิร์ฟเวอร์ แล้วสังเกตการทำงานของไฟ LED ของไดรฟ์ฮาร์ดดิสก์

## ปัญหาเกี่ยวกับพัดลม

โปรดดูวิธีแก้ไขปัญหาพัดลมที่ส่วนนี้

#### ความเร็วรอบพัดลมสูงผิดปกติ (รอบการหมุนต่อนาที)

ทำขั้นตอนต่อไปนี้ให้ครบถ้วนจนกว่าปัญหาจะได้รับการแก้ไข

- 1. ตรวจสอบเพื่อดูว่ารูอากาศเข้าหรือตัวระบายความร้อนระบบมีสิ่งอุดตันหรือไม่
- 2. ตรวจสอบให้แน่ใจว่าแผ่นกั้นลมทั้งหมดติดตั้งในเซิร์ฟเวอร์อย่างถูกต้อง
- 3. ตรวจสอบครีมระบายความร้อนบนโปรเซสเซอร์ และตรวจสอบให้แน่ใจว่าไม่มีสิ่งสกปรกปนเปื้อน

# ปัญหาที่เกิดขึ้นเป็นครั้งคราว

ใช้ข้อมูลนี้ในการแก้ไขปัญหาที่เกิดขึ้นเป็นครั้งคราว

- "ปัญหาเกี่ยวกับอุปกรณ์ภายนอกที่เกิดขึ้นเป็นครั้งคราว" บนหน้าที่ 360
- "ปัญหาเกี่ยวกับ KVM ที่เกิดขึ้นเป็นครั้งคราว" บนหน้าที่ 360
- "การวีบูตที่ไม่คาดคิดที่เกิดขึ้นเป็นครั้งคราว" บนหน้าที่ 361

### <span id="page-369-0"></span>ปัญหาเกี่ยวกับอุปกรณ์ภายนอกที่เกิดขึ้นเป็นครั้งคราว

ทำขั้นตอนต่อไปนี้ให้ครบถ้วนจนกว่าปัญหาจะได้รับการแก้ไข

- 1. อัปเดตเฟิร์มแวร์ UEFI และ XCC เป็นเวอร์ชันล่าสุด
- 2. ตรวจสอบให้แน่ใจว่าได้ติดตั้งไดรเวอร์อุปกรณ์ที่ถูกต้อง ดูเอกสารจากเว็บไซต์ของผู้ผลิต
- 3. ลำหรับอุปกรณ์ USB:
	- ตรวจสอบให้แน่ใจว่าอุปกรณ์ได้รับการกำหนดค่าอย่างถูกต้อง a.

์ รีสตาร์ทเซิร์ฟเวอร์และกดปุ่มตามคำแนะนำบนหน้าจอเพื่อแสดงอินเทอร์เฟซการตั้งค่าระบบ LXPM (สำหรับ ข้อมูลเพิ่มเติม โปรดดูส่วน "เริ่มต้นระบบ" ในเอกสาร LXPM ที่ใช้ได้กับเซิร์ฟเวอร์ของคุณที่ https:// pubs.lenovo.com/lxpm-overview/) จากนั้น คลิก System Settings → Devices and I/O Ports → **USB Configuration** 

b. เชื่อมต่ออุปกรณ์กับพอร์ตอื่น หากใช้งานฮับ USB ให้ถอดฮับออกและเชื่อมต่ออุปกรณ์กับเซิร์ฟเวอร์โดยตรง ตรวจสอบให้แน่ใจว่าอุปกรณ์ได้รับการกำหนดค่าสำหรับพอร์ตอย่างถูกต้อง

### <span id="page-369-1"></span>ปัญหาเกี่ยวกับ KVM ที่เกิดขึ้นเป็นครั้งคราว

ทำขั้นตอนต่อไปนี้ให้ครบถ้วนจนกว่าปัญหาจะได้รับการแก้ไข

#### ปัญหาเกี่ยวกับวิดีโอ:

- 1. ตรวจสอบให้แน่ใจว่าเชื่อมต่อสายทั้งหมดและสายเคเบิลคอนโซลเบรกเอาท์อย่างเหมาะสมและแน่นดีแล้ว
- 2. ตรวจสอบให้แน่ใจว่าจอภาพทำงานอย่างเหมาะสมโดยการทดสอบจอภาพบนเซิร์ฟเวอร์อื่น

3. ทดสอบสายเคเบิลคอนโซลเบรกเอาท์บนเซิร์ฟเวอร์ที่ทำงานเพื่อให้แน่ใจว่าสายเคเบิลทำงานอย่างเหมาะสม เปลี่ยนสายเคเบิลคอนโซลเบรกเอาท์ หากชำรุด

#### ปัญหาเกี่ยวกับคีย์บอร์ด:

ตรวจสุดบให้แน่ใจว่าเชื่อมต่อสายทั้งหมดและสายเคเบิลคอนโซลเบรกเอาท์อย่างเหมาะสมและแน่นดีแล้ว

#### ปัญหาเกี่ยวกับเมาส์:

ตรวจสุดบให้แน่ใจว่าเชื่อมต่อสายทั้งหมดและสายเคเบิลคอนโซลเบรกเอาท์อย่างเหมาะสมและแน่นดีแล้ว

#### <span id="page-370-0"></span>การรีบุตที่ไม่คาดคิดที่เกิดขึ้นเป็นครั้งคราว

**หมายเหตุ**: ข้อผิดพลาดที่แก้ไขไม่ได้บางอย่างกำหนดให้เซิร์ฟเวอร์ต้องรีบูตเพื่อให้สามารถปิดใช้งานอุปกรณ์ เช่น DIMM หน่วยความจำ หรือโปรเซสเซอร์ เพื่อทำให้เครื่องสามารถเริ่มต้นระบบได้อย่างเหมาะสม

1. หากการรีเซ็ตเกิดขึ้นระหว่าง POST และมีการเปิดใช้งานตัวตั้งเวลาโปรแกรมเฝ้าระวัง POST ตรวจสอบให้แน่ใจ ว่ามีการให้เวลาที่เพียงพอในค่าหมดเวลาของโปรแกรมเฝ้าระวัง (ตัวตั้งเวลาโปรแกรมเฝ้าระวัง POST)

ในการตรวจสอบเวลาเฝ้าระวัง POST ให้รีสตาร์ทเซิร์ฟเวอร์และกดปุ่มตามคำแนะนำบนหน้าจอเพื่อแสดงอินเท ่ อร์เฟซการตั้งค่าระบบ LXPM (สำหรับข้อมูลเพิ่มเติม โปรดดูส่วน "เริ่มต้นระบบ" ในเอกสาร LXPM ที่ใช้ได้กับ เซิร์ฟเวอร์ของคุณที่ https://pubs.lenovo.com/lxpm-overview/) จากนั้น คลิก BMC Settings → POST Watchdog Timer

- ่ 2. หากการรีเซ็ตเกิดขึ้นหลังจากระบบปฏิบัติการเริ่มทำงาน ให้ดำเนินการอย่างใดอย่างหนึ่งดังต่อไปนี้:
	- เข้าสู่ระบบปฏิบัติการเมื่อระบบดำเนินการเป็นปกติและตั้งค่ากระบวนการถ่ายโอนข้อมูลเคอร์เนลของระบบ ปฏิบัติการ (ระบบปฏิบัติการ Windows และ Linux จะใช้วิธีการที่แตกต่างกัน) เข้าสู่เมนูการตั้งค่า UEFI และปิดใช้งานคุณสมบัติ หรือปิดใช้งานด้วยคำสั่ง OneCli ต่อไปนี้ OneCli.exe config set SystemRecovery.RebootSystemOnNMI Disable --bmc XCC\_USER:XCC\_PASSWORD@XCC\_ **IPAddress**
	- ปิดใช้งานยูทิลิตี Automatic Server Restart (ASR) ใดๆ เช่น Automatic Server Restart IPMI Application สำหรับ Windows หรืออุปกรณ์ ASR ใดๆ ที่ติดตั้ง
- 3. ดู Management Controller Event Log เพื่อตรวจดูรหัสเหตุการณ์ที่ระบุการรีบูต ดูข้อมูลเกี่ยวกับการดูบันทึก ี เหตุการณ์ได้ที่ "บันทึกเหตุการณ์" บนหน้าที่ 312 หากคุณใช้ระบบปฏิบัติการ Linux ให้รวบรวมบันทึกทั้งหมด ึกลับไปให้ฝ่ายสนับสนุนของ Lenovo เพื่อตรวจสอบเพิ่มเติม

## ปัญหาเกี่ยวกับคีย์บอร์ด เมาส์ สวิตช์ KVM หรืออุปกรณ์ USB

ทำตามคำแนะนำในส่วนนี้เพื่อแก้ไขปัญหาเกี่ยวกับคีย์บอร์ด เมาส์ สวิตช์ KVM หรืออุปกรณ์ USB

- "ปุ่มคีย์บอร์ดทุกปุ่มหรือบางปุ่มไม่ทำงาน" บนหน้าที่ 362
- "เมาส์ไม่ทำงาน" บนหน้าที่ 362

 $\bullet$ 

- "ปัญหาเกี่ยวกับสวิตช์ KVM" บนหน้าที่ 362
- "อุปกรณ์ USB ไม่ทำงาน" บนหน้าที่ 362

#### <span id="page-371-0"></span>ปุ่มคีย์บอร์ดทุกปุ่มหรือบางปุ่มไม่ทำงาน

- 1 ตรวจสอบให้แน่ใจว่า
	- สายของคีย์บอร์ดเสียบแน่นดีแล้ว
	- เซิร์ฟเวอร์และจอภาพเปิดอยู่
- 2. หากคุณกำลังใช้งานคีย์บอร์ด USB ให้เรียกใช้ Setup Utility และสามารถทำงานโดยไม่มีคีย์บอร์ดได้
- 3. หากคุณกำลังใช้งานคีย์บอร์ด USB และเชื่อมต่อกับฮับ USB ให้ถอดคีย์บอร์ดออกจากฮับ และเชื่อมต่อเข้ากับ เซิร์ฟเวคร์โดยตรง
- 4. เปลี่ยนคีย์บคร์ด

#### <span id="page-371-1"></span>เมาส์ไม่ทำงาน

- 1. ตรวจสอบให้แน่ใจว่า:
	- สายของเมาส์เชื่อมต่อกับเซิร์ฟเวอร์แน่นดีแล้ว
	- มีการติดตั้งโปรแกรมควบคุมเมาส์อย่างถูกต้อง
	- เซิร์ฟเวอร์และจอภาพเปิดอยู่
	- เปิดใช้งานตัวเลือกเมาส์แล้วใน Setup Utility  $\bullet$
- 2. หากคุณกำลังใช้งานเมาส์ USB และเชื่อมต่อกับฮับ USB ให้ถอดเมาส์ออกจากฮับ และเชื่อมต่อเข้ากับเซิร์ฟเวอร์ โดยตรง
- 3. เปลี่ยนเมาส์

#### <span id="page-371-2"></span>ปัญหาเกี่ยวกับสวิตช์ KVM

- 1. ตรวจสอบให้แน่ใจว่าเซิร์ฟเวอร์รองรับสวิตช์ KVM
- 2. ตรวจสอบให้แน่ใจว่าสวิตช์ KVM เปิดอยู่อย่างถูกต้อง
- 3. หากคีย์บอร์ดพ์ เมาส์ หรือจอภาพสามารถทำงานได้ตามปกติโดยใช้การเชื่อมต่อกับเซิร์ฟเวอร์โดยตรง ให้เปลี่ยน สวิตช์ KVM

### <span id="page-371-3"></span>อุปกรณ์ USB ไม่ทำงาน

- 1. ตรวจสอบให้แน่ใจว่า:
	- มีการติดตั้งไดรเวอร์อุปกรณ์ USB ที่ถูกต้อง
- ระบบปฏิบัติการรองรับอุปกรณ์ USB
- 2. ตรวจสอบให้แน่ใจว่าตัวเลือกการกำหนดค่า USB ได้รับการตั้งค่าอย่างถูกต้องในการตั้งค่าระบบ ์ รีสตาร์ทเซิร์ฟเวอร์และกดปุ่มตามคำแนะนำบนหน้าจอเพื่อแสดงอินเทอร์เฟซการตั้งค่าระบบ LXPM (สำหรับข้อมูล เพิ่มเติม โปรดดูส่วน "เริ่มต้นระบบ" ในเอกสาร LXPM ที่ใช้ได้กับเซิร์ฟเวอร์ของคุณที่ https://pubs.lenovo.com/ Ixpm-overview/) จากนั้น คลิก System Settings → Devices and I/O Ports → USB Configuration
- 3. หากคุณกำลังใช้งานฮับ USB ให้ถอดอุปกรณ์ USB ออกจากฮับ และเชื่อมต่อเข้ากับเซิร์ฟเวอร์โดยตรง

## ปัญหาเกี่ยวกับหน่วยความจำ

โปรดดูวิธีแก้ไขปัญหาเกี่ยวกับหน่วยความจำที่ส่วนนี้

#### ปัญหาทั่วไปเกี่ยวกับหน่วยความจำ

- "โมดูลหน่วยความจำหลายโมดูลในช่องถูกระบุว่ามีความบกพร่อง" บนหน้าที่ 363
- "หน่วยความจำระบบที่แสดงน้อยกว่าหน่วยความจำจริงที่ติดตั้ง" บนหน้าที่ 364
- "ตรวจพบการรวบรวมหน่วยความจำที่ไม่ถูกต้อง" บนหน้าที่ 365

#### <span id="page-372-0"></span>โมดูลหน่วยความจำหลายโมดูลในช่องถูกระบุว่ามีความบกพร่อง

**หมายเหต**ุ: ทุกครั้งที่คุณติดตั้งหรือถอดโมดูลหน่วยความจำ คุณต้องถอดเซิร์ฟเวอร์ออกจากแหล่งพลังงาน จากนั้นรอ 10 วินาทีแล้วจึงเริ่มระบบของเซิร์ฟเวอร์ใหม่

#### ทำขั้นตอนต่อไปนี้ให้ครบถ้วนเพื่อแก้ไขปัญหา

- 1. ใส่โมดูลหน่วยความจำ แล้วรีสตาร์ทเซิร์ฟเวอร์
- ่ 2. ถอดโมดูลหน่วยความจำที่มีหมายเลขสูงสุดของกลุ่มที่ถูกระบุออก และเปลี่ยนใหม่ด้วยโมดูลหน่วยความจำที่ใช้ ึ่งานได้หมายเลขเดียวกัน แล้วรีสตาร์ทเซิร์ฟเวอร์ ทำซ้ำหากจำเป็น หากความล้มเหลวยังคงอยู่หลังจากเปลี่ยน โมดูลหน่วยความจำที่ระบุทั้งหมดแล้ว ให้ไปที่ขั้นตอนที่ 4
- ่ 3. ใส่โมดูลหน่วยความจำที่ถอดออกมากลับไปยังขั้วต่อเดิมทีละหน่วย รีสตาร์ทเซิร์ฟเวอร์หลังจากใส่โมดูลหน่วย ้ความจำแต่ละหน่วย จนกว่าโมดูลหน่วยความจำจะทำงานบกพร่อง เปลี่ยนโมดูลหน่วยความจำที่บกพร่องแต่ละ ่ หน่วยด้วยโมดูลหน่วยความจำที่ใช้งานได้ รีสตาร์ทเซิร์ฟเวอร์หลังจากเปลี่ยนโมดูลหน่วยความจำแต่ละครั้ง ทำซ้ำ ์ขั้นตอนที่ 3 จนกว่าคุณจะทดสอบโมคูลหน่วยความจำที่ถอดออกมาหมดทุกหน่วย
- ่ 4. เปลี่ยนโมดูลหน่วยความจำที่มีหมายเลขสูงสุดของกลุ่มที่ถูกระบุ แล้วรีสตาร์ทเซิร์ฟเวอร์ ทำซ้ำหากจำเป็น
- 5. ย้อนกลับโมดูลหน่วยความจำระหว่างช่องต่างๆ (ของโปรเซสเซอร์เดียวกัน) แล้วรีสตาร์ทเซิร์ฟเวอร์ หากปัญหา ้เกี่ยวข้องกับโมดูลหน่วยความจำ ให้เปลี่ยนโมดูลหน่วยความจำที่บกพร่อง
- 6. (ช่างเทคนิคที่ได้รับการอบรมเท่านั้น) ติดตั้งโมดูลหน่วยความจำที่บกพร่องลงในขั้วต่อโมดูลหน่วยความจำสำหรับ โปรเซสเซอร์ 2 (หากติดตั้งไว้) เพื่อตรวจสอบว่าปัญหาไม่ได้อยู่ที่โปรเซสเซอร์หรือขั้วต่อโมดูลหน่วยความจำ

7. (ช่างเทคนิคที่ได้รับการฝึกอบรมเท่านั้น) เปลี่ยนแผงระบบ (ส่วนประกอบแผงระบบ)

#### <span id="page-373-0"></span>หน่วยความจำระบบที่แสดงน้อยกว่าหน่วยความจำจริงที่ติดตั้ง

ทำขั้นตอนต่อไปนี้ให้ครบถ้วนเพื่อแก้ไขปัญหา

**หมายเหต**ุ: ทุกครั้งที่คุณติดตั้งหรือถอดโมดูลหน่วยความจำ คุณต้องถอดเซิร์ฟเวอร์ออกจากแหล่งพลังงาน จากนั้นรอ 10 วินาทีแล้วจึงเริ่มระบบของเซิร์ฟเวอร์ใหม่

- 1. ตรวจสอบให้แน่ใจว่า:
	- ไฟ LED แสดงข้อผิดพลาดไม่ติดสว่าง ดู "การแก้ไขปัญหาโดยไฟ LED ระบบและจอแสดงผลการวินิจฉัย" บนหน้าที่ 334
	- ไฟ LED แสดงข้อผิดพลาดของโมดูลหน่วยความจำบนแผงระบบไม่ติดสว่าง (ส่วนประกอบแผงระบบ)
	- Mirrored-Channel ของหน่วยความจำไม่อธิบายความขัดแย้ง
	- เสียบโมดูลหน่วยความจำอย่างถูกต้อง
	- คุณได้ติดตั้งโมดูลหน่วยความจำประเภทที่ถูกต้อง (โปรดดู "กฎและลำดับการติดตั้งโมดูลหน่วยความจำ" บน หน้าที่ 6 สำหรับข้อกำหนด)
	- หลังจากเปลี่ยนโมคูลหน่วยความจำ การกำหนดค่าหน่วยความจำจะถูกอัปเดตใน Setup Utility ตามไปด้วย
	- ้เปิดใช้แบงค์หน่วยความจำครบทุกกลุ่มแล้ว เซิร์ฟเวอร์อาจปิดใช้งานแบงค์หน่วยความจำโดยอัตโนมัติเมื่อ ิตรวจพบปัญหา หรือมีการปิดใช้งานแบงค์หน่วยความจำด้วยตนเอง
	- ไม่พบหน่วยความจำที่ไม่ตรงกันเมื่อเซิร์ฟเวอร์กำหนดค่าหน่วยความจำขั้นต่ำ
- 2. ใส่โมดูลหน่วยความจำให้แน่น แล้วรีสตาร์ทเซิร์ฟเวอร์
- 3. ตรวจสอบบันทึกข้อผิดพลาด POST:
	- ิ หากโมดูลหน่วยความจำถูกปิดใช้งานโดยการรบกวนการจัดการระบบ (SMI) ให้เปลี่ยนโมดูลหน่วยความจำ
	- หากโมดูลหน่วยความจำถูกปิดใช้งานโดยผู้ใช้หรือโดย POST ให้เสียบโมดูลหน่วยความจำอีกครั้ง จากนั้น เรียกใช้ Setup Utility แล้วจึงเปิดใช้งานโมดูลหน่วยความจำ
- 4. เรียกใช้การวินิจฉัยหน่วยความจำ เมื่อคุณเริ่มต้นระบบเครื่องและกดปุ่มตามคำแนะนำบนหน้าจอ อินเทอร์เฟซ LXPM จะแสดงตามค่าเริ่มต้น (สำหรับข้อมูลเพิ่มเติม โปรดดูส่วน "เริ่มต้นระบบ" ในเอกสาร LXPM ที่ใช้ได้กับ เซิร์ฟเวอร์ของคุณที่ https://pubs.lenovo.com/lxpm-overview/) คุณสามารถดำเนินการวินิจฉัยหน่วยความจำ ด้วยอินเทอร์เฟซนี้ จากหน้าการวินิจฉัย ให้ไปที่ Run Diagnostic ➡ Memory test
- 5. ย้อนกลับโมดูลระหว่างช่องต่างๆ (ของโปรเซสเซอร์เดียวกัน) แล้วรีสตาร์ทเซิร์ฟเวอร์ หากปัญหาเกี่ยวข้องกับโมดูล ่ หน่วยความจำ ให้เปลี่ยนโมดูลหน่วยความจำที่บกพร่อง
- ่ 6. เปิดใช้งานโมคูลหน่วยความจำทั้งหมดอีกครั้งโดยใช้ Setup Utility แล้วเริ่มระบบเซิร์ฟเวอร์ใหม่
- 7. (ช่างเทคนิคที่ได้รับการอบรมเท่านั้น) ติดตั้งโมดูลหน่วยความจำที่บกพร่องลงในขั้วต่อโมดูลหน่วยความจำสำหรับ โปรเซสเซอร์ 2 (หากติดตั้งไว้) เพื่อตรวจสอบว่าปัญหาไม่ได้อยู่ที่โปรเซสเซอร์หรือขั้วต่อโมดูลหน่วยความจำ
- 8. (ช่างเทคนิคที่ได้รับการฝึกอบรมเท่านั้น) เปลี่ยนแผงระบบ (ส่วนประกอบแผงระบบ)

#### <span id="page-374-0"></span>ตรวจพบการรวบรวมหน่วยความจำที่ไม่ถูกต้อง

หากข้อความเตือนนี้ปรากฏขึ้น ให้ทำตามขั้นตอนต่อไปนี้:

Invalid memory population (unsupported DIMM population) detected. Please verify memory configuration is valid.

- 1. ดู "กฎและลำดับการติดตั้งโมดูลหน่วยความจำ" บนหน้าที่ 6 เพื่อให้แน่ใจว่าระบบรองรับลำดับการติดตั้งโมดูล หน่วยความจำปัจจุบัน
- 2. หากแน่ใจว่าระบบรองรับลำดับปัจจุบันแล้ว ให้ดูว่าโมดูลใดแสดงเป็น "ปิดใช้งาน" ใน Setup Utility
- 3. เสียบโมดูลหน่วยความจำที่แสดงเป็น "ปิดใช้งาน" ใหม่ แล้วรีบูตระบบ
- 4. หากยังพบปัญหาอยู่ ให้เปลี่ยนโมดูลหน่วยความจำ

## ปัญหาเกี่ยวกับจอภาพและวิดีโอ

ทำตามคำแนะนำในส่วนนี้เพื่อแก้ไขปัญหาเกี่ยวกับจอภาพหรือวิดีโอ

- "มีการแสดงอักขระที่ไม่ถูกต้อง" บนหน้าที่ 365
- "หน้าจอว่างเปล่า" บนหน้าที่ 365
- "หน้าจอว่างเปล่าเมื่อคุณเริ่มโปรแกรมแอปพลิเคชันบางตัว" บนหน้าที่ 366
- "จอภาพมีหน้าจอสั่นไหว หรือภาพบนจอเป็นเส้นหยัก ไม่สามารถอ่านได้ เลื่อนไปมา หรือบิดเบี้ยว" บนหน้าที่ 366
- "อักขระที่ไม่ถูกต้องปรากฦบนหน้าจอ" บนหน้าที่ 367

#### <span id="page-374-1"></span>มีการแสดงอักขระที่ไม่ถูกต้อง

ทำขั้นตคนต่อไปนี้ให้ครบถ้วน:

- 1. ตรวจสอบว่ามีการตั้งค่าภาษาและท้องถิ่นอย่างถูกต้องสำหรับคีย์บอร์ดและระบบปฏิบัติการ
- ่ 2. หากภาษาที่ไม่ถูกต้องปรากฏบนหน้าจอ ให้อัปเดตเฟิร์มแวร์ของเซิร์ฟเวอร์เป็นระดับล่าสุด ดู "อัปเดตเฟิร์มแวร์" ใน คู่มือผู้ใช้ หรือ คู่มือการกำหนดค่าระบบ

#### <span id="page-374-2"></span>หน้าจอว่างเปล่า

**หมายเหต**ุ: ตรวจสอบให้แน่ใจว่าโหมดการบูตที่คาดไว้ไม่มีการเปลี่ยนแปลงจาก UEFI เป็นแบบดั้งเดิมหรือในทางกลับ กัน

1. หากเซิร์ฟเวอร์เชื่อมต่อกับสวิตช์ KVM ให้หลีกเลี่ยงสวิตช์ KVM เพื่อไม่ให้เป็นสาเหตุของปัญหา โดยการเชื่อมต่อ สายไฟของจอภาพกับขั้วต่อที่ถูกต้องบนด้านหลังของเซิร์ฟเวอร์โดยตรง

- 2. หากเซิร์ฟเวอร์ติดตั้งพร้อมกับอะแดปเตอร์กราฟิกขณะเปิดเซิร์ฟเวอร์ โลโก้ Lenovo จะแสดงบนหน้าจอหลังผ่าน ไปประมาณ 3 นาที นี่เป็นการทำงานปกติขณะระบบทำการโหลด
- 3 ตรวจสอบให้แน่ใจว่า
	- เซิร์ฟเวอร์เปิดอยู่ และมีการจ่ายไฟให้กับเซิร์ฟเวอร์  $\ddot{\phantom{0}}$
	- สายไฟของจอภาพเชื่อมต่ออย่างถูกต้อง
	- จอภาพเปิดอยู่และมีการปรับการควบคุมความสว่างและความคมชัดอย่างถูกต้อง
- 4. ตรวจสอบให้แน่ใจว่าเซิร์ฟเวอร์ที่ควบคุมจอภาพนั้นถูกต้อง หากมี
- 5. ตรวจสอบให้แน่ใจว่าเอาต์พุตวิดีโอจะไม่ได้รับผลกระทบจากเฟิร์มแวร์ของเซิร์ฟเวอร์ที่เสียหาย ดู "อัป เดตเฟิร์มแวร์" ใน คู่มือผู้ใช้ หรือ คู่มือการกำหนดค่าระบบ
- 6. หากยังคงมีปัญหาอยู่ โปรดติดต่อบริการสนับสนุนของ Lenovo

#### <span id="page-375-0"></span>หน้าจอว่างเปล่าเมื่อคุณเริ่มโปรแกรมแอปพลิเคชันบางตัว

- 1. ตรวจสอบให้แน่ใจว่า:
	- โปรแกรมแอปพลิเคชันไม่ได้ตั้งค่าโหมดการแสดงผลให้สูงกว่าความสามารถของจอภาพ
	- คุณได้ติดตั้งไดรเวอร์อุปกรณ์ที่จำเป็นสำหรับแอปพลิเคชัน

#### <span id="page-375-1"></span>จอภาพมีหน้าจอสั่นไหว หรือภาพบนจอเป็นเส้นหยัก ไม่สามารถอ่านได้ เลื่อนไปมา หรือบิดเบี้ยว

1. หากระบบทดสอบตนเองของจอภาพแสดงว่าจอภาพทำงานเป็นปกติ คุณต้องพิจารณาที่ตำแหน่งของจอภาพ ี่ สนามแม่เหล็กที่อยู่โดยรอบอุปกรณ์อื่นๆ (เช่น ตัวแปลง อุปกรณ์เครื่องใช้ หลอดไฟฟลูออเรสเซนท์ และจอภา พอื่นๆ) สามารถทำให้หน้าจอสั่นไหว หรือภาพบนจอเป็นเส้นหยัก ไม่สามารถอ่านได้ เลื่อนไปมา หรือบิดเบี้ยวได้ หากสิ่งเหล่านี้เกิดขึ้น ให้ปิดจุดกาพ

**ข้อควรพิจารณา**: การเคลื่อนย้ายจอภาพสีขณะเปิดใช้งานอยู่อาจทำให้หน้าจอเปลี่ยนสีได้ ้ย้ายอุปกรณ์และจอภาพให้ห่างจากกันอย่างน้อย 305 มม. (12 นิ้ว) จากนั้นเปิดจอภาพ

#### หมายเหตุ:

- เพื่อป้องกันไม่ให้เกิดข้อผิดพลาดในการอ่าน/เขียนไดรฟ์ดิสก์เกต ตรวจสอบให้แน่ใจว่าระหว่างจอภาพและ  $a^{\dagger}$ ไดรฟ์ดิสก์เกตภายนอกมีระยะห่างอย่างน้อย 76 มม. (3 นิ้ว)
- ิ สายไฟของจอภาพที่ไม่ใช่ของ Lenovo อาจก่อให้เกิดปัญหาที่ไม่คาดคิดได้  $h$
- 2. เสียบสายจอภาพใหม่
- 3. เปลี่ยนส่วนประกอบที่ระบุไว้ในขั้นตอนที่ 2 ทีละชิ้นตามลำดับที่แสดง แล้วเริ่มต้นระบบเซิร์ฟเวอร์ใหม่ทุกครั้ง:
	- a. สายจ<sub>ั</sub>อภาพ
	- b. อะแดปเตอร์วิดีโอ (หากติดตั้งไว้)
	- c. จ<sub>ุ</sub>อภาพ

(ช่างเทคนิคที่ได้รับการฝึกอบรมเท่านั้น) แผงระบบ (ส่วนประกอบแผงระบบ)  $d_{\cdot}$ 

### <span id="page-376-0"></span>อักขระที่ไม่ถูกต้องปรากฏบนหน้าจอ

ทำขั้นตอนต่อไปนี้ให้ครบถ้วนจนกว่าปัญหาจะได้รับการแก้ไข:

- 1. ตรวจสอบว่ามีการตั้งค่าภาษาและท้องถิ่นอย่างถูกต้องสำหรับคีย์บอร์ดและระบบปฏิบัติการ
- ่ 2. หากภาษาที่ไม่ถูกต้องปรากภูบนหน้าจอ ให้อัปเดตเฟิร์มแวร์ของเซิร์ฟเวอร์เป็นระดับล่าสุด ดู "อัปเดตเฟิร์มแวร์" ใน คู่มือผู้ใช้ หรือ คู่มือการกำหนดค่าระบบ

# ปัญหาเกี่ยวกับเครือข่าย

ทำตามคำแนะนำในส่วนนี้เพื่อแก้ไขปัญหาเกี่ยวกับเครือข่าย

### ไม่สามารถเข้าสู่ระบบโดยใช้บัญชี LDAP ที่มีการเปิดใช้งาน SSL

ดำเนินการขั้นตอนต่อไปนี้จนกว่าปัญหาจะได้รับการแก้ไข:

- 1. ตรวจสอบว่ากุญแจอนุญาตถูกต้องหรือไม่
- ่ 2. สร้างกุญแจอนุญาตใหม่และเข้าใช้งานอีกครั้ง

# ปัญหาที่สังเกตเห็นได้

ใช้ข้อมูลนี้ในการแก้ไขปัญหาที่สังเกตเห็นได้

- "เซิร์ฟเวอร์ค้างในระหว่างกระบวนการบูต UEFI" บนหน้าที่ 367
- "เซิร์ฟเวอร์แสดง POST Event Viewer ขึ้นทันทีเมื่อเปิดใช้งาน" บนหน้าที่ 368
- "เซิร์ฟเวอร์ไม่ตอบสนอง (POST เสร็จสมบูรณ์และระบบปฏิบัติการกำลังทำงานอยู่)" บนหน้าที่ 368
- "เซิร์ฟเวอร์ไม่ตอบสนอง (POST ล้มเหลวและไม่สามารถเริ่มต้นการตั้งค่าระบบได้)" บนหน้าที่ 369
- ้ "ข้อบกพร่อง Planar แรงดันไฟฟ้าแสดงขึ้นในบันทึกเหตุการณ์" บนหน้าที่ 370
- "กลิ่นไม่ปกติ" บนหน้าที่ 370
- "เซิร์ฟเวอร์ดูเหมือนจะเกิดความร้อนขณะทำงาน" บนหน้าที่ 370
- "ไม่สามารถเข้าสู่โหมดแบบดั้งเดิมหลังจากติดตั้งอะแดปเตอร์ใหม่" บนหน้าที่ 370
- "ขึ้นส่วนหรือตัวเครื่องแตกร้าว" บนหน้าที่ 371

#### <span id="page-376-1"></span>เซิร์ฟเวอร์ค้างในระหว่างกระบวนการบูต UEFI

หากระบบค้างระหว่างกระบวนการบูต UEFI โดยแสดงข้อความ UEFI: DXE INIT บนจอแสดงผล ตรวจสอบให้แน่ใจว่า Option ROM ไม่ได้รับการกำหนดค่าด้วยการตั้งค่าของ Legacy คุณสามารถดูการตั้งค่าปัจจุบันสำหรับ Option ROM จากระยะไกลได้ ด้วยการรันคำสั่งต่อไปนี้โดยใช้ Lenovo XClarity Essentials OneCLI

onecli config show EnableDisableAdapterOptionROMSupport --bmc xcc\_userid:xcc\_password@xcc\_ipaddress

ในการกู้คืนระบบที่ค้างในระหว่างกระบวนการบูตด้วยการตั้งค่า Legacy Option ROM โปรดดูที่เกร็ดแนะนำด้านเทคนิค ต่คไปปี้:

#### https://datacentersupport.lenovo.com/solutions/ht506118

หากจำเป็นต้องใช้ Legacy Option Rom ห้ามตั้งค่าช่องเสียบ Option ROM เป็น Legacy บนเมนูอุปกรณ์และพอร์ต I/ O ในทางตรงกันข้าม ให้ตั้งค่าช่องเสียบ Option ROM เป็น **Auto** (ค่าเริ่มต้นการตั้งค่า), และตั้งค่าโหมดบูตระบบเป็น Legacy Mode Legacy Option ROM จะถูกเรียกขึ้นมาอย่างรวดเร็ว ก่อนที่ระบบจะบูต

#### <span id="page-377-0"></span>เซิร์ฟเวอร์แสดง POST Fvent Viewer ขึ้นทันทีเมื่อเปิดใช้งาน

ทำขั้นตอนต่อไปนี้ให้ครบถ้วนจนกว่าปัญหาจะได้รับการแก้ไข

- 1. แก้ไขข้อผิดพลาดใดๆ ที่ระบุโดยไฟ LED ระบบและจอแสดงผลการวินิจฉัย
- 2. ตรวจสอบให้แน่ใจว่าเซิร์ฟเวอร์รองรับโปรเซสเซอร์ทุกตัว และโปรเซสเซอร์ตรงกับความเร็วและขนาดแคช คุณสามารถดูรายละเอียดของโปรเซสเซอร์ได้จากการตั้งค่าระบบ

เพื่อช่วยให้คุณระบุได้ว่าเซิร์ฟเวอร์รองรับโปรเซสเซอร์หรือไม่ โปรดดูที่ https://serverproven.lenovo.com

- 3. (เฉพาะช่างเทคนิคที่ได้รับการอบรมเท่านั้น) ตรวจสอบให้แน่ใจว่าได้เสียบโปรเซสเซอร์ 1 แน่นเข้าที่แล้ว
- 4. (เฉพาะช่างเทคนิคที่ได้รับการอบรมเท่านั้น) ถอดไมโครโปรเซสเซอร์ 2 แล้วเริ่มระบบเซิร์ฟเวอร์ใหม่
- 5. เปลี่ยนส่วนประกอบต่อไปนี้ทีละชิ้นตามลำดับที่แสดง แล้วทำการเริ่มต้นระบบเซิร์ฟเวอร์ใหม่หลังถอดส่วน าไระกคบแต่ละขึ้นคคก
	- (เฉพาะช่างเทคนิคที่ได้รับการอบรมเท่านั้น) โปรเซสเซอร์  $a^{\dagger}$
	- b. (ช่างเทคนิคที่ได้รับการฝึกอบรมเท่านั้น) แผงระบบ (ส่วนประกอบแผงระบบ)

#### <span id="page-377-1"></span>เซิร์ฟเวอร์ไม่ตอบสนอง (POST เสร็จสมบูรณ์และระบบปฏิบัติการกำลังทำงานอยู่)

ทำขั้นตอนต่อไปนี้ให้ครบถ้วนจนกว่าปัญหาจะได้รับการแก้ไข

- หากคุณอยู่ในตำแหน่งเดียวกันกับโหนดคอมพิวท์ให้ดำเนินการขั้นตอนต่อไปนี้:
	- 1. หากคุณกำลังใช้งานการเชื่อมต่อ KVM ตรวจสอบให้แน่ใจว่าการเชื่อมต่อทำงานอย่างถูกต้อง หรือตรวจสอบ ให้แน่ใจว่าแป้นพิมพ์และเมาส์ทำงานอย่างถูกต้อง
	- 2. หากเป็นไปได้ ให้เข้าสู่ระบบโหนดคอมพิวท์และตรวจสอบว่าแอปพลิเคชันทั้งหมดกำลังทำงานอยู่ (ไม่มีแอป พลิเคชันค้าง)
	- 3. รีสตาร์ทโหนดคอมพิวท์
- 4. หากปัญหายังคงอยู่ ตรวจสอบให้แน่ใจว่ามีการติดตั้งและกำหนดค่าซอฟต์แวร์ใหม่ใดๆ อย่างถูกต้อง
- 5. ติดต่อที่ที่คุณซื้อซอฟต์แวร์หรือผู้ให้บริการซอฟต์แวร์
- ่ หากคุณเข้าถึงโหนดคอมพิวท์จากตำแหน่งที่ตั้งระยะไกล ให้ดำเนินการขั้นตอนต่อไปนี้:
	- 1. ตรวจสอบให้แน่ใจว่าแอปพลิเคชันทั้งหมดกำลังทำงานอยู่ (ไม่มีแอปพลิเคชันค้าง)
	- 2. พยายามออกจากระบบและกลับเข้าสู่ระบบอีกครั้ง
	- 3. ตรวจสอบการเข้าถึงเครือข่ายโดยการ Ping หรือเรียกใช้เส้นทางการติดตามไปยังโหนดคอมพิวท์จากบรรทัด คำสั่ง
		- หากคุณไม่ได้รับการตอบสนองระหว่างการทดสอบ Ping ให้พยายาม Ping กับโหนดคอมพิวท์อื่นใน  $a.$ ช่องใส่เพื่อระบุว่าเป็นปัญหาเกี่ยวกับการเชื่อมต่อหรือปัญหาเกี่ยวกับโหนดคอมพิวท์
		- เรียกใช้เส้นทางการติดตามเพื่อระบุตำแหน่งที่การเชื่อมต่อบกพร่อง พยายามแก้ปัญหาเกี่ยวกับการ  $b<sub>1</sub>$ เชื่อมต่อด้วย VPN หรือจุดที่การเชื่อมต่อบกพร่อง
	- 4. รีสตาร์ทโหนดคอมพิวท์จากระยะไกลผ่านอินเทอร์เฟสการจัดการ
	- 5. หากปัญหายังคงอยู่ ให้ตรวจสอบว่ามีการติดตั้งและกำหนดค่าซอฟต์แวร์ใหม่ใดๆ อย่างถูกต้องหรือไม่
	- 6. ติดต่อที่ที่คุณซื้อซอฟต์แวร์หรือผู้ให้บริการซอฟต์แวร์

### <span id="page-378-0"></span>เซิร์ฟเวอร์ไม่ตอบสนอง (POST ล้มเหลวและไม่สามารถเริ่มต้นการตั้งค่าระบบได้)

้การเปลี่ยนแปลงการกำหนดค่า เช่น อุปกรณ์ที่เพิ่มเข้าไปหรือการอัปเดตเฟิร์มแวร์อะแดปเตอร์ รวมถึงปัญหาเกี่ยวกับรหัส ของแอปพลิเคชันหรือเฟิร์มแวร์อาจส่งผลให้เซิร์ฟเวอร์ทำการ POST (ระบบทดสอบตนเองเมื่อเปิดเครื่อง) ล้มเหลว

### หากเกิดกรณีเช่นนี้ขึ้น เซิร์ฟเวอร์จะตอบสนองด้วยวิธีต่างๆ ต่อไปนี้:

- เซิร์ฟเวอร์จะเริ่มต้นระบบใหม่และพยายามเริ่ม POST อีกครั้ง
- เซิร์ฟเวอร์ค้าง คุณต้องทำการเริ่มต้นระบบเซิร์ฟเวอร์ใหม่ด้วยตนเองเพื่อให้เซิร์ฟเวอร์พยายามเริ่ม POST อีกครั้ง

หากมีความพยายามเริ่มต้นเซิร์ฟเวอร์ใหม่ซ้ำๆ จนครบจำนวนครั้งที่ระบุ (ไม่ว่าโดยอัตโนมัติหรือโดยผู้ใช้) เซิร์ฟเวอร์กลับ ้ไปใช้งานค่าเริ่มต้นของการกำหนดค่า UEFI และเริ่มต้นการตั้งค่าระบบ เพื่อให้คุณทำการแก้ไขที่จำเป็นกับการกำหนดค่า และเริ่มต้นเซิร์ฟเวอร์ใหม่ หากเซิร์ฟเวอร์ไม่สามารถเริ่ม POST ได้โดยเสร็จสมบูรณ์ด้วยการกำหนดค่าเริ่มต้น แสดงว่า แผงระบบ (ส่วนประกอบแผงระบบ) อาจมีปัญหา

คุณสามารถระบุจำนวนครั้งของความพยายามเริ่มต้นระบบใหม่ต่อเนื่องในการตั้งค่าระบบได้ รีสตาร์ทเซิร์ฟเวอร์และกด ู ปุ่มตามคำแนะนำบนหน้าจอเพื่อแสดงอินเทอร์เฟซการตั้งค่าระบบ LXPM (สำหรับข้อมูลเพิ่มเติม โปรดดูส่วน "เริ่มต้น ระบบ" ในเอกสาร LXPM ที่ใช้ได้กับเซิร์ฟเวอร์ของคุณที่ https://pubs.lenovo.com/lxpm-overview/) จากนั้น ให้คลิก System Settings → Recovery and RAS → POST Attempts → POST Attempts Limit ตัวเลือกที่ใช้งานได้คือ 3, 6, 9 และปิดใช้งาน

#### <span id="page-379-0"></span>ข้อบกพร่อง Planar แรงดันไฟฟ้าแสดงขึ้นในบันทึกเหตุการณ์

ดำเนินการขั้นตอนต่อไปนี้ให้ครบถ้วนจนกว่าปัญหาจะได้รับการแก้ไข

- 1. ย้อนกลับระบบไปเป็นการกำหนดค่าต่ำสุด ดูจำนวนโปรเซสเซอร์และ DIMM ที่กำหนดขั้นต่ำได้ที่ "ข้อมูลจำเพาะ" <u> บนหน้าที่</u> 313
- 2. รีสตาร์ทระบบ
	- หากระบบรีสตาร์ท ให้ใส่อุปกรณ์แต่ละชิ้นที่ถอดออกกลับเข้าไปทีละชิ้น แล้วตามด้วยการรีสตาร์ทระบบทุก ครั้งจนกว่าข้อผิดพลาดจะเกิดขึ้น เปลี่ยนอุปกรณ์ชิ้นที่ทำให้เกิดข้อผิดพลาด
	- หากระบบไม่รีสตาร์ท ให้สงสัยว่าปัญหาน่าจะเกิดจากแผงระบบ (ส่วนประกอบแผงระบบ)

### <span id="page-379-1"></span>กลิ่นไม่ปกติ

ทำขั้นตอนต่อไปนี้ให้ครบถ้วนจนกว่าปัญหาจะได้รับการแก้ไข

- 1. กลิ่นไม่ปกติอาจออกมาจากอุปกรณ์ที่ติดตั้งใหม่
- 2. หากยังคงมีปัญหาอยู่ โปรดติดต่อบริการสนับสนุนของ Lenovo

### <span id="page-379-2"></span>เซิร์ฟเวอร์ดูเหมือนจะเกิดความร้อนขณะทำงาน

ทำขั้นตอนต่อไปนี้ให้ครบถ้วนจนกว่าปัญหาจะได้รับการแก้ไข

โหนดคอมพิวท์หลายตัวหรือตัวเครื่อง:

- 1. ตรวจสอบให้แน่ใจว่าอุณหภูมิห้องอยู่ภายในช่วงที่ระบุ (ดูที่ "ข้อมูลจำเพาะ" บนหน้าที่ 313)
- 2. ตรวจสอบให้แน่ใจว่าได้ติดตั้งพัดลมอย่างถูกต้องแล้ว
- 3. อัปเดต UEFI และ XCC เป็นเวอร์ชันล่าสุด
- 4. ตรวจสอบให้แน่ใจว่าได้ติดตั้งแผงครอบในเซิร์ฟเวอร์อย่างถูกต้องแล้ว (ดู บทที่ 1 "ขั้นตอนการเปลี่ยนชิ้นส่วน ้ฮาร์ดแวร์" บนหน้าที่ 1 สำหรับขั้นตอนการติดตั้งโดยละเอี๋ยด)
- ่ 5. ใช้คำสั่ง IPMI เพื่อปรับความเร็วพัดลมให้มีความเร็วสูงสุดเพื่อดูว่าสามารถแก้ไขปัญหาได้หรือไม่

**หมายเหต**ุ: คำสั่ง IPMI raw ควรใช้โดยช่างเทคนิคที่ได้รับการอบรมเท่านั้นและระบบแต่ละตัวจะมีคำสั่ง PMI raw ที่เฉพาะเจาะจง

่ 6. ตรวจสอบบันทึกเหตุการณ์โปรเซสเซอร์การจัดการสำหรับเหตุการณ์ที่อุณหภูมิสูงขึ้น หากไม่มีเหตุการณ์ดังกล่าว แสดงว่าโหนดคอมพิวท์กำลังทำงานภายในอุณหภูมิการทำงานปกติ โปรดสังเกตว่าอุณหภูมิอาจมีการ เปลี่ยนแปลงได้

### <span id="page-379-3"></span>ไม่สามารถเข้าสู่โหมดแบบดั้งเดิมหลังจากติดตั้งอะแดปเตอร์ใหม่

ทำขั้นตอนต่อไปนี้ให้ครบถ้วนเพื่อแก้ไขปัญหา

- 1.  $1\frac{1}{2}$  UEFI Setup → Devices and I/O Ports → Set Option ROM Execution Order
- 2. ย้ายอะแดปเตอร์ RAID ที่มีการติดตั้งระบบปฏิบัติการไปที่ด้านบนของรายการ
- 3. เลือก Save
- 4. รีบูตระบบและบูตอัตโนมัติเข้าสู่ระบบปฏิบัติการ

#### <span id="page-380-0"></span>ชิ้นส่วนหรือตัวเครื่องแตกร้าว

ติดต่อบริการสนับสนุนของ Lenovo

## ปัญหาเกี่ยวกับอุปกรณ์เสริม

ทำตามคำแนะนำในส่วนนี้เพื่อแก้ไขปัญหาเกี่ยวกับอุปกรณ์เสริม

- "ระบบไม่รู้จักอุปกรณ์ USB ภายนอก" บนหน้าที่ 371
- "ระบบไม่รู้จักอะแดปเตอร์ PCIe หรืออะแดปเตอร์ไม่ทำงาน" บนหน้าที่ 371
- "ตรวจพบทรัพยากร PCIe ไม่เพียงพูด" บนหน้าที่ 372
- "อุปกรณ์เสริมของ Lenovo ที่เพิ่งติดตั้งไม่ทำงาน" บนหน้าที่ 372
- "อุปกรณ์เสริมของ Lenovo ก่อนหน้านี้ทำงานได้แต่ในขณะนี้กลับไม่ทำงาน" บนหน้าที่ 373

#### <span id="page-380-1"></span>ระบบไม่รู้จักอุปกรณ์ USB ภายนอก

ดำเนินการขั้นตอนต่อไปนี้จนกว่าปัญหาจะได้รับการแก้ไข:

- 1. อัปเดตเฟิร์มแวร์ UEFI เป็นเวอร์ชันล่าสุด
- 2. ตรวจสอบให้แน่ใจว่ามีการติดตั้งไดรเวอร์ที่เหมาะสมบนโหนดคอมพิวท์ ดูข้อมูลเกี่ยวกับไดรเวอร์อุปกรณ์ใน เอกสารประกอบผลิตภัณฑ์สำหรับอุปกรณ์ US
- 3. ใช้ Setup Utility เพื่อตรวจสอบให้แน่ใจว่ามีการตั้งค่าอุปกรณ์อย่างถูกต้อง
- 4. หากเสียบปลั๊กอุปกรณ์ USB กับฮับหรือสายแยกคอนโซล ให้ถอดปลั๊กอุปกรณ์และเสียบเข้ากับพอร์ต USB ที่ด้าน หน้าของโหนดคอมพิวเตอร์โดยตรง

#### <span id="page-380-2"></span>ระบบไม่รู้จักอะแดปเตอร์ PCIe หรืออะแดปเตอร์ไม่ทำงาน

ดำเนินการขั้นตอนต่อไปนี้จนกว่าปัญหาจะได้รับการแก้ไข:

- 1. อัปเดตเฟิร์มแวร์ UEFI เป็นเวอร์ชันล่าสุด
- 2. ตรวจสอบบันทึกเหตุการณ์และแก้ไขปัญหาใดๆ ที่เกี่ยวข้องกับอุปกรณ์
- 3. ตรวจสอบว่าเซิร์ฟเวอร์รองรับอุปกรณ์ (โปรดดู https://serverproven.lenovo.com) ตรวจสอบให้แน่ใจว่าระดับ ้เฟิร์มแวร์บนอุปกรณ์เป็นระดับล่าสุดที่ได้รับการสนับสนุนและอัปเดตเฟิร์มแวร์ หากทำได้
- 4. ตรวจสอบให้แน่ใจว่าได้ติดตั้งอะแดปเตอร์ในช่องที่ถูกต้อง
- 5. ตรวจสอบให้แน่ใจว่าได้ติดตั้งไดรเวอร์อุปกรณ์ที่เหมาะสมสำหรับอุปกรณ์
- 6. แก้ไขปัญหาข้อขัดแย้งของทรัพยากรใดๆ หากเรียกใช้โหมดแบบดั้งเดิม (UEFI) ตรวจสอบคำสั่งการบูต ROM แบบดั้งเดิมและแก้ไขการตั้งค่า UEFI สำหรับ MM Config Base

**หมายเหต**ุ: ตรวจสอบให้แน่ใจว่าคุณได้แก้ไขลำดับการบูต ROM ที่เกี่ยวข้องกับอะแดปเตอร์ PCIe ให้เป็นลำดับ การดำเนินการแรกแล้ว

- 7. ตรวจสอบ http://datacentersupport.lenovo.com เพื่ออ่านเกร็ดแนะนำด้านเทคนิค (หรือที่เรียกว่าคำแนะนำใน การ RETAIN หรือข่าวสารด้านบริการ) ที่อาจเกี่ยวข้องกับอะแดปเตอร์
- ่ 8. ตรวจสอบการเชื่อมต่อภายนอกของอะแดปเตอร์ว่าถูกต้อง และตรวจดูว่าตัวขั้วต่อไม่ได้รับความเสียหาย
- 9. ตรวจสอบให้แน่ใจว่ามีการติดตั้งอะแดปเตอร์ PCIe กับระบบปฏิบัติการที่รองรับ

#### <span id="page-381-0"></span>ตรวจพบทรัพยากร PCIe ไม่เพียงพอ

หากคุณเห็นข้อความแสดงข้อผิดพลาดที่ระบุว่า "ตรวจพบทรัพยากร PCI ไม่เพียงพอ" ให้ดำเนินการตามขั้นตอนต่อไปนี้ จนกว่าปัญหาจะได้รับการแก้ไข:

- 1. กด Enter เพื่อเข้าถึง Setup Utility ของระบบ
- 2. เลือก System Settings ➡ Devices and I/O Ports ➡ MM Config Base จากนั้นจึงแก้ไขการตั้งค่าเพื่อเพิ่ม ทรัพยากรของอุปกรณ์ ตัวอย่างเช่น แก้ไข 3 GB เป็น 2 GB หรือแก้ไข 2 GB เป็น 1 GB
- 3. บันทึกการตั้งค่าแล้วรีสตาร์ทระบบ
- 4. หากเกิดข้อผิดพลาดขึ้นกับการตั้งค่าทรัพยากรอุปกรณ์สูงสุด (1GB) ให้ปิดระบบและนำอุปกรณ์ PCIe บางตัว ้คคก จากนั้นจึงเปิดระบบคีกครั้ง
- 5. หากการรีบูตล้มเหลว ให้ทำซ้ำขั้นตอนที่ 1 ถึงขั้นตอนที่ 4
- 6. หากยังเกิดข้อผิดพลาดอีก ให้กด Enter เพื่อเข้าถึง Setup Utility ของระบบ
- 7. เลือก System Settings → Devices and I/O Ports → PCI 64-Bit Resource Allocation จากนั้นจึงแก้ไข การตั้งค่าจาก Auto เป็น Enable
- 8. หากอุปกรณ์การบูตไม่รองรับ MMIO ที่สูงกว่า 4GB ลำหรับ Legacy Boot ให้ใช้โหมดการบูต UEFI หรือถอด/ ปิดใช้งานอุปกรณ์ PCIe บางตัว
- 9. เริ่มต้นระบบกำลังไฟ DC ใหม่และตรวจสอบให้แน่ใจว่าระบบเข้าสู่เมนูการบูต UEFI หรือระบบปฏิบัติการ แล้ว รวบรวมบันทึก FFDC
- 10. โปรดติดต่อฝ่ายสนับสนุนทางเทคนิคของ Lenovo

#### <span id="page-381-1"></span>้อุปกรณ์เสริมของ Lenovo ที่เพิ่งติดตั้งไม่ทำงาน

1. ตรวจสอบให้แน่ใจว่า:

- เซิร์ฟเวอร์รองรับอุปกรณ์ (โปรดดู https://serverproven.lenovo.com)
- คุณทำตามคำแนะนำในการติดตั้งที่มาพร้อมกับอุปกรณ์และติดตั้งอุปกรณ์อย่างถูกต้อง
- ่ คุณยังไม่ได้ถอดอุปกรณ์เสริมหรือสายอื่นๆ ที่ติดตั้งไว้
- คุณอัปเดตข้อมูลการกำหนดค่าในการตั้งค่าระบบ เมื่อคุณเริ่มเซิร์ฟเวอร์และกดปุ่มตามคำแนะนำบนหน้าจอ เพื่อแสดง Setup Utility (สำหรับข้อมูลเพิ่มเติม โปรดดูส่วน "เริ่มต้นระบบ" ในเอกสาร LXPM ที่ใช้ได้กับ เซิร์ฟเวอร์ของคุณที่ https://pubs.lenovo.com/lxpm-overview/) เมื่อใดก็ตามที่คุณเปลี่ยนหน่วยความจำหรือ ้อุปกรณ์อื่นใด คุณต้องอัปเดตการกำหนดค่า
- 2. ใส่อุปกรณ์ที่คุณเพิ่งติดตั้ง
- 3. เปลี่ยนอุปกรณ์ที่คุณเพิ่งติดตั้ง
- 4. เสียบการเชื่อมต่อสายและดูให้แน่ใจว่าไม่มีความเสียหายบนสาย
- 5. หากสายชำรุด ให้เปลี่ยนสาย

#### <span id="page-382-0"></span>อุปกรณ์เสริมของ Lenovo ก่อนหน้านี้ทำงานได้แต่ในขณะนี้กลับไม่ทำงาน

- 1. ตรวจสอบให้แน่ใจว่าการเชื่อมต่อสายทุกสายกับอุปกรณ์แน่นดีแล้ว
- 2. หากอุปกรณ์มาพร้อมกับคำแนะนำการทดสอบ ให้ใช้คำแนะนำดังกล่าวในการทดสอบอุปกรณ์
- 3. เสียบการเชื่อมต่อสายและดูให้แน่ใจว่าไม่มีส่วนใดที่มีความเสียหาย
- 4. เปลี่ยนสาย
- 5. ใส่อุปกรณ์ที่ทำงานบกพร่องให้แน่น
- 6. เปลี่ยนอุปกรณ์ที่ทำงานบกพร่อง

### บัญหาเกี่ยวกับประสิทธิภาพ

ทำตามคำแนะนำในส่วนนี้เพื่อแก้ไขปัญหาเกี่ยวกับประสิทธิภาพการทำงาน

- "ประสิทธิภาพด้านเครือข่าย" บนหน้าที่ 373
- "ประสิทธิภาพระบบปฏิบัติการ" บนหน้าที่ 374

#### <span id="page-382-1"></span>ประสิทธิภาพด้านเครือข่าย

ทำขั้นตอนต่อไปนี้ให้ครบถ้วนจนกว่าปัญหาจะได้รับการแก้ไข:

- 1. แยกเครือข่ายที่ทำงานช้า (เช่น การจัดเก็บข้อมูล ข้อมูล และระบบจัดการ) เครื่องมือทดสอบ ping หรือเครื่องมือ ด้านระบบปฏิบัติการต่างๆ อาทิ โปรแกรมจัดการงาน หรือโปรแกรมจัดการทรัพยากร อาจมีประโยชน์ในการ ดำเนินขั้นตคนนี้
- 2. ตรวจสอบการติดขัดของการรับส่งข้อมูลบนเครือข่าย
- 3. อัปเดตไดรเวอร์อุปกรณ์ NIC หรือไดรเวอร์อุปกรณ์ตัวควบคุมอุปกรณ์จัดเก็บข้อมูล

4. ใช้เครื่องมือวินิจฉัยการรับส่งข้อมูลที่มีให้บริการโดยผู้ผลิตโมดูล IO

#### <span id="page-383-0"></span>ประสิทธิภาพระบบปฏิบัติการ

ทำขั้นตอนต่อไปนี้ให้ครบถ้วนจนกว่าปัญหาจะได้รับการแก้ไข:

- 1. หากคุณเพิ่งดำเนินการเปลี่ยนแปลงใดๆ กับโหนดคอมพิวท์ (อาทิ อัปเดตไดรเวอร์อุปกรณ์ หรือติดตั้งแอปพลิเคชั่น ้ซอฟต์แวร์) ให้นำการเปลี่ยนแปลงนั้นๆ ออก
- 2. ตรวจหาปัญหาด้านเครือข่ายใดๆ
- 3. ตรวจสอบบันทึกระบบปฏิบัติการเพื่อค้นหาข้อผิดพลาดเกี่ยวกับประสิทธิภาพการทำงาน
- 4. ตรวจสอบเหตุการณ์ที่เกี่ยวข้องกับอุณหภูมิสูงและปัญหาด้านพลังงาน เนื่องจากโหนดคอมพิวท์อาจถูกจำกัดเพื่อ ้ช่วยด้านระบบระบายความร้อน หากโหนดคอมพิวท์มีการจำกัด ให้ลดการใช้งานบนโหนดคอมพิวท์เพื่อช่วยเพิ่ม ประสิทธิภาพ
- ่ 5. ตรวจสอบเหตุการณ์ที่เกี่ยวข้องกับการปิดใช้งาน DIMM หากคุณมีหน่วยความจำไม่เพียงพอสำหรับการใช้งาน แอปพลิเคชัน ระบบปฏิบัติการของคุณจะมีประสิทธิภาพการทำงานต่ำ
- 6. ตรวจสอบให้มั่นใจว่าไม่มีปริมาณการทำงานมากเกินไปสำหรับการกำหนดค่า

# ้ปัญหาเกี่ยวกับการเปิดเครื่องและปิดเครื่อง

ใช้ข้อมูลนี้ในการแก้ไขปัญหาเกี่ยวกับการเปิดหรือปิดเซิร์ฟเวอร์

- "Embedded Hypervisor ไม่อยู่ในภายการบูต" บนหน้าที่ 374  $\bullet$
- "ปุ่มเปิด/ปิดเครื่องไม่ทำงาน (เซิร์ฟเวอร์ไม่เริ่มทำงาน)" บนหน้าที่ 375
- "เซิร์ฟเวคร์ไม่เปิดเครื่อง" บนหน้าที่ 375

#### <span id="page-383-1"></span>Embedded Hypervisor ไม่อยู่ในรายการบูต

ทำขั้นตอนต่อไปนี้ให้ครบถ้วนจนกว่าปัญหาจะได้รับการแก้ไข

- 1. หากเซิร์ฟเวอร์เพิ่งได้รับการติดตั้ง ย้าย หรือเข้ารับบริการเมื่อไม่นานมานี้ หรือหากเพิ่งใช้งานไฮเปอร์ไวเซอร์ที่ฝังตัว เป็นครั้งแรก ตรวจสอบให้แน่ใจว่าอุปกรณ์เชื่อมต่ออย่างเหมาะสม และขั้วต่อไม่เกิดความเสียหาย
- 2. ดูเอกสารข้อมูลเกี่ยวกับการติดตั้งและการกำหนดค่าที่ให้มาพร้อมกับอุปกรณ์เก็บข้อมูลไฮเปอร์ไวเซอร์ที่ฝังตัว ลำรคง
- 3. ตรวจสอบ https://serverproven.lenovo.com เพื่อยืนว่าเซิร์ฟเวอร์รองรับอุปกรณ์ไฮเปอร์ไวเซอร์ที่ฝังตัว
- 4. ตรวจให้แน่ใจว่าอุปกรณ์เก็บข้อมูลไฮเปอร์ไวเซอร์ที่ฝังตัวมีลงรายละเอียดไว้แล้วในรายการตัวเลือกการบูตที่มีให้ใช้ งาน จากอินเทอร์เฟซผู้ใช้ของ Management Controller คลิก Server Configuration  $\rightarrow$  Boot Options สำหรับข้อมูลเกี่ยวกับการเข้าถึงอินเทอร์เฟซผู้ใช้ของ Management Controller โปรดดูส่วน "การเปิดและใช้งาน เว็บอินเทอร์เฟซ XClarity Controller" ในเวอร์ชันเอกสาร XCC ที่ใช้ได้กับเซิร์ฟเวอร์ของคุณที่:

https://pubs.lenovo.com/lxcc-overview/

- 5. ตรวจสอบ http://datacentersupport.lenovo.com เพื่ออ่านเกร็ดแนะนำด้านเทคนิค (ข่าวสารด้านบริการ) ที่เกี่ยว ข้องกับไฮเปอร์ไวเซอร์ที่ฝังตัวและเซิร์ฟเวอร์
- 6. ตรวจให้แน่ใจว่าซอฟต์แวร์อื่นๆ ทำงานบนเซิร์ฟเวอร์ เพื่อให้แน่ใจว่าทำงานอย่างเหมาะสม

#### <span id="page-384-0"></span>ปุ่มเปิด/ปิดเครื่องไม่ทำงาน (เซิร์ฟเวอร์ไม่เริ่มทำงาน)

หมายเหตุ: ปุ่มเปิด/ปิดเครื่องจะไม่ทำงานจนกว่าจะผ่านไปประมาณ 1 ถึง 3 นาที หลังจากเซิร์ฟเวอร์เชื่อมต่อกับไฟ AC เพื่อให้เวลา BMC ได้เริ่มต้น

ดำเนินการขั้นตอนต่อไปนี้จนกว่าปัญหาจะได้รับการแก้ไข:

- 1. ตรวจสอบให้แน่ใจว่าปุ่มเปิด/ปิดเครื่องบนเซิร์ฟเวอร์ทำงานอย่างถูกต้อง:
	- a. ถ<sub>อดสายไ</sub>ฟเซิร์ฟเวอร์
	- b เชื่อมต่อสายไฟเซิร์ฟเวอร์อีกครั้ง
	- ่ c. ใส่สายแผงตัวดำเนินการด้านหน้าใหม่ จากนั้นทำซ้ำขั้นตกนที่ 1a และ 2b
		- หากเซิร์ฟเวคร์เริ่มทำงาน ให้เสียบแผงตัวดำเนินการด้านหน้าให้แน่น
		- หากปัญหายังคงมีอยู่ ให้เปลี่ยนแผงตัวดำเนินการด้านหน้า
- 2. ตรวจสุดบให้แน่ใจว่า:
	- เชื่อมต่อสายไฟกับเซิร์ฟเวอร์และเต้ารับไฟฟ้าที่ทำงานให้ถูกต้อง
	- ไฟ LED บนแหล่งจ่ายไฟไม่แสดงให้เห็นว่ามีปัญหาเกิดขึ้น
	- ไฟ LED ของปุ่มเปิด/ปิดเครื่องติดสว่างและกะพริบช้าๆ
	- ออกแรงดันเพียงพอและมีการตอบสนองจากปุ่ม
- 3. หากไฟ LED ของปุ่มเปิด/ปิดเครื่องไม่ติดสว่างหรือกะพริบไม่ถูกต้อง ให้เสียบแหล่งจ่ายไฟทั้งหมดใหม่และตรวจ สอบให้แน่ใจว่า LED พลังงาน AC บน PSU ด้านหลังติดสว่าง
- 4. หากคุณเพิ่งติดตั้งอุปกรณ์เสริม ให้ถอดออก แล้วเริ่มระบบเซิร์ฟเวอร์ใหม่
- 5. หากยังพบปัญหาอยู่หรือไฟ LED ของปุ่มเปิด/ปิดเครื่องไม่ติดสว่าง ให้ใช้การกำหนดค่าขั้นต่ำเพื่อตรวจสอบว่ามี ้ส่วนประกอบที่เฉพาะเจาะจงล็อคสิทธิ์การใช้พลังงานอยู่หรือไม่ เปลี่ยนแหล่งจ่ายไฟแต่ละตัวและตรวจสอบการ ้ทำงานของปุ่มเปิด/ปิดเครื่องหลังจากติดตั้งแหล่งจ่ายไฟแต่ละตัว
- 6. หากทำทุกอย่างแล้วและไม่สามารถแก้ไขปัญหาได้ ให้รวบรวมข้อมูลข้อบกพร่องด้วยบันทึกของระบบไปให้ฝ่าย สนับสนุนของ Lenovo

#### <span id="page-384-1"></span>เซิร์ฟเวคร์ไม่เปิดเครื่อง

ดำเนินการขั้นตอนต่อไปนี้จนกว่าปัญหาจะได้รับการแก้ไข:

- 1. ตรวจสอบบันทึกเหตุการณ์สำหรับเหตุการณ์ที่เกี่ยวข้องกับเซิร์ฟเวอร์ไม่เปิดเครื่อง
- 2. ตรวจสอบไฟ LED ใดๆ ที่กะพริบไฟสีเหลือง
- 3. ตรวจสอบไฟ LED เปิด/ปิดบนแผงระบบ (ส่วนประกอบแผงระบบ)
- 4. ตรวจสอบว่าไฟ LED พลังงาน AC ติดสว่างหรือไฟ LED สีเหลืองติดสว่างอยู่ที่ด้านหลังของ PSU
- 5. เริ่มต้นระบบ AC ใหม่
- ่ 6. ถอดแบตเตอรี่ CMOS เป็นเวลาอย่างน้อยสิบวินาที แล้วติดตั้งแบตเตอรี่ CMOS ใหม่
- 7. ลองเปิดเครื่องระบบโดยคำสั่ง IPMI ผ่าน XCC หรือป่มเปิด/ปิดเครื่อง
- 8. ใช้การกำหนดค่าต่ำสุด (โปรเซสเซอร์หนึ่งตัว DIMM และ PSU หนึ่งตัว โดยไม่มีการติดตั้งอะแดปเตอร์และไดรฟ์ ใดๆ)
- 9. เสียบแหล่งจ่ายไฟทั้งหมดและตรวจสอบให้แน่ใจว่าไฟ LED พลังงาน AC บนด้านหลังของ PSU ติดสว่าง
- 10. เปลี่ยนแหล่งจ่ายไฟแต่ละตัวและตรวจสอบการทำงานของปุ่มเปิด/ปิดเครื่องหลังจากติดตั้งแหล่งจ่ายไฟแต่ละตัว
- 11. หากไม่สามารถแก้ไขปัญหาได้ด้วยการดำเนินการข้างต้น ให้ติดต่อฝ่ายบริการเพื่อตรวจสอบอาการปัญหาและดูว่า จำเป็นต้องเปลี่ยนแผงระบบ (ส่วนประกอบแผงระบบ) หรือไม่

# ปัญหาเกี่ยวกับพลังงาน

ทำตามคำแนะนำในส่วนนี้เพื่อแก้ไขปัญหาเกี่ยวกับพลังงาน

#### ไฟ LED แสดงข้อผิดพลาดระบบติดสว่าง และบันทึกเหตุการณ์ "แหล่งจ่ายไฟสูญเสียกระแสไฟขาเข้า" แสดง ล้ำ

ในการแก้ไขปัญหา ตรวจสอบว่า:

- 1. แหล่งจ่ายไฟเชื่อมต่อกับสายไฟอย่างเหมาะสม
- 2. สายไฟเชื่อมต่อกับเต้ารับไฟฟ้าที่ต่อสายดินสำหรับเซิร์ฟเวอร์อย่างเหมาะสม
- 3. ตรวจสอบให้แน่ใจว่าแหล่งจ่ายไฟ AC มีเสถียรภาพอยู่ภายในช่วงที่รองรับ
- ่ 4. สลับแหล่งจ่ายไฟเพื่อดูว่าปัญหาเกิดขึ้นจากแหล่งจ่ายไฟหรือไม่ หากปัญหาเกิดจากแหล่งจ่ายไฟ ให้เปลี่ยนแหล่ง จ่ายไฟที่ชำรุด
- ่ 5. ตรวจสอบบันทึกเหตุการณ์และดูว่าปัญหาเป็นอย่างไรและปฏิบัติตามการดำเนินการที่แนะนำในบันทึกเหตุการณ์ เพื่อแก้ไขปัญหา

# ปัญหาเกี่ยวกับอุปกรณ์อนุกรม

ใช้ข้อมูลนี้ในการแก้ไขปัญหาเกี่ยวกับพอร์ตหรืออุปกรณ์อนุกรม

"จำนวนพอร์ตอนุกรมที่แสดงมีน้อยกว่าจำนวนพอร์ตอนุกรมที่ติดตั้ง" บนหน้าที่ 377

#### "ดุปกรณ์อนุกรมไม่ทำงาน" บนหน้าที่ 377

#### <span id="page-386-0"></span>จำนวนพอร์ตอนุกรมที่แสดงมีน้อยกว่าจำนวนพอร์ตอนุกรมที่ติดตั้ง

ทำขั้นตอนต่อไปนี้ให้ครบถ้วนจนกว่าปัญหาจะได้รับการแก้ไข

- 1. ตรวจสุดบให้แน่ใจว่า:
	- แต่ละพอร์ตจะได้รับการระบุที่อยู่ที่ไม่ซ้ำกันใน Setup Utility และไม่มีการปิดใช้งานพอร์ตอนุกรม
	- เสียบอะแดปเตอร์พอร์ตอนุกรม (หากมี) อย่างถูกต้อง
- 2. เสียบอะแดปเตอร์พอร์ตอนุกรมใหม่
- 3. เปลี่ยนอะแดปเตอร์พอร์ตอนุกรม

#### <span id="page-386-1"></span>อุปกรณ์อนุกรมไม่ทำงาน

- 1. ตรวจสอบให้แน่ใจว่า:
	- อุปกรณ์ใช้งานร่วมกับเซิร์ฟเวอร์ได้
	- มีการเปิดใช้งานพอร์ตอนุกรมและระบุที่อยู่ที่ไม่ซ้ำกัน
	- ้มีการเชื่อมต่ออุปกรณ์กับขั้วต่อที่ถูกต้อง (ดู "ขั้วต่อของแผงระบบ" บนหน้าที่ 333)
- 2. ใส่ส่วนประกอบต่อไปนี้ให้แน่น:
	- a. อุปกรณ์อนุกรมที่บกพร่อง
	- b. สายอนกรม
- 3. เปลี่ยนส่วนประกอบต่อไปนี้:
	- ้อุปกรณ์อนุกรมที่บกพร่อง  $a.$
	- สายอนุกรม  $b<sub>1</sub>$
- 4. (ช่างเทคนิคที่ได้รับการฝึกอบรมเท่านั้น) เปลี่ยนแผงระบบ (ส่วนประกอบแผงระบบ)

# ปัญหาเกี่ยวกับซอฟต์แวร์

ทำตามคำแนะนำในส่วนนี้เพื่อแก้ไขปัญหาเกี่ยวกับซอฟต์แวร์

- 1. เพื่อระบุว่าปัญหาเกิดขึ้นจากซอฟต์แวร์หรือไม่ โปรดตรวจสอบให้แน่ใจว่า:
	- ้ เซิร์ฟเวอร์มีหน่วยความจำต่ำสุดที่จำเป็นในการใช้งานซอฟต์แวร์ สำหรับข้อกำหนดเกี่ยวกับหน่วยความจำ  $\bullet$ โปรดดูข้อมูลที่มาพร้อมกับซอฟต์แวร์

**หมายเหตุ**: หากคุณเพิ่งติดตั้งอะแดปเตอร์หรือหน่วยความจำ เซิร์ฟเวอร์อาจมีความขัดแย้งระหว่างที่อยู่กับ หน่วยความจำ

- ซอฟต์แวร์ได้รับการออกแบบมาให้ทำงานบนเซิร์ฟเวอร์
- ซอฟต์แวร์อื่นๆ ทำงานบนเซิร์ฟเวอร์
- ซอฟต์แวร์ทำงานบนเซิร์ฟเวอร์อื่น
- 2. หากคุณได้รับข้อความแสดงข้อผิดพลาดใดๆ ระหว่างใช้งานซอฟต์แวร์ ให้ดูข้อมูลที่มาพร้อมซอฟต์แวร์เพื่อดูคำ อธิบายข้อความ และวิธีแก้ไขปัญหาที่แนะนำ
- 3. โปรดติดต่อที่ที่คุณซื้อซอฟต์แวร์

## <span id="page-388-0"></span>ิภาคผนวก A. การขอความช่วยเหลือและความช่วยเหลือด้านเทคนิค

หากคุณต้องการความช่วยเหลือ การบริการ หรือความช่วยเหลือด้านเทคนิค หรือเพียงแค่ต้องการข้อมูลเพิ่มเติมเกี่ยวกับ ผลิตภัณฑ์ Lenovo คุณจะพบว่า Lenovo นั้นมีแหล่งข้อมูลมากมายที่พร้อมจะให้ความช่วยเหลือคุณ

้ บน World Wide Web ข้อมูลล่าสุดเกี่ยวกับระบบ อุปกรณ์เสริม การให้บริการ และการสนับสนุนของ Lenovo มีให้ <u> บริการที่</u>

http://datacentersupport.lenovo.com

หมายเหตุ: IBM คือผู้ให้บริการ ThinkSystem ของ Lenovo

### ก่อนโทรศัพท์ติดต่อ

ก่อนที่คุณจะโทรศัพท์ติดต่อ มีขั้นตอนต่างๆ ดังต่อไปนี้ที่คุณสามารถทดลองเพื่อพยายามแก้ปัญหาด้วยตัวคุณเองก่อน ้อย่างไรก็ตาม หากคุณจำเป็นต้องโทรศัพท์ติดต่อเพื่อขอรับความช่วยเหลือ โปรดรวบรวมข้อมูลที่จำเป็นสำหรับช่างเทคนิค ้บริการ เพื่อให้เราสามารถแก้ไขปัญหาให้คุณได้อย่างรวดเร็ว

#### พยายามแก้ไขปัญหาด้วยตัวเอง

คุณอาจสามารถแก้ไขปัญหาได้โดยไม่ต้องขอรับความช่วยเหลือจากภายนอกโดยการทำตามขั้นตอนการแก้ไขปัญหาที่ Lenovo เตรียมไว้ให้ในวิธีใช้แบบออนไลน์หรือในเอกสารเกี่ยวกับผลิตภัณฑ์ Lenovo วิธีใช้แบบออนไลน์ยังอธิบายข้อมูล เกี่ยวกับการทดสอบการวินิจฉัยซึ่งคุณสามารถนำไปดำเนินการเองได้ เอกสารข้อมูลเกี่ยวกับระบบ ระบบปฏิบัติการ และ โปรแกรมส่วนใหญ่จะมีขั้นตอนการแก้ไขปัญหาและคำอธิบายเกี่ยวกับข้อความแสดงข้อผิดพลาดและรหัสข้อผิดพลาด หากคุณสงสัยว่าเป็นปัญหาเกี่ยวกับซอฟต์แวร์ โปรดคูเอกสารข้อมูลเกี่ยวกับระบบปฏิบัติการหรือโปรแกรม

คุณสามารถอ่านเอกสารเกี่ยวกับผลิตภัณฑ์ ThinkSystem ของคุณได้จาก:

#### https://pubs.lenovo.com/

คุณสามารถดำเนินการตามขั้นตอนดังต่อไปนี้เพื่อพยายามแก้ปัญหาด้วยตัวคุณเองก่อน:

- ตรวจสอบสายเคเบิลทั้งหมดเพื่อให้แน่ใจว่าสายทั้งหมดเชื่อมต่อเรียบร้อยแล้ว
- ตรวจสอบสวิตช์เปิดปิดเพื่อให้แน่ใจว่าระบบและอุปกรณ์เสริมเปิดอยู่
- ้ตรวจสอบว่าผลิตภัณฑ์ Lenovo ของคุณมีซอฟต์แวร์ เฟิร์มแวร์ และไดรเวอร์อุปกรณ์ระบบปฏิบัติการที่อัปเดตแล้ว (ดูลิงก์ต่อไปนี้) ข้อกำหนดและเงื่อนไขของ Lenovo Warranty ระบุให้คุณซึ่งเป็นเจ้าของผลิตภัณฑ์ Lenovo เป็นผู้รับ

นิดชอบในการบำรุงรักษาและอัปเดตซอฟต์แวร์และเฟิร์มแวร์ทั้งหมดให้กับผลิตภัณฑ์ (เว้นแต่ผลิตภัณฑ์ครอบคลุม โดยสัญญาการบำรุงรักษาเพิ่มเติม) ช่างเทคนิคบริการจะร้องขอให้คุณอัปเกรดซอฟต์แวร์และเฟิร์มแวร์ของคุณ หาก ้ปัญหาที่พบมีวิธีแก้ไขที่บันทึกไว้ในเอกสารเกี่ยวกับการอัปเกรดซอฟต์แวร์

- ดาวน์โหลดไดรเวคร์และซอฟต์แวร์
	- https://datacentersupport.lenovo.com/tw/en/products/servers/thinksystem/st650v3/7d7a/downloads/ driver-list/
- ศูนย์บริการระบบปฏิบัติการ
	- https://datacentersupport.lenovo.com/solutions/server-os
- คำแนะนำในการติดตั้งระบบปฏิบัติการ
	- https://pubs.lenovo.com/#os-installation
- หากคุณได้ติดตั้งฮาร์ดแวร์หรือซอฟต์แวร์ใหม่ในสภาพแวดล้อมระบบของคุณ โปรดตรวจสอบ https://  $\bullet$ serverproven.lenovo.com เพื่อให้แน่ใจว่าผลิตภัณฑ์ของคุณรองรับฮาร์ดแวร์และซอฟต์แวร์ดังกล่าว
- ิ์ โปรดดู บทที่ 3 "การระบุปัญหา" บนหน้าที่ 311 ลำหรับคำแนะนำในการแยกและการแก้ไขปัญหา
- โปรดไปที่ http://datacentersupport.lenovo.com เพื่อตรวจสอบข้อมูลเพื่อช่วยคุณแก้ไขปัญหา ในการค้นหาเกร็ดแนะนำด้านเทคนิคที่ใช้กับเซิร์ฟเวอร์คุณ:
	- 1. ไปที่ http://datacentersupport.lenovo.com และเลื่อนไปยังหน้าการสนับสนุนสำหรับเซิร์ฟเวอร์ของคุณ
	- 2. คลิกที่ How To's จากบานหน้าต่างนำทาง
	- ปฏิบัติตามคำแนะนำบนหน้าจอเพื่อเลือกหมวดต่างๆ ลำหรับปัญหาที่คุณพบ
- ดูกระดานสนทนา Lenovo Data Center ที่ https://forums.lenovo.com/t5/Datacenter-Systems/ct-p/sv\_eg เพื่อดู ว่ามีบุคคลอื่นที่กำลังประสบปัญหาที่คล้ายคลึงกันหรือไม่

### รวบรวมข้อมูลที่จำเป็นในการโทรขอรับการสนับสนุน

หากคุณจำเป็นต้องขอรับบริการตามการรับประกันสำหรับผลิตภัณฑ์ Lenovo ของคุณ ช่างเทคนิคบริการจะสามารถช่วย .เหลือคุณได้อย่างมีประสิทธิภาพมากขึ้นหากคุณเตรียมข้อมูลที่เหมาะสมไว้ก่อนที่จะโทรติดต่อ คุณยังสามารถไปที่ http:// datacentersupport.lenovo.com/warrantylookup สำหรับข้อมูลเพิ่มเติมเกี่ยวกับการรับประกันผลิตภัณฑ์ของคุณ

่ รวบรวมข้อมูลต่อไปนี้เพื่อมอบให้กับช่างเทคนิคบริการ ข้อมูลนี้จะช่วยให้ช่างเทคนิคบริการสามารถแก้ไขปัญหาได้อย่าง ิ รวดเร็ว และมั่นใจว่าคุณจะได้รับการบริการตามที่ระบุไว้ในสัญญา

หมายเลขของสัญญาข้อตกลงเกี่ยวกับการบำรุงรักษาฮาร์ดแวร์และซอฟต์แวร์ หากมี

- ิ หมายเลขประเภทเครื่อง (ตัวระบุเครื่อง 4 หลักของ Lenovo) หมายเลขประเภทเครื่องสามารถดูได้บนป้าย ID โปรด ดู "การระบุเซิร์ฟเวอร์และเข้าถึง Lenovo XClarity Controller" ใน *คู่มือผู้ใช้ หร*ือ *คู่มือการกำหนดค่าระบบ*
- หมายเลขรุ่น
- หมายเลขประจำเครื่อง
- UEFI และระดับของเฟิร์มแวร์ของระบบในปัจจุบัน
- ข้อมูลที่เกี่ยวข้องอื่นๆ เช่น ข้อความแสดงข้อผิดพลาด และบันทึก

อีกทางเลือกหนึ่งนอกจากการโทรติดต่อฝ่ายสนับสนุนของ Lenovo คุณสามารถไปที่ https://support.lenovo.com/ servicerequest เพื่อเพื่อยื่นคำขอรับบริการอิเล็กทรอนิกส์ การยื่นคำขอรับบริการอิเล็กทรอนิกส์จะเป็นการเริ่ม ้กระบวนการกำหนดวิธีแก้ไขปัญหาโดยการให้ข้อมูลที่เกี่ยวข้องอื่นๆ แก่ช่างเทคนิคบริการ ช่างเทคนิคบริการของ Lenovo สามารถเริ่มหาวิธีแก้ปัญหาให้กับคุณทันทีที่คุณได้กรอกและยื่นคำขอรับบริการอิเล็กทรอนิกส์เรียบร้อยแล้ว

## การรวบรวมข้อมูลการซ่อมบำรุง

เพื่อระบุต้นตอของปัญหาเกี่ยวกับเซิร์ฟเวอร์หรือตามที่มีการร้องขอโดยฝ่ายสนับสนุนของ Lenovo คุณอาจต้องทำการ รวบรวมข้อมูลการซ่อมบำรุงที่สามารถนำไปใช้ในการวิเคราะห์ต่อไปได้ ข้อมูลการซ่อมบำรุงประกอบด้วยข้อมูล อาทิเช่น บันทึกเหตุการณ์และรายการฮาร์ดแวร์

ข้อมูลการซ่อมบำรุงสามารถรวบรวมโดยใช้เครื่องมือดังต่อไปนี้:

Lenovo XClarity Provisioning Manager

์ใช้ฟังก์ชันรวบรวมข้อมูลการซ่อมบำรุงของ Lenovo XClarity Provisioning Manager เพื่อรวบรวมข้อมูลการซ่อม ้ บำรุงระบบ คุณสามารถรวบรวมข้อมูลบันทึกระบบที่มีอยู่ หรือเรียกใช้การวินิจฉัยใหม่เพื่อรวบรวมข้อมูลใหม่

Lenovo XClarity Controller

คุณสามารถใช้เว็บอินเทอร์เฟซ Lenovo XClarity Controller หรือ CLI ในการรวบรวมข้อมูลการซ่อมบำรุงสำหรับ เซิร์ฟเวอร์ ไฟล์นี้สามารถบันทึกข้อและส่งกลับมายังฝ่ายสนับสนุนของ Lenovo

- ้ สำหรับข้อมูลเพิ่มเติมเกี่ยวกับการใช้เว็บอินเทอร์เฟซในการรวบรวมข้อมูลการซ่อมบำรุง โปรดดูส่วน "การสำรอง ข้อมูลการกำหนดค่า BMC" ในเอกสาร XCC ที่ใช้ได้กับเซิร์ฟเวอร์ของคุณที่ https://pubs.lenovo.com/lxccoverview/
- ี หรับข้อมูลเพิ่มเติมเกี่ยวกับการใช้ CLI ในการรวบรวมข้อมูลการซ่อมบำรุง โปรดดูส่วน คำสั่ง "XCC £fdc" ใน เอกสาร XCC ที่ใช้ได้กับเซิร์ฟเวอร์ของคุณที่ https://pubs.lenovo.com/lxcc-overview/
- Lenovo XClarity Administrator

ี่สามารถตั้งค่า Lenovo XClarity Administrator ให้เก็บรวบรวมและส่งไฟล์การวินิจฉัยไปที่ฝ่ายสนับสนุนของ Lenovo โดยอัตโนมัติ เมื่อเกิดเหตุการณ์ที่สามารถซ่อมบำรุงได้บางเหตุการณ์ใน Lenovo XClarity Administrator และปลายทางที่มีการจัดการ คุณสามารถเลือกที่จะส่งไฟล์การวินิจฉัยไปที่ บริการสนับสนุนของ Lenovo โดยใช้ Call Home หรือไปที่ผู้ให้บริการรายอื่นโดยใช้ SFTP นอกจากนี้ คุณยังสามารถเก็บรวบรวมไฟล์การวินิจฉัย เปิด บันทึกปัญหา และส่งไฟล์การวินิจฉัยไปที่บริการสนับสนุนของ Lenovo

คุณสามารถค้นหาข้อมูลเพิ่มเติมเกี่ยวกับการตั้งค่าการแจ้งเตือนปัญหาอัตโนมัติภายใน Lenovo XClarity Administrator  $\vec{\eta}$  http://sysmgt.lenovofiles.com/help/topic/com.lenovo.lxca.doc/admin\_setupcallhome.html

Lenovo XClarity Essentials OneCLI

Lenovo XClarity Essentials OneCLI มีแอปพลิเคชันรายการอุปกรณ์เพื่อรวบรวมข้อมูลการซ่อมบำรุง ซึ่งสามารถ ทำงานได้ทั้งภายในและภายนอก เมื่อทำงานภายในระบบปฏิบัติการของโฮสต์บนเซิร์ฟเวอร์ OneCLI จะสามารถ รวบรวมข้อมูลเกี่ยวกับระบบปฏิบัติการ เช่น บันทึกเหตุการณ์ของระบบปฏิบัติการ นอกเหนือจากข้อมูลการซ่อม บำรุงฮาร์ดแวร์

ในการรับข้อมูลการซ่อมบำรุง คุณสามารถเรียกใช้คำสั่ง <sub>getinfor</sub> สำหรับข้อมูลเพิ่มเติมเกี่ยวกับการเรียกใช้ getinfor โปรดดู https://pubs.lenovo.com/lxce-onecli/onecli\_r\_getinfor\_command

## <span id="page-391-0"></span>การติดต่อฝ่ายสนับสนุน

คุณสามารถติดต่อฝ่ายสนับสนุนเพื่อรับความช่วยเหลือสำหรับปัญหาของคุณ

คุณสามารถรับการบริการด้านฮาร์ดแวร์ผ่านผู้ให้บริการที่ได้รับอนุญาตจาก Lenovo หากต้องการค้นหาผู้ให้บริการที่ได้รับ ่ อนุญาตจาก Lenovo ในการให้บริการรับประกัน โปรดไปที่ https://datacentersupport.lenovo.com/serviceprovider และใช้การค้นหาด้วยตัวกรองสำหรับแต่ละประเทศ โปรดดูหมายเลขโทรศัพท์ของฝ่ายสนับสนุนของ Lenovo ที่ https:// datacentersupport.lenovo.com/supportphonelist สำหรับรายละเอียดการสนับสนุนในภูมิภาคของคุณ

## <span id="page-392-0"></span>ภาคผนวก B. เอกสารและการสนับสนุน

ส่วนนี้มีเอกสารที่มีประโยชน์ การดาวน์โหลดไดร์เวอร์และเฟิร์มแวร์ และแหล่งข้อมูลสนับสนุน

### การดาวน์โหลดเอกสาร

ส่วนนี้แสดงข้อมูลเบื้องต้นและลิงก์ดาวน์โหลดเอกสารต่างๆ

#### เอกสาร

ดาวน์โหลดเอกสารเกี่ยวกับผลิตภัณฑ์ต่อไปนี้ที่:

https://pubs.lenovo.com/st650-v3/pdf\_files

- คู่มือการติดตั้งราง
	- การติดตั้งรางในตู้แร็ค
- คู่มือผู้ใช้
	- ภาพรวม การกำหนดค่าระบบ การเปลี่ยนส่วนประกอบฮาร์ดแวร์ และการแก้ไขปัญหา บทที่เลือกจาก*คู่มือผู้ใช้*:
		- ค**ู่มือการกำหนดค่าระบบ** : ภาพรวมเซิร์ฟเวอร์ การระบุส่วนประกอบ ไฟ LED ระบบและจอแสดงผลการ ง<br>วินิจฉัย การแกะกล่องผลิตภัณฑ์ การตั้งค่าและกำหนดค่าเซิร์ฟเวอร์
		- **้คู่มือการบำรุงรักษาฮาร์ดแวร์** : การติดตั้งส่วนประกอบฮาร์ดแวร์ การเดินสาย และการแก้ไขปัญหา
- รายการค้างคิงข้อความและรหัส
	- เหตุการณ์ XClarity Controller, LXPM และ uEFI
- คู่มือ UEFI
	- ข้อมูลเบื้องต้นการตั้งค่า UEFI

## เว็บไซต์สนับสนุน

ส่วนนี้มีการดาวน์โหลดไดร์เวอร์และเฟิร์มแวร์ และแหล่งข้อมูลสนับสนุน

#### **การสนับสนุนและการดาวน�โหลด**

- เว็บไซต์ดาวน์โหลดไดรเวอร์และซอฟต์แวร์ลำหรับ ThinkSystem ST650 V3
	- [https://datacentersupport.lenovo.com/tw/en/products/servers/thinksystem/st650v3/7d7a/downloads/](https://datacentersupport.lenovo.com/tw/en/products/servers/thinksystem/st650v3/7d7a/downloads/driver-list/) [driver-list/](https://datacentersupport.lenovo.com/tw/en/products/servers/thinksystem/st650v3/7d7a/downloads/driver-list/)
- Lenovo Data Center Forum
	- [https://forums.lenovo.com/t5/Datacenter-Systems/ct-p/sv\\_eg](https://forums.lenovo.com/t5/Datacenter-Systems/ct-p/sv_eg)
- Lenovo Data Center Support สำหรับ ThinkSystem ST650 V3
	- <https://datacentersupport.lenovo.com/products/servers/thinksystem/st650v3/7d7a>
- เอกสารข�อมูลสิทธิ์การใช�งานของ Lenovo
	- <https://datacentersupport.lenovo.com/documents/lnvo-eula>
- เว็บไซต์ Lenovo Press (คู่มือผลิตภัณฑ์/แผ่นข้อมูล/เอกสารของผลิตภัณฑ์)
	- <https://lenovopress.lenovo.com/>
	- คำชี้แจงเรื่องความเป�นส�วนตัวของ Lenovo
		- <https://www.lenovo.com/privacy>
	- คำแนะนำการรักษาความปลอดภัยผลิตภัณฑ� Lenovo
		- [https://datacentersupport.lenovo.com/product\\_security/home](https://datacentersupport.lenovo.com/product_security/home)
- แผนการรับประกันผลิตภัณฑ�ของ Lenovo
	- <http://datacentersupport.lenovo.com/warrantylookup>
- เว็บไซต์ Lenovo Server Operating Systems Support Center
	- <https://datacentersupport.lenovo.com/solutions/server-os>
- เว็บไซต์ Lenovo ServerProven (การตรวจสอบความเข้ากันได้ของตัวเลือก)
	- <https://serverproven.lenovo.com>
- คำแนะนำในการติดตั้งระบบปฏิบัติการ
	- <https://pubs.lenovo.com/#os-installation>
- ส�ง eTicket (ขอรับบริการ)
	- <https://support.lenovo.com/servicerequest>
- ิ สมัครสมาชิกเพื่อรับการแจ้งเตือนผลิตภัณฑ์ Lenovo Data Center Group (ติดตามการอัปเดตเฟิร์มแวร์ล่าสุด)

https://datacentersupport.lenovo.com/solutions/ht509500  $\equiv$
### <span id="page-396-0"></span>ภาคผนวก C. คำประกาศ

Lenovo อาจจะไม่สามารถจำหน่ายผลิตภัณฑ์ บริการ หรือคุณลักษณะที่กล่าวไว้ในเอกสารนี้ได้ในทุกประเทศ กรุณา ติดต่อตัวแทน Lenovo ประจำท้องถิ่นของคุณเพื่อขอข้อมูลเกี่ยวกับผลิตภัณฑ์และบริการที่มีอยู่ในปัจจุบันในพื้นที่ของคุณ

การอ้างอิงใดๆ ถึงผลิตภัณฑ์, โปรแกรม หรือบริการของ Lenovo ไม่มีเจตนาในการกล่าว หรือแสดงนัยที่ว่าอาจใช้ ผลิตภัณฑ์, โปรแกรม หรือบริการของ Lenovo เท่านั้น โดยอาจใช้ผลิตภัณฑ์, โปรแกรม หรือบริการที่ทำงานได้เทียบเท่า ที่ไม่เป็นการละเมิดสิทธิเกี่ยวกับทรัพย์สินทางปัญญาของ Lenovo แทน อย่างไรก็ตาม ผู้ใช้มีหน้าที่ในการประเมิน และ ตรวจสอบความถูกต้องในการทำงานของผลิตภัณฑ์, โปรแกรม หรือบริการอื่น

Lenovo อาจมีสิทธิบัตร หรือแอปพลิเคชันที่กำลังจะขึ้นสิทธิบัตรที่ครอบคลุมเรื่องที่กล่าวถึงในเอกสารนี้ การมอบเอกสาร ฉบับนี้ให้ไม่ถือเป็นการเสนอและให้สิทธิการใช้ภายใต้สิทธิบัตรหรือแอปพลิเคชันที่มีสิทธิบัตรใดๆ คุณสามารถส่งคำถาม เป็นลายลักษณ์อักษรไปยังส่วนต่างๆ ต่อไปนี้:

Lenovo (United States), Inc. 8001 Development Drive Morrisville, NC 27560  $U.S.A.$ Attention: Lenovo Director of Licensing

LENOVO จัดเอกสารฉบับนี้ให้ "ตามที่แสดง" โดยไม่ได้ให้การรับประกันอย่างใดทั้งโดยชัดเจน หรือโดยนัย รวมถึงแต่ไม่ ้จำกัดเพียงการรับประกันโดยนัยเกี่ยวกับการไม่ละเมิด, การขายสินค้า หรือความเหมาะสมสำหรับวัตถุประสงค์เฉพาะทาง ้ บางขอบเขตอำนาจไม่อนุญาตให้ปฏิเสธการรับประกันโดยชัดเจน หรือโดยนัยในบางกรณี ดังนั้นข้อความนี้อาจไม่บังคับ ใช้ในกรณีของคุณ

ข้อมูลนี้อาจมีส่วนที่ไม่ถูกต้อง หรือข้อความที่ตีพิมพ์ผิดพลาดได้ จึงมีการเปลี่ยนแปลงข้อมูลในที่นี้เป็นระยะ โดยการ เปลี่ยนแปลงเหล่านี้รวมไว้ในเอกสารฉบับตีพิมพ์ครั้งใหม่ Lenovo อาจดำเนินการปรับปรุง และ/หรือเปลี่ยนแปลง ผลิตภัณฑ์ และ/หรือโปรแกรมที่อธิบายไว้ในเอกสารฉบับนี้เมื่อใดก็ได้โดยไม่ต้องแจ้งให้ทราบล่วงหน้า

ผลิตภัณฑ์ที่กล่าวถึงในเอกสารนี้ไม่ได้มีเจตนาเอาไว้ใช้ในแอปพลิเคชันที่เกี่ยวข้องกับการฝังตัวหรือการช่วยชีวิตรูปแบบอื่น ซึ่งหากทำงานบกพร่องอาจก่อให้เกิดการบาดเจ็บ หรือเสียชีวิตของบุคคลได้ ข้อมูลที่ปรากฏในเอกสารนี้ไม่มีผลกระทบ หรือเปลี่ยนรายละเอียด หรือการรับประกันผลิตภัณฑ์ Lenovo ไม่มีส่วนใดในเอกสารฉบับนี้ที่จะสามารถใช้งานได้เสมือน สิทธิโดยชัดเจน หรือโดยนัย หรือชดใช้ค่าเสียหายภายใต้สิทธิทรัพย์สินทางปัญญาของ Lenovo หรือบุคคลที่สาม ข้อมูล ทั้งหมดที่ปรากฏอยู่ในเอกสารฉบับนี้ได้รับมาจากสภาพแวดล้อมเฉพาะและนำเสนอเป็นภาพประกอบ ผลที่ได้รับในสภาพ แวดล้อมการใช้งานคื่นอาจแตกต่างออกไป

Lenovo อาจใช้ หรือเผยแพร่ข้อมูลที่คุณได้ให้ไว้ในทางที่เชื่อว่าเหมาะสมโดยไม่ก่อให้เกิดภาระความรับผิดต่อคุณ

ข้อมูลอ้างอิงใดๆ ในเอกสารฉบับนี้เกี่ยวกับเว็บไซต์ที่ไม่ใช่ของ Lenovo จัดให้เพื่อความสะดวกเท่านั้น และไม่ถือเป็นการ ้รับร<sub>้</sub>องเว็บไซต์เหล่านั้นในกรณีใดๆ ทั้งสิ้น เอกสารในเว็บไซต์เหล่านั้นไม่ถือเป็นส่วนหนึ่งของเอกสารสำหรับผลิตภัณฑ์ Lenovo นี้ และการใช้เว็บไซต์เหล่านั้นถือเป็นความเสี่ยงของคุณเอง

ข้อมูลเกี่ยวกับการทำงานที่ปรากฏอยู่ในที่นี้ถูกกำหนดไว้ในสถานการณ์ที่ได้รับการควบคุม ดังนั้น ผลที่ได้รับจากสภาพ แวดล้อมในการใช้งานอื่นอาจแตกต่างกันอย่างมาก อาจมีการใช้มาตรการบางประการกับระบบระดับขั้นการพัฒนา และ ไม่มีการรับประกันว่ามาตรการเหล่านี้จะเป็นมาตรการเดียวกันกับที่ใช้ในระบบที่มีอย่ทั่วไป นอกจากนั้น มาตรการบาง ประการอาจเป็นการคาดการณ์ตามข้อมูล ผลลัพธ์ที่เกิดขึ้นจริงจึงอาจแตกต่างไป ผู้ใช้เอกสารฉบับนี้ควรตรวจสอบความ ถูกต้องของข้อมูลในสภาพแวดล้อมเฉพาะของตน

# เครื่องหมายการค้า

LENOVO และ THINKSYSTEM เป็นเครื่องหมายการค้าของ Lenovo

เครื่องหมายการค้าอื่นๆ ทั้งหมดเป็นทรัพย์สินของเจ้าของชื่อนั้นๆ

# คำประกาศที่สำคัญ

้ความเร็วของโปรเซสเซอร์จะระบุความเร็วนาฬิกาภายในของโปรเซสเซอร์ นอกจากนี้ปัจจัยอื่นๆ ยังส่งผลต่อการทำงาน ขคงแคงไพลิเคชันคีกด้วย

้ ความเร็วของไดรพ์ซีดีหรือดีวีดีจะมีอัตราการอ่านที่ไม่แน่นอน แต่ความเร็วที่แท้จริงจะแตกต่างกันไปและมักมีอัตราน้อย กว่าความเร็วสูงสุดที่เป็นไปได้

ในส่วนของความจุของโปรเซสเซอร์ สำหรับความจุจริงและความจุเสมือน หรือปริมาณความจุของช่องหน่วยความจำ KB มีค่าเท่ากับ 1,024 ไบต์, MB มีค่าเท่ากับ 1,048,576 ไบต์ และ GB มีค่าเท่ากับ 1,073,741,824 ไบต์

ในส่วนของความจุไดรฟ์ฮาร์ดดิสก์หรือปริมาณการสื่อสาร MB มีค่าเท่ากับ 1,000,000 ไบต์ และ GB มีค่าเท่ากับ 1,000,000,000 ไบต์ ความจุโดยรวมที่ผู้ใช้สามารถเข้าใช้งานได้จะแตกต่างกันไป ขึ้นอยู่กับสภาพแวดล้อมในการใช้งาน

้ ความจุไดรฟ์ฮาร์ดดิสก์ภายในสูงสุดสามารถรับการเปลี่ยนชิ้นส่วนไดรฟ์ฮาร์ดดิสก์แบบมาตรฐาน และจำนวนช่องใส่ไดรฟ์ ฮาร์ดดิกส์ทั้งหมดพร้อมไดรฟ์ที่รองรับซึ่งมี ขนาดใหญ่ที่สุดในปัจจุบันและมีให้ใช้งานจาก Lenovo

หน่วยความจำสูงสุดอาจต้องใช้การเปลี่ยนหน่วยความจำมาตรฐานพร้อมโมดูลหน่วยความจำเสริม

เซลหน่วยความจำโซลิดสเตทแต่ละตัวจะมีจำนวนรอบการเขียนข้อมูลในตัวที่จำกัดที่เซลสามารถสร้างขึ้นได้ ดังนั้น อุปกรณ์โซลิดสเตทจึงมีจำนวนรอบการเขียนข้อมูลสูงสุดที่สามารถเขียนได้ ซึ่งแสดงเป็น total bytes written (TBW) อุปกรณ์ที่เกินขีดจำกัดนี้ไปแล้วอาจไม่สามารถตอบสนองต่อคำสั่งที่ระบบสร้างขึ้นหรืออาจไม่สามารถเขียนได้ Lenovo จะ ไม่รับผิดชอบต่อการเปลี่ยนชิ้นส่วนอุปกรณ์ที่มีจำนวนรอบโปรแกรม/การลบที่รับประกันสูงสุดเกินกว่าที่กำหนดไว้ ตามที่ บันทึกในเอกสารข้อกำหนดเฉพาะที่พิมพ์เผยแพร่อย่างเป็นทางการสำหรับอุปกรณ์

Lenovo ไม่ได้ให้การเป็นตัวแทนหรือการรับประกันที่เกี่ยวกับผลิตภัณฑ์ที่ไม่ใช่ของ Lenovo การสนับสนน (หากมี) สำหรับผลิตภัณฑ์ที่ไม่ใช่ของ Lenovo มีให้บริการโดยบุคคลที่สาม แต่ไม่ใช่ Lenovo

้ ซอฟต์แวร์บางอย่างอาจมีความแตกต่างกันไปตามรุ่นที่ขายอยู่ (หากมี) และอาจไม่รวมถึงคู่มือผู้ใช้หรือฟังก์ชันการทำงาน <u>ขคงโปรแกรมทั้งหมด</u>

## ประกาศเกี่ยวกับการแผ่คลื่นอิเล็กทรดนิกส์

้เมื่อคุณเชื่อมต่อจอภาพกับอุปกรณ์ คุณต้องใช้สายของจอภาพที่กำหนดและอุปกรณ์ตัดสัญญาณรบกวนๆ ใดที่ให้มา พร้อมกับจอภาพ

สามารถดูคำประกาศเกี่ยวกับการแผ่คลื่นอิเล็กทรอนิกส์เพิ่มเติมได้ที่:

https://pubs.lenovo.com/important\_notices/

## การประกาศเกี่ยวกับ BSMI RoHS ของไต้หวัน

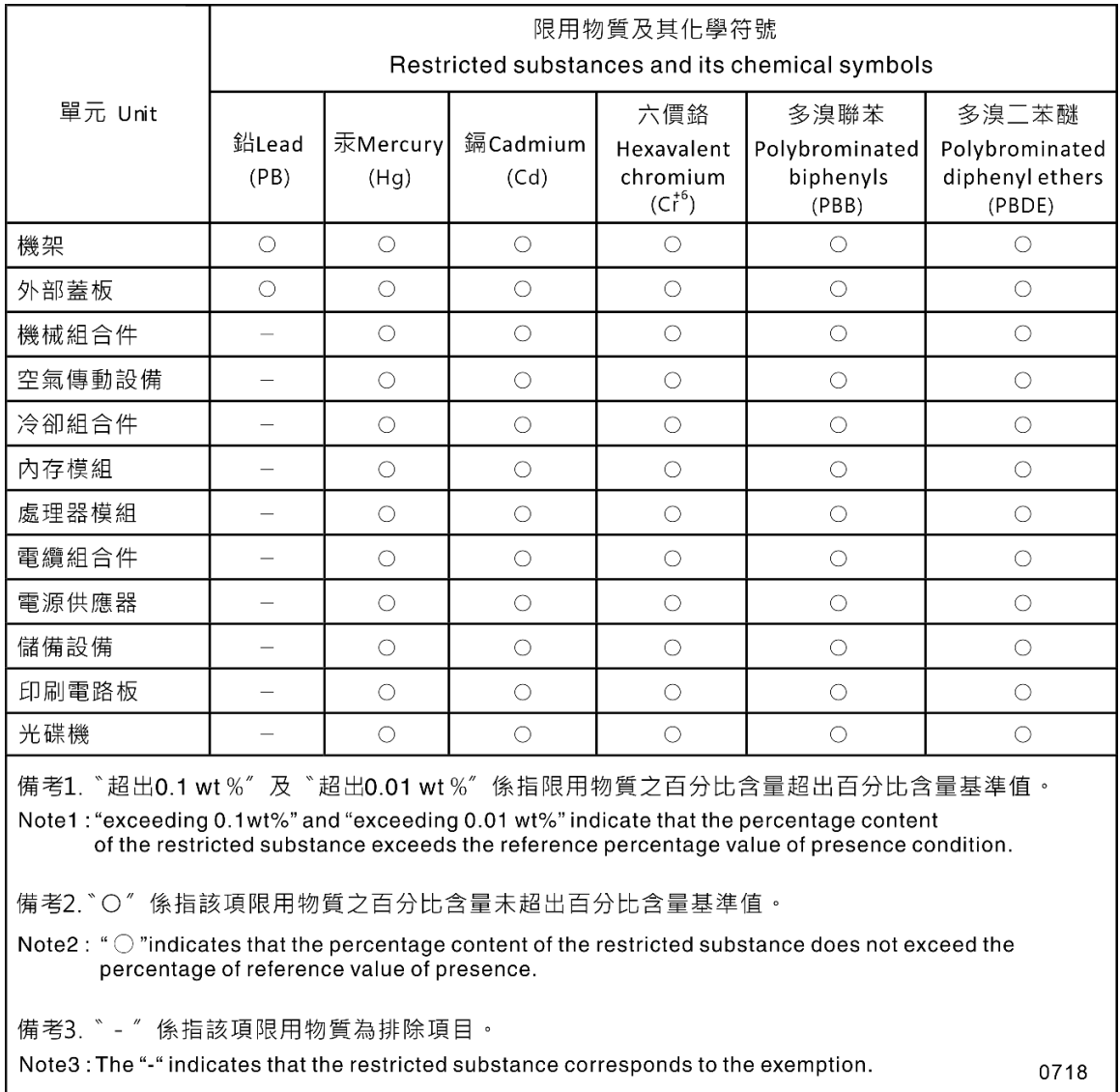

### ข้อมูลติดต่อเกี่ยวกับการนำเข้าและส่งออกสำหรับไต้หวัน

ผู้ติดต่อพร้อมให้ข้อมูลเกี่ยวกับการนำเข้าและส่งออกสำหรับไต้หวัน

#### 委製商/進口商名稱:台灣聯想環球科技股份有限公司 進口商地址: 台北市南港區三重路 66 號 8 樓 進口商電話: 0800-000-702

#### Lenovo